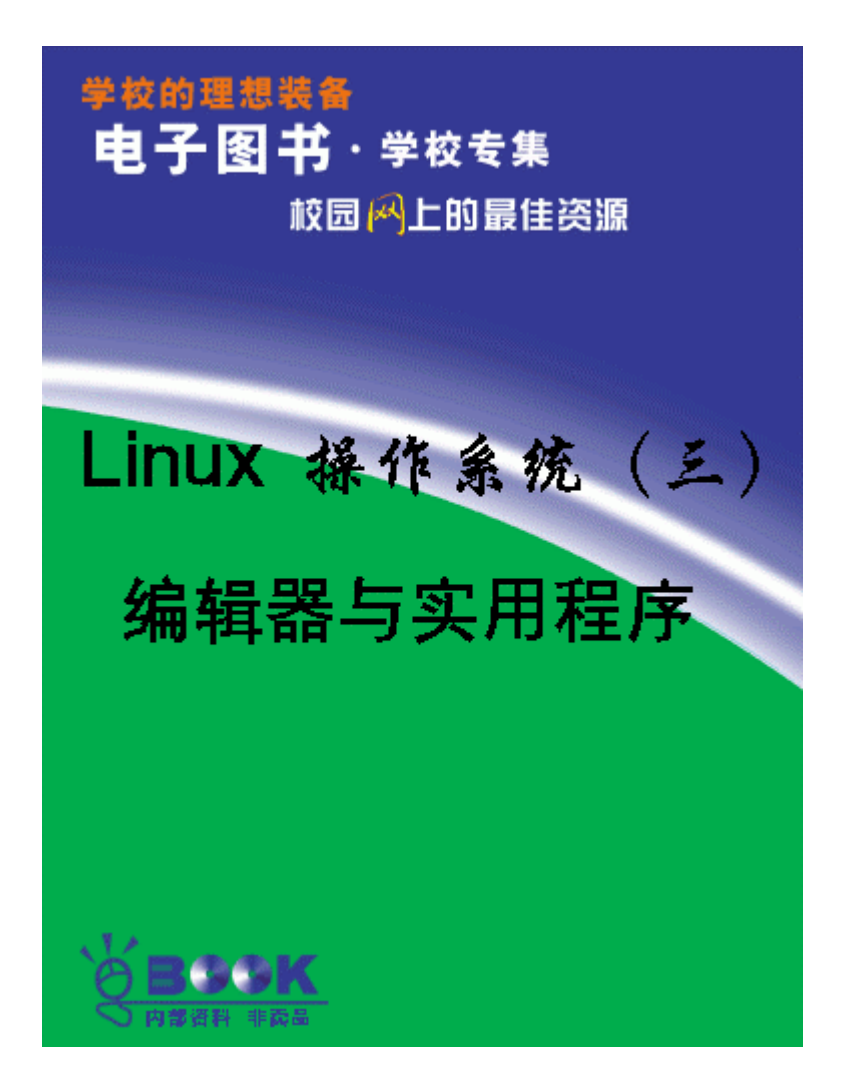

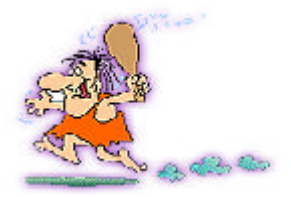

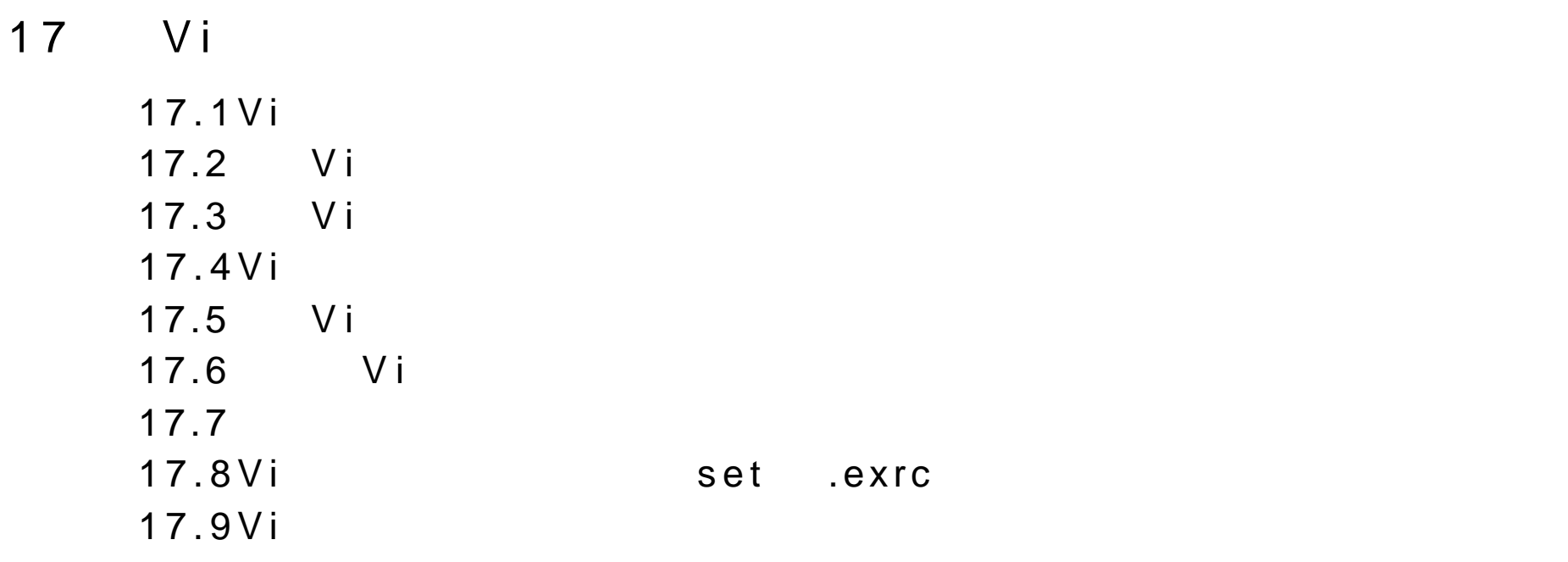

18 Emacs

18.1 Emacs

18.2Meta-keys 18.3-\* \*-Emacs:mytext (text fill)---- --Top--  $18.4$ Emacs 18.5 Emacs 18.6 18.7  $18.8XEmacs$  $18.9E$  mcas

- 19
- 19.1  $19.2$  $19.3$ 19.4LILO 19.5
- $20$

20.1TCP IP

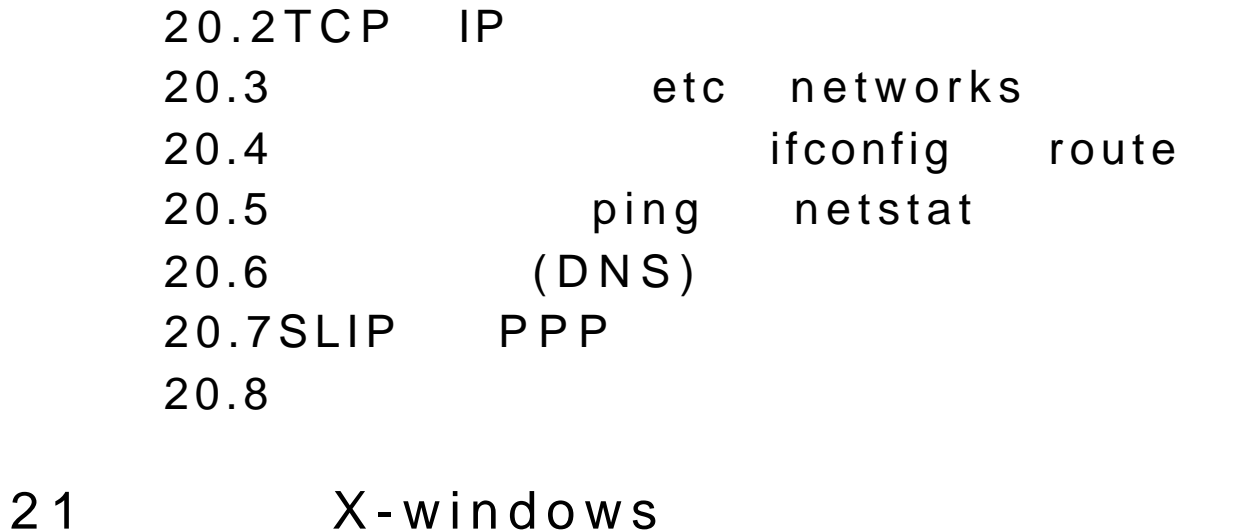

 $21.1X$ Free86 21.2 etc XF86Config  $21.3X-W$  indows  $21.4$ fvwm  $21.5X-W$  indows  $21.6X-W$  indows  $21.7$  $21.8$   $X-Windows$ 21.9 小结:配置 X-W indows

22 TeX, LaTeX Ghostscript

 $22.1$ 

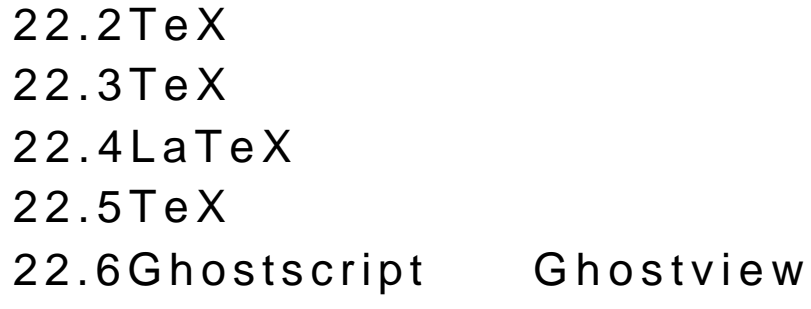

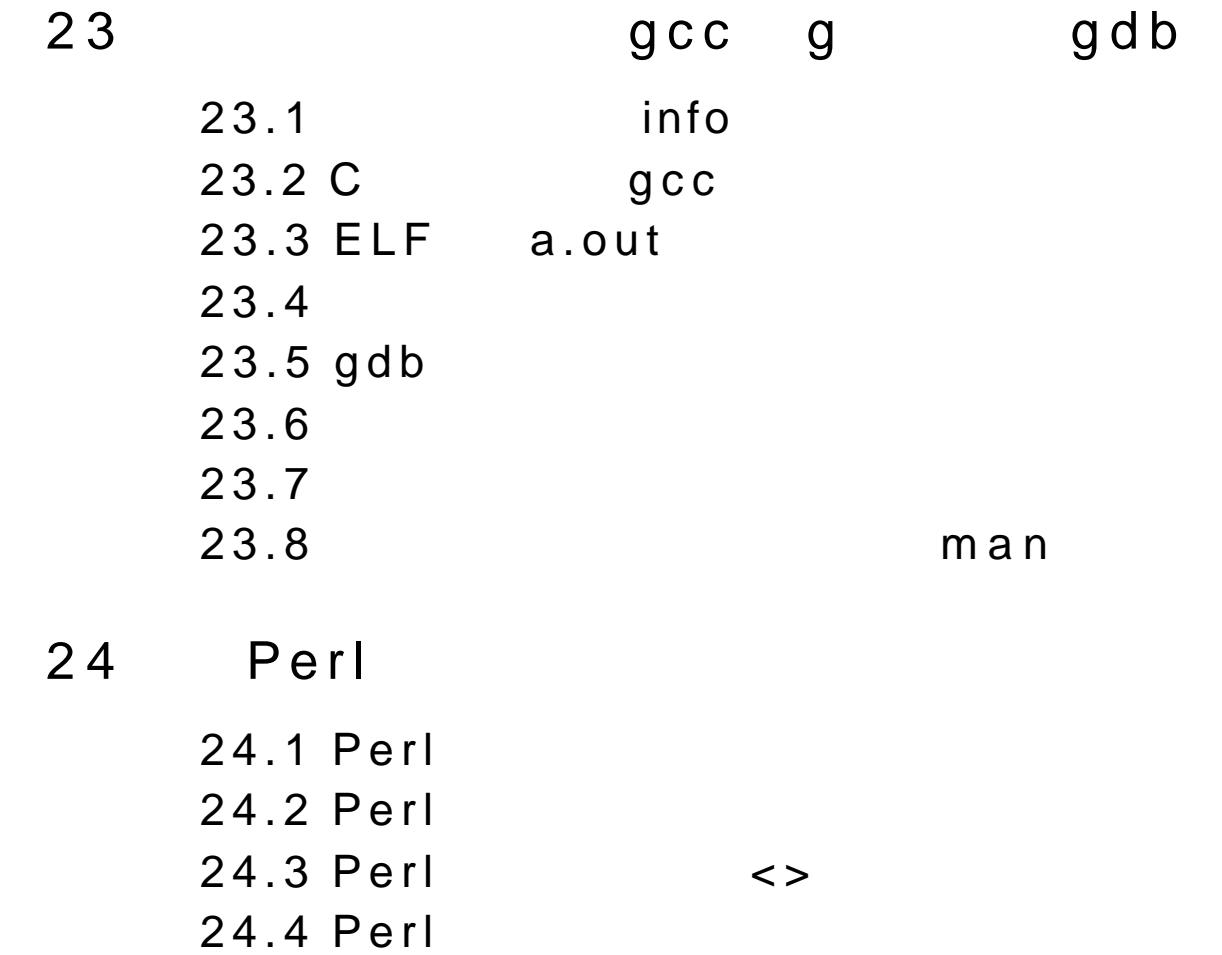

24.5 Perl  $24.6$ 24.7 24.8 24.9 24.10

25 Tcl, Tk Expect 25.1 Tcl/Tk 25.2 T cl 25.3 Tk  $25.4$ 25.5 SpecTcl 25.6 Expect 26 gawk

> $26.1$  gawk  $26.2$  $26.2.2$  $26.3$  gawk 26.4 Filter gawk

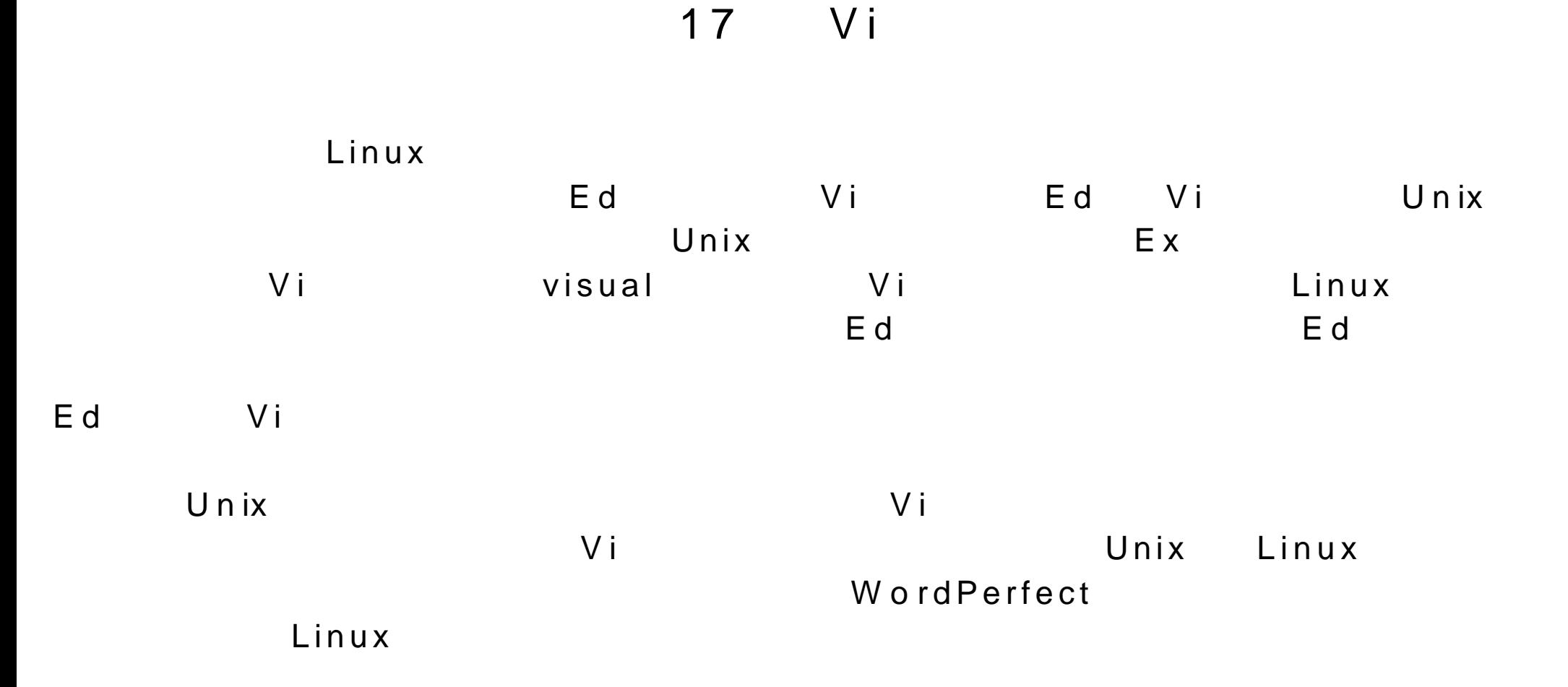

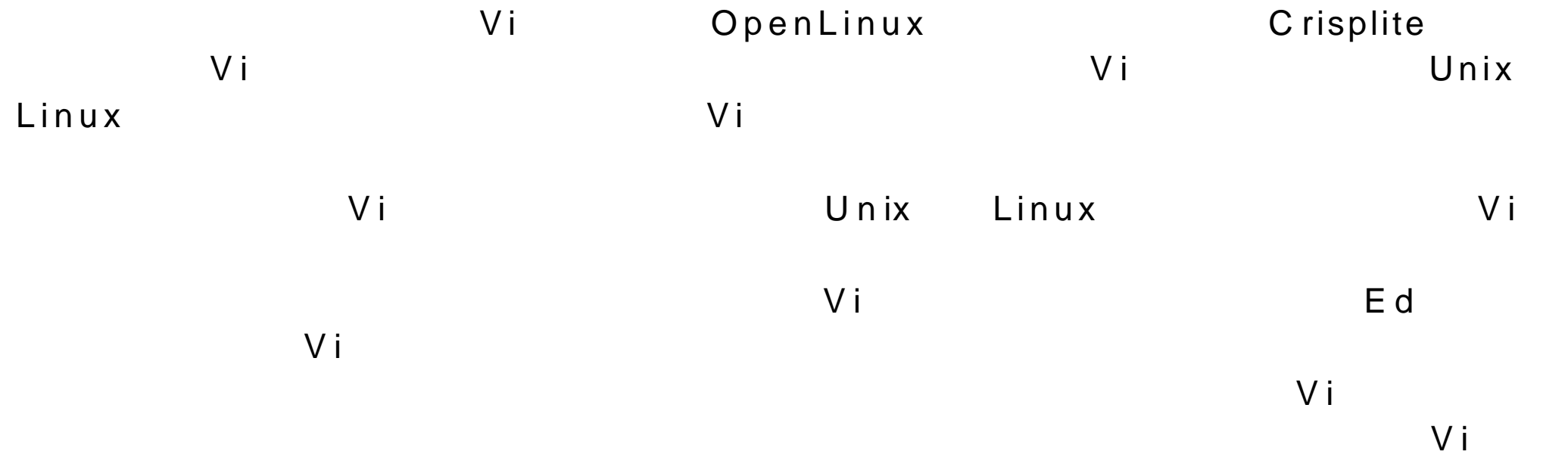

17.1Vi

 $V$  i and  $V$  is a set of  $\alpha$  and  $\alpha$  and  $\alpha$  a

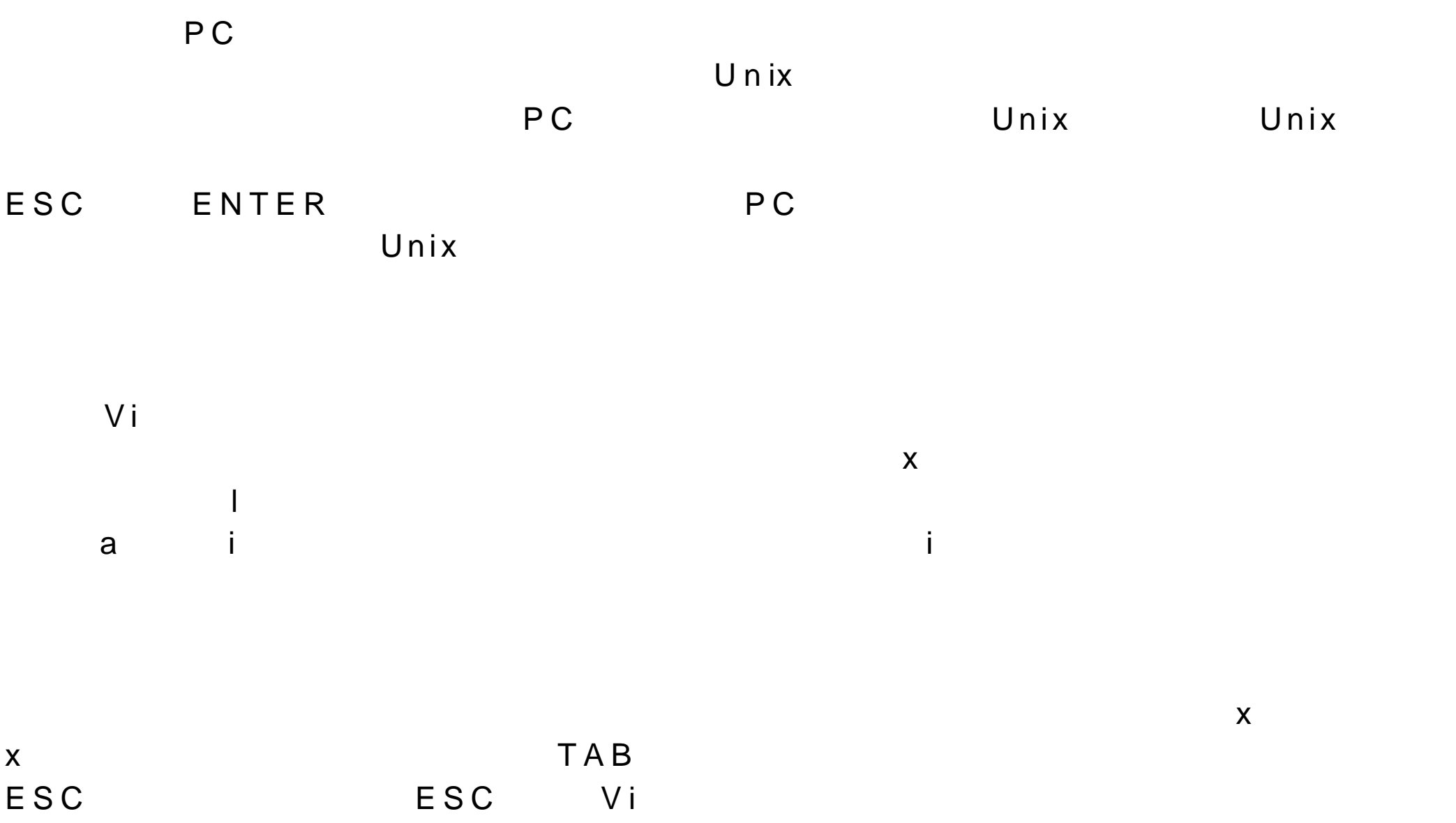

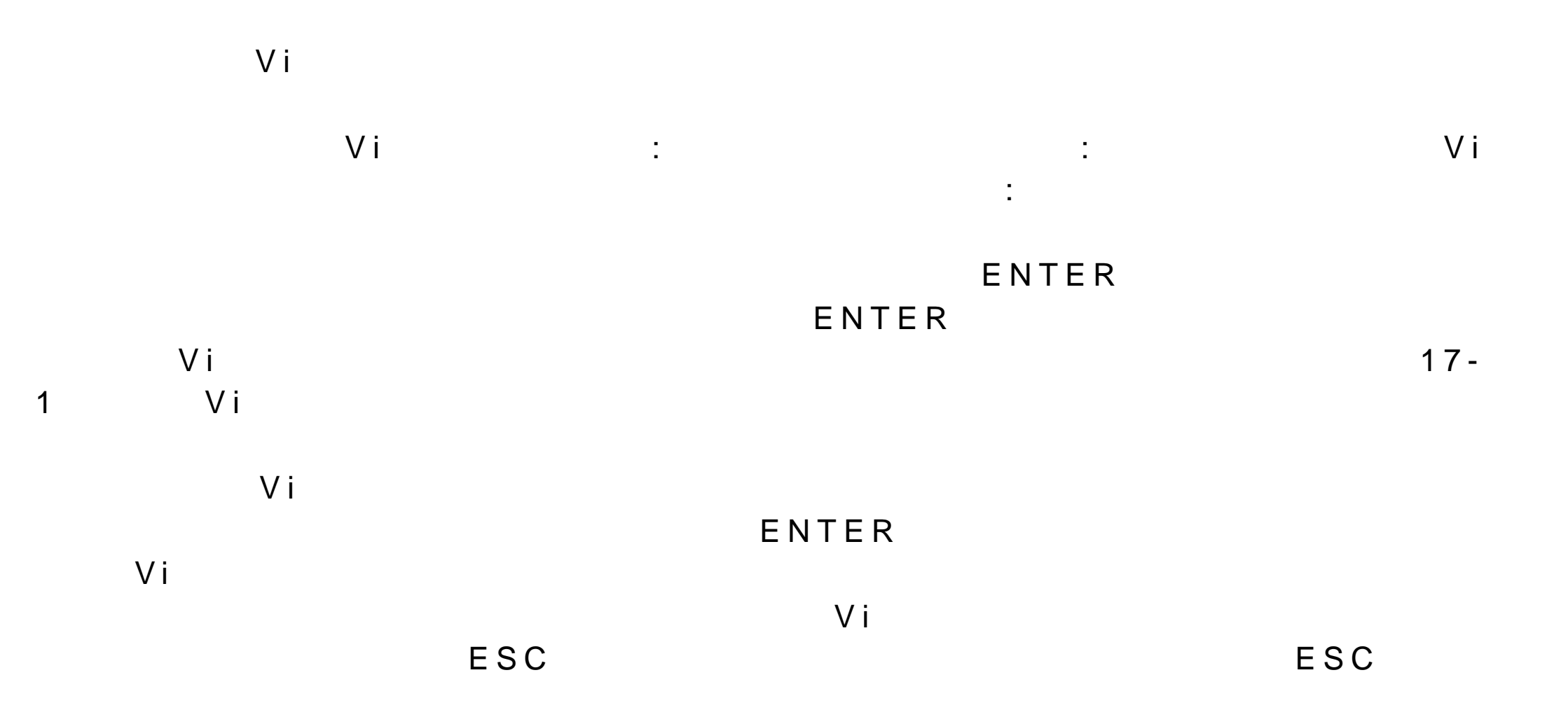

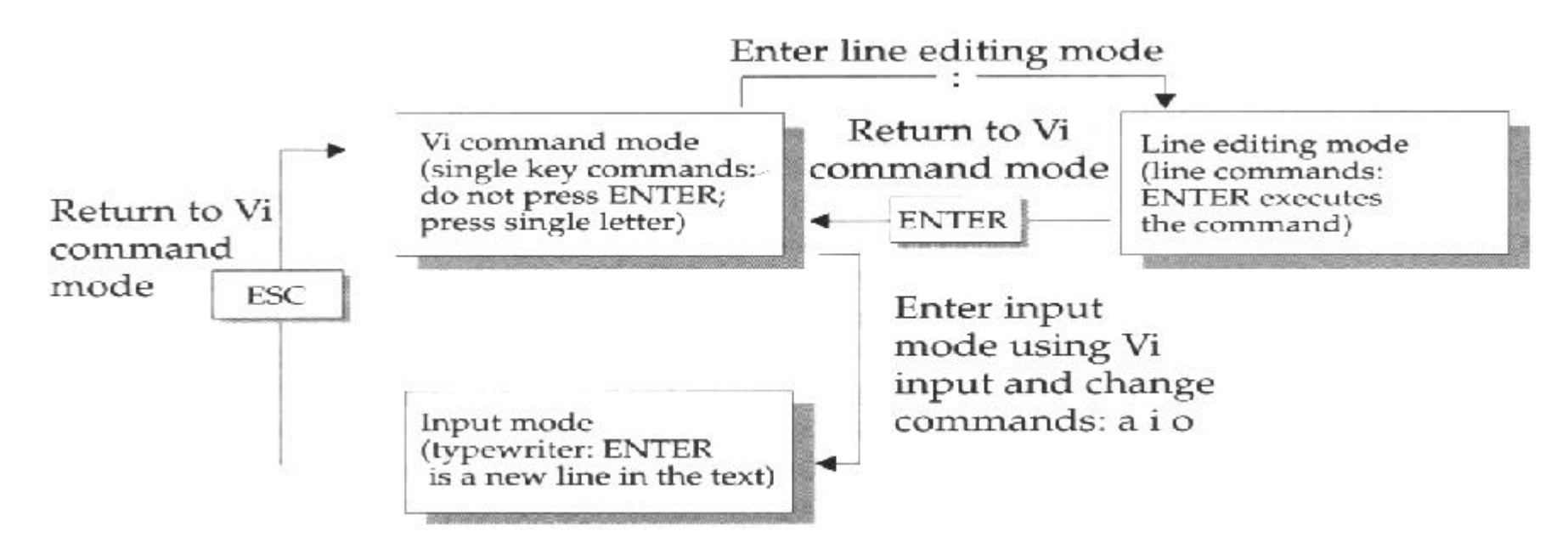

 $17 - 1V$ i

 $17.2$  V i

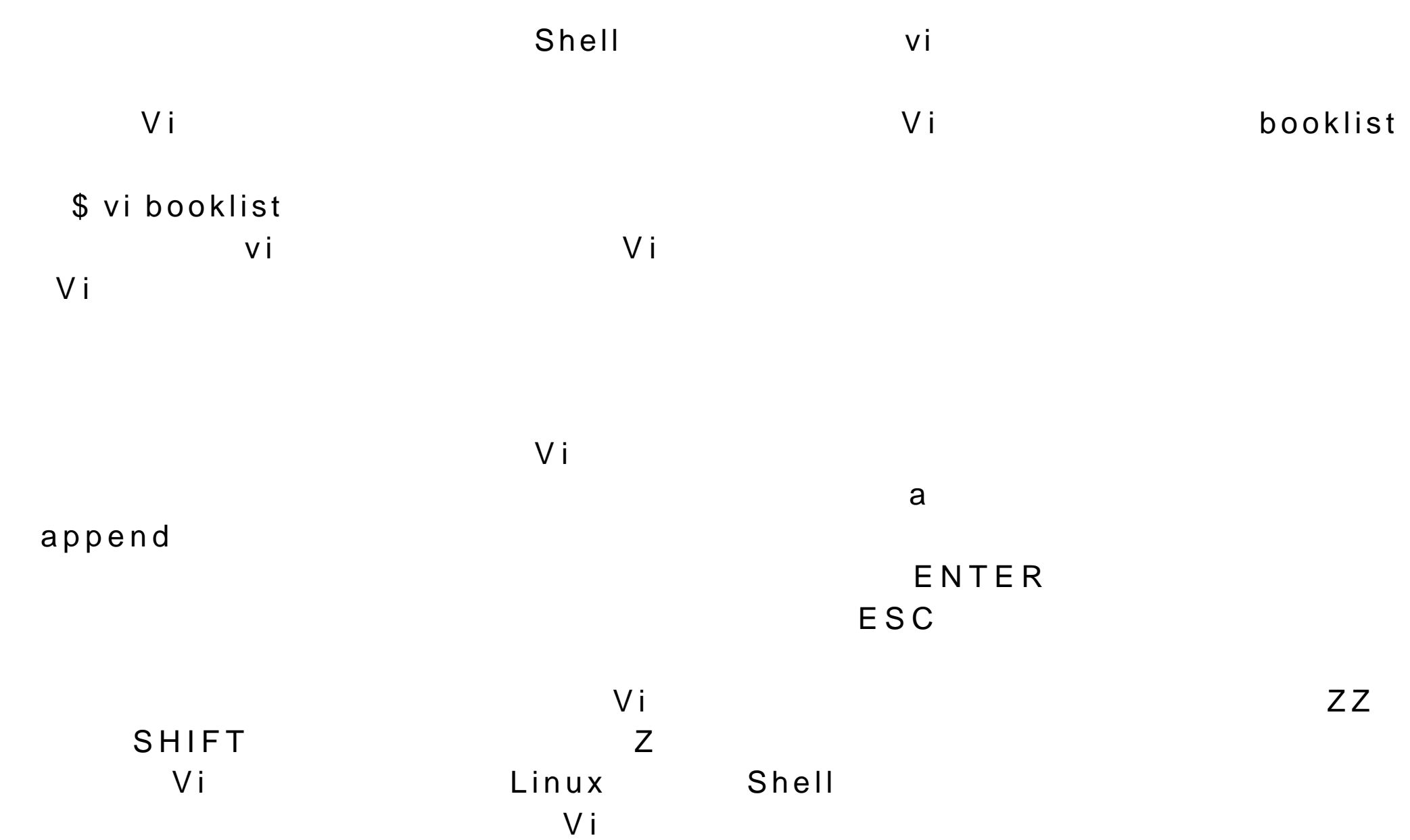

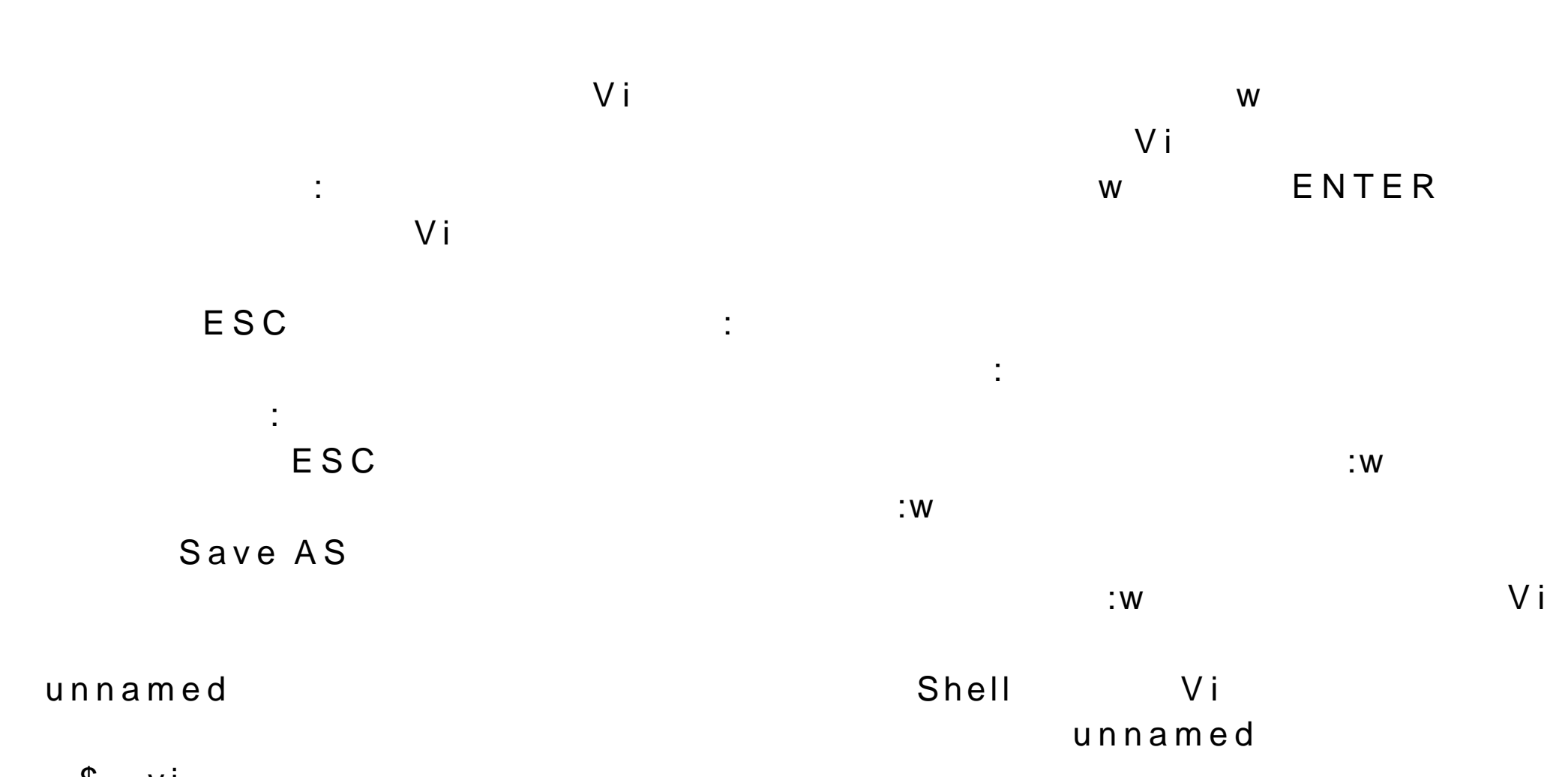

 $ZZ$ 

\$ vi

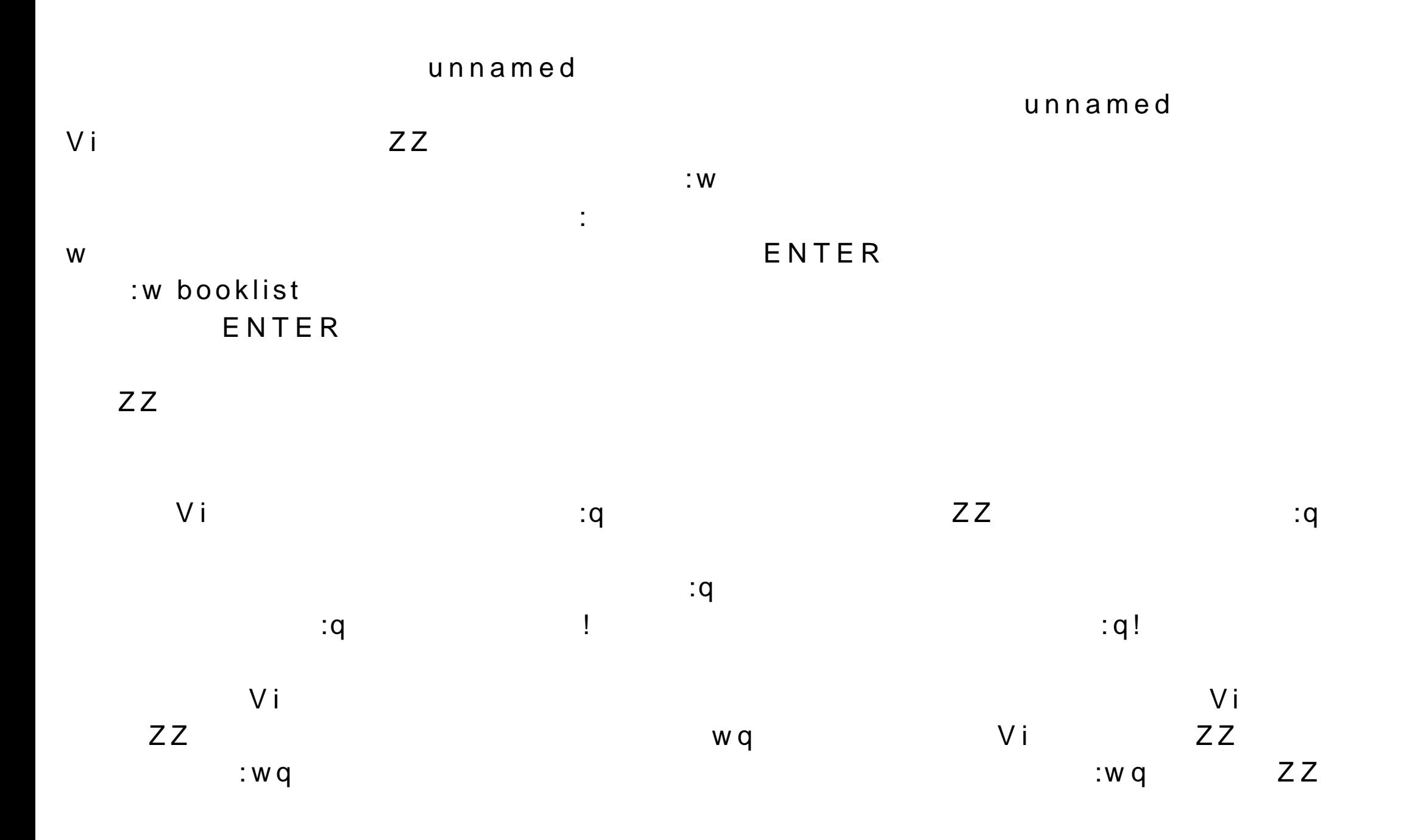

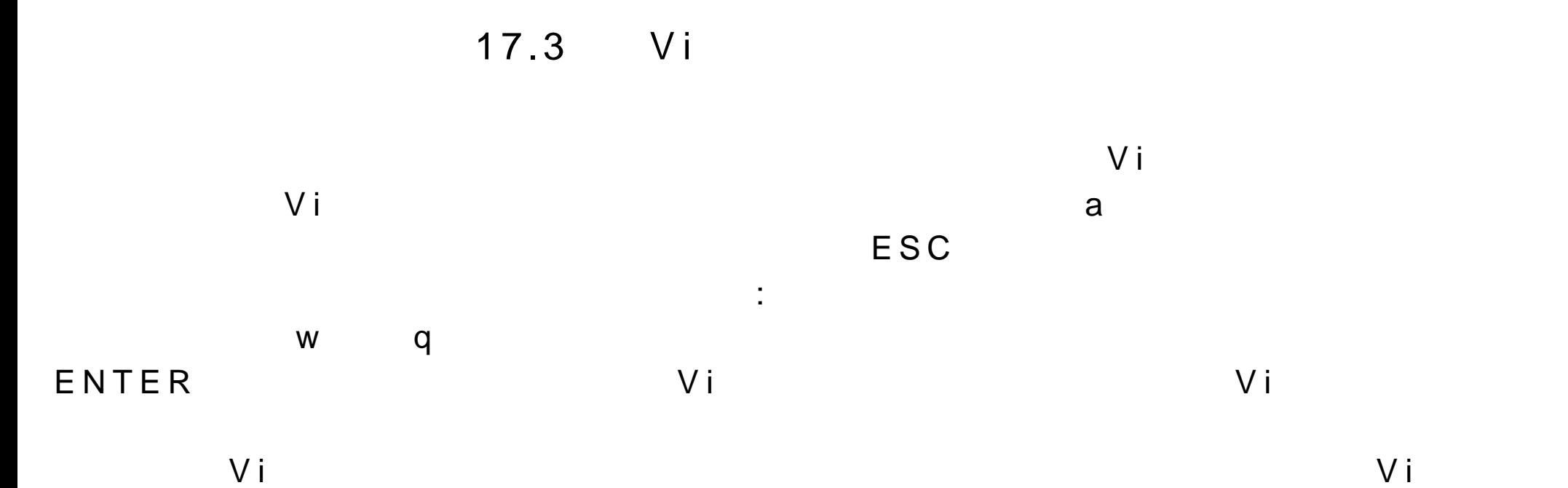

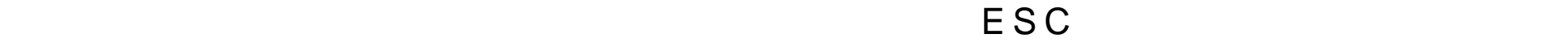

处的模式。在输入模式下,如果你键入 ESC 命令将退出输入模式而进入命令模

 $\overline{\mathsf{E}}$  SC escape substitute  $\overline{\mathsf{E}}$  SC escape substitute  $\overline{\mathsf{E}}$  SC escape substitute  $\overline{\mathsf{E}}$  SC escape substitute  $\overline{\mathsf{E}}$  SC escape substitute  $\overline{\mathsf{E}}$  SC escape substitute  $\overline{\mathsf{E}}$  SC escape su

 $\mathsf E\ S\ \mathsf C$ 

Z Z 命令只是简单地把两个 Z 字符输入到编辑的文本中。两个 Z 字符出现在  $V$  i  $\overline{E} S C$  and  $\overline{Z} Z$  $ZZ$ 

17.4Vi

 $\mathsf{V}$  i and  $\mathsf{V}$  i and  $\mathsf{V}$  i and  $\mathsf{V}$  i and  $\mathsf{V}$  i and  $\mathsf{V}$  i and  $\mathsf{V}$  i and  $\mathsf{V}$  i and  $\mathsf{V}$  i and  $\mathsf{V}$  i and  $\mathsf{V}$  i and  $\mathsf{V}$  i and  $\mathsf{V}$  i and  $\mathsf{V}$  i and  $\mathsf{V}$  i  $\vee$  i

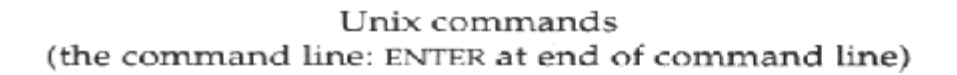

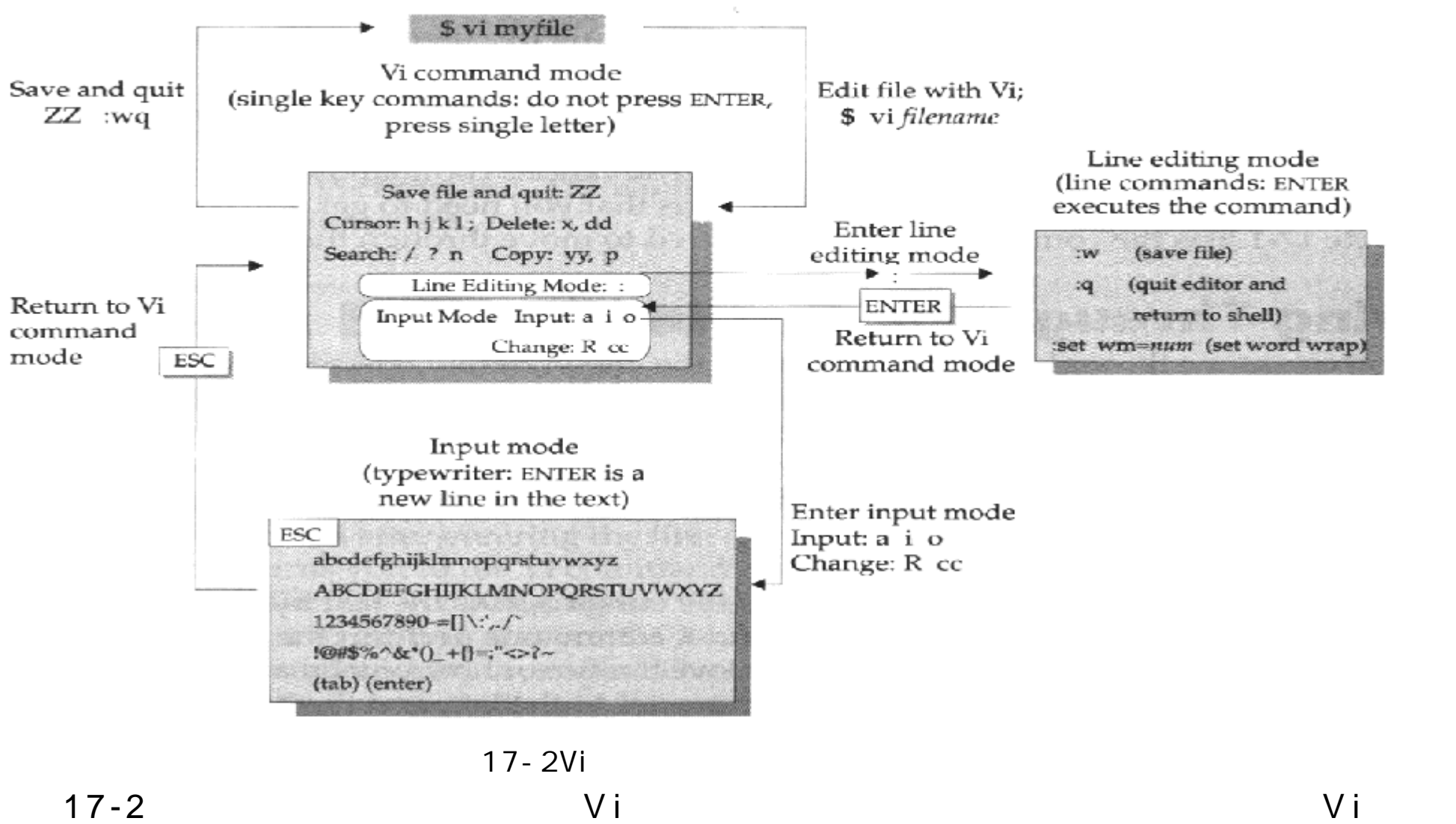

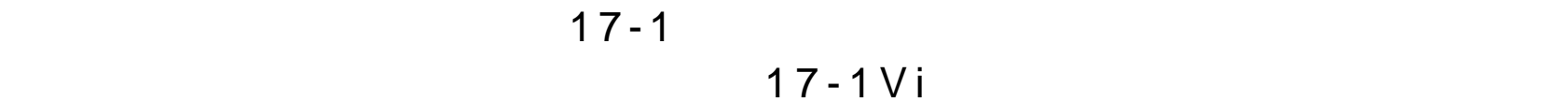

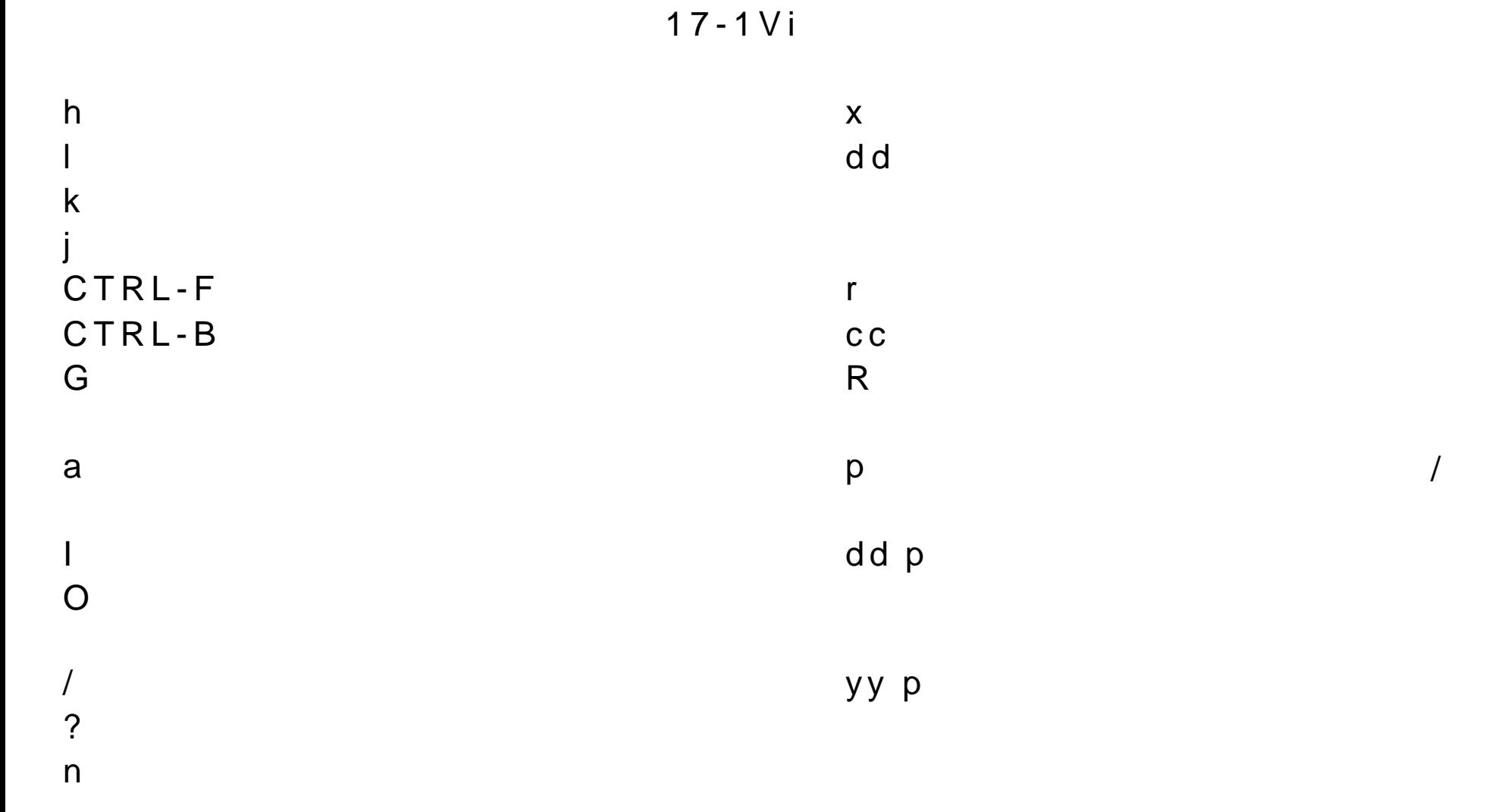

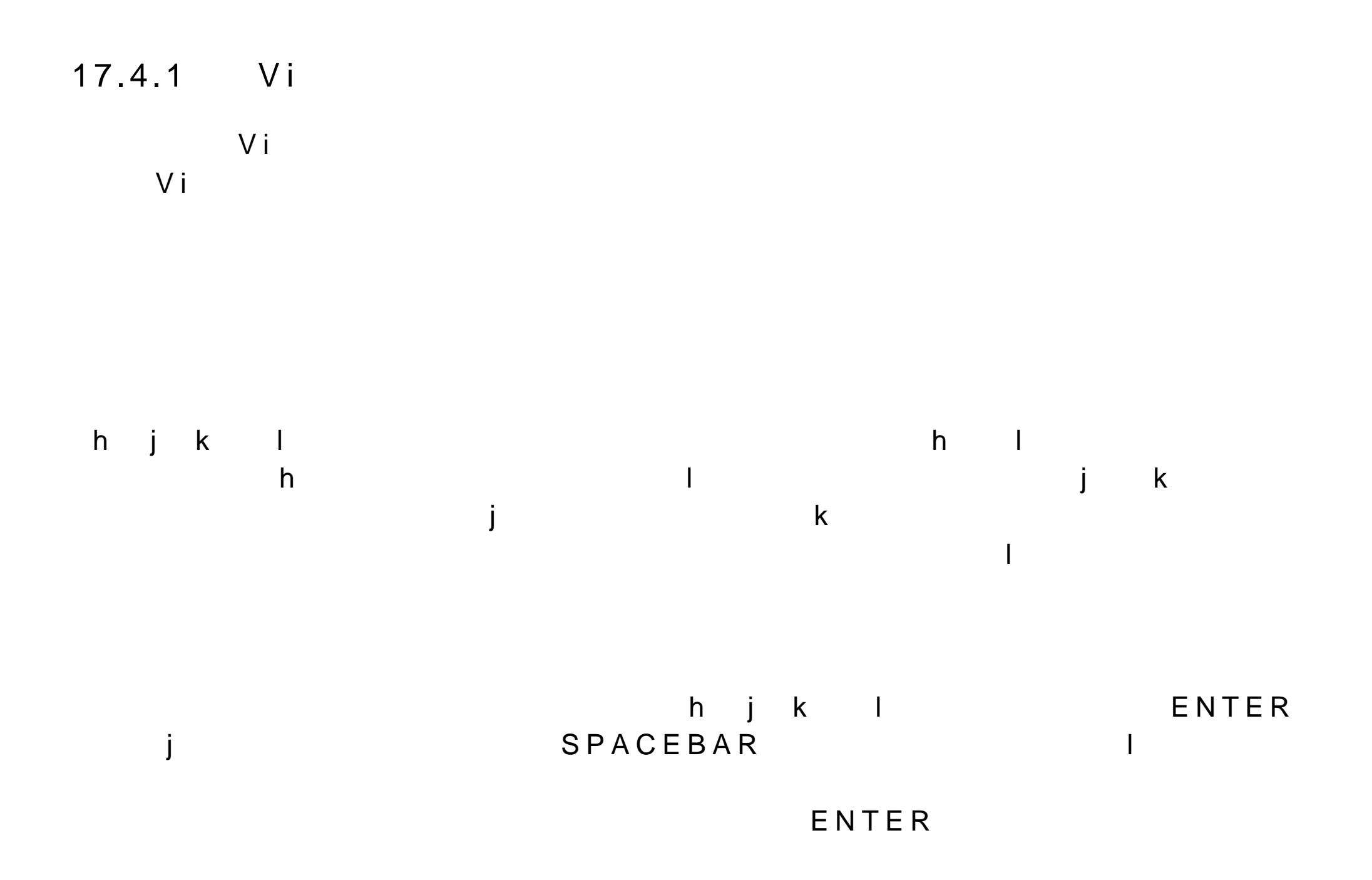

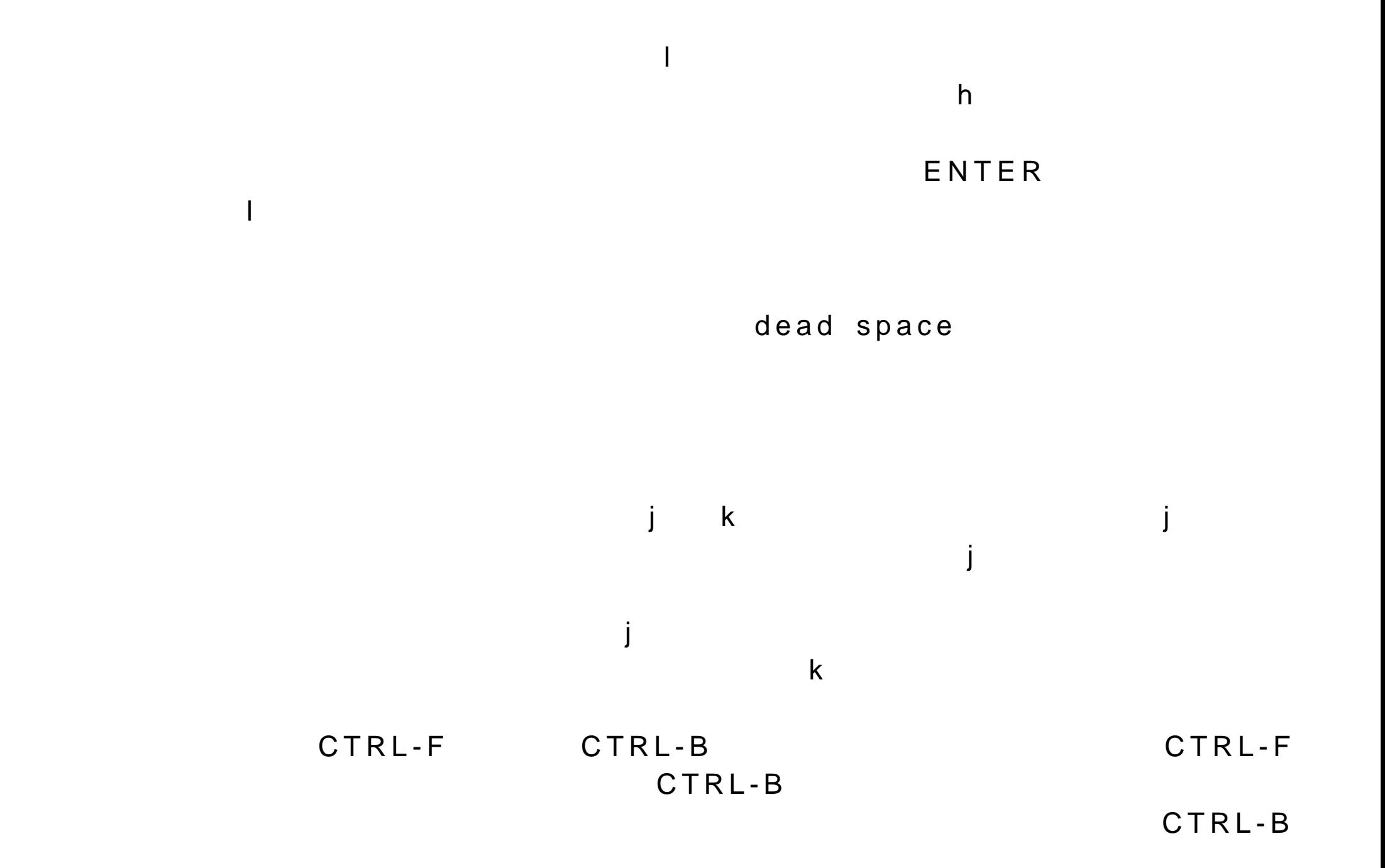

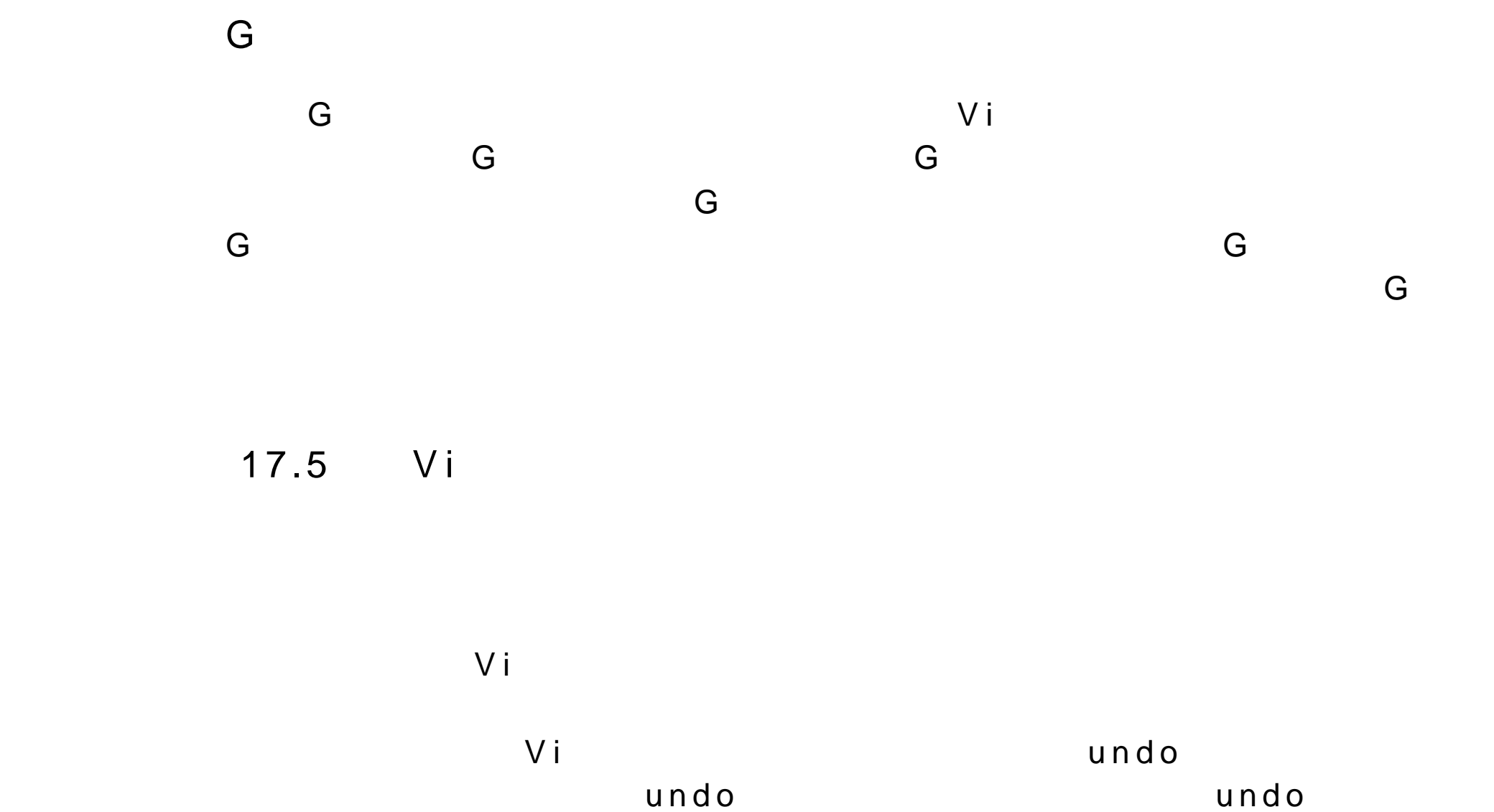

u 命令,它将取消 undo )用户先前键入的一些 V i 命令。当你修改了文件的时

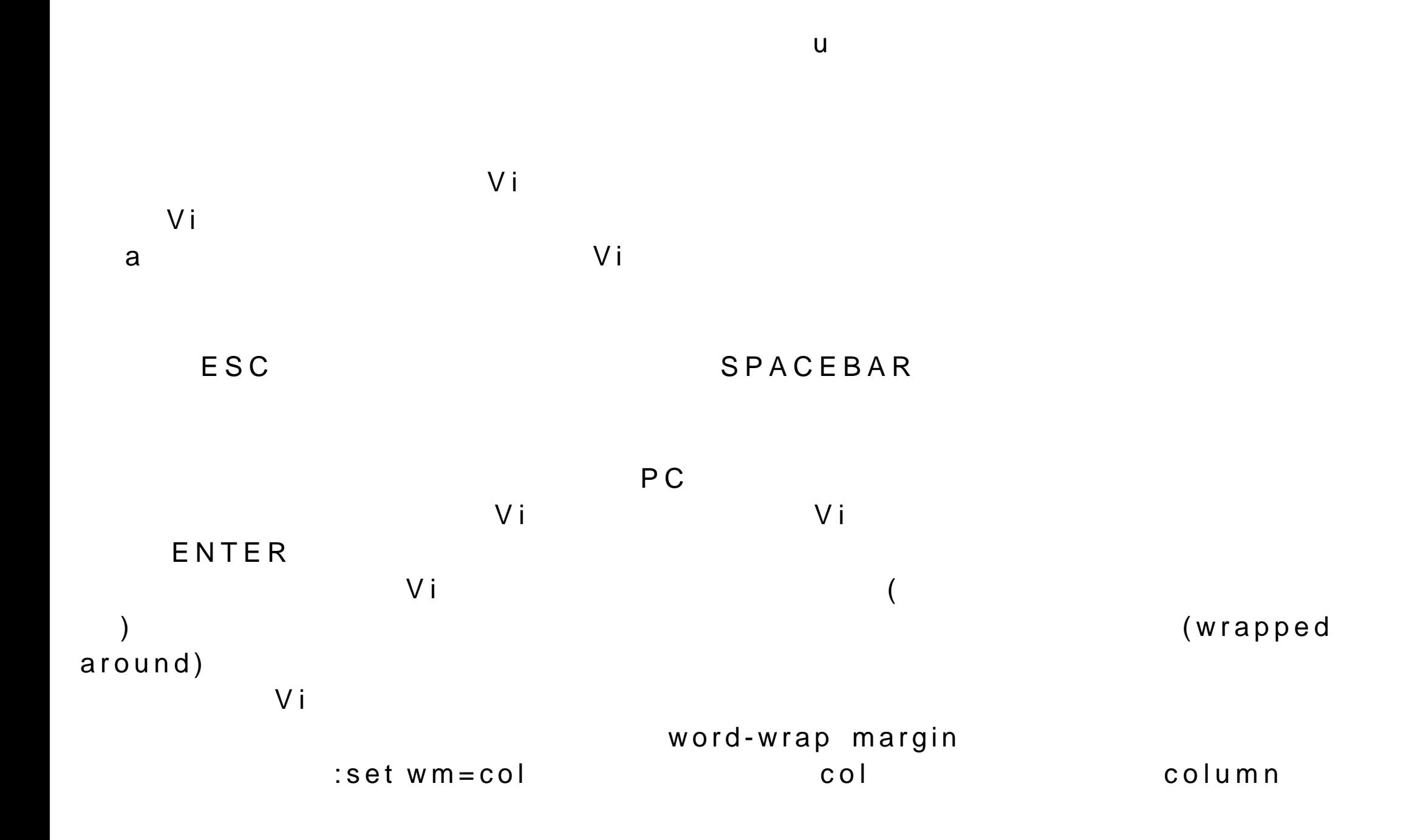

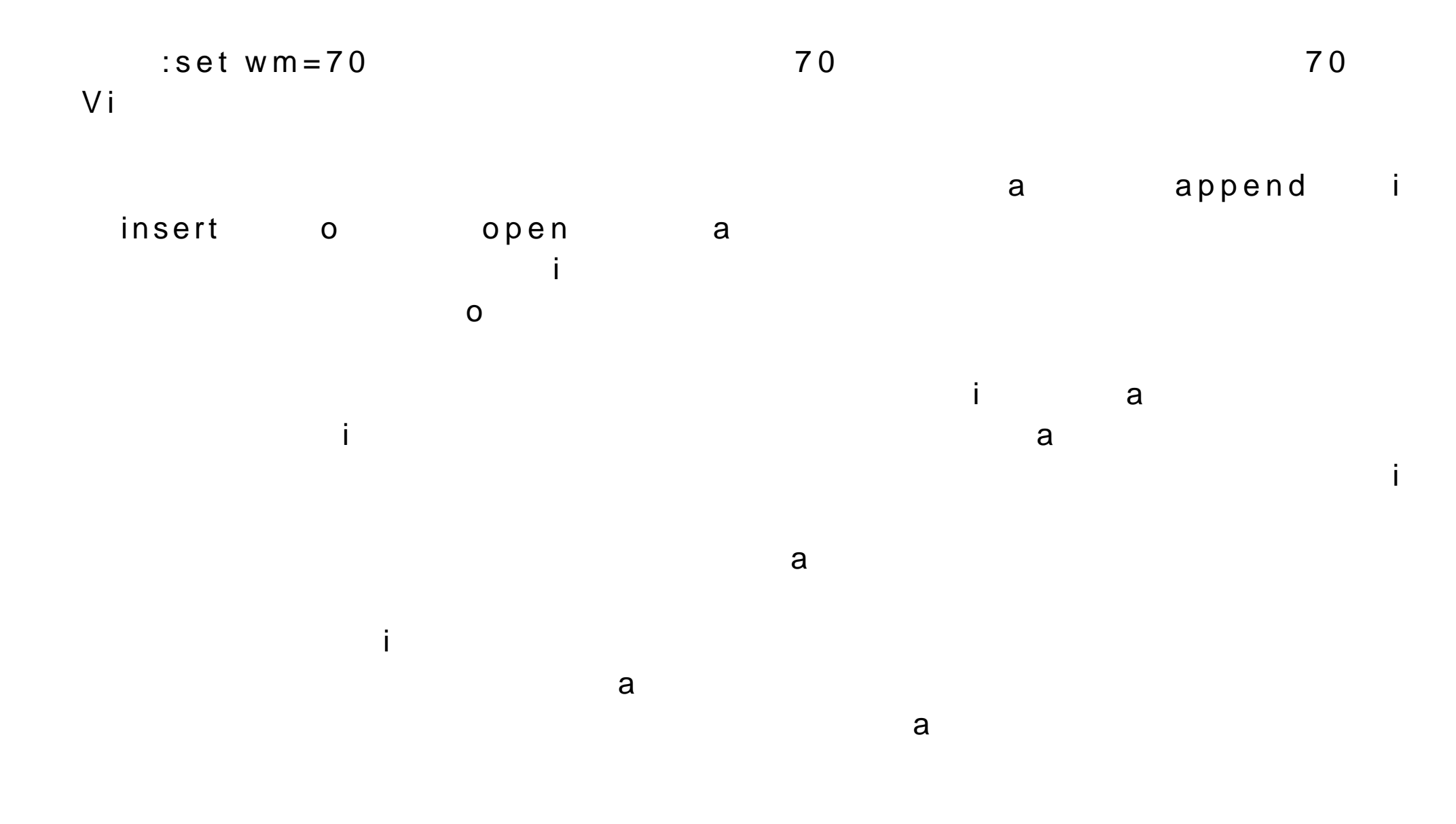

 $\overline{O}$ 

ENTER

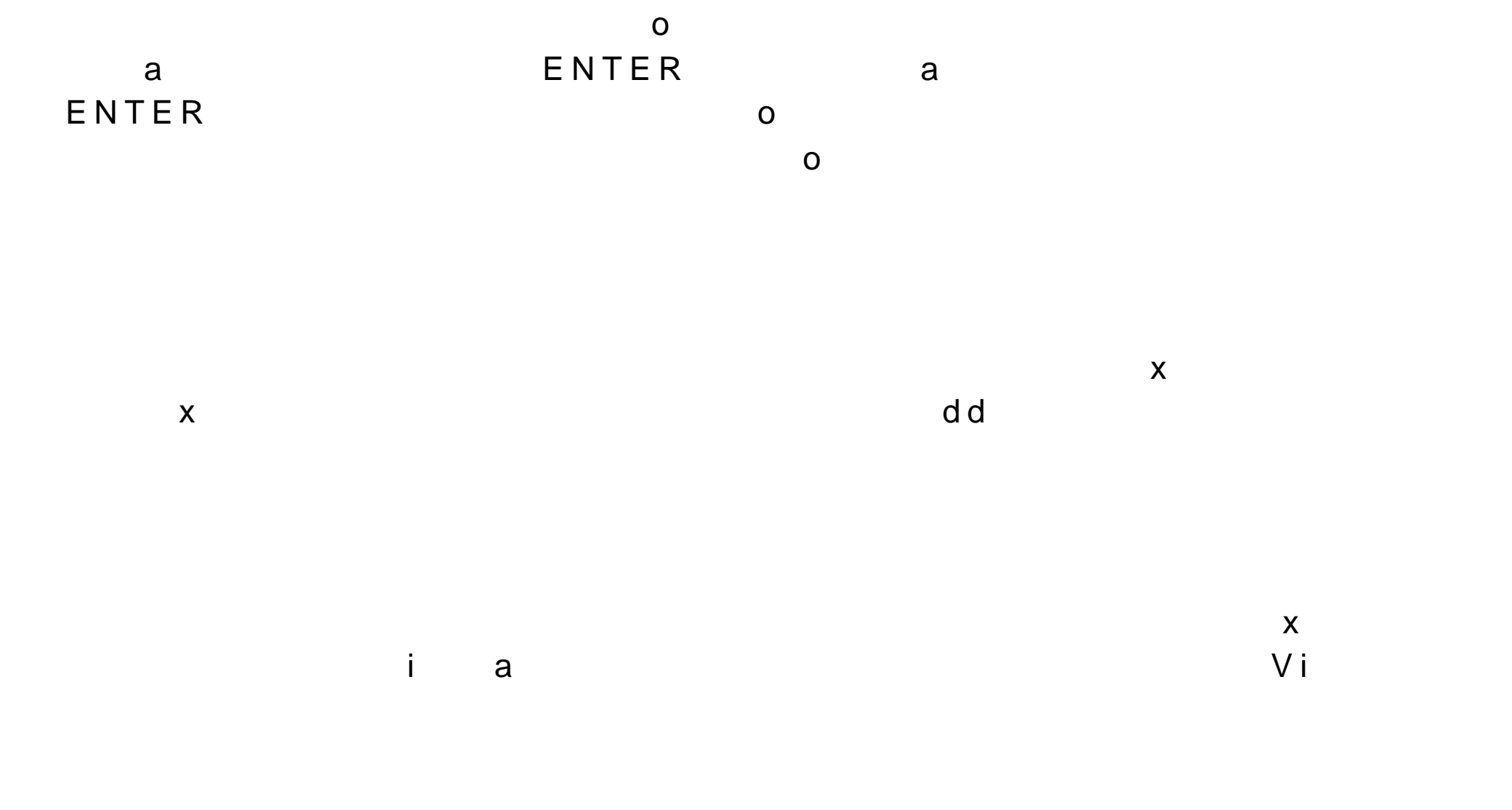

 $ESC$ 

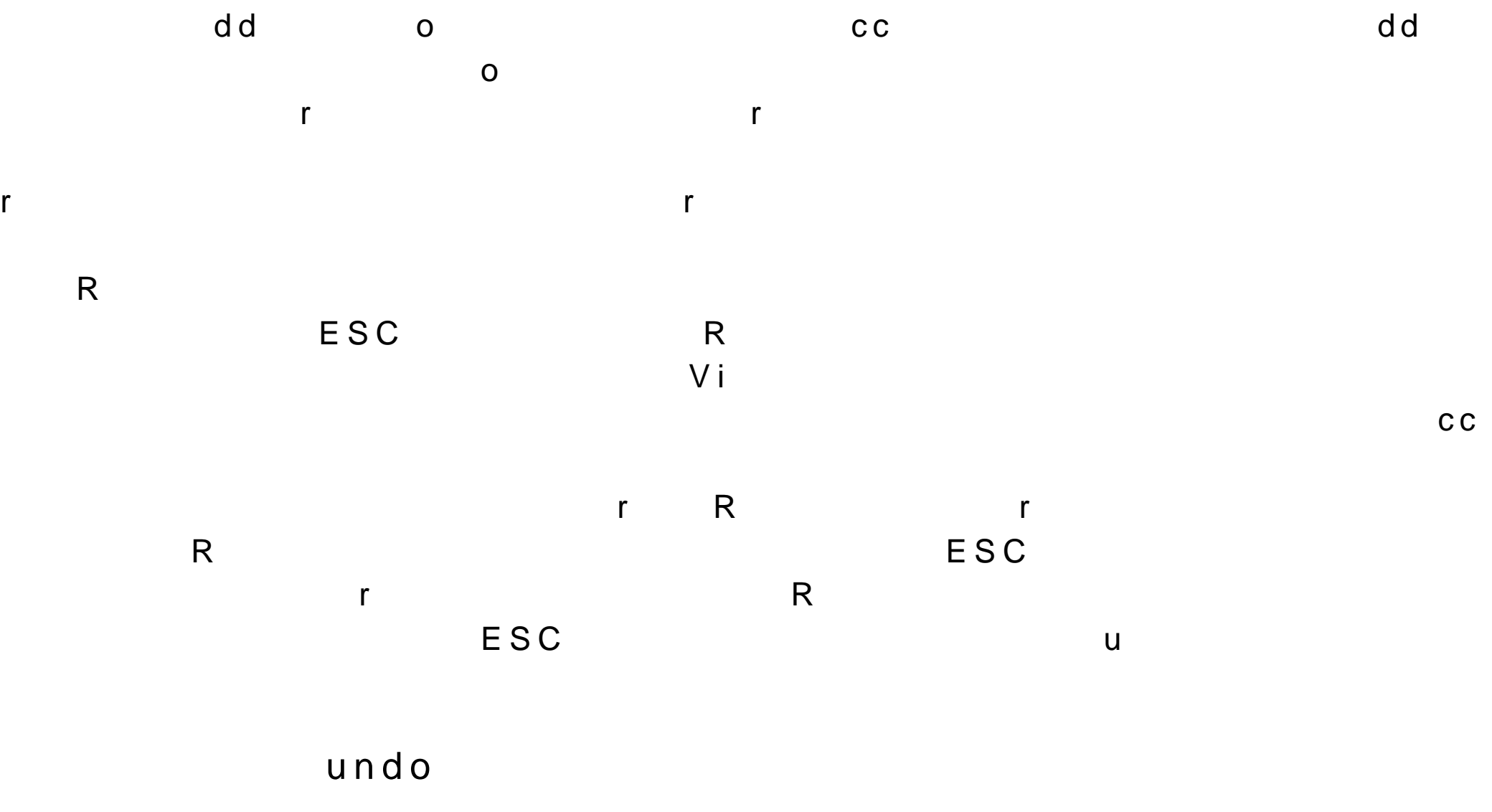

**, provided by u construction**  $**u**$ 

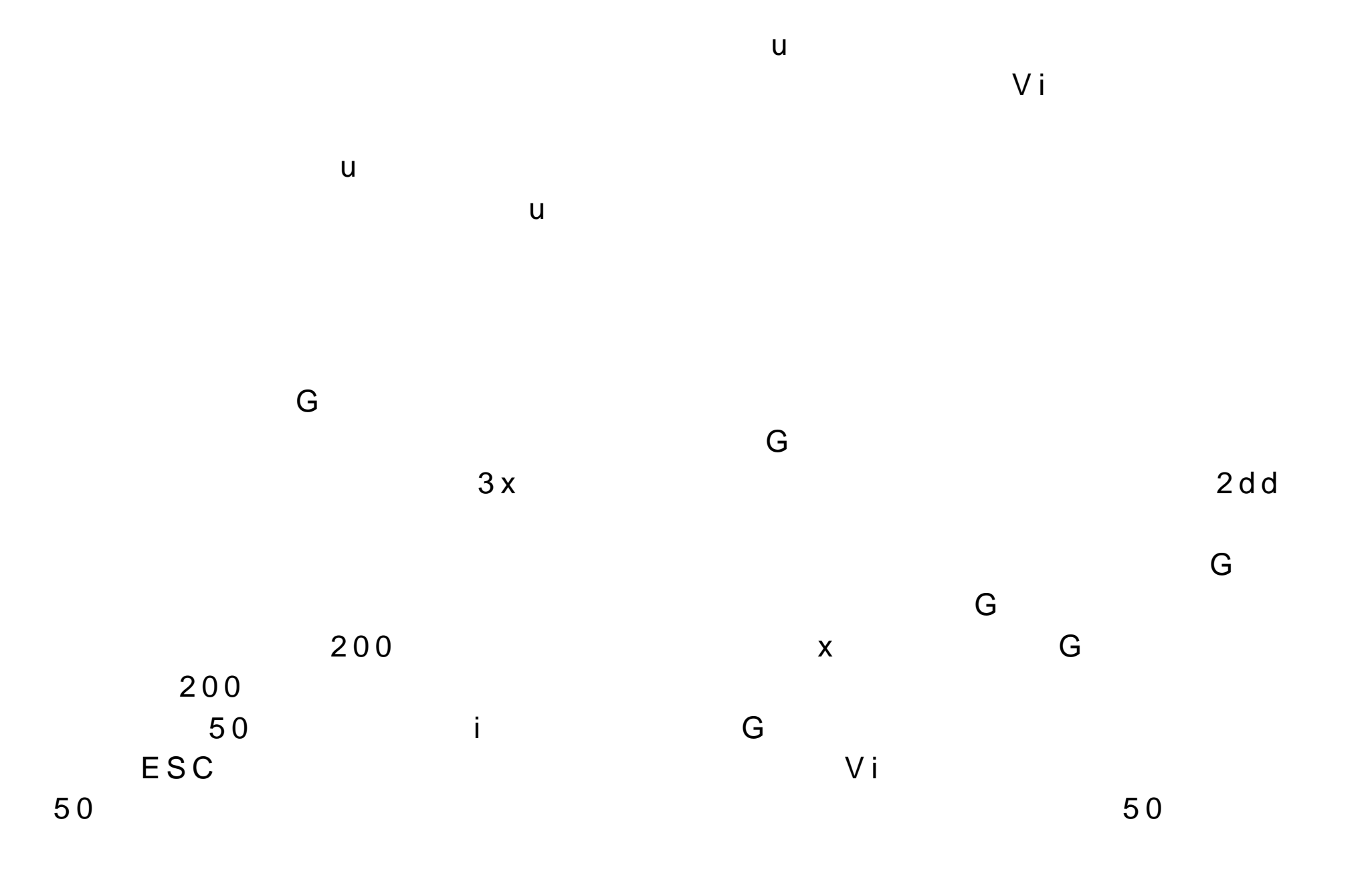

ESC

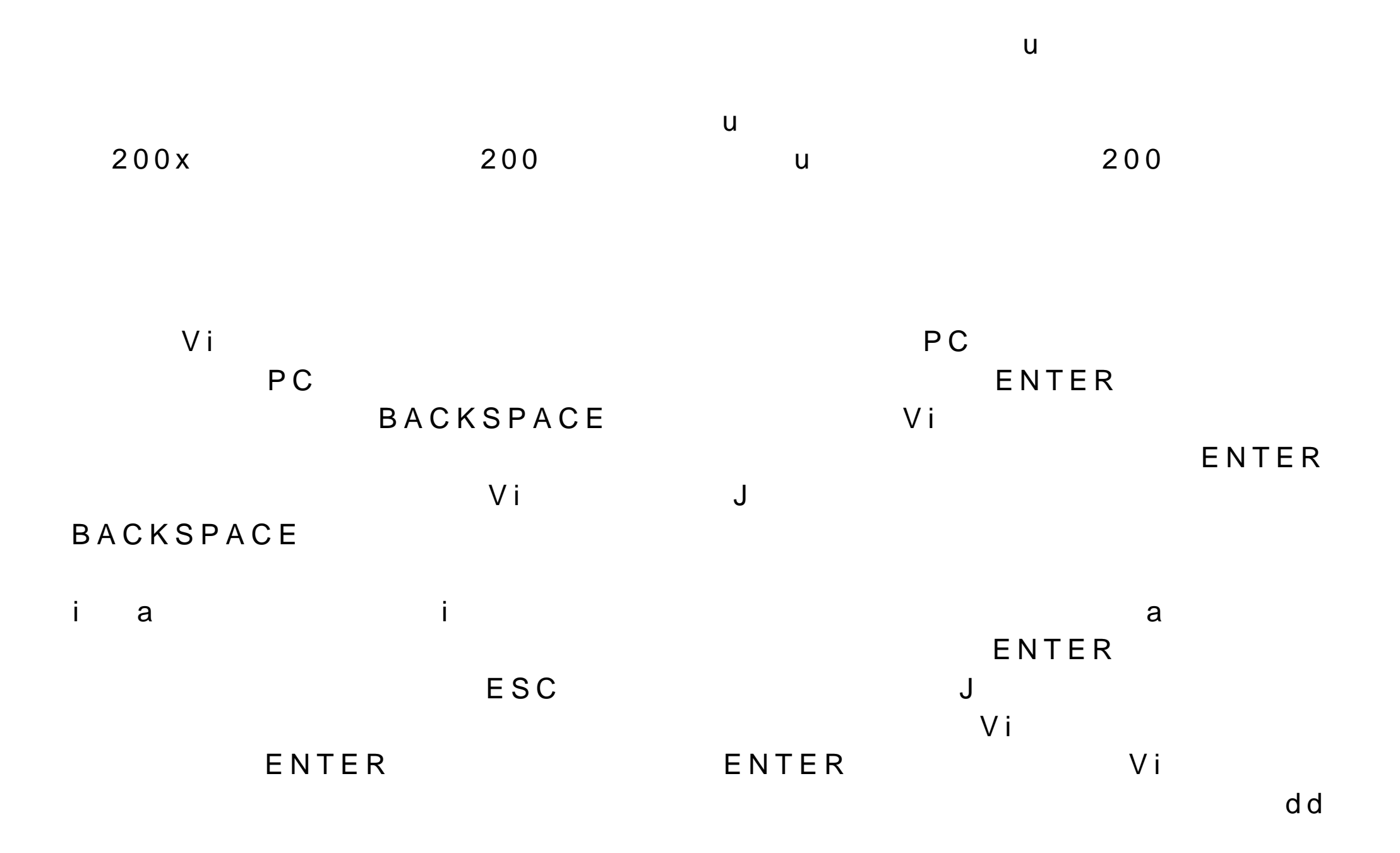

17.5.1 Vi

 $\vee$  i

dd yy p  $dd$ d d a control of a control of a control of a control of a control of a control of a control of a control of a c  $p$ 你可以用 yy 命令来拷贝文本行。在 y y 命令之前键入一数字 n 将拷贝从光  $n$  $y y$ 

 $\vee$  i

 $p$ 

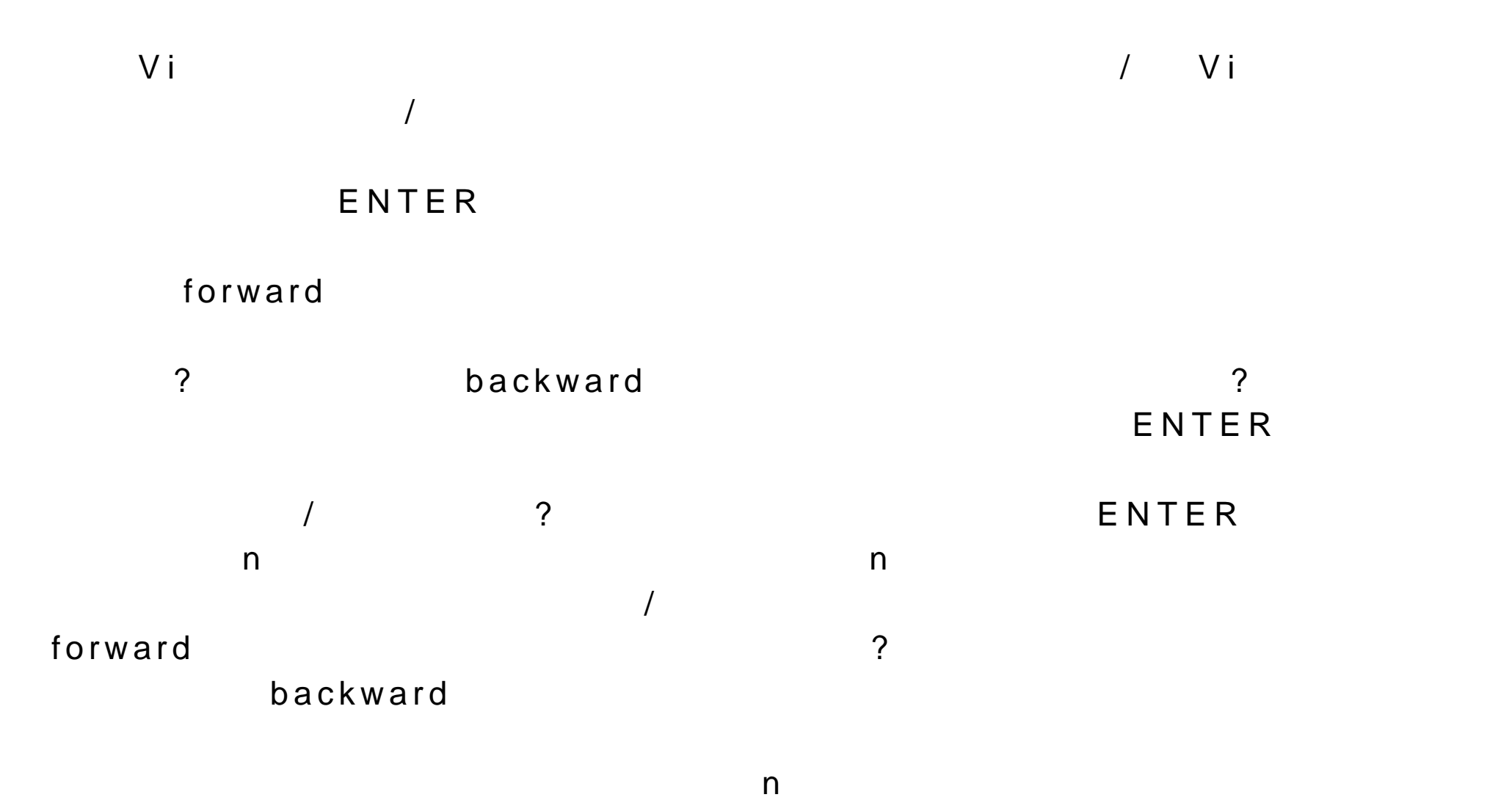

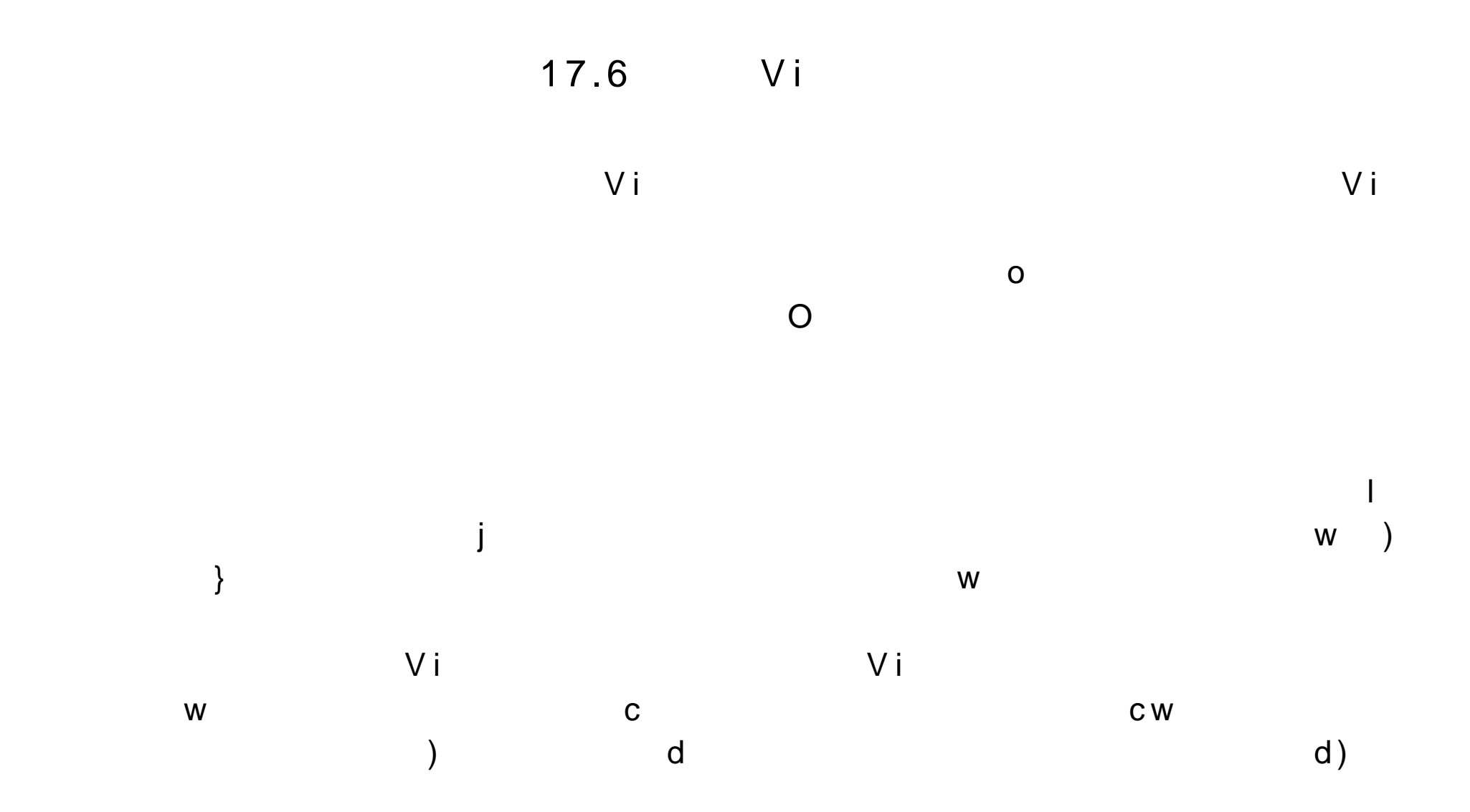

17.6.1

 $V$  i and  $V$  is a set of  $\mathcal{A}$  and  $\mathcal{A}$  and

 $V$  i and  $V$  is a contract  $Q$  is a contract of  $Q$  is a contract of  $Q$  is a contract of  $Q$  is a contract of  $Q$  is a contract of  $Q$  is a contract of  $Q$  is a contract of  $Q$  is a contract of  $Q$  is a contract of  $Q$ 

 $G$ 

G 命令及其行号

G 命令与修

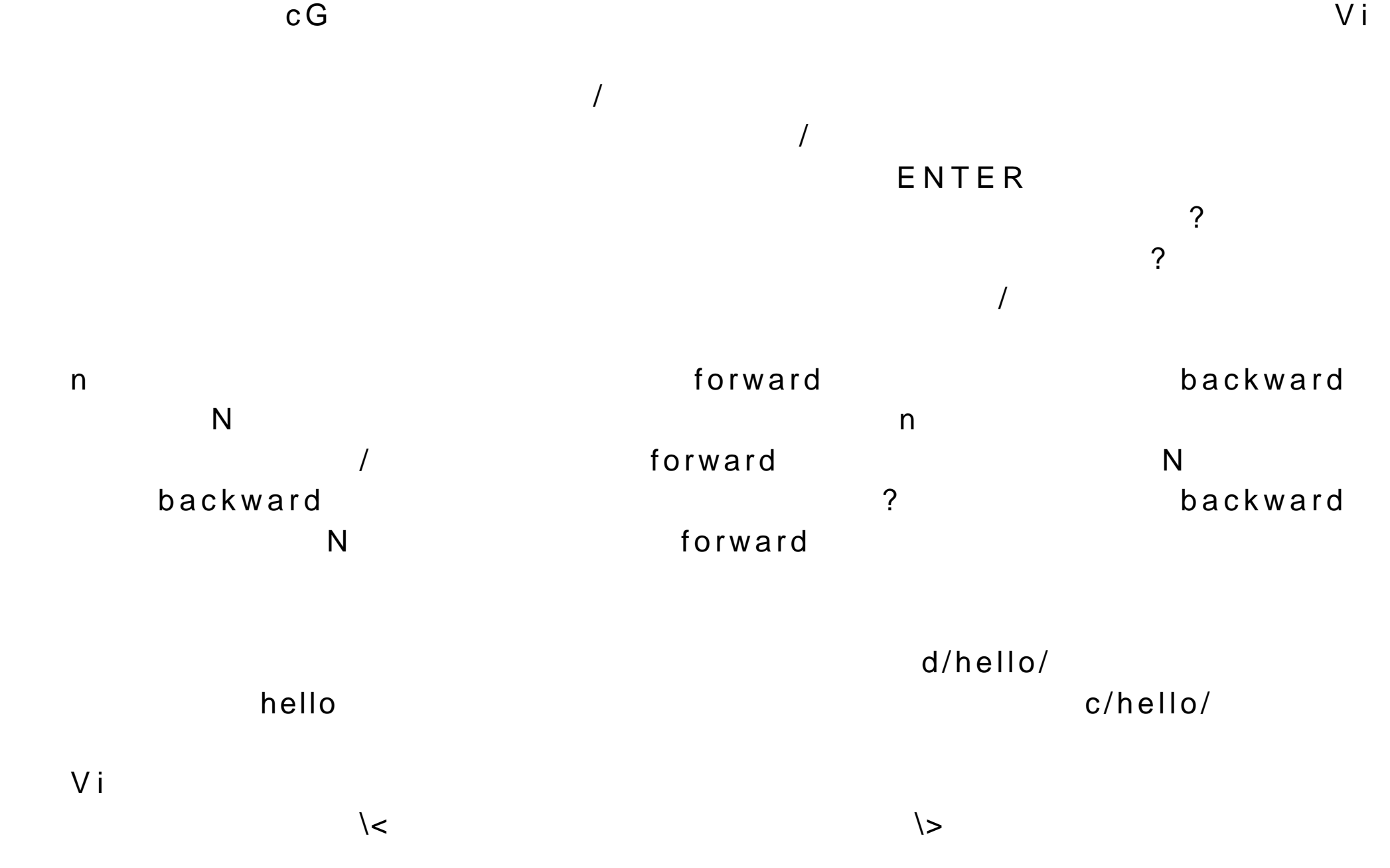

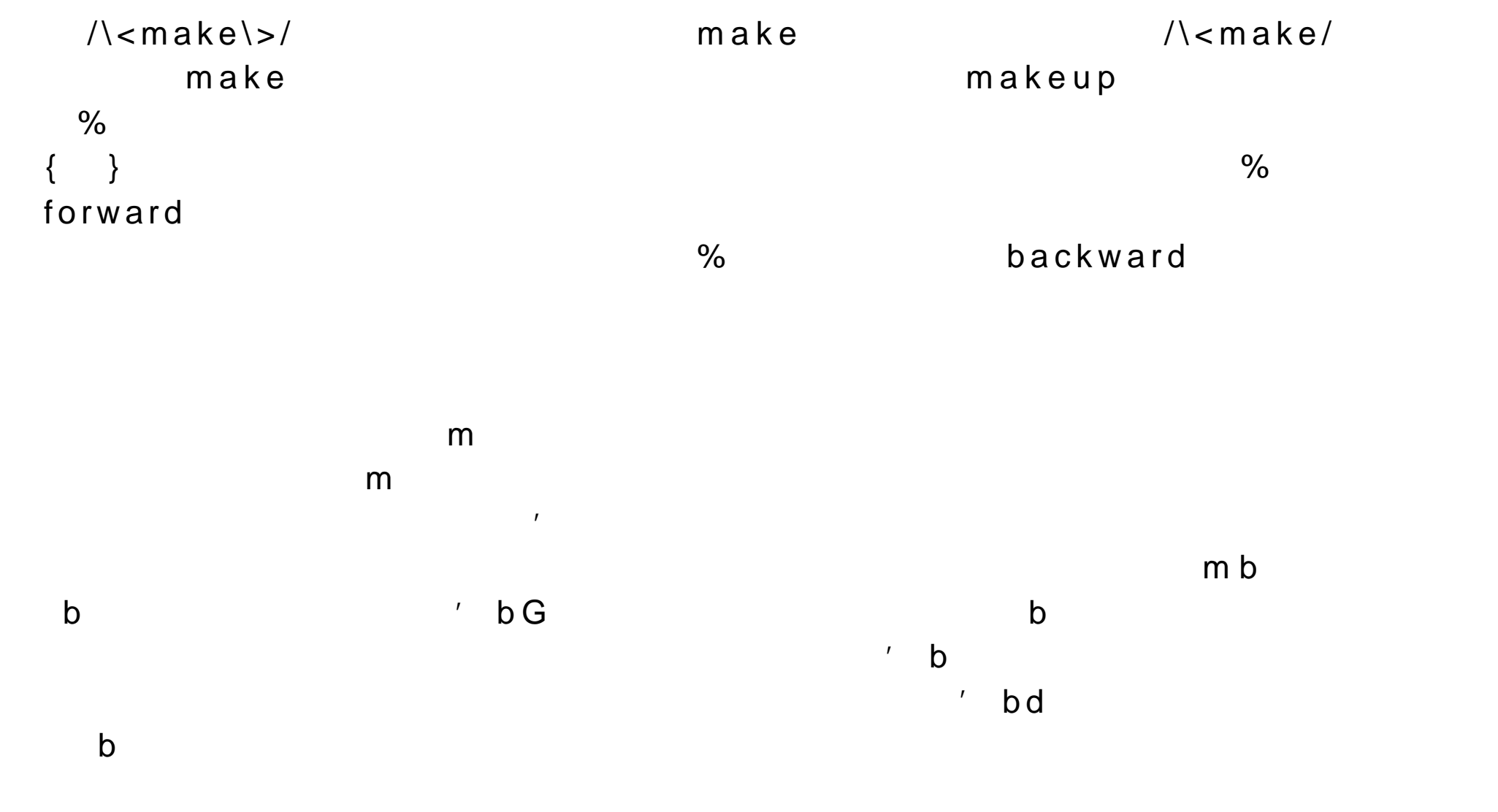

 $\mathcal{F} = \mathcal{F}$ 

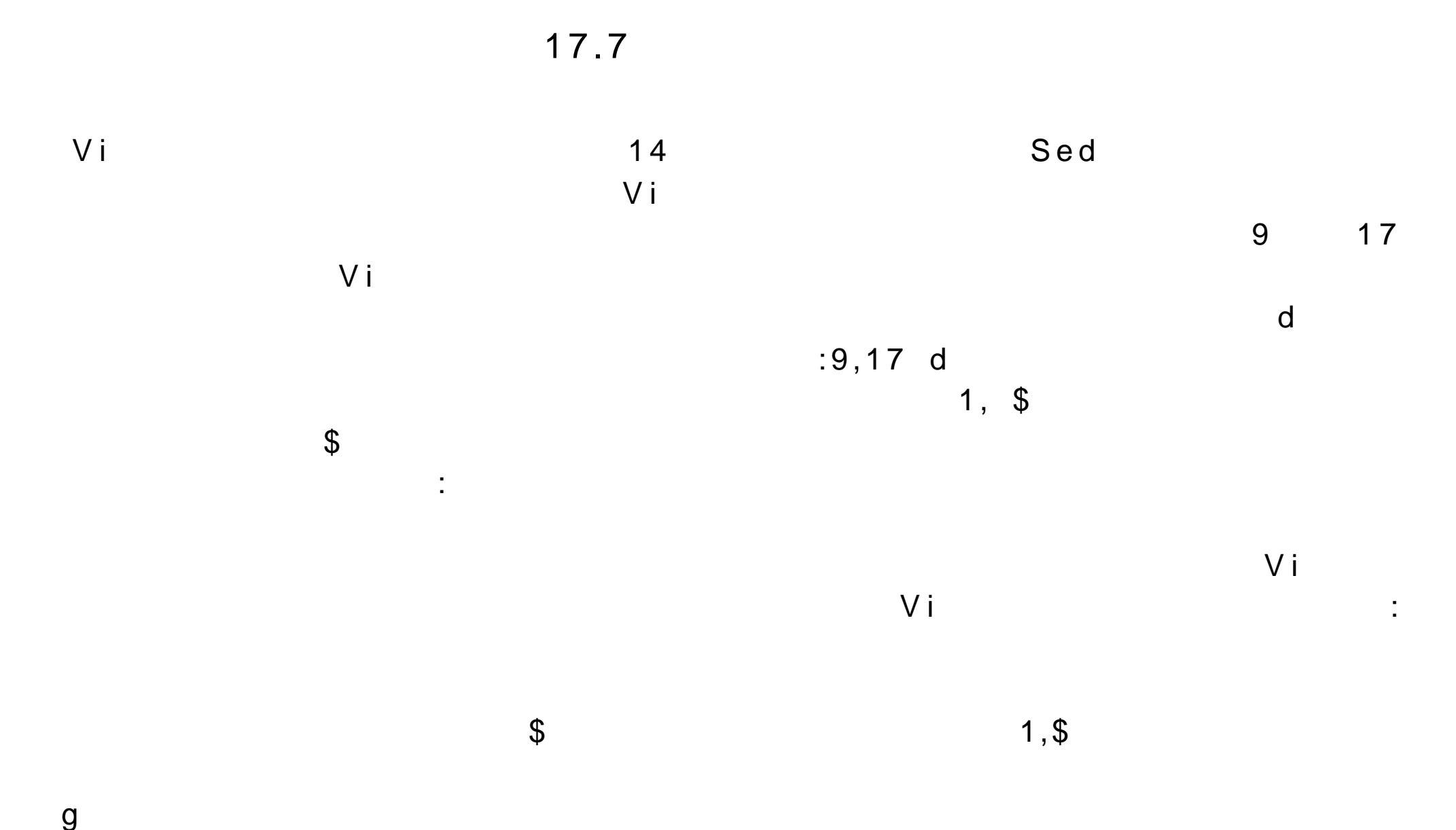

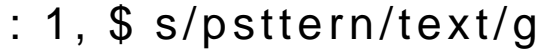

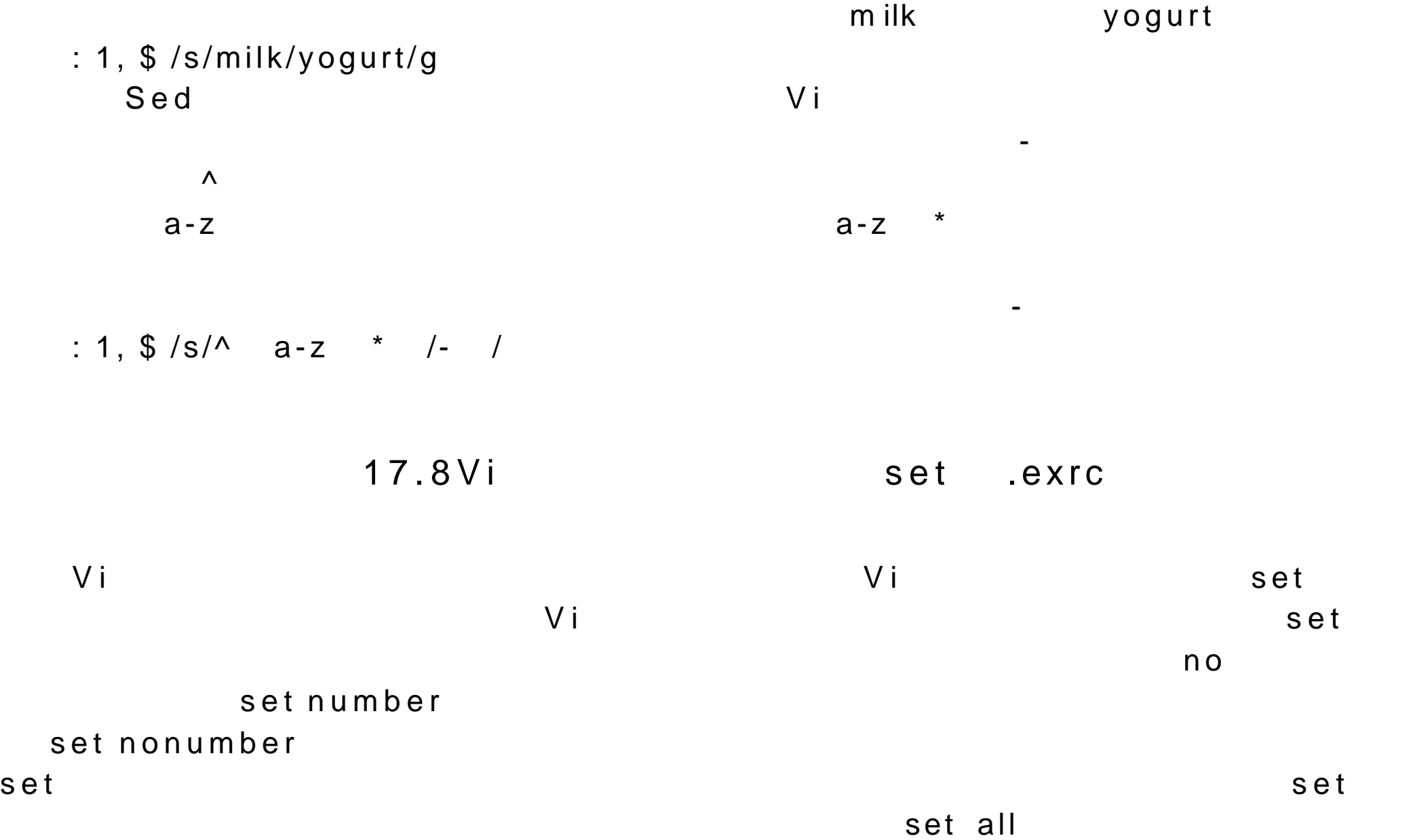

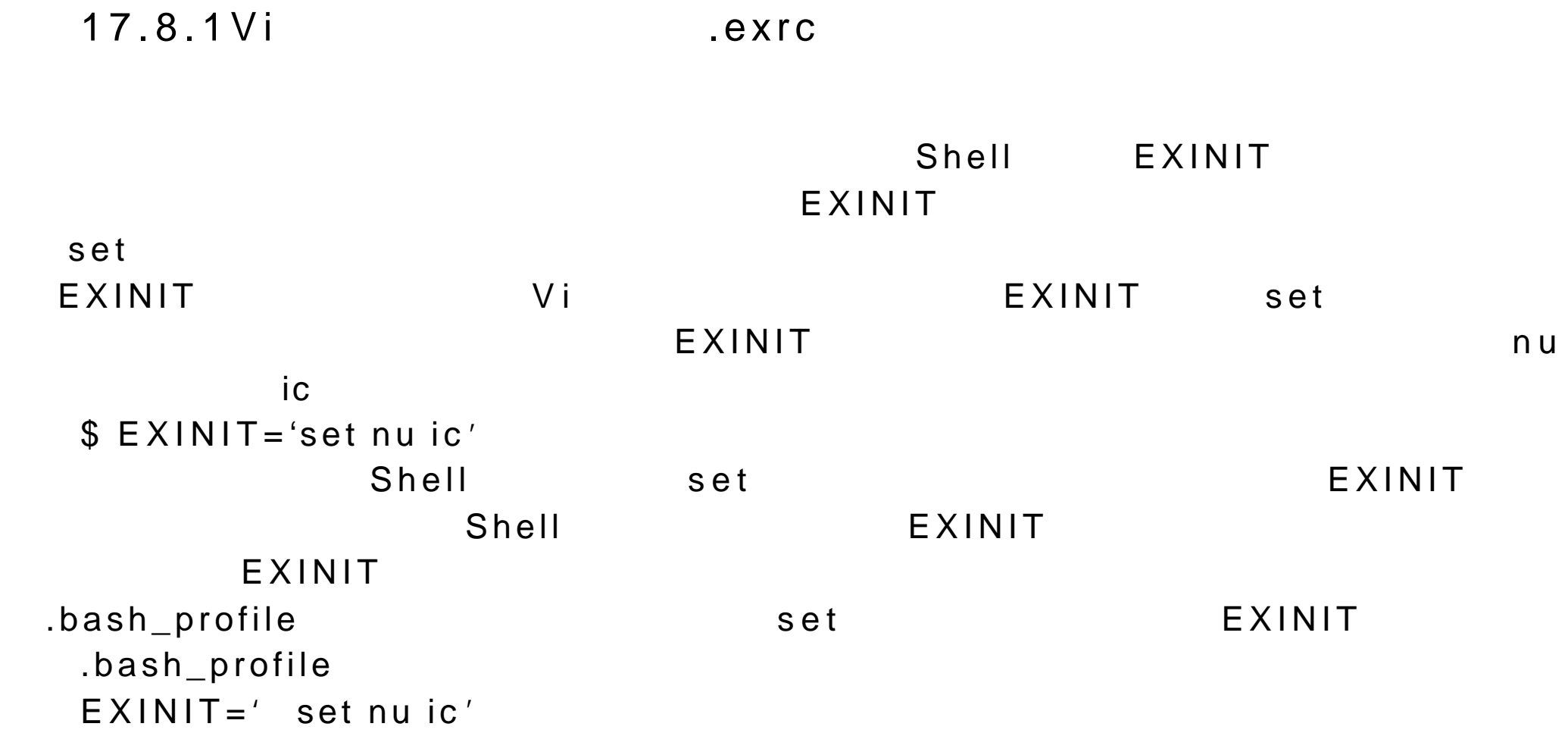

 $\mathbf C$
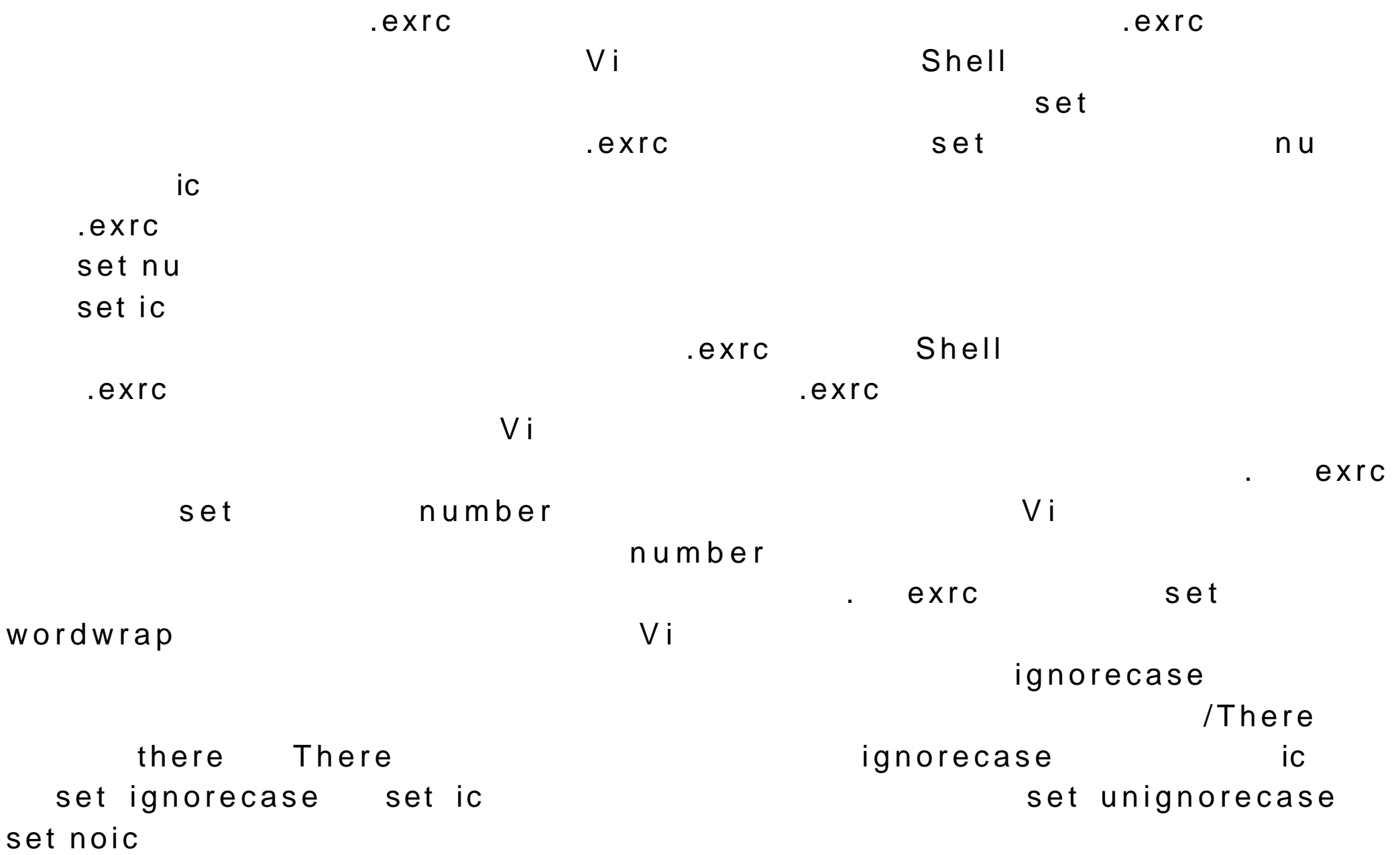

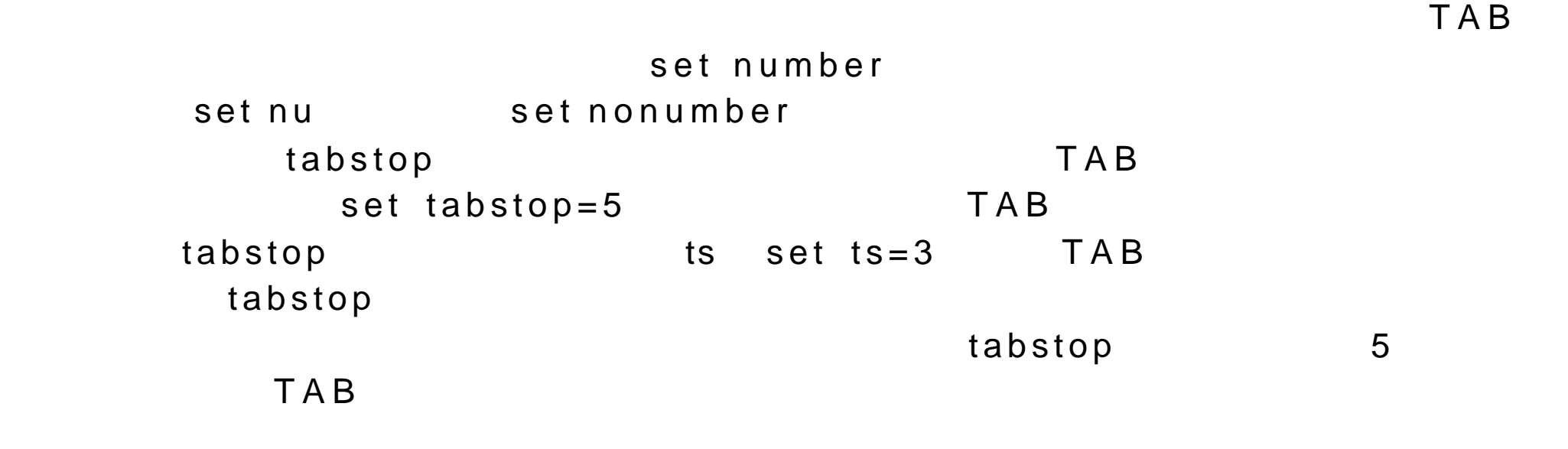

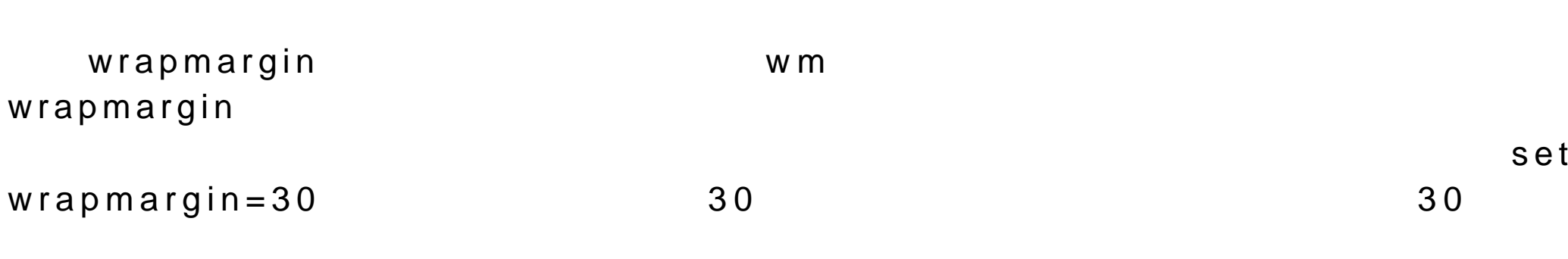

 $\tan \theta$ 

 $set \ wm=0$ 

## ENTER

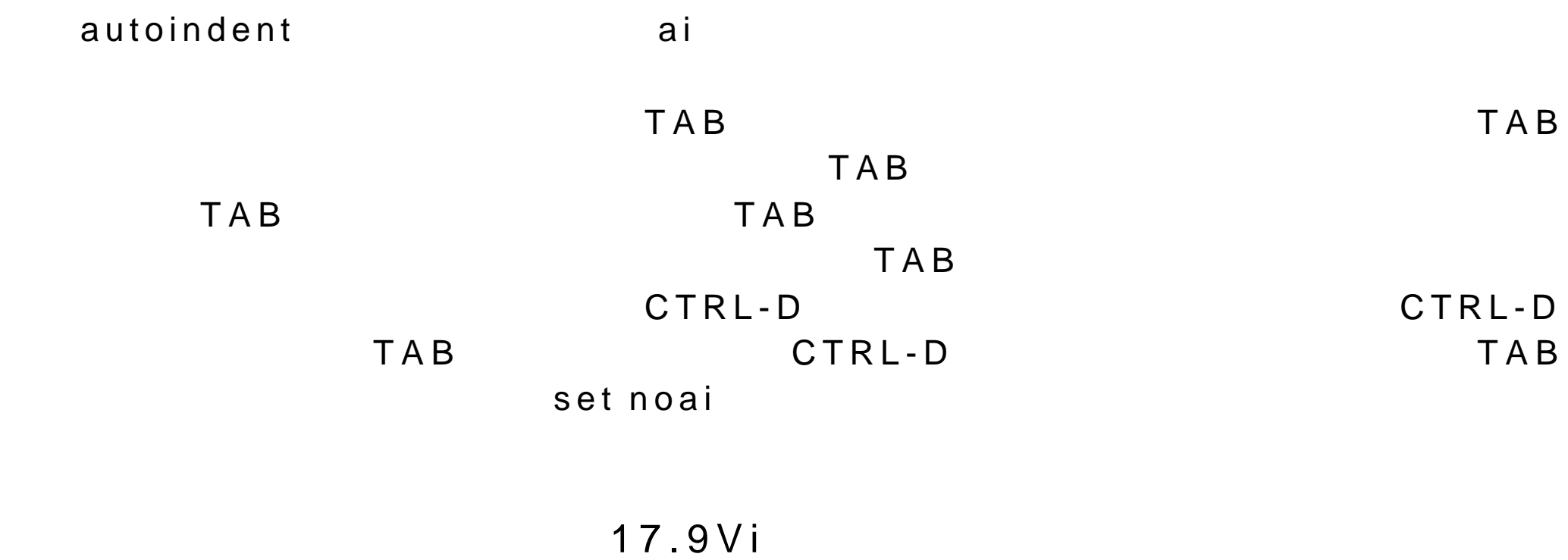

V i and a very set of the set of the set of the set of the set of the set of the set of the set of the set of the set of the set of the set of the set of the set of the set of the set of the set of the set of the set of th

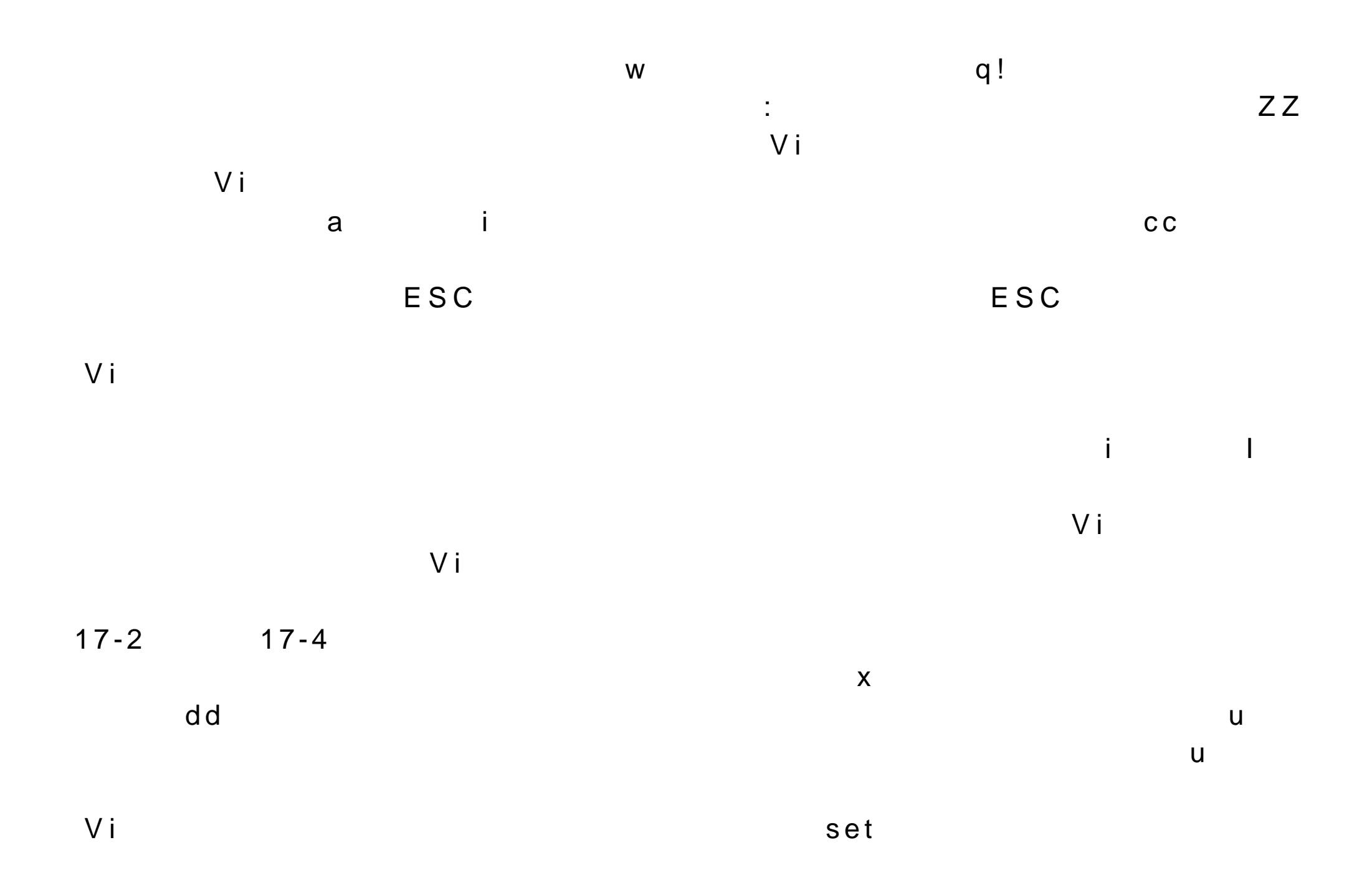

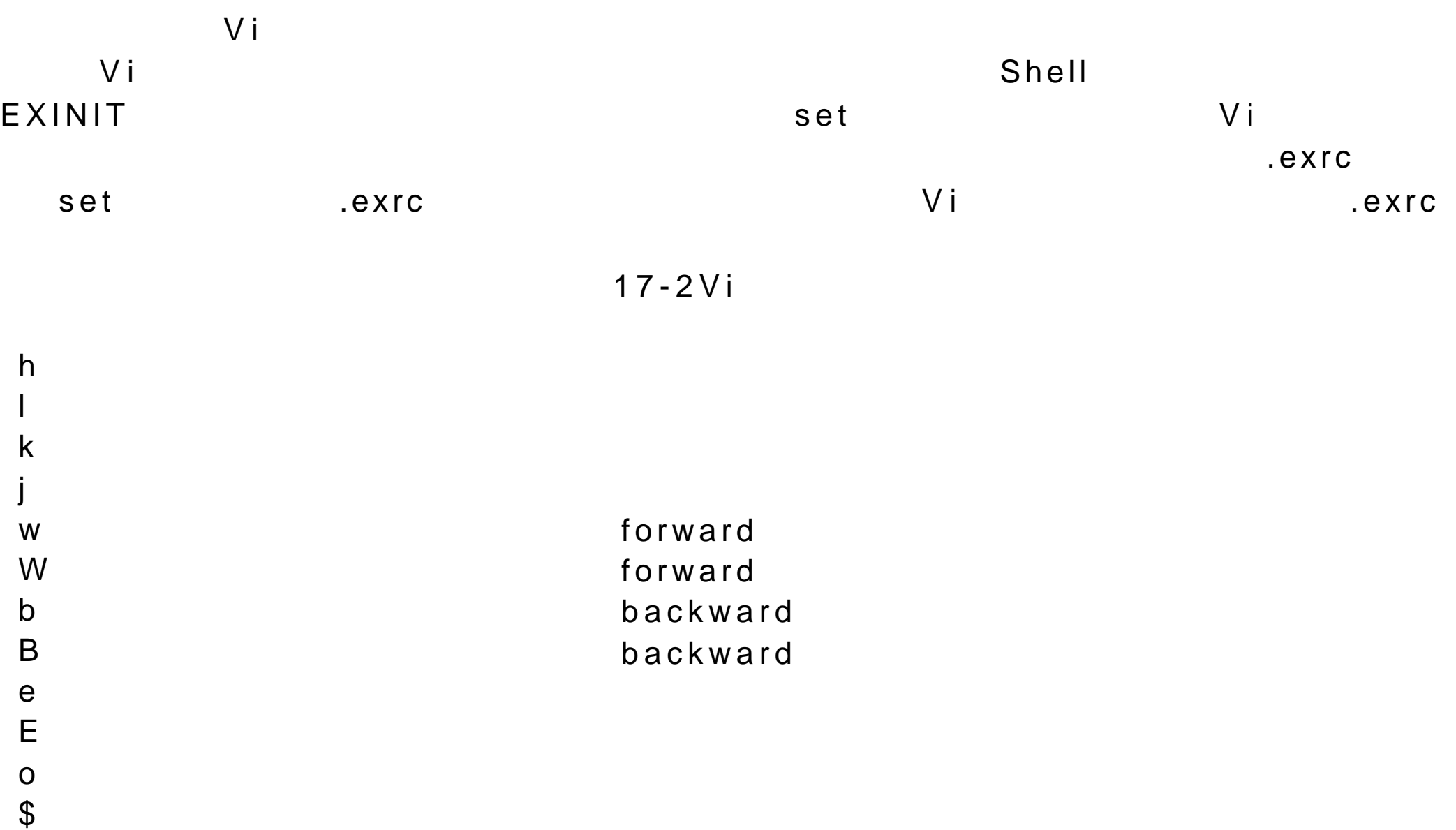

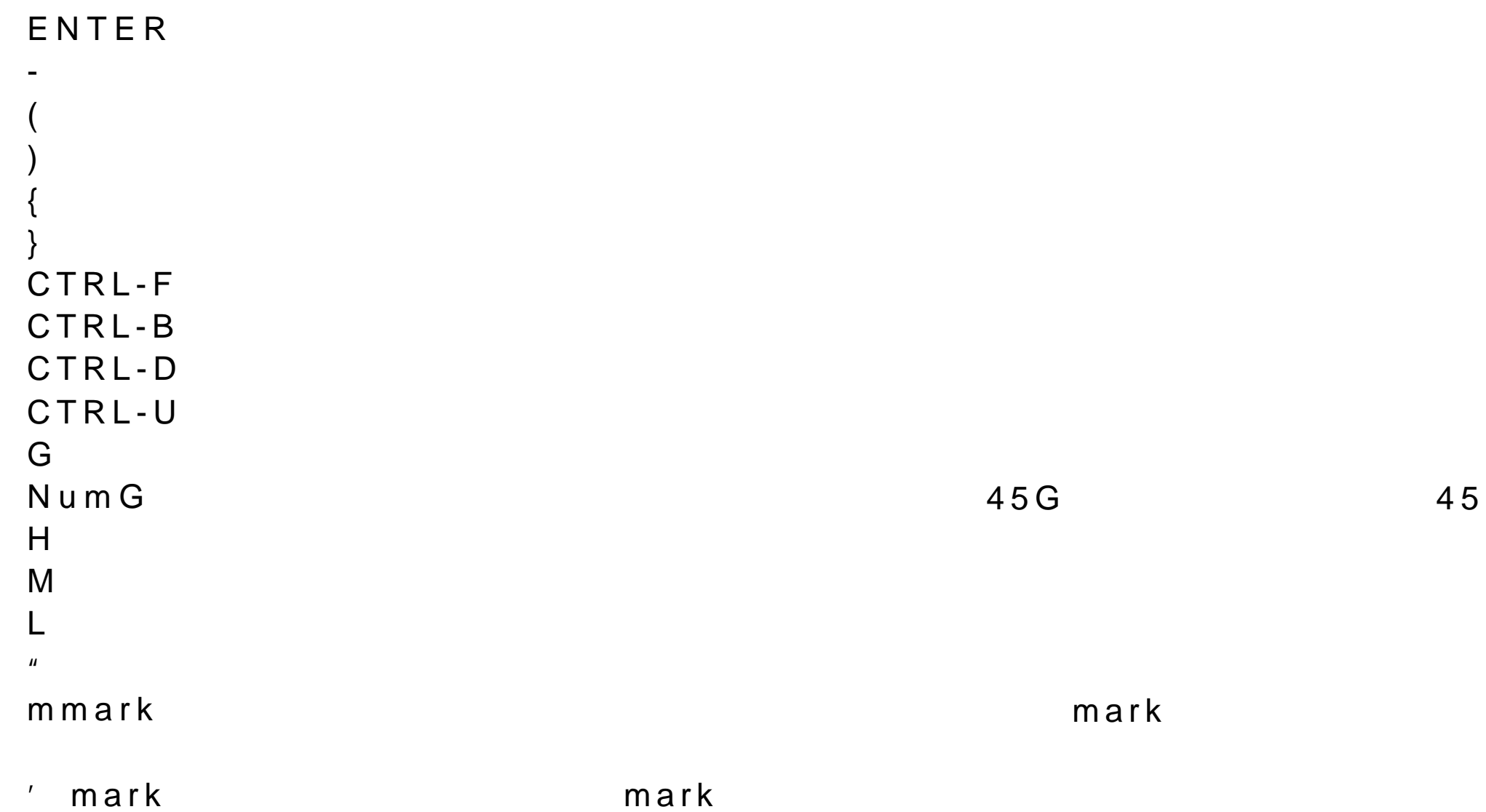

X 删除光标处前一字符 D w set the set of the set of the set of the set of the set of the set of the set of the set of the set of the set of the set of the set of the set of the set of the set of the set of the set of the set of the set of the s

d b  $\blacksquare$  $d d$  $D \sim 1$ 

 $d\,0$ 

d  $\blacksquare$ d ) and  $\overline{a}$  and  $\overline{a}$  and  $\overline{$ 

d B  $\blacksquare$ 

d W  $\blacksquare$ 

 $x \sim$   $x \sim$   $x \sim$ 

 $A$ i 在光标前插入文本

I 在文本行的第一个非空白处字符前插入文本

a 在光标后插入文本

o  $\overline{C}$ 

 $\overline{O}$ 

 $V$  i and  $E S C$ 

d  $}$ d G  $\,$   $\,$ d m  $\mathsf{d}\,\mathsf{m}$ d L  $\blacksquare$ d H 删除到屏幕第一行  $J$ r,所有修改命令都使用户在删除文本  $s$ c w  $\mathsf{c}\,\mathsf{b}$  $c \, W$  $c$  B  $\overline{c}$  $cc$  $c\,0$  $\mathbb C$ c extensive control of  $\mathcal{C}$ c) and  $\epsilon$  $c$  }

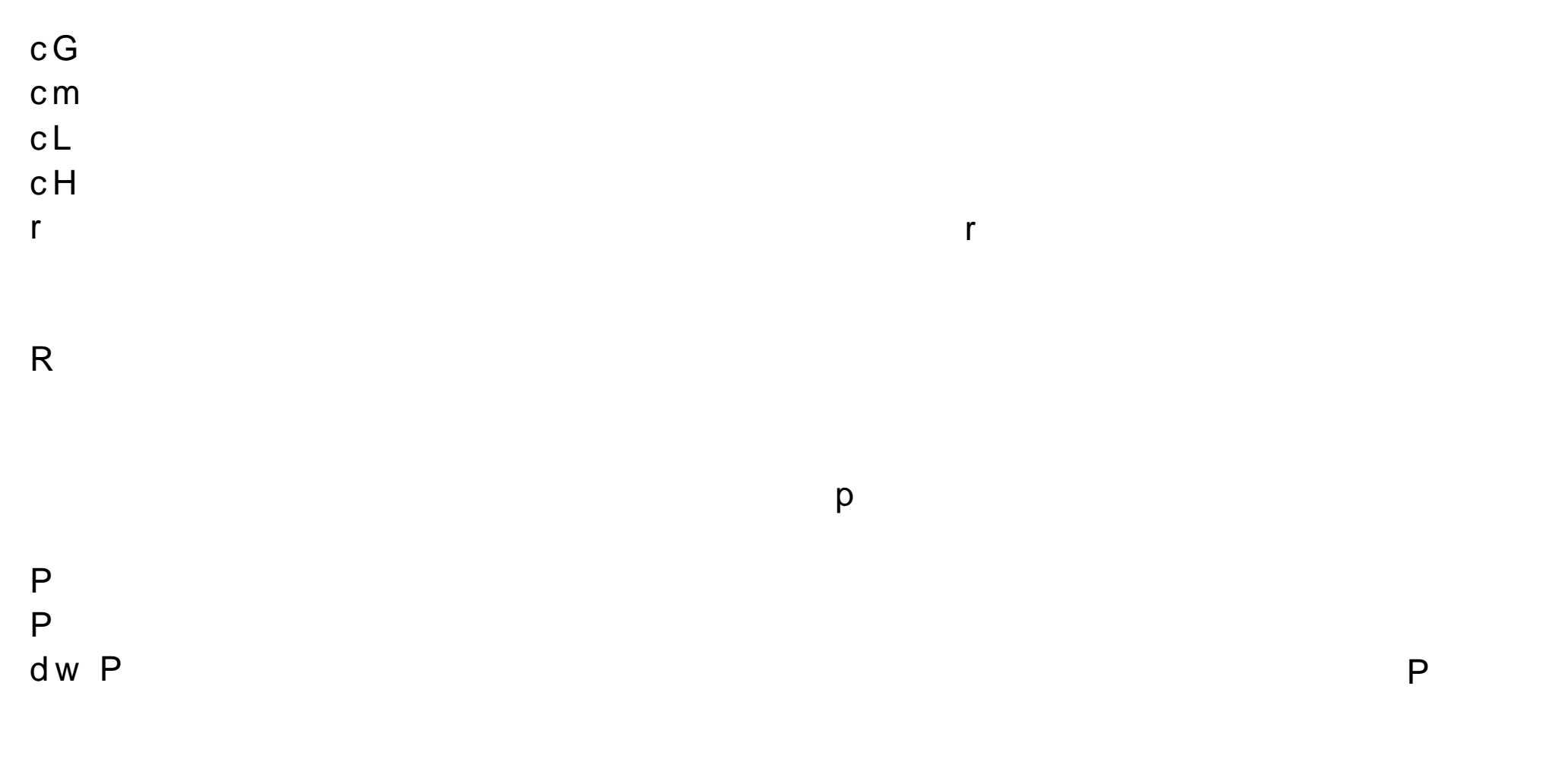

dw  $p$ 

 $p$ 

 $\overline{P}$ 

d) p a set of  $\alpha$  and  $\beta$  and  $\beta$  and d}  $p$  and  $p$  and  $p$  and  $p$  and  $p$  and  $p$  and  $p$  and  $p$  and  $p$  and  $p$  and  $p$  and  $p$  and  $p$  and  $p$  and  $p$  and  $p$  and  $p$  and  $p$  and  $p$  and  $p$  and  $p$  and  $p$  and  $p$  and  $p$  and  $p$  and  $p$  and  $p$  and  $p$  $dG$  p  $\hspace{1.6cm}$ dL p dH p

p

 $p \left( \frac{1}{2} \right)$ 

 $y \mathsf{w}$ p and  $p$ 

 $p$ 

p and  $\overline{p}$ 

y b  $\lambda$  $y$  W  $\blacksquare$ 

dm p  $\lambda$ 

d p  $\Box$ P

dd p  $\blacksquare$ 

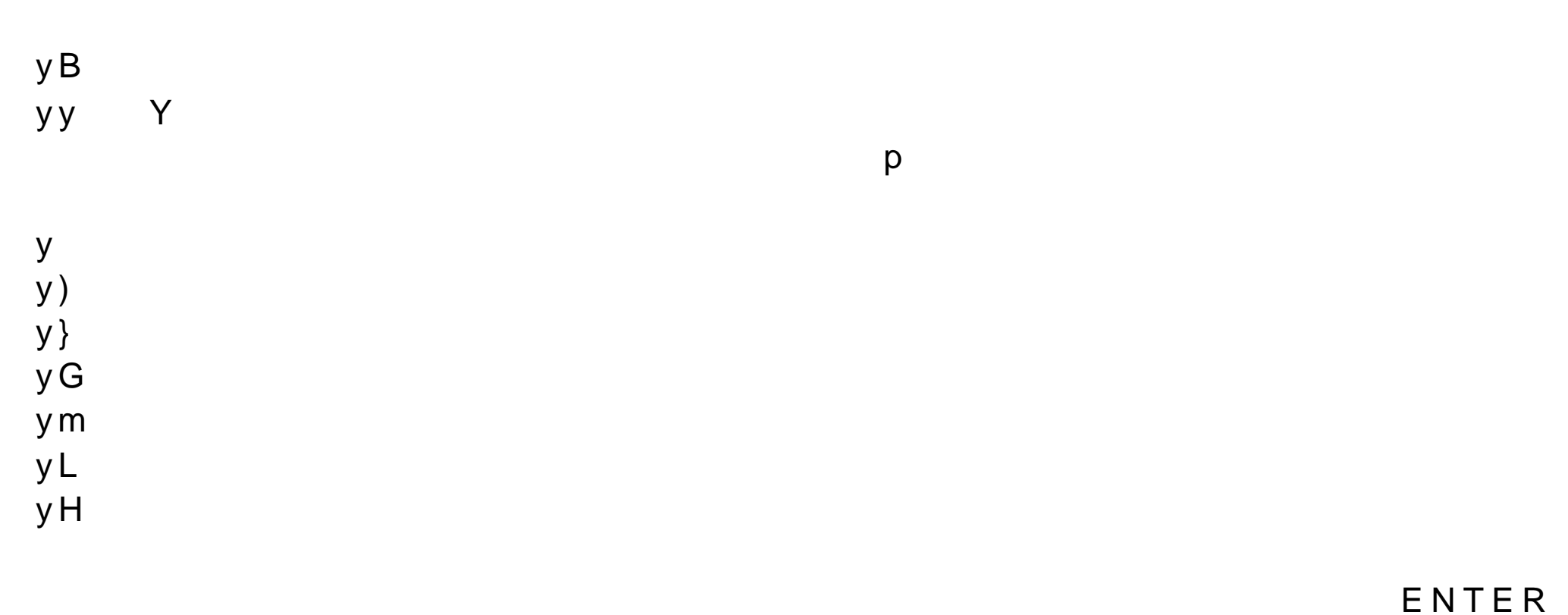

/pattern forward<br>?pattern backwa  $n \sim$  $N$ / https://www.forward / ? backward

backward

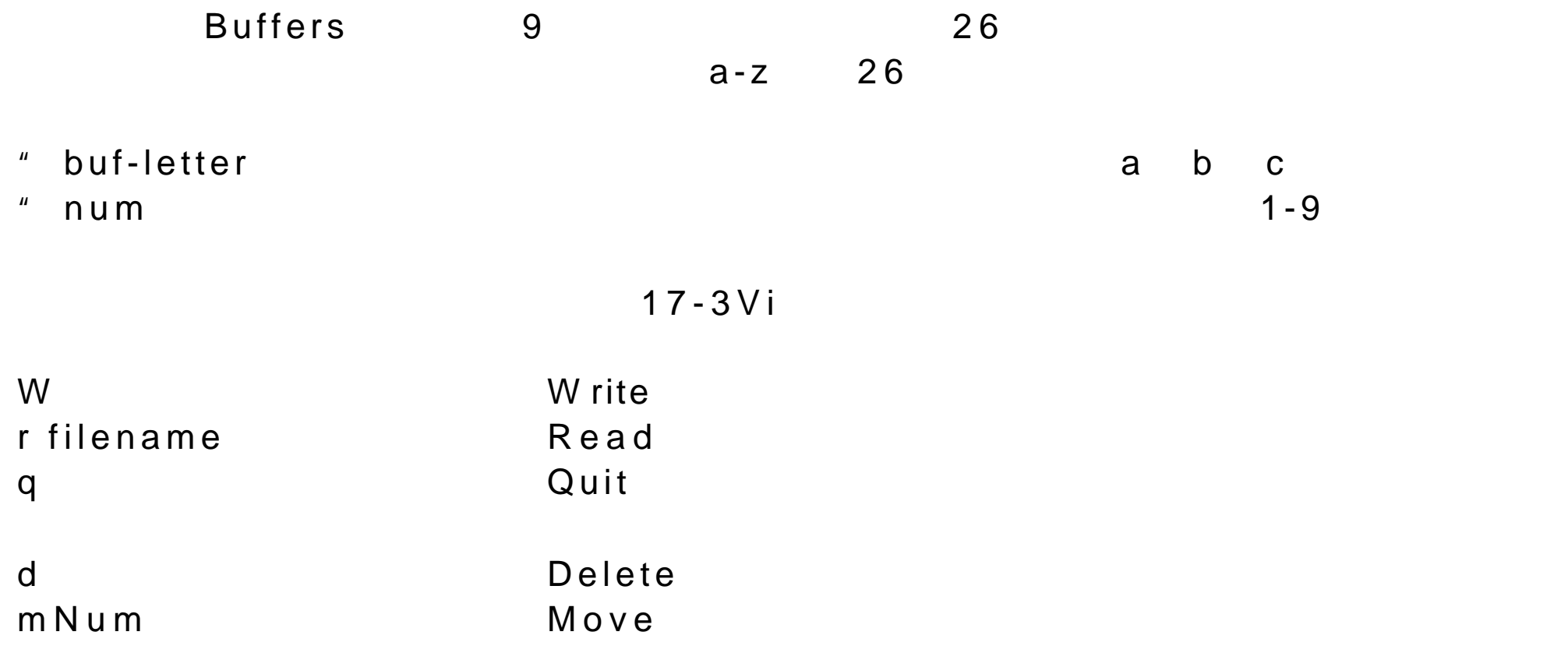

Num

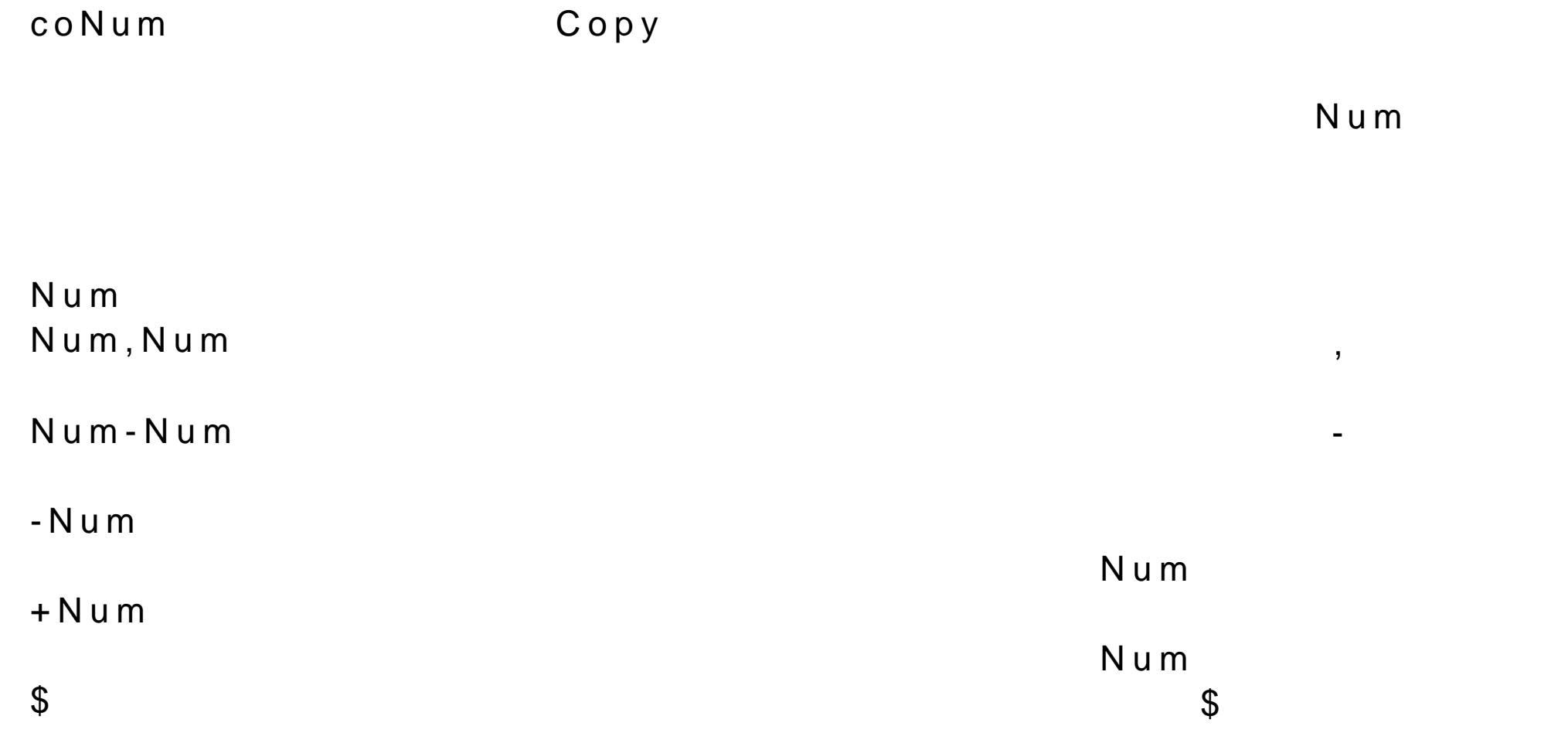

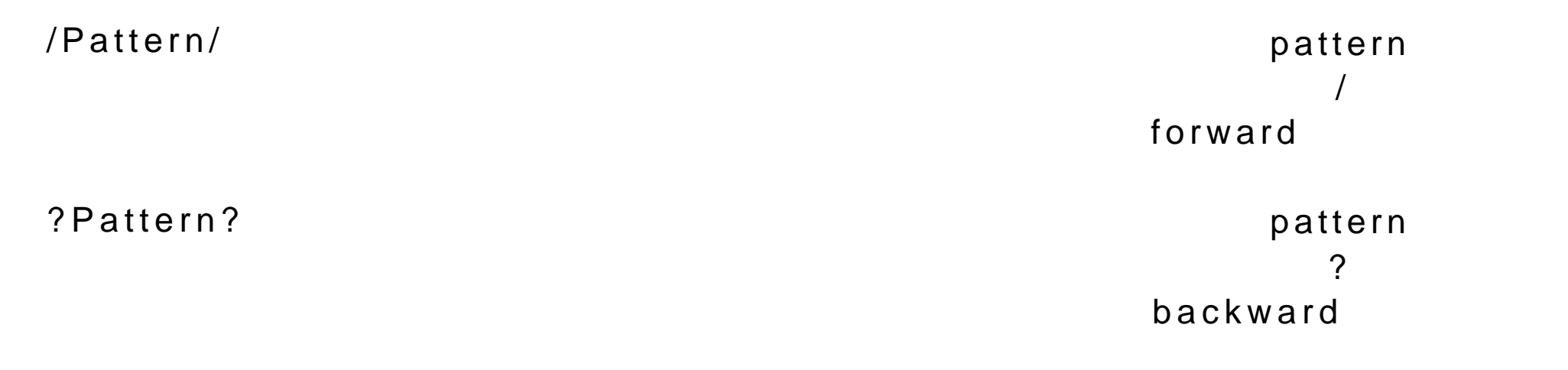

. 字符通配符 与任何可能的字符都匹

 $\star$ 

g/Pattern/

 $\wedge$  $\frac{1}{\sqrt{2}}$ 

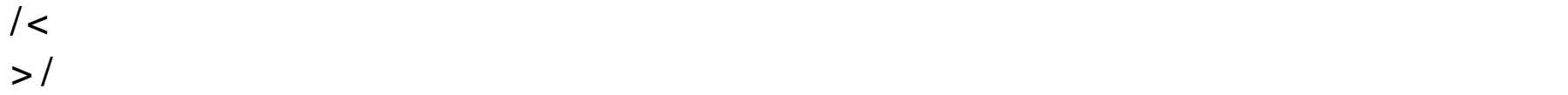

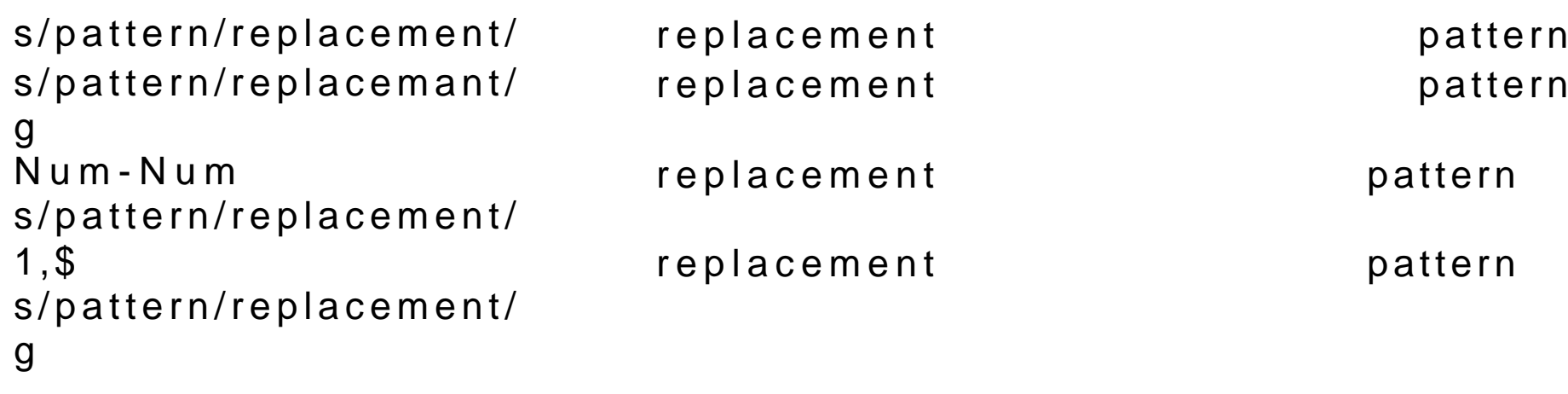

 $17 - 4V$ i

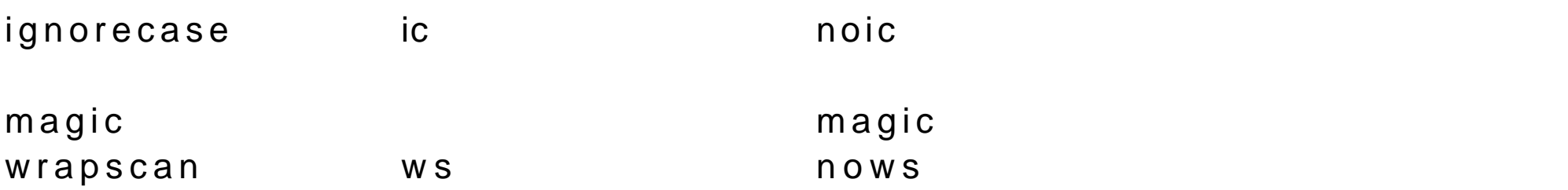

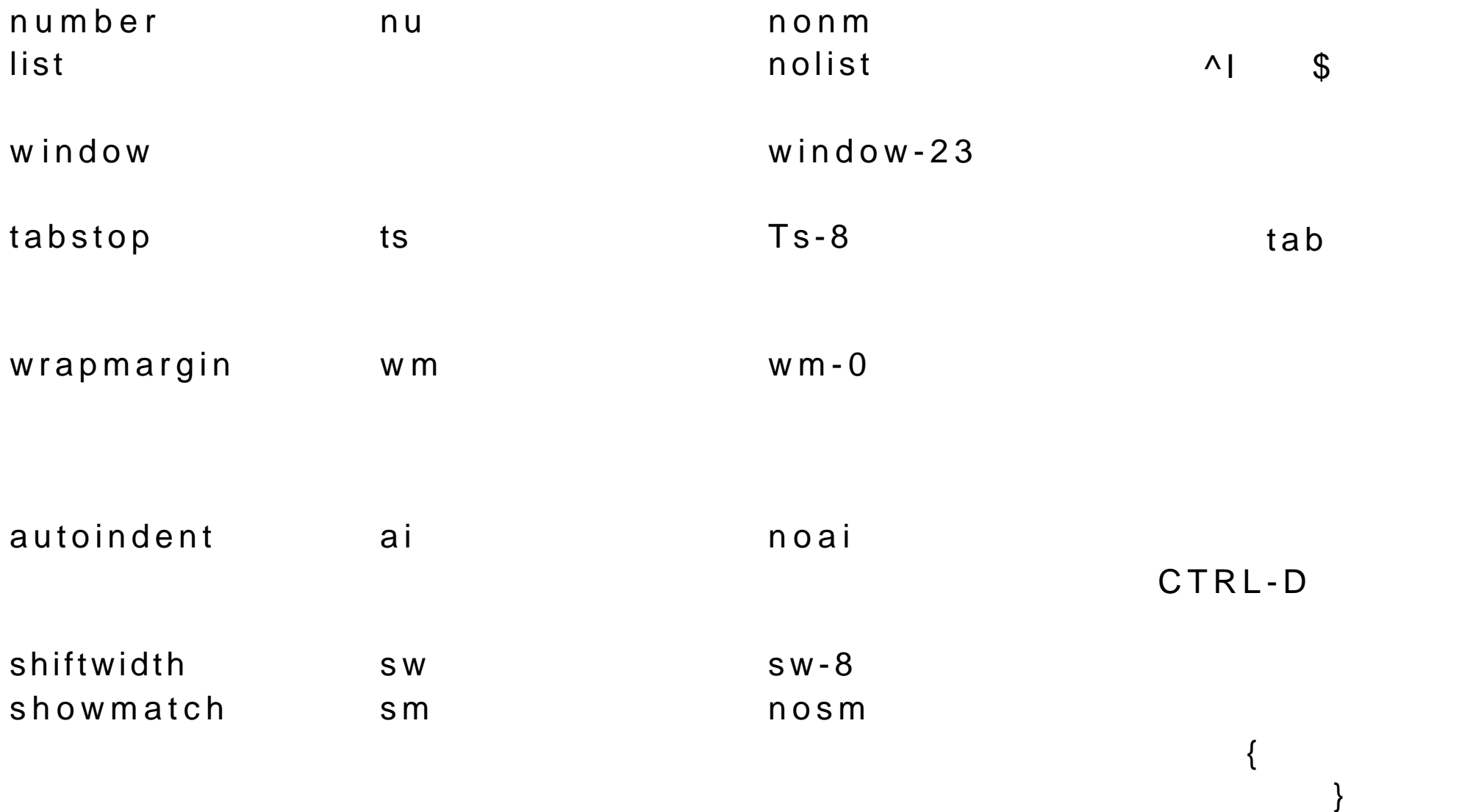

beautify bf nobt

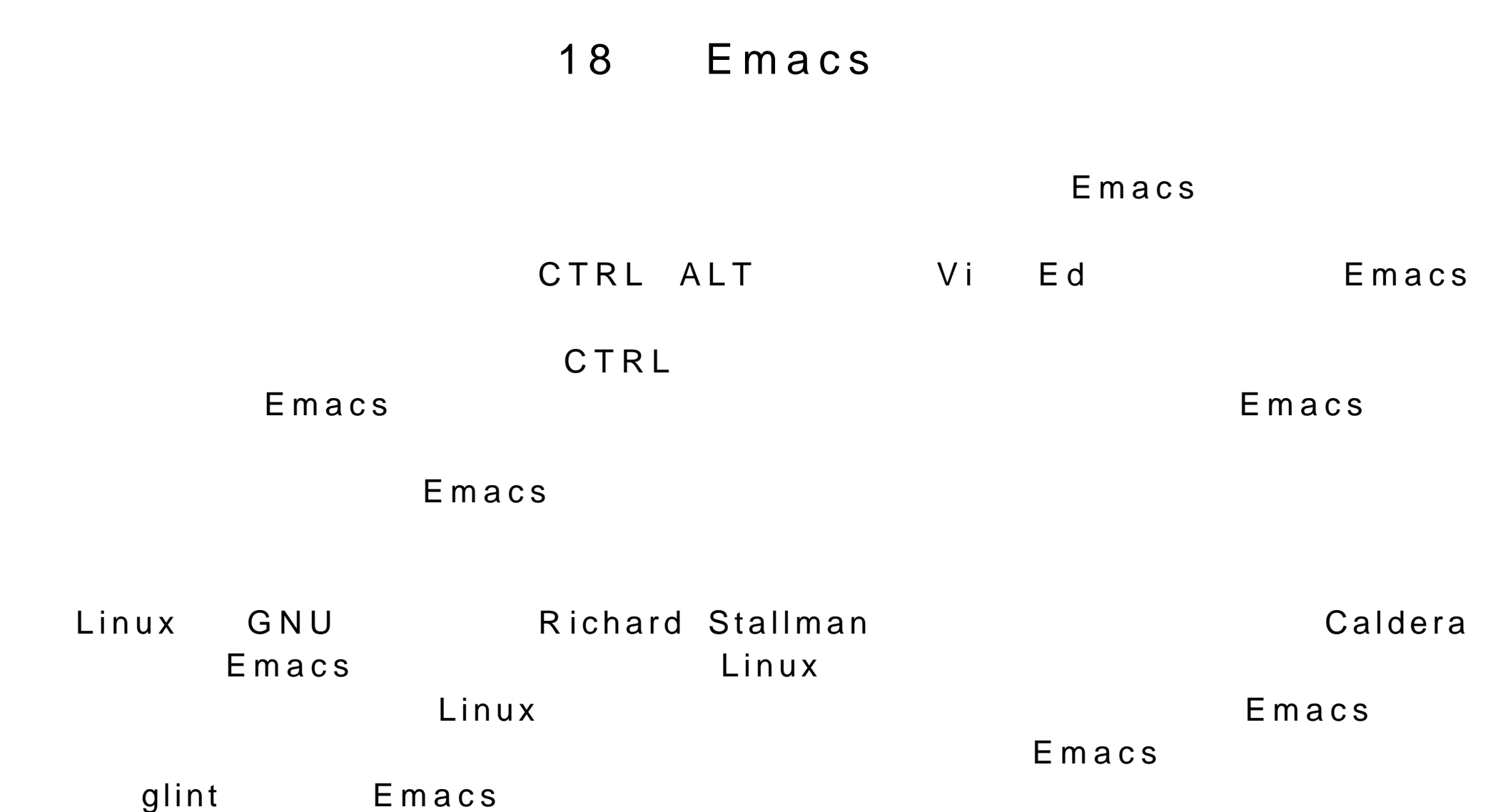

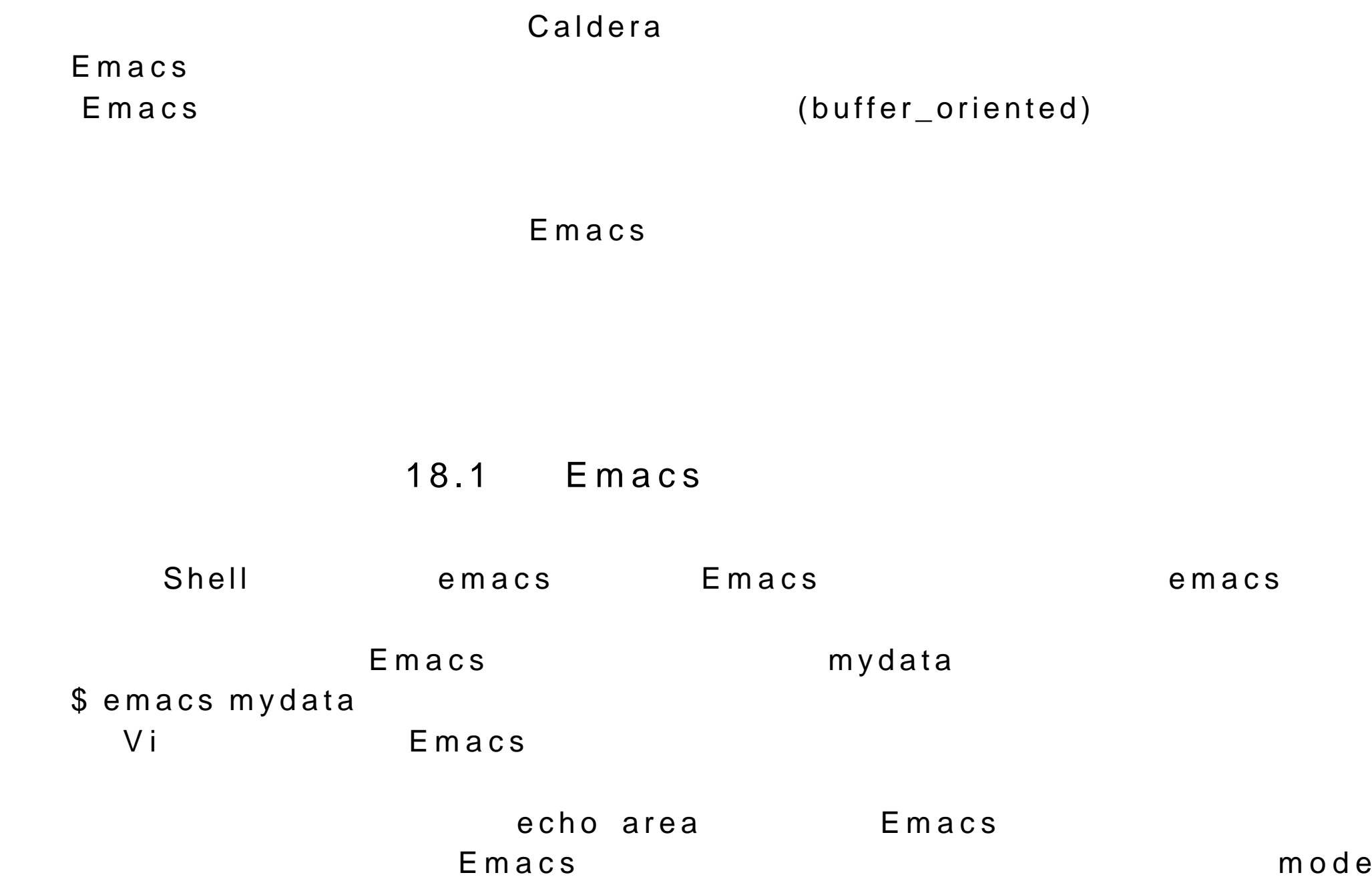

 $\lim e$ 

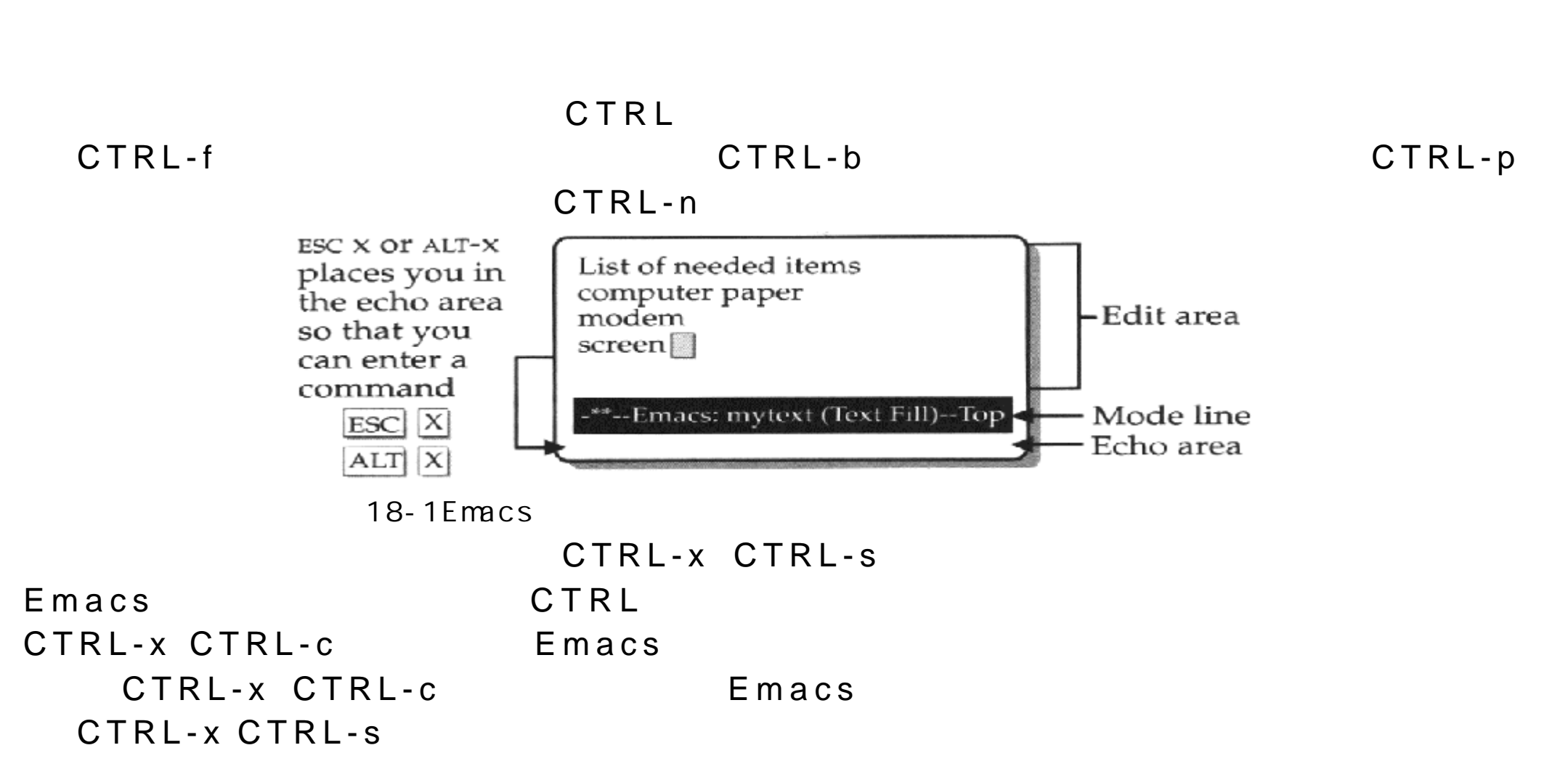

 $18-1$  Emacs

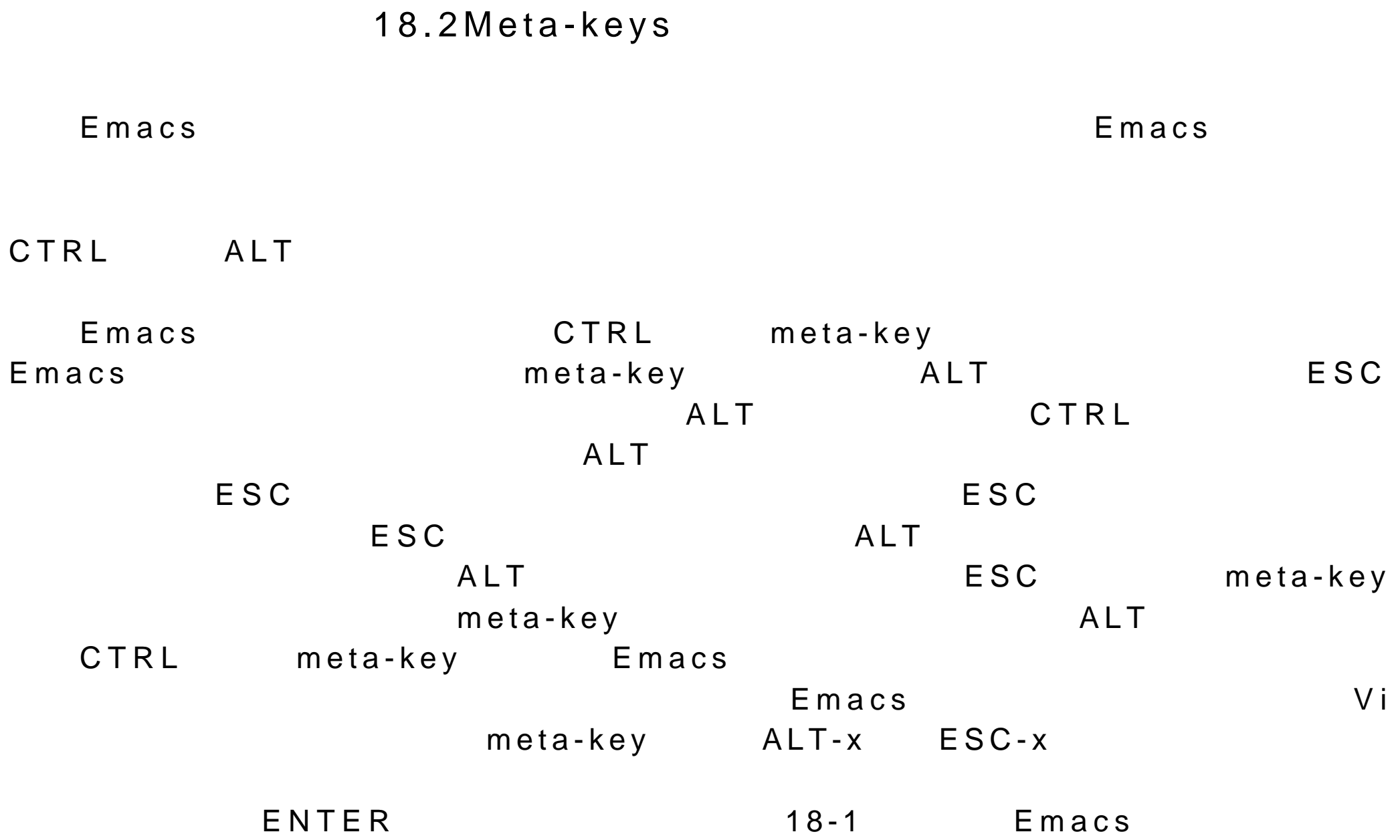

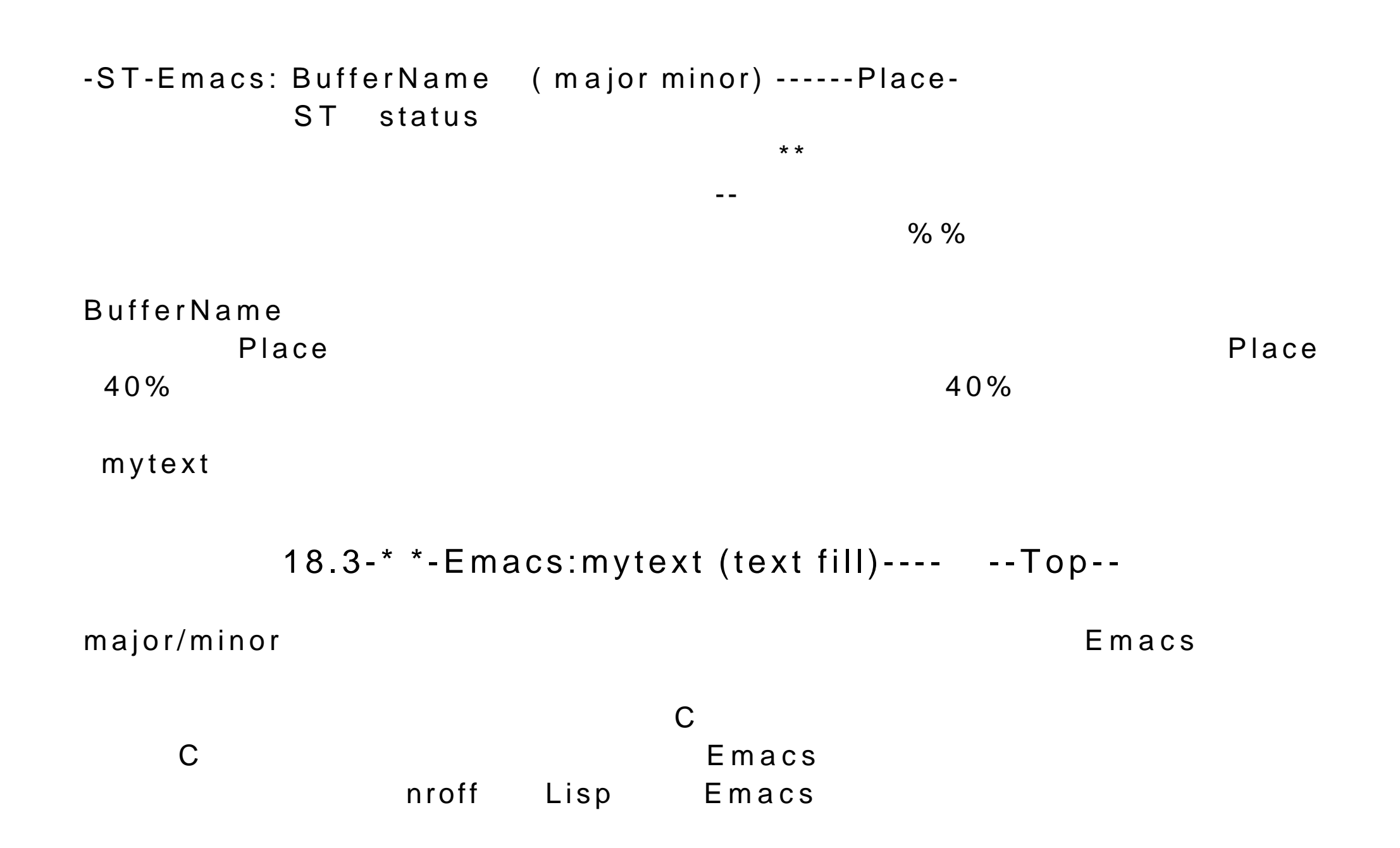

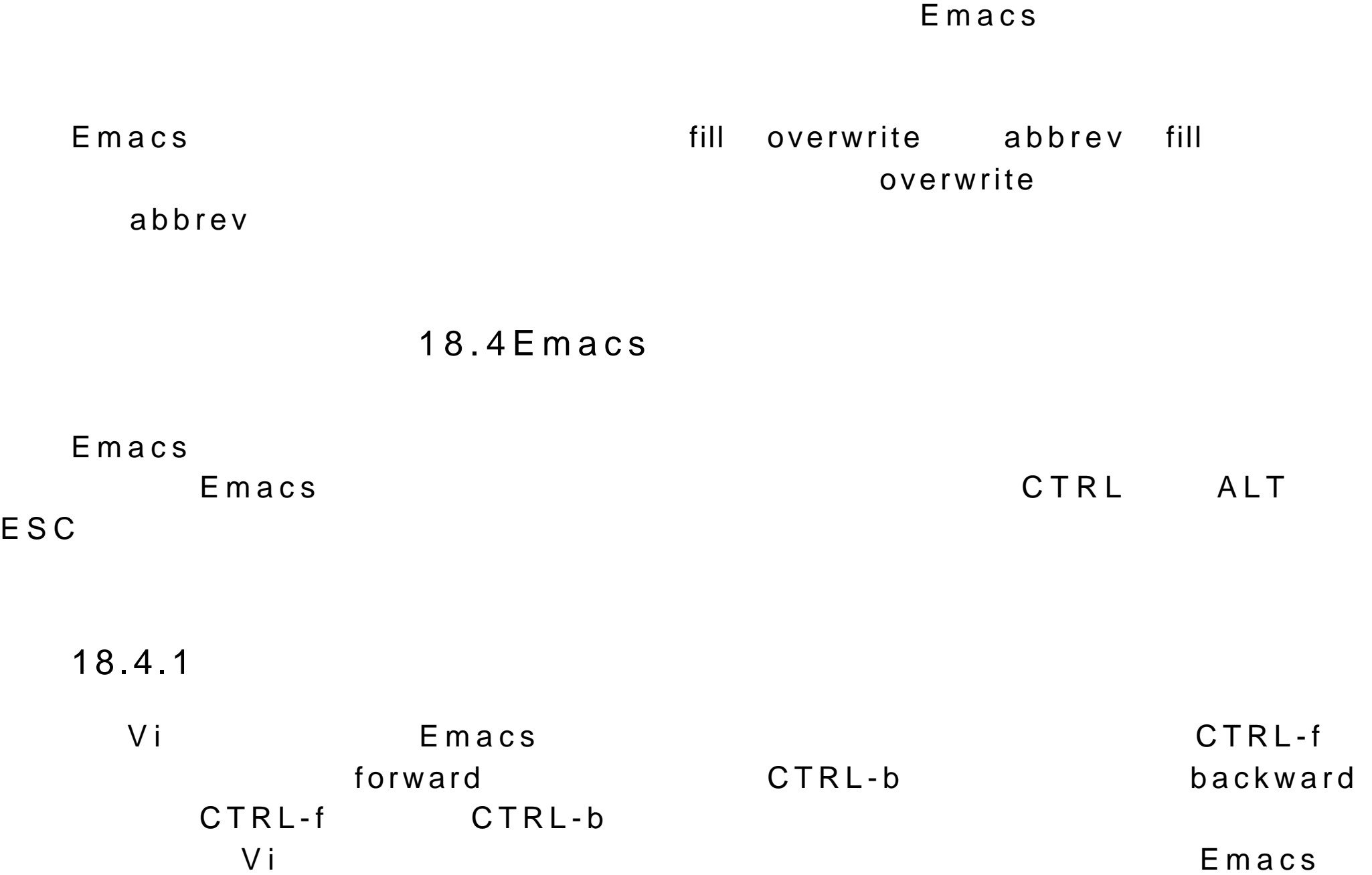

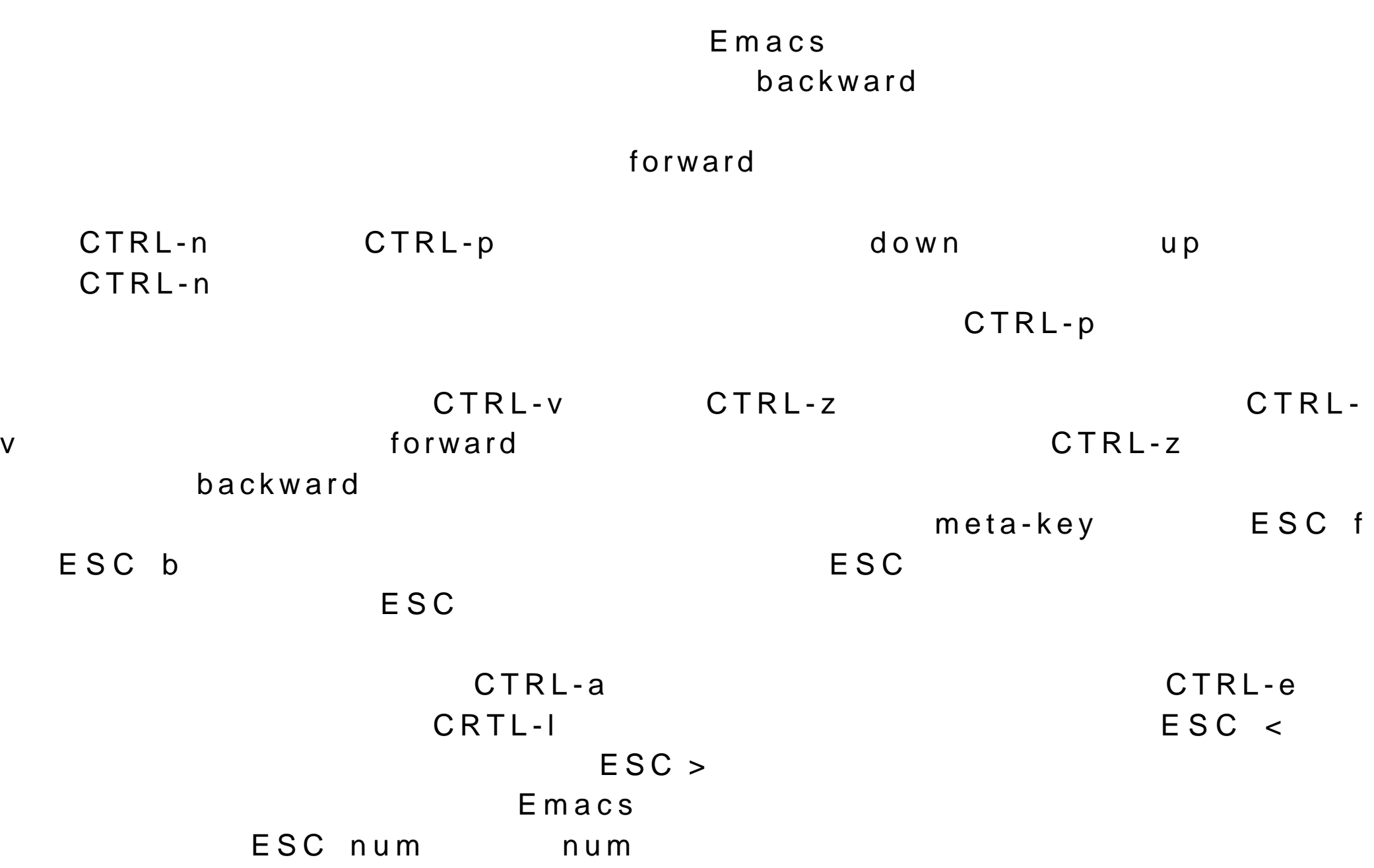

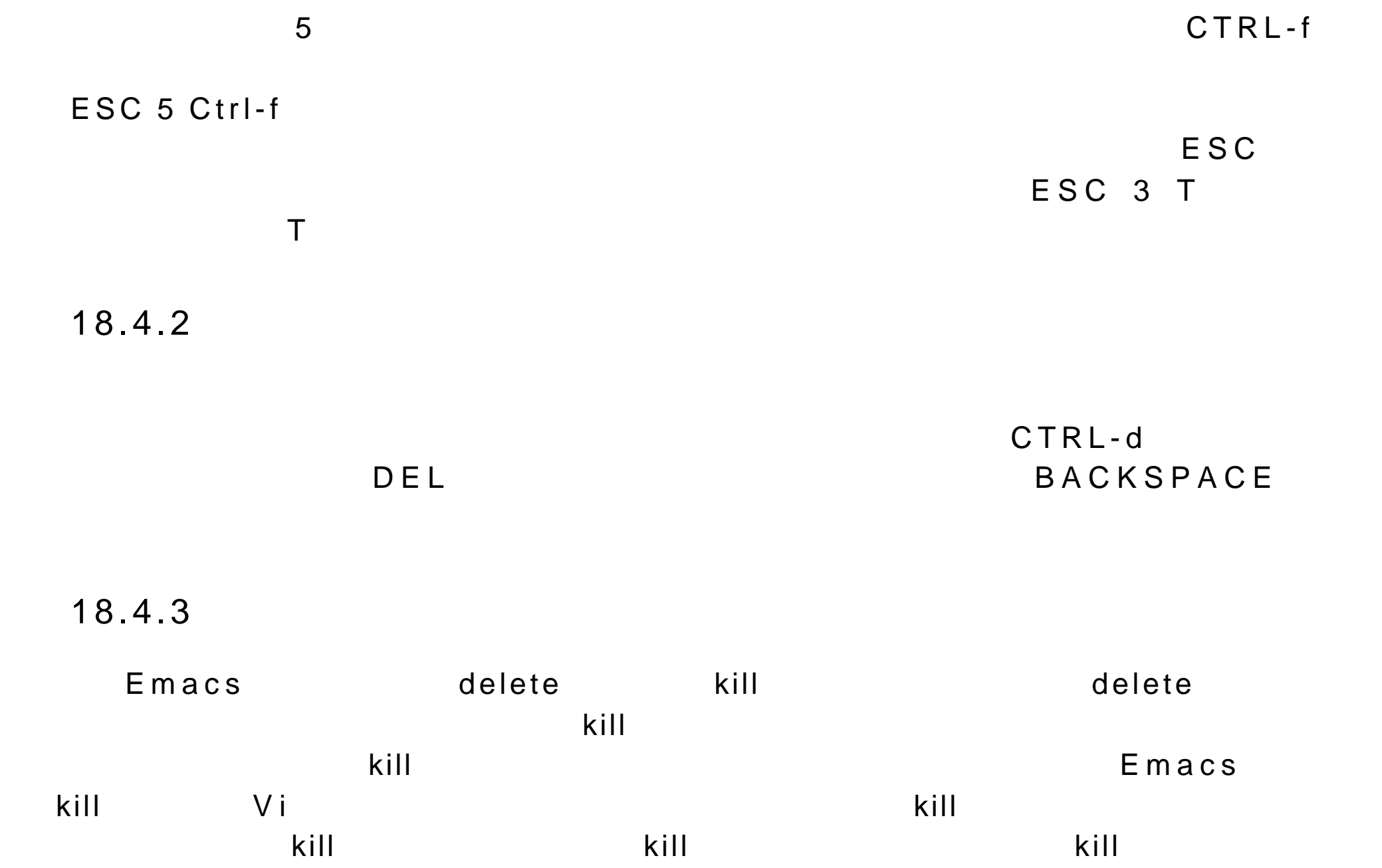

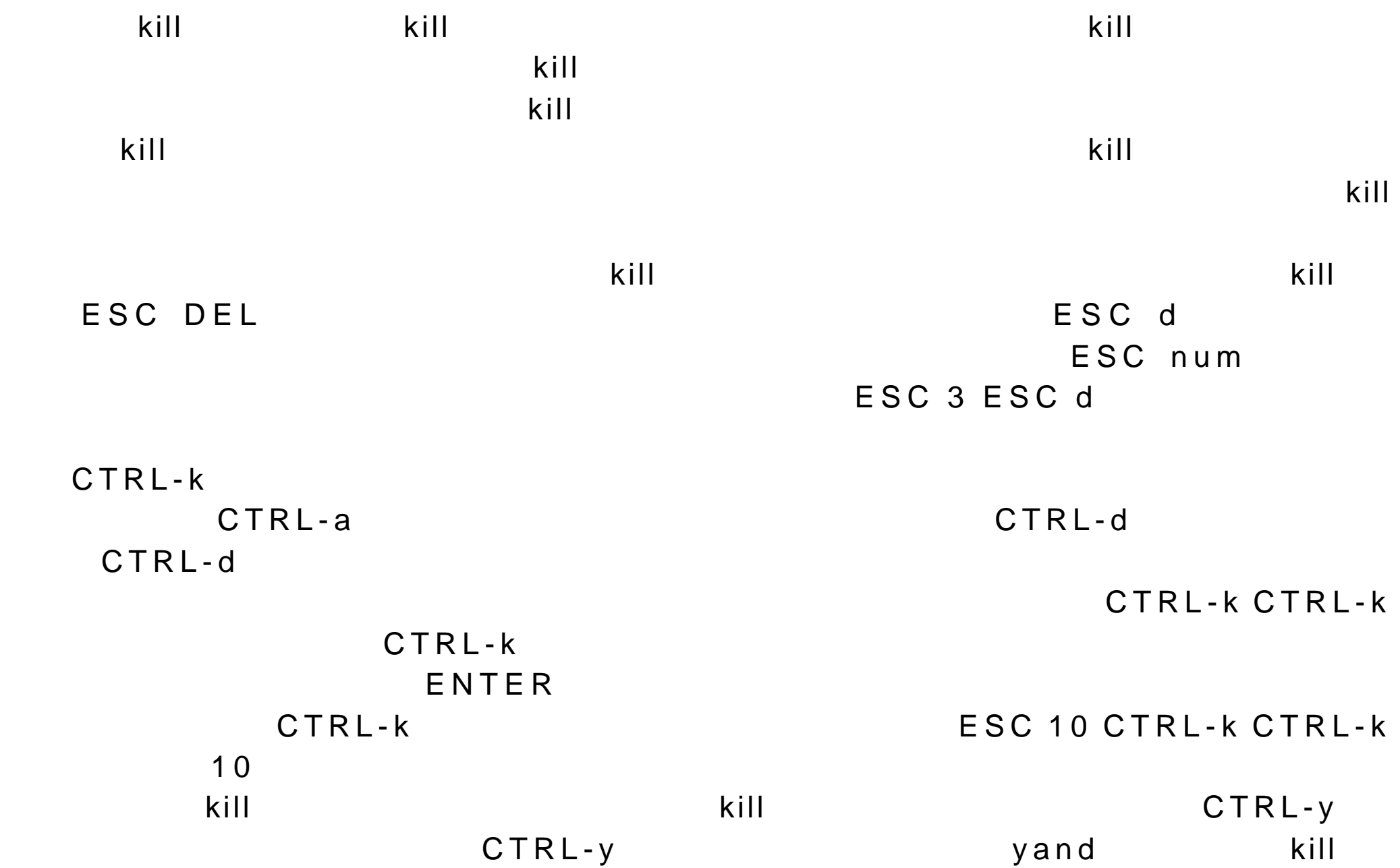

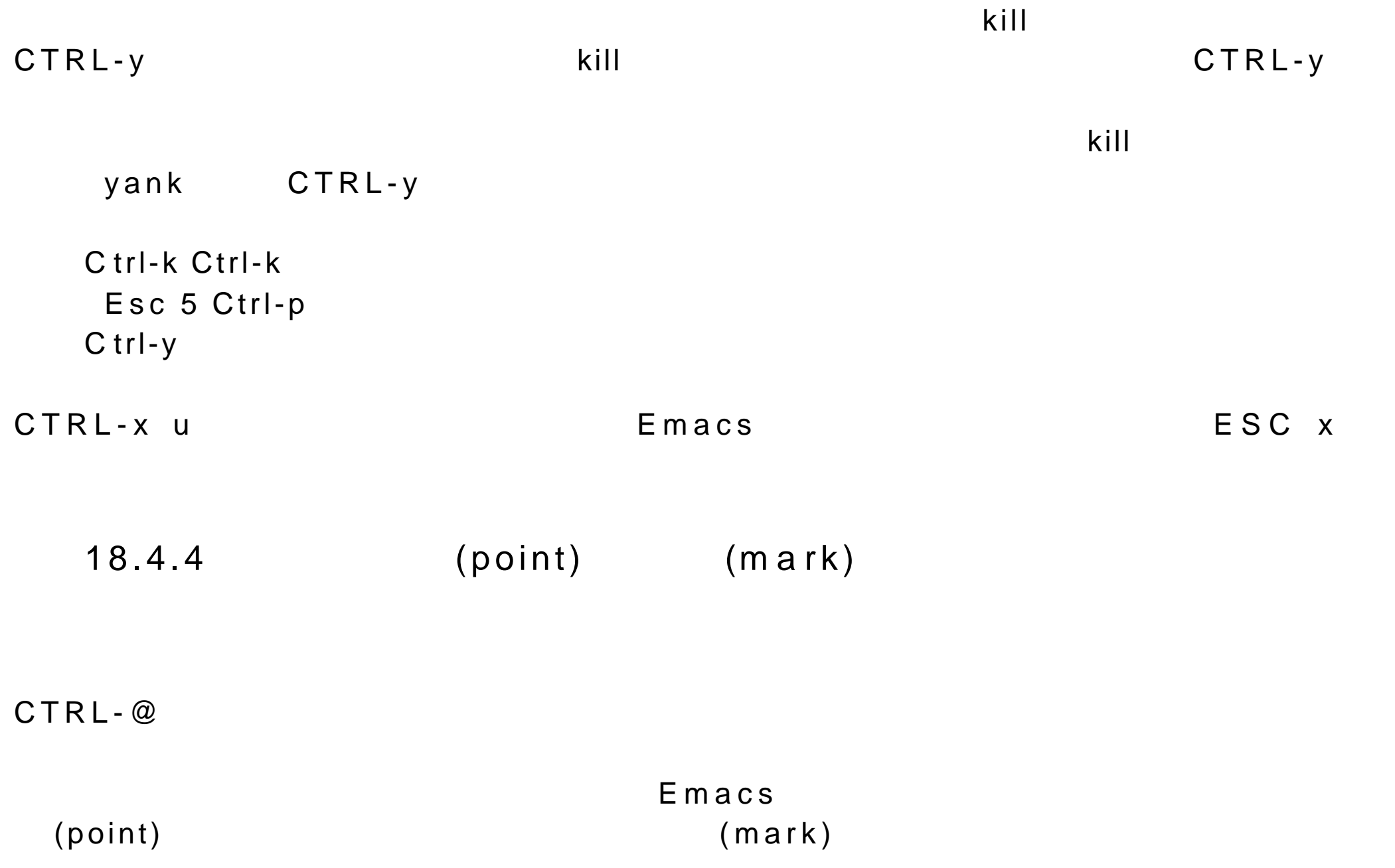

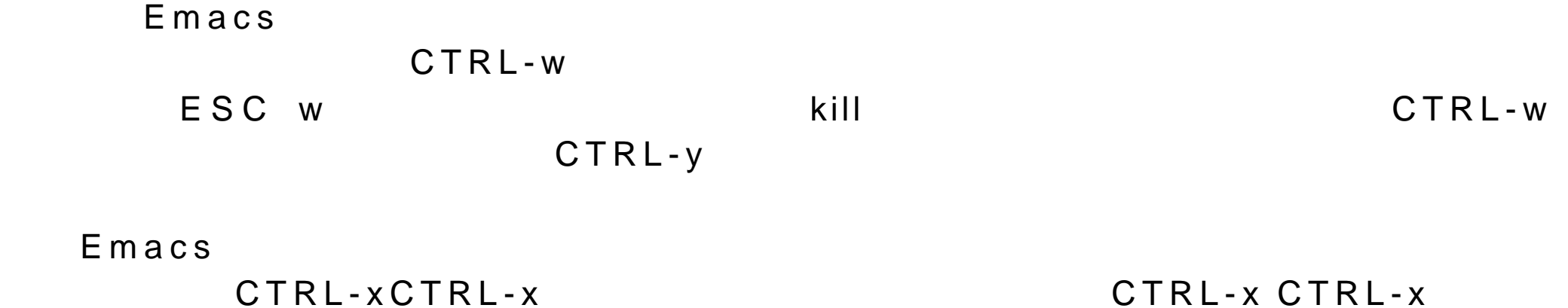

CTRL-x CTRL-x

ESC h

 $\mathsf{point}$ 

CTRL-x CTRL-p  $CTRL-x$  h

Esc h Ctrl-w Esc h Esc w C trl-x Ctrl-p Esc w C trl-x h Esc g

18.4.5

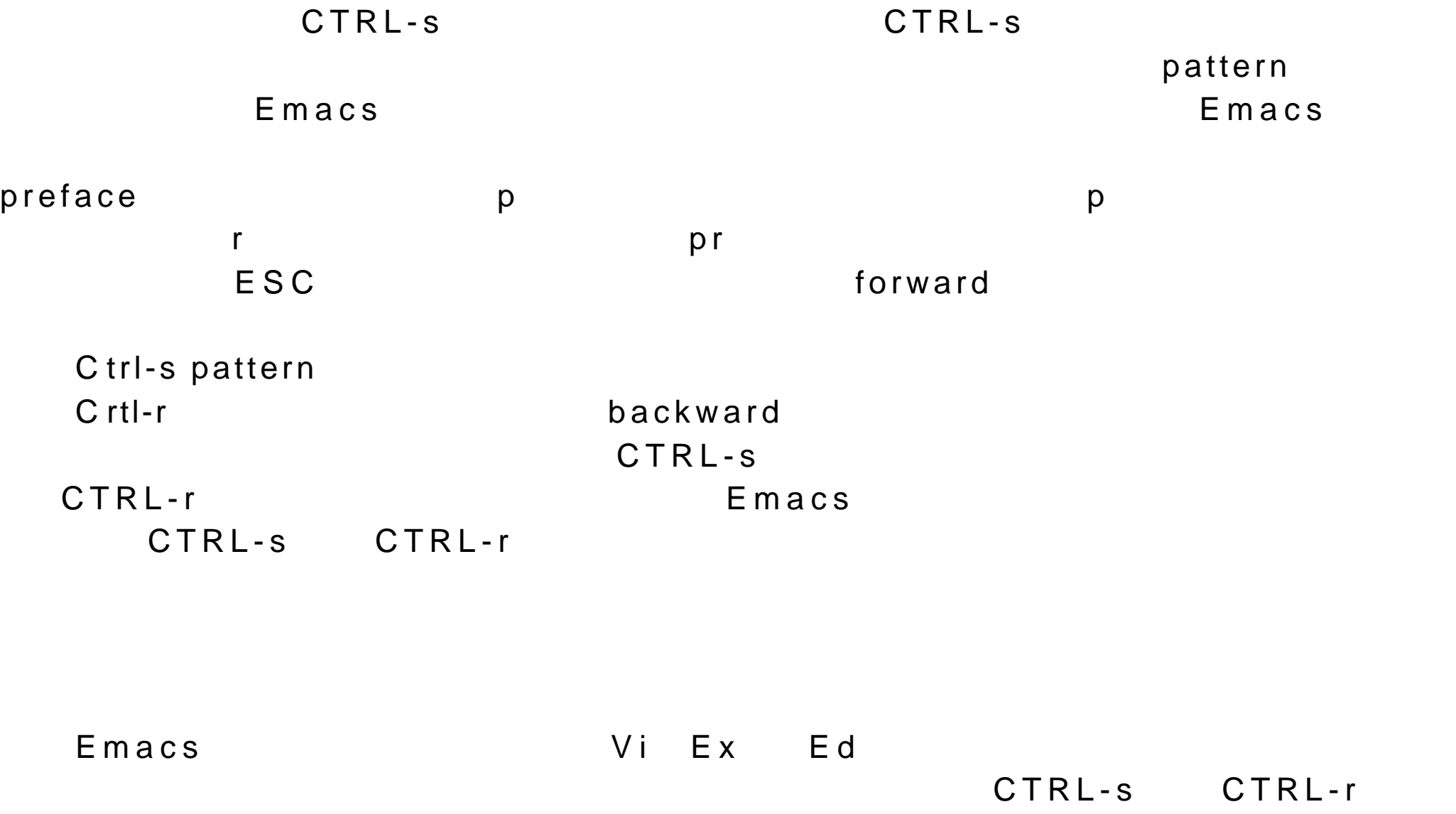

## ESC ESC CTRL-s ESC CTRL-r

18.4.6

Emacs experiences and the second second second second second second second second second second second second second second second second second second second second second second second second second second second second

Replace-string replace-string replace-string ESC x replace-string  $\mathsf{E} \times$ Repalce-string

replace-regexp

ESC %

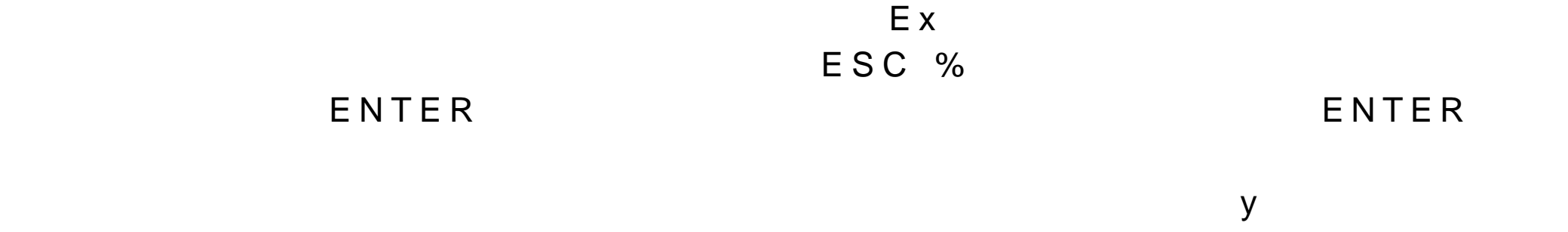

 $n$ 

ESC % pattern ENTER replacement-text ENTER Query-replace options

y Spacebar n a Del  $\Box$  $\wedge$ ! 替换所有没有替换的与模式匹配的字符串 . 替换后退出 ESC  $\overline{E}$  SC  $\overline{E}$  3  $\overline{E}$  3  $\overline{E}$ 

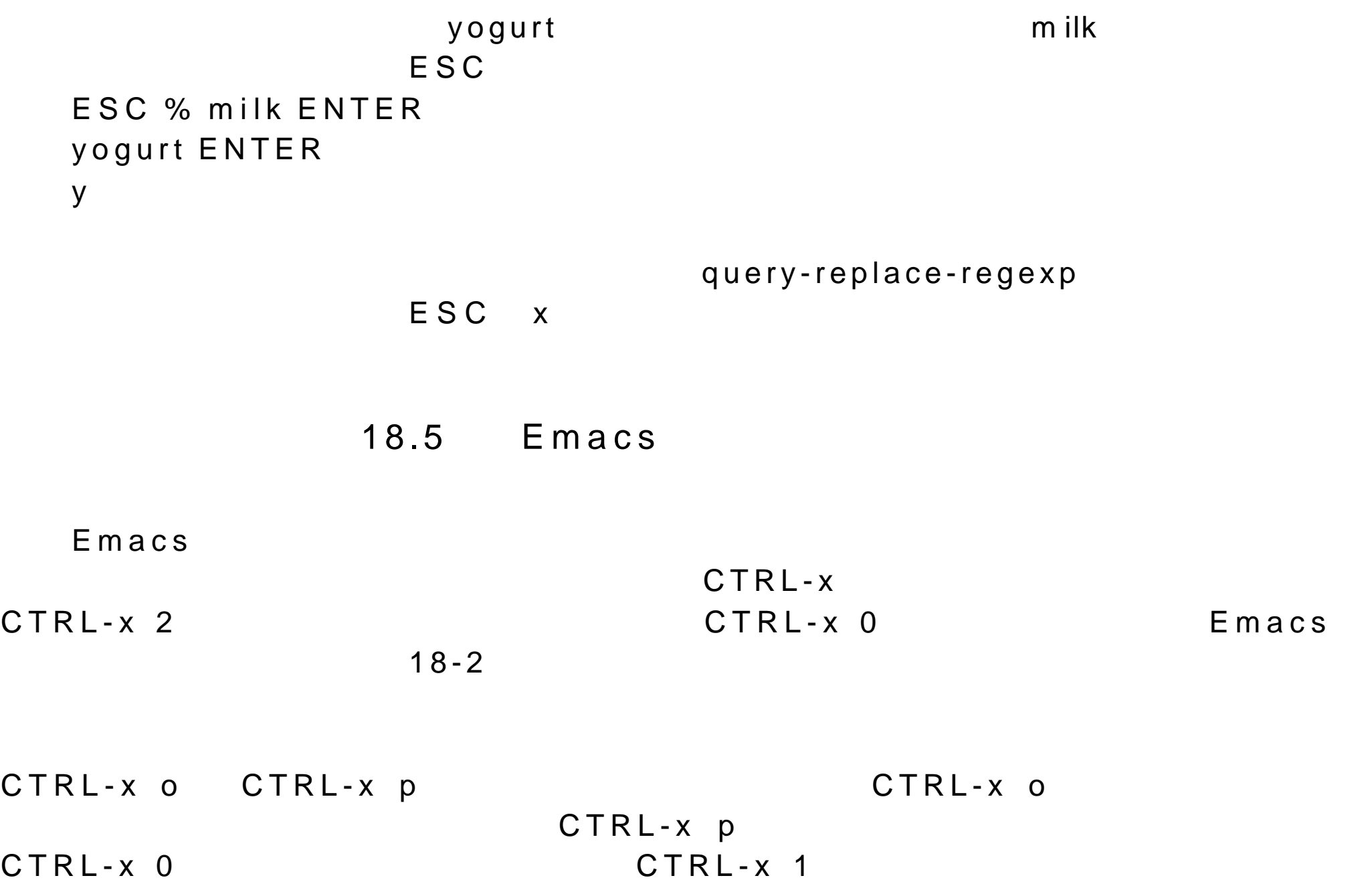

 $CTRL-x$  5 CTRL-x 2 CTRL-x ^ CTRL-x } CTRL-x ^ CTRL-x }

kill  $\kappa$ ill  $\kappa$ 

18.6

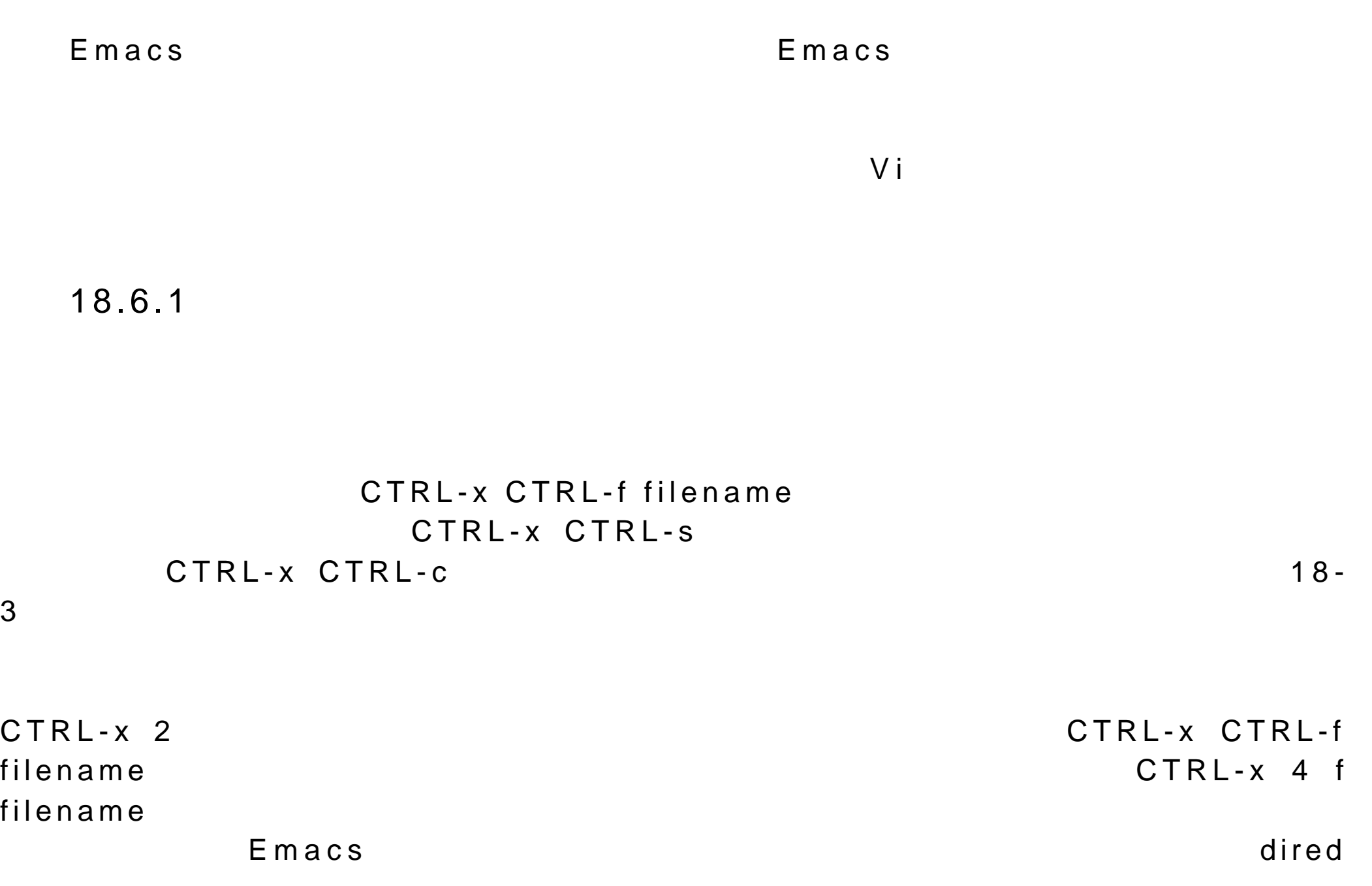

## $\bm{{\sf utility}}$  ) and  $\bm{{\sf utility}}$

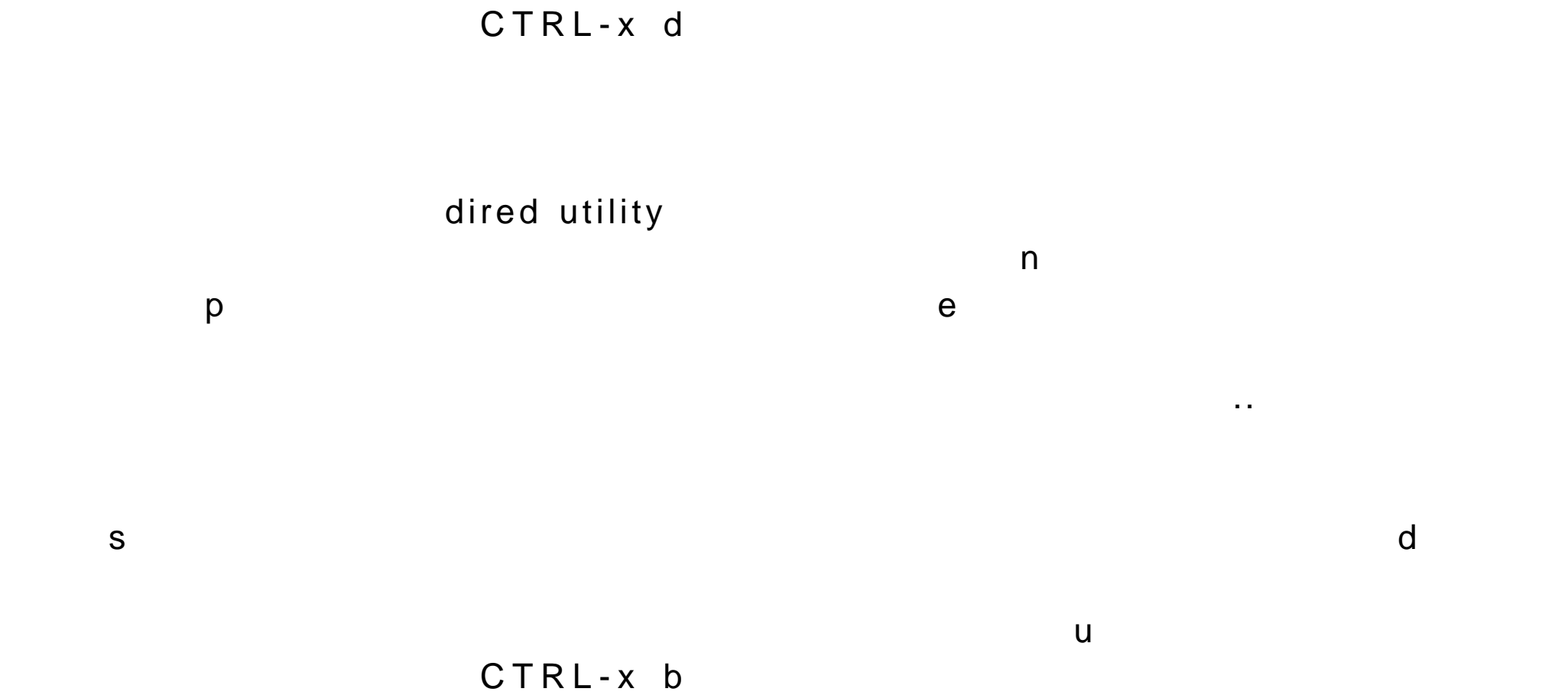

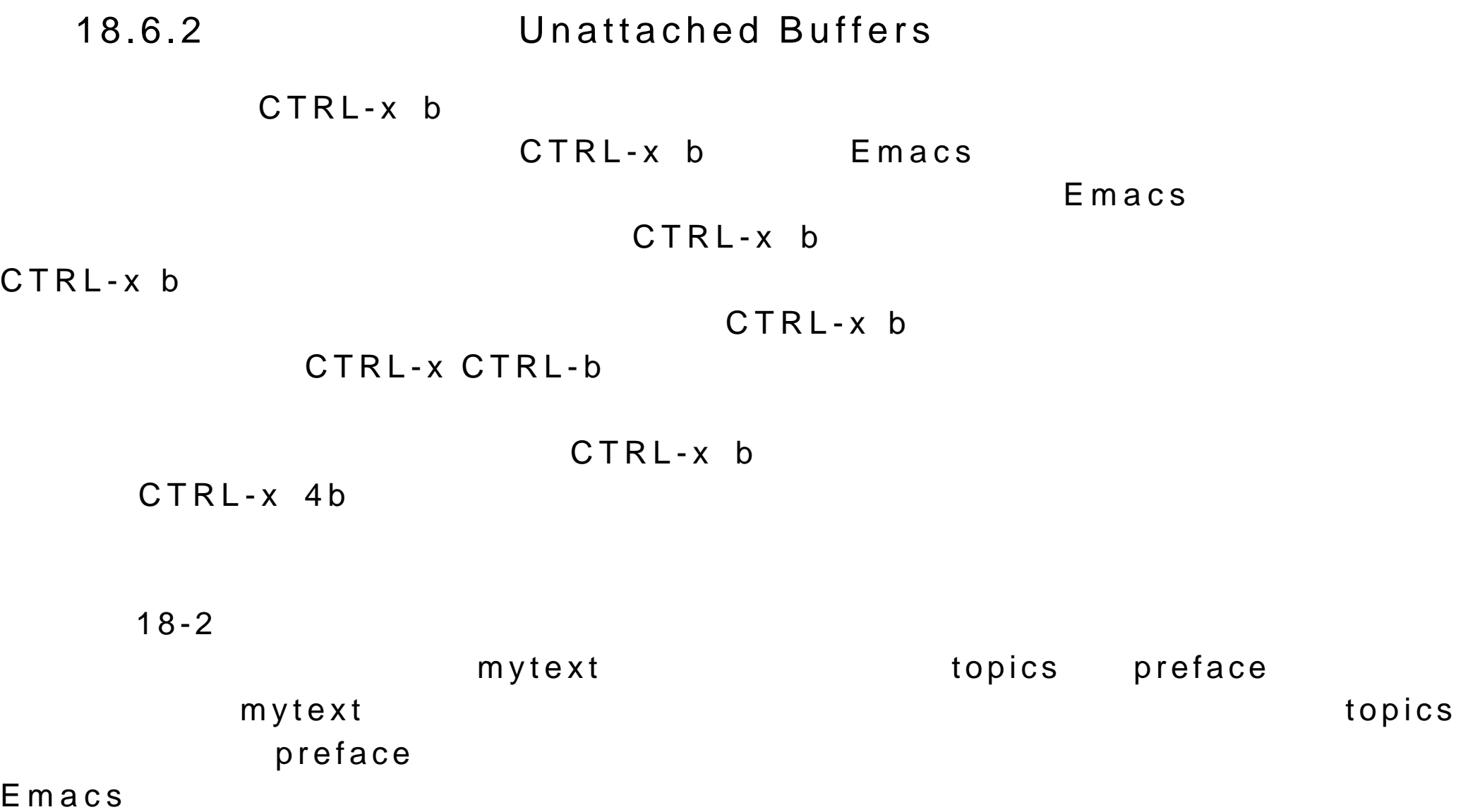
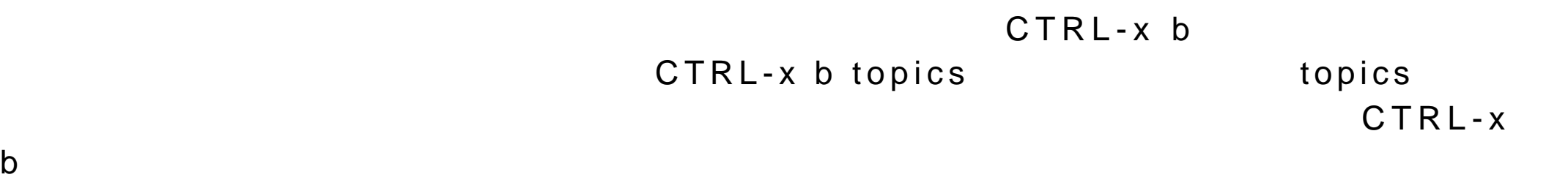

buffer-menu

 $ESC - x$ 

buffer-menu

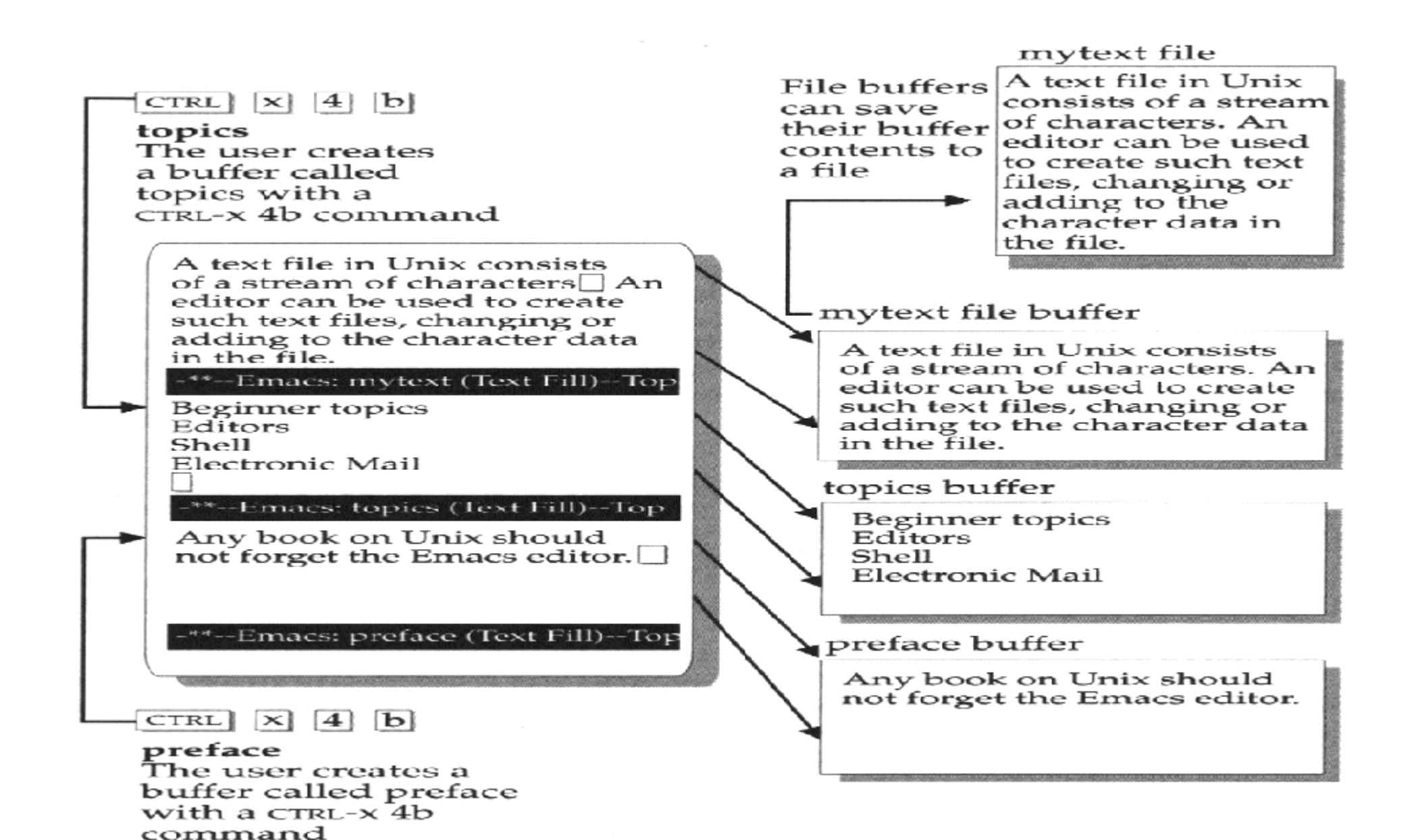

18-2

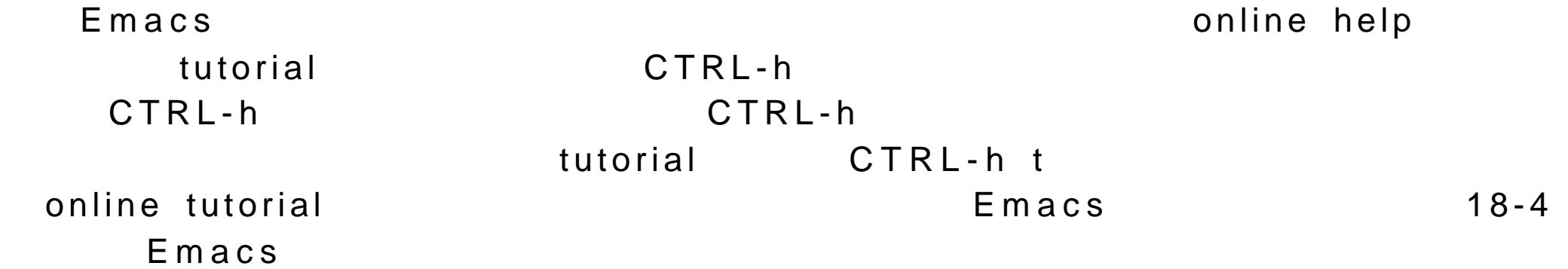

 $18.8XEmacs$ 

18.7

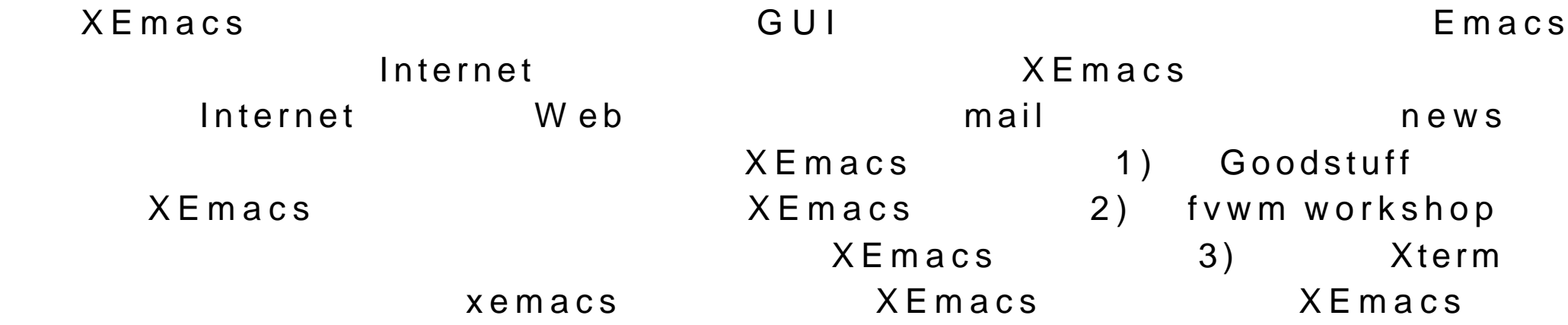

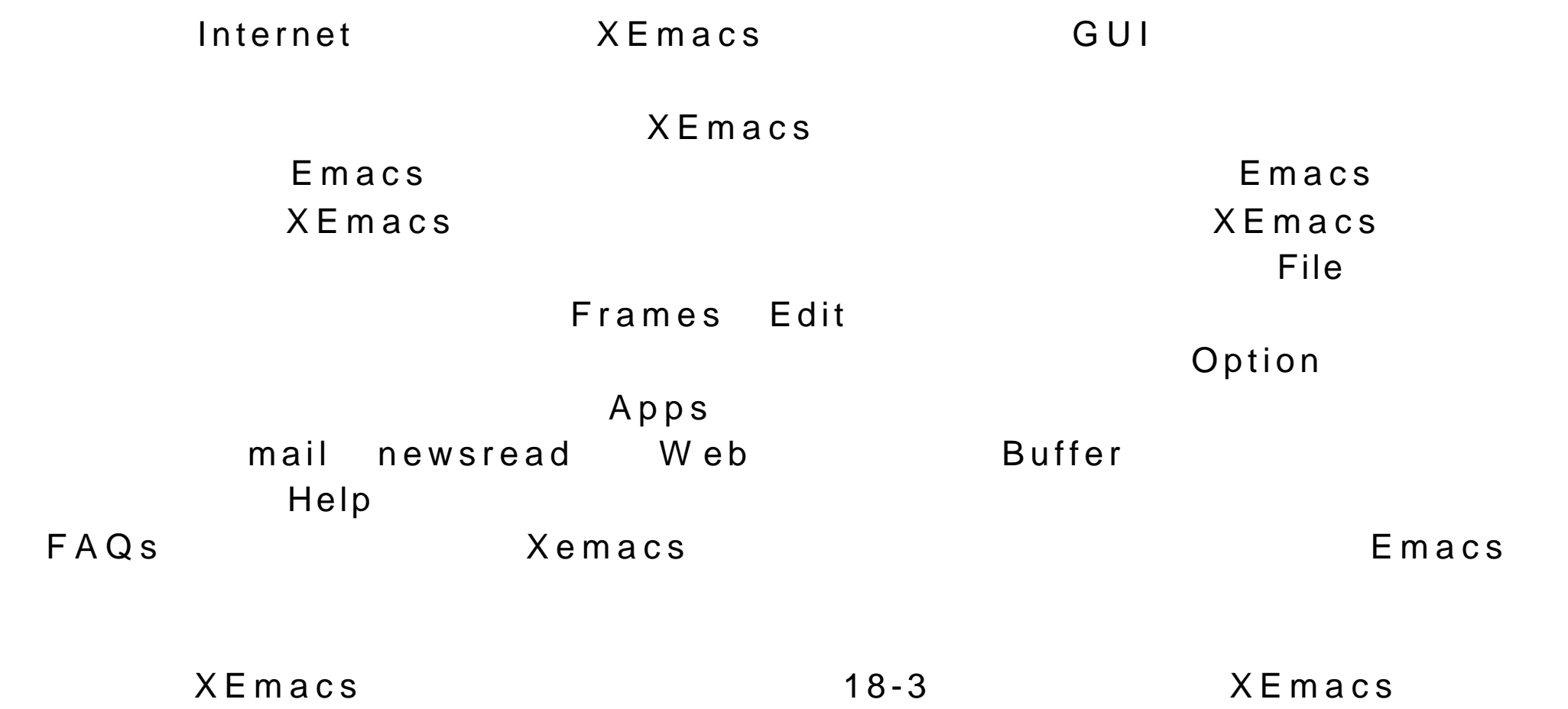

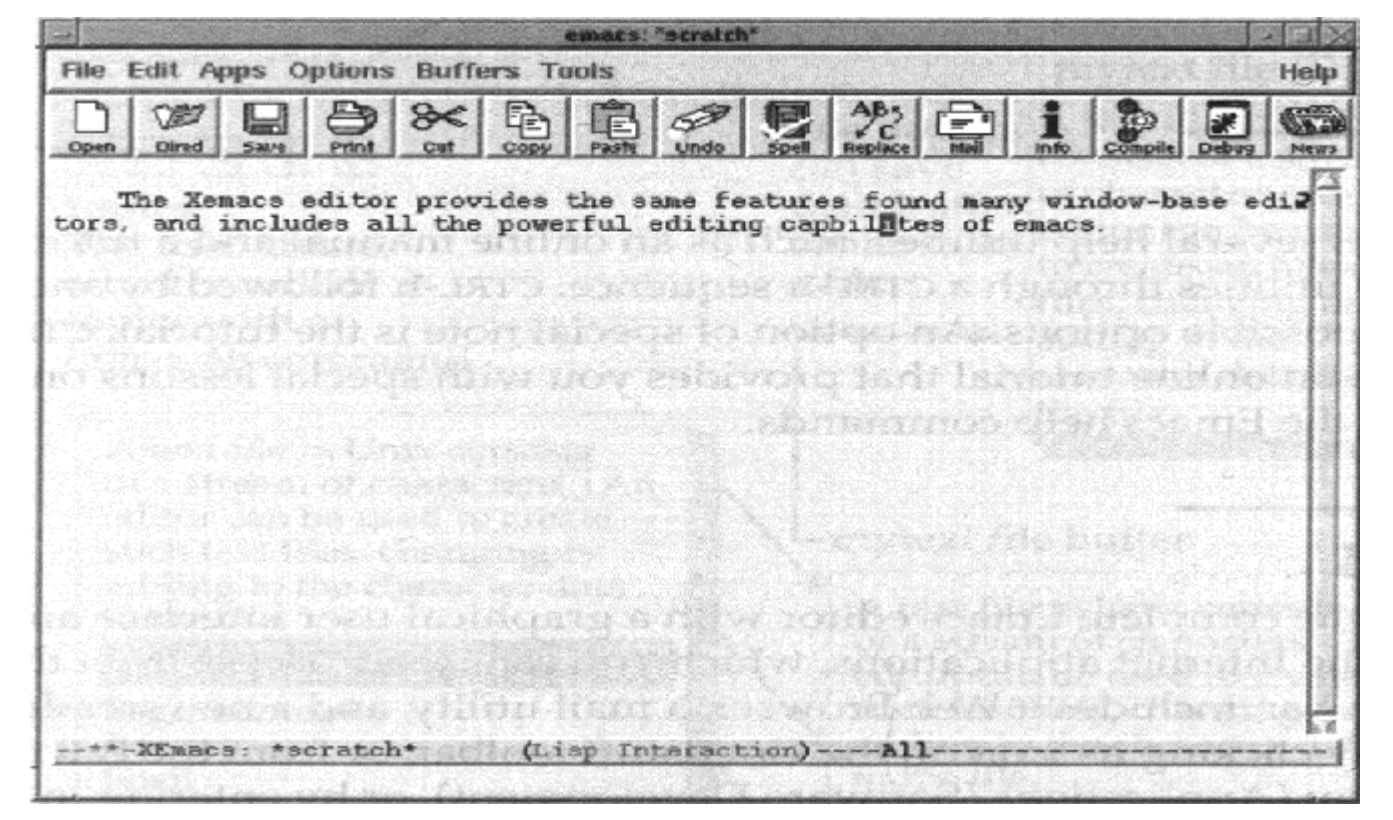

 $18 - 3E$ macs

doublet Mail Beauty and African Secretary Andrews And Africa Secretary And E-mail, Secretary And E-mail, Secretary A

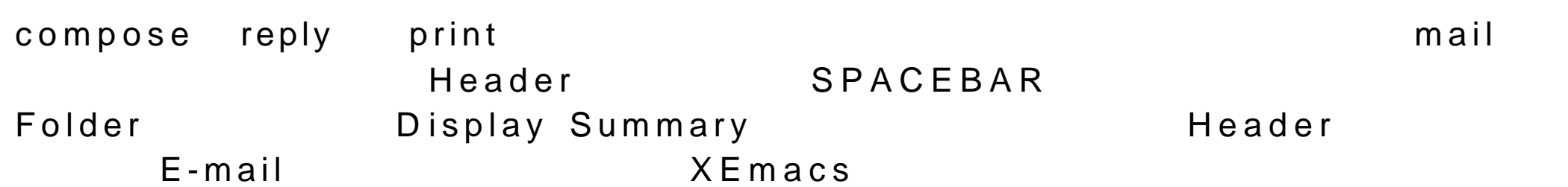

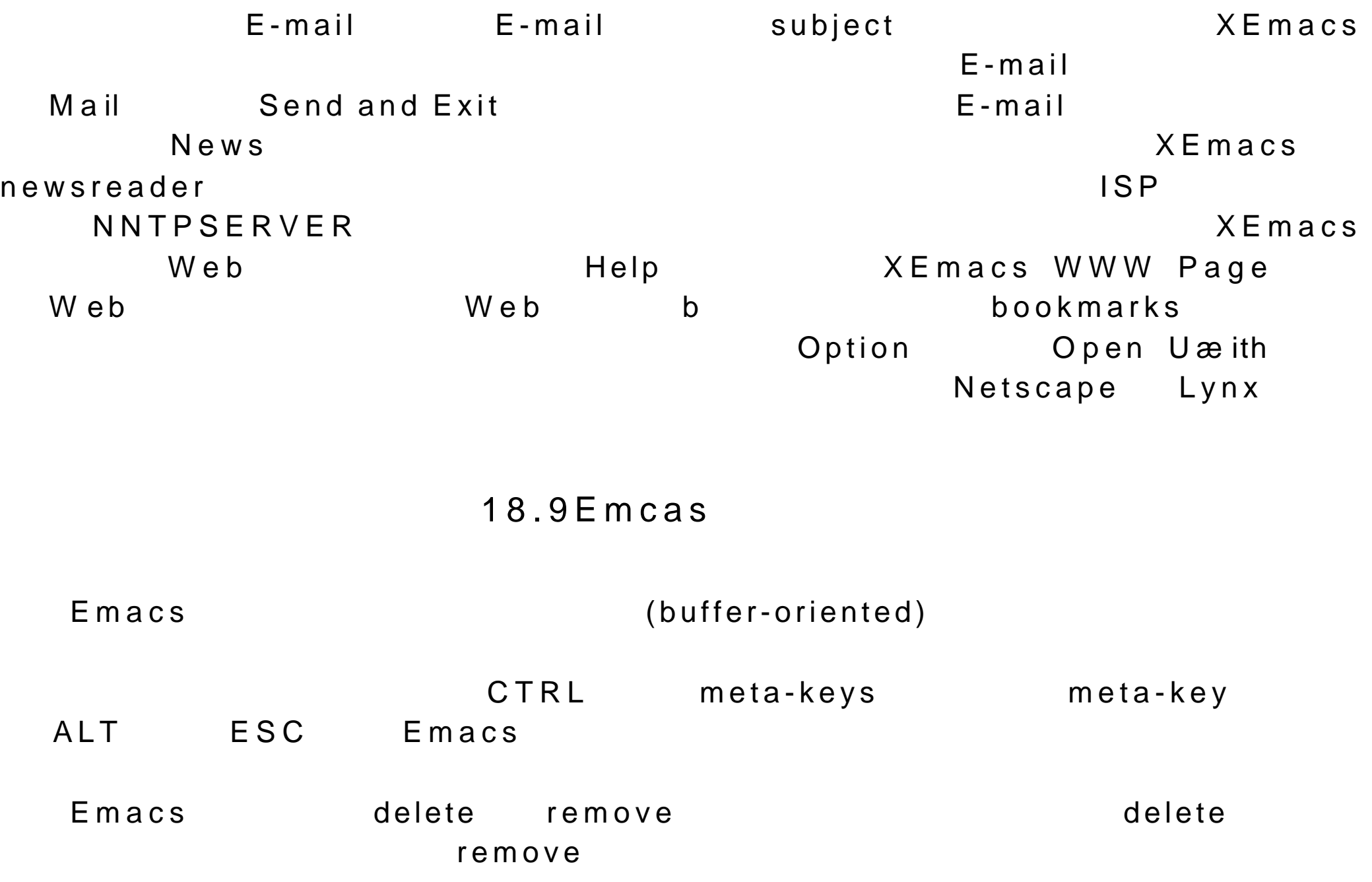

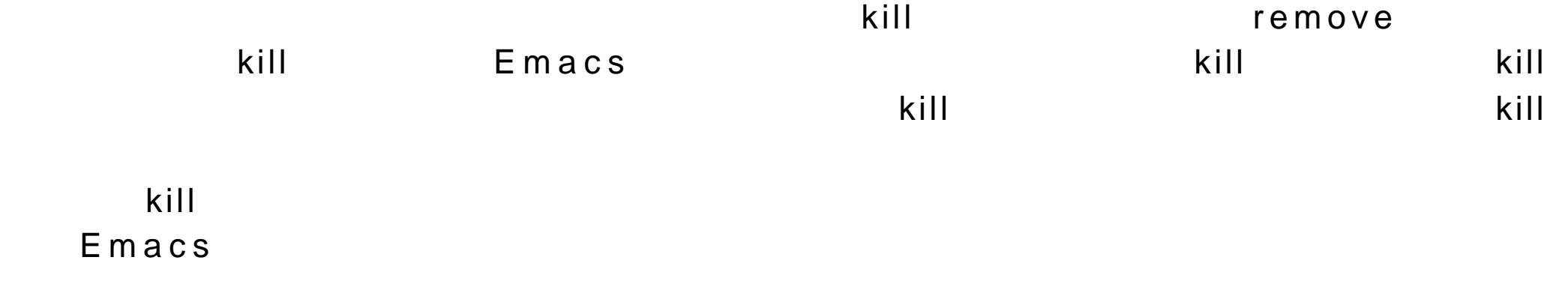

 $k$ ill  $k$ ill  $k$ 

buffer-menu

 $\text{kill}$ 

### $18 - 1$  E macs

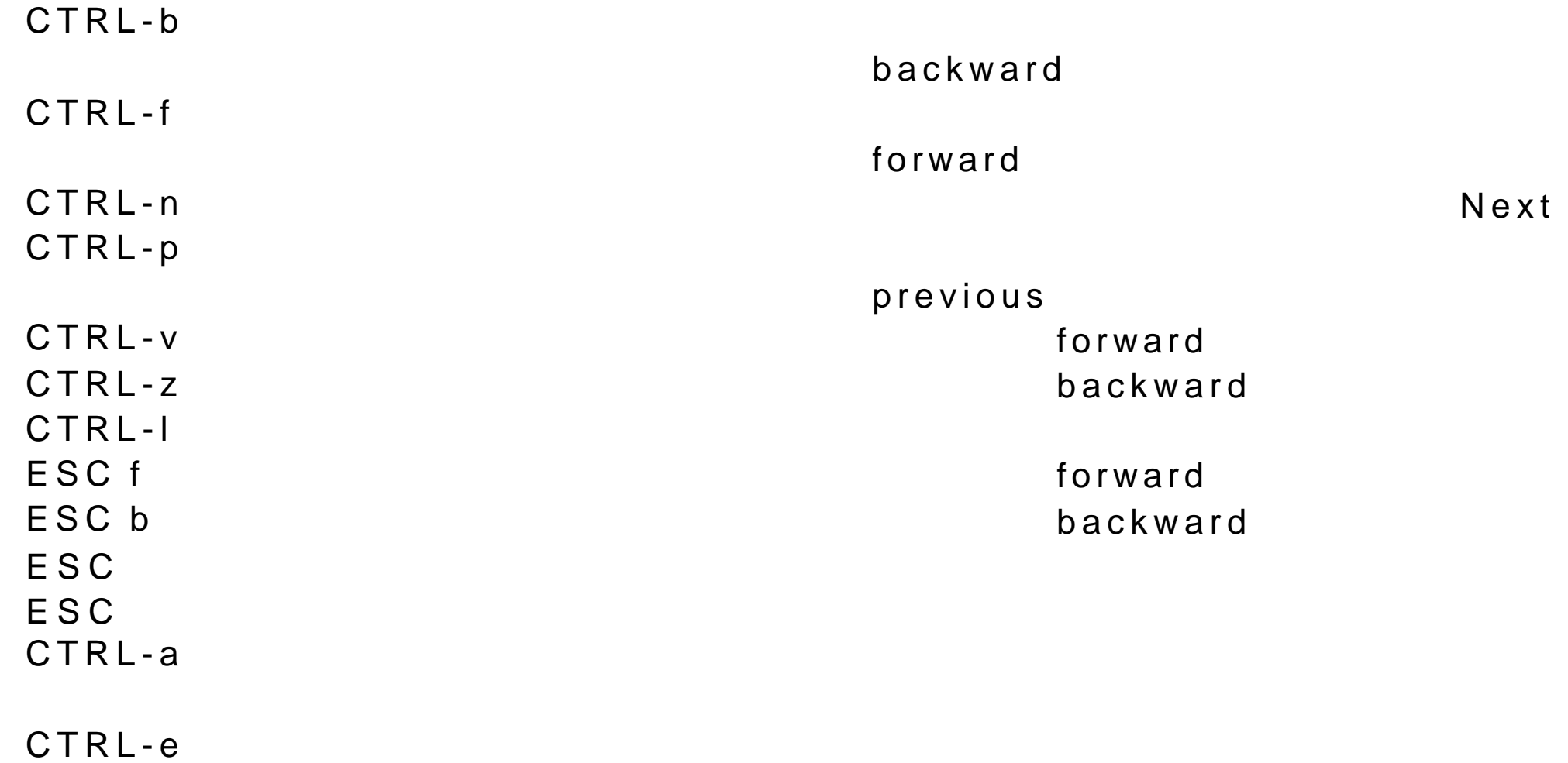

 $\text{ESC} > \text{RE}$ ESC num 重复执行其后的命令 num ESC x  $\overline{a}$ deletion DEL No. 2008 A 2009 A 2009 A 2009 A 2009 A 2009 A 2009 A 2009 A 2009 A 2009 A 2009 A 2009 A 2009 A 2009 A 2009 CTRL-d kill Yanks  $\mathsf{CTRL-k}$  kill CTRL-k CTRL-k ESC d ESC DEL ESC k CTRL-w CTRL-y CTRL-x u

 $\texttt{ESC}$  <  $\texttt{C}$ 

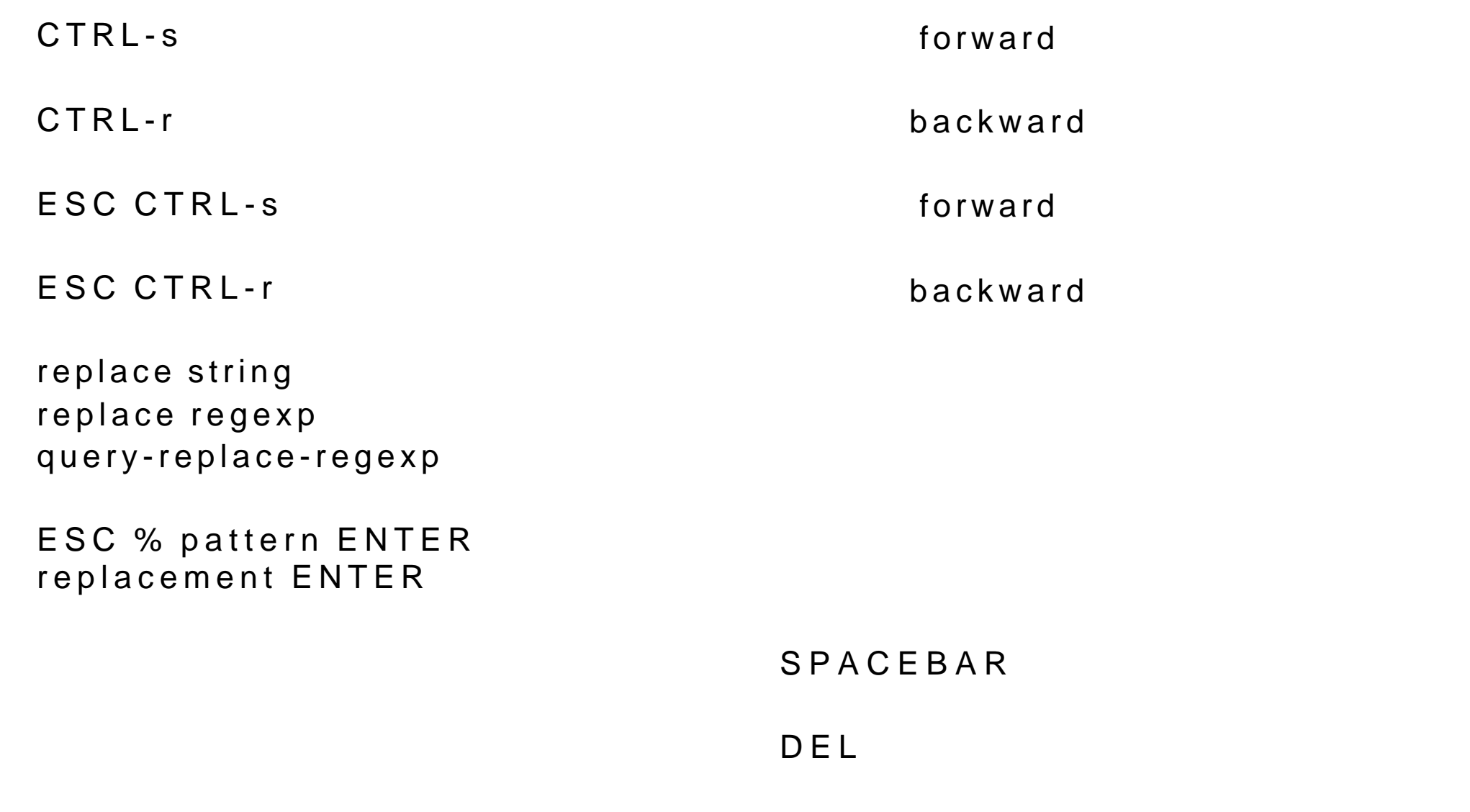

ESC -

```
CTRL-@
CTRL-SPACEBAR
CTRL-x CTRL-x
ESC H
CTRL-x CTRL-p
CTRL-x h
auto-fill-mode
ESC num CTRL-x f
ESC q
ESC q
                         18 - 2E macs
CTRL-x 2
CTRL-x 5
CTRL-x o
```
. 替换后退出

 $\lambda$ 

!替换所有没有替换的匹配字符串

```
CTRL-x p
ESC CTRL-v
CTRL-x 0
CTRL-x 1
CTRL-x ^
CTRL-x}
                  18 - 3E macs
CTRL-x CTRL-f
CTRL-x CTRL-s
CTRL-x CTRL-c
CTRL-x CTRL-v
CTRL-x I
CTRL-x CTRL-q
CTRL-x d
```
 $e$  $s$  $d$ u **w** in the contract of the contract of the contract of the contract of the contract of the contract of the contract of the contract of the contract of the contract of the contract of the contract of the contract of the c x the control of  $\mathbf x$ 

CTRL-x b

CTRL-x k kill CTRL-x CTRL-b ESC x buffer-menu d k change  $k$  $\mathbf u$  , and  $\mathbf v$  is a set of  $\mathbf v$  is a set of  $\mathbf v$  is a set of  $\mathbf v$  is a set of  $\mathbf v$  $S$  $x \sim$   $\frac{1}{x}$  $18 - 4$ Emacs

CTRL-h CTRL-h

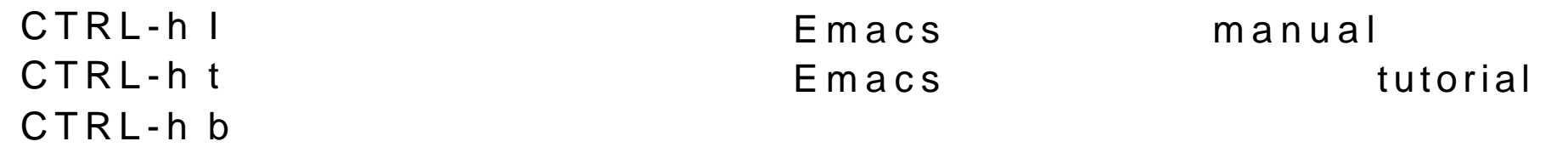

# 19

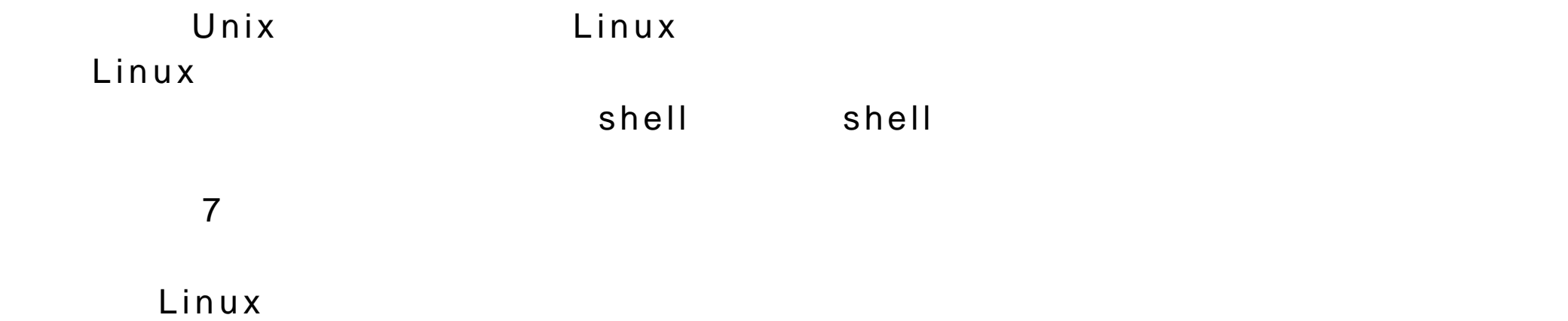

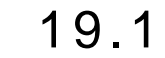

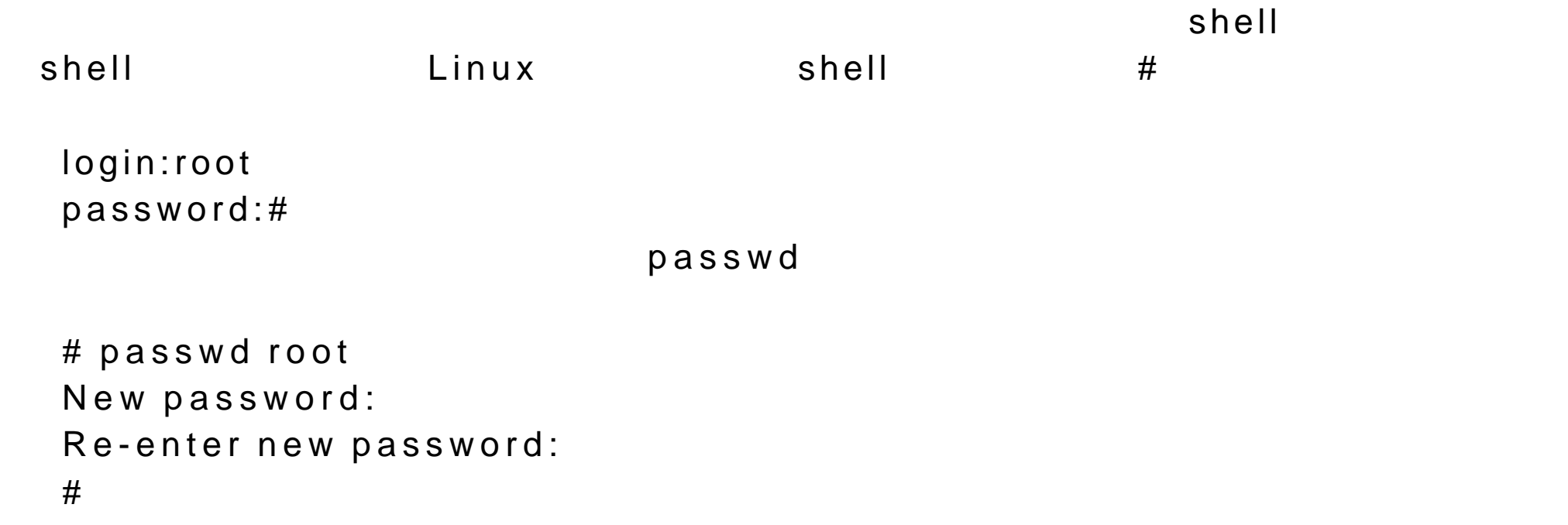

# CTRL-d  $\mathbf{S} \mathbf{u}$

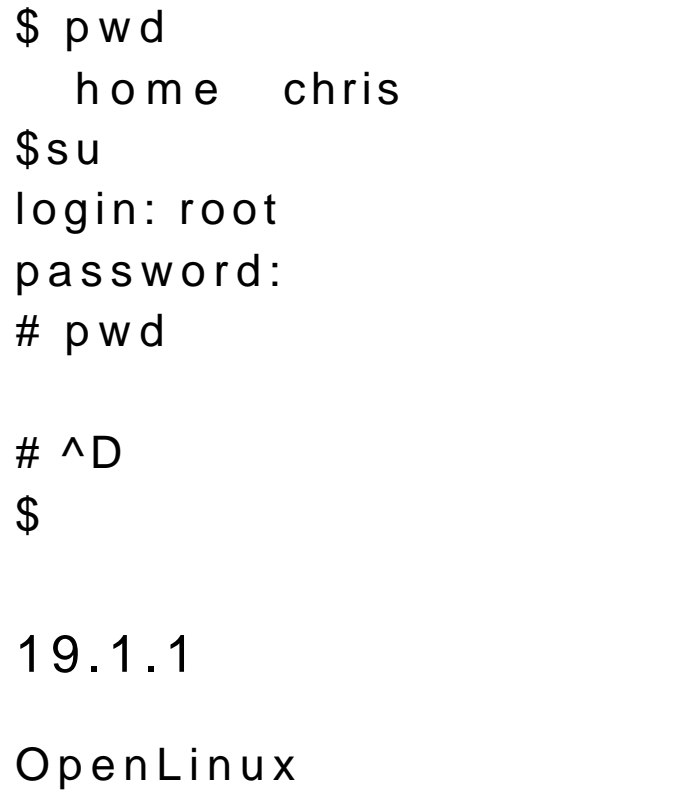

Redhat

 $\mathsf{root}$  is a contact that  $\mathsf{start}\times\mathsf{start}\times\mathsf{$ 

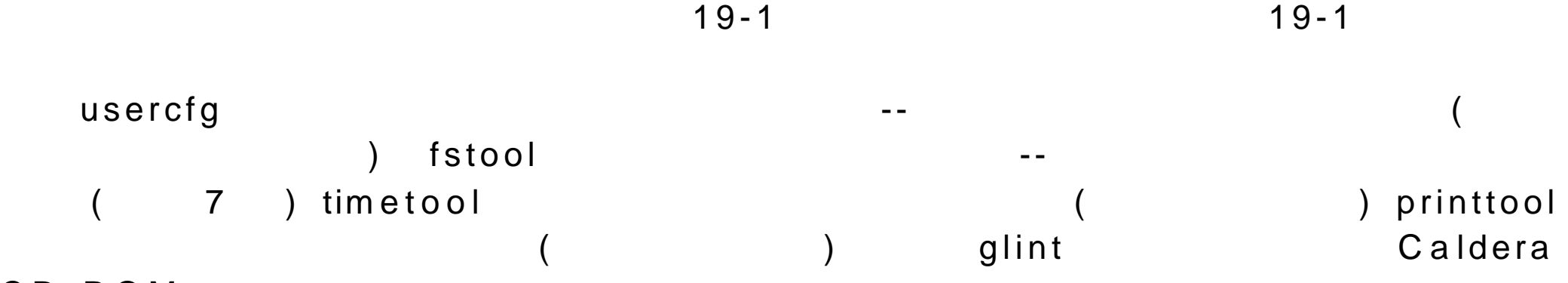

#### CD-ROM

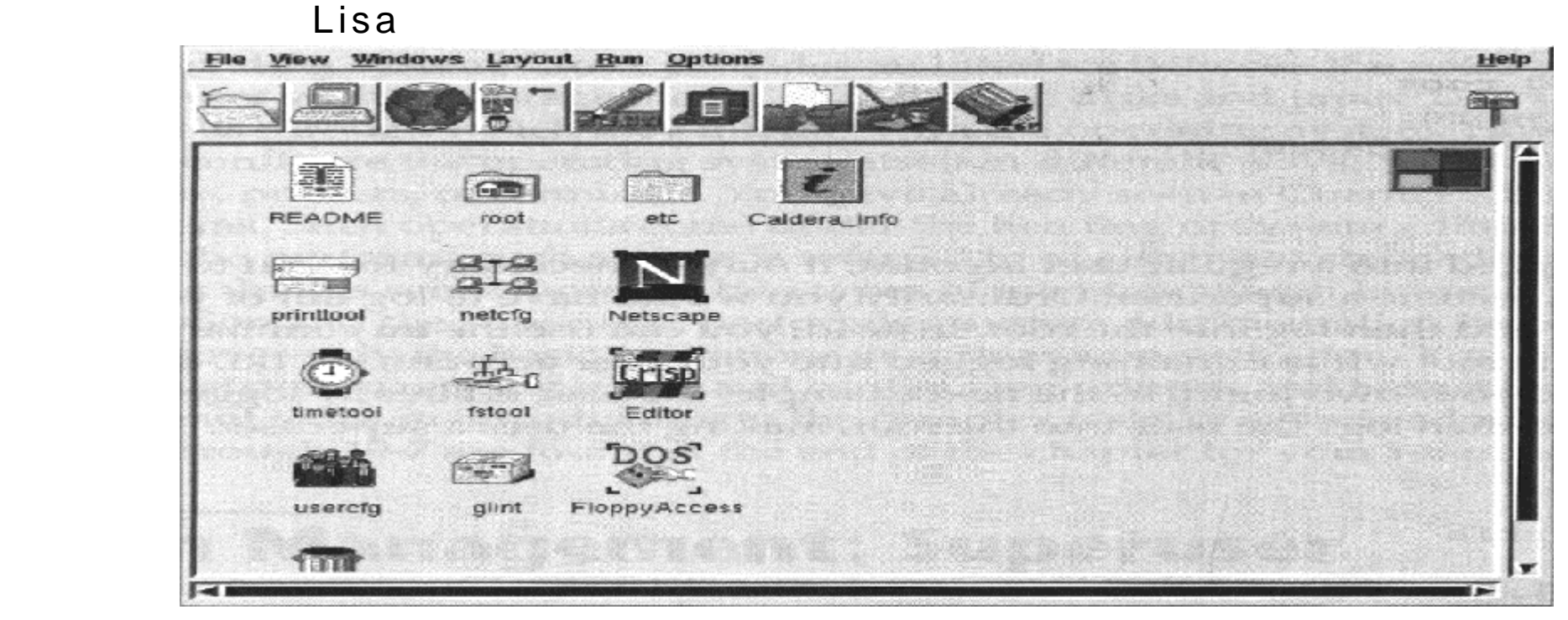

19-1 : usercfg,netcfg,timetool,printtool fstool,glint

19.1.2

timetool

(

timetool

 $19-2)$ 

Time Machine 9:24:17 AM Mar 28, 1996 Click on the part of the time and date you wish to change and use the arrows to adjust it.  $\perp$  24 Hour Time **Reset Time Set System Clock Exit Time Machine** 

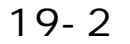

Set System Clock

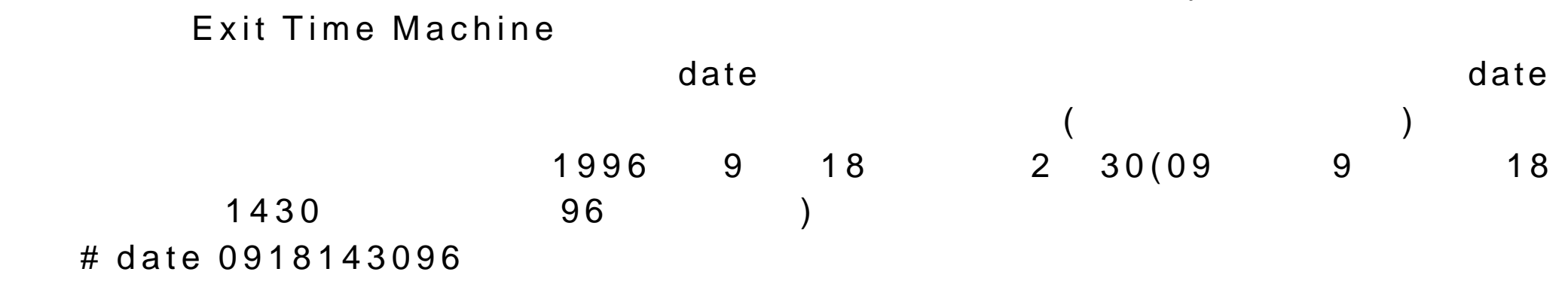

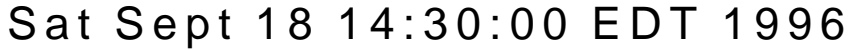

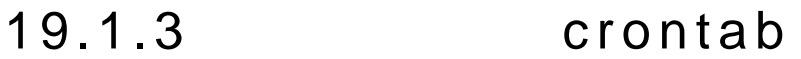

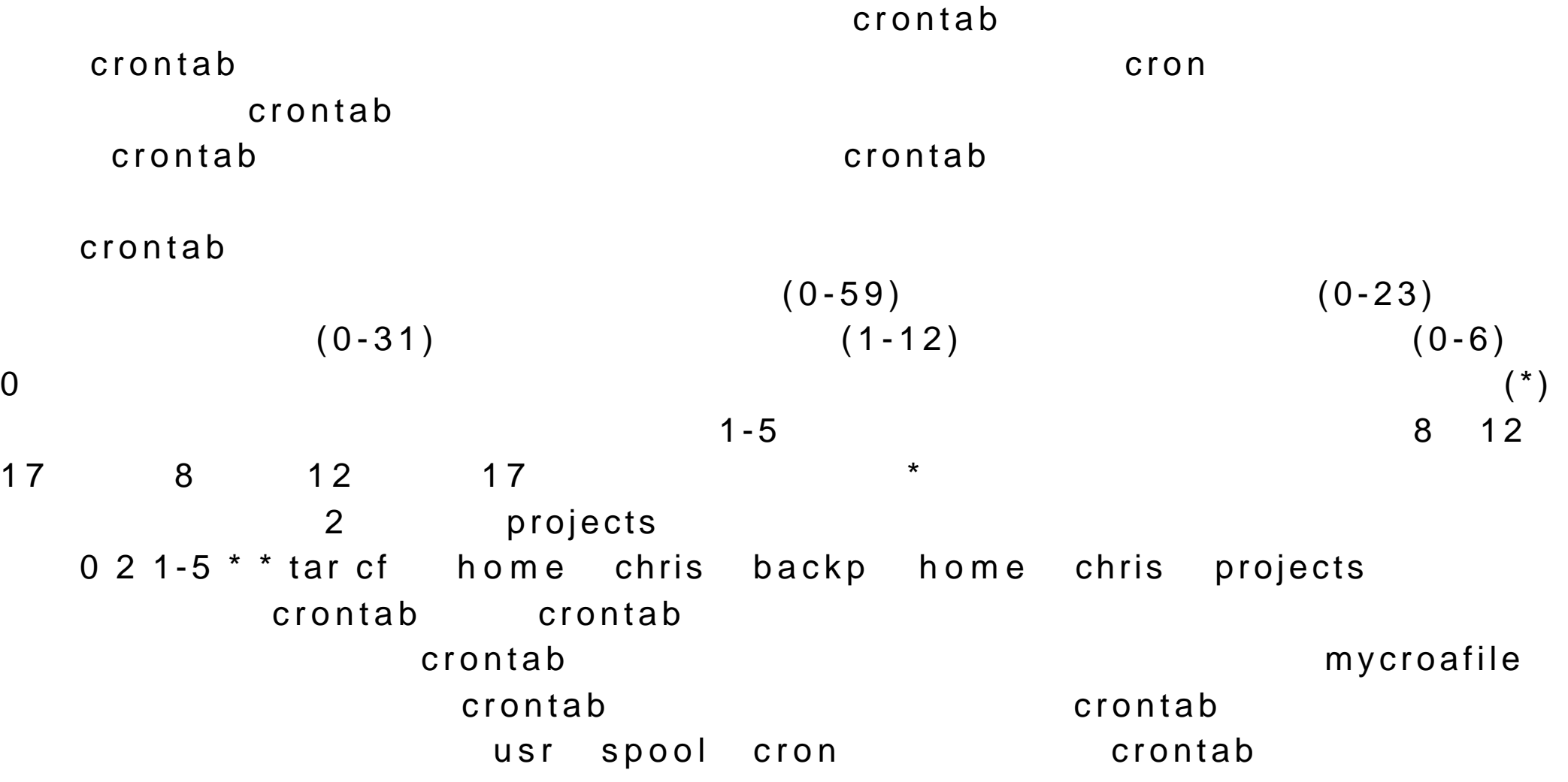

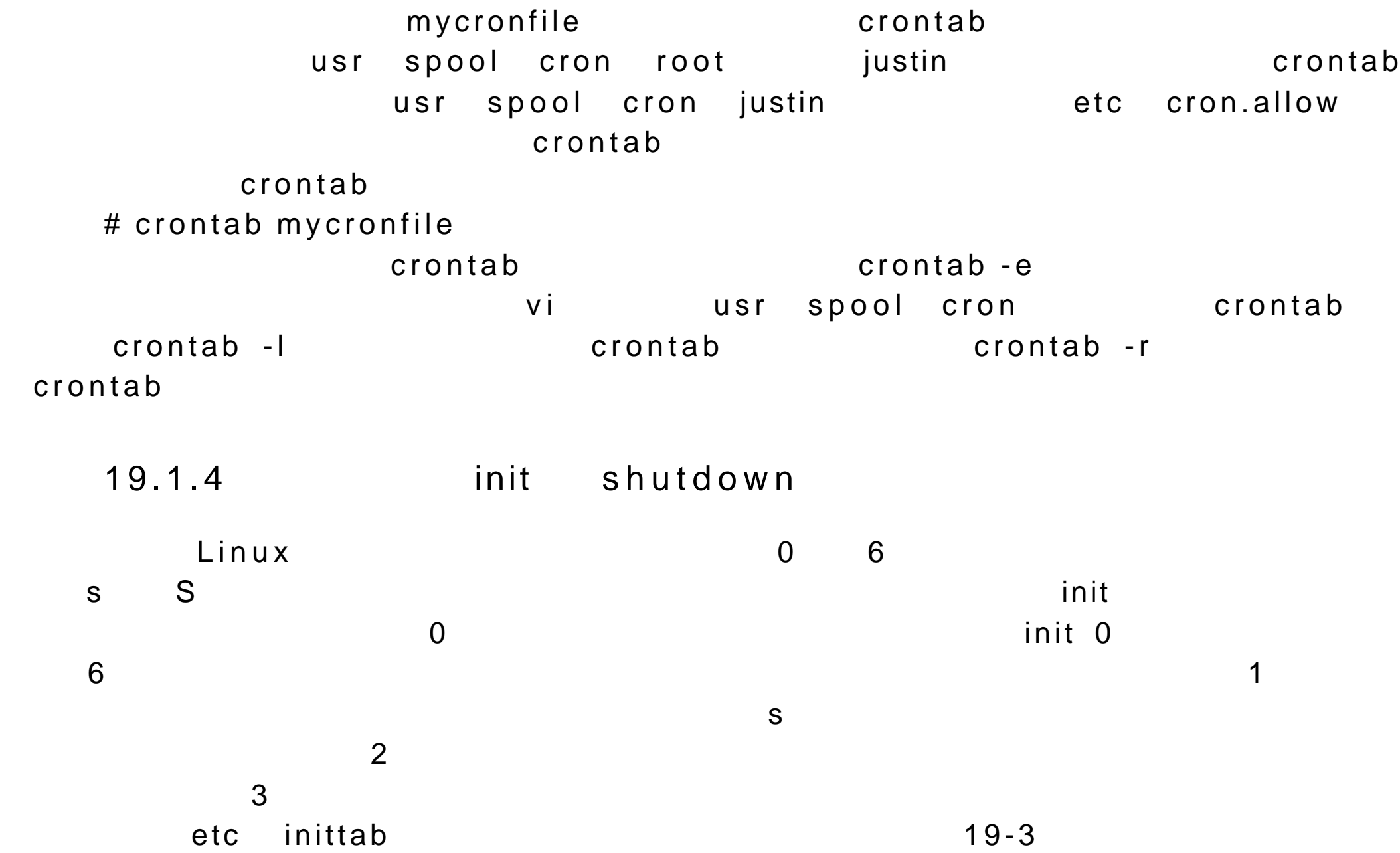

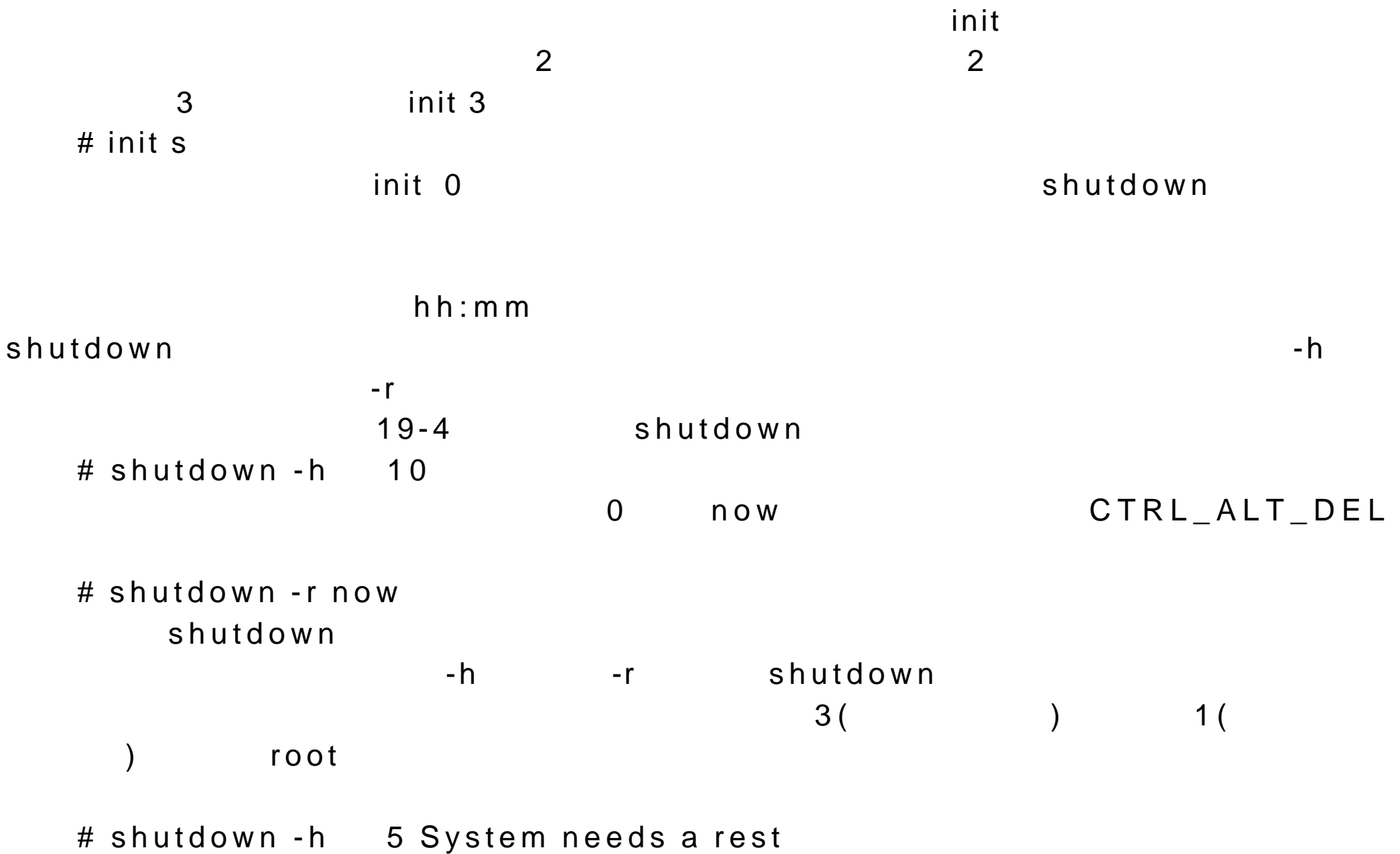

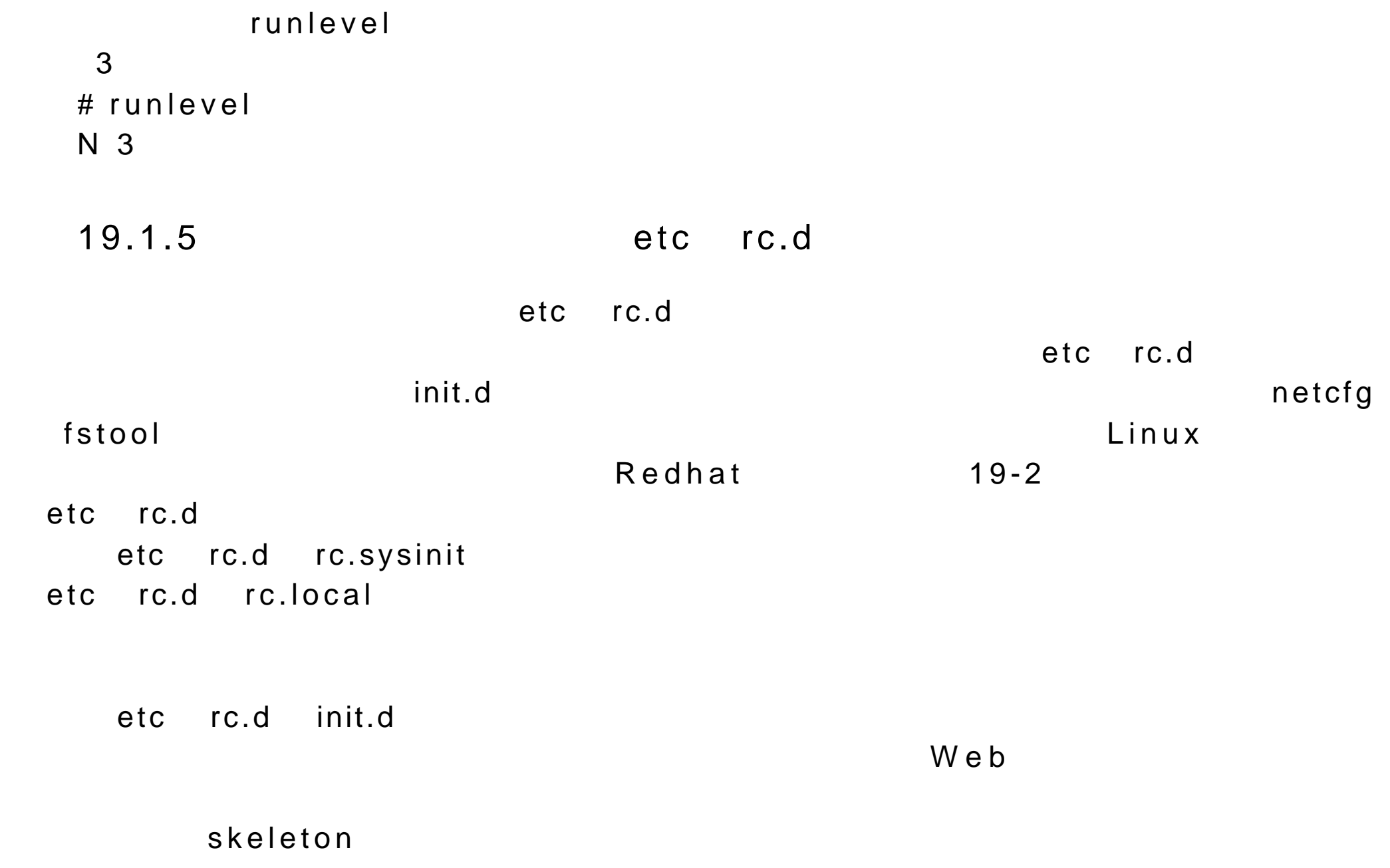

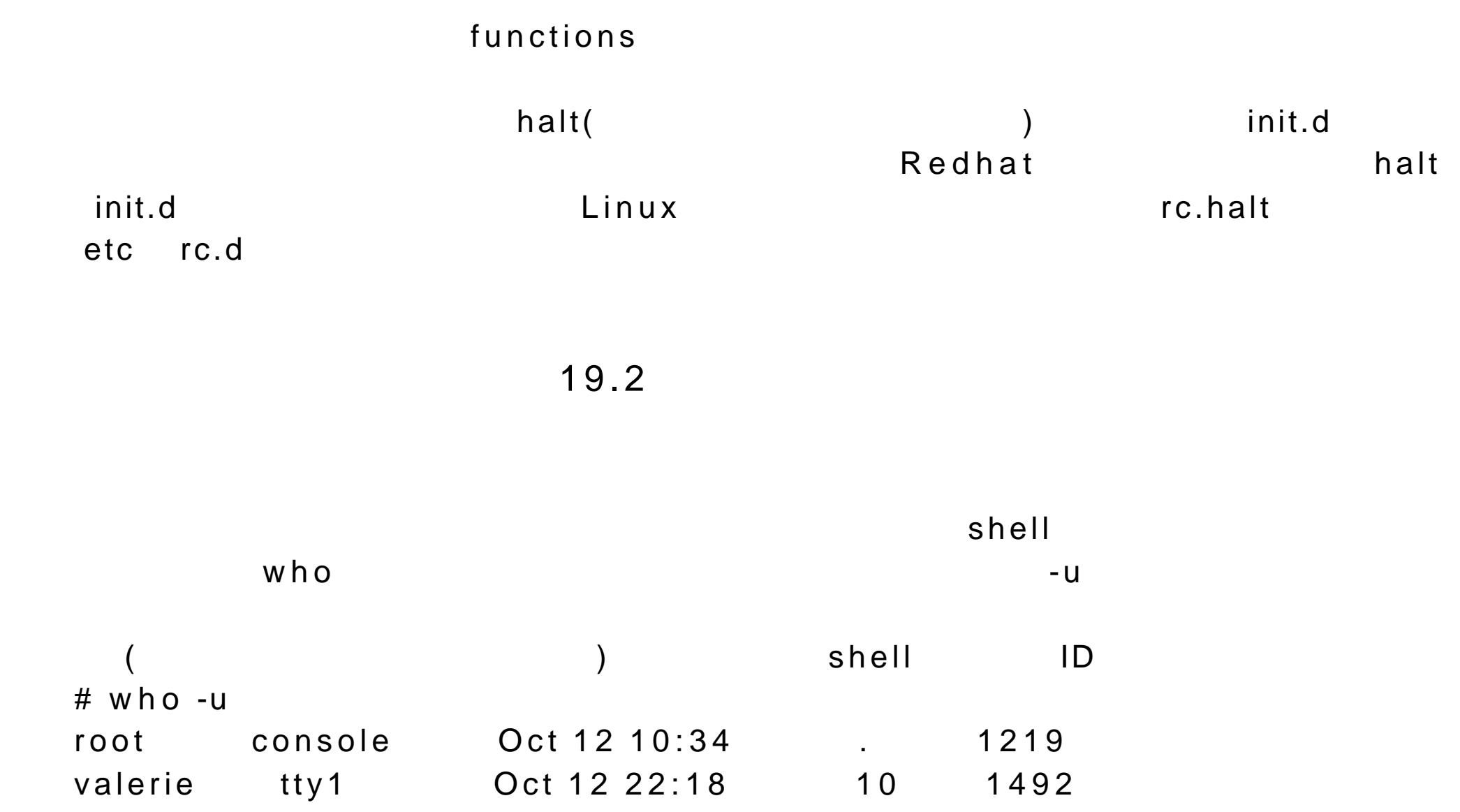

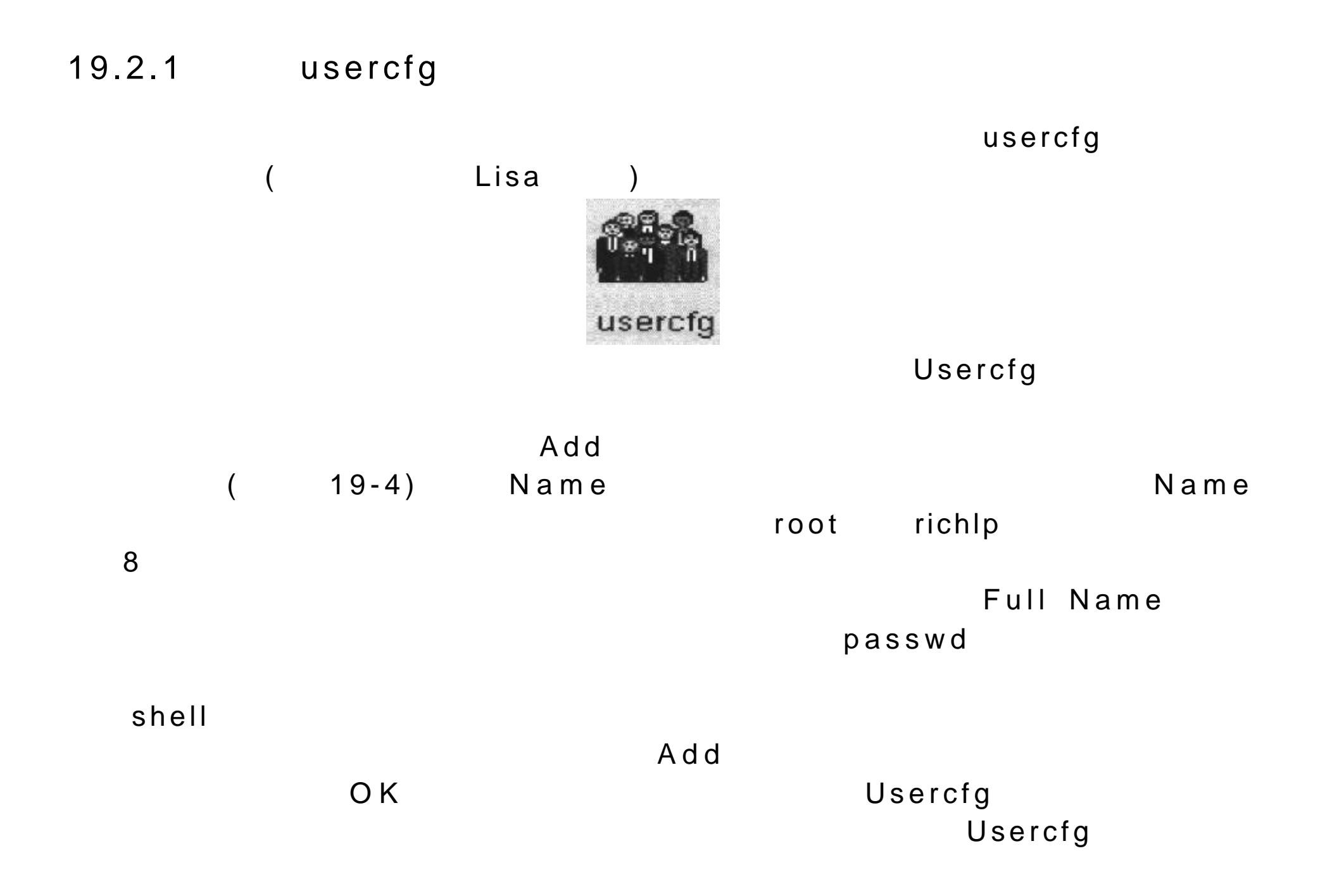

# 要删除用户的主目录和电子邮件信息。仍旧选择 YES ,删除用户帐号并不会自

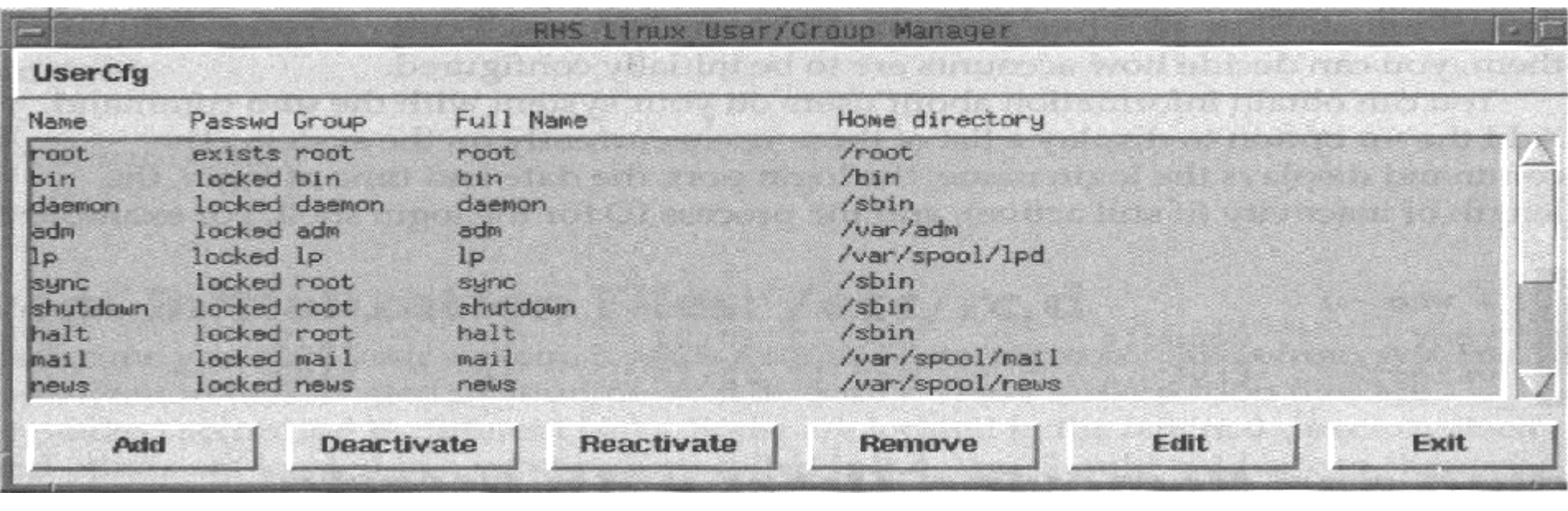

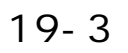

Usercfg Deactivate  $\zeta$ ) YES Usercfg Reactivate

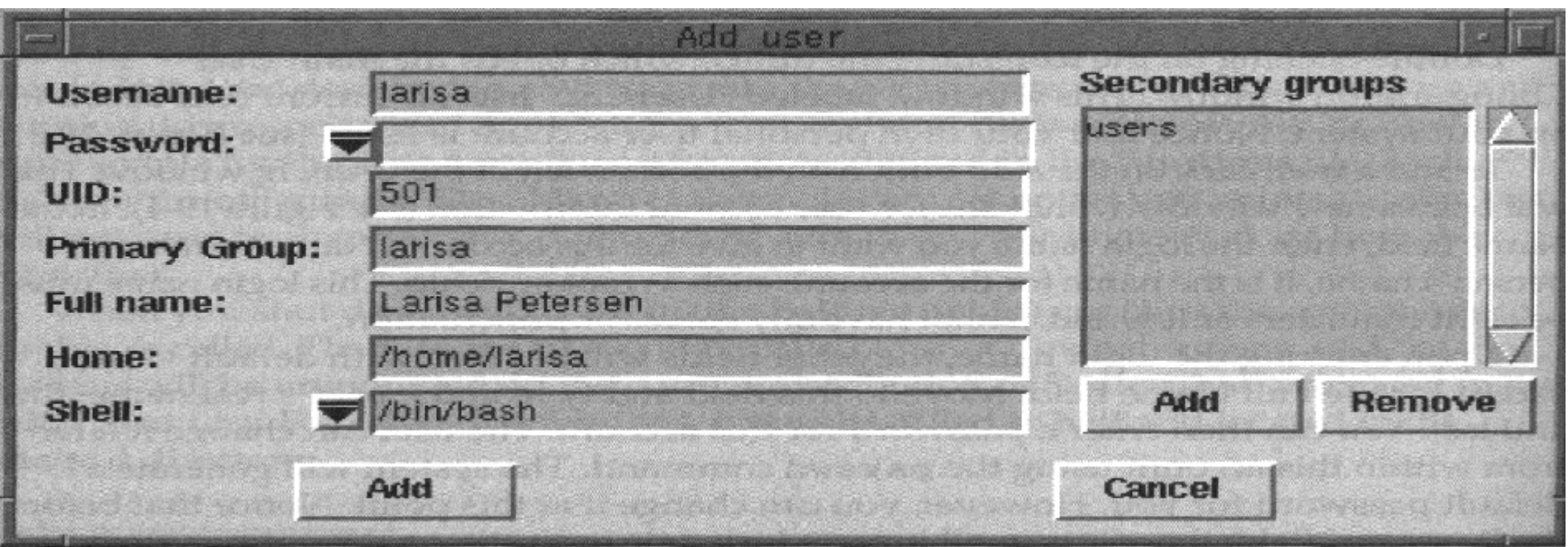

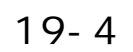

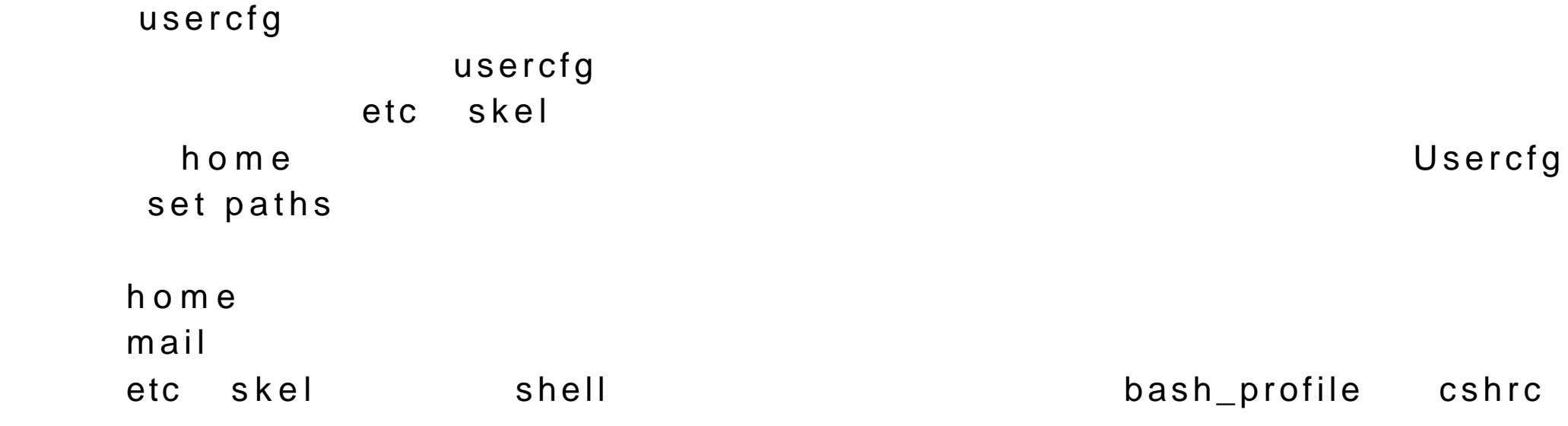

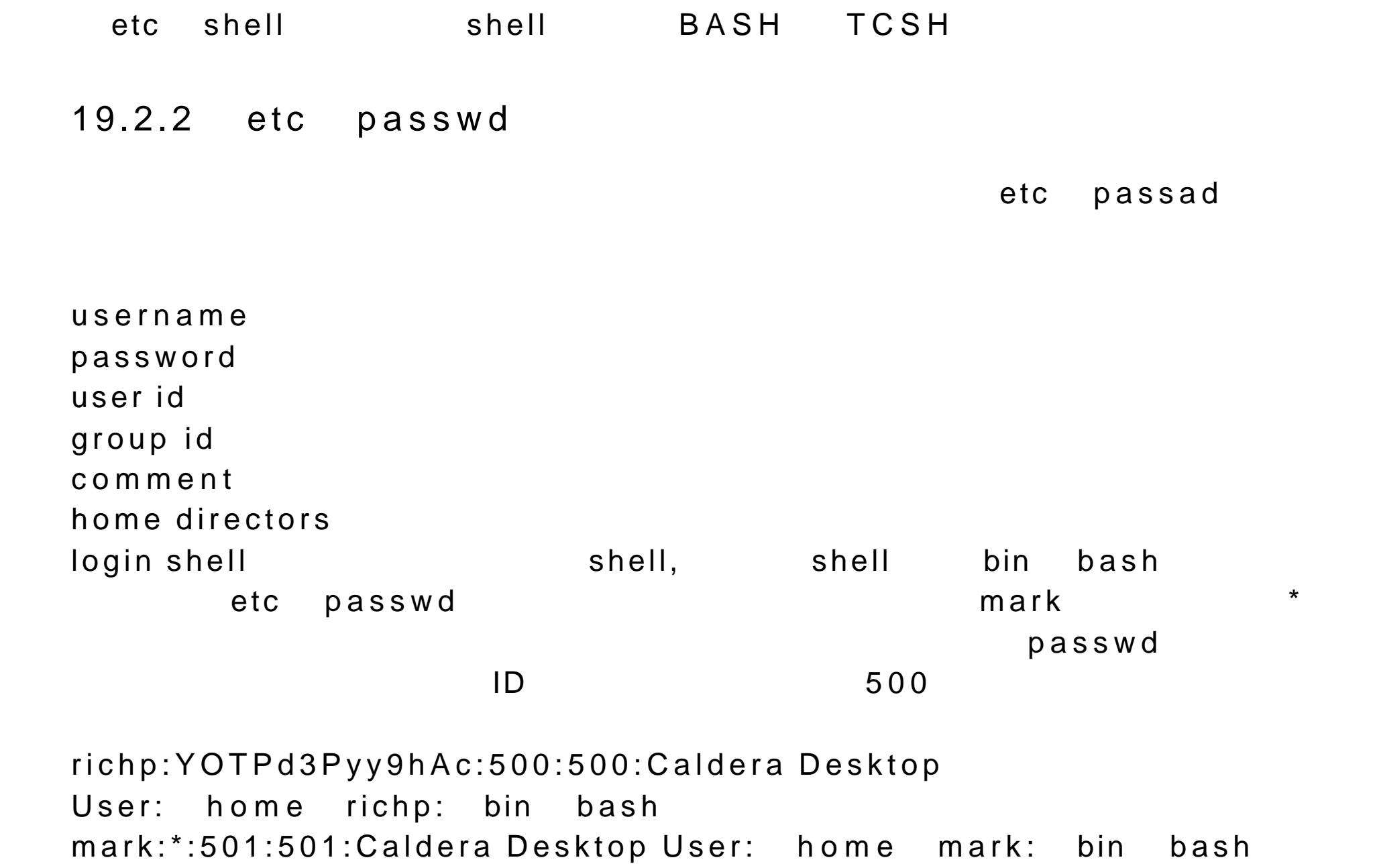

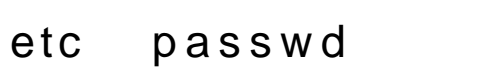

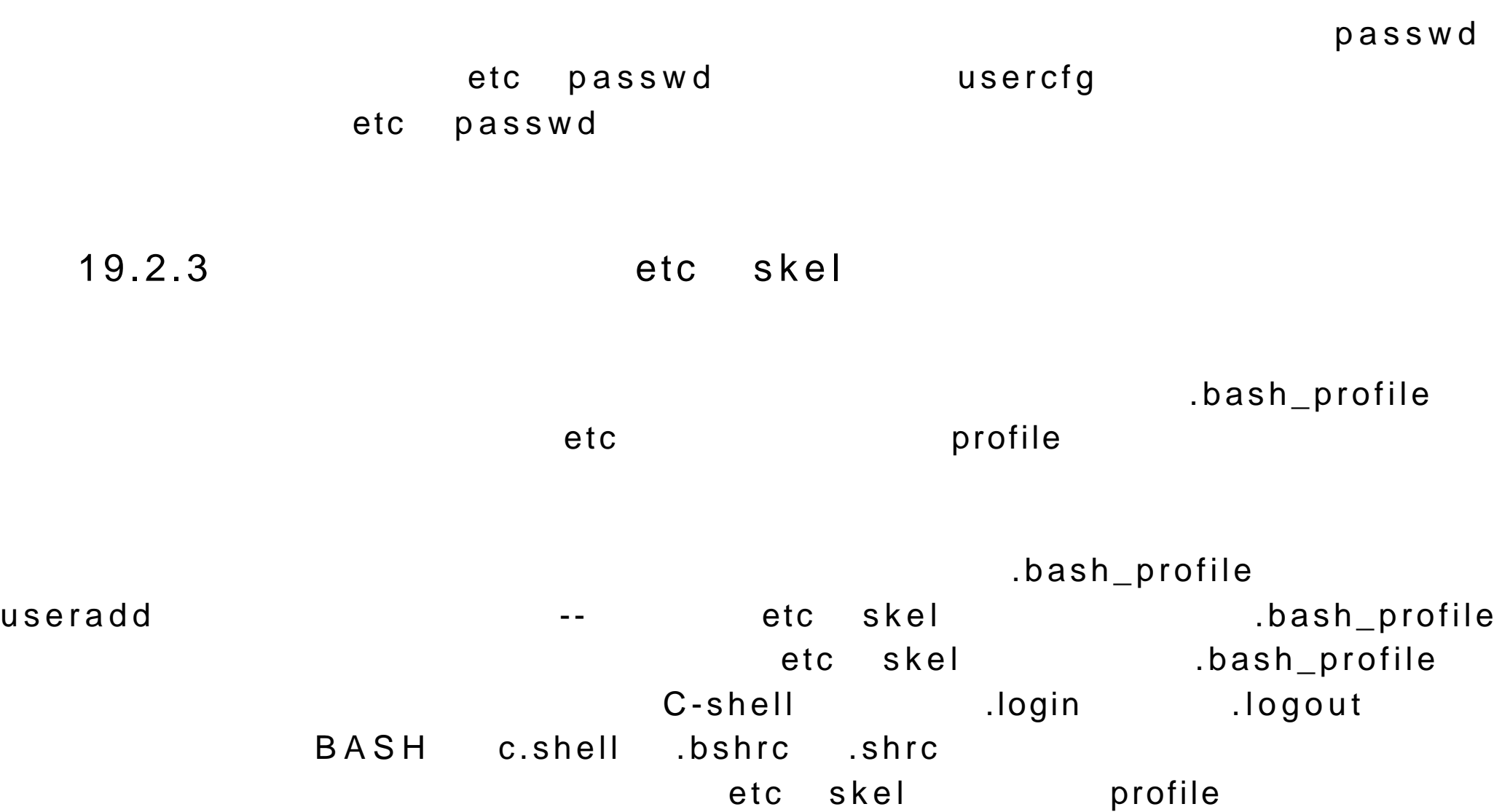

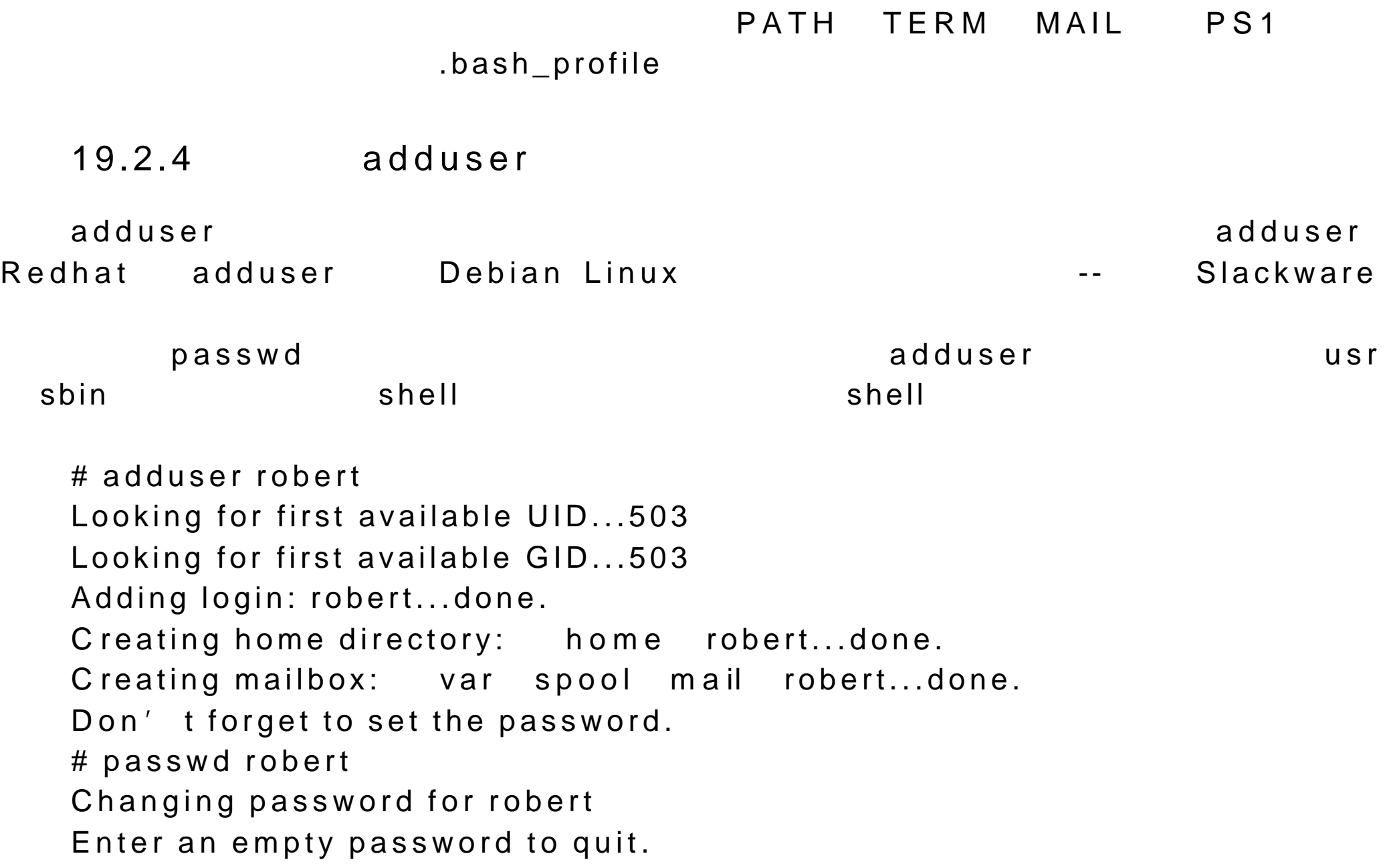

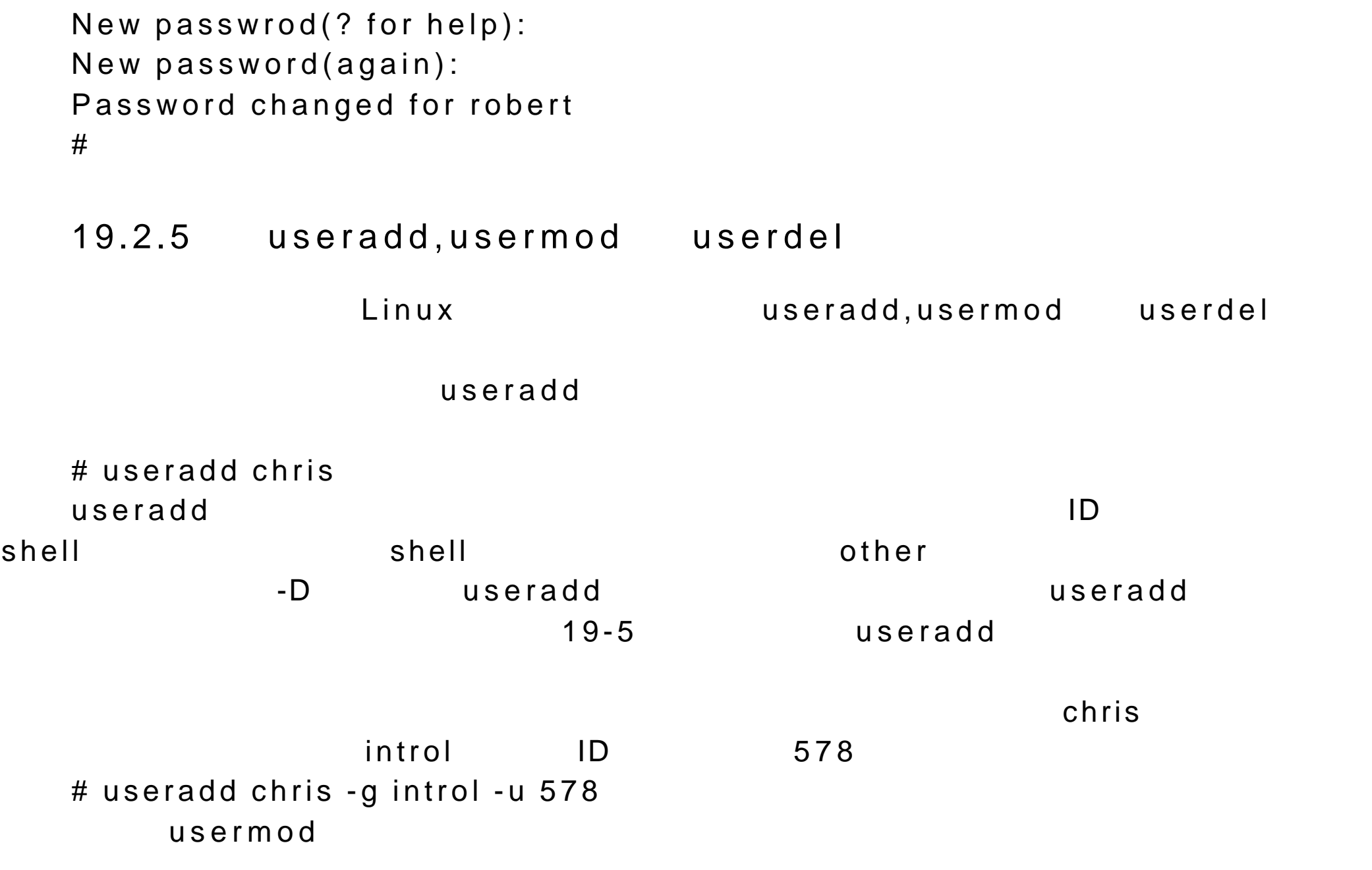

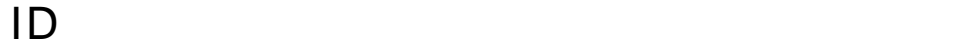

#### chris # userdel -r chris

19.2.6

Linux Redhat userfg Linux groupadd groupmod groupdel etc  $\mathsf{group}$ group name password group id *sers* etc group  $\qquad \qquad$  engines ID 100 chris robert, valerie aleina engines::100:chris,robert,valerie,aleina etc passwod etc passwod etc group

# usercfg

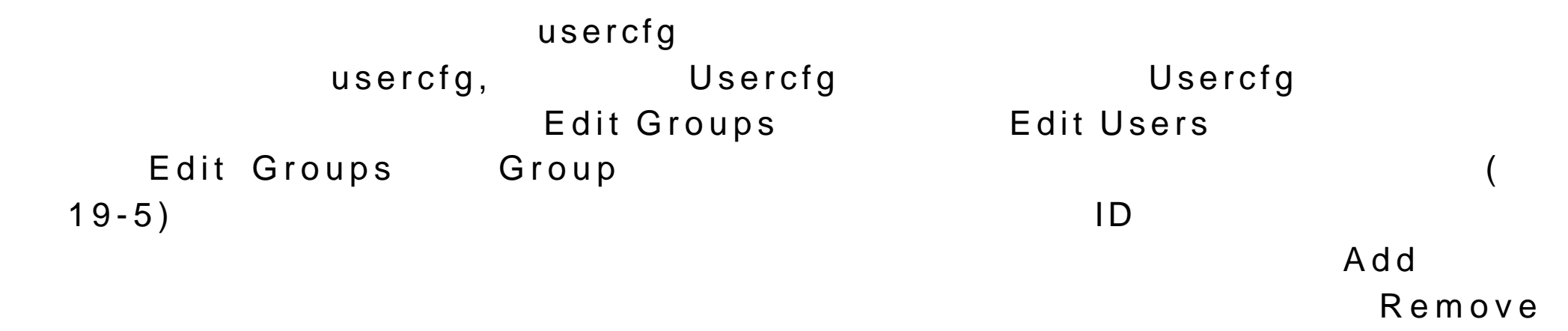

 $\overline{E}$  dit  $\overline{E}$  dit  $\overline{E}$ 

|                |                  | RHS Linux User/Group Manage | G |
|----------------|------------------|-----------------------------|---|
| <b>UserCfg</b> |                  |                             |   |
| Group          | GID              | Members                     |   |
| root           | $\Omega$         | ш                           |   |
| bin            |                  | 3                           |   |
| daemon         | 2                | 3                           |   |
| <b>Sys</b>     | 3                | 3                           |   |
| adm            | $\boldsymbol{4}$ | 3                           |   |
| <b>Itty</b>    | 5                | Ù                           |   |
| disk           | в                | 4                           |   |
| lp             |                  | $\tilde{z}$                 |   |
| mem            | 8                | ⇧                           |   |
| kmem           | 9                | O                           |   |
|                |                  |                             |   |
|                |                  |                             |   |
|                |                  |                             |   |

19-5UserCfg

 $\mathsf{Add}$  and  $\mathsf{Add}$  and  $\mathsf{Add}$  and

 $19-6$ ) Name

Add Remove

 $A d d$ 

Edit Add  $\qquad$ 

groupdel engines

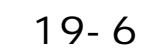

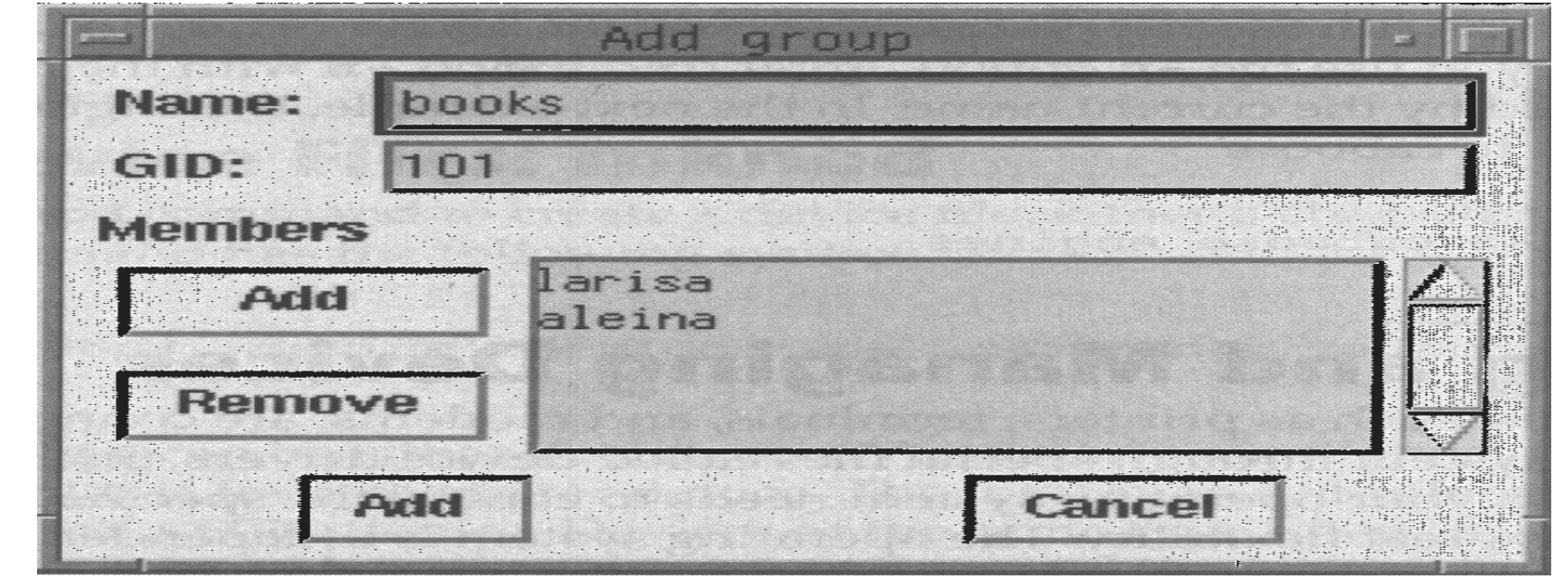

# groupadd engines

engines

etc group  $\qquad \qquad$  ID  $\qquad \qquad$ 

groupadd

groupadd,groupmod groupdel

groupadd groupadd groupadd groupadd groupadd groupadd groupadd groupadd groupadd groupadd groupadd groupadd groupadd groupadd groupadd groupadd groupadd groupadd groupadd groupadd groupadd groupadd groupadd groupadd groupa
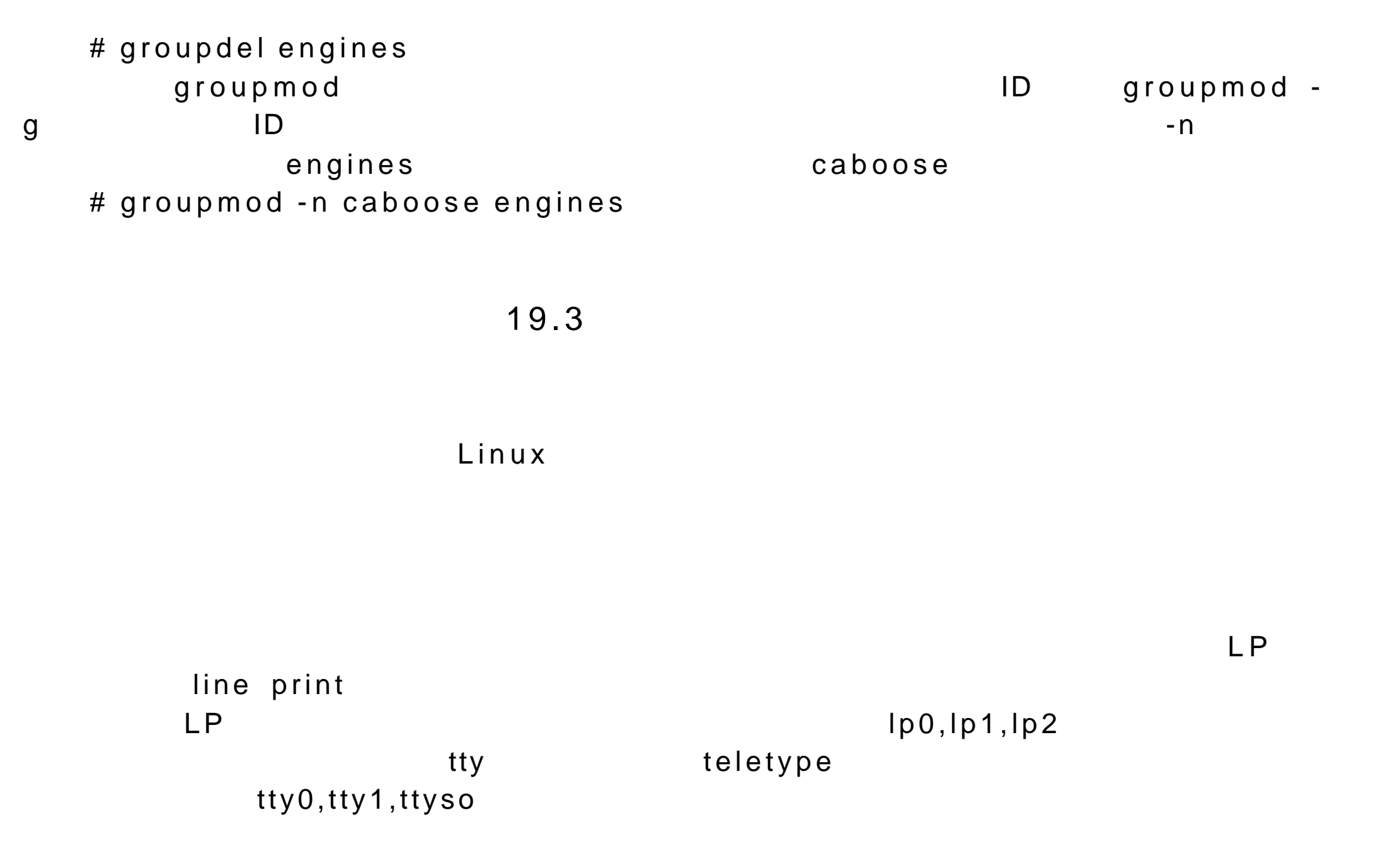

Linux 系统中,共有两类设备:块设备和字符设备。块设备,例如一个

 $\mathsf c$  , contract b and  $\mathsf{b}$  and  $\mathsf{b}$  and  $\mathsf{b}$  and  $\mathsf{b}$  and  $\mathsf{b}$  and  $\mathsf{b}$  and  $\mathsf{b}$  and  $\mathsf{b}$  and  $\mathsf{b}$  and  $\mathsf{b}$  and  $\mathsf{b}$  and  $\mathsf{b}$  and  $\mathsf{b}$  and  $\mathsf{b}$  and  $\mathsf{b}$  and  $\$  $hdal($ # ls -1 hdal lp0 brw-rw----1 rootdisk3,1 Sep 7 1994 hdal crw-r-----1 rootdaemon6,0 Dec 31 1979 lp0  $\mathsf{root}$ dev 19.3.1 mknod  $m \, k \, n \, o \, d$ mknod mknod options device device-type major-num minor-num  $b, c, p$  u b  $c$  $\mathsf u$  , p  $\mathsf FIFO$ 

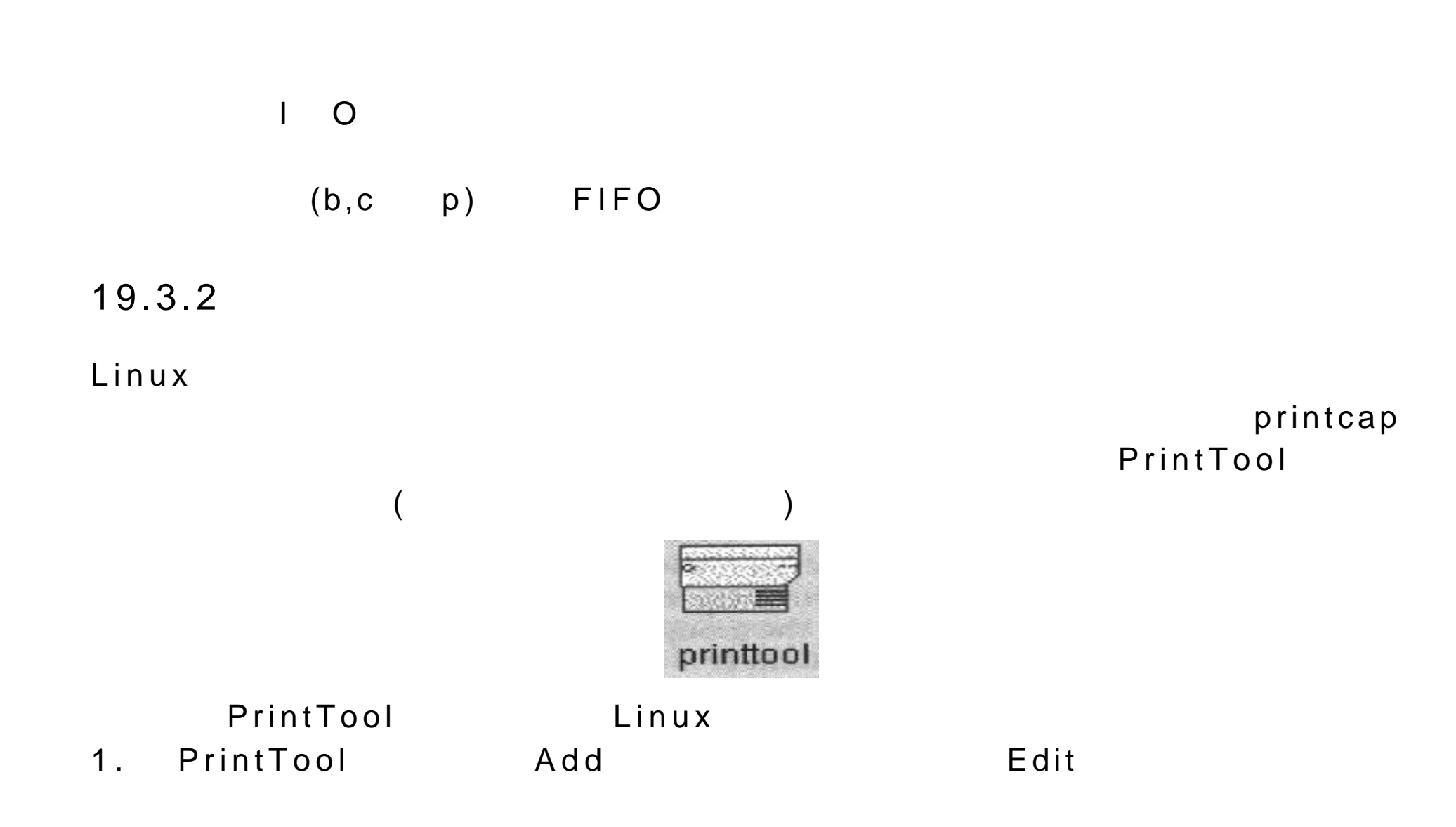

 $eth$ , and  $eth$ , and  $eth$ 

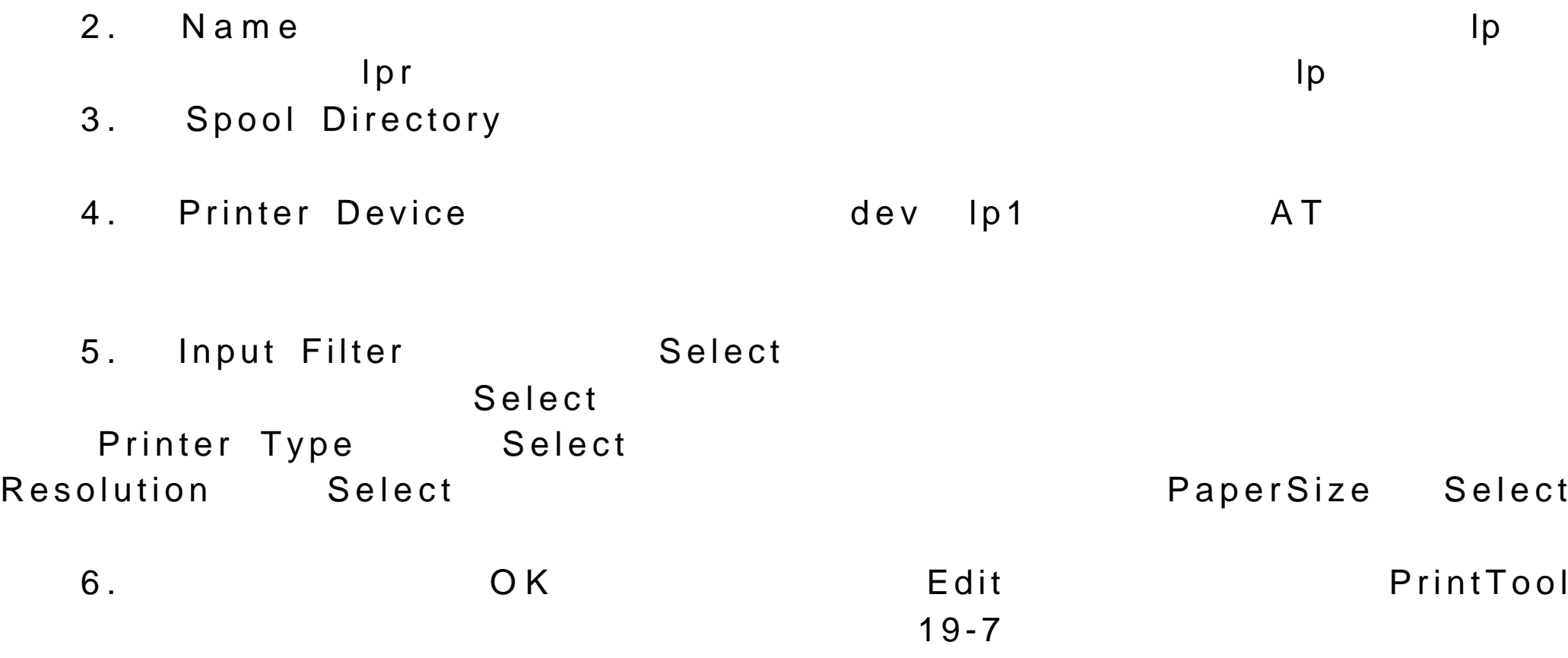

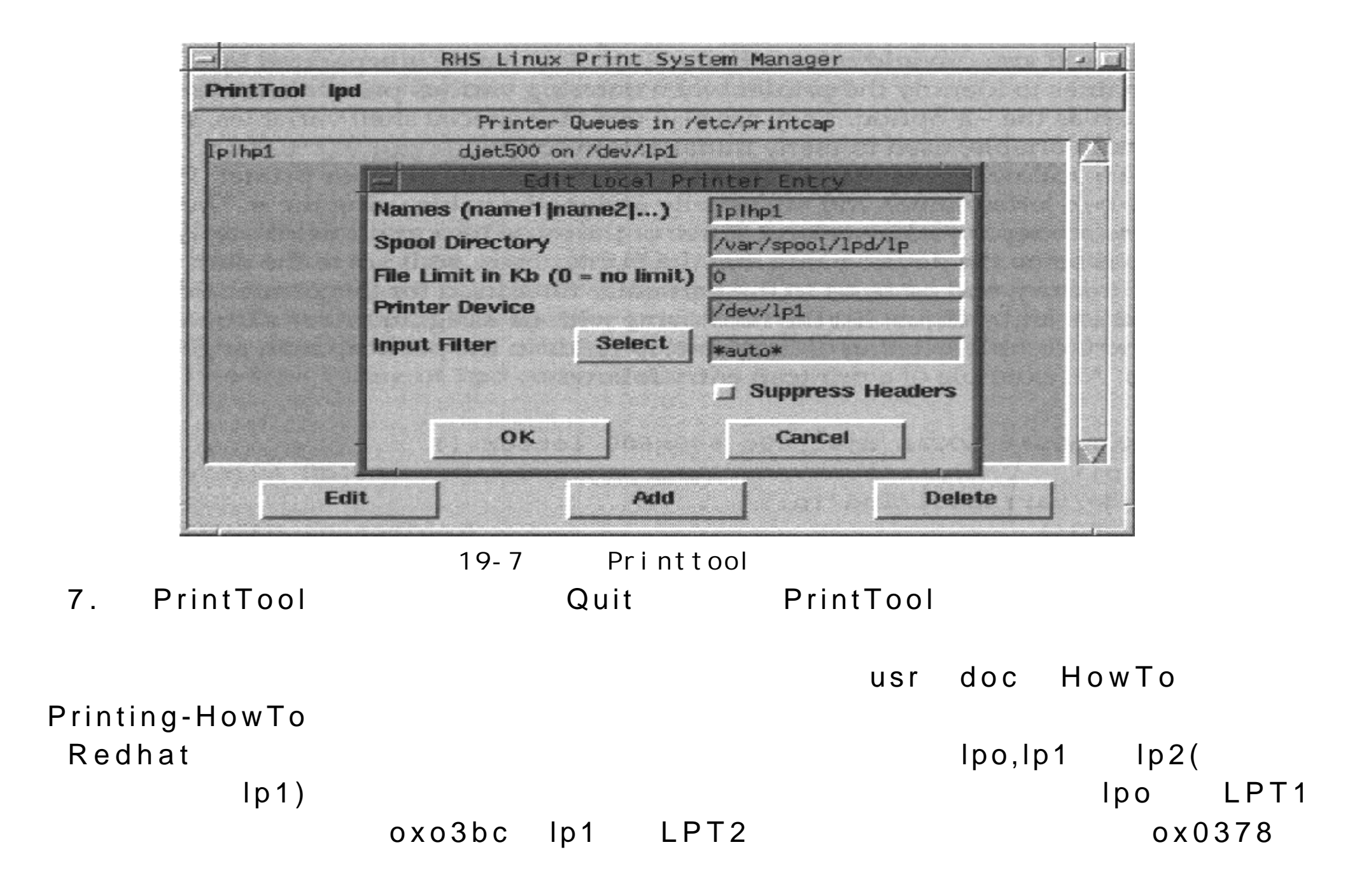

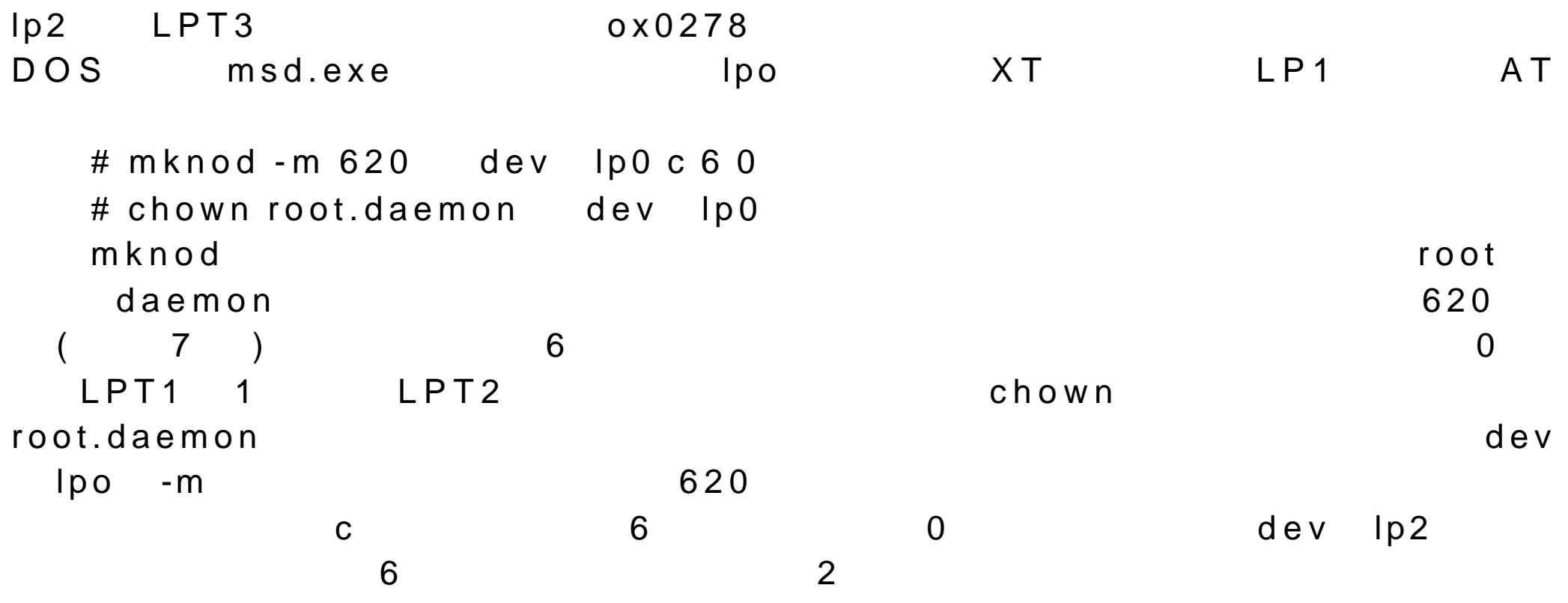

etc printcap

 $\mathsf{d} \, \mathsf{f}$ 

etc printcap printcap

```
\mathsf{Shell} shell \mathsf{PRINTER}##PRINTTOOL## LOCAL dject500c 600x600 letter ()
  hp1 lp:
  :sd= var spool lpd lp:
  :mx#0:
  :lp= dev lp1:
  :if= var spool lpd lp filter:
可 用 = 来为这个名称符值。这些赋值语句之间用冒号来分隔。最为重要的域有三
  \mathsf{lp} , \mathsf{sd} of \mathsf{lp} , sd \mathsf{sd}\mathsf{of} and \mathsf{on} and \mathsf{on} man \mathsf{so}printcap printcap
              etc printcap \qquad \qquad Redhat
```
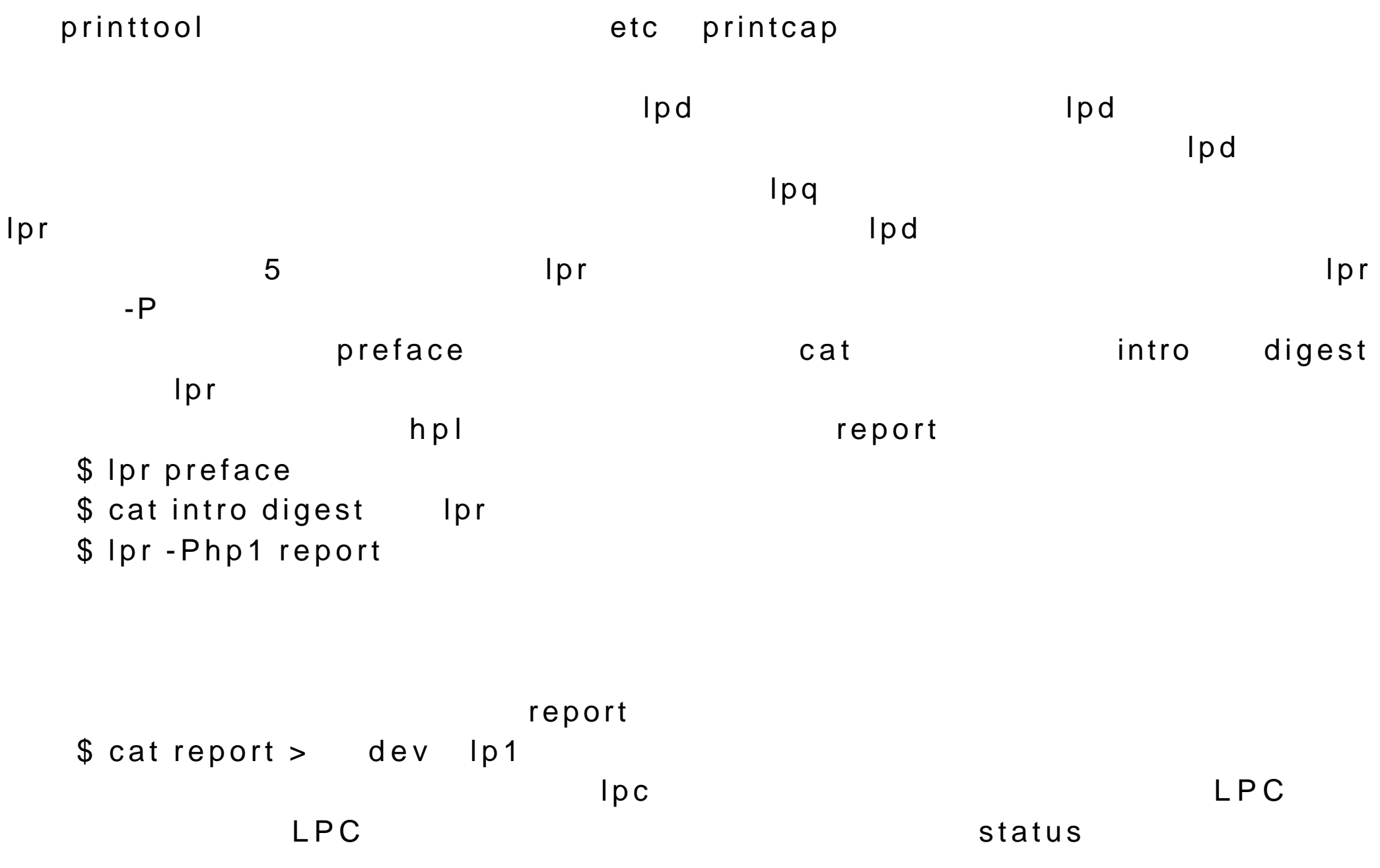

 $\verb|stop|$ start 命令可以停止和启动一个打印机。在表 19-6 中列出了 lpc 命令的使用 # lpc lpc>status hp1 hp1 lp1: queuing is enabled printing is enabled 1 entry in spool area  $lpq$  lprm  $lpq$  $-$  P  $\mathsf{L}$  , and the contract of the contract of the contract of the contract of the contract of the contract of the contract of the contract of the contract of the contract of the contract of the contract of the contract o  $lpq$ lprm and  $\frac{1}{\sqrt{2\pi}}$  -, we define  $\frac{1}{\sqrt{2\pi}}$  - and  $\frac{1}{\sqrt{2\pi}}$  - and  $\frac{1}{\sqrt{2\pi}}$  - and  $\frac{1}{\sqrt{2\pi}}$  - and  $\frac{1}{\sqrt{2\pi}}$  - and  $\frac{1}{\sqrt{2\pi}}$  - and  $\frac{1}{\sqrt{2\pi}}$  - and  $\frac{1}{\sqrt{2\pi}}$  - and  $\frac{1}{\sqrt{2\pi}}$   $lprm$  $lprm$ 不要用 lprm 命令终止一个已经开始打印的任务,而可以使用 kill 命令来完 ps-ax command kill kill

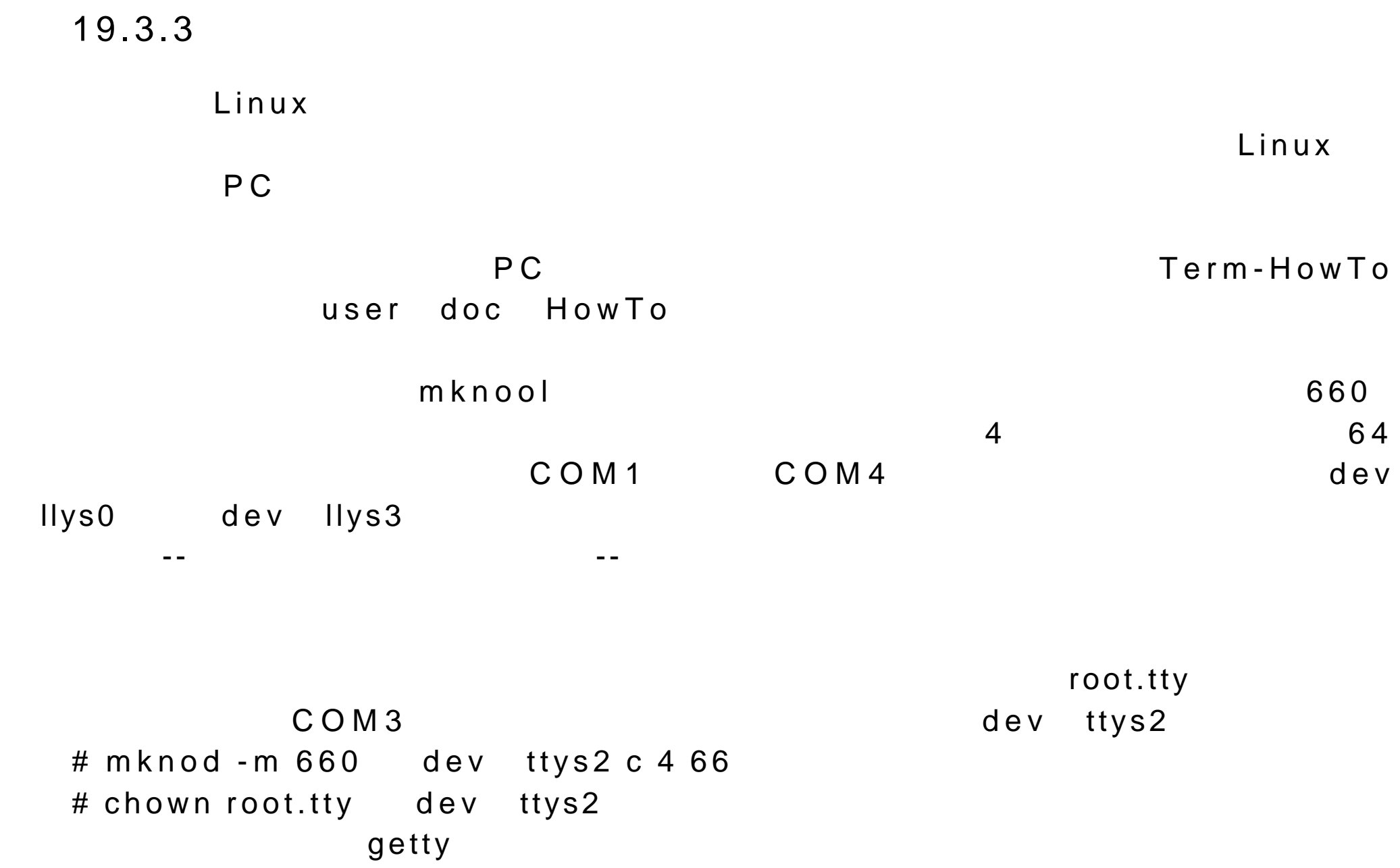

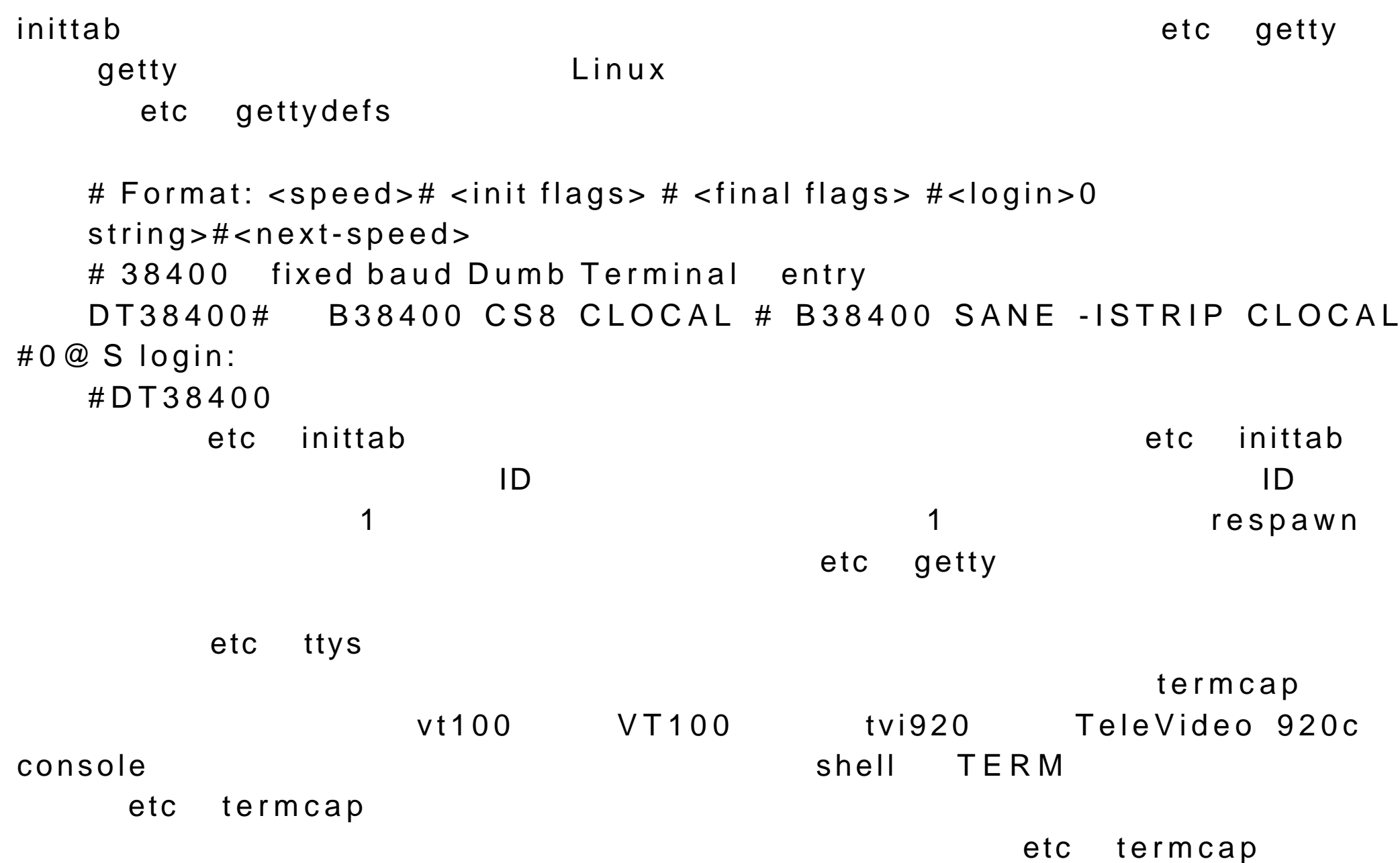

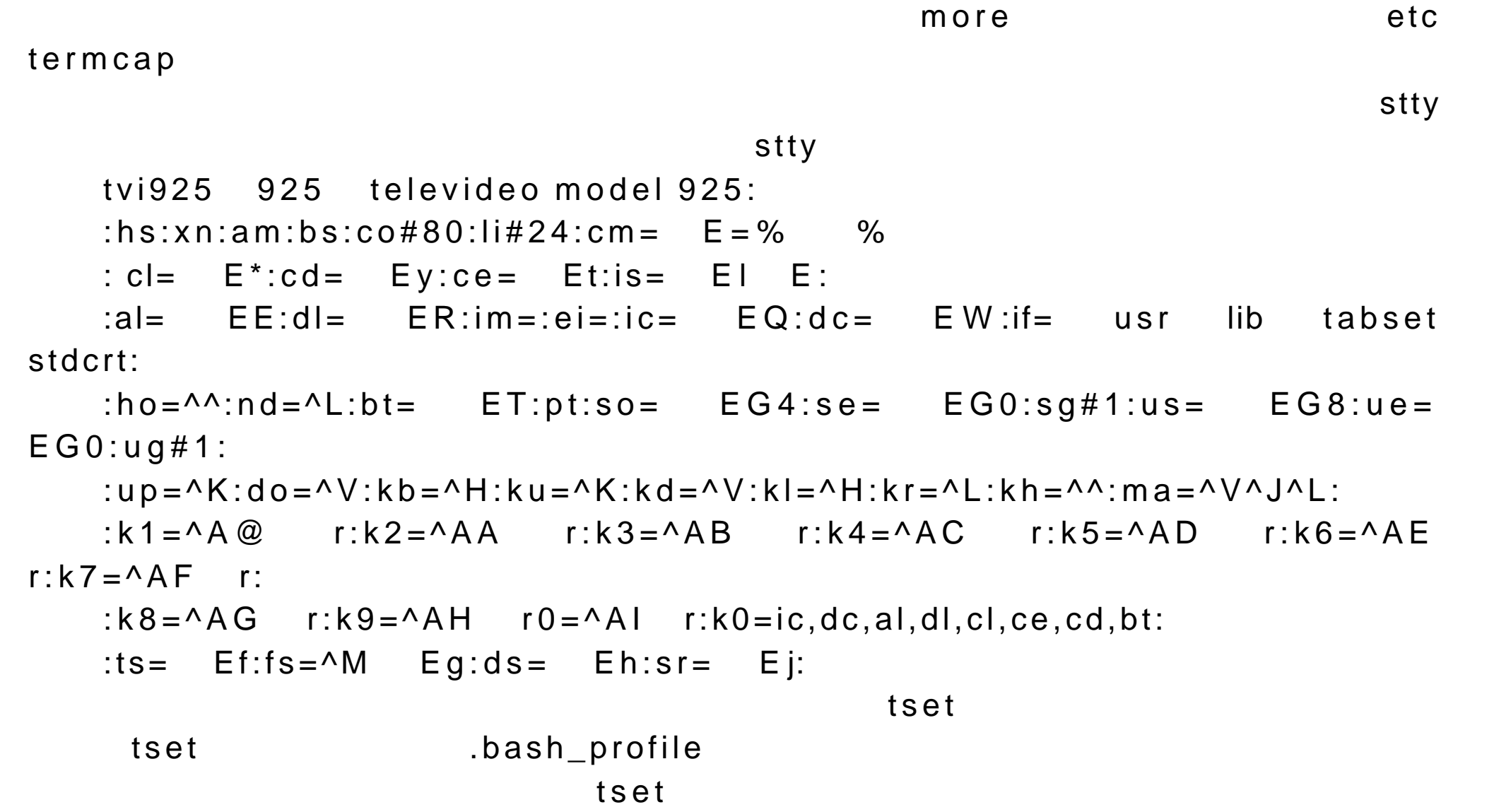

## bash\_profile tset -mdialup  $TERM=(vt100)?$ eval 'tset -s -Q -m dialup:?vt00' 19.4LILO etc lilo.conf lilo Linux (LILO) etc lilo.conf  $\blacksquare$ d LILO The Linux DOS CONSTRUCTED DOS And  $LIDOS$ etc lilo.conf **has a continuum b** linux b  $\overline{D}\overline{O}$   $\overline{S}$  $LILO$ ,因为这个人都是有一个人的意义。<br>第一章 这个人都是一个人的人,但是,我们的人的人都是一个人的人,但是,我们的人的人,但是,我们的人的人,我们的人的人,我们的人  $\mathsf{R}\mathsf{N}$ , and  $\mathsf{R}\mathsf{N}$  is a set of  $\mathsf{R}\mathsf{N}$ etc lilo.conf #general section

boot= dev had install= boot message message= boot message

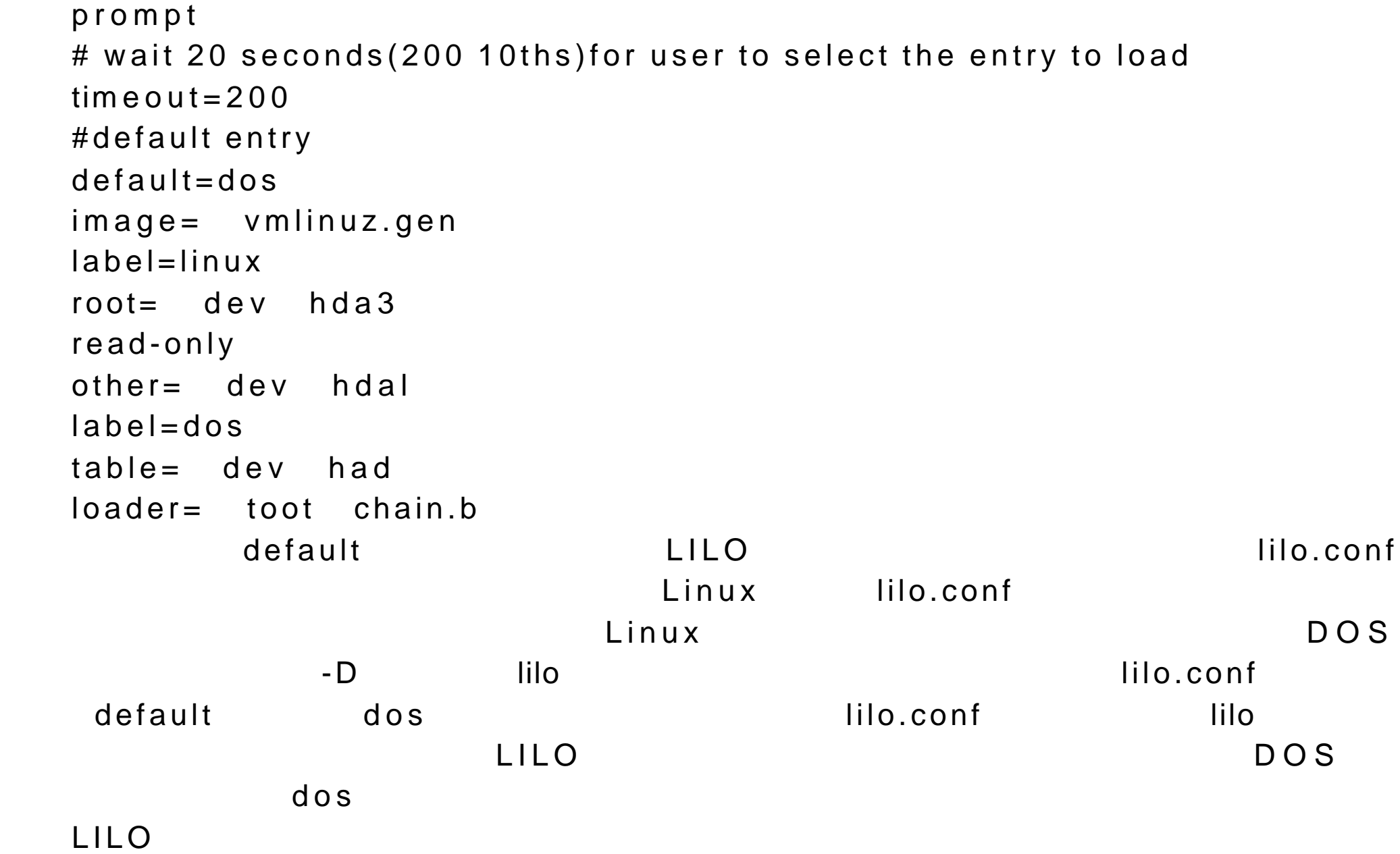

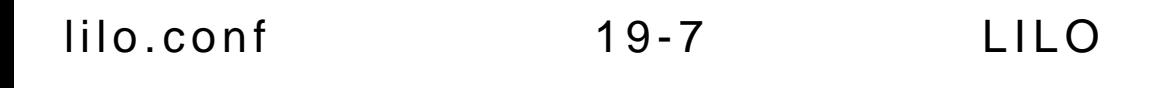

19.5

成完成这些操作的权限,必须以超级用户的身份登录到系统。 root 的登录赋予

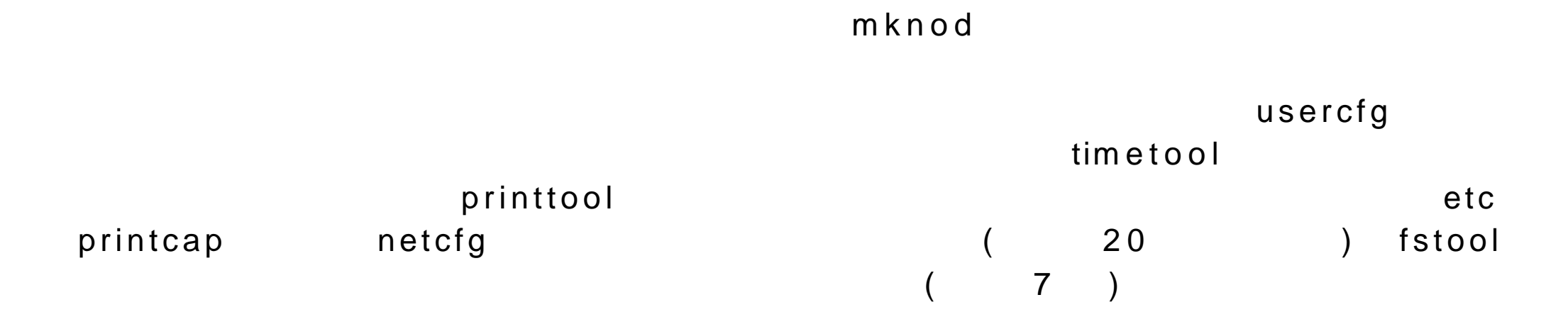

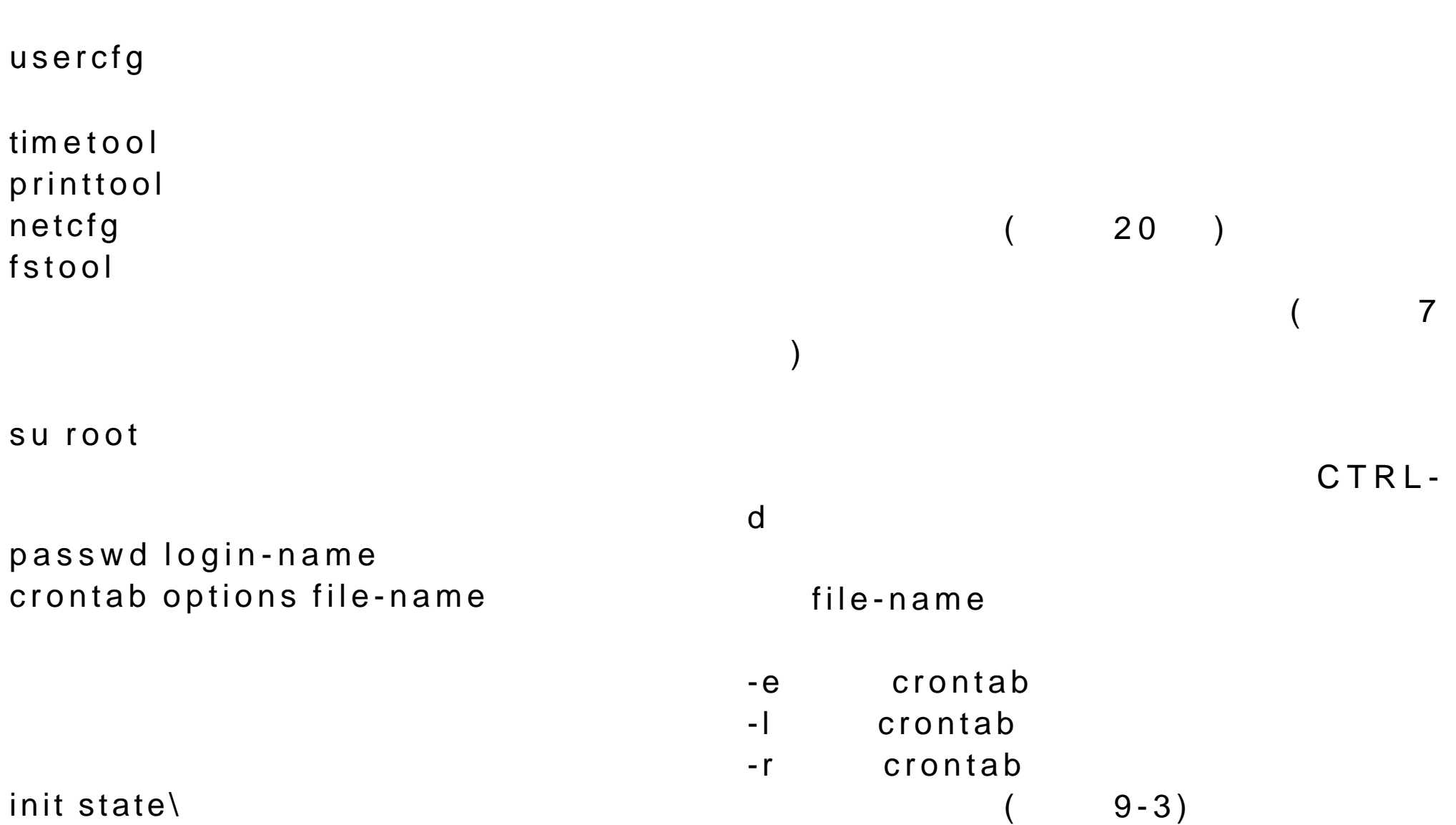

 $19-1$ 

lilo options config-file and the contiguous config-file and the Linux Loader(LILO)  $\mathtt{date}$  $m$ knod adduser username https://www.adduser.com/default/industrial/www.adduser.com/default/industrial/www.adduser.com/

## shutdown options time  $\begin{array}{cccc} \texttt{CHNL-ALT-DEL} \end{array}$

lpr options file-list

-P printer

lpq options lprm  $\blacksquare$  $lpc$ 

 $\mathsf{stty}$ tset options

-l 显示打印队列内容

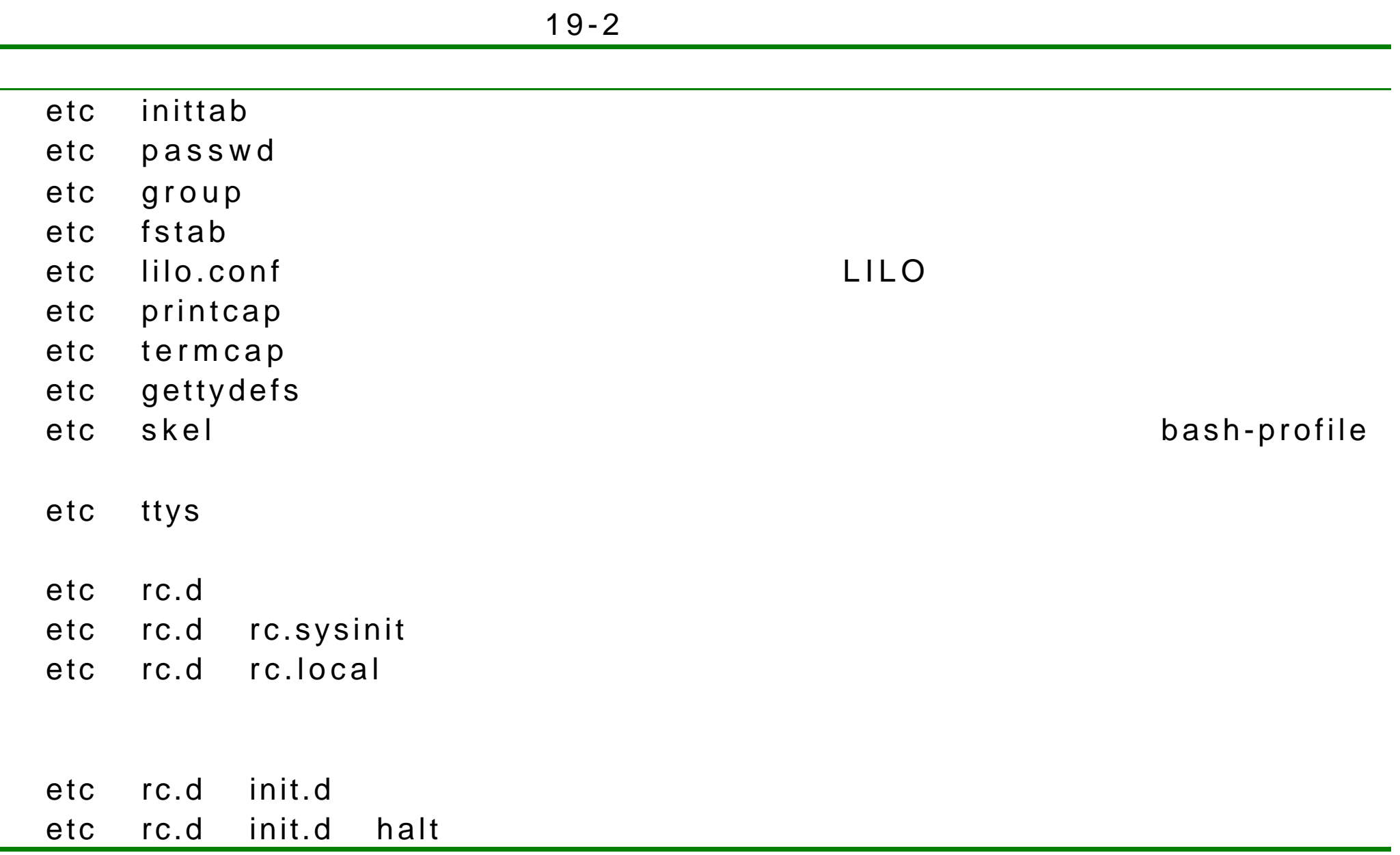

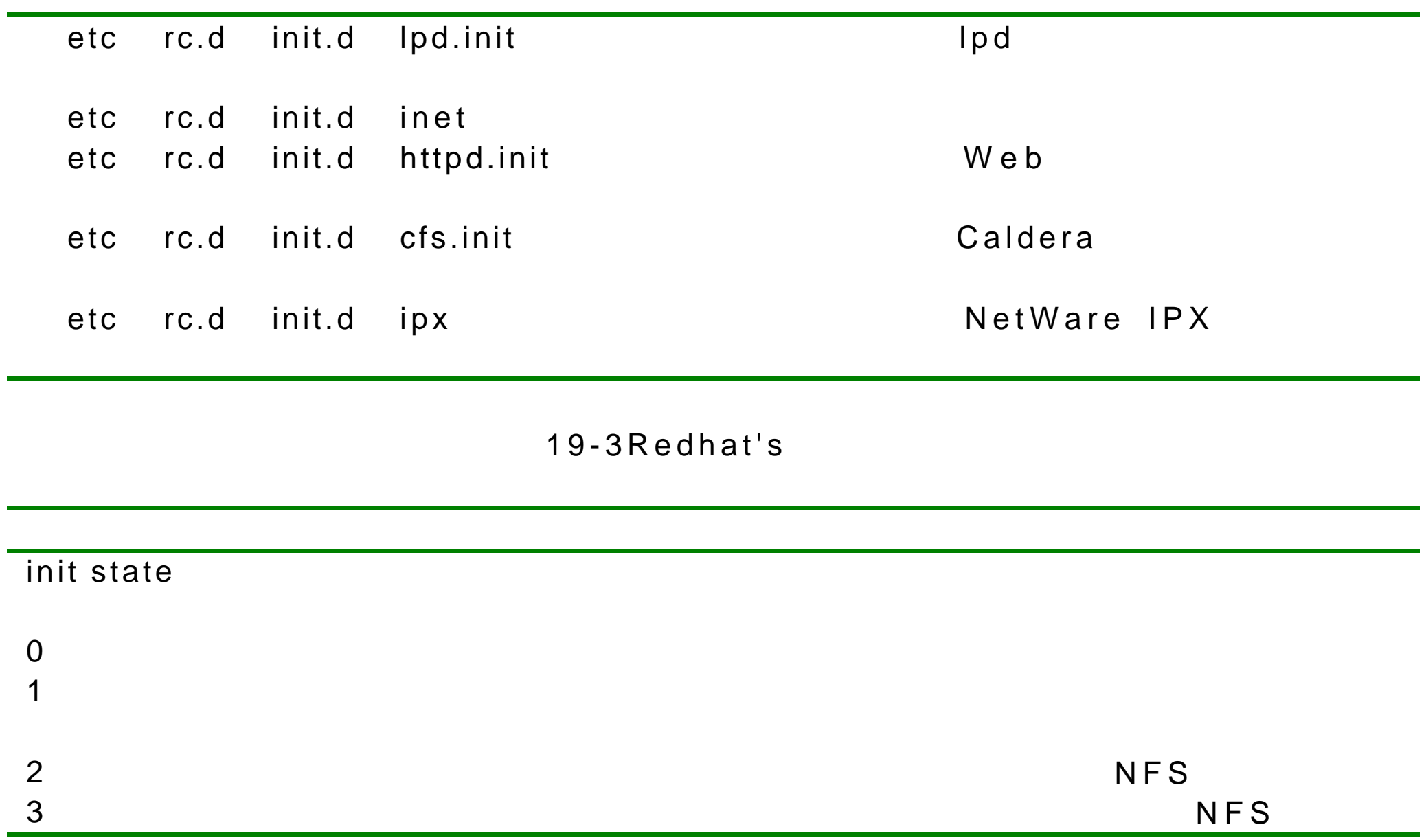

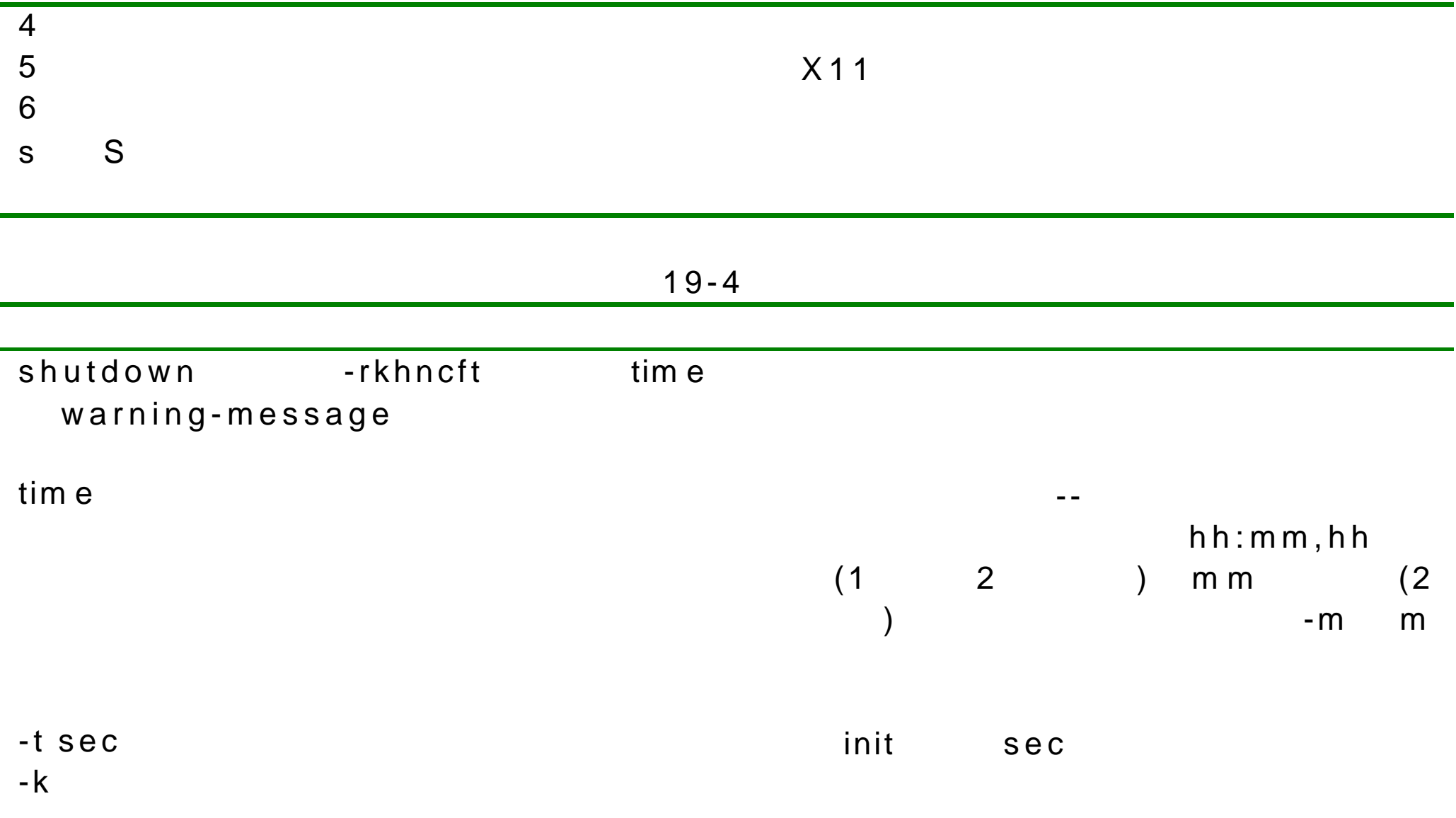

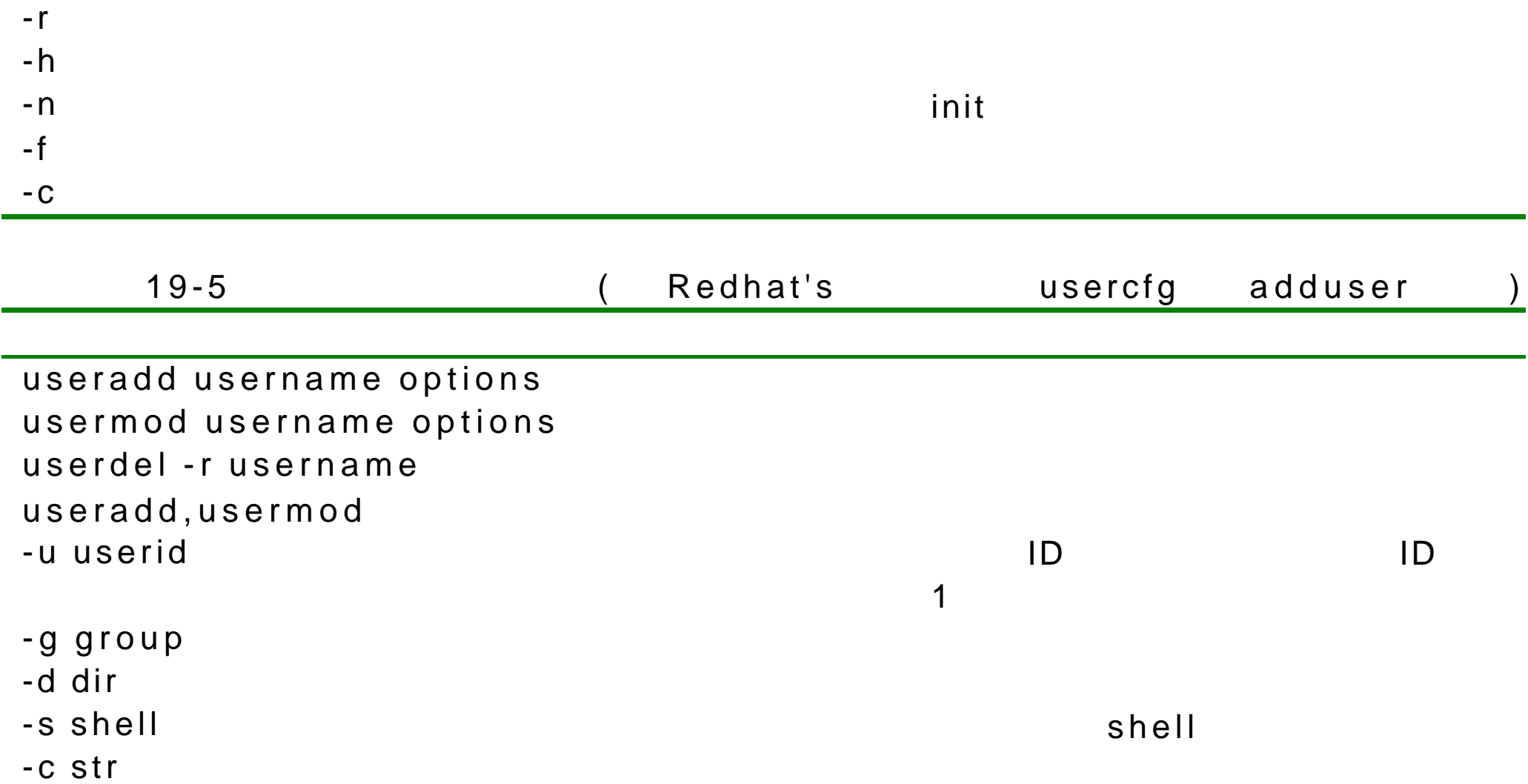

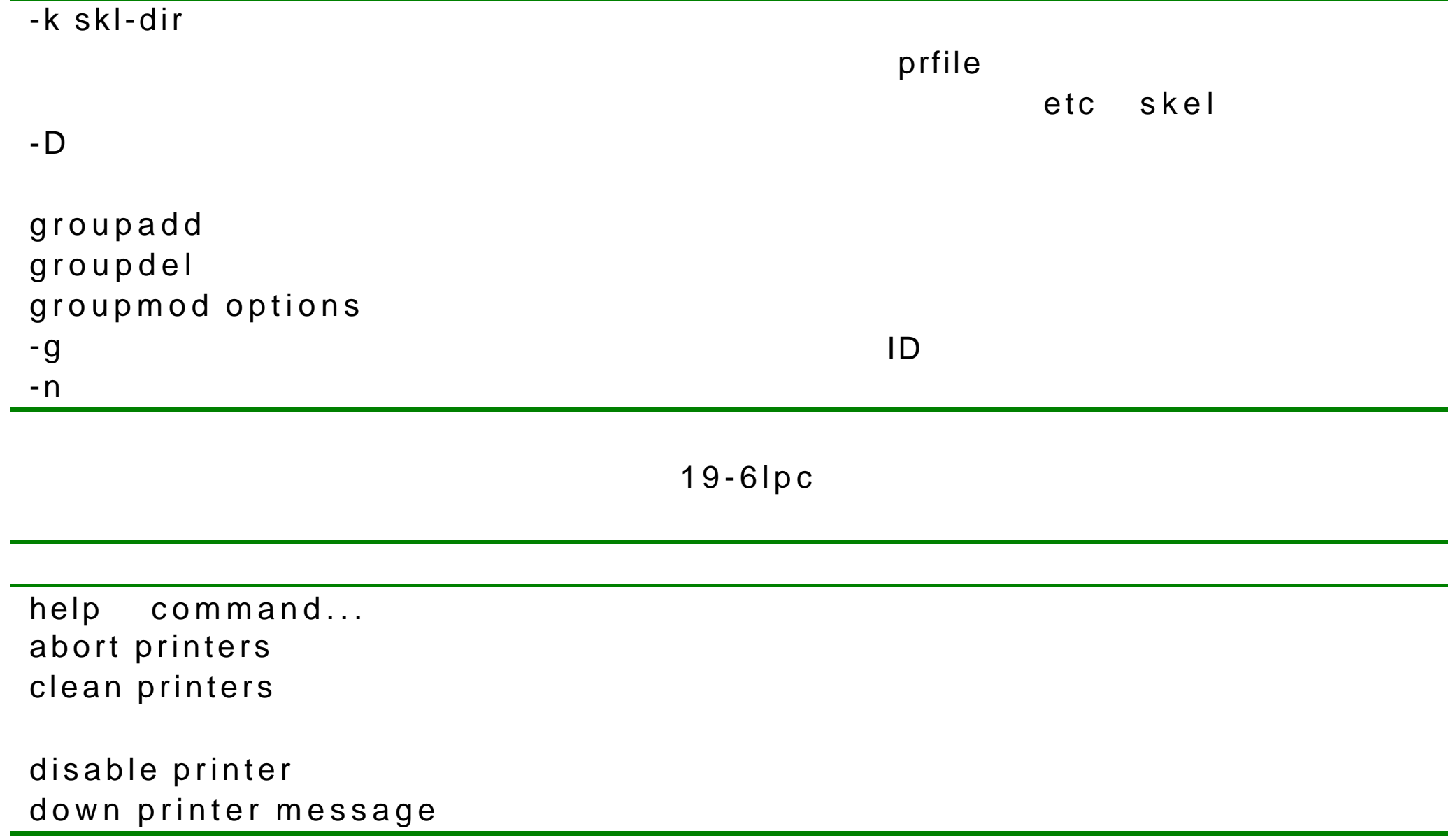

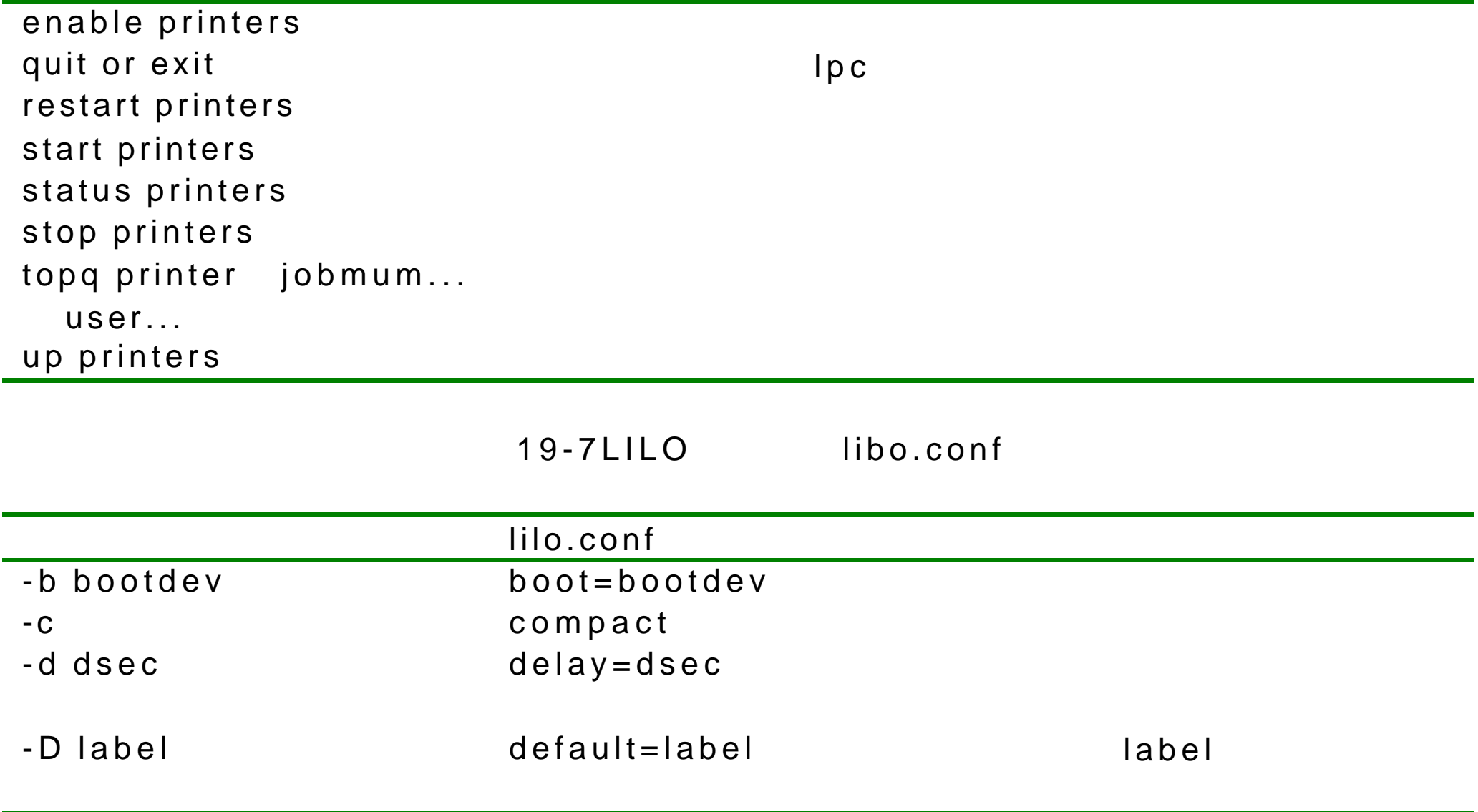

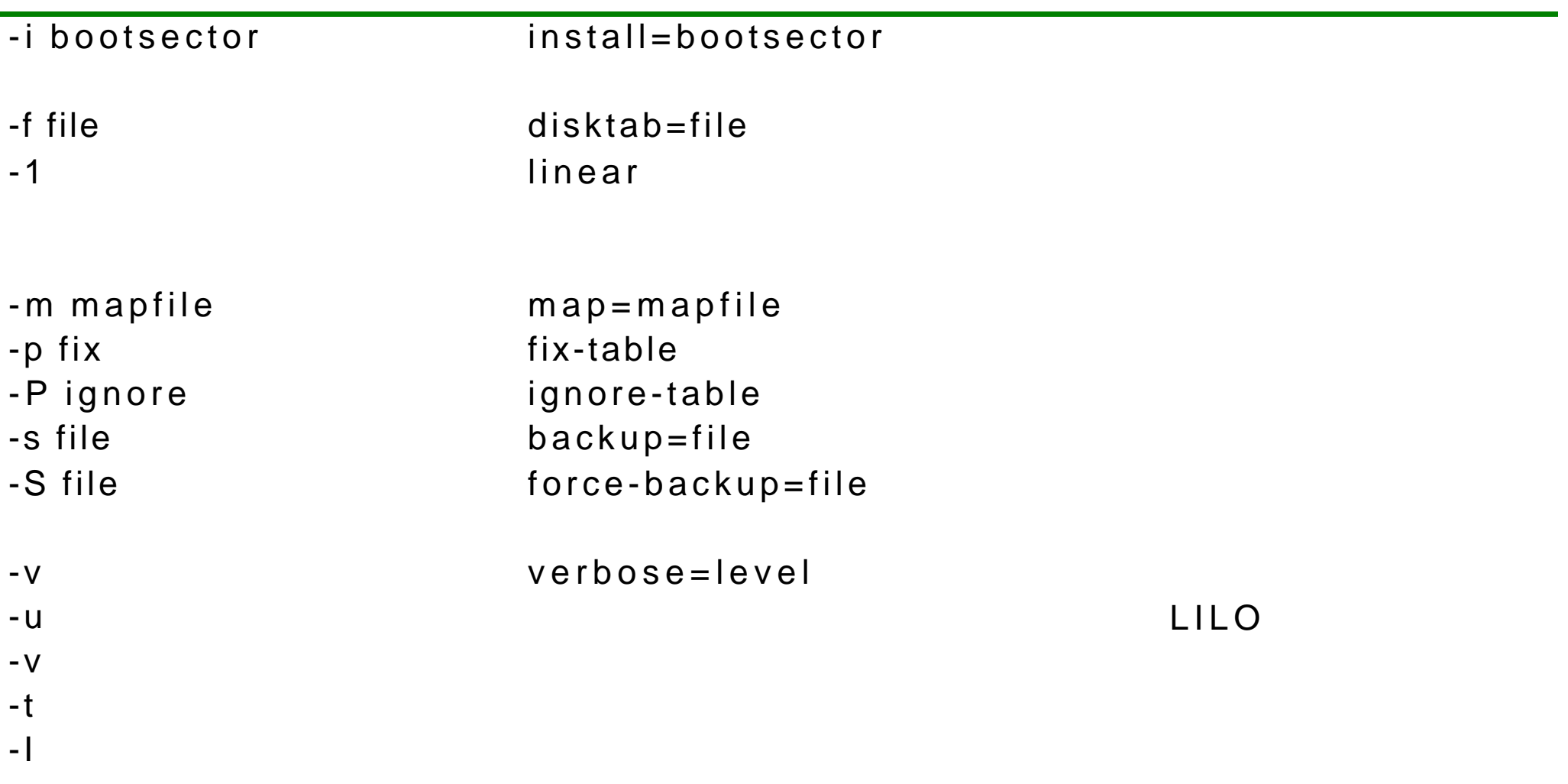

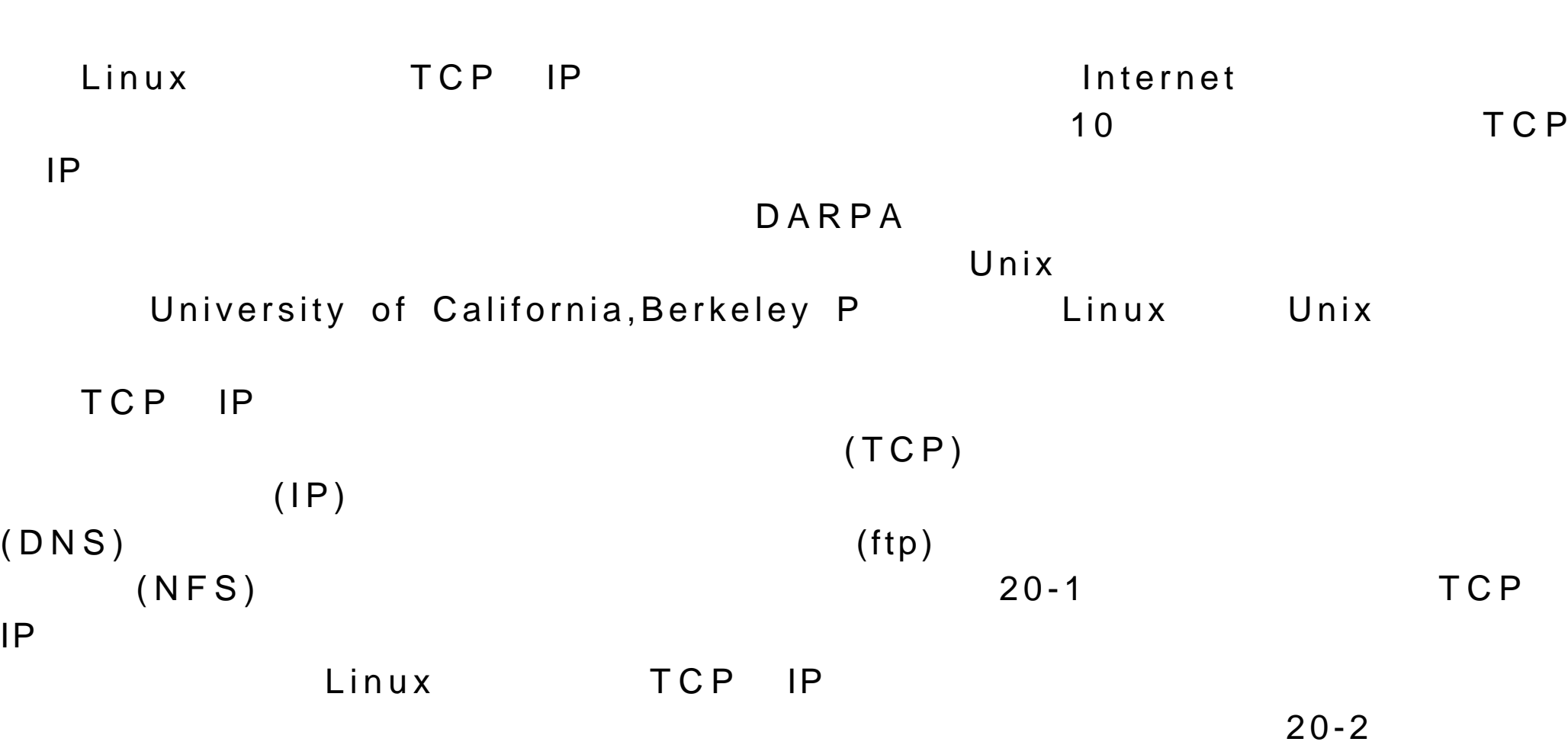

 $20$ 

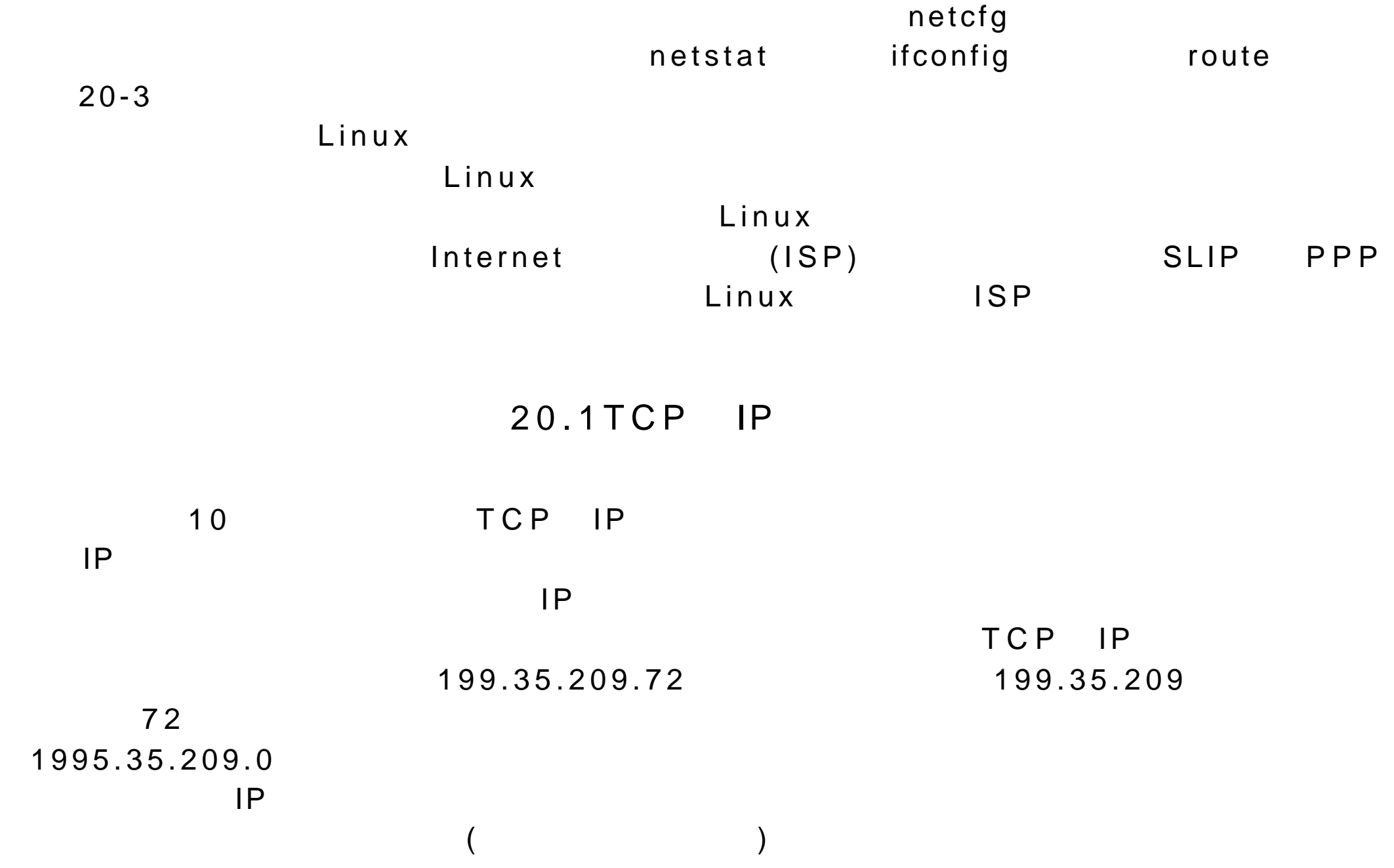

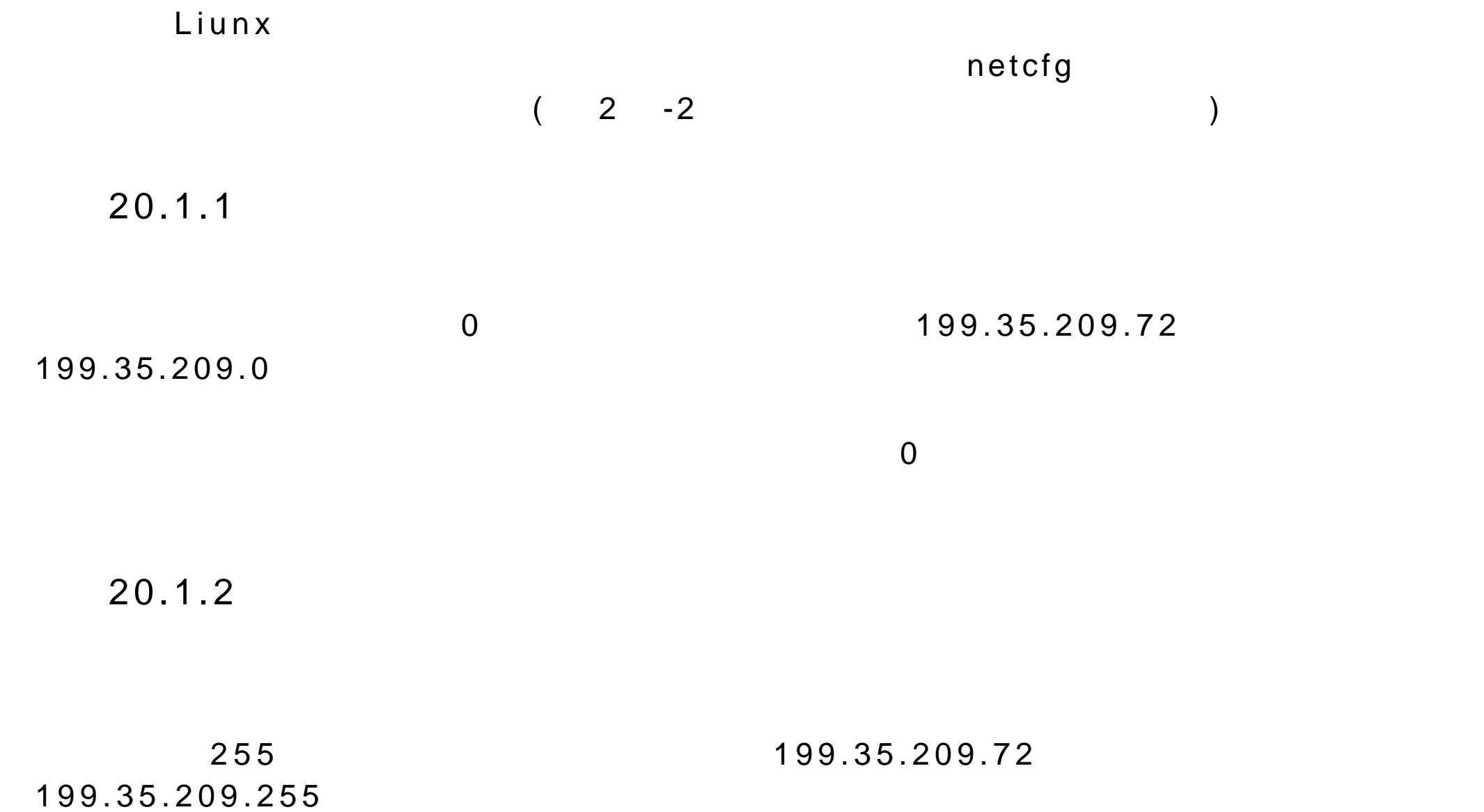

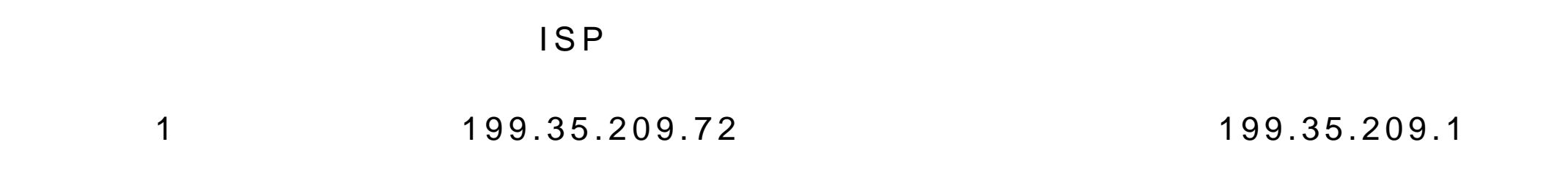

 $20.1.4$ 

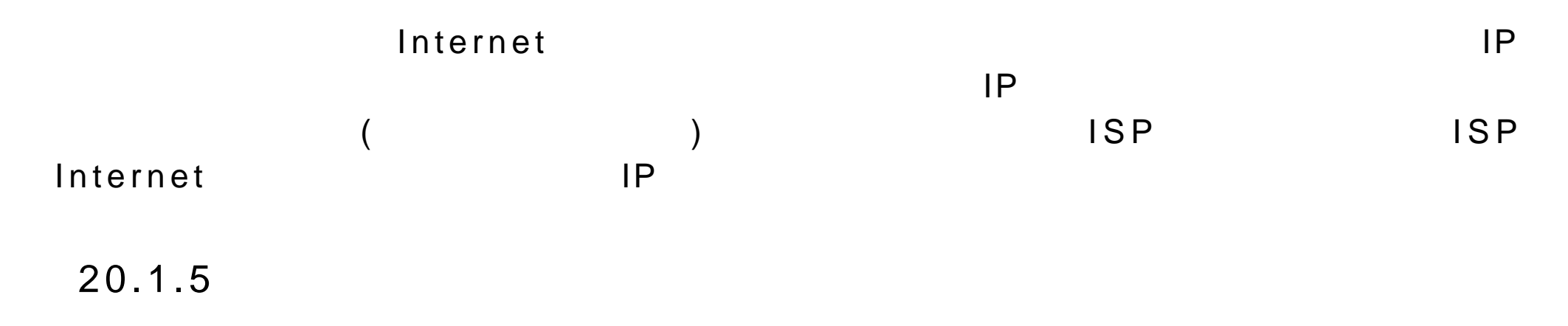

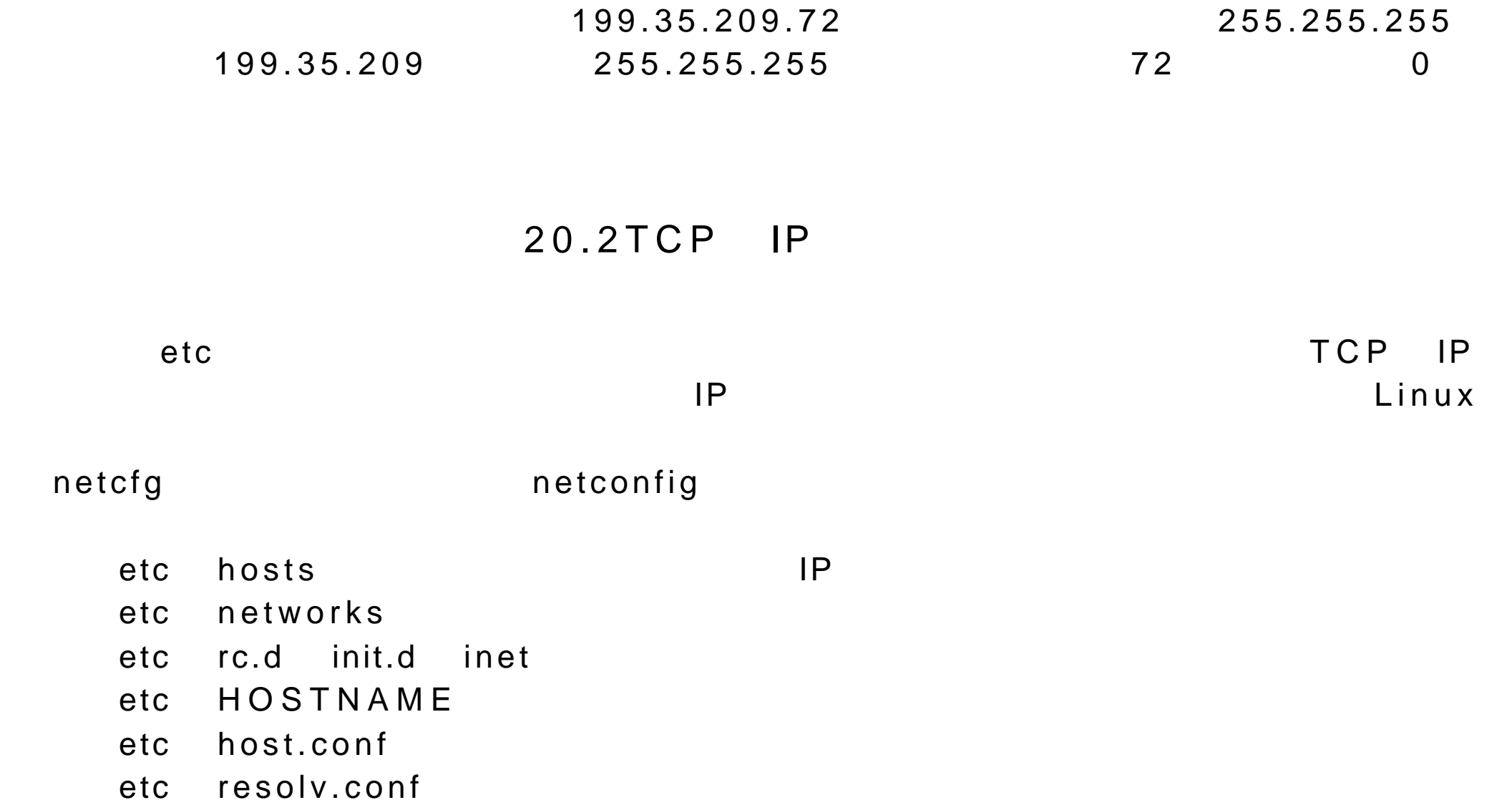

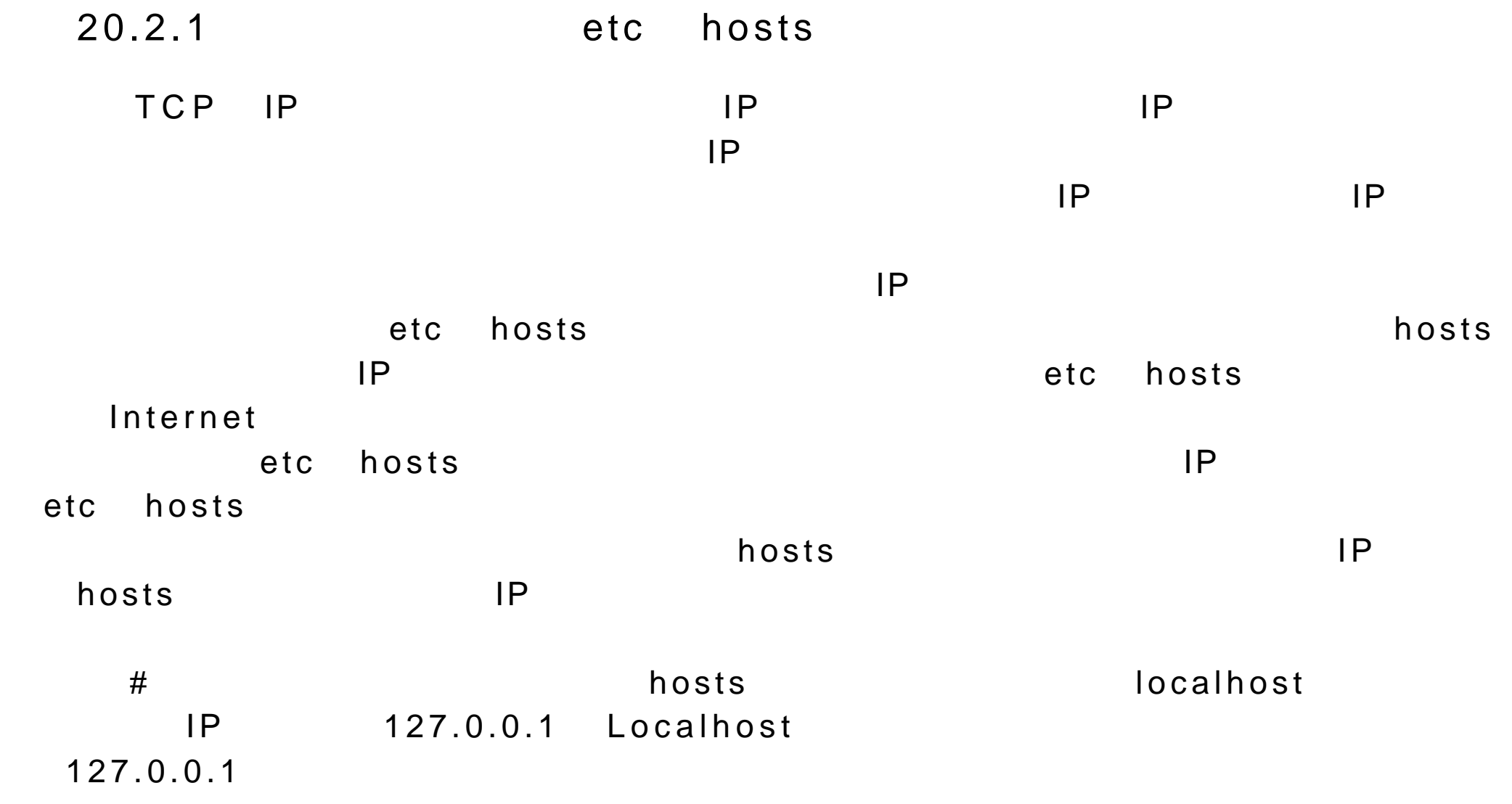

etc hosts 127.0.0.1turtle.trek.comlocalhost

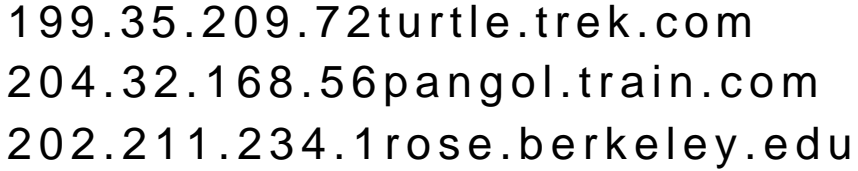

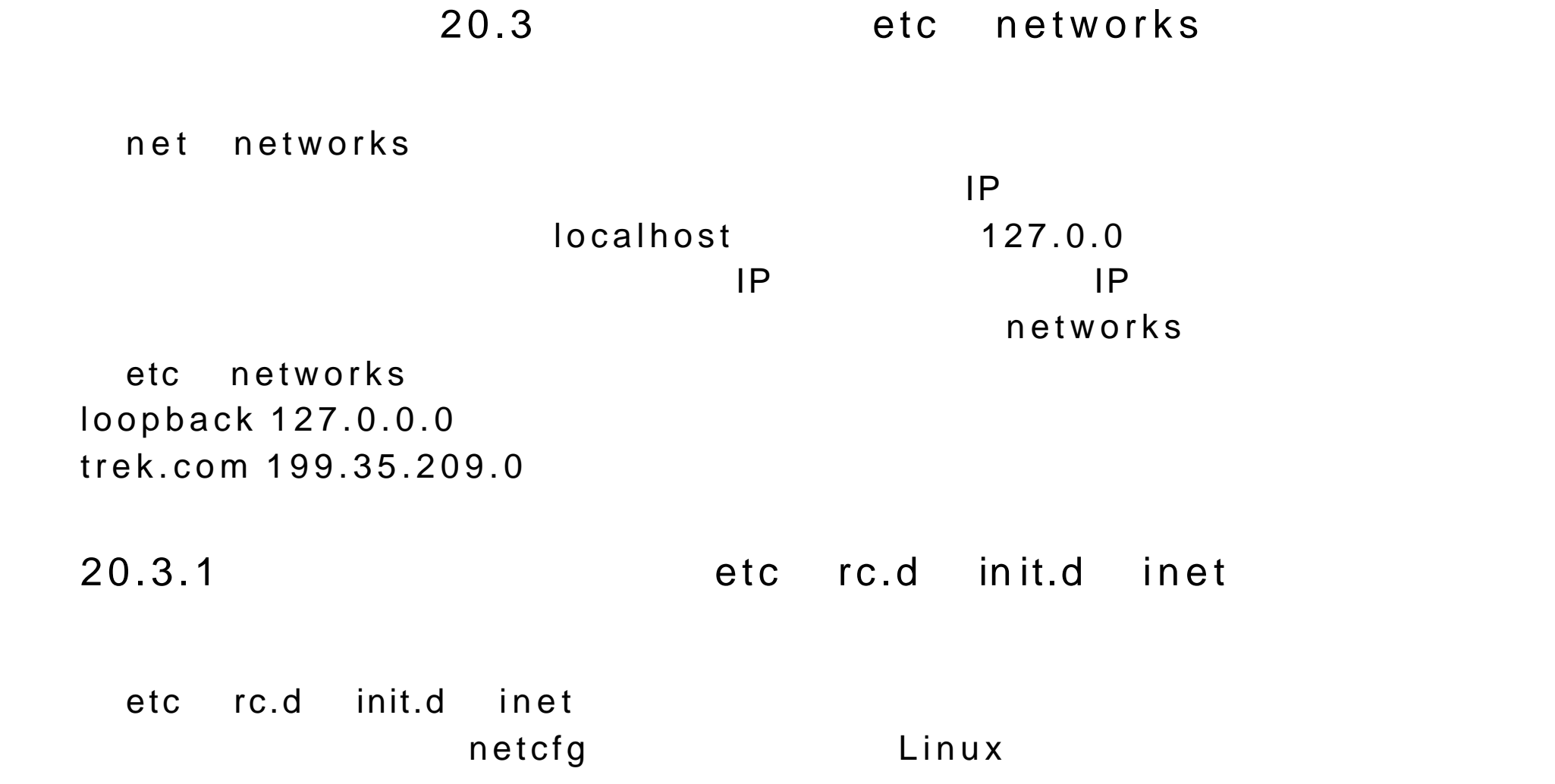

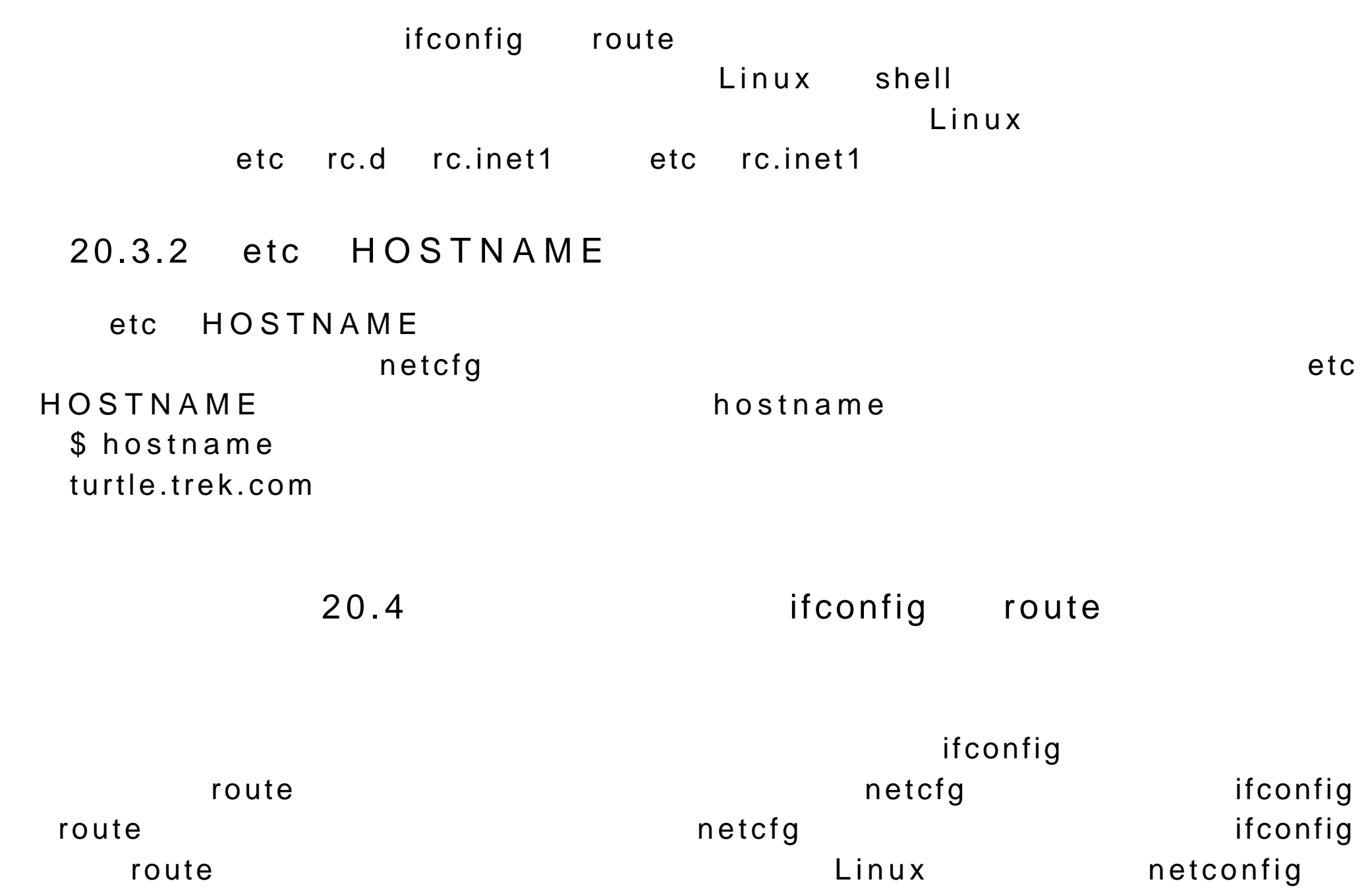

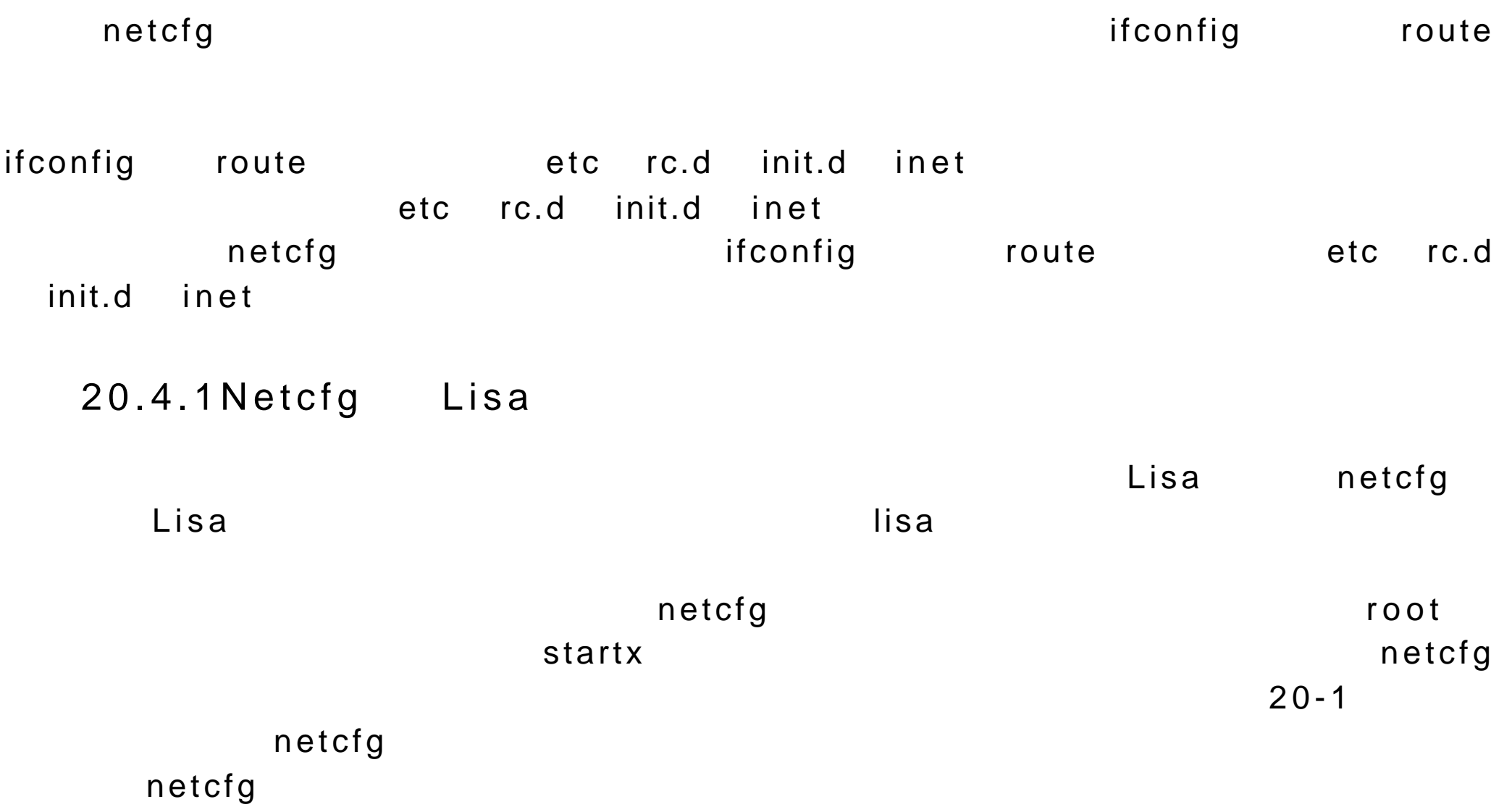

etc resolv.conf

etc hosts

netcfg hostname etc hostname

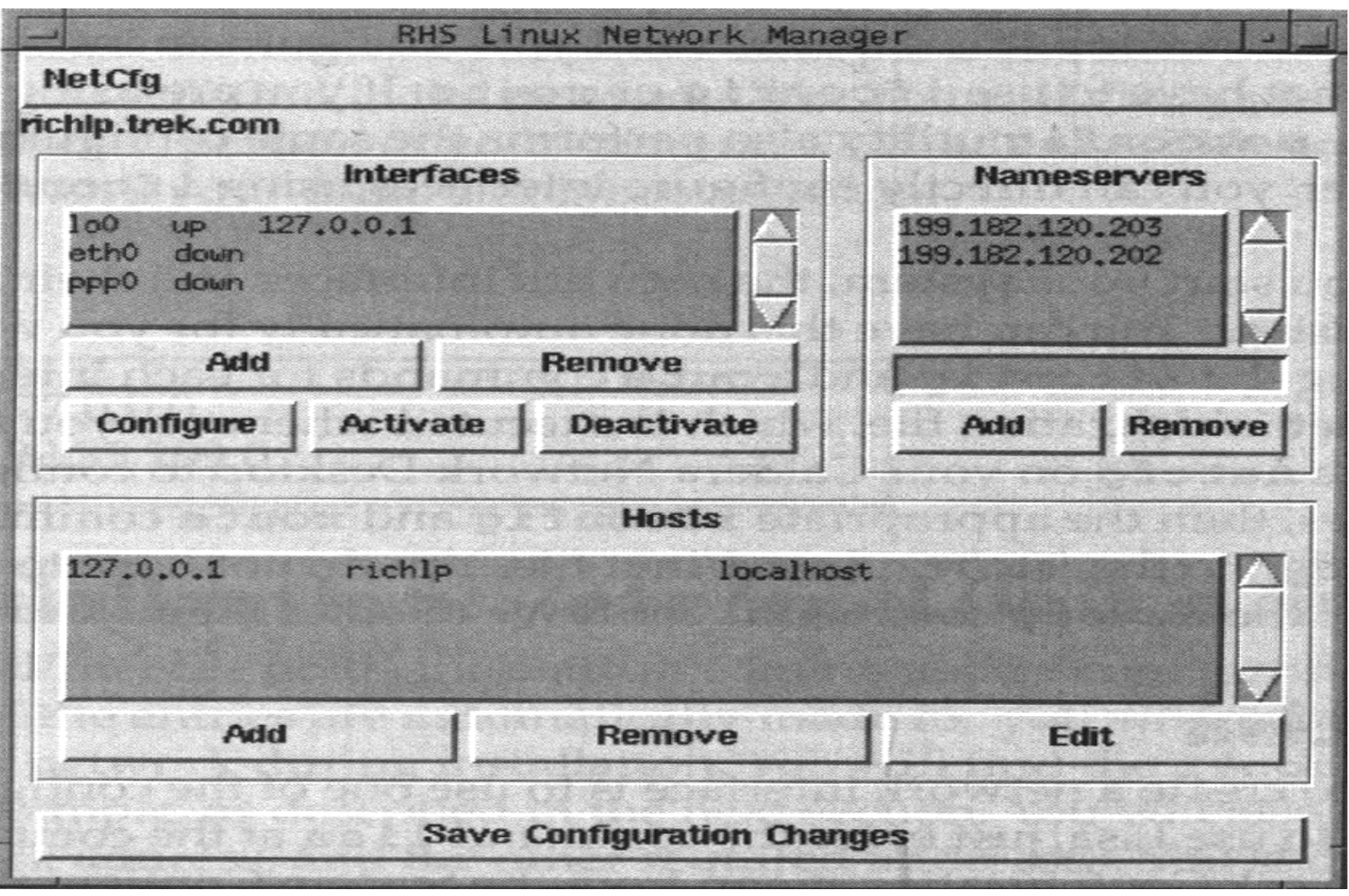

 $20-1$ netcfg Save Configuration Changes

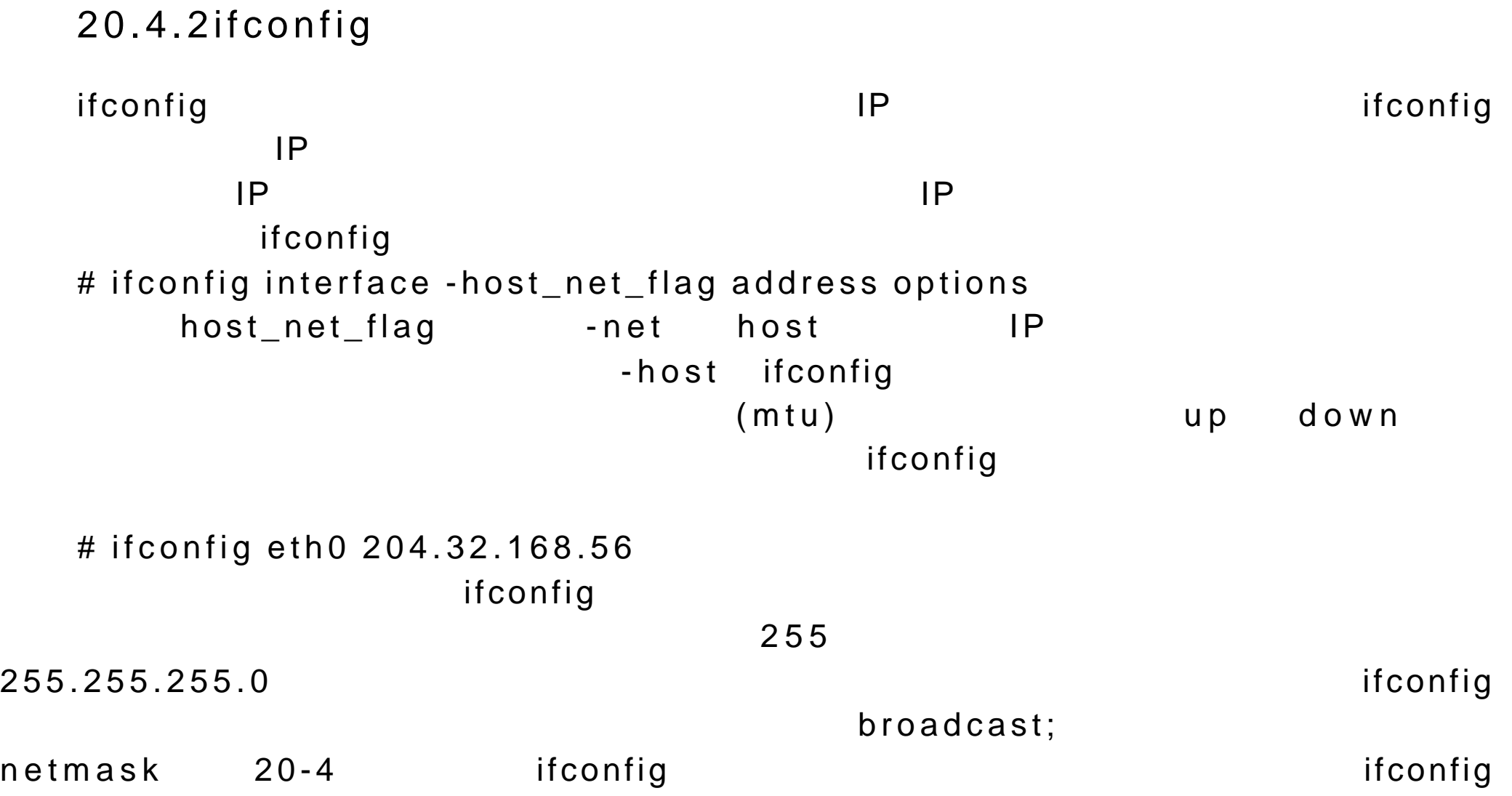
# ifconfig eth0 204.32.168.56 broadcast 204.128.244.127 netmask 255.255.255.0  $IP(PLIP)$ ,  $IP(SLIP)$ ,  $[PPP]$ pointtopoint PLIP plip plip0 PLIP SLIP slip0 PPP ppp0 pointtopoint let us a large point open in the set of the set of the set of the set of the set of the set of th on SLIP PPP ISP ISP ISP PLIP IP 199.35.209.72 另一台主机的 IP 地址为 204.166.254.14 # ifconfig plip0 199.35.209.72 pointopoint 204.166.254.14 ifconfig and its configuration of  $\Box$  $127.0.0.1$ # ifconfig lo 127.0.0.1 ifconfig ifconfig  $\mathcal{C}=\mathcal{C}=\mathcal{$ lo # ifconfig lo Link encap:Local Loopback inet addr:127.0.0.1 Bcast:127.255.255.255 Mask:255.0.0.0

UP BROADCAST LOOPBACK RUNNING MTU:2000 Metric:1

## RX packets:0 errors:0 dropped:0 overruns:0 TX packets:12 errors:0 dropped:0 overruns:0

 $20.4.3$ 

## 在大型的网络和信息是对于这种形式的。而是,我们的实力是对于这种形式的。我们的影响是对于这种形式的影响。我们的影响是对于这种形式的影响。我们的影响是对于这种形式的

proc net route  $r$ oute  $r$ oute  $r$ oute  $r$ oute  $r$ 

# route Kernel routing table DestinationGatewayGenmaskFlagsMetricRefUseIface loopback\*255.0.0.0 U 0 0 12 lo pangol.train.com\*255.255.255.0 U 0 0 0 eth0

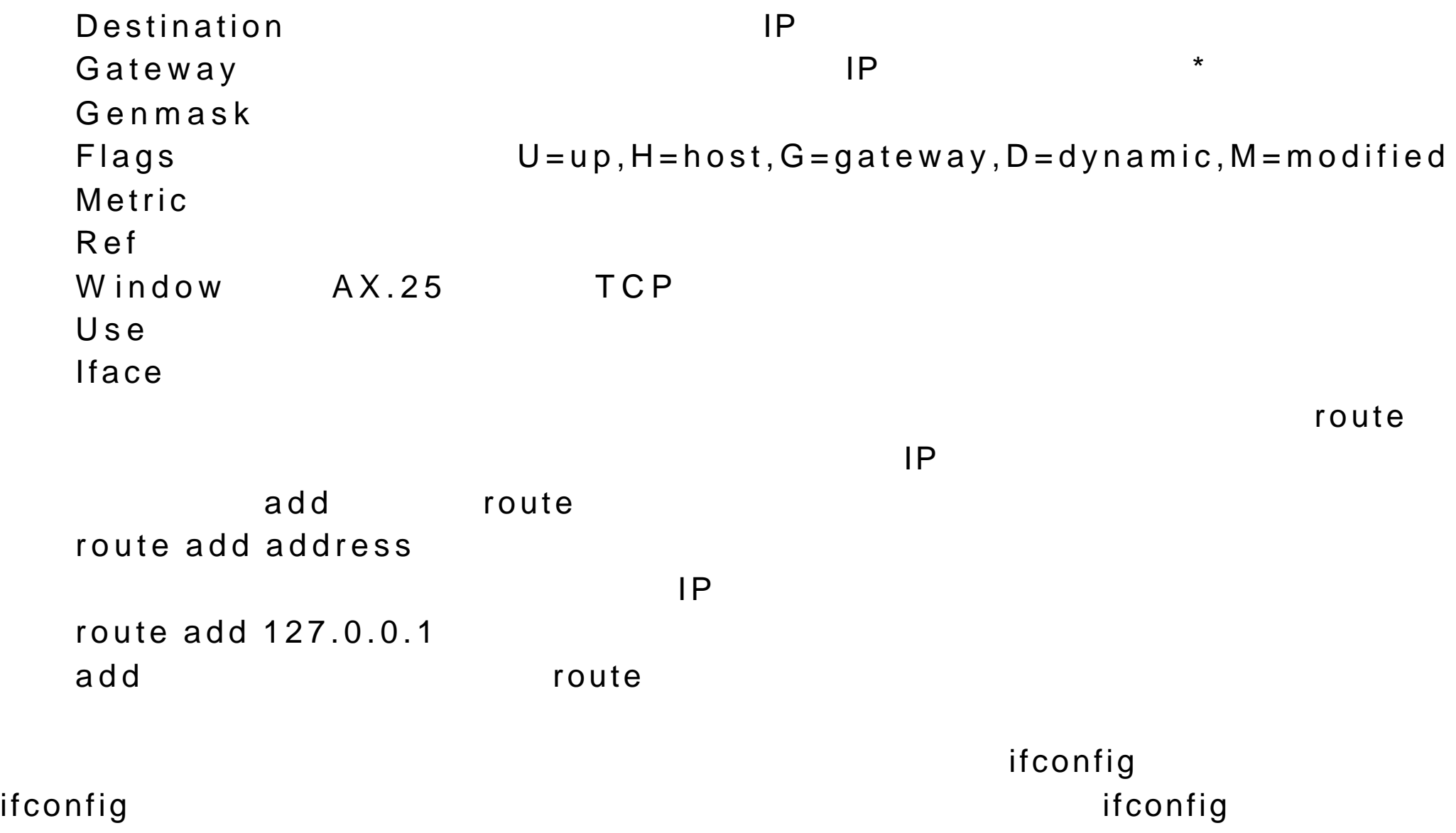

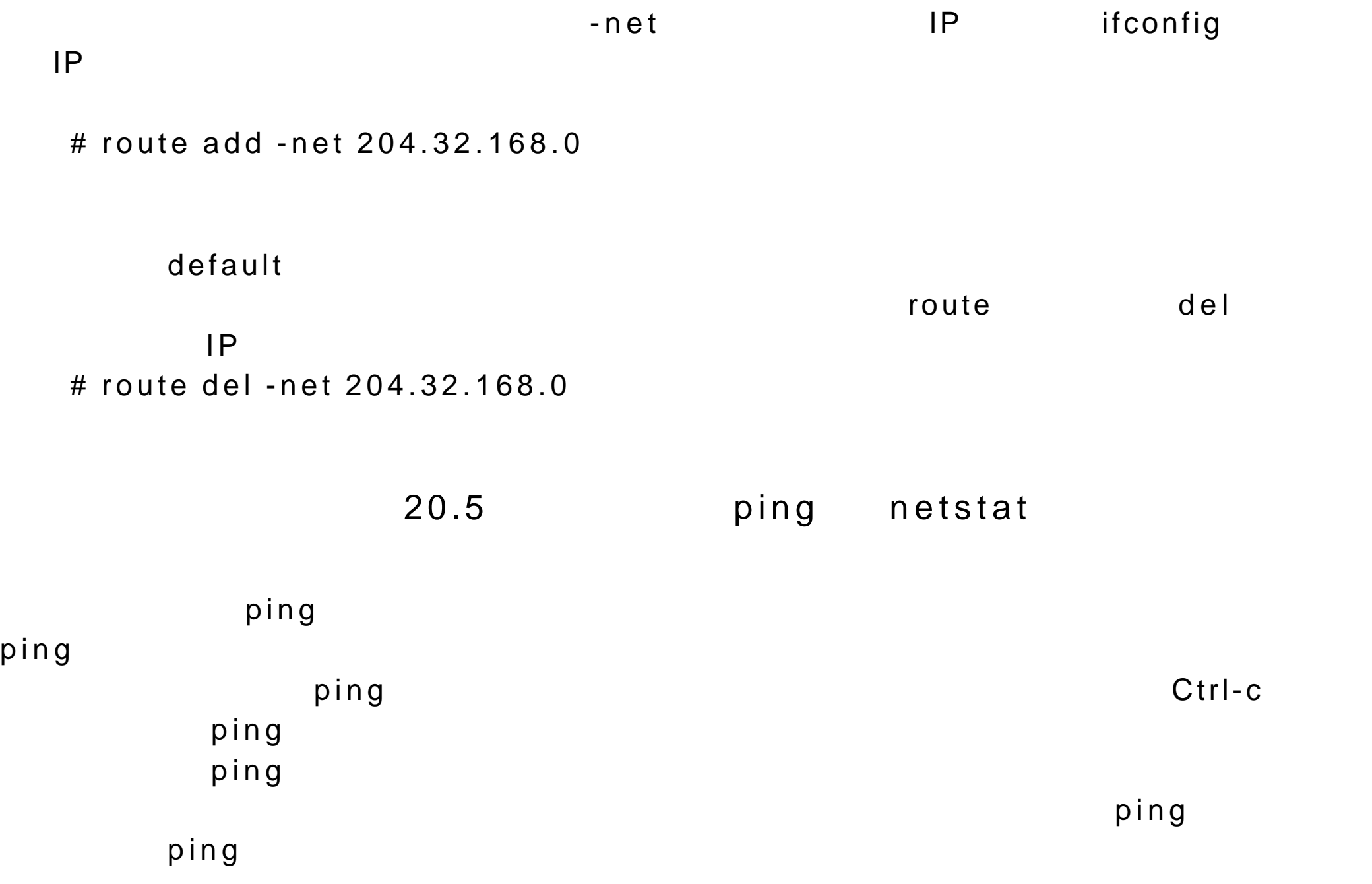

```
$ ping pang01.train.com
\mathsf{netstat}息 。 netstat 命令有几个选项,可以得到不同的信息 (见 表 20-5)
# netstat
Active Internet connections
ProtoRecv-QSend-QLocal AddressForeign Address(State)User
tcp00turtle.trek.com:01pangol.train.com.:ftpESTABLISHEDdylan
Active UNIX domain sockets
ProtoRefCntFlagsTypeStatePath
unix1 ACC SOCK_STREAMLISTENING dev printer
unix2 SOCK_STREAMCONNECTED dev log
unix1 ACC SOCK_STREAMLISTENING dev nwapi
unix2 SOCK_STREAMCONNECTED dev log
unix2 SOCK_STREAMCONNECTED
unix1 ACC SOCK_STREAMLISTENING dev log
```
不带选项的 netstat 命令会显示系统上的所有网络连接。首先是活动的 TCP

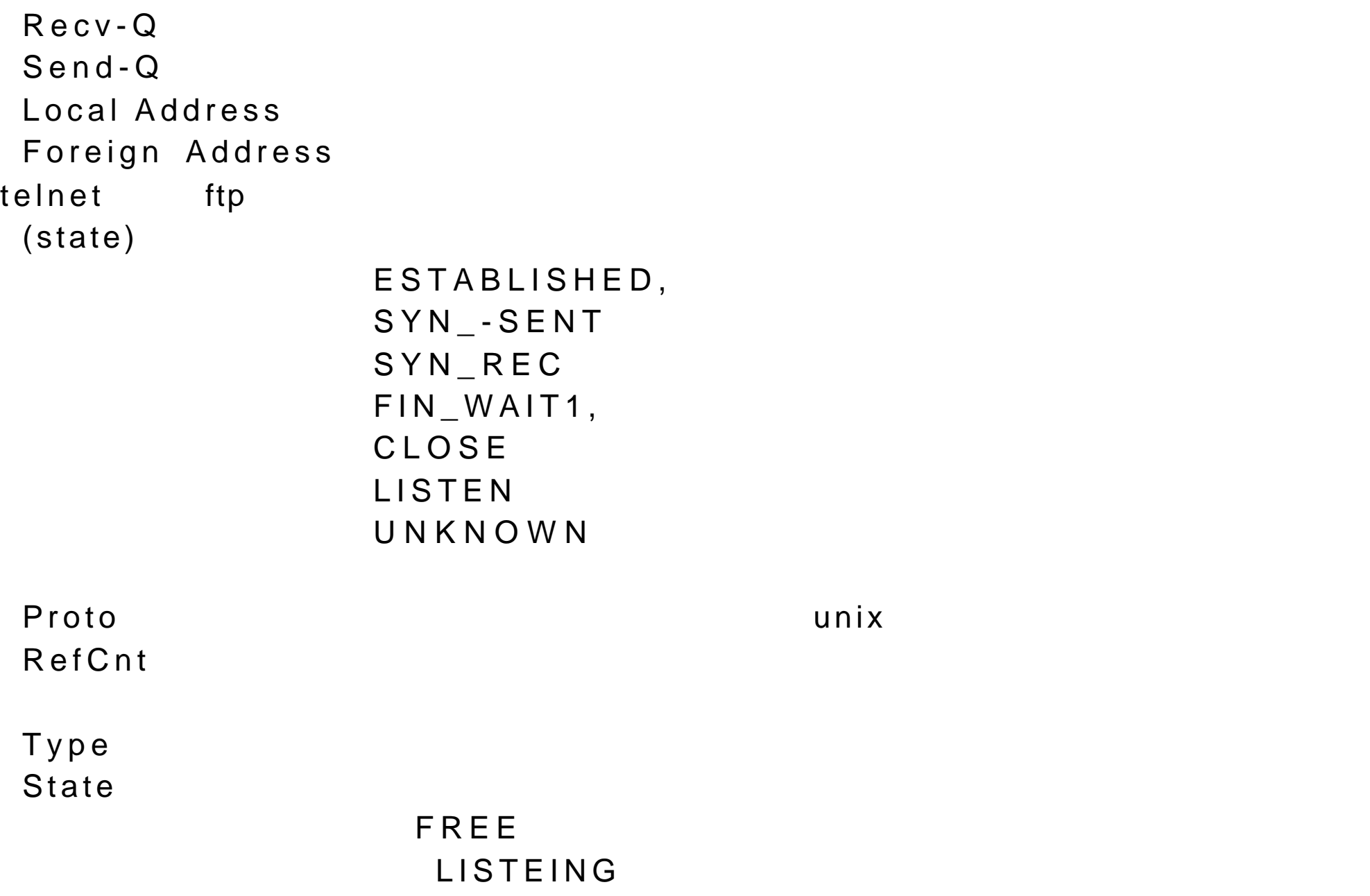

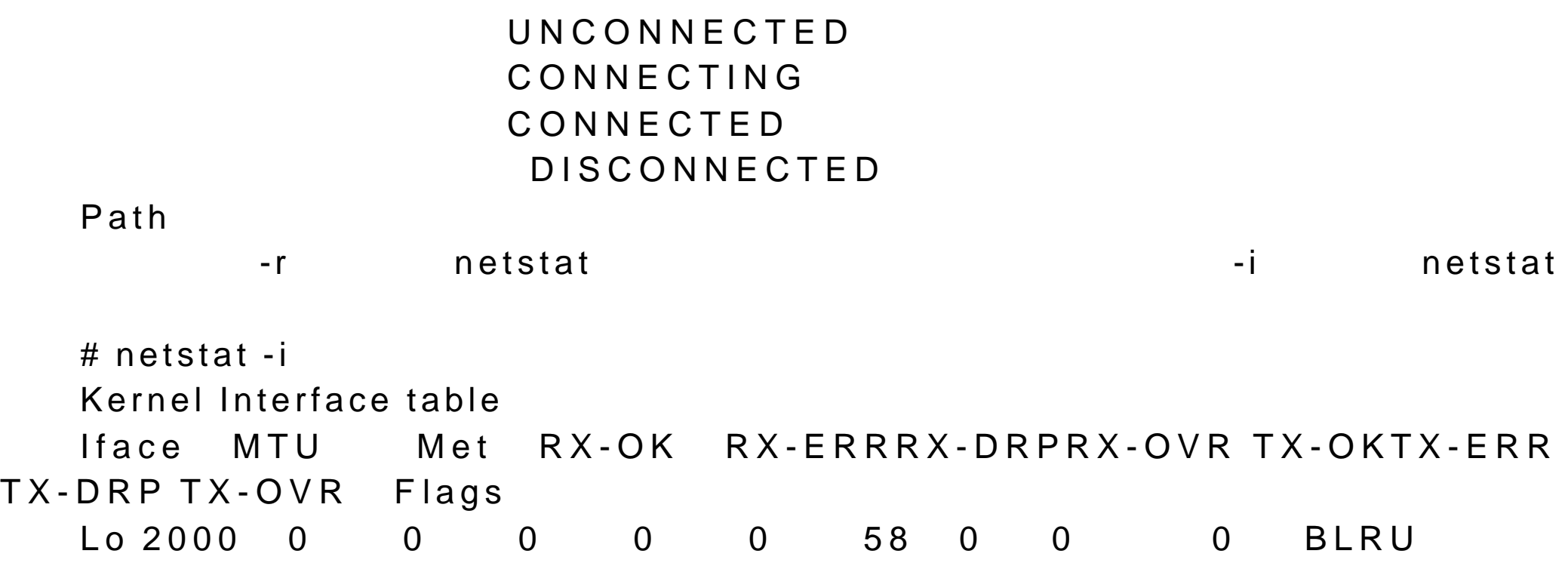

 $M \perp U$  $RX-OK$ RX-ERR RX-DRP  $RX-OVR$ TX-OK TX-ERR TX-DRP TX-OVR

> $A$  $B$  $D \sim$  $L = \Box$  $M$  $N$  $\overline{O}$ P , the state state state state state state state state state state state state state state state state state state state state state state state state state state state state state state state state state state state stat R , et al. (2001) U , experiment of  $\mathsf{U}$

## 20.6 (DNS)

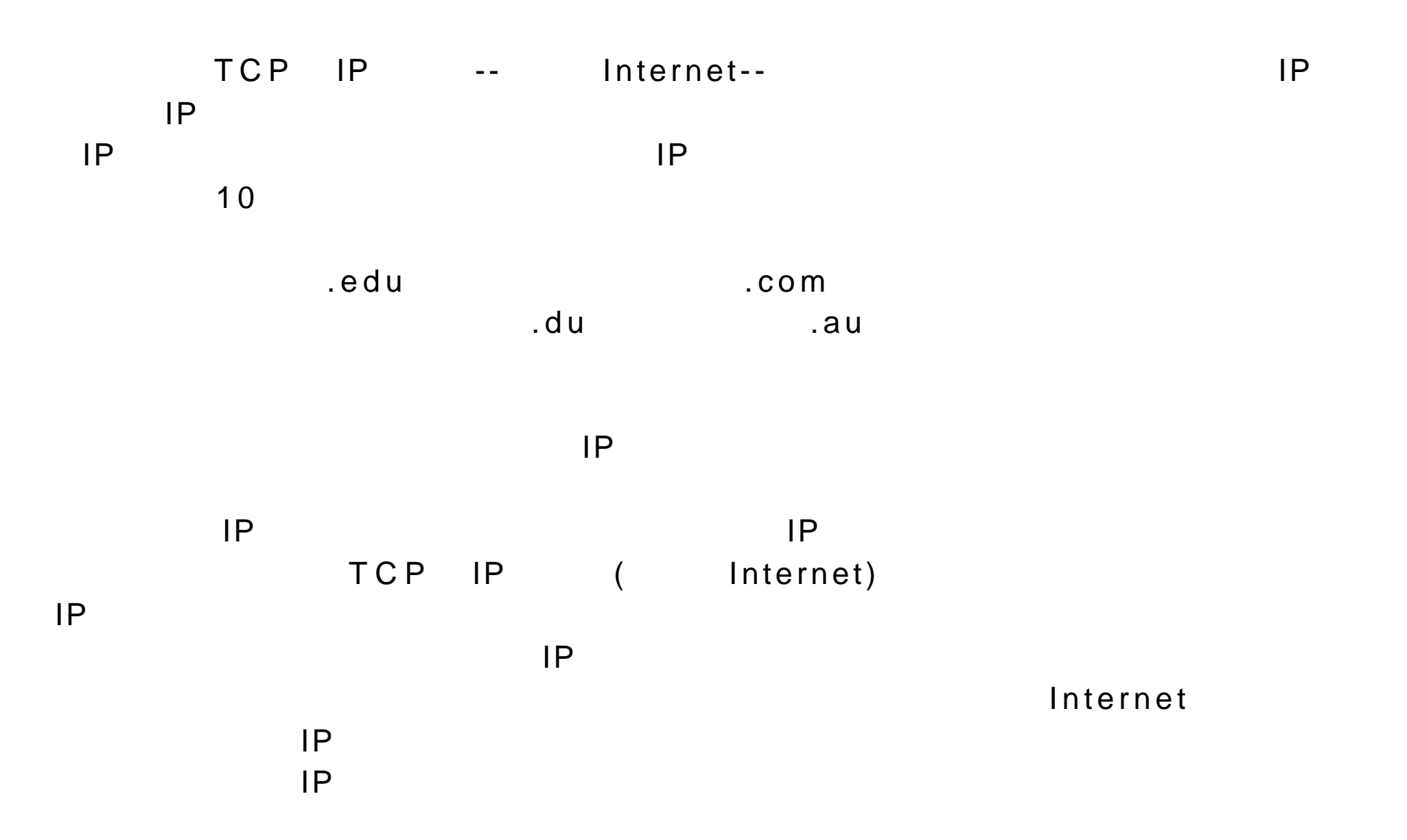

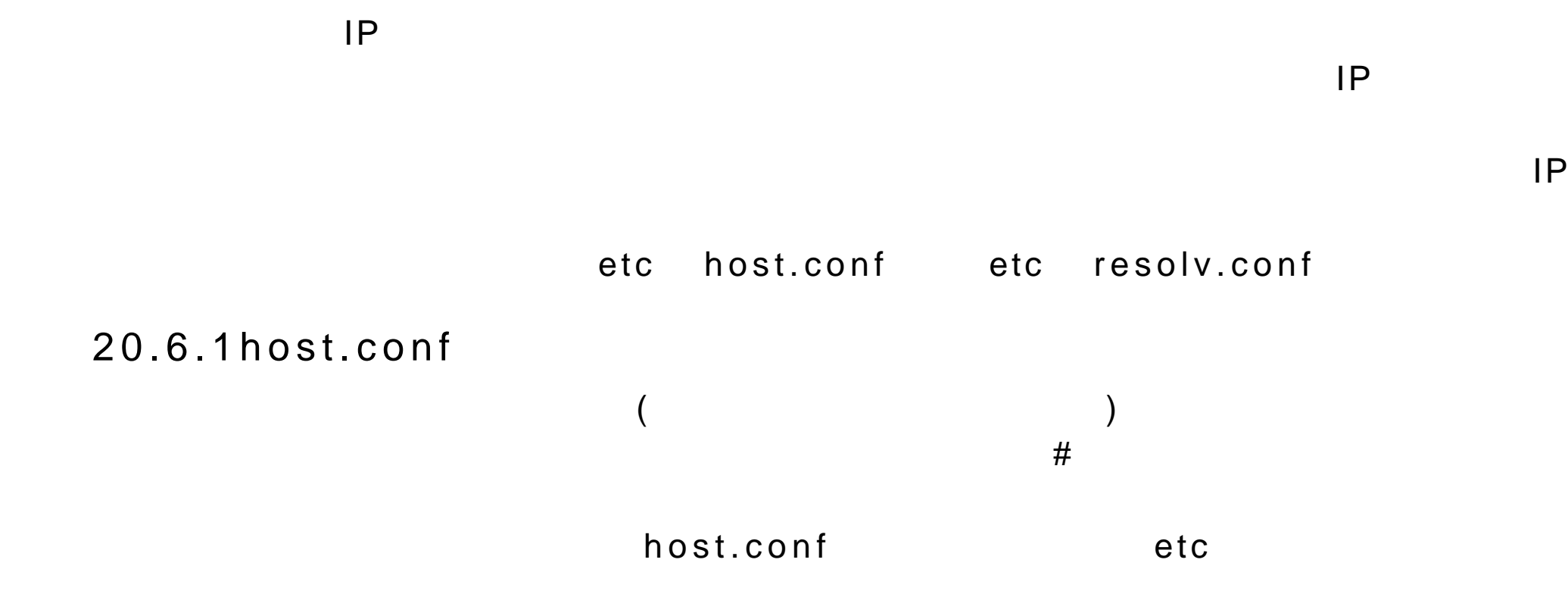

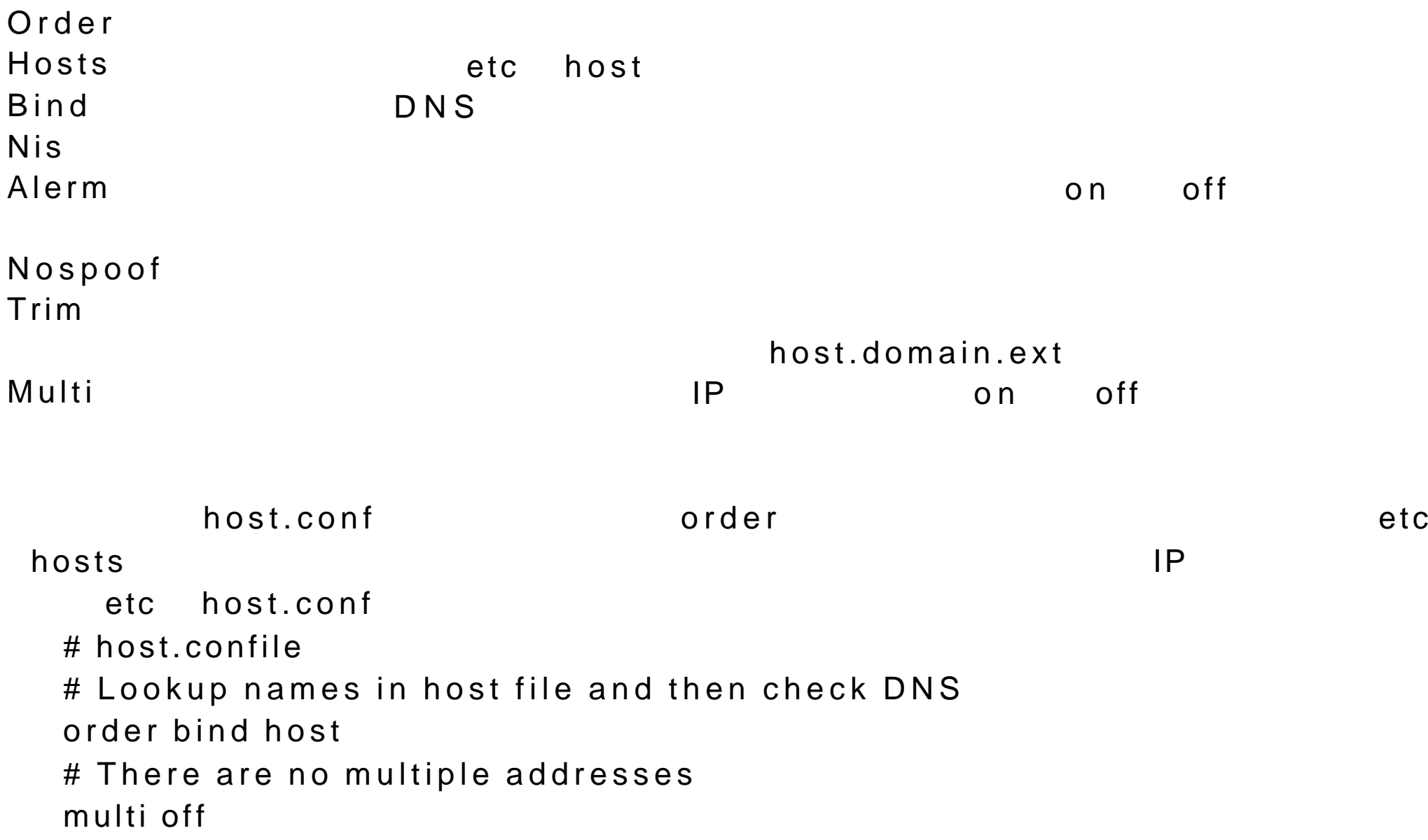

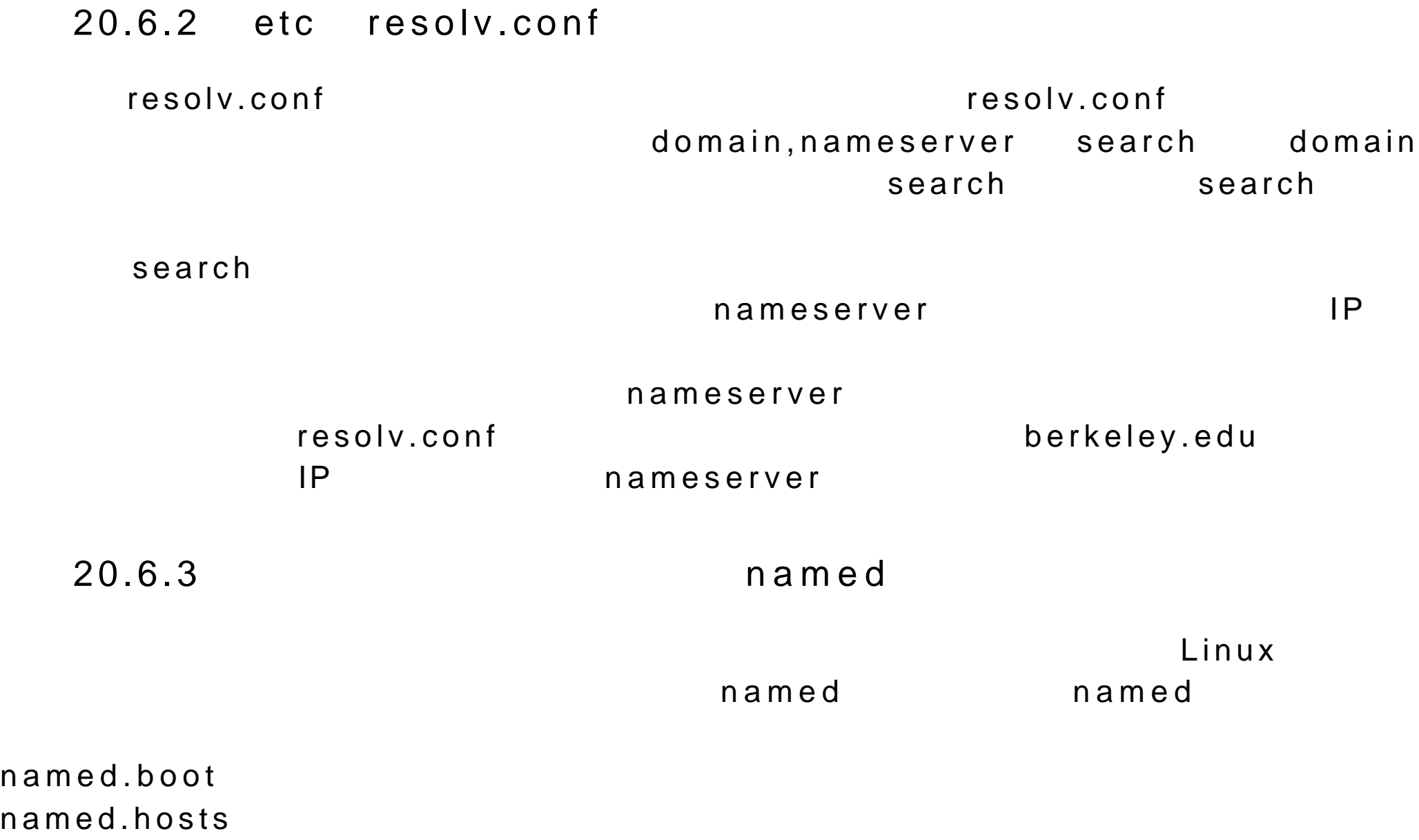

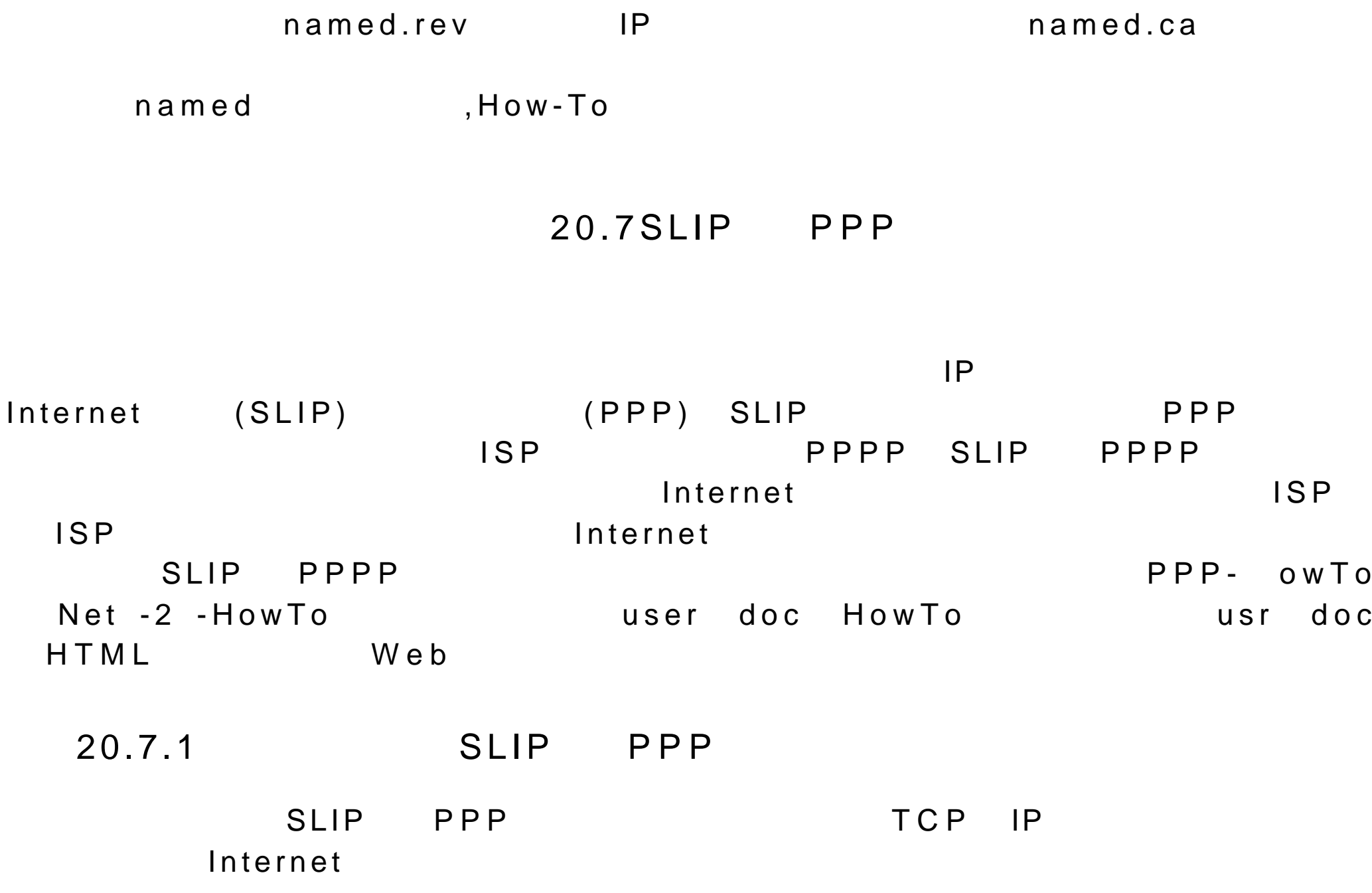

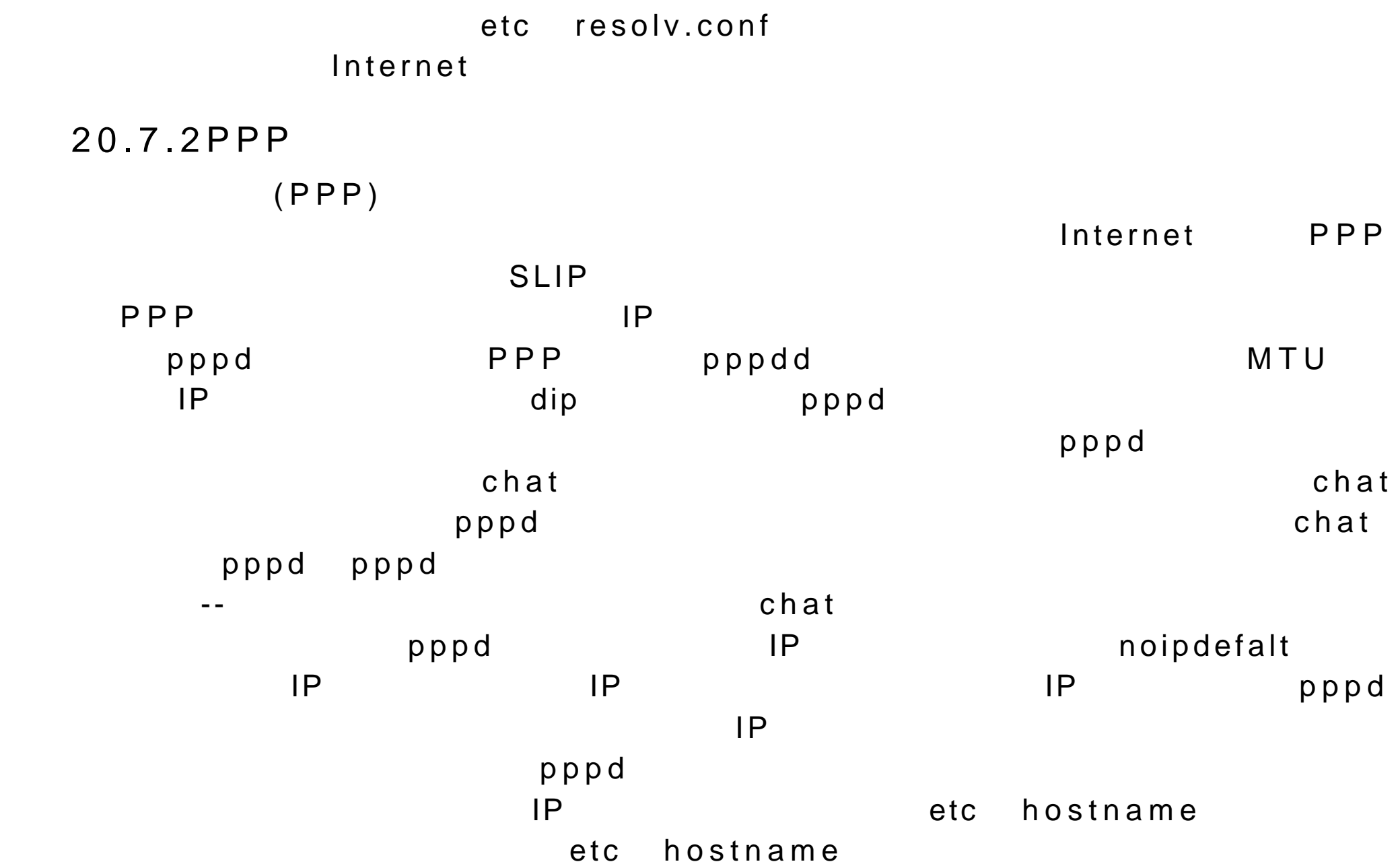

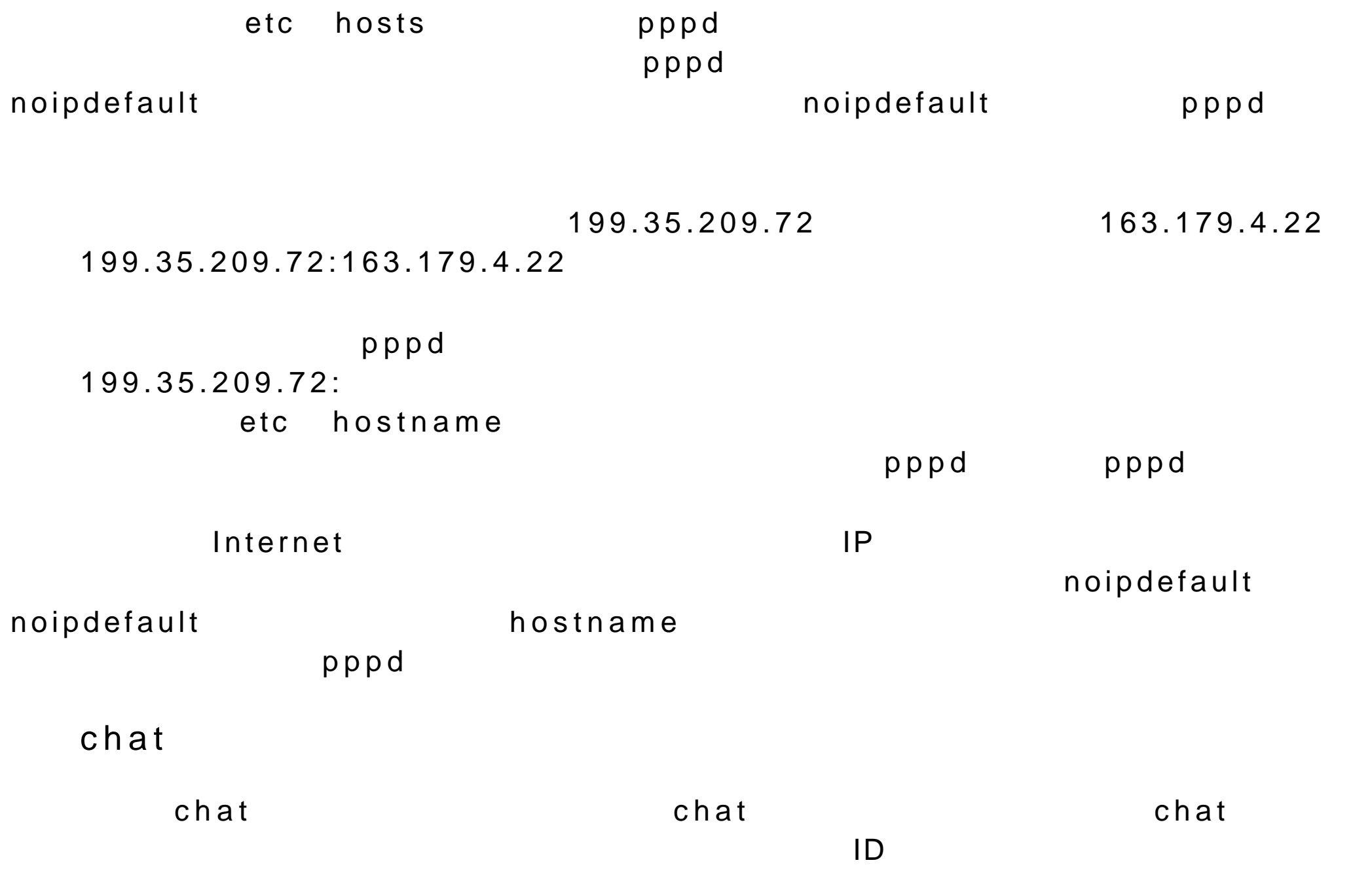

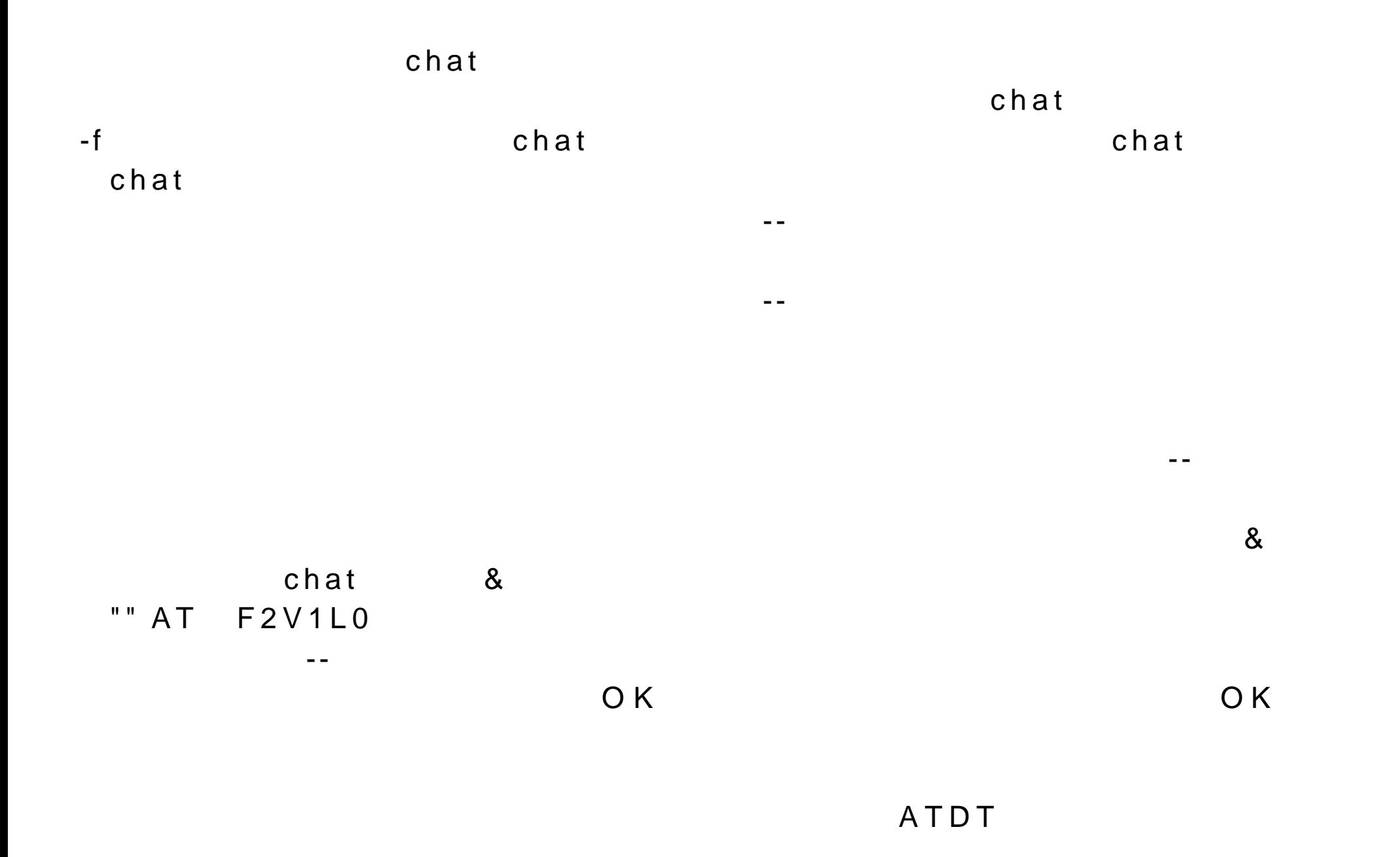

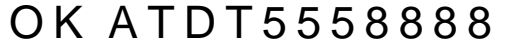

CONNECT <sub>。</sub>  $20-6$  ehat  $20-6$ 57600 n  $\log$  in the login , and the login , and the login , and the login , and the login , and the login , and the login , and the login , and the login , and the login , and the login , and the login , and the login , and the l

 $\log$ ini:  $\log$ 你发送你的用户 ID 。取决于你的 ISP ,你可能还要在用户 ID 后面加入回车符, m u login n domini u SP ogin: mylogin  $\overline{\mathsf{w}}$  or d:  $n$ 

word: mypass

"" AT &F2V1L0 OK ATDT8888888 CONNECT n ogin:mylogin word: mypass

"" ATDT8888888 CONNECT n ogin: mylogin word: mypass  $\mathsf{ISP}$  and  $\mathsf{ISP}$ "" ATDT8888888 ogin: mylogin word: mypass  $\mathsf{chat}$  at a set of  $\mathsf{chat}$  --quantum set of  $\mathsf{chat}$  --quantum set of  $\mathsf{chat}$ chat .chat .chat .chat .chat .chat .chat .chat .chat .chat .chat .chat .chat .ch  $\mathcal{A}(\mathcal{A})=\mathcal{A}(\mathcal{A})$  --model is a set of the contribution of the contribution mycon.chat ""AT &F2V1L0 OKATDT4448888 CONNECT n ogin:mylogin word:mypass  $-$ f chat chat chat chat  $\sim$  $\blacksquare$ chat -f mycon.chat 利用特殊的等待字符串, ABORT,后面接一个关键字来发现这种错误消息,如  $\verb|chat|$  $\tt chat$ NO CARRIER BUSY

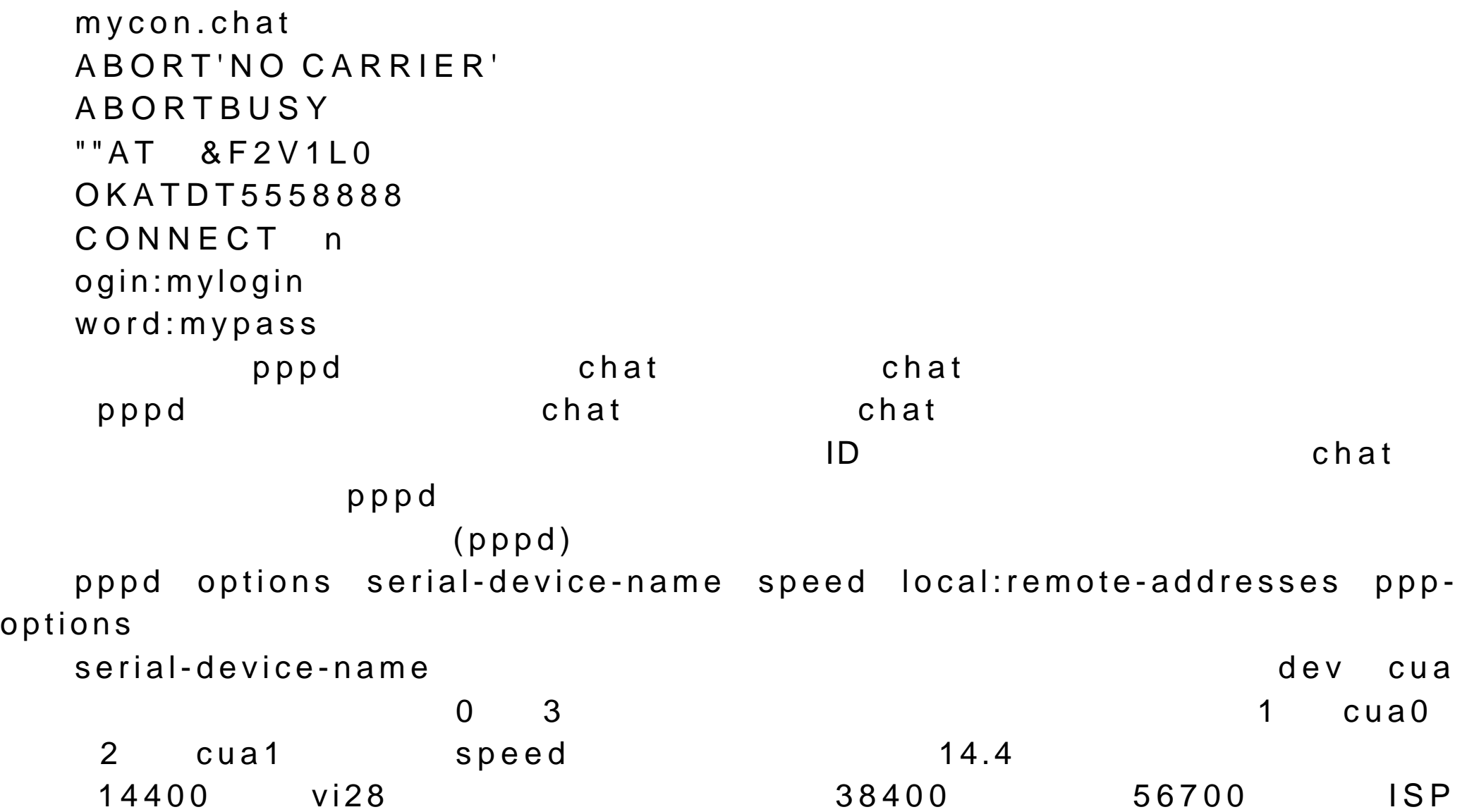

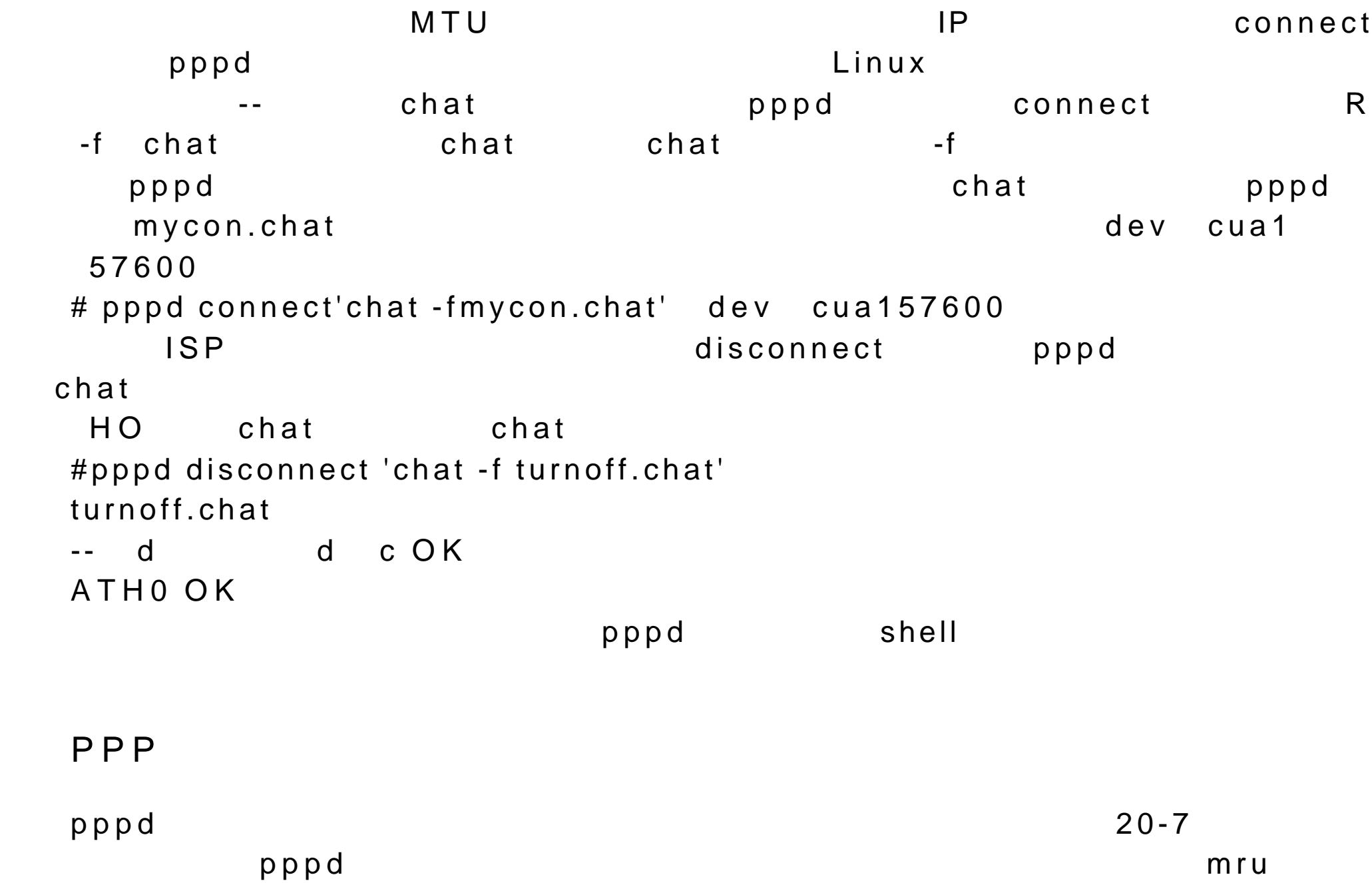

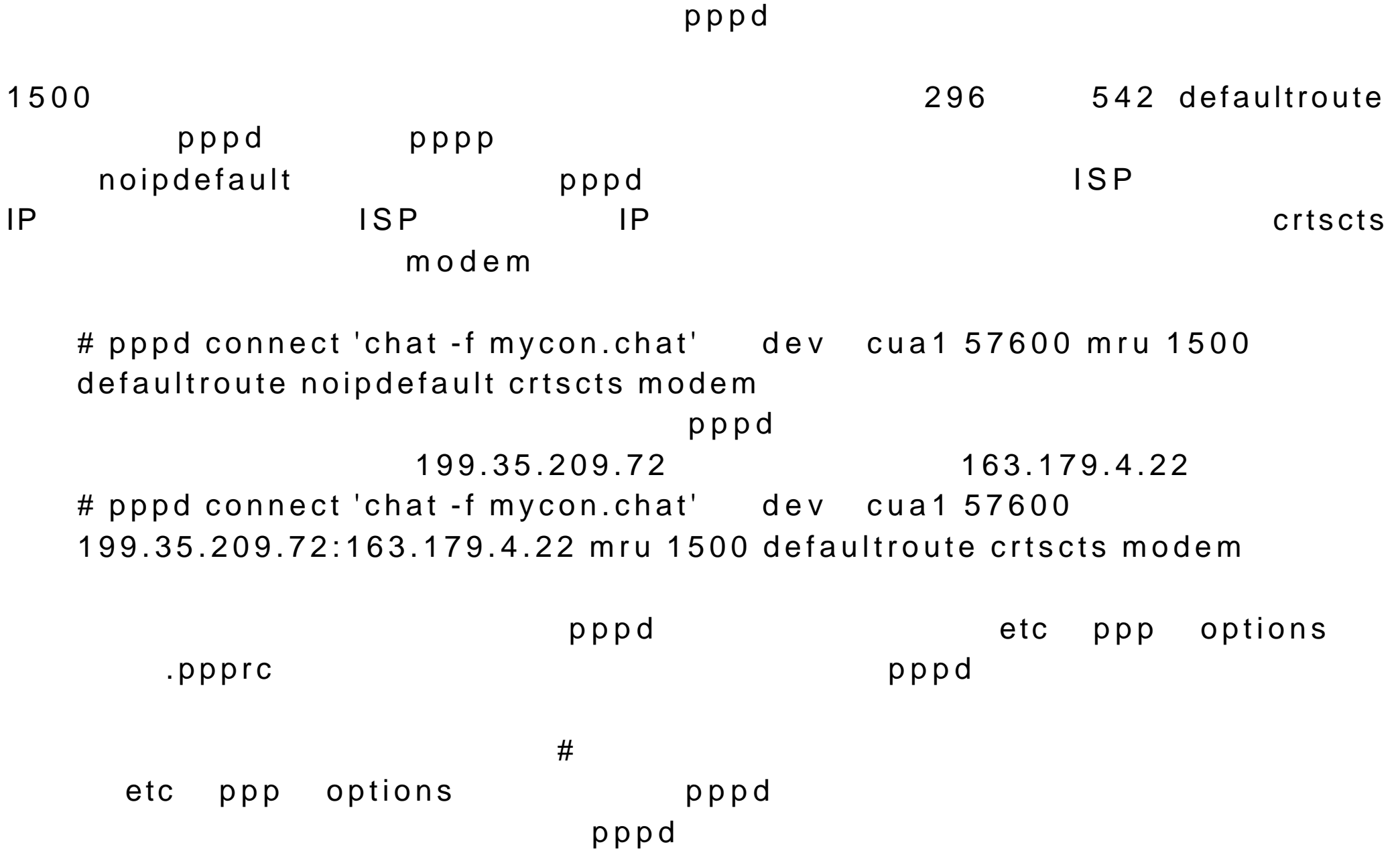

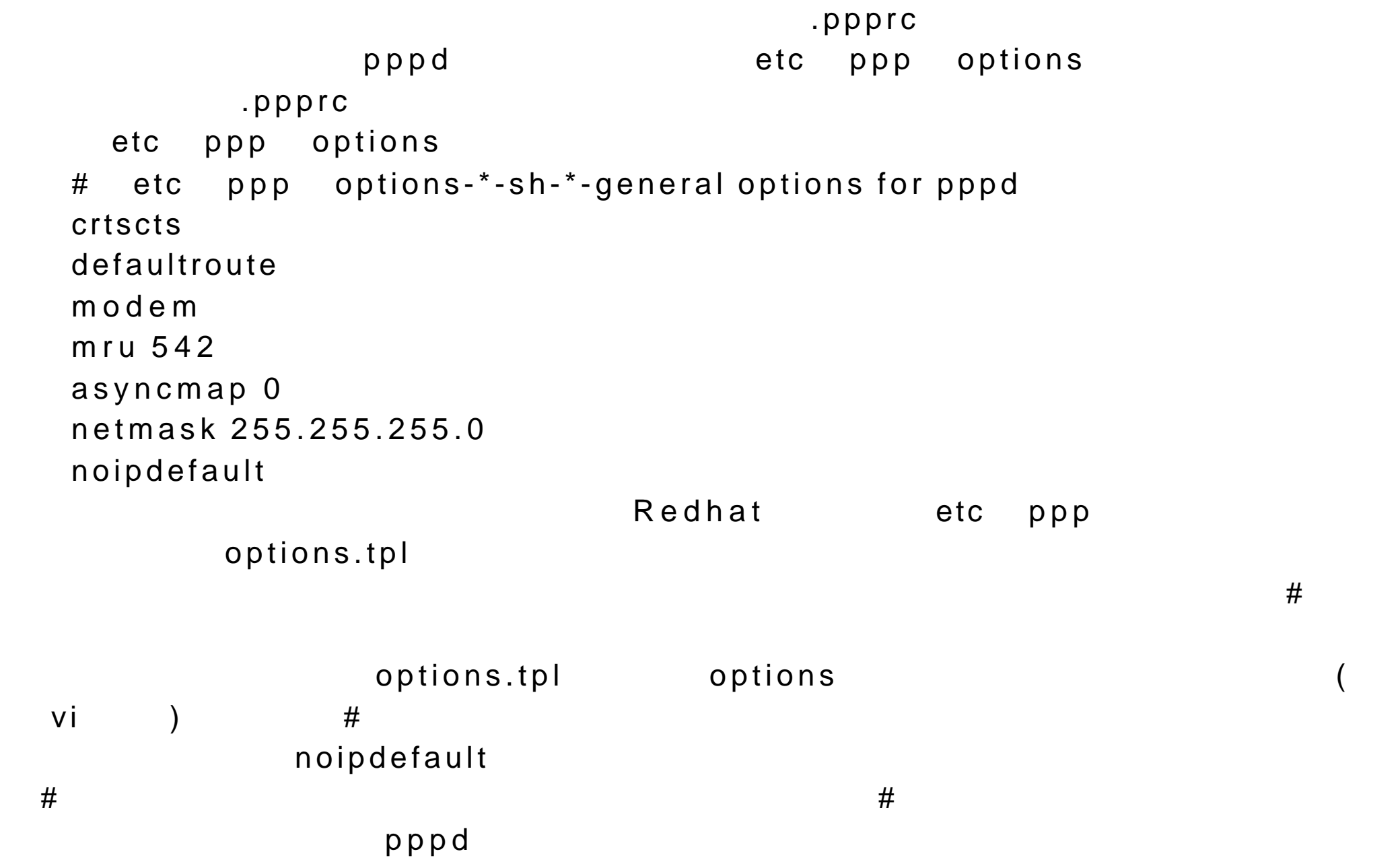

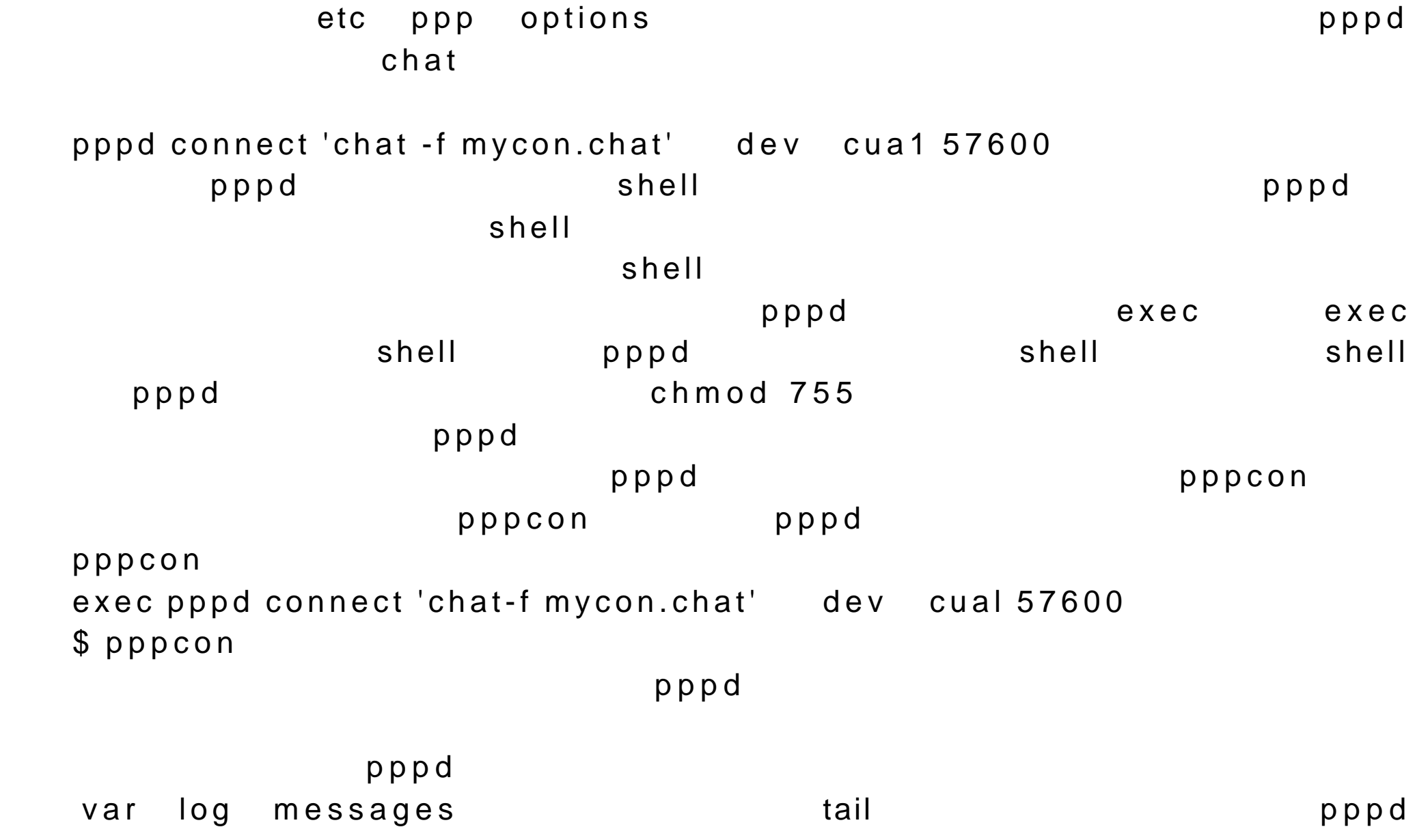

 $IP$  IP  $IP$ \$ tail var log messages var log message tail  $- f$   $CTRL-C$ \$ tail -f var log messages Mar 23 20:01:03 richlp pppd 208 : Connected... Mar 23 20:01:04 richlp pppd 208 : Using interface ppp0 Mar 23 20:01:04 richlp kernel:ppp:channel ppp0 mtu=1500,mru=1500 Mar 23 20:01:04 richlp kernel:ppp:channel ppp0 open Mar 23 20:01:04 richlp pppd 208 : Connect: ppp0 dev cua3 Mar 23 20:01:09 richlp pppd 208 : local IP address 204.32.168.68 Mar 23 20:01:09 richlp pppd 208 : remote IP address 163.179.4.23 Linux Redhat  $\blacksquare$ ppp-on , was described a large spin , where  $\mathsf{u}\mathsf{sr}\mathsf{r}$  , shin , where  $\mathsf{u}\mathsf{sr}\mathsf{r}$  , where  $\mathsf{u}\mathsf{sr}\mathsf{r}$  , where  $\mathsf{u}\mathsf{sr}\mathsf{r}$  , where  $\mathsf{u}\mathsf{sr}\mathsf{r}$  , where  $\mathsf{u}\mathsf{sr}\mathsf{r}$  , where  $\mathsf{u}\mathsf$  $\texttt{chat}$  pppd  $\texttt{chat}$ etc ppp options the contract ppp options  $\mathbf{c}$  $ppp$ -on  ${\bf PPP}$  ${\sf ppp\text{-}off} \qquad \qquad \texttt{shell}$  $\overline{u}$  usr sbin PPP P

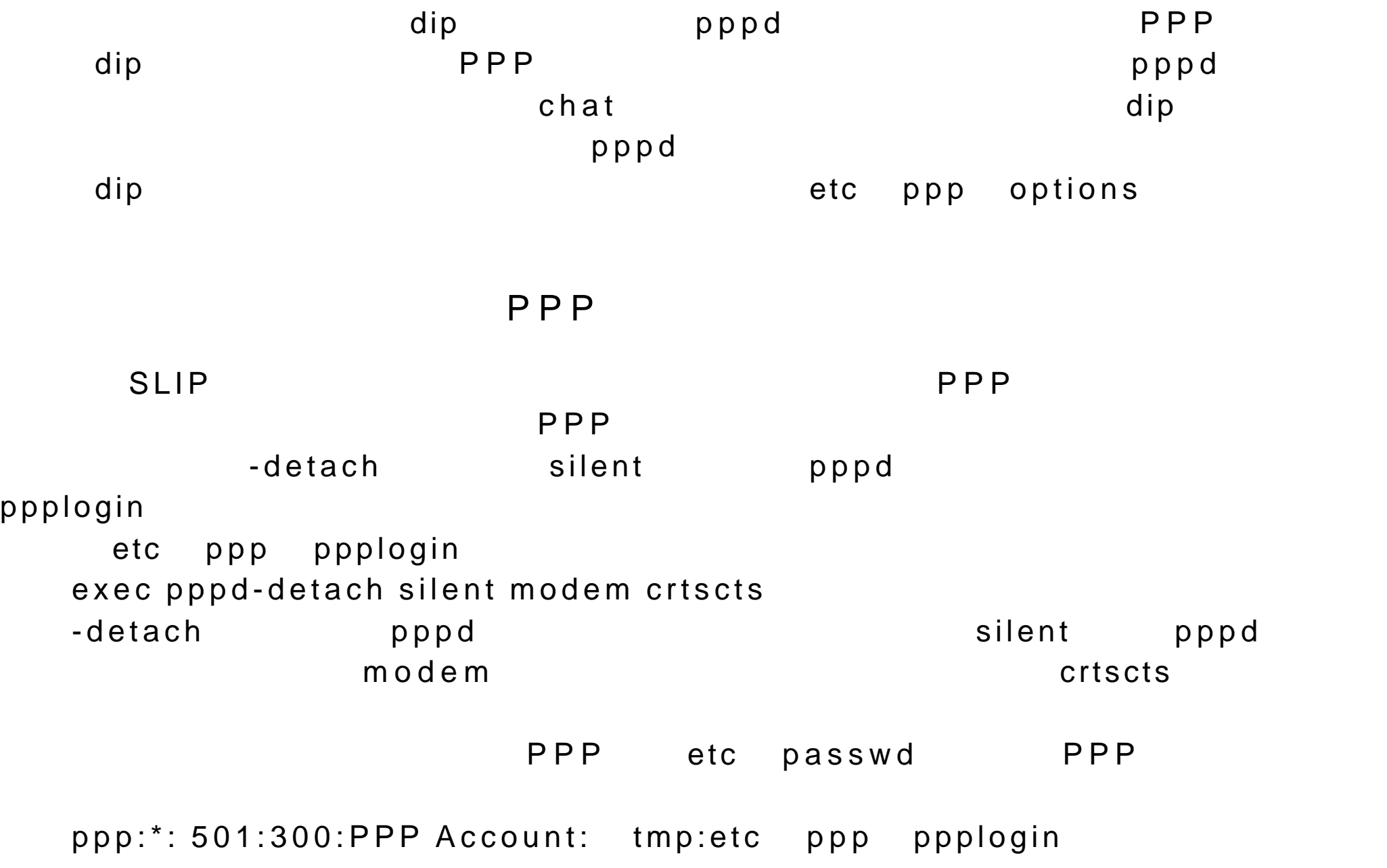

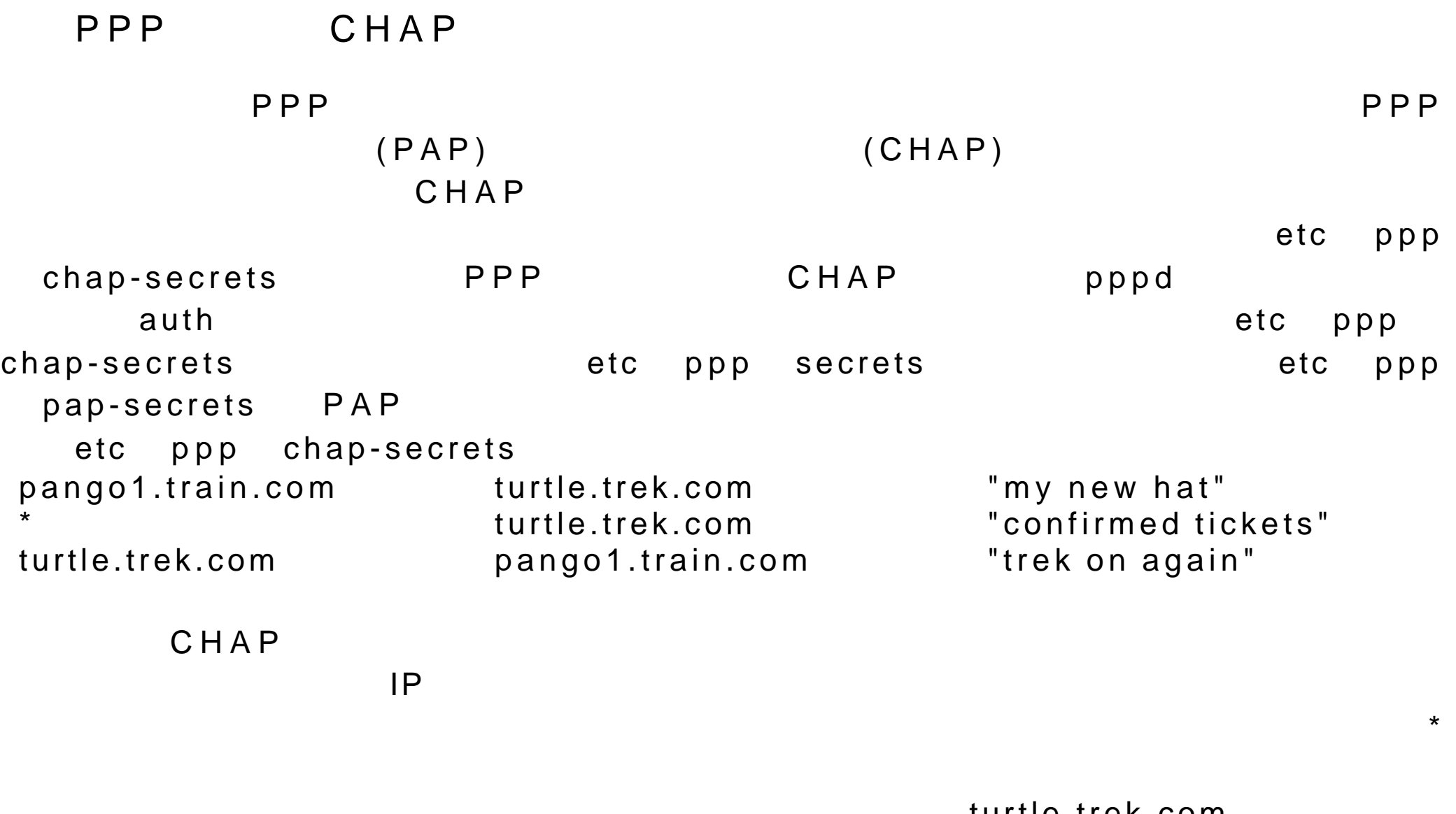

pango1.train.com

turtle.trek.com

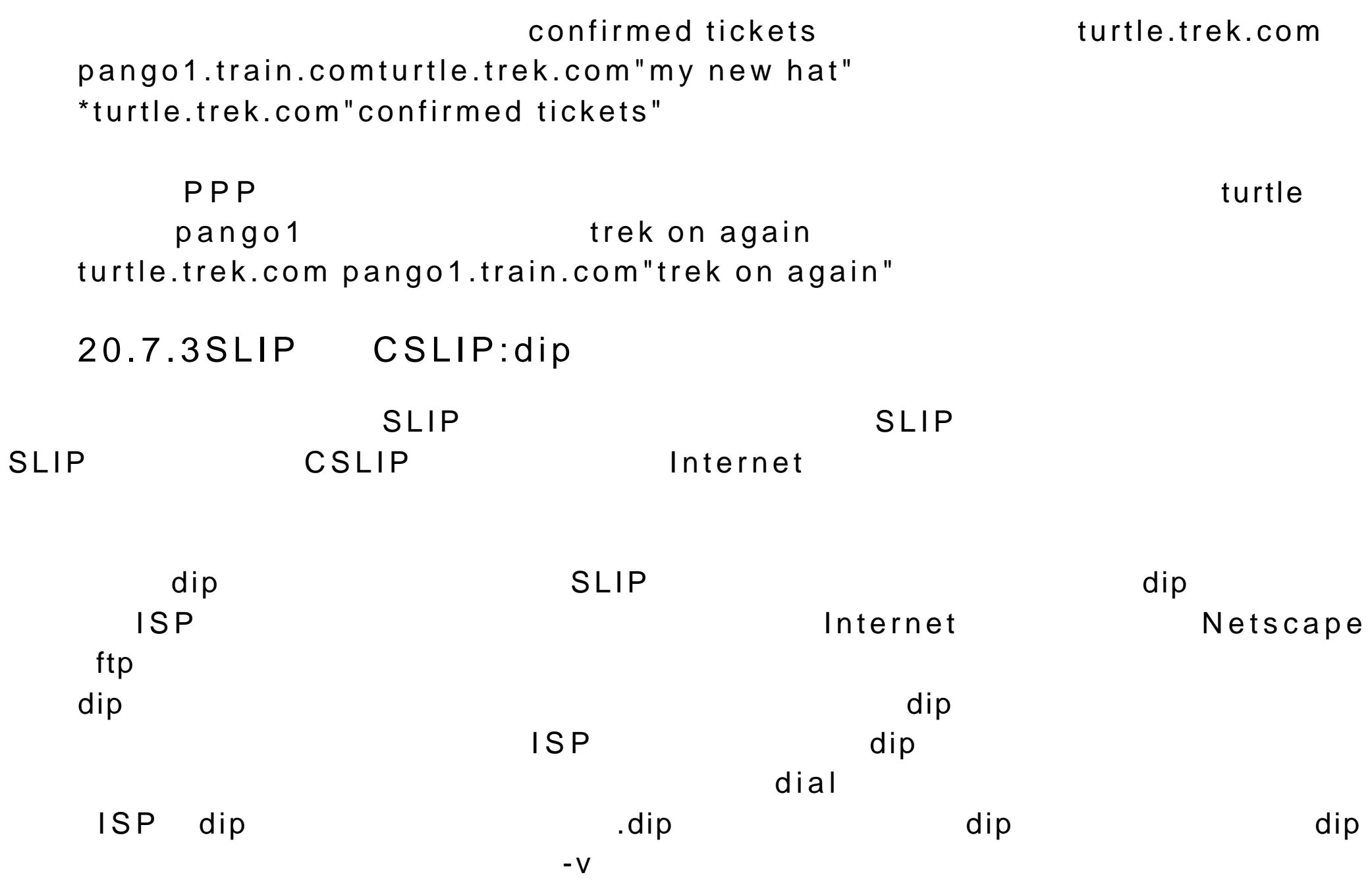

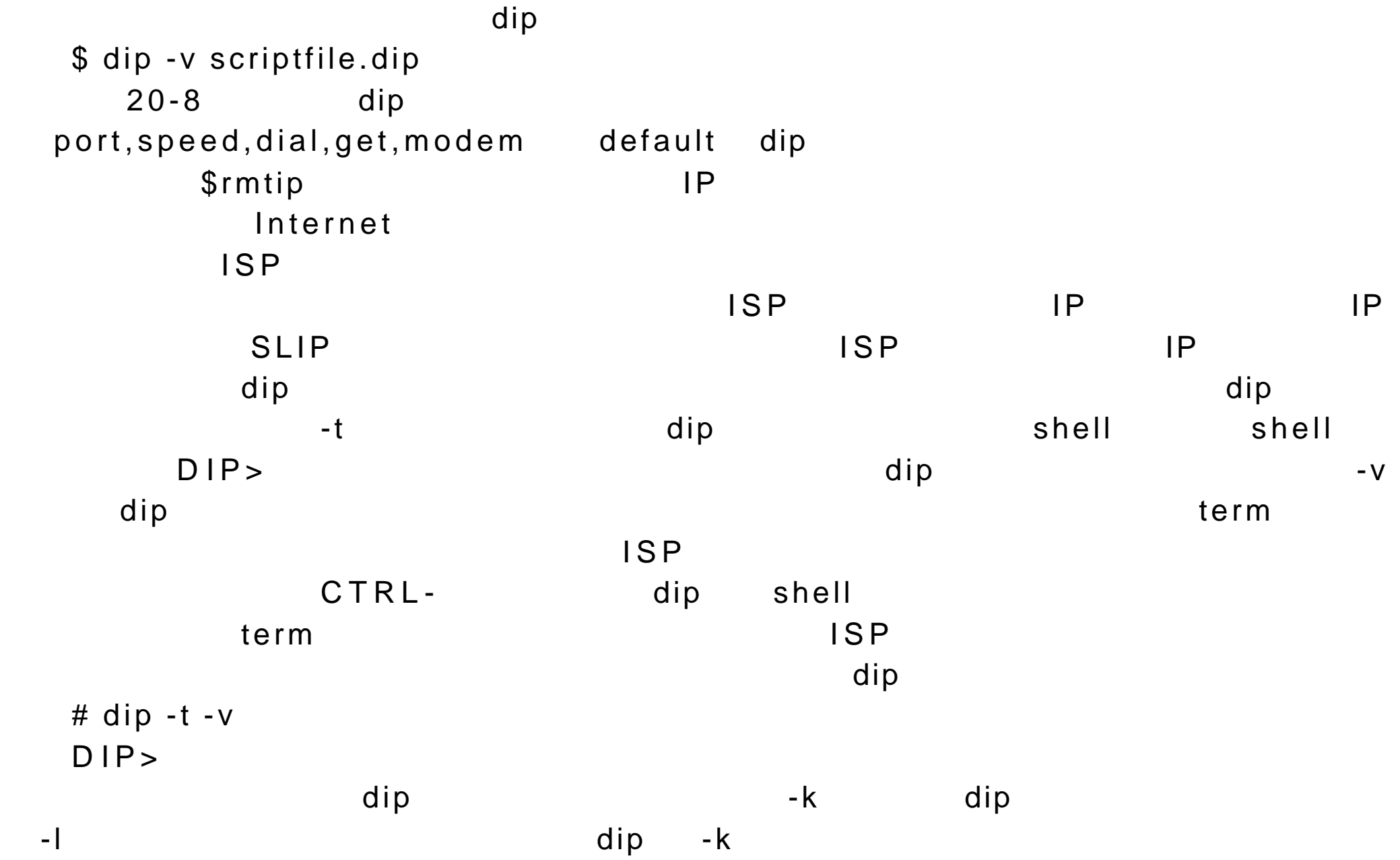

 $-k$ 很有帮助的。这个连接将保持激活状态,直到用 -k 选项的 dip 命令剪切这个连 \$ dip -k dip UP  $IP$   $ISP$   $ISP$  $SLIP$  is  $PSLIP$ IP 地址来标识你的系统的 在通过静态 IP 地址创建的连接中 要为变量 Plocal IP \$remote ISP IP  $\mathbf g$ et dip  $\mathbf d$  $dip$  ip the latter of  $IP$  ip the latter of  $l$   $P$  if  $l$   $P$  the  $l$   $P$  $20-9$  dip get \$local static-IP-address get \$remote remote-IP-address dip  $\text{dip}$  dip  $\text{dip}$  $COM1$   $COM2$   $COM3$   $COM4$ 

dev cua0, dev cua1, dev cua2 dev cua3 0 COM4 dev cua3  $S7600$  ,  $V128$  init

reset reset

#For a static IP address assign your system's IP address to the variable \$local

get \$local 199.35.209.72

#For a static IP address assign the remote system's IP address to the variable

\$remote get \$remote 163.179.4.22 #Set the netmask to 255.255.255.0 netmask 255.255.255.0 #Set port and speed. port cua3 speed 57600 init AT&F2V1M0 reset # The Standard errlvl values:  $#0$ -OK

#1-CONNECT #2-ERROR #3-BUSY #4-NO CARRIER #5-NO DIALTONEwait OK 2 if \$errlvl !=0 goto modem\_trouble dial 555-8888 if \$errlvl !=1 goto modem\_trouble #Connection made,now login to the system. wait ogin:20 if \$errlvl!=0 goto error send mylogin n wait ord:20 if \$errlvl!=0 goto error send mylogin n # W e are now logged in. wait CONNECT 15 if \$errlvl!=0 goto error #Set up the SLIP operating parameters. get \$mtu 296 #Sets up SLIP connection as default route.

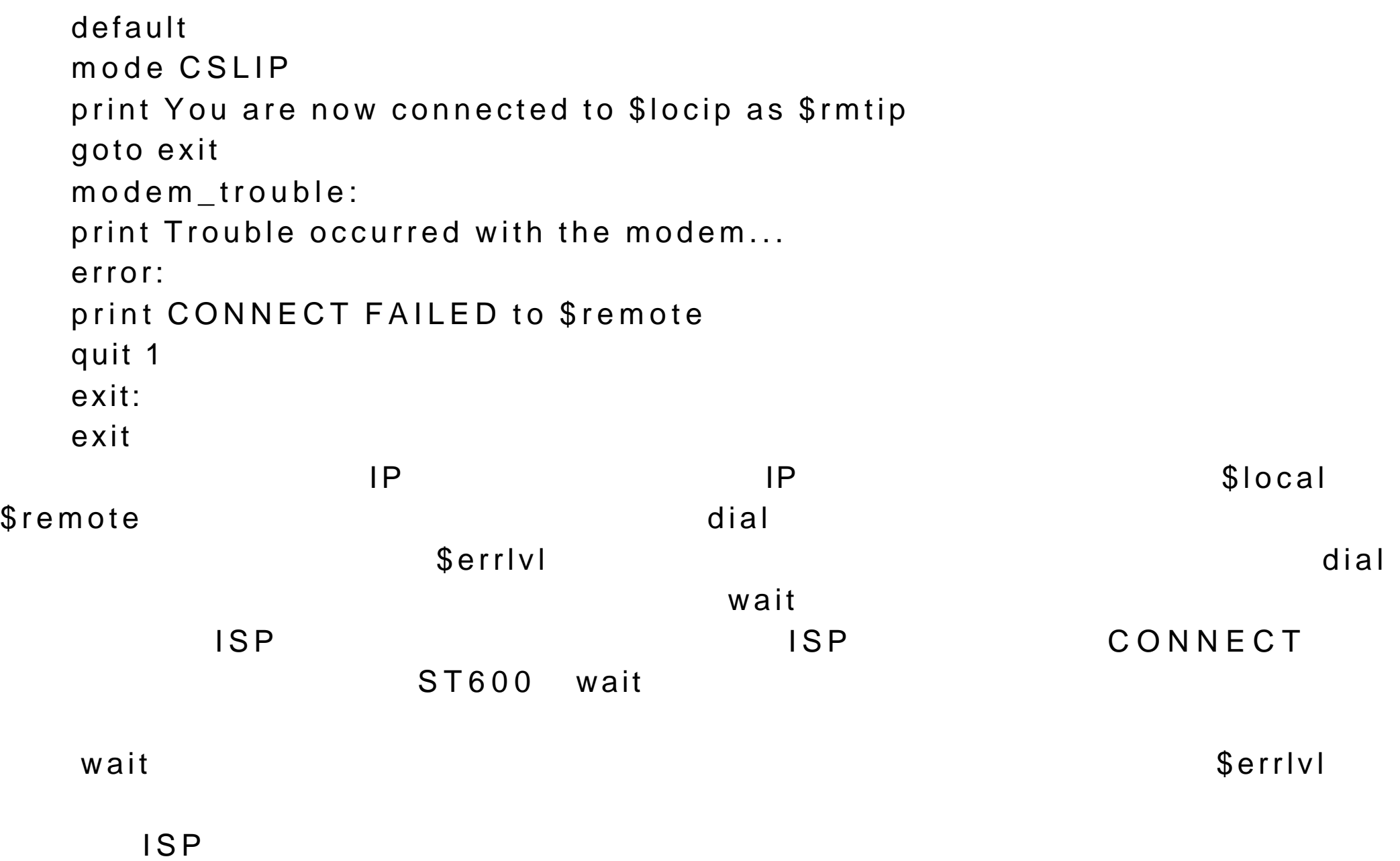

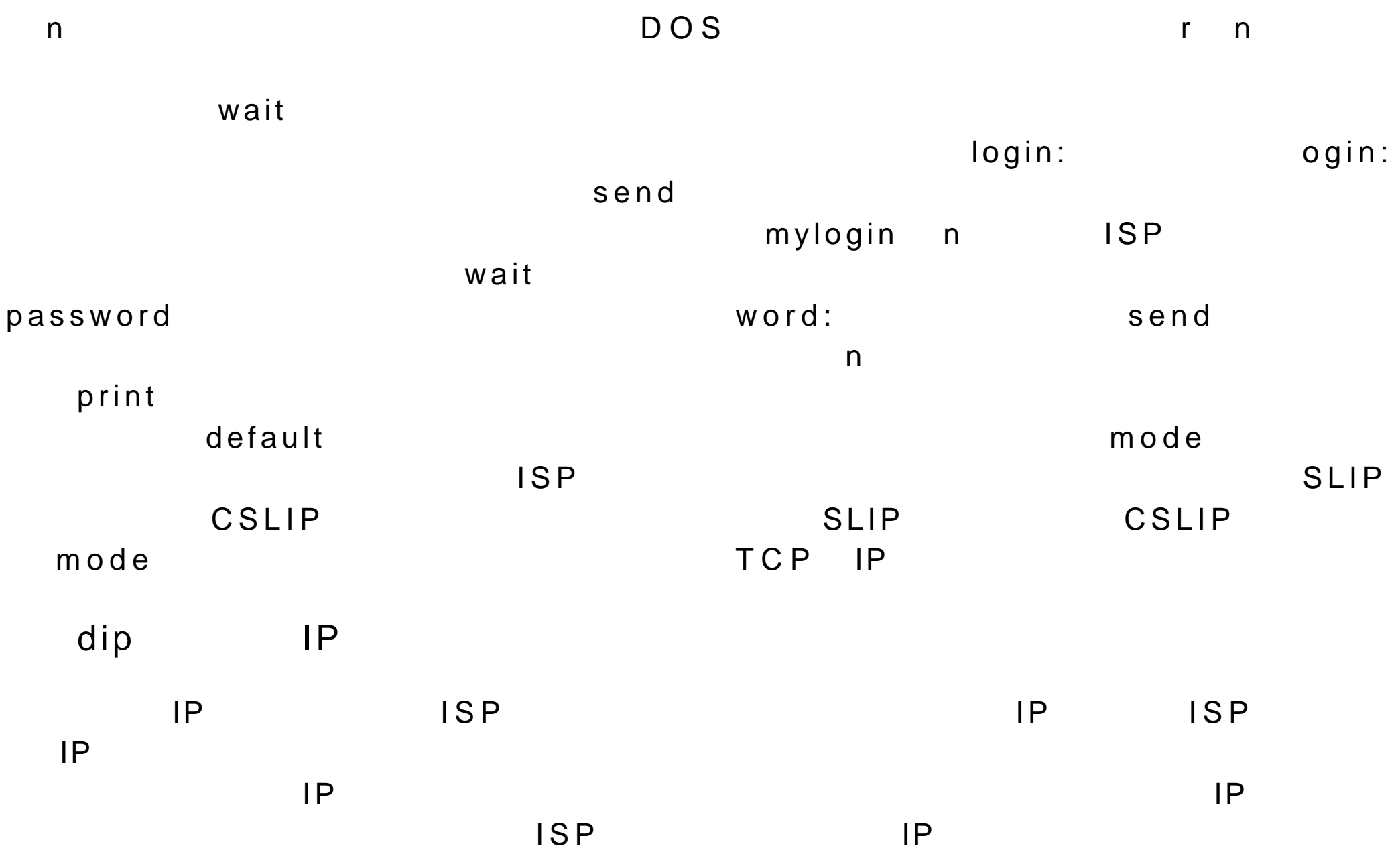

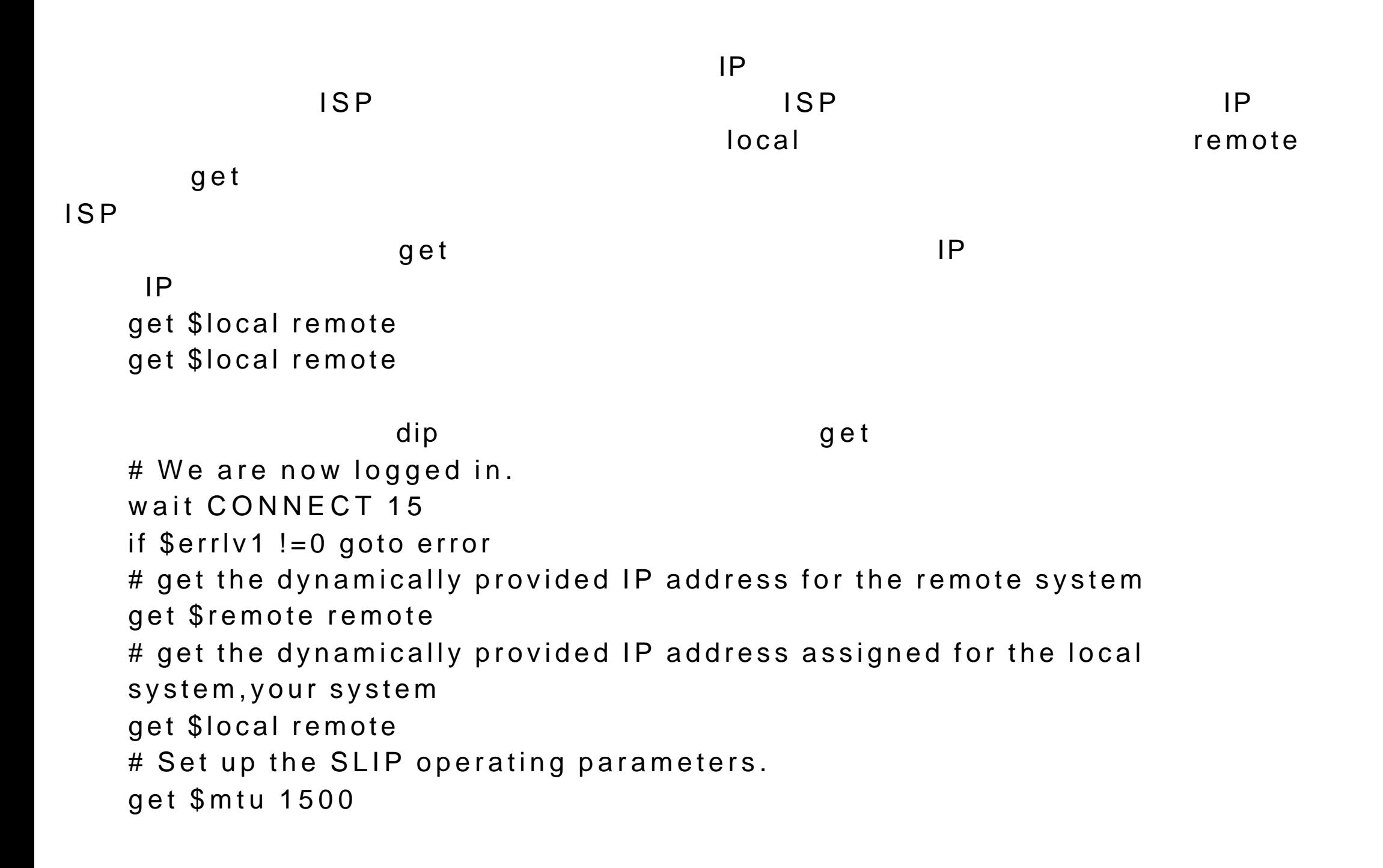

# Sets up SLIP connection as default route. default

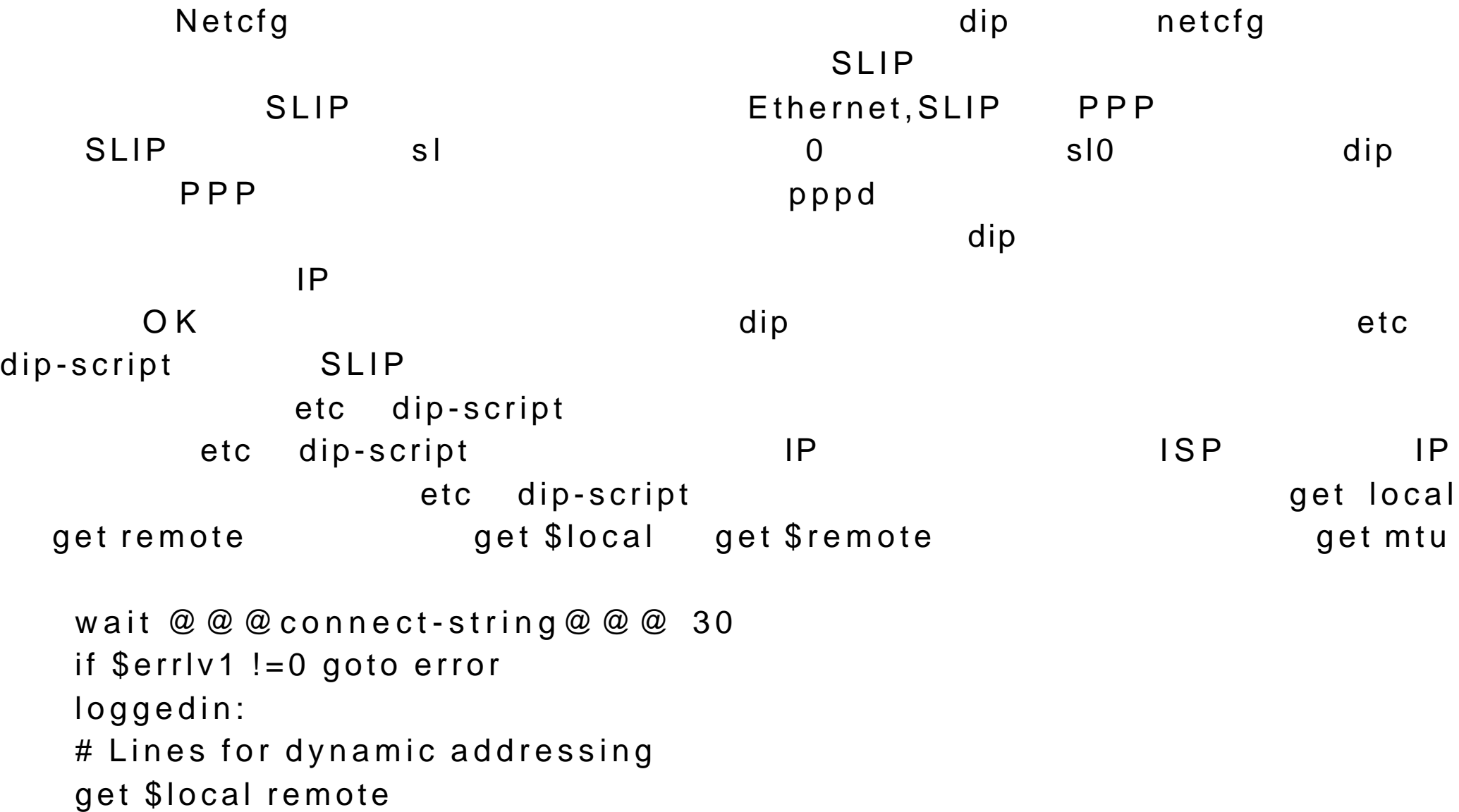

get \$remote remote get \$mtu @@@mtu@@@ default done: print CONNECTED to \$remote with address \$rmtip

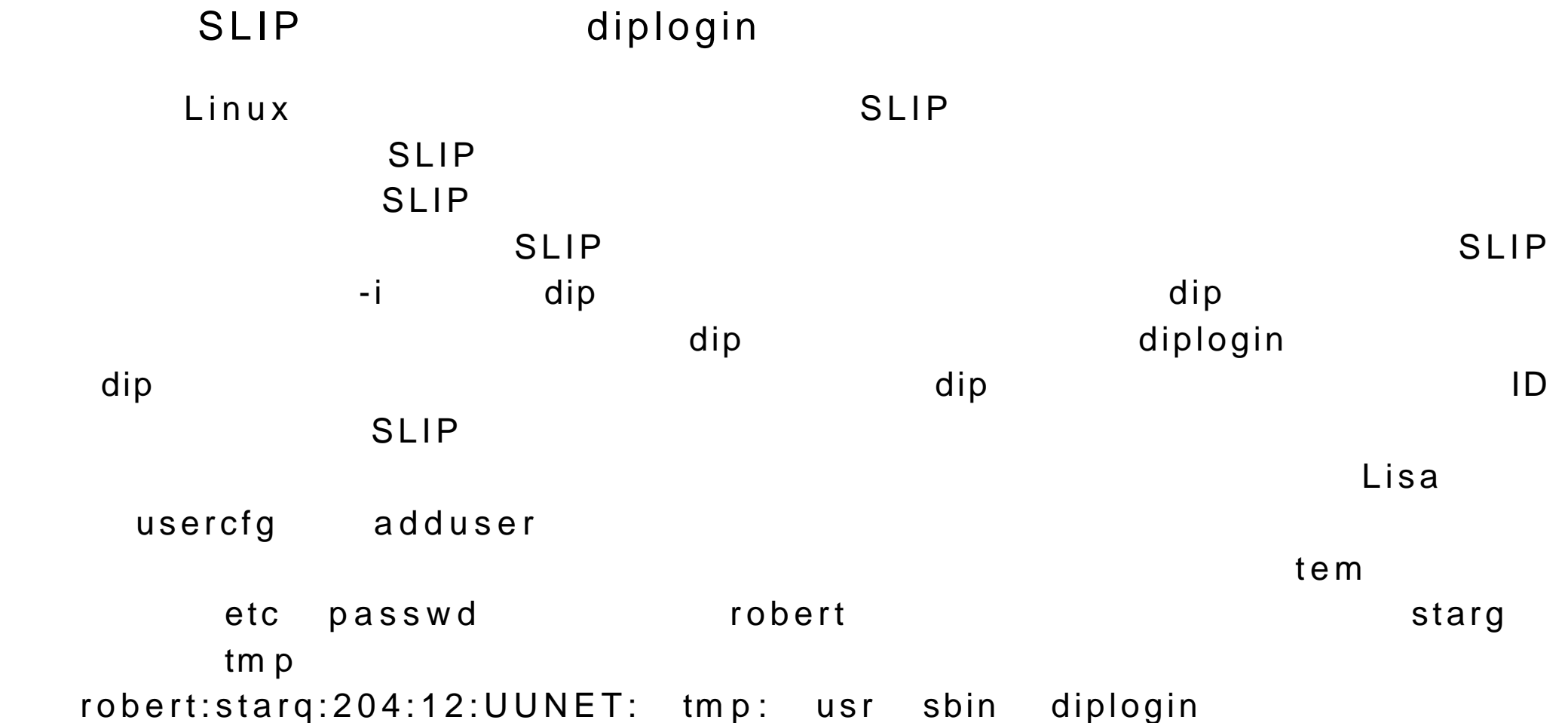
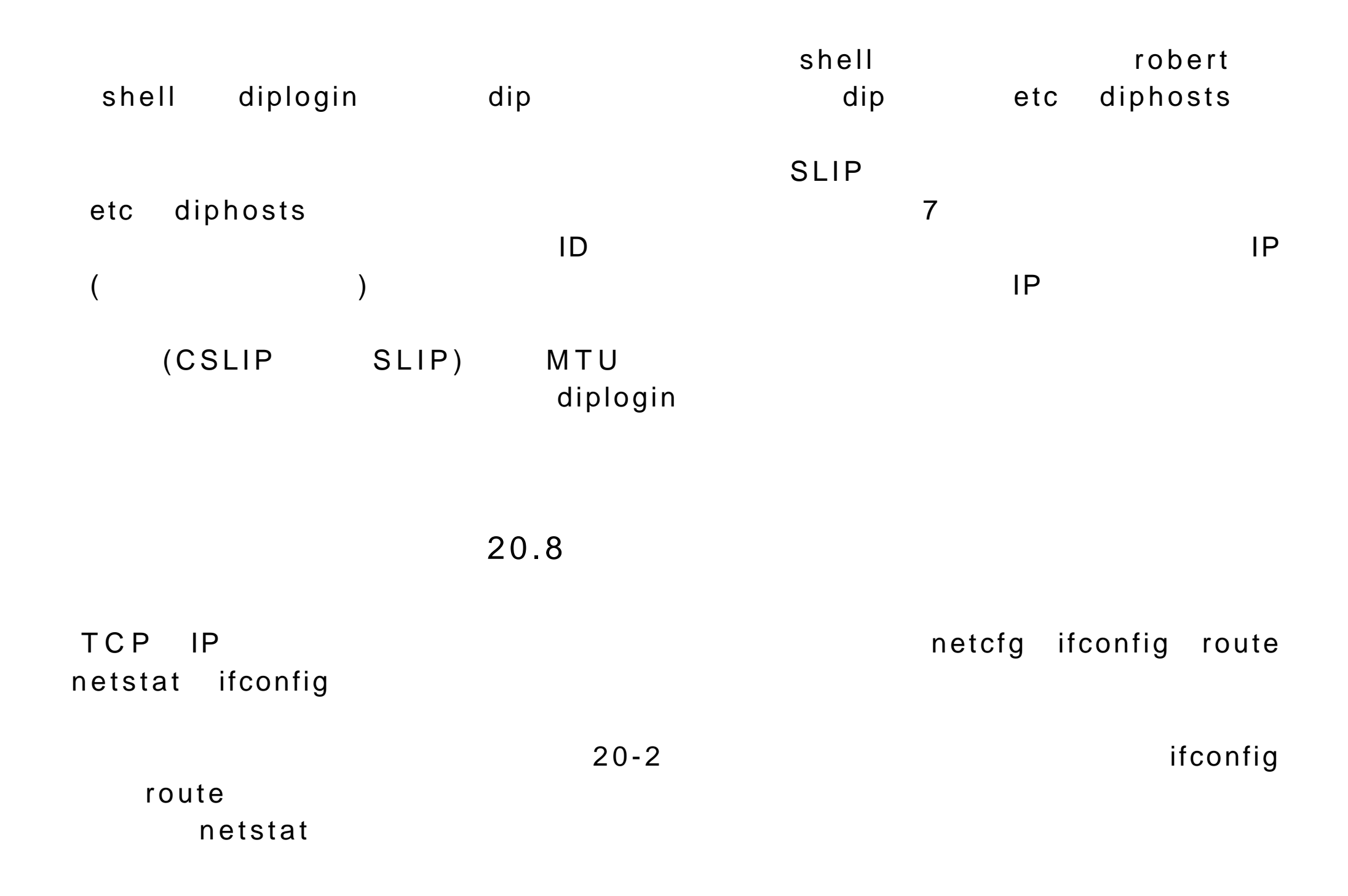

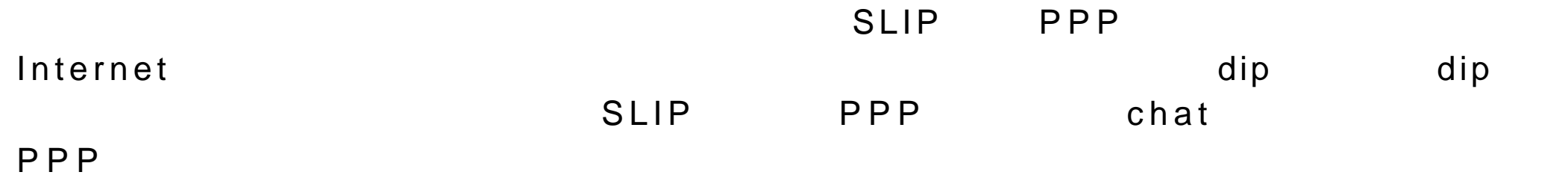

## 20-1TCP IP

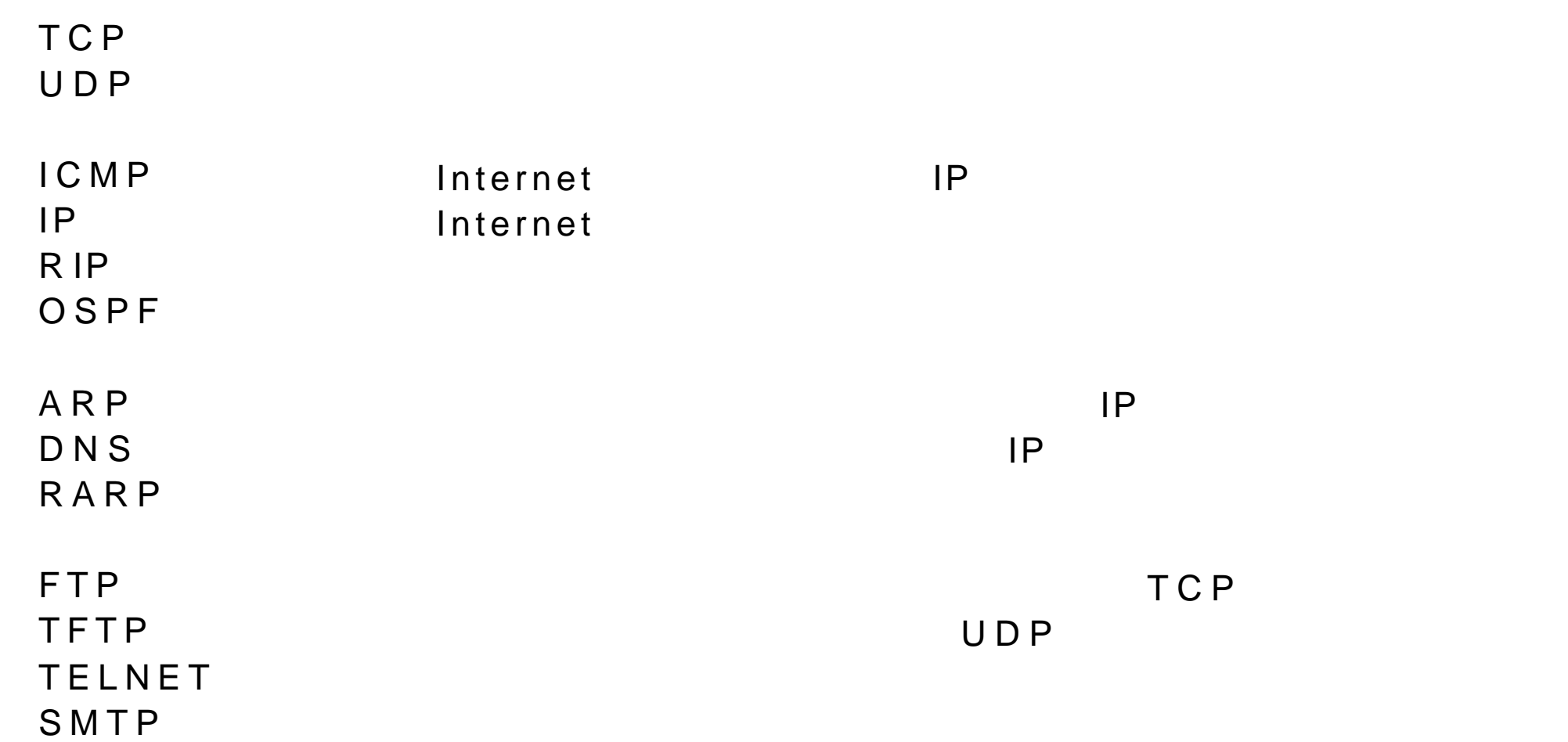

EGP A has a set of the set of the set of the set of the set of the set of the set of the set of the set of the  $G \ G \ P$ IGP  $NFS$  and  $NFS$  and  $NFS$  and  $NFS$  and  $NFS$  and  $NFS$  and  $NFS$  and  $NFS$  and  $NFS$  and  $NFS$  and  $NFS$  and  $NFS$  and  $NFS$  and  $NFS$  and  $NFS$  and  $NFS$  and  $NFS$  and  $NFS$  and  $NFS$  and  $NFS$  and  $NFS$  and  $NFS$  and  $NFS$  and  $NFS$  and  $NFS$  N IS A RESERVED FOR THE RESERVED OF THE RESERVED OF THE RESERVED OF THE RESERVED OF THE RESERVED OF THE RESERVED OF THE RESERVED OF THE RESERVED OF THE RESERVED OF THE RESERVED OF THE RESERVED OF THE RESERVED OF THE RESERV  $RPC$   $RPC$  $\mathsf B\, \mathsf O\, \mathsf O\, \mathsf T\, \mathsf P\,$ 

SNMP 简单网络管理协议;提供 TCP IP 配置上的状态报文 20-2TCP IP  $IP$  $IP$  (IP  $IP$  $IP$ 

 $IP$ 

)

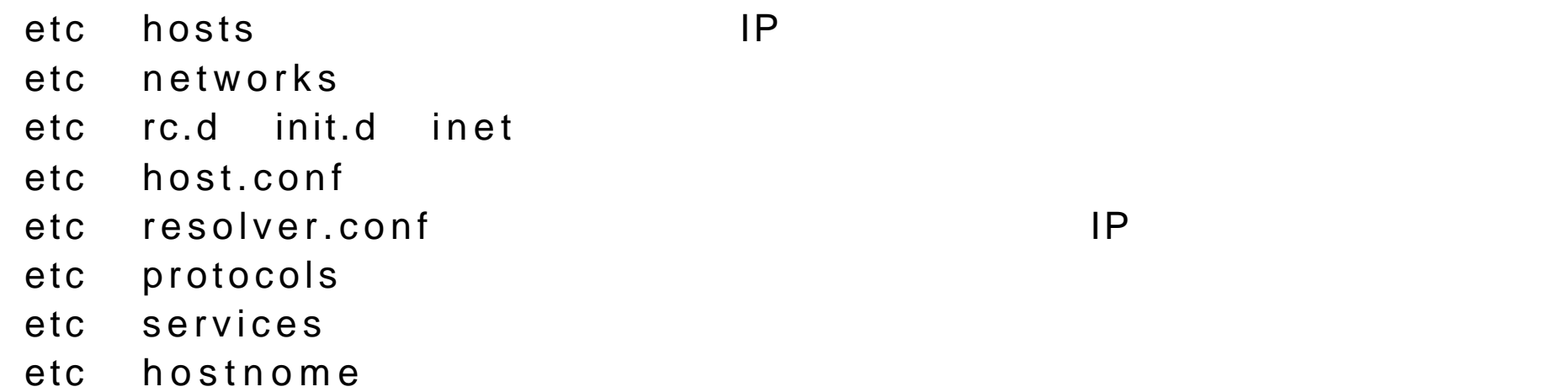

 $20 - 3$ 

netcfg 超级用户桌面上的用于配置网络接口的程序 ifconfig route  $p$  in  $g$  and  $p$  is a contract and  $p$  in  $q$  and  $p$  in  $q$  and  $p$  is a contract of  $p$  is a contract of  $p$  is a contract of  $p$  is a contract of  $p$  is a contract of  $p$  is a contract of  $p$  is a contract of  $p$  is netstat hostname dip SLIP pppd 创建调制解调器的 PPP 连 接

## 20-4ifconfig

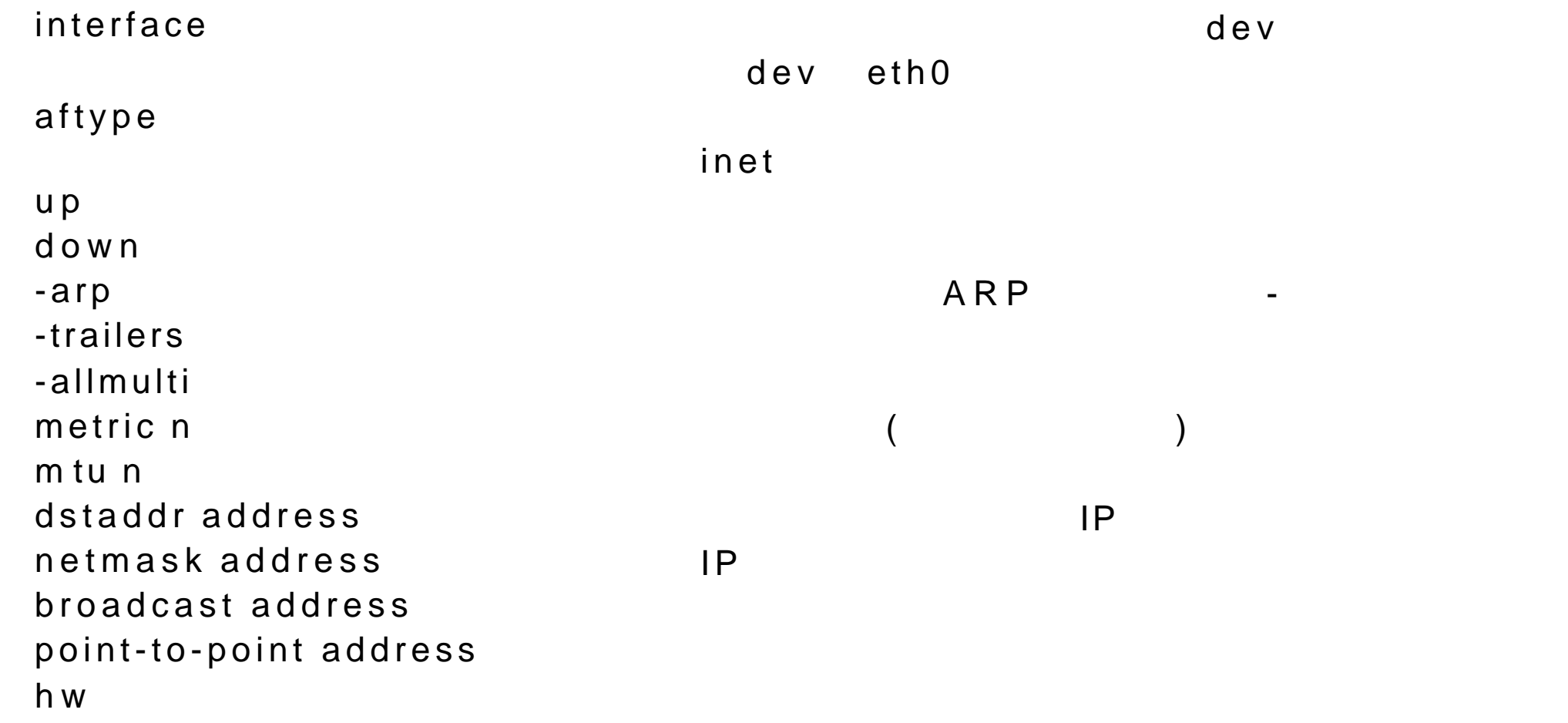

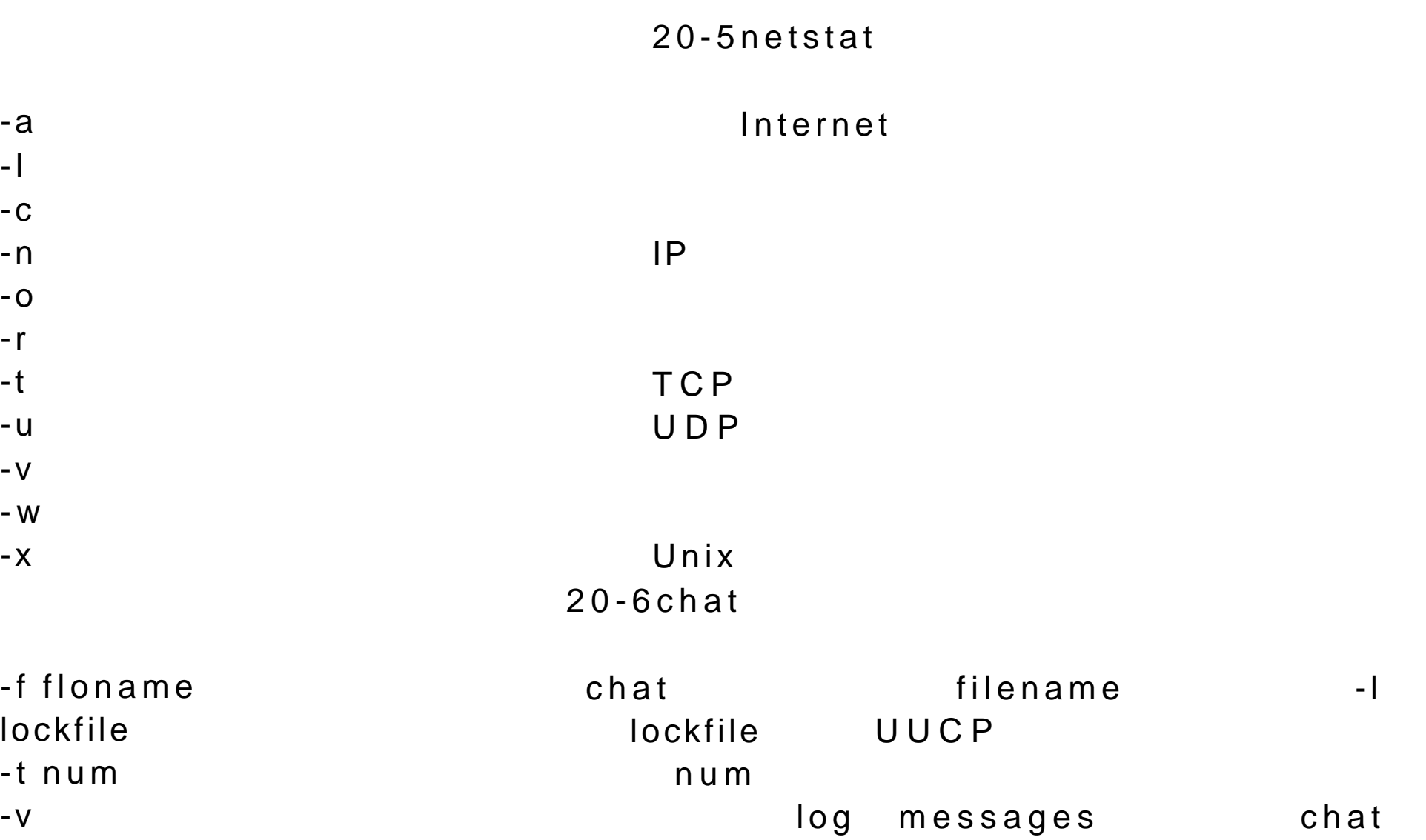

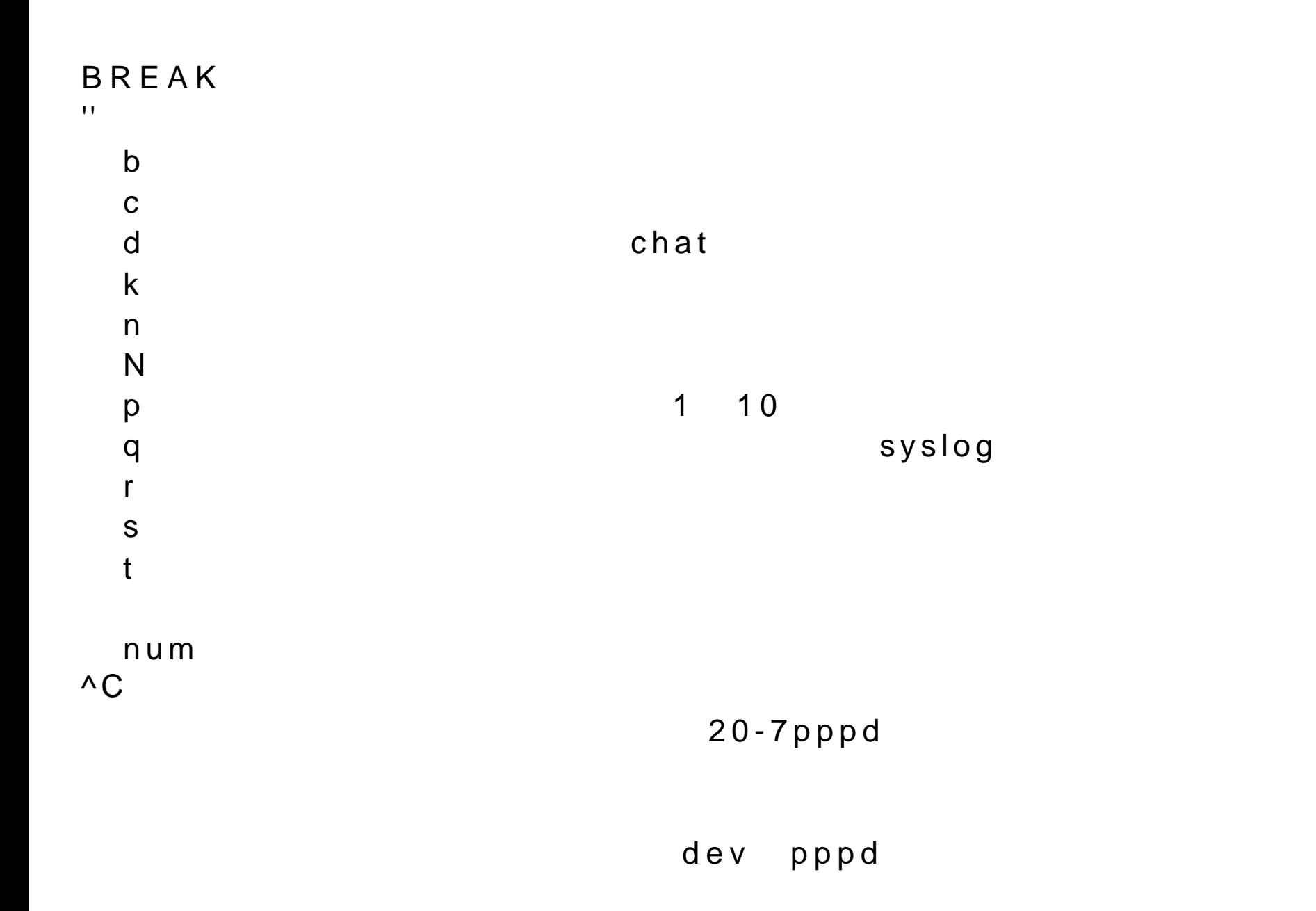

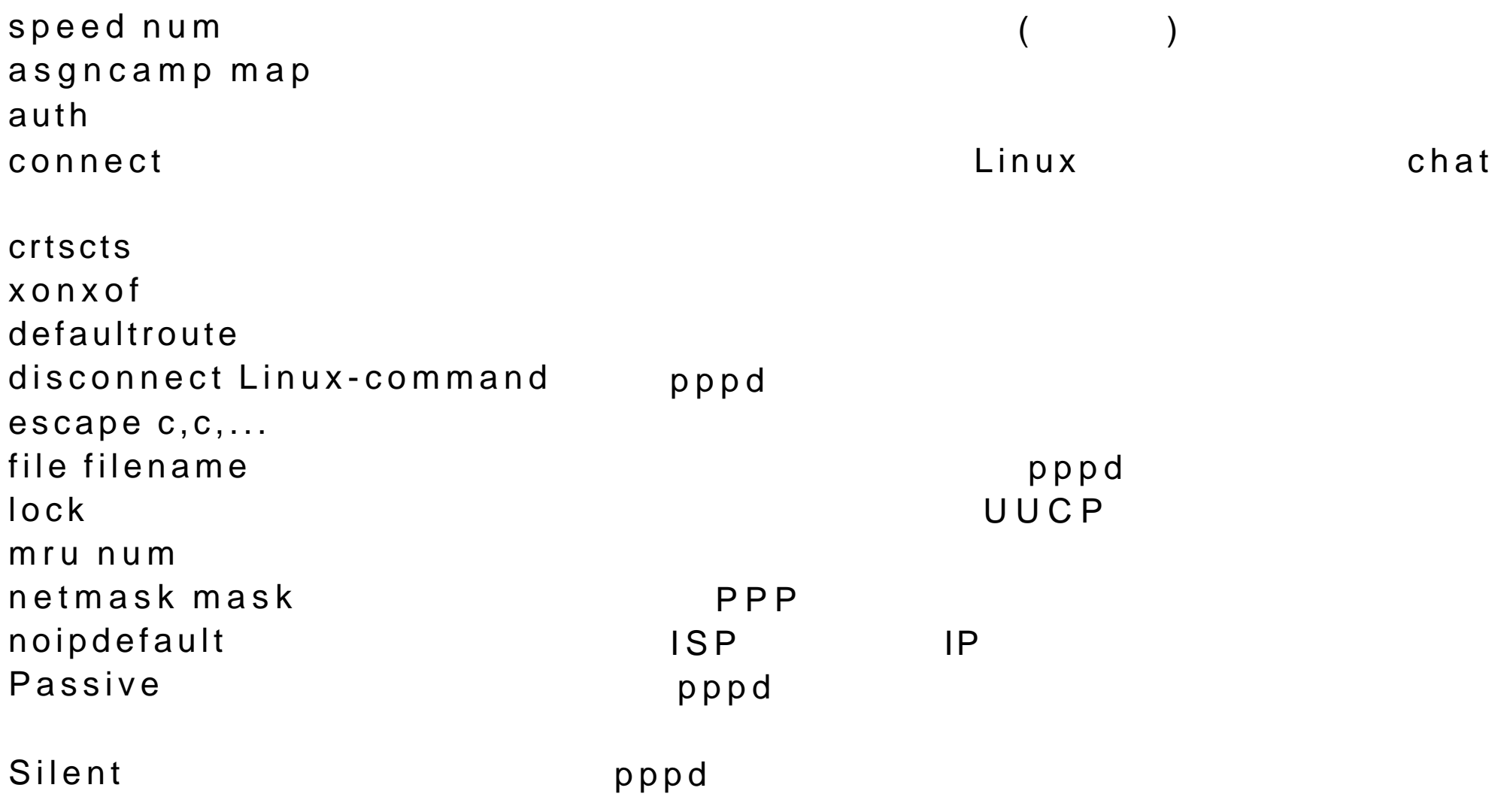

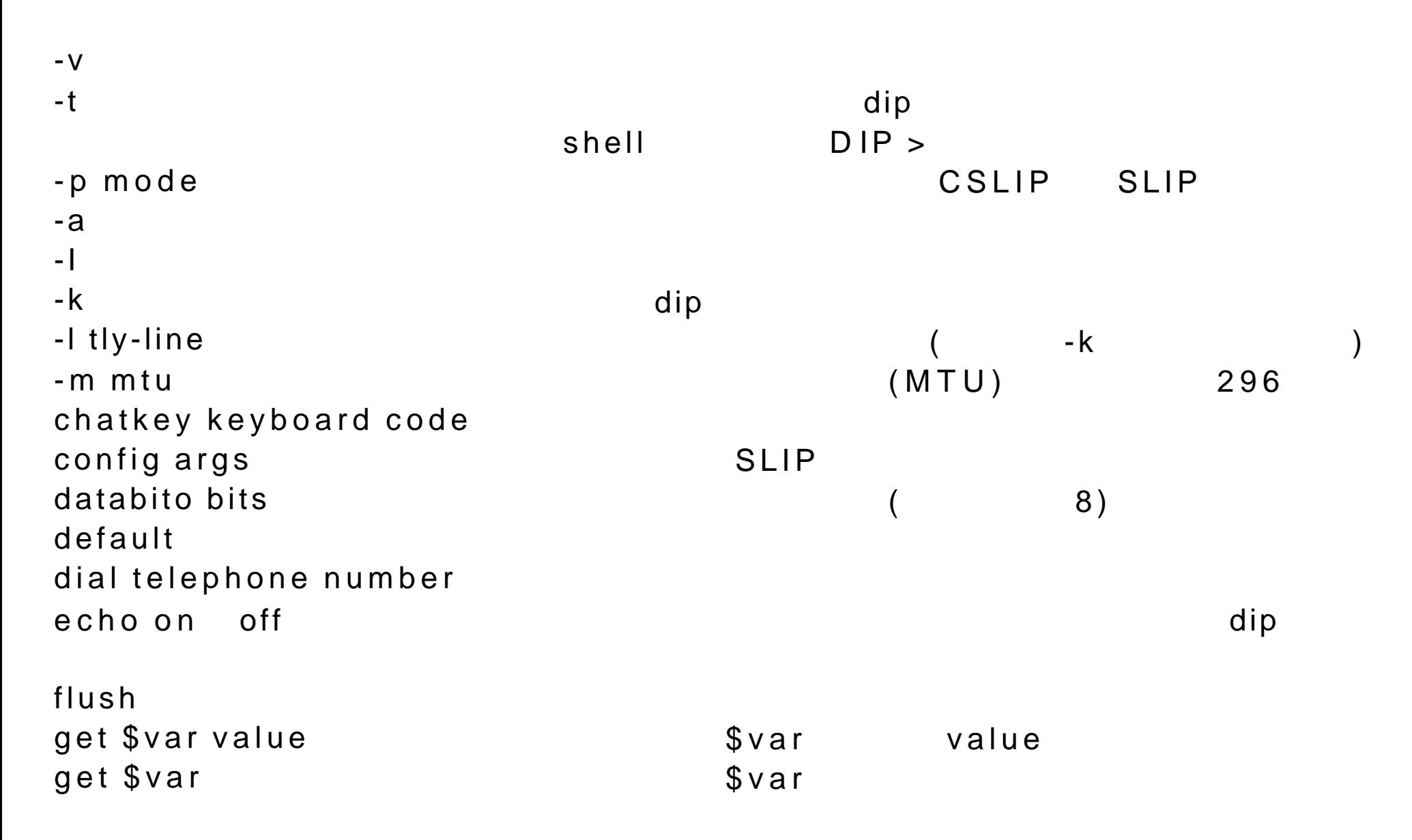

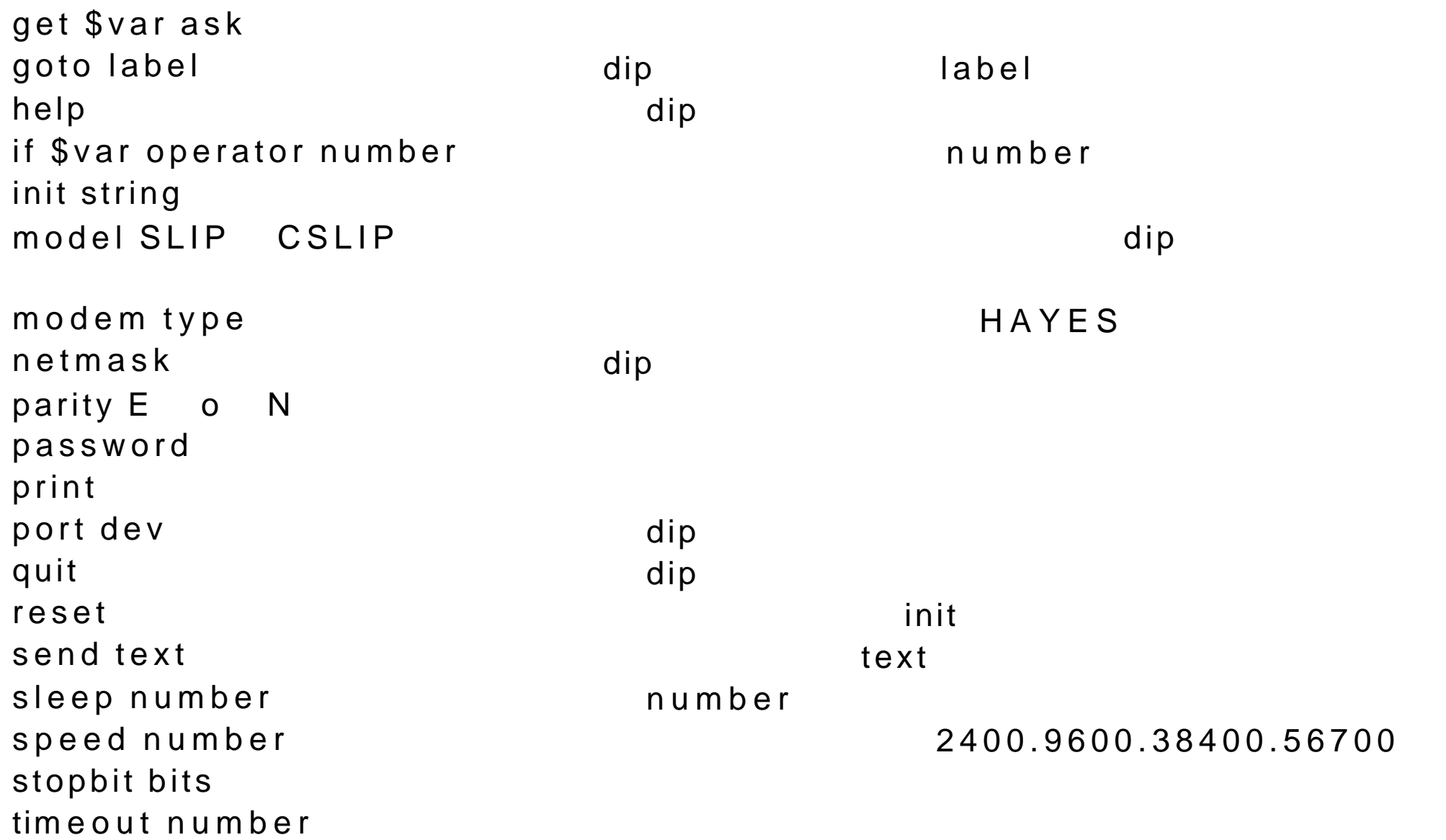

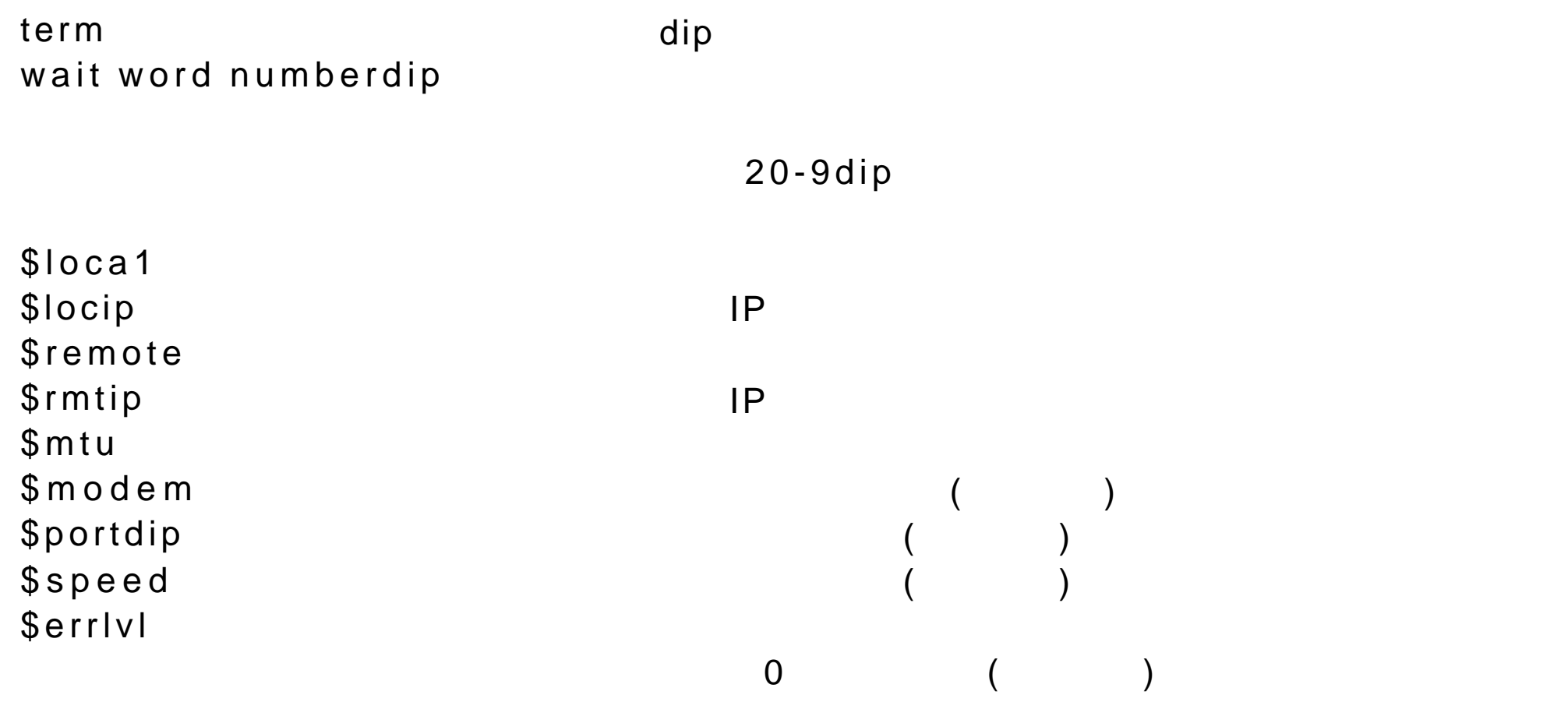

# 21 X-windows  $X$ -windows  $X$ -windows  $X$ -windows  $X$ -windows X-windows  $X$ -windows,  $X$ -windows,  $X$  $\verb"etc"$ XF86Config  $X$ -windows  $XF86$ Setup 2009 and  $X-F86$ Setup 2009 and  $X-F86$  $2$

用户可以通过 .xinitrc 和 / usr X11R6 lib X11 xinit xinitrc 这两个配  $X$ -windows  $X$ -windows OpenLinux 系统里,目录 usr X11R6 lib X11 xinit /是目录/ etc X11 xinit  $\epsilon$  etc  $\alpha$  X11 xinit  $\alpha$  $windows$  $X$ -windows Linux さんたいこと しゅうしゅん pub Linux X11 この しんしょう しんしょう しんしょう しんしょう しんしょう しんしょう しんしょう しんしょう しんしょう しんしょう しんしょう  $X$ -windows  $X$ -windows 理器。窗口管理器 fvwm 有它自己的一套配置文件,可以用它们来增加任务栏  $21.1X$ Free86 XFree86 , NGA , SVGA  $21-1$   $XFree86$ usr X11R6 lib X11 doc XFree86 Zusr X11R6 lib X11 AccelCards

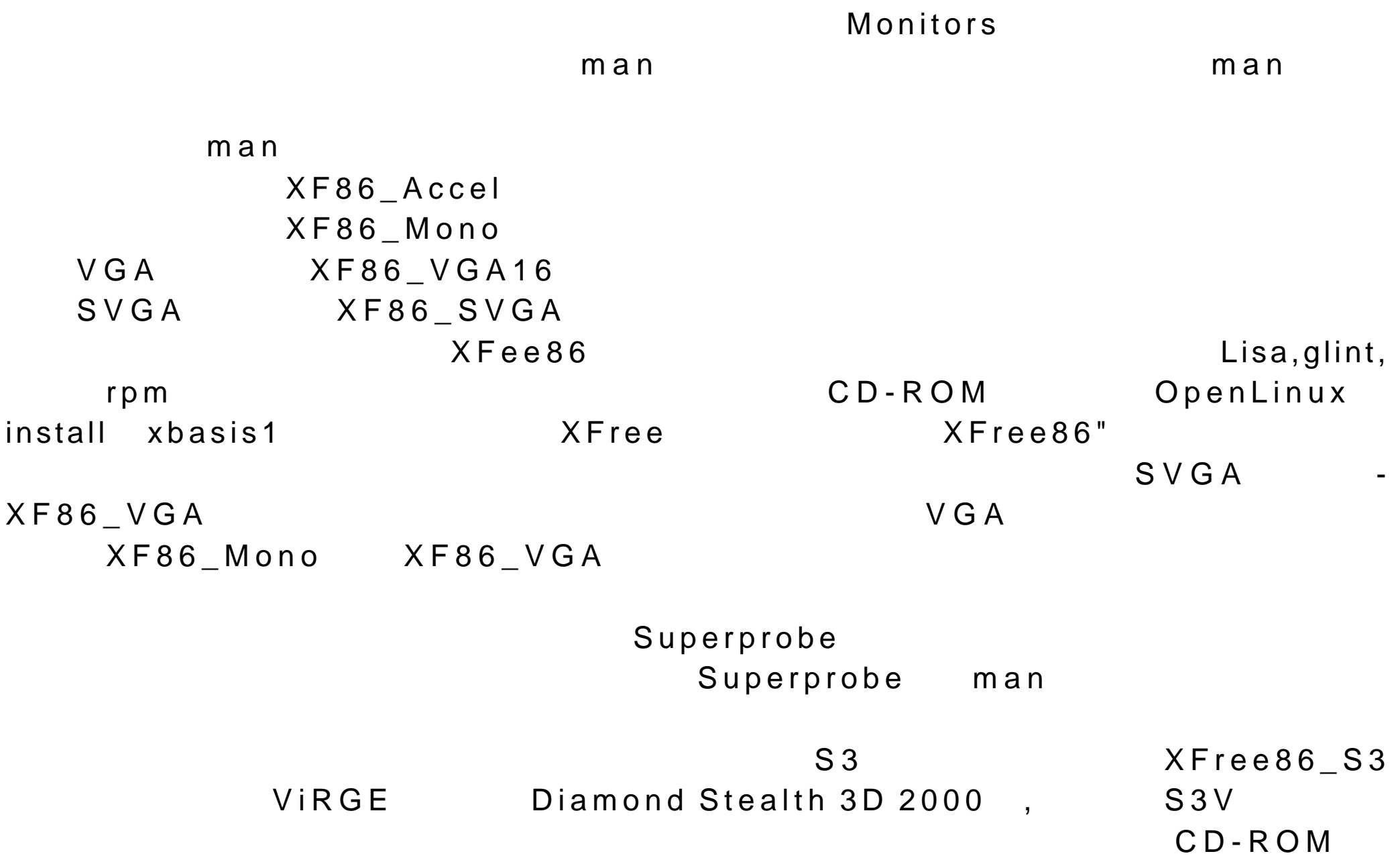

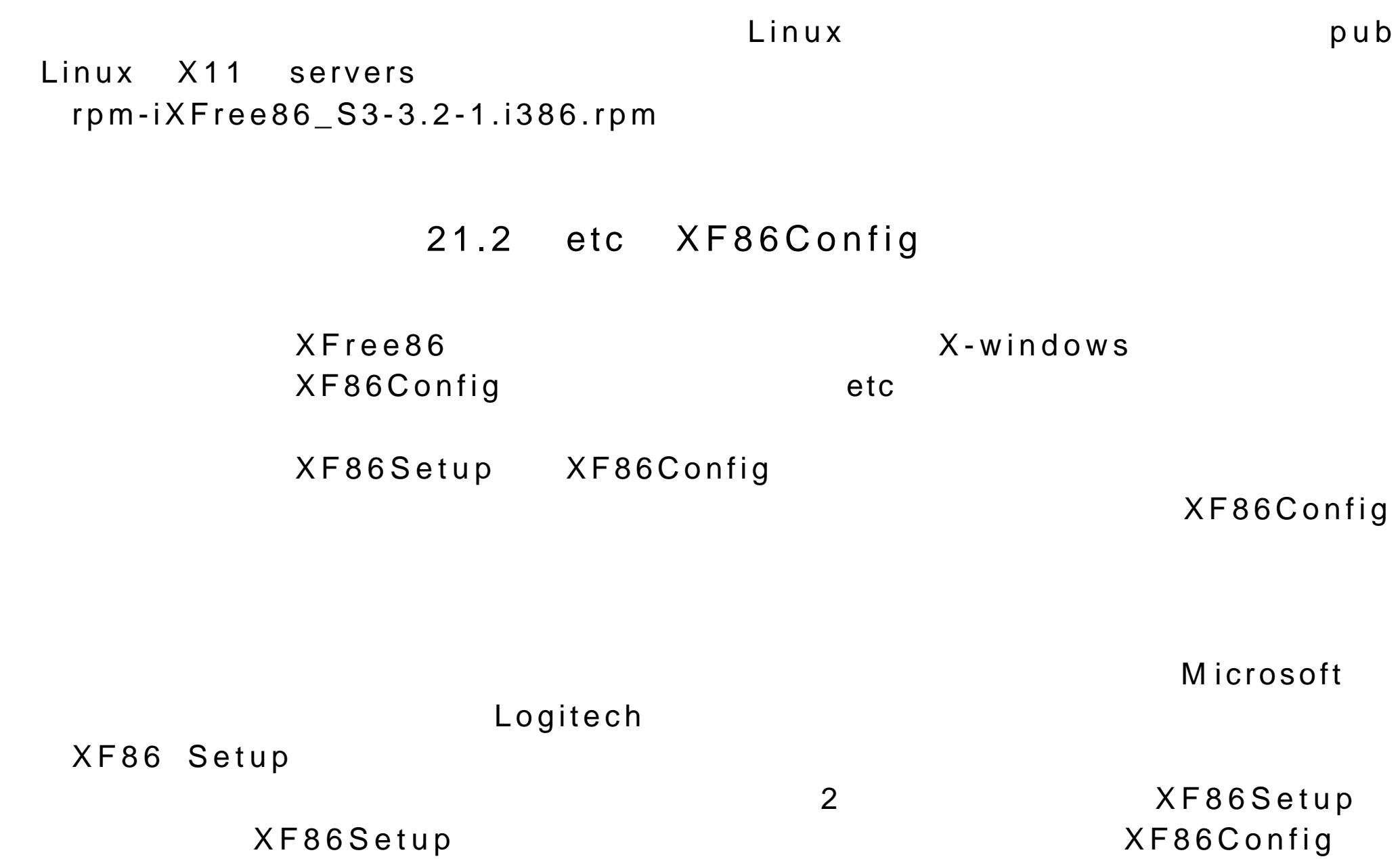

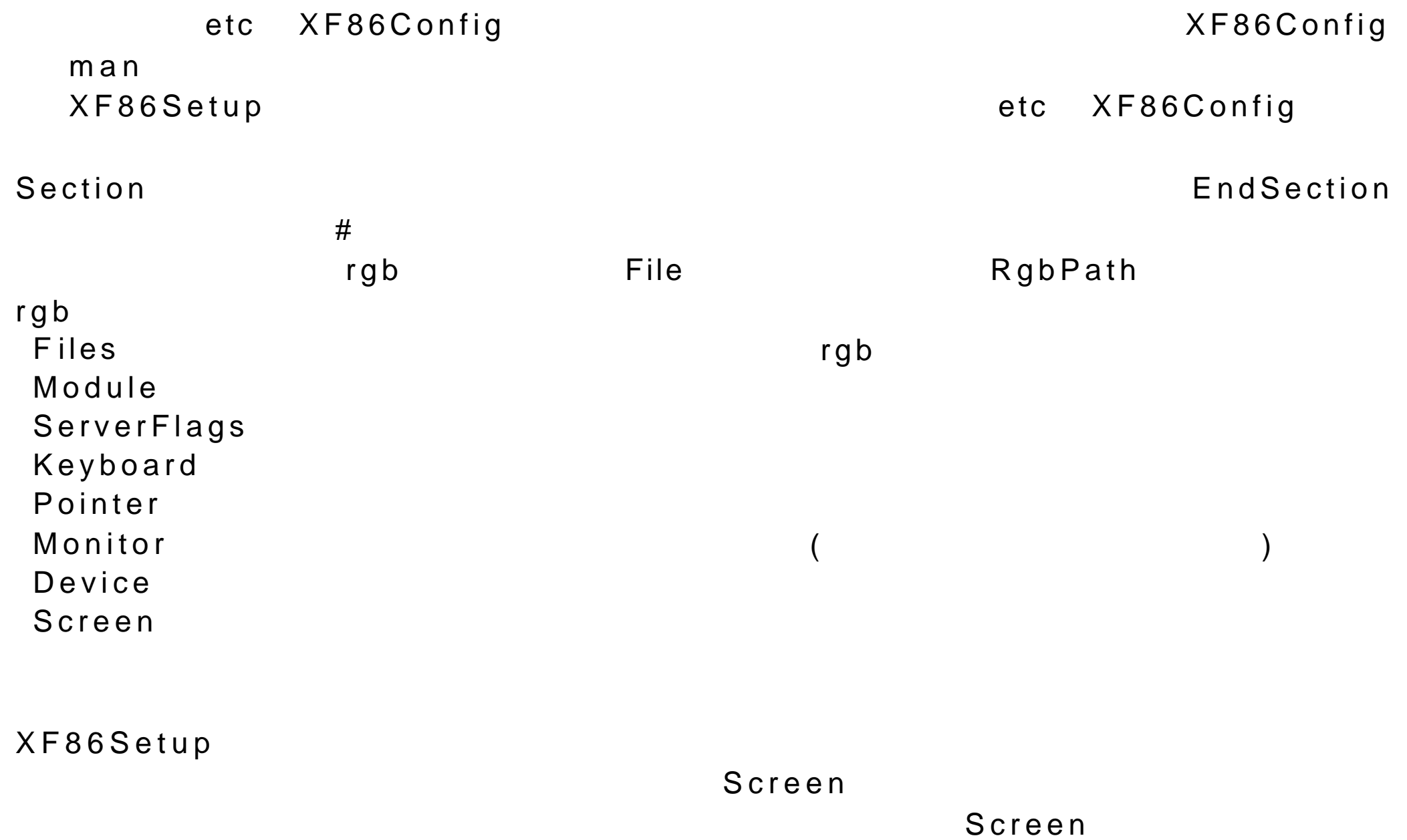

#### 21.2.1Screen

 $S$  creen the priver  $\Box$  D river  $\Box$ XFree86 Accel,Mono,SVGA,VGA2, VGA16 Accel S3 XFree86 X Mono  $XF86$  Mono  $VGA$   $VGA$   $VGA$   $VGA$ VGA SVGA XF86\_SVGA NET XFree86\_SVGA Driver and  $\sim$  svga" and  $\sim$ "Accel". XF86Setup Screen  $X-Windows$ A c c e l S V G A  $SVGA$ Driver Device Monitor  $\rho$  $\blacksquare$  $\blacksquare$  Identifier  $\blacksquare$  Nec3v  $\blacksquare$  Screen  $\blacksquare$  Monitor Nec3v Section "Screen" D river"Accel"

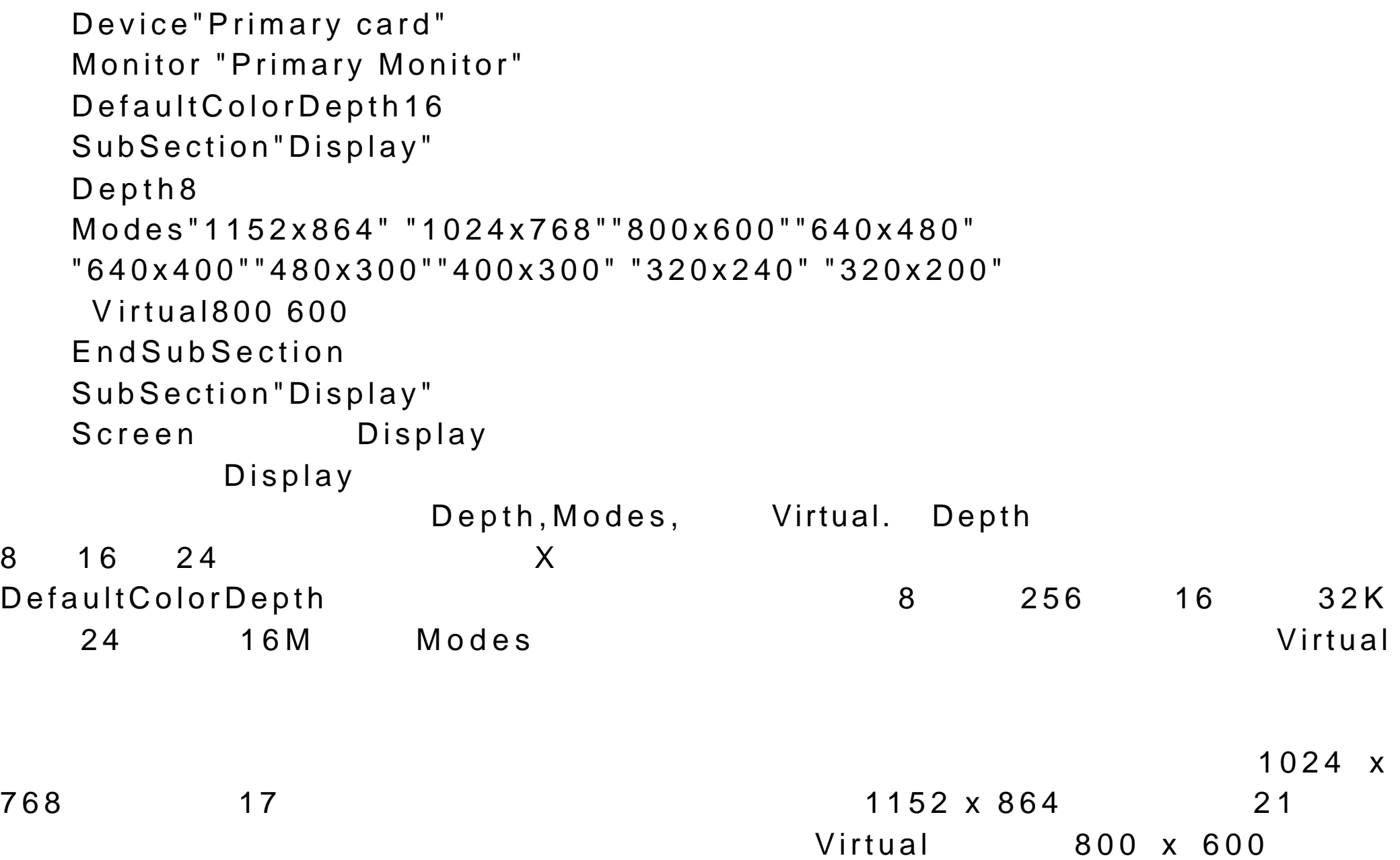

Virtual 1024 76817 Virtual 1152 86421 Virtual800 60015

XF86Config

21.2.2Files, Modules, ServerFlags, Keyboard Files  $X$ free86  $X$  $\mathsf{FontPath}$ RgbPath" usr X11R6 lib X11 rgb"' FontPath" usr X11R6 lib X11 fonts m isc:unscaled" Module the contraction of the contraction of the contraction of the contraction of the contraction of the contraction of the contraction of the contraction of the contraction of the contraction of the contraction of the co Load  $XF86Config$  man  $X$ Free86  $X$ Free86 man NoTrapSignals DontZap CTRL-ALT-BACKSPACE

 $D$ ontZoom

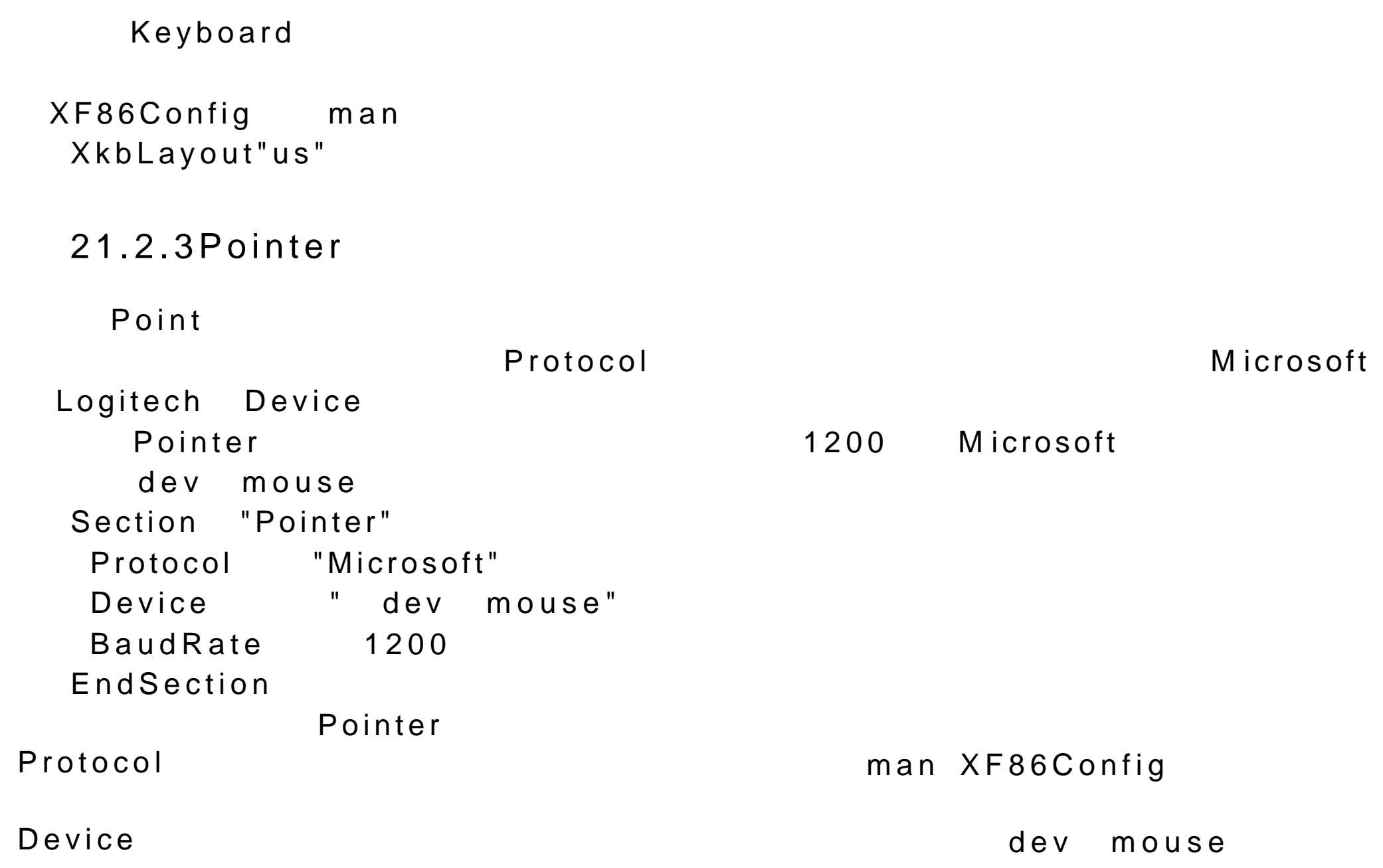

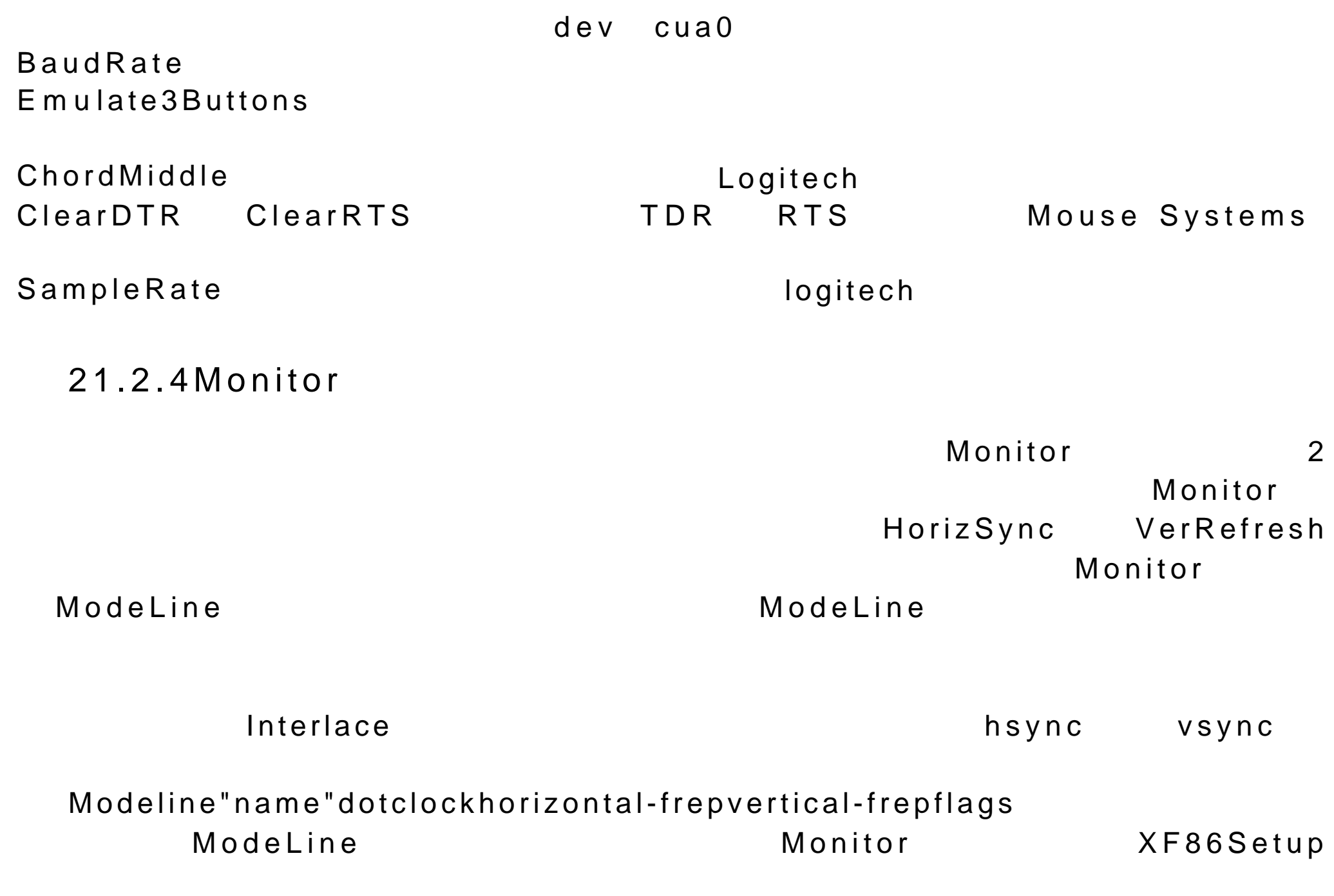

Modeline "800 x 600" 50.0 800 8569761040600637643666 hsync vsync

Monitor Identifier VendorName ModelName HorizSync VerRefresh Gamma Gamma ModeLine

21.2.5Device

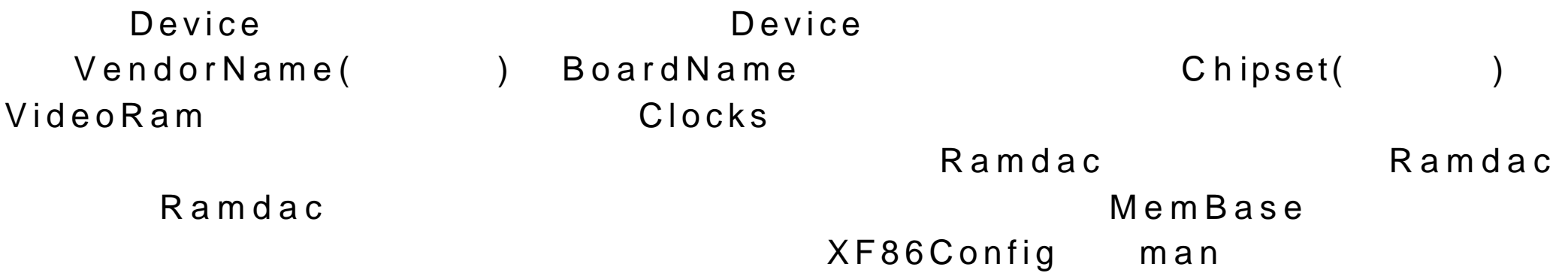

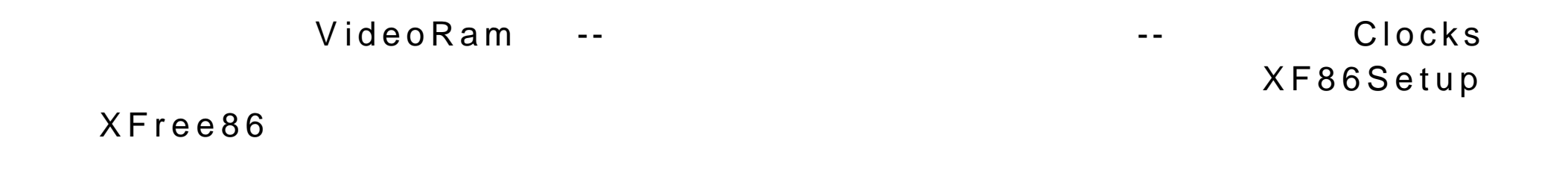

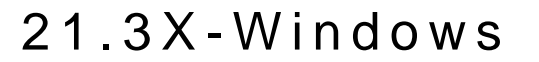

 $3$   $X-W$  indows  $L$ inux  $-$ 

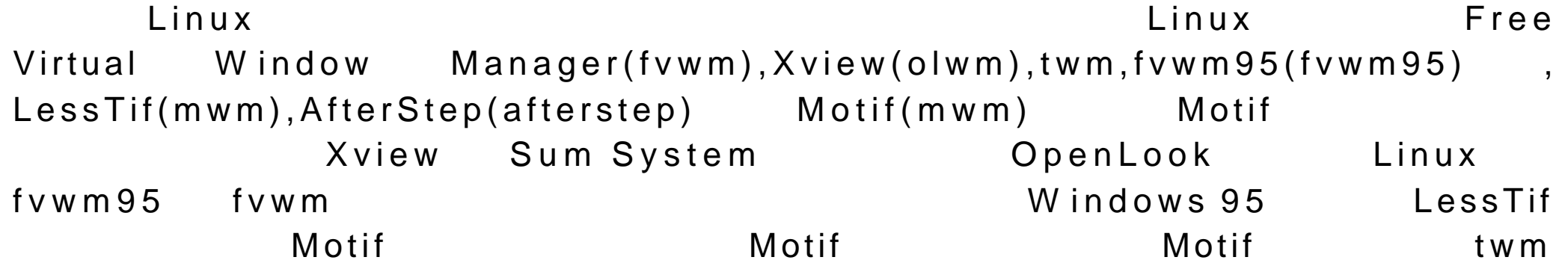

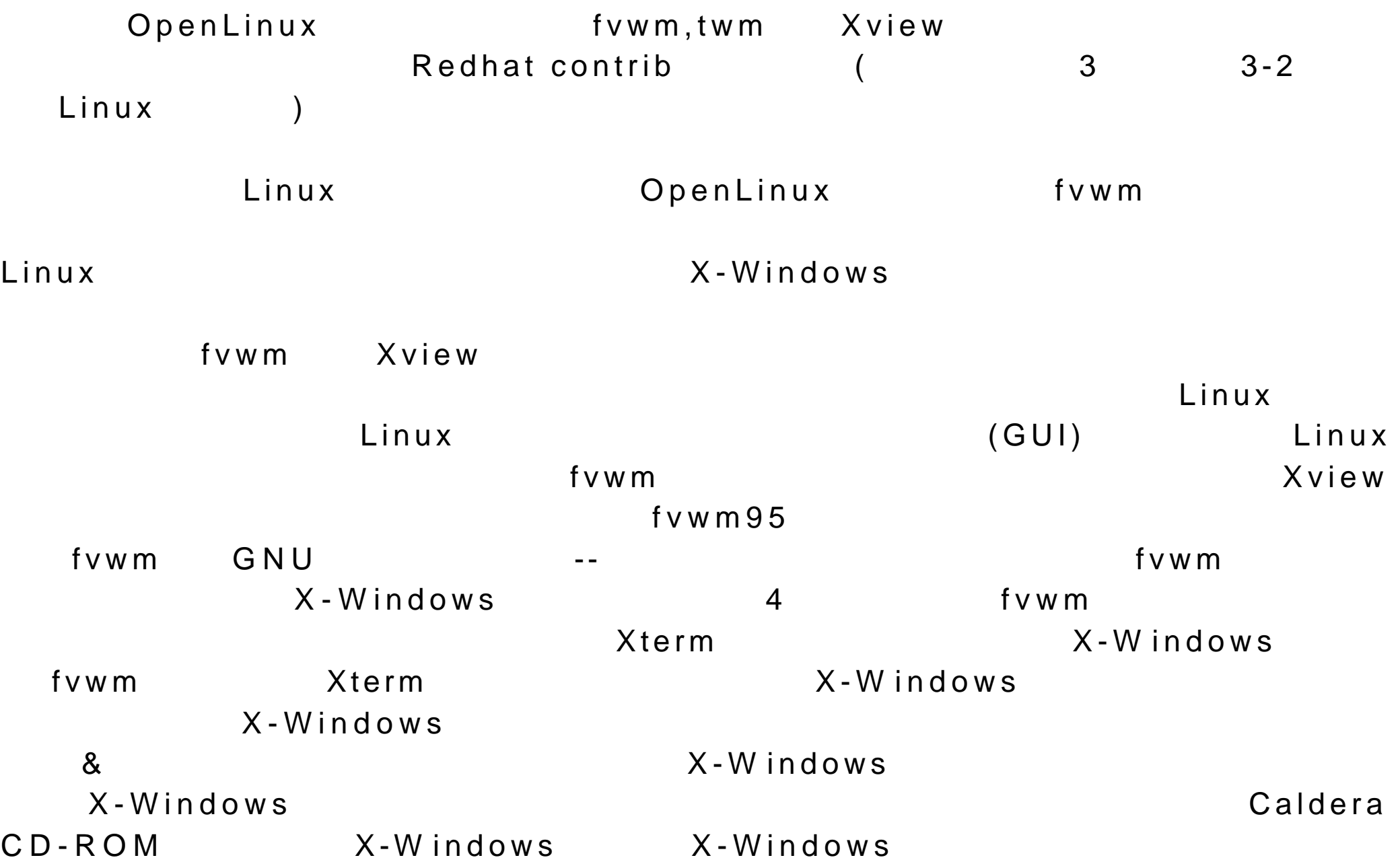

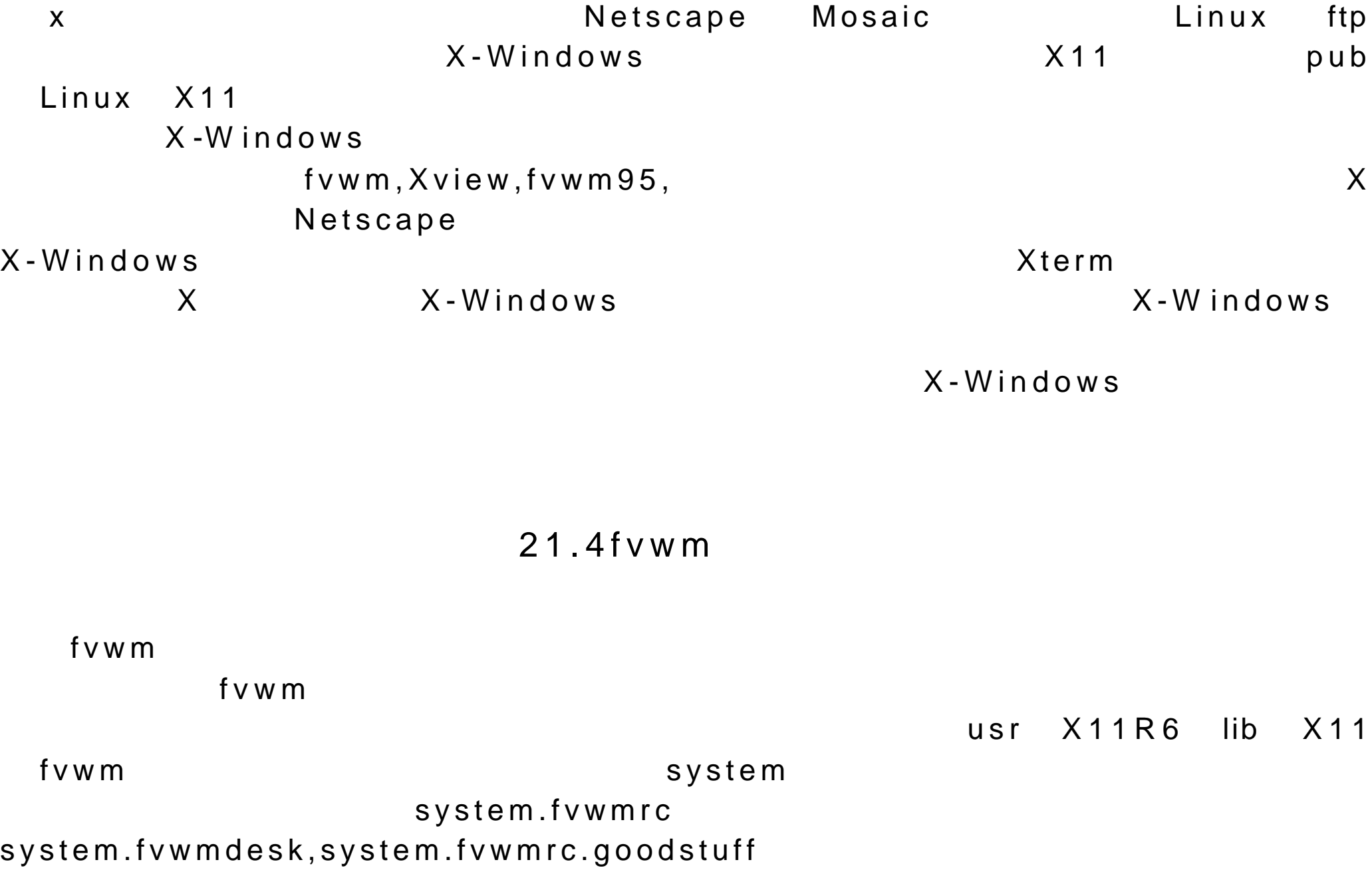

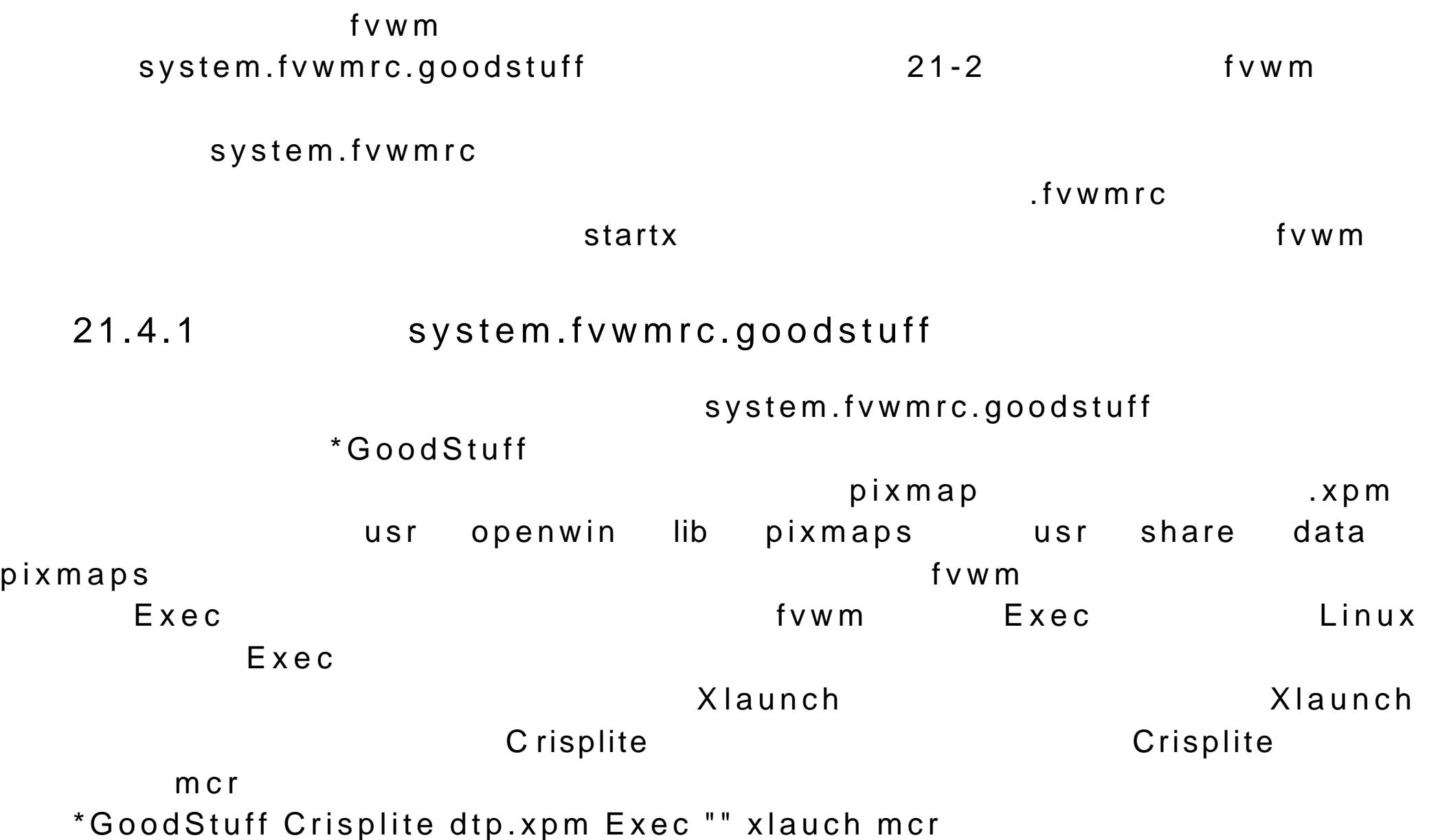

## 21.4.2 system.fvwmrc.menu

#### system.fwmrc.menu

#### PopupSMenu

Popup Popup Popup Popup  $P$ 

 $\alpha$ 

```
PopupSMennu('Workplace','
Title"Workplace"
Nop" "
Popup"&Help on Linux" Help
Nop" "
Popup"&Shells"Shells
)
```
PopupMenu PopupMenu

```
\&Text and Publishing" Popup
  PopupMenu('Text and Publishing','MenuItem',
  'L&yX(WYSIWIN TeX)','lyx',
  'X&wpick(Screen shot)','xwpick HOME xwpick.gif',
  'X&fig(Vector graphic)', 'xfig'
  )
                                 Text and Publishing
       Crisplite and Crisplite and \alpha符号表示建立了关键字母为 c 的快捷键。别忘了加上逗号。
  "Crisplite",m&cr,
                 system.fvwmrc.menu.prep         fvwm
\mathbf{m} en u
            usr X11R6 bin X-WindowsApplication Other Applications
           X - Windows
                             Other Applications
```
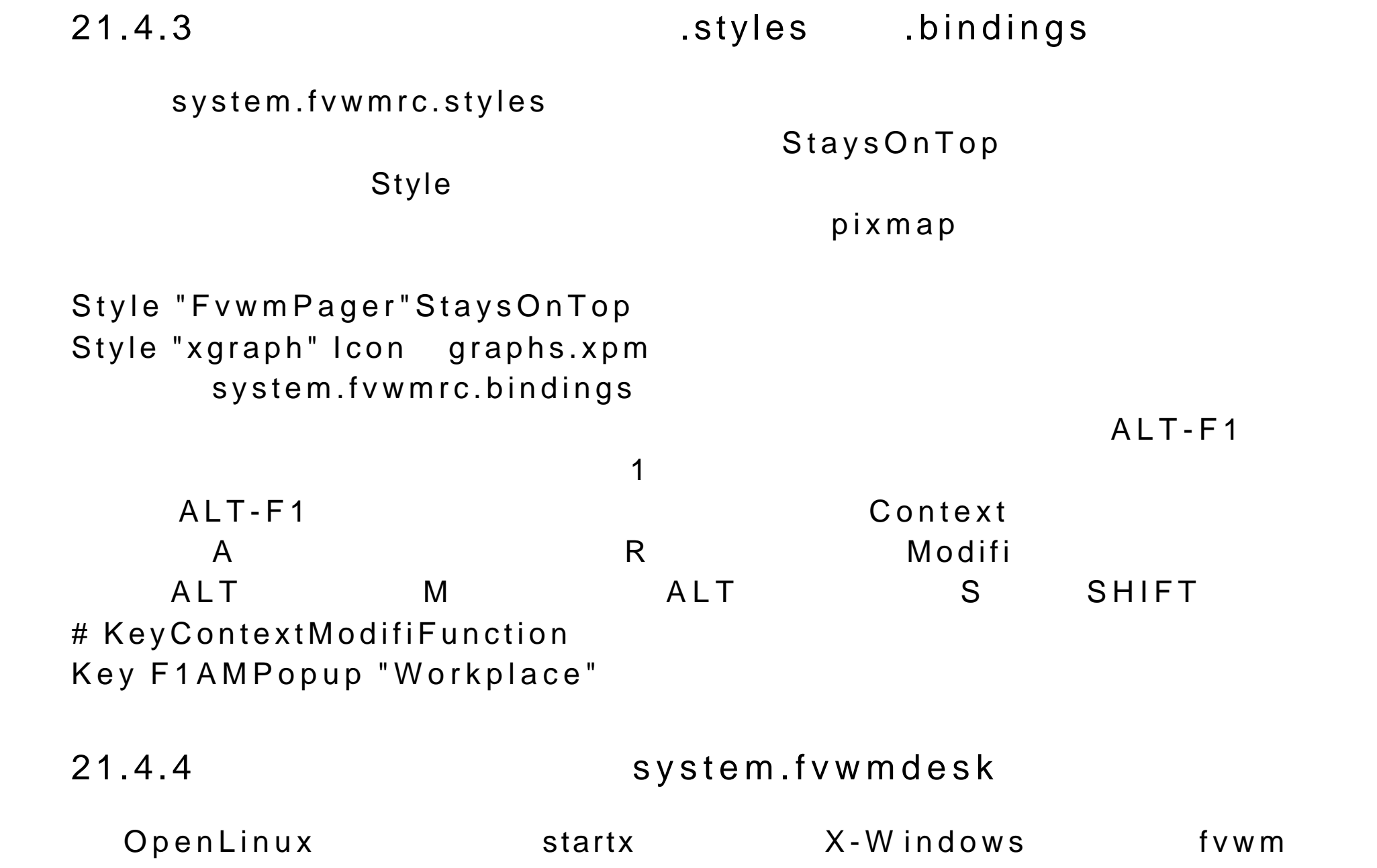

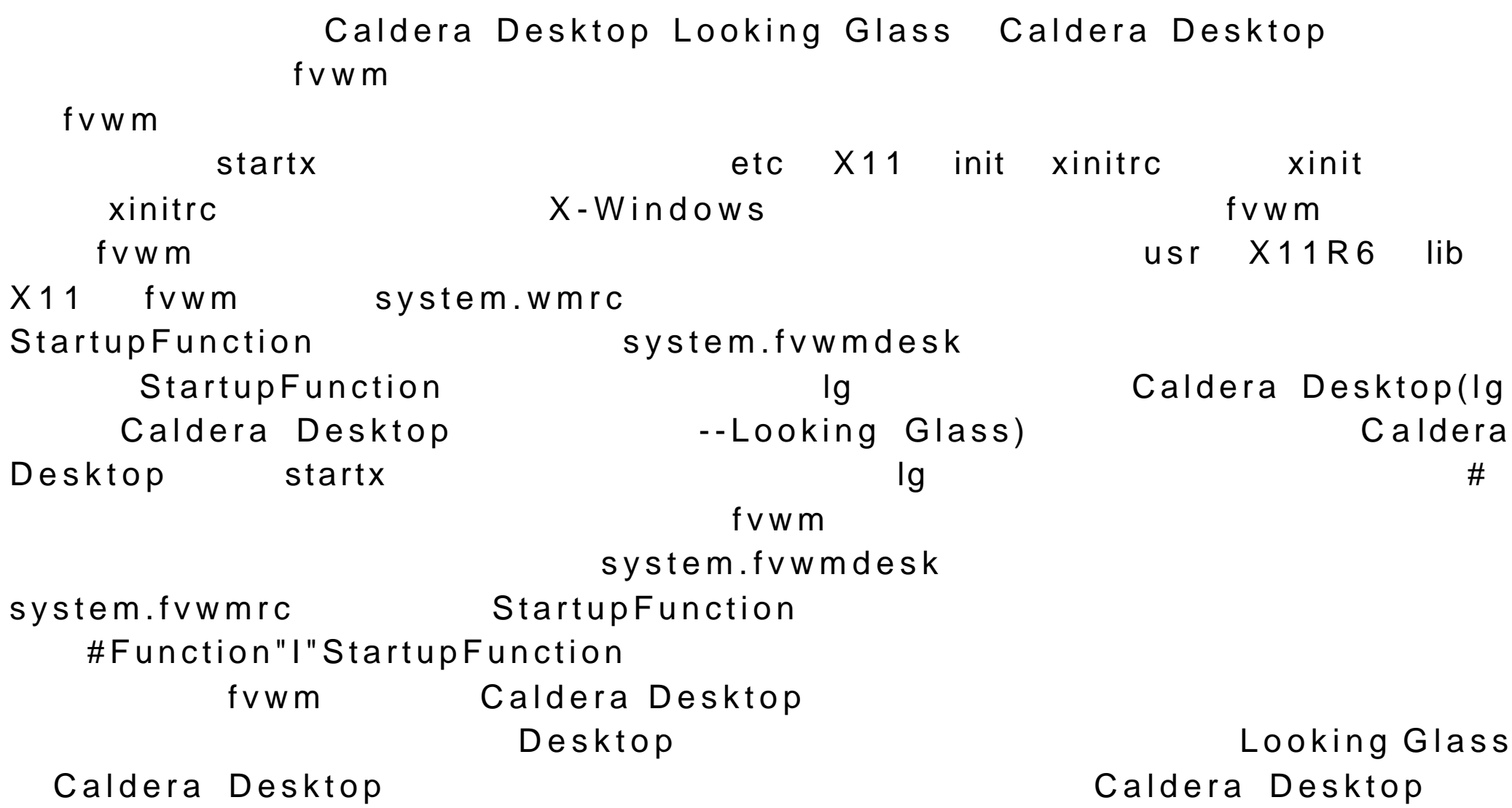

### $21.5X-Windows$

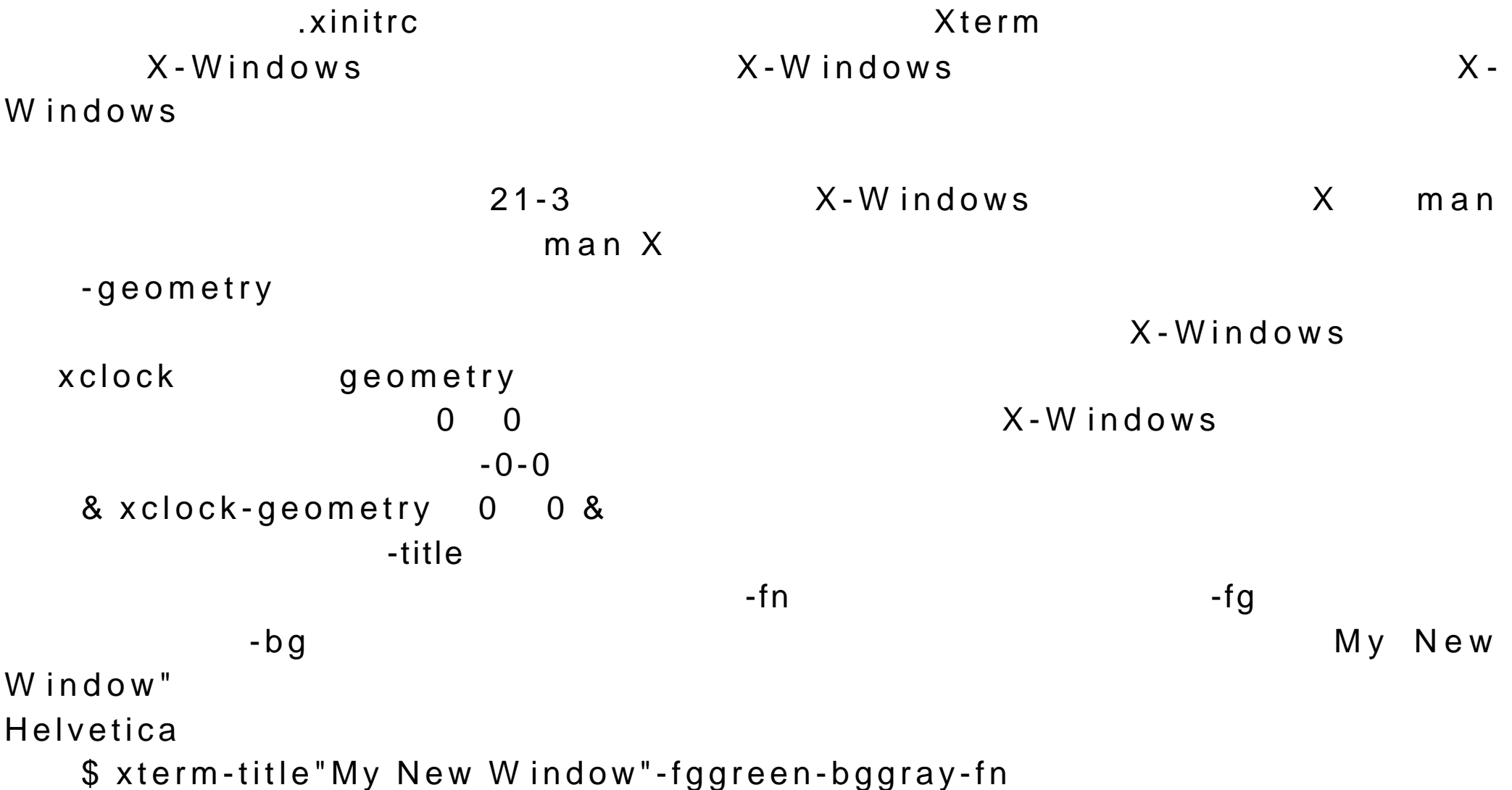

## $21.6X-W$  indows

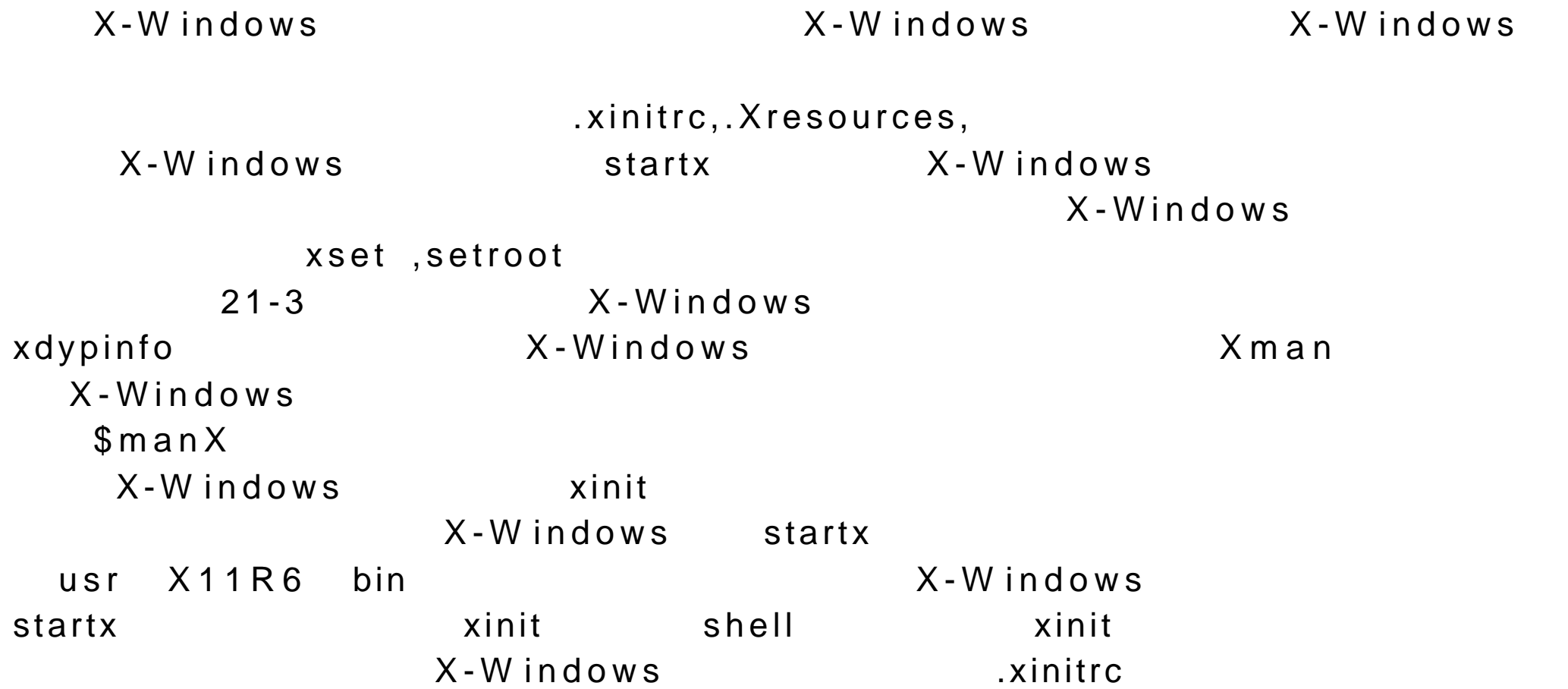

.xinitrc xinit usr X11R6 lib X11 xinit xinitrc .xinitrc USr  $X11R6$  lib  $X11$  xinit xinitrc  $X$ -Windows  $X$ -Windows Nusr X11R6 lib X11 xinit xinitrc OpenLinux ... usr X11R6 lib X11 xinit etc X11 xinit 2010年1月1日 etc X11 xinit OpenLinux 系统并不会自动在任何用户主目录下创建任何 .xinitrc 脚本文 件。需要 .xinitrc 脚本文件的用户需要亲自创建它。每一个用户可以在自己的用  $\mathbf x$ initrc . $\mathbf x$ initrc  $\mathbf x$ 启 动 X-Windows。这对主用户同样适用。在某个用户创建自己的 .xinitrc 脚 本 reading usr  $X11R6$  lib  $X11$  xinit xinitre  $X1R6$  $X - W$  indows  $X - W$  indows example .xinitrc .xinitrc .xinitrc .xinitrc .xinitrc .xinitrc .xinitrc .xinitrc .xinitrc .xinitrc .xinitrc .xin  $-$  usr X11R6 lib X11 xinit xinitrc  $\alpha$  . xinitrc and  $\alpha$  . xinitrc and  $\alpha$  $\times$ initrc  $\times$ exinitrc . And the set of the set of the set of the set of the set of the set of the set of the set of the set startx man  $x$ init  $x$ rdb,xmodmap  $X - y$ Windows .Xresources .Xresources .X-Windows

.Xresources X-Windows .Xresources 如某个工具箱的颜色。.Xresources 文件也存在一个适用整个系统的版本 :/ usr X11R6 lib X11 xinit .Xresources (2008) usr X11R6 lib X11 xinit xinitrc **The United States and X11R6** lib X11 xinit .Xresources 中 , Xresources 前面带有 .号。)与文件 .Xresources 一样,文件 .Xdefaults 包括一些用来配置资源的项目。在用户系统上运行的程序对文件 .Xdefaults OpenLinux .X resources .Xresources usr X11R6 lib X11 xinit .Xresources  $x \, r \, d \, b$  $\alpha$  . Xresources .  $\alpha$  . Xresources . .Xdefaults xrdb 通常在脚本文件/ usr X11R6 lib X11 xinit xinitrc  $x$ initrc . $x$ initrc  $\overline{\phantom{a}}$ xrdb .Xresources . usr X11R6 lib X11 xinit xinitrc 文 件(最好两者都读 )。要做到这一点 用户只需简单地用系统的 .xinitrc  $x$ initrc . $x$ initrc  $\overline{\phantom{a}}$  $xrdb$  man  $X$  man  $x$  man  $x$  $X$ resources  $X - W$  indows  $X$ resources

## clock entertainment oclock oclock,  $\overline{C}$ clock , hour oclock..clock.hour xclock.clock.hour:blue  $\overline{\text{oclos}}$ r en  $\overline{\text{oclos}}$ r en  $\overline{\text{oclos}}$ r en  $\overline{\text{oclos}}$ r en  $\overline{\text{oclos}}$  $\star$ oclock oclock\*hour :green oclock\*minute: green 用户也可以使用 \* 号把一个值赋于对象的所有的类。许多单个的资源被划分 Xterm pointer Background Xterm\*Background Xterm  $\star$

 $\star$ 

些资源的指定一般是三个元素组成,元素之间由 .号隔开:应用程序、应用程序
\*foreground: red

## \*scrollbar\*foreground:blue showrgb

 $p$  ixmap  $p$ 

.Xresources .Xdefaults usr X11R6 X11 xinit .Xmodmap

BACKSPACE,

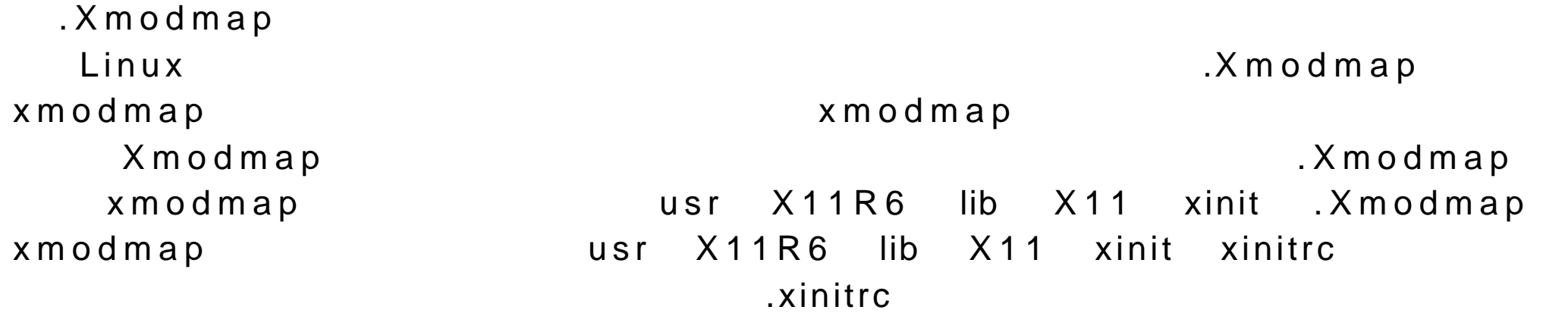

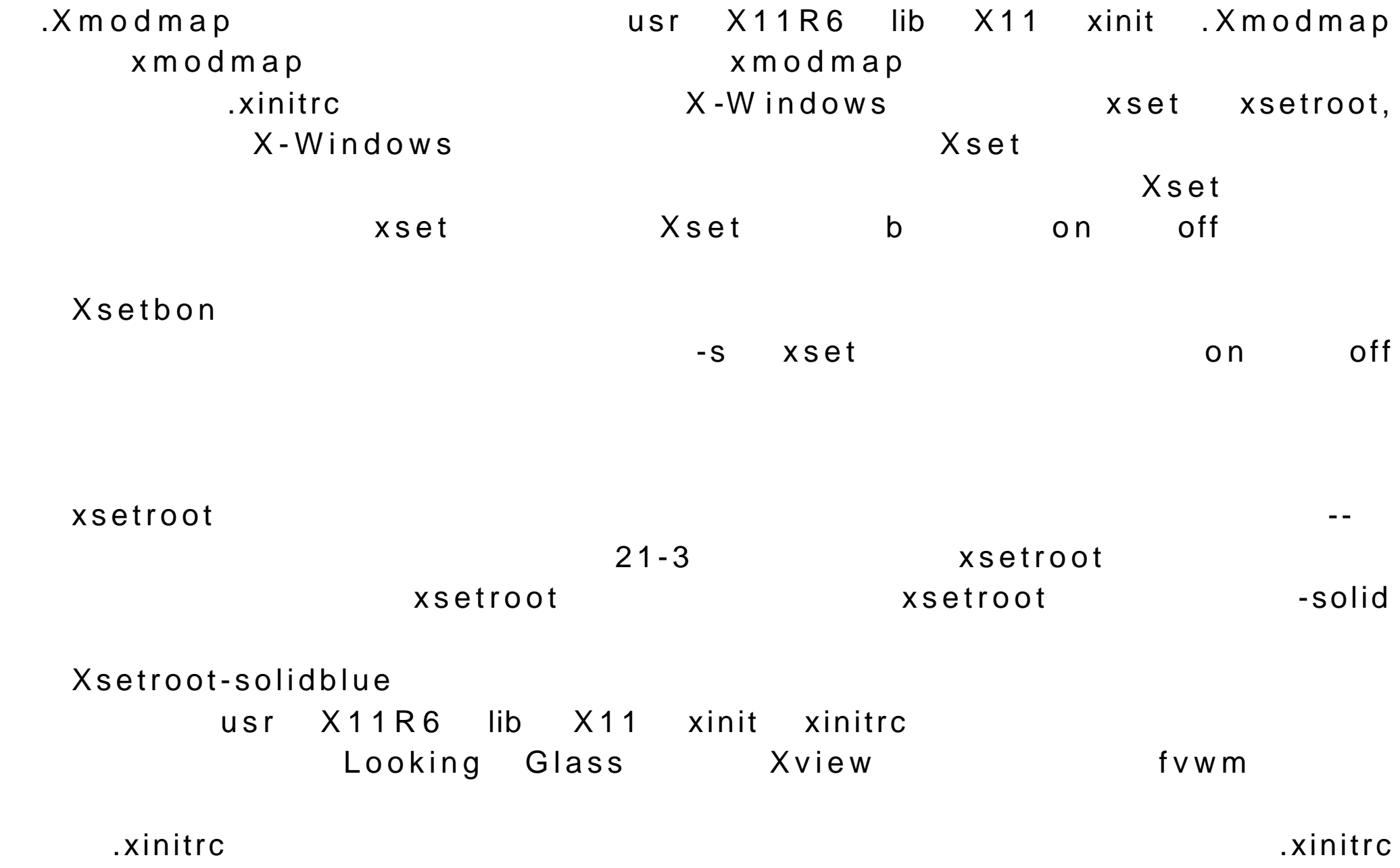

## X-W indows

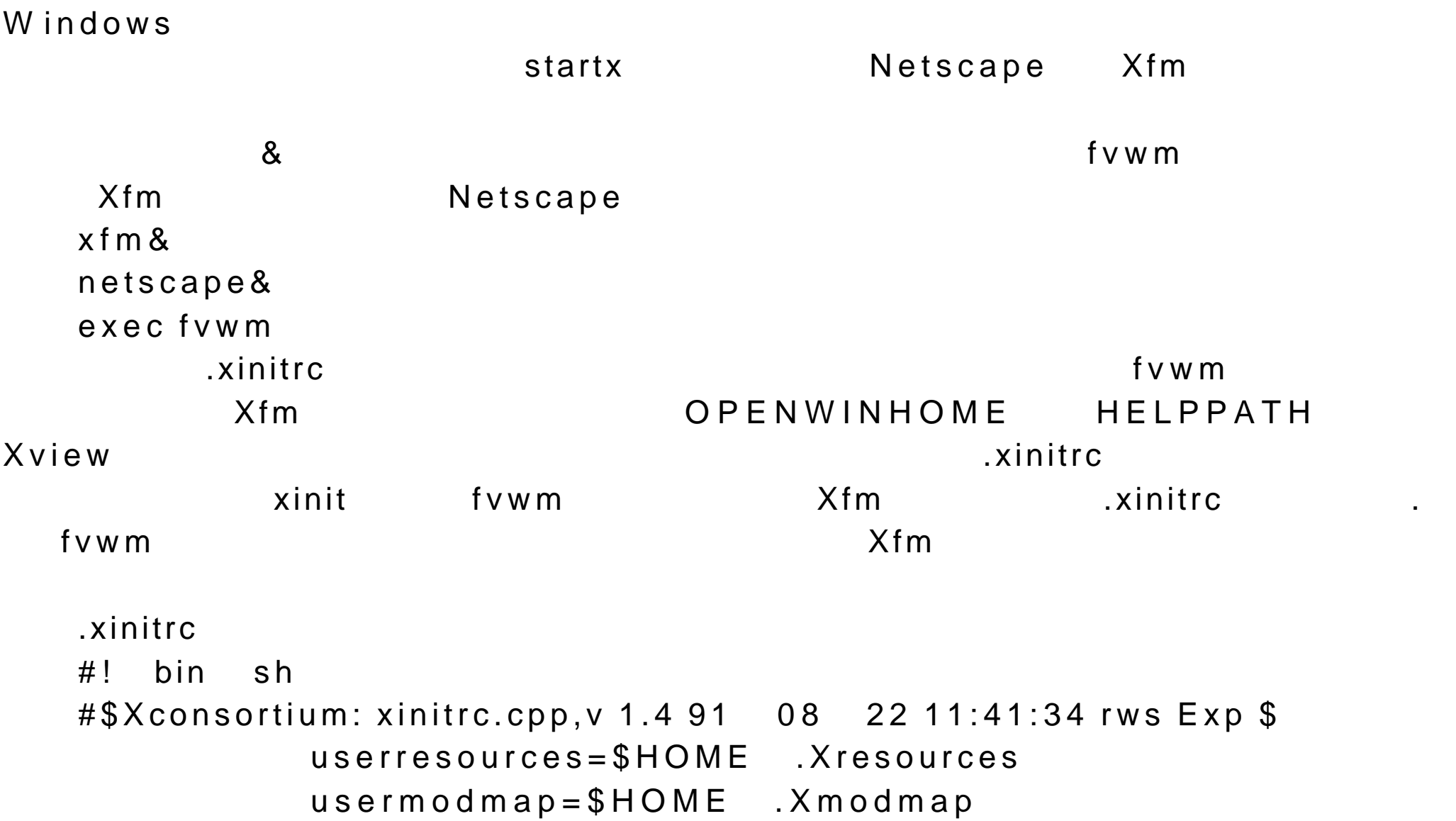

 $X$  -

```
 sysresources= usr X11R6 lib X11 xinit .Xresources
          sysmodmap= usr X11R6 lib X11 xinit .Xmodmap
          export OPENWINHOME= usr openwin
          export HELPPATH=$ OPENWINHOME help
          #merge in defaults and keymaps
          if -f $sysresources ; then
           xrdb -merge $sysresources
 fi
          if -f $sysmodmap ; then
           xmodmap $sysmodmap
 fi
          if -f $userresources ; then
           xrdb -merge $userresources
 fi
          if -f $usermodmap ; then
           xmodmap $usermodmap
 fi
          #start some nice programs
          xfm &
          exec fvwm
      etc X11 xinit xinitrc.before.fvwm
```
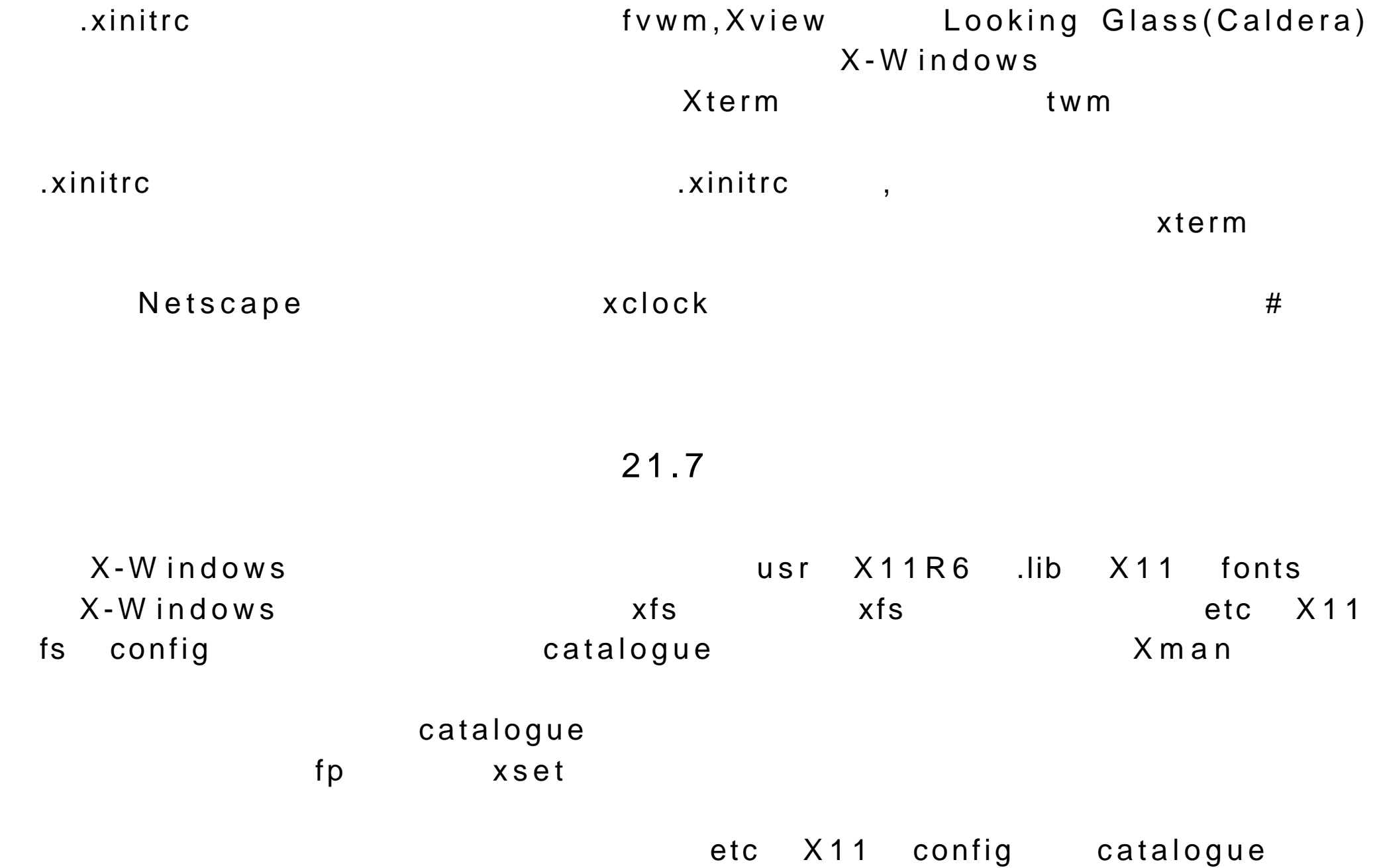

#### $X - W$  indows

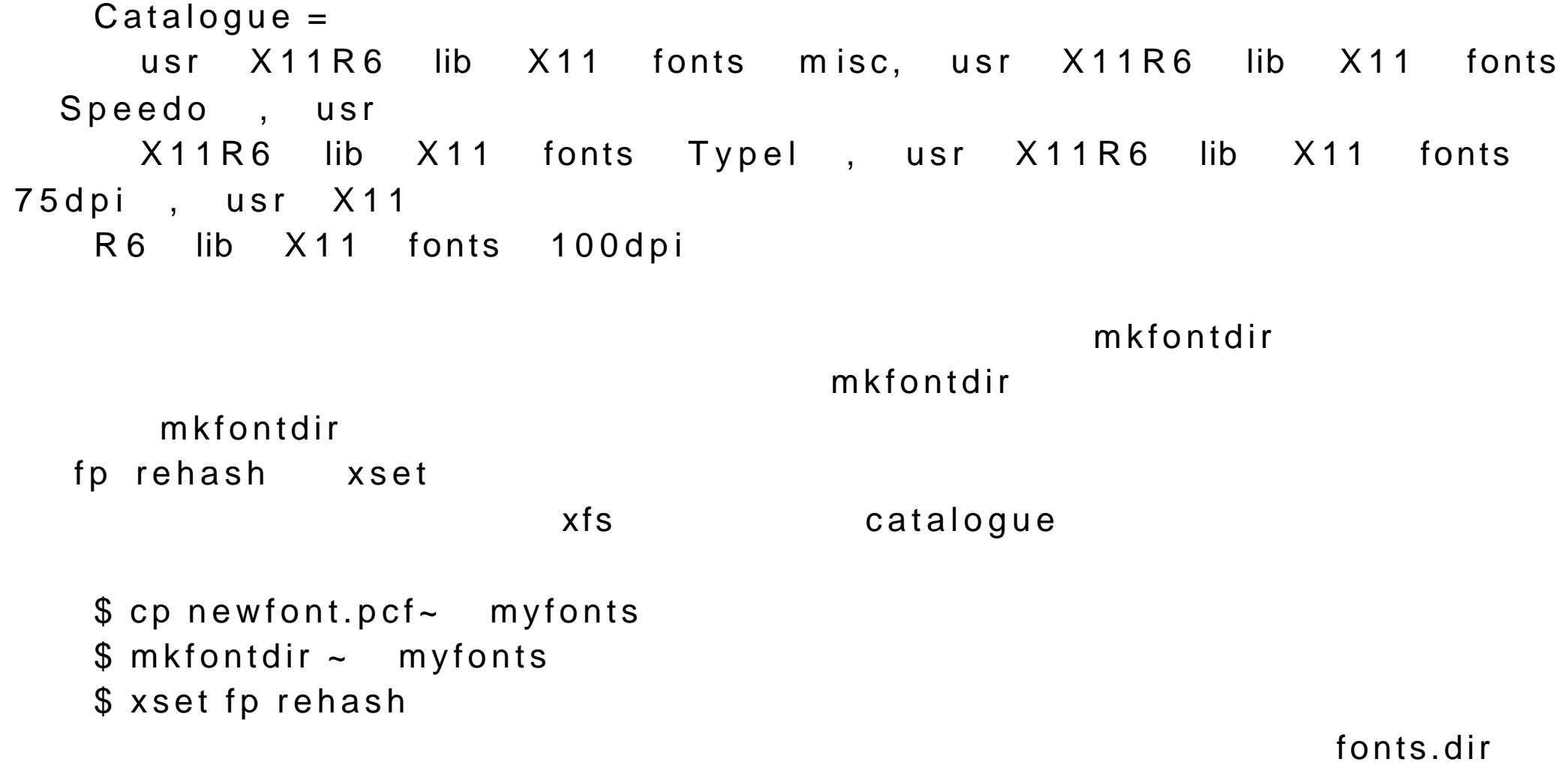

fonts.alias

Fonts.scale xfs mkfontdir

 $\mathsf{fp}$  -fp  $\mathsf{xset}$ 带有参数 rehash fp 将加载字体。在 default 参数的情况下,将恢复缺省字  $\n **f** p\n **q**$ 目录/ usr local fonts 下 的 myfont 字体添加到字体路径。然后带有参数 rehash fp xset fp usr local fonts myfont xset fprehash xset -fp usr home myfont xset fp rehash xsetfpdefault xsetfprehash  $x$ lsfonts and  $x$ lsfonts and  $y$ 

xselfonts

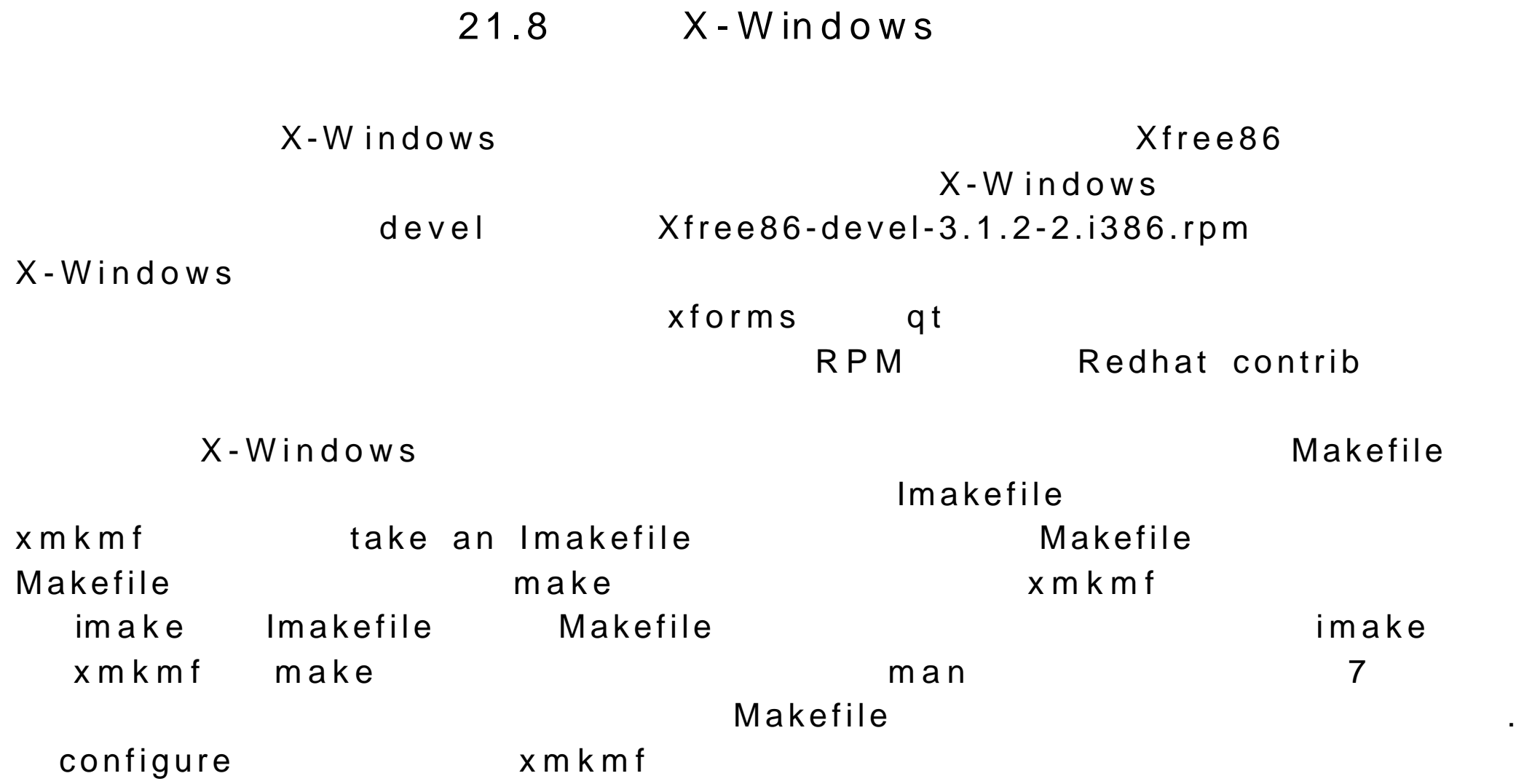

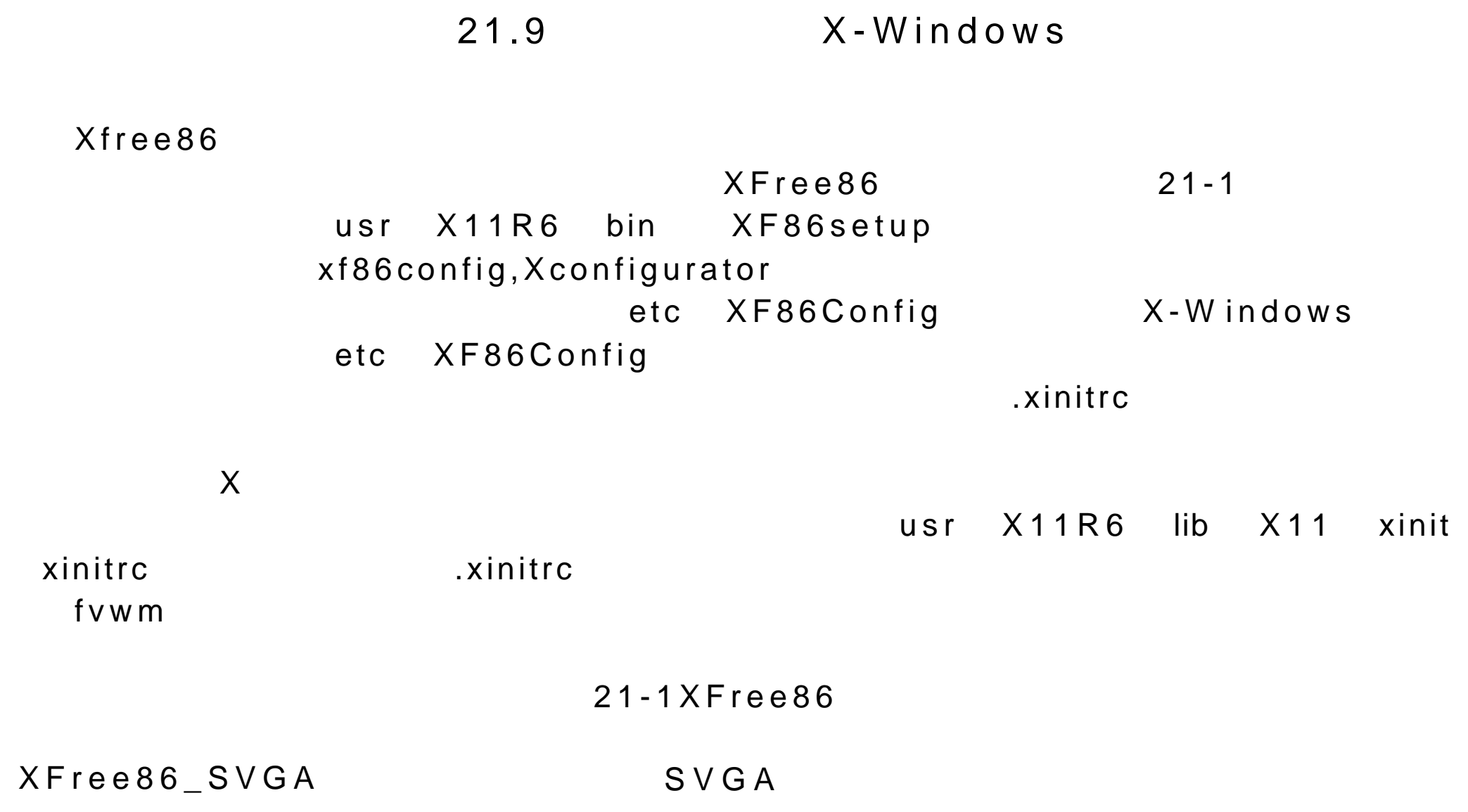

XFree86 Mono  $XFree86S3$  S 3

XFree86 8514 A 2514 A XFree86 Mach8 ATI Mach8 XFree86 Mach32 ATI Mach32 XFree86\_P9000 Weitek XFree86 W32 ET4000 W32  $XFree86_agx$  IIT  $AGX$ XFree86 Mach64 ATI Mach64

XFree86 VGA16 16 SVGA VGA XFree86\_S3V S3ViRGE ViRGE VX  $3D$ XFree86\_1128 Number 9 Imagine 128  $21 - 2$  f v w m

system.fvwmdesk system.fvwmrc system.fvwmrc.bindings system.fvwmrc.config system.fvwmrc.functions system.fvwmrc.goodstuff system.fvwmrc.menus system.fvwmrc.menus.exclude system.fvwmrc.menus.prepfvwm system.fvwmrc.modules system.fvwmrc.options system.fvwmrc.styles

 $ALT-F1$  and  $ALT-T$ ALT-SHIFT-H ALT-SHIFT-S Shells ALT-SHIFT-A ALT-SHIFT-G ALT-SHIFT-D ALT-SHIFT-T ALT-SHIFT-C ALT-SHIFT-Pproductivity ALT-SHIFT-F ALT-SHIFT-X ALT-SHIFT-V

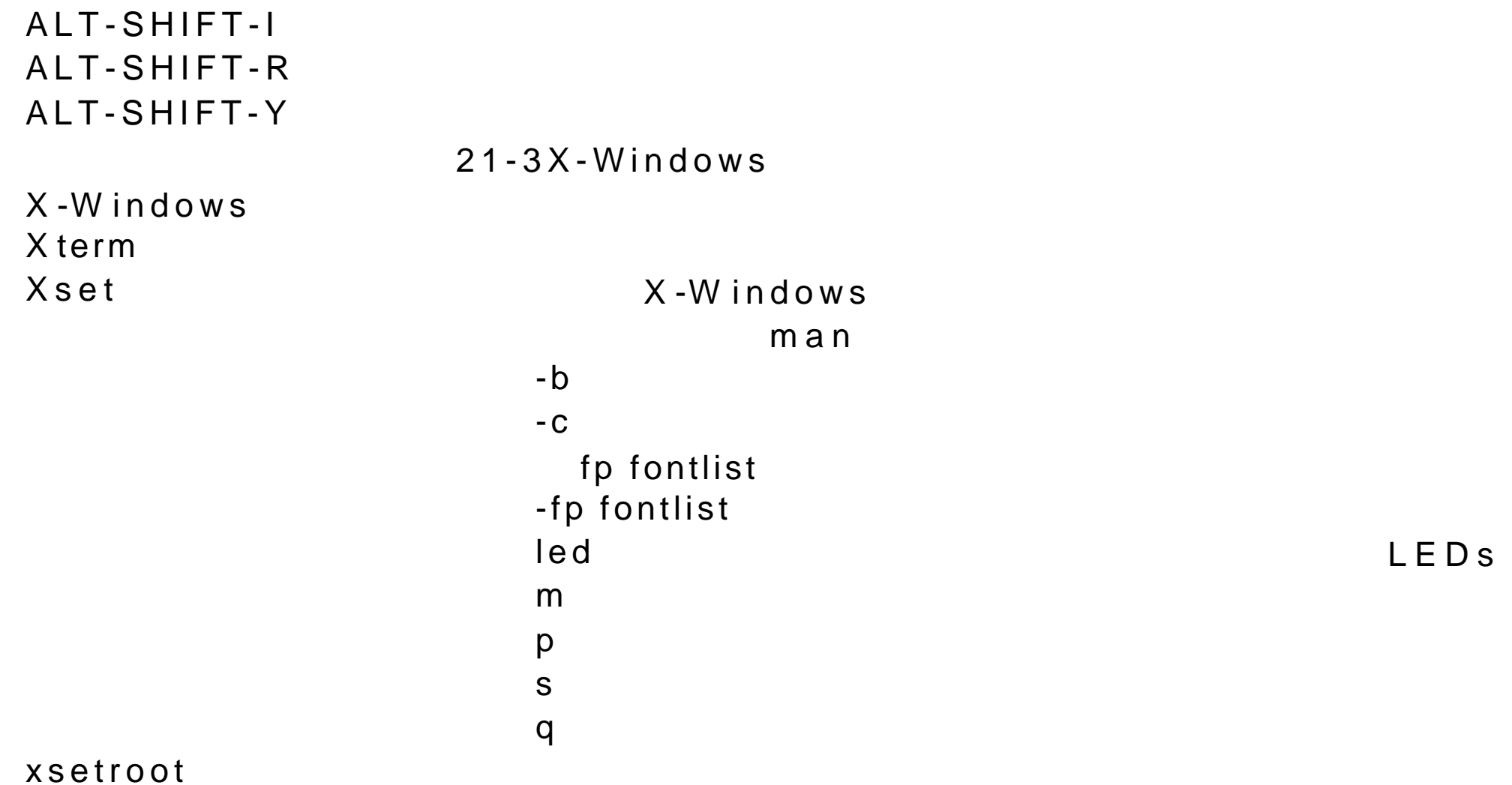

maskfile

-cursor cursorfile

pointer

-bitmap filename

 $-gray$  1

-fg color

-bg color

-solid color

-name string

xmodmap

 $.$  X m o d m a p  $-pk$ -e expression keycode NUMBER-KEYSYMNAME keysym KEYSYMNAME-KEYSYMNAME pointer-NUMBER

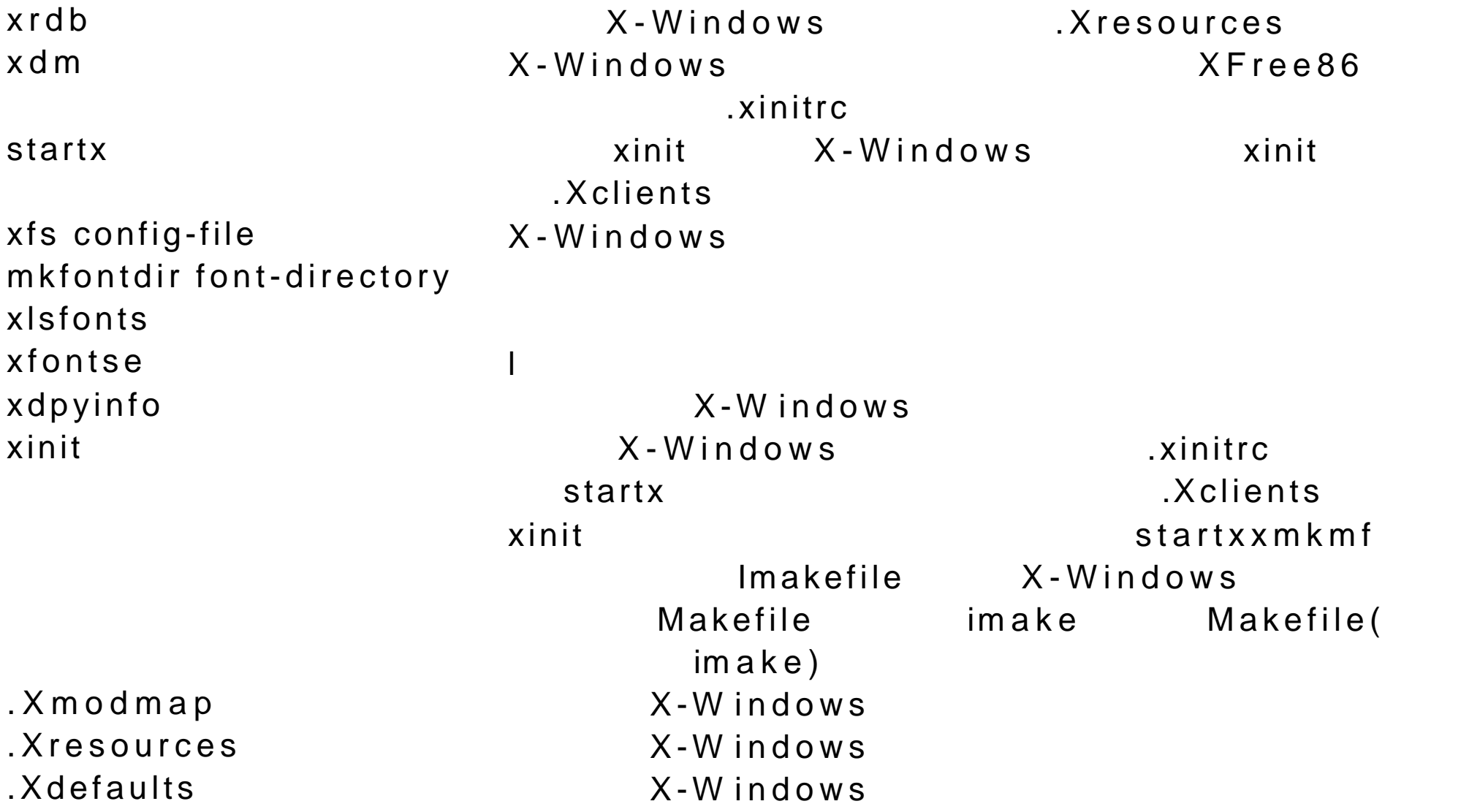

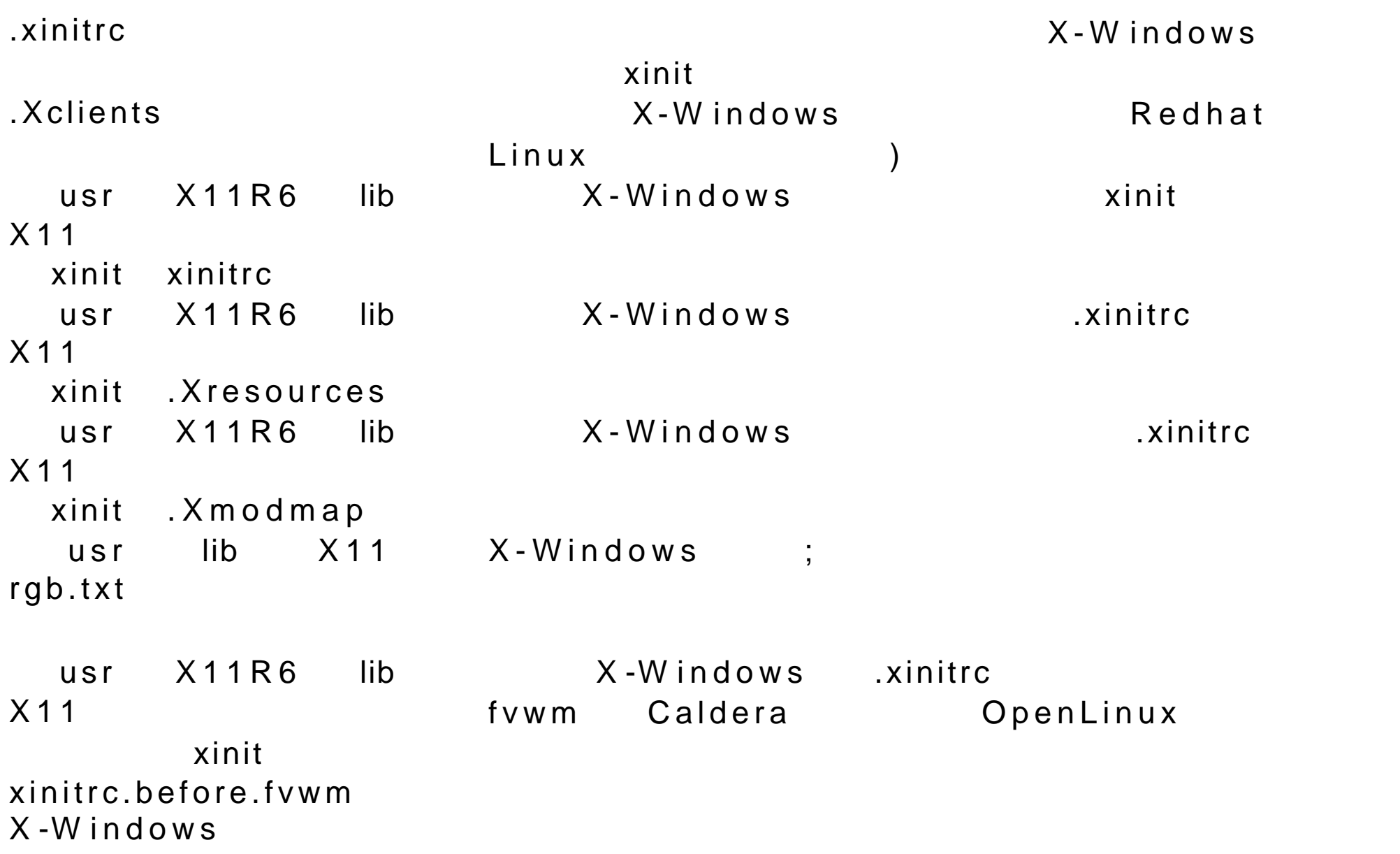

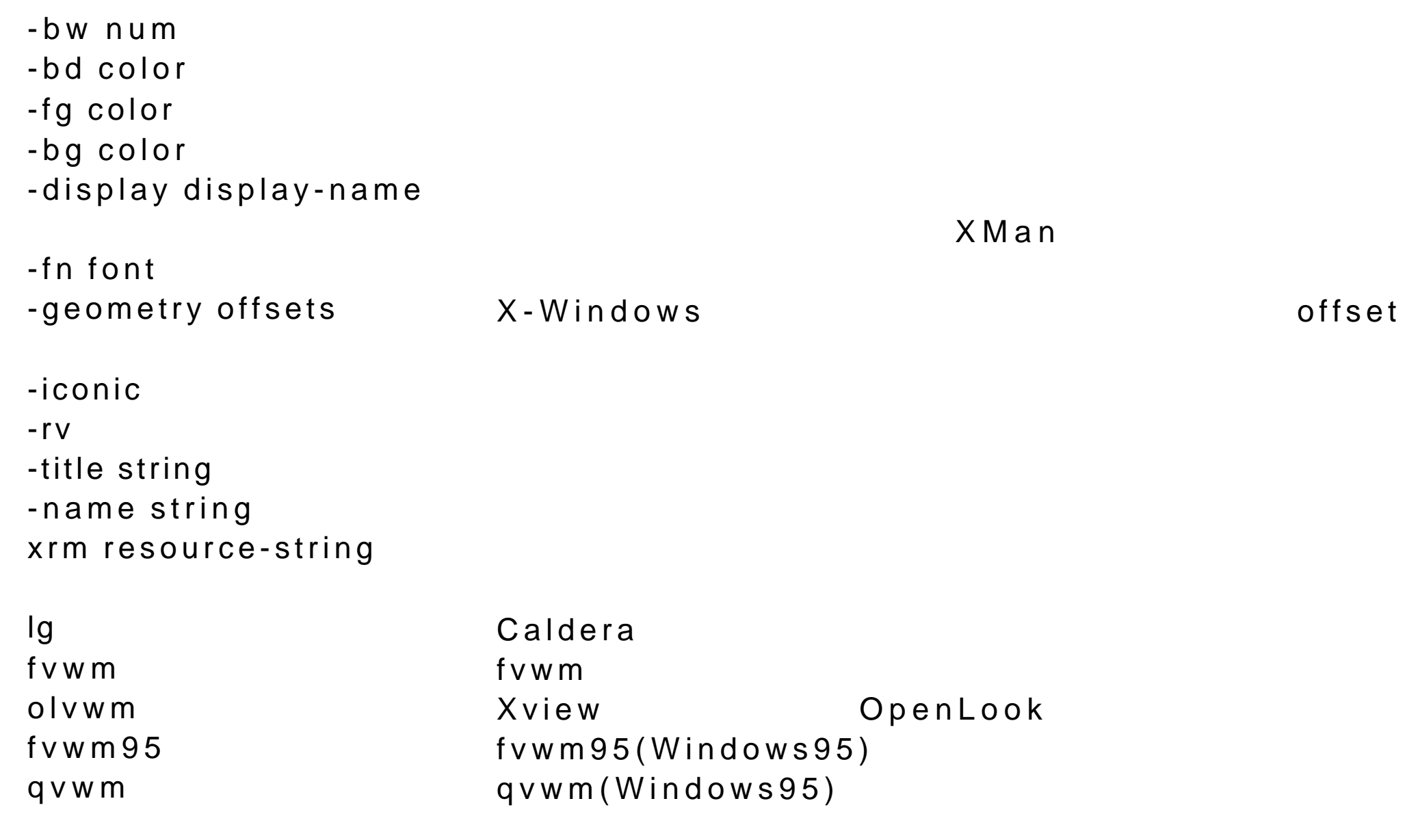

xfm Xfm m fm Motif

mwm LessTif aftersetp AfterStep m lvwm Macintosh

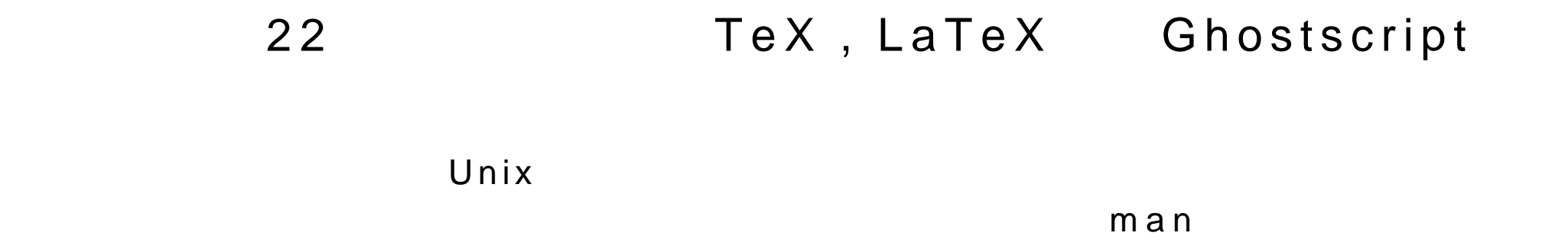

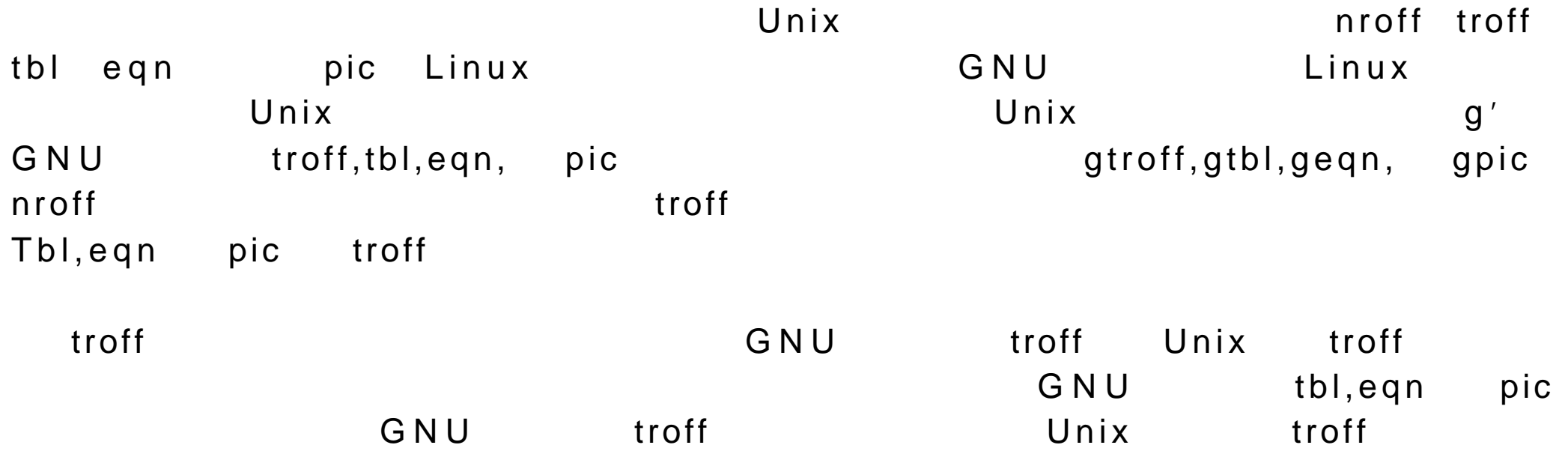

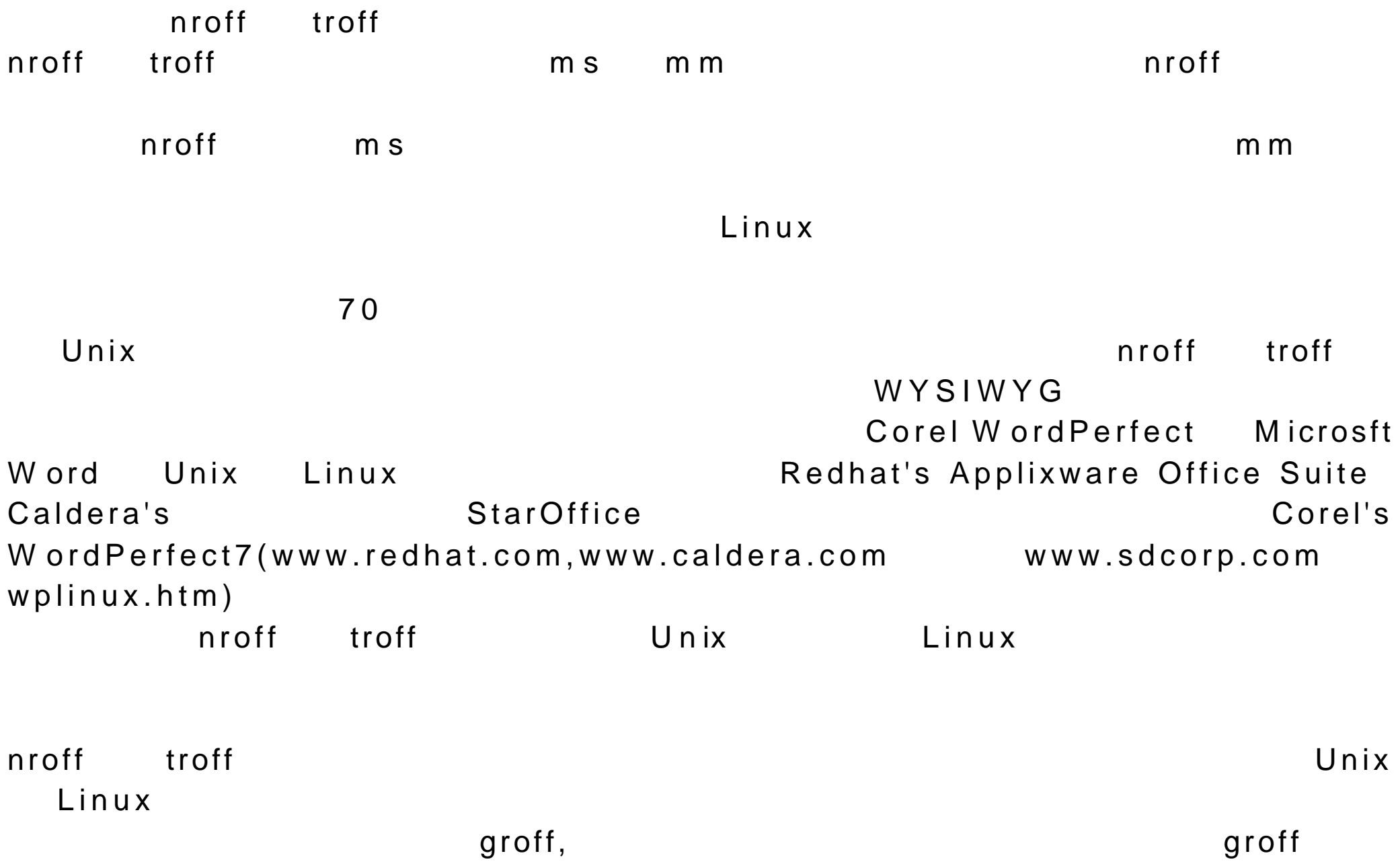

PostScript PostScript groff 9 gtroff expected by the general general general general general general general  $\mathfrak{g}$  troff  $\mathfrak{g}$ PostScript,ps -T GROFF\_TYPESETTER + PROFF\_TYPESETTER + PROFF\_TYPESETTER + PROPERTY ALL LIMITS AND THE RESIDENCE OF A RESIDENCE OF A RESIDENCE OF A RESIDENCE OF A RESIDENCE OF A RESIDENCE OF A RESIDENCE OF A RESIDENCE OF A RESIDENCE OF A RE -ms myfile groff -ms -l m yfile 也可以通过管道输出到命令 lpr groff -ms myfile lpr PostScript and  $\blacksquare$ groff-ms myfile > myfileps  $\mathsf{g} \mathsf{roff}$ , which is a groff, and  $\mathsf{e} \mathsf{coff}$  , and  $\mathsf{e} \mathsf{coff}$  , and  $\mathsf{e} \mathsf{coff}$  , and  $\mathsf{e} \mathsf{coff}$ 当要使用 eqn tbl 时,用户必须注意首先启动 eqn ,然后是 tbl,最后是 troff  $\mathsf{g}\mathsf{rof}$  f and  $\mathsf{g}\mathsf{rof}$  f and  $\mathsf{g}\mathsf{rof}$  f and  $\mathsf{g}\mathsf{rof}$  f and  $\mathsf{g}\mathsf{cof}$  f and  $\mathsf{g}\mathsf{cof}$  f and  $\mathsf{g}\mathsf{cof}$  f and  $\mathsf{g}\mathsf{cof}$  f and  $\mathsf{g}\mathsf{cof}$  f and  $\mathsf{g}\mathsf{cof}$  f and  $\mathsf{g}\mathsf{co$ end the set of the set of the set of the set of the set of the set of the set of the set of the set of the set of the set of the set of the set of the set of the set of the set of the set of the set of the set of the set o gtbl 处理表格;使用 -e 选项,启动 geqn 处理器;使用 -p 选项,启动 pic  $\mathsf{g}\mathsf{rof} \mathsf{f}$ geqn gtbl

Groff -e -t -l m yfile

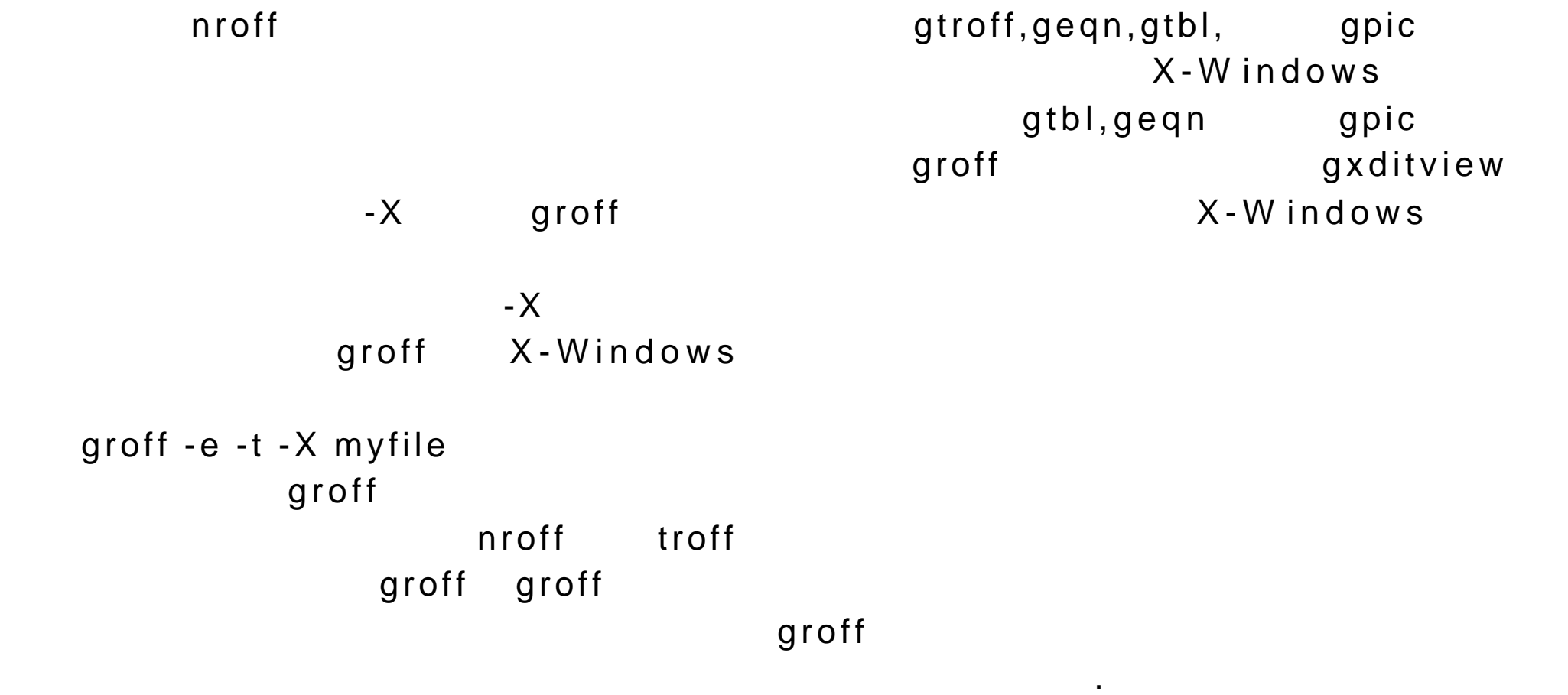

 $\mathcal{S}$ 

 $n \, \text{roff}$  $\mathsf{fill}$ 

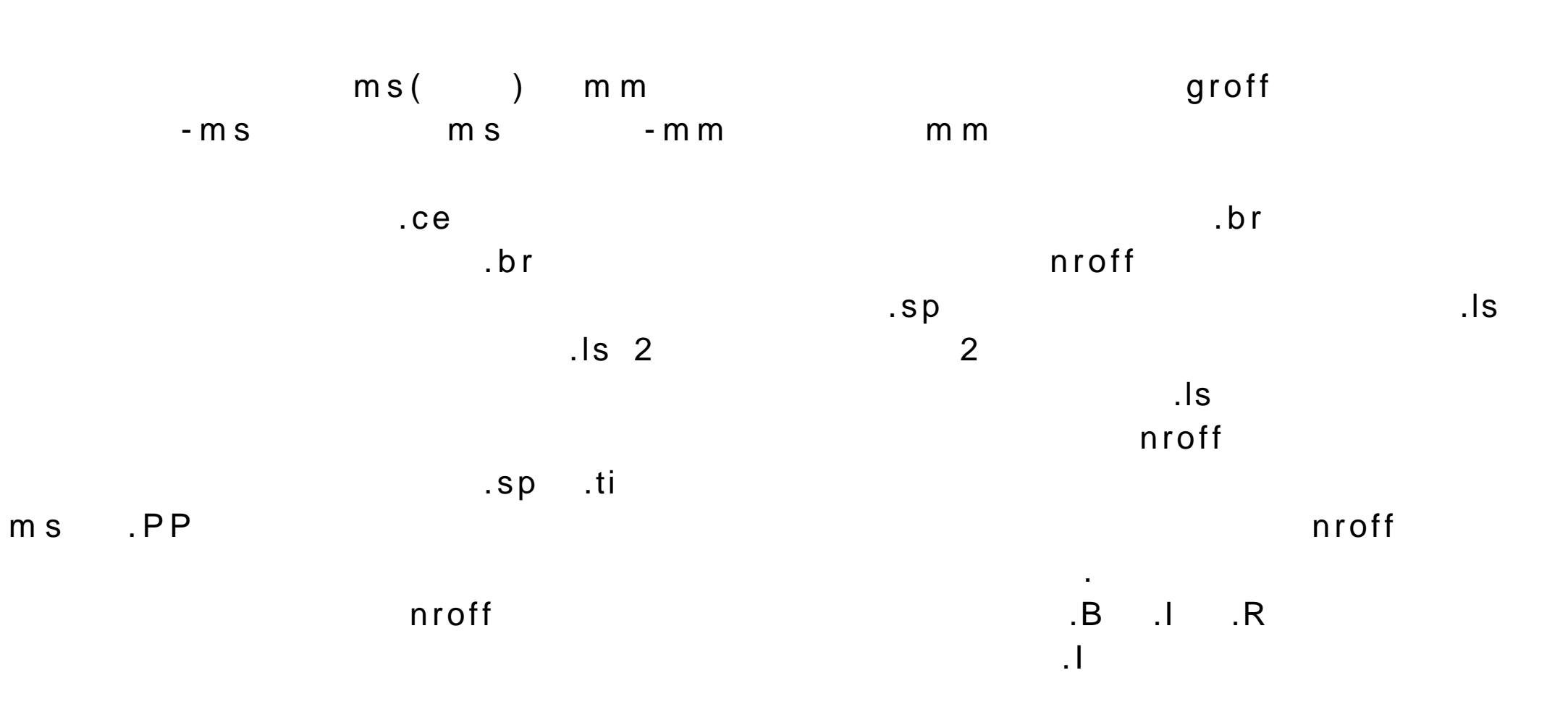

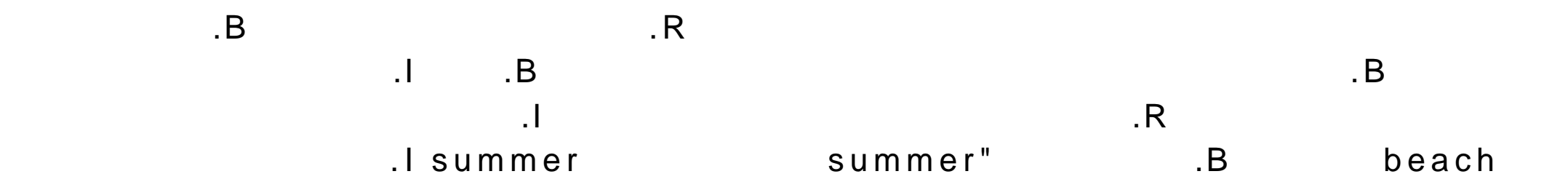

```
.B
.ce
My Summer Vacation
\cdot.ce
Larisa Petersen
.R
.PP
I spent m y
.I summer
vacation
at the
.B beach
One day I went
swimming.
```
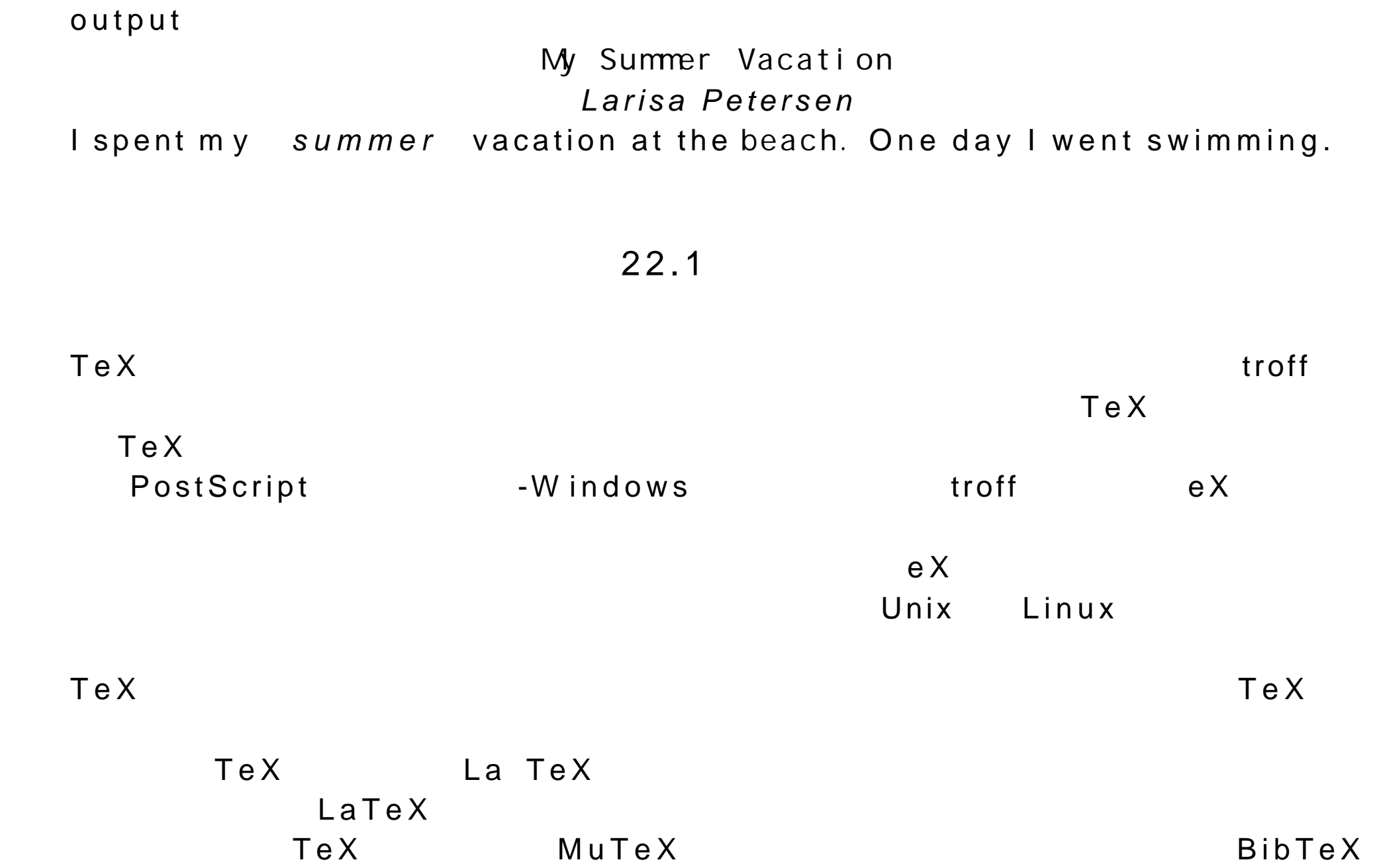

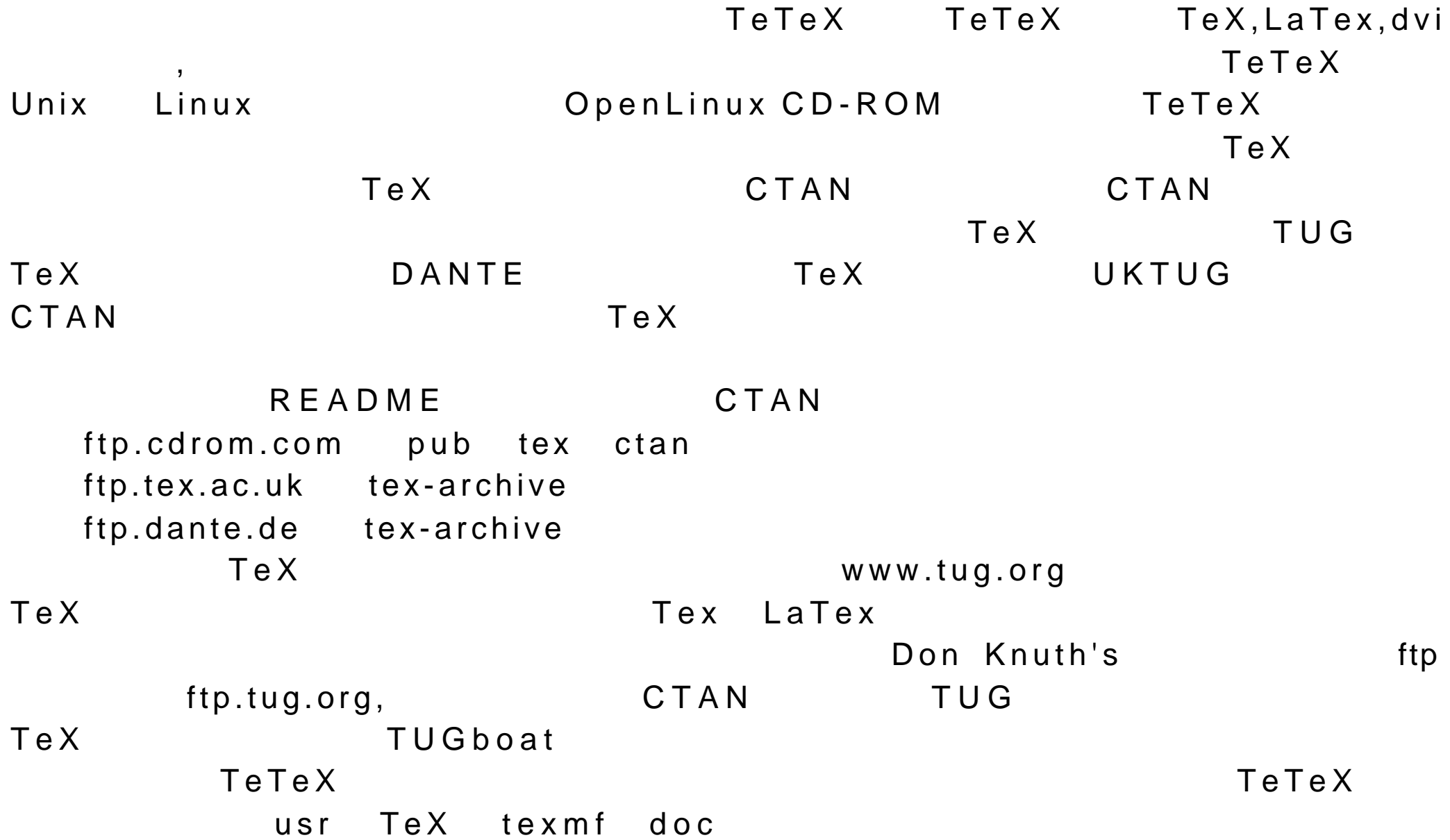

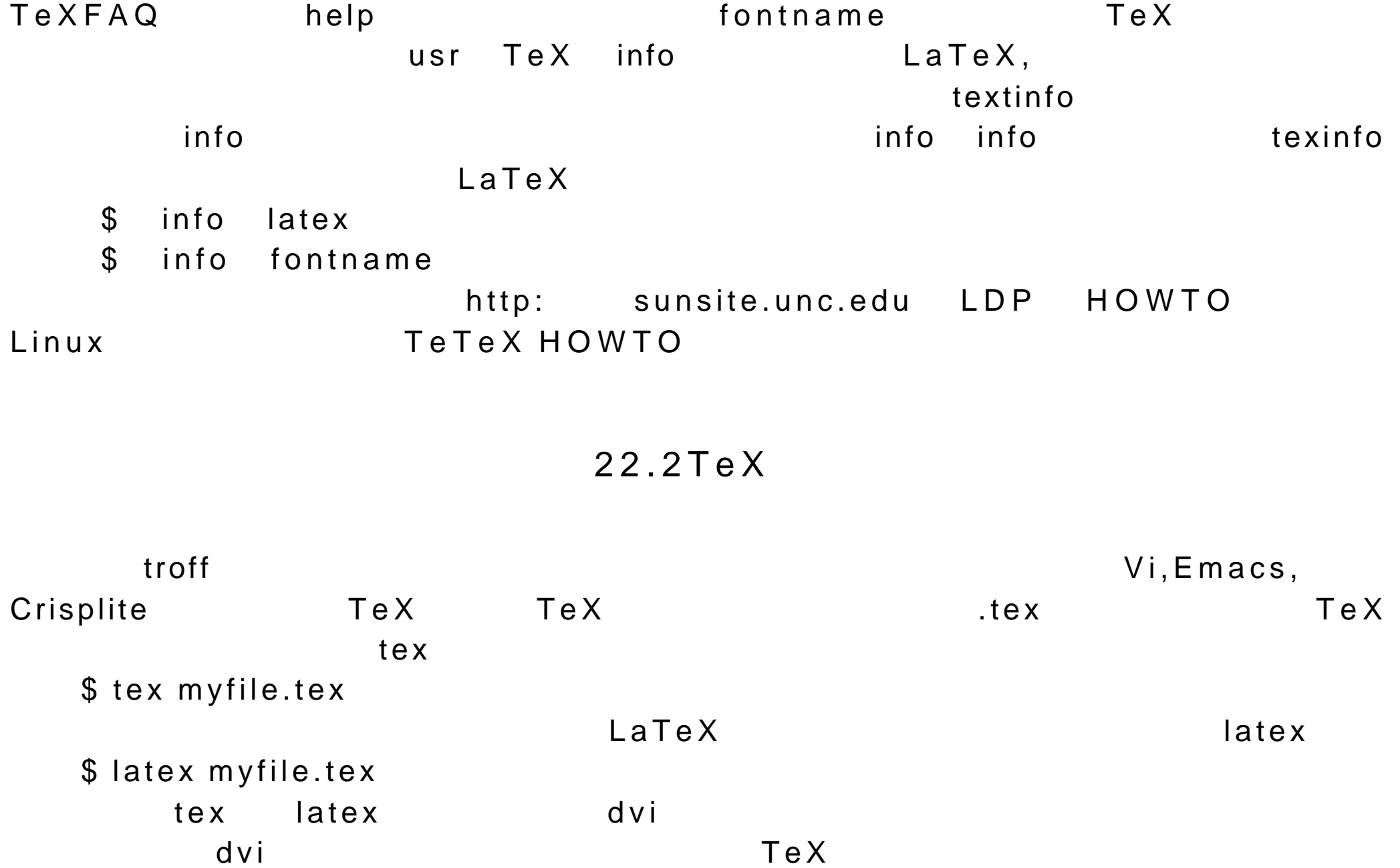

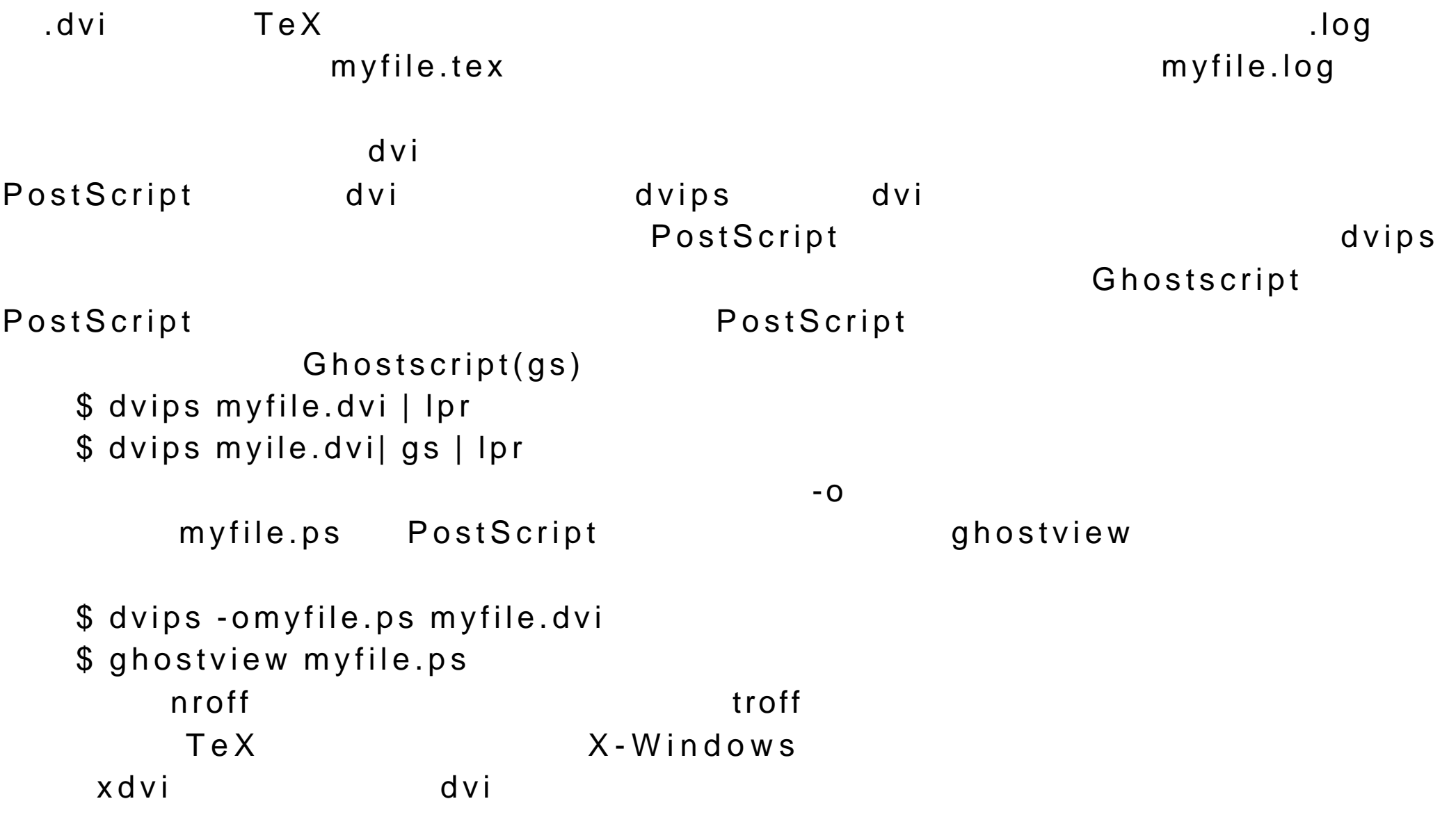

\$ xdvi myfile.dvi &

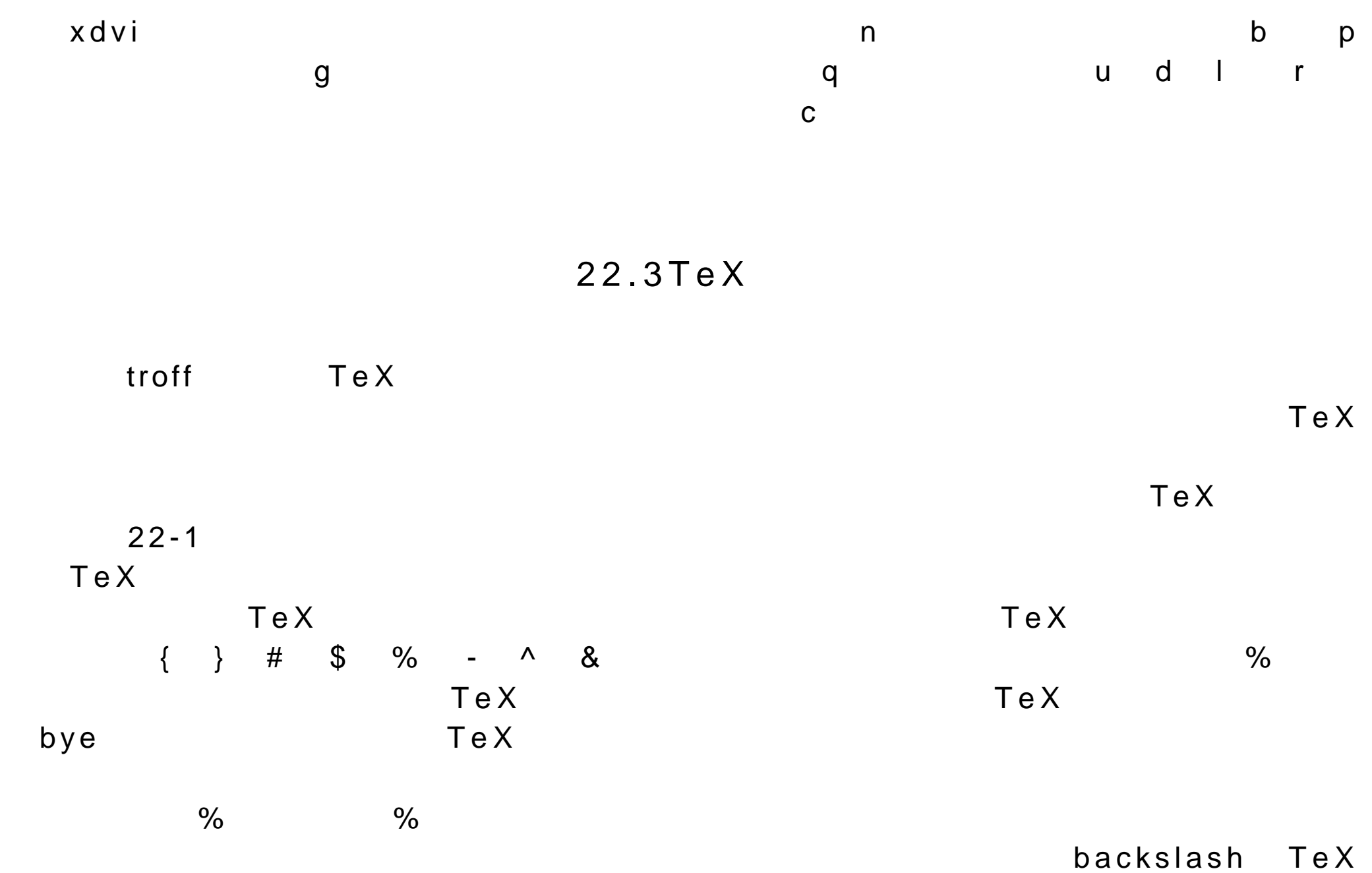

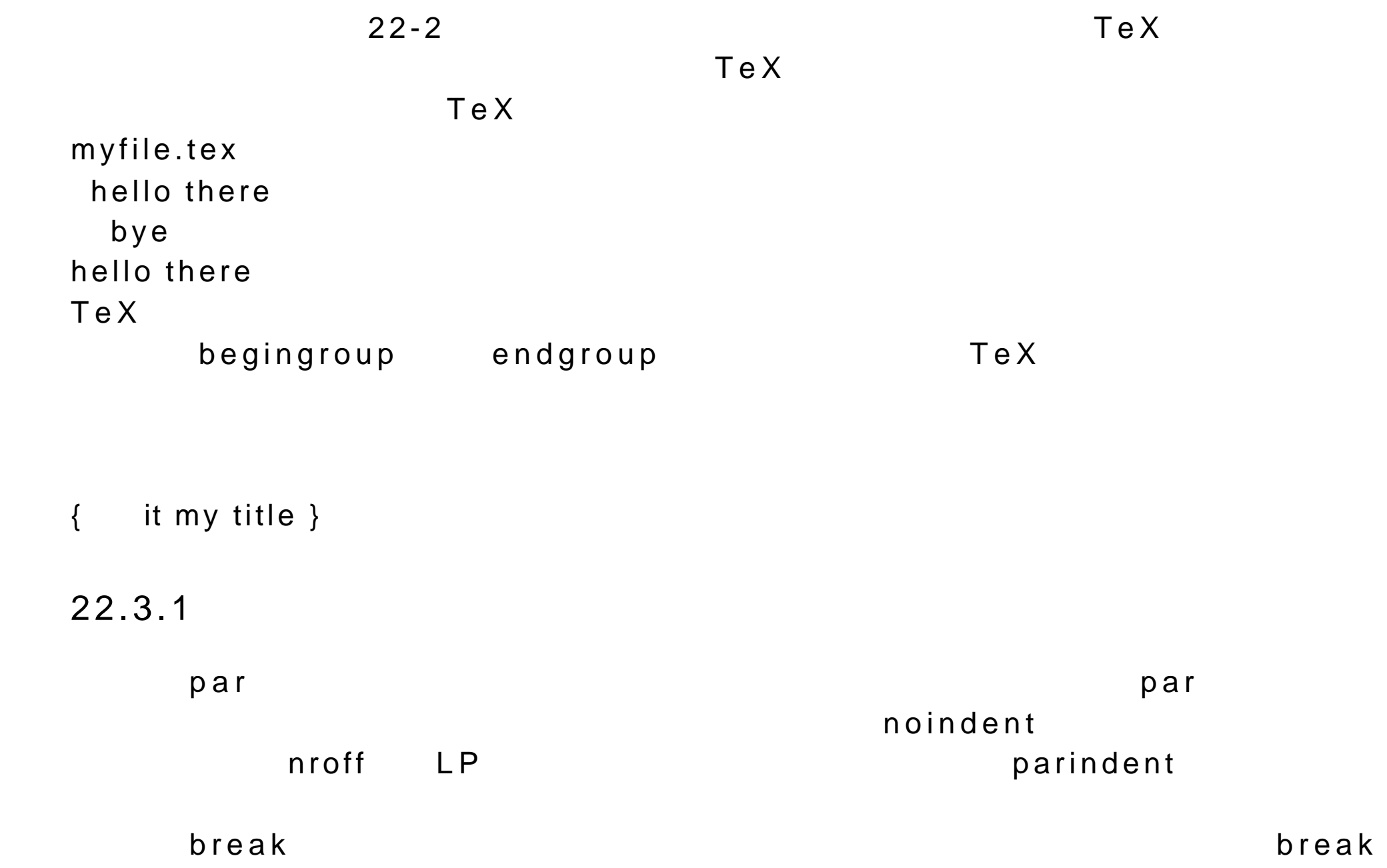

### nobreak

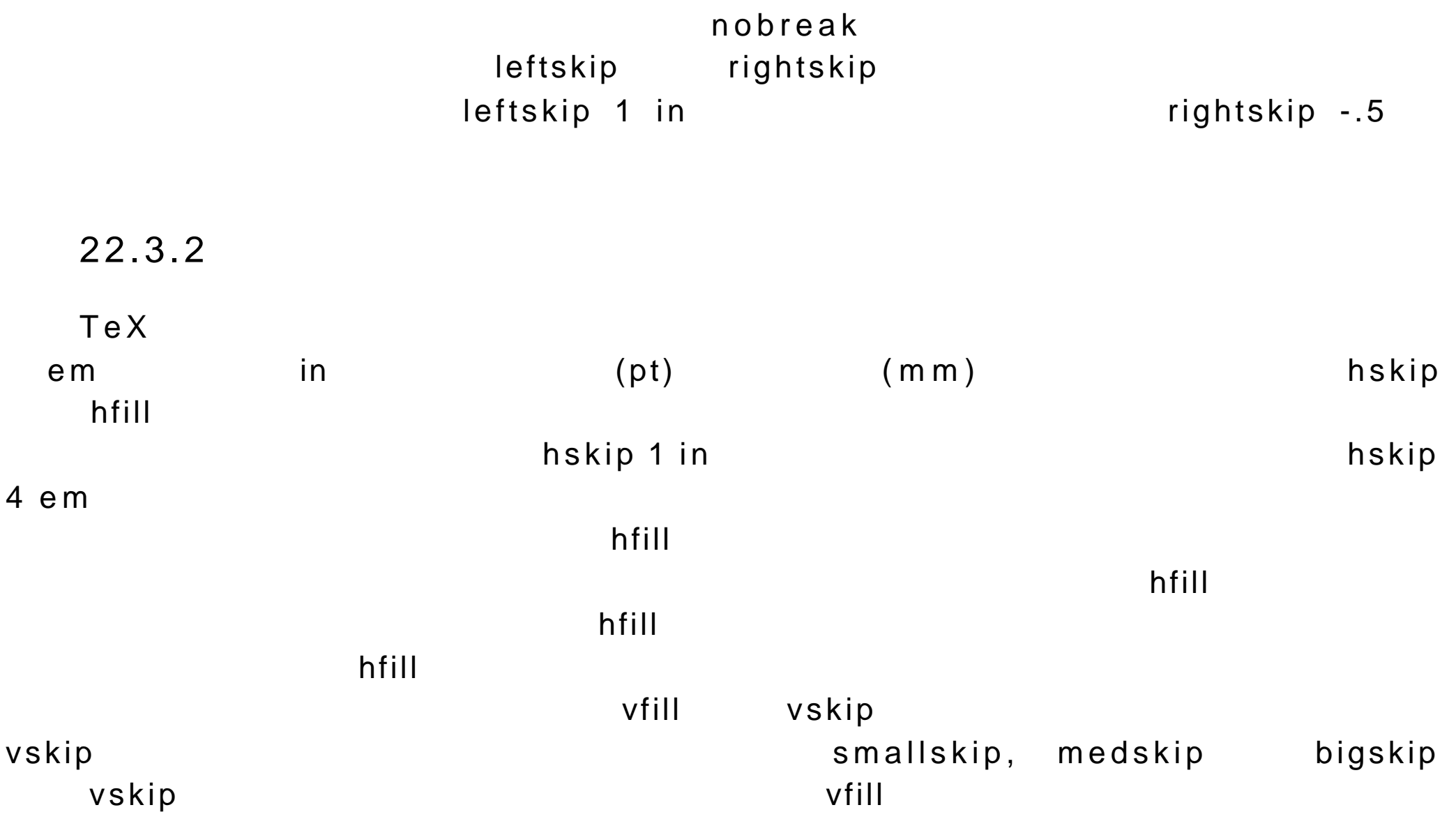

# baslineskip parskip

22.3.3

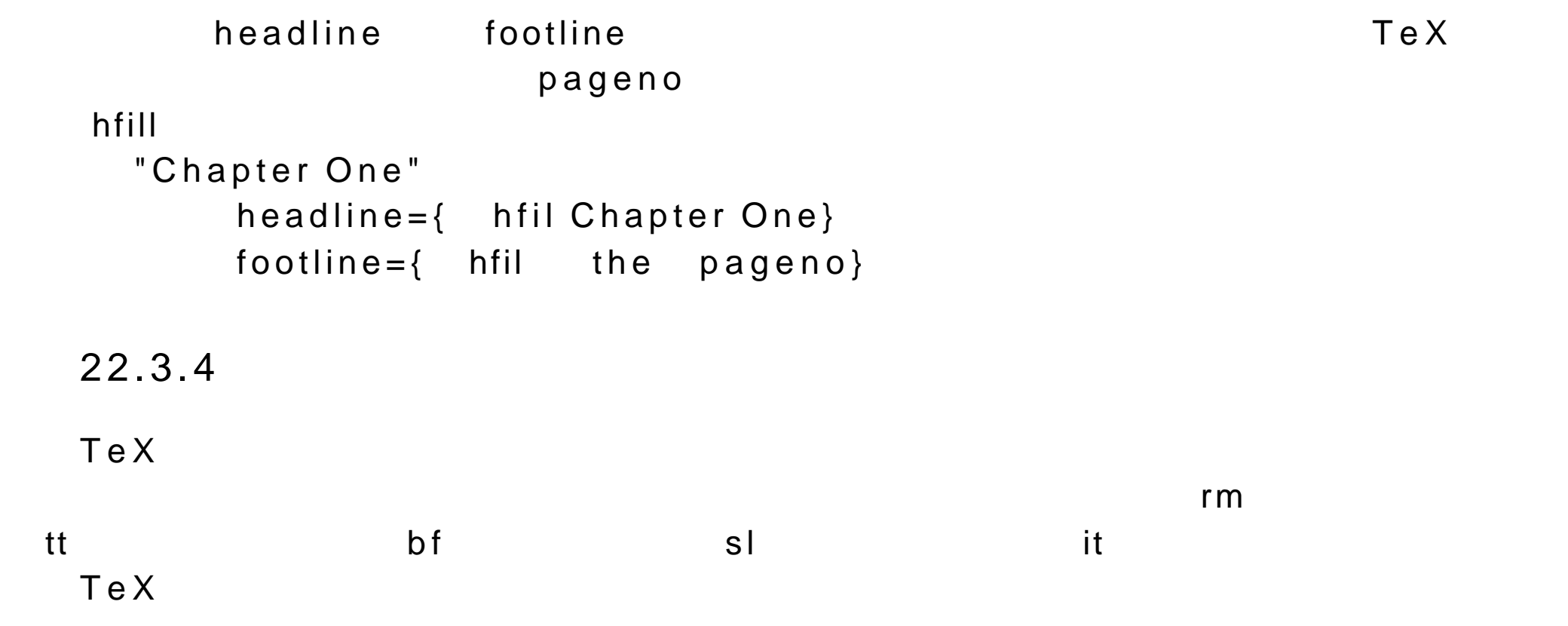

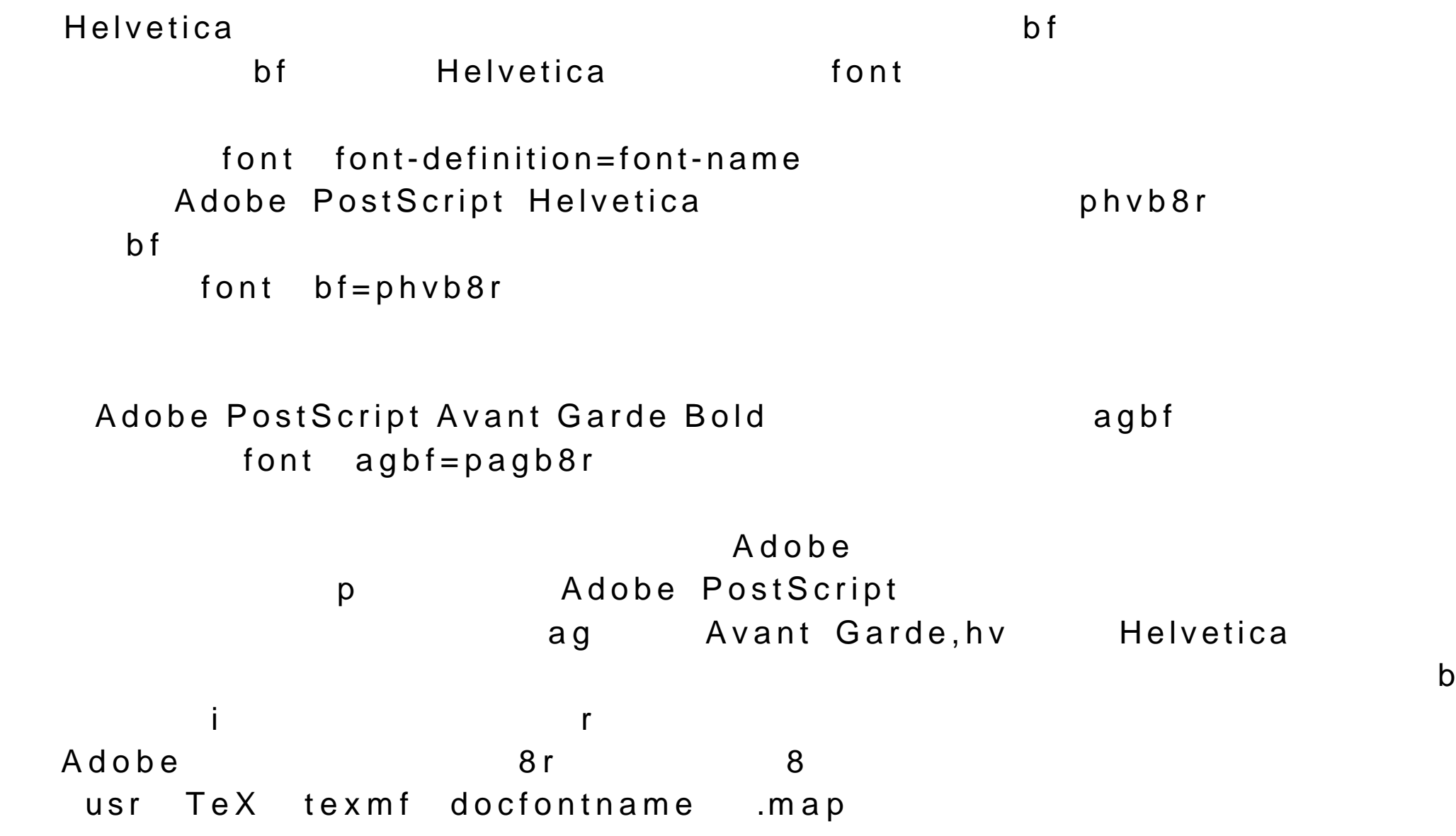

phvr8rAdobe PostScript Helvetica Normal phvb8rAdobe PostScript Helvetica Bold pagb8rAdobe PostScript AvantGarde Bold  $\epsilon$  har, and  $\epsilon$  har, and  $\epsilon$  har, and  $\epsilon$  $Z$ aph $\,$ Dingbats 2aph Dingbats  $\bm{c}$ har  $\bm{c}$  $\mathsf{T}\mathsf{e}\,\mathsf{X}$  and  $\mathsf{T}\mathsf{e}\,\mathsf{X}$  and  $\mathsf{T}\mathsf{e}\,\mathsf{X}$  $\{\}$  begingroup, endgroup  $par$  example  $22-1$ font cbf=pcrb font hbf=phvb headline{Chapter 21 hfill} footline={ hfill Page the pageno} def geginmylines{ begingroup medskip noindent cbf } def endmylines{ medskip endgroup} noindent { hbf TeX Files }

As with troff, you create a TeX file with any standard text editor such as Vi,Emacs,or Crisplite. A TeX file should hae the

extension bf .tex rm in its name. Once you have a TeX file you process it with the { cbf tex} { it filename} command as shown here.

```
medskip
noindent { cbf $ tex myfile.tex}
medskip
```
If your file used LaTeX macros as described in later sections

```
then you need to use the { cbf latex} command
```
beginmylines

\$ latex m yfile.tex

endmylines

par Both the tex and latex commands will generate a dve file that you can then convert to different forms of output . The dvi file will hae the same prefix as the original TeX file but with a { bf .dvi } extension. The previous command generates a dvi file called { bf myfile.dvi}.

bye

1 TeX Files

As with troff, you create a TeX file with any standard text editor such asVi,Emacs, or Crisplite. A TeX file should have the extension .tex in its

name.Once you have a TeX file you process it with the tex filename command as shown here.

\$ tex myfile.tex

 If your file uses LaTeX macros as described in later sections then you need to use the latex command

\$ latex myfile.tex

 Both the tex and latex commands will generate a dvi file that you can then contert to different forms of output. The dvi file will have the same prefix as the original TeX file but with a .dvi extension. The previous command generates a dvi file called myfile.dvi.

#### **TeX Files** 1

As with troff, you create a TeX file with any standard text editor such as Vi, Emacs, or Crisplite. A TeX file should have the extension .tex in its name. Once you have a TeX file you process it with the tex filename command as shown here.

tex myfile.tex S.

If your file uses LaTeX macros as described in later sections then you need to use the latex command.

```
latex myfile.tex
S.
```
Both the tex and latex commands will generate a dvi file that you can then convert to different forms of output. The dvi file will have the same prefix as the original TeX file but with a .dvi extension. The previous command generates a dvi file called myfile.dvi.

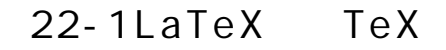

22.3.5

e q n

 $\Diamond$  between the  $\Diamond$ 式化数学符号,诸如\ p i 表示圆周率以及\ int 表示积分 (见表 22-3 )。为了在
$\mathfrak S$  $\texttt{\$} \texttt{\$} \texttt{\$ 2 3  $x^*y$ This is the \$2 3\$ embedded formula.This is the display \$\$x\*y\$\$ shown here. This is the 2 3 embedded formula. This is the display x \* y shown here  $\mathcal{N}$   $\mathcal{N}$   $\mathcal{$ subtext text a\_{i} i a ai  $text^A\$ suptext}.  $x^A\{b\}$  b  $x$  x b Tex LaTeX  $\mathbf{sum}$  $\blacksquare$  int  $\blacktriangle$  $\sim$   $\sim$   $\sim$   $\sim$   $\sim$   $\sim$ 

The element res = 
$$
\frac{b}{a^i}
$$
 has nothing to do with the following equation.  
\n
$$
ave = \frac{\sum_{n}^{l} a_i}{n}
$$
\n22-2  
\n22-2  
\n22-2  
\n
$$
22-2
$$
\n12-2  
\n12-2  
\n12-2  
\n22-2  
\n22-2  
\n22-2  
\n22-2  
\n22-2  
\n22-2  
\n22-2  
\n22-2  
\n22-2  
\n22-2  
\n22-2  
\n22-2  
\n22-2  
\n22-2  
\n22-2  
\n22-2  
\n22-2  
\n22-2  
\n22-2  
\n22-2  
\n22-2  
\n22-2  
\n22-2  
\n22-2  
\n22-2  
\n22-2  
\n22-2  
\n22-2  
\n22-2  
\n22-2  
\n22-2  
\n22-2  
\n22-2  
\n22-2  
\n22-2  
\n22-2  
\n22-2  
\n22-2  
\n22-2  
\n22-2  
\n22-2  
\n22-2  
\n22-2  
\n22-2  
\n22-2  
\n22-2  
\n22-2  
\n22-2  
\n22-2  
\n22-2  
\n22-2  
\n22-2  
\n22-2  
\n22-2  
\n22-2  
\n22-2  
\n22-2  
\n22-2  
\n22-2  
\n22-2  
\n22-2  
\n22-2  
\n22-2  
\n22-2  
\n22-2  
\n22-2  
\n22-2  
\n22-2  
\n22-2  
\n22-2  
\n22-2  
\n22-2  
\n22-2  
\n22-2  
\n22-2  
\n22-2  
\n22-2  
\n22-2  
\n22-2  
\n22-2  
\n22-2  
\n22-2  
\n22-2  
\n22-2  
\n22-2  
\n22-2  
\n22-2  
\n22-2  
\n22-2  
\n22-2  
\n22-2  
\n22-2  
\n22-2  
\n22-

Editor"

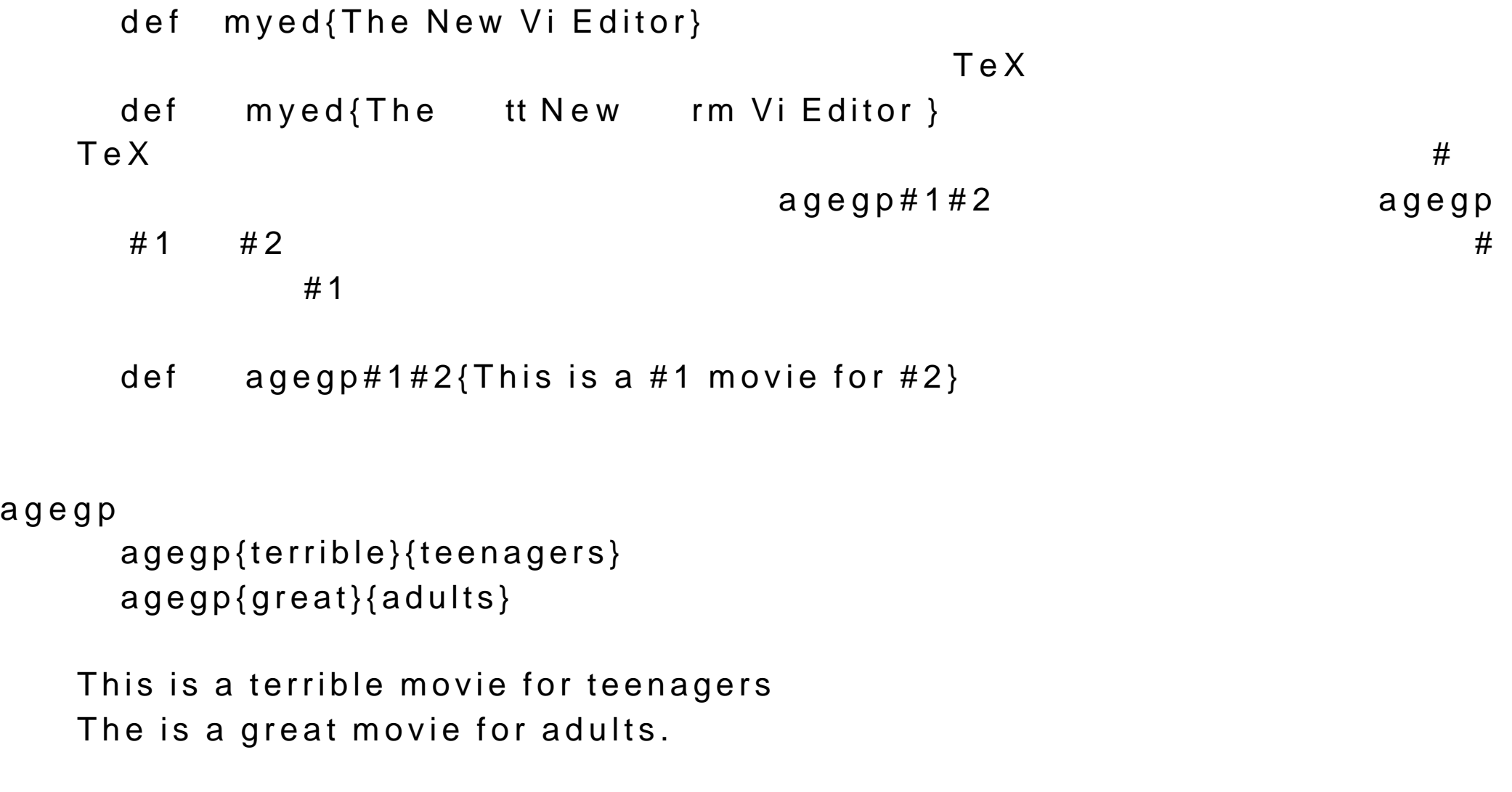

```
22.4LaTeX
```
 $\verb|LaTeX|$ 

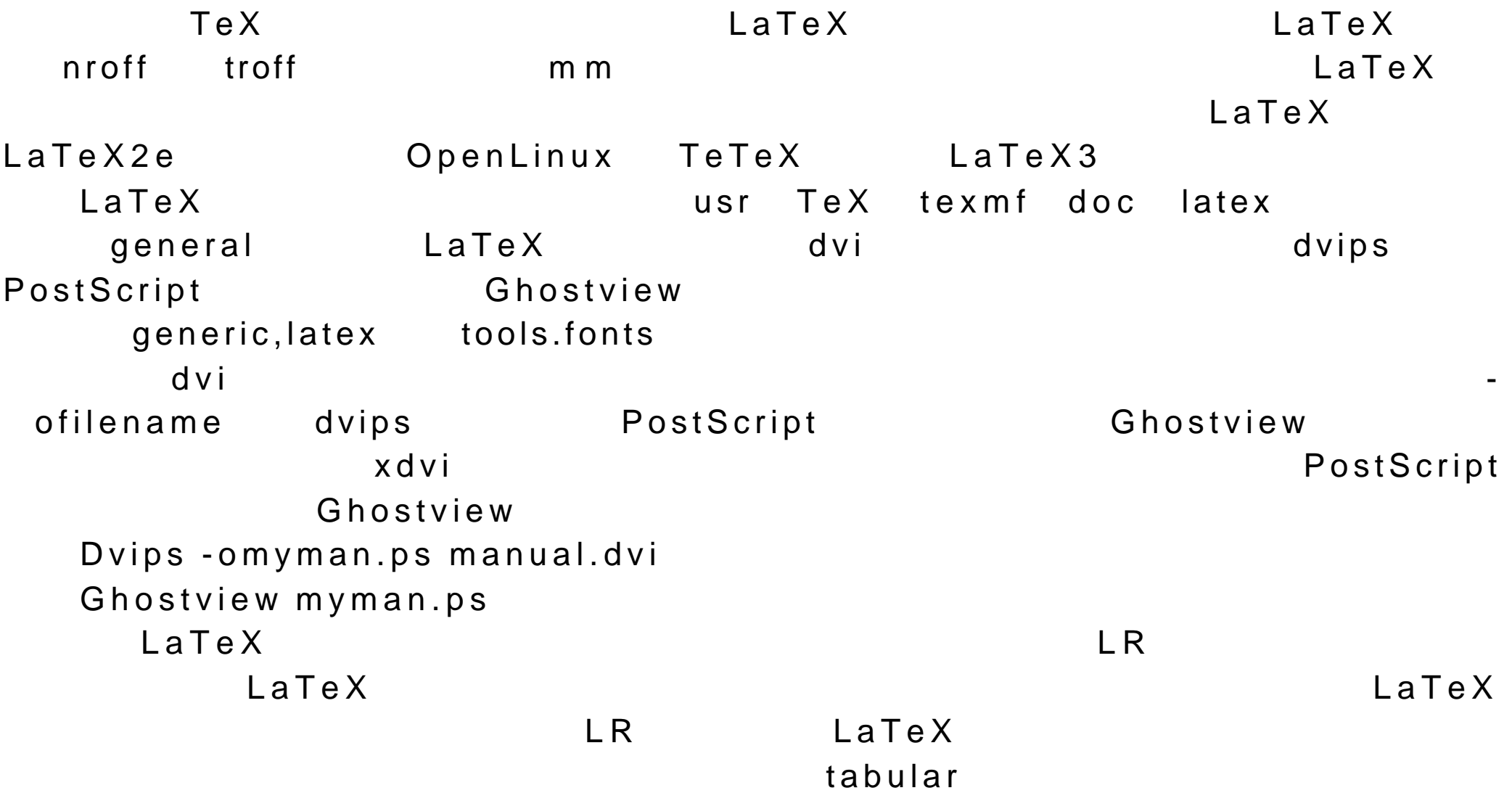

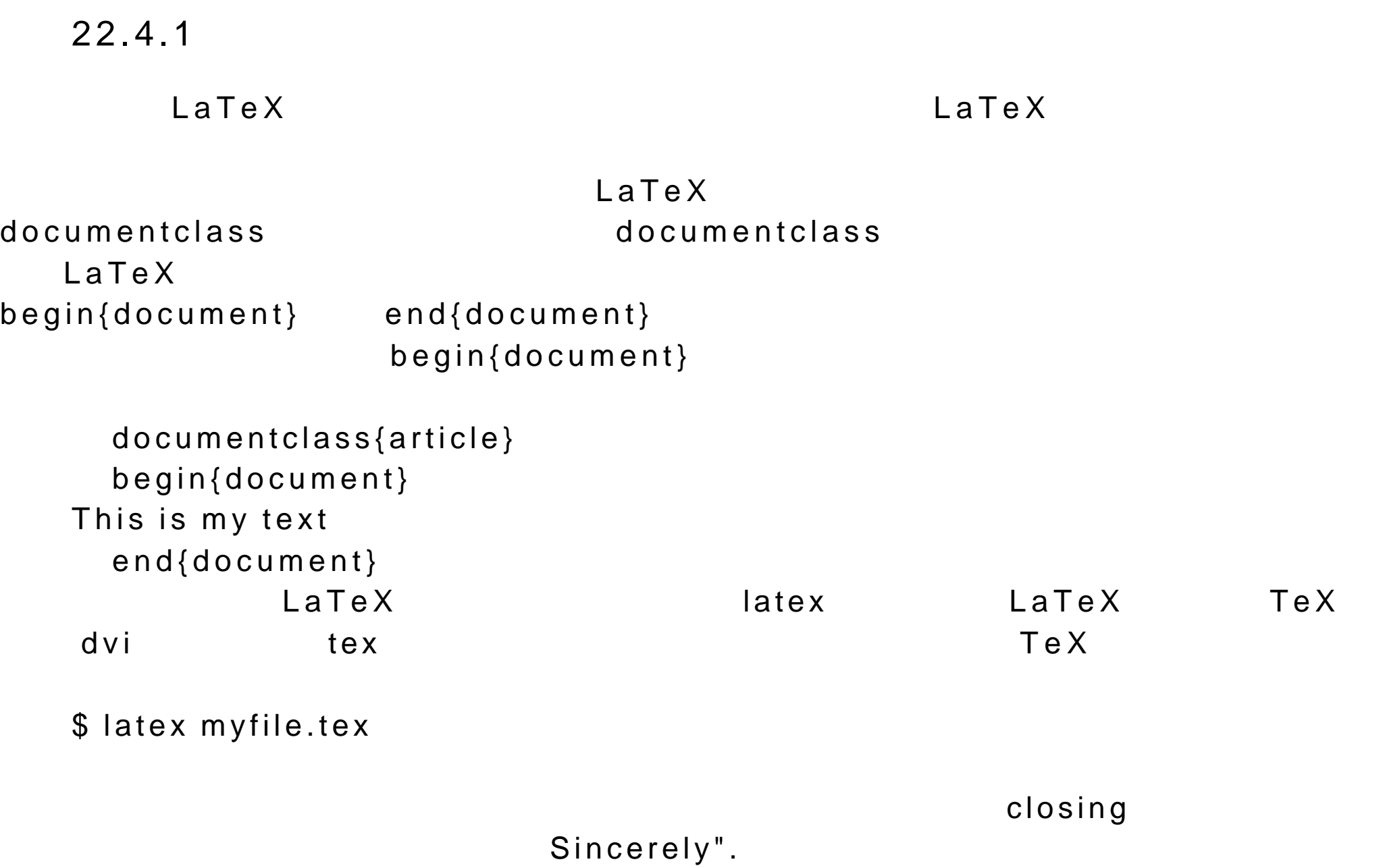

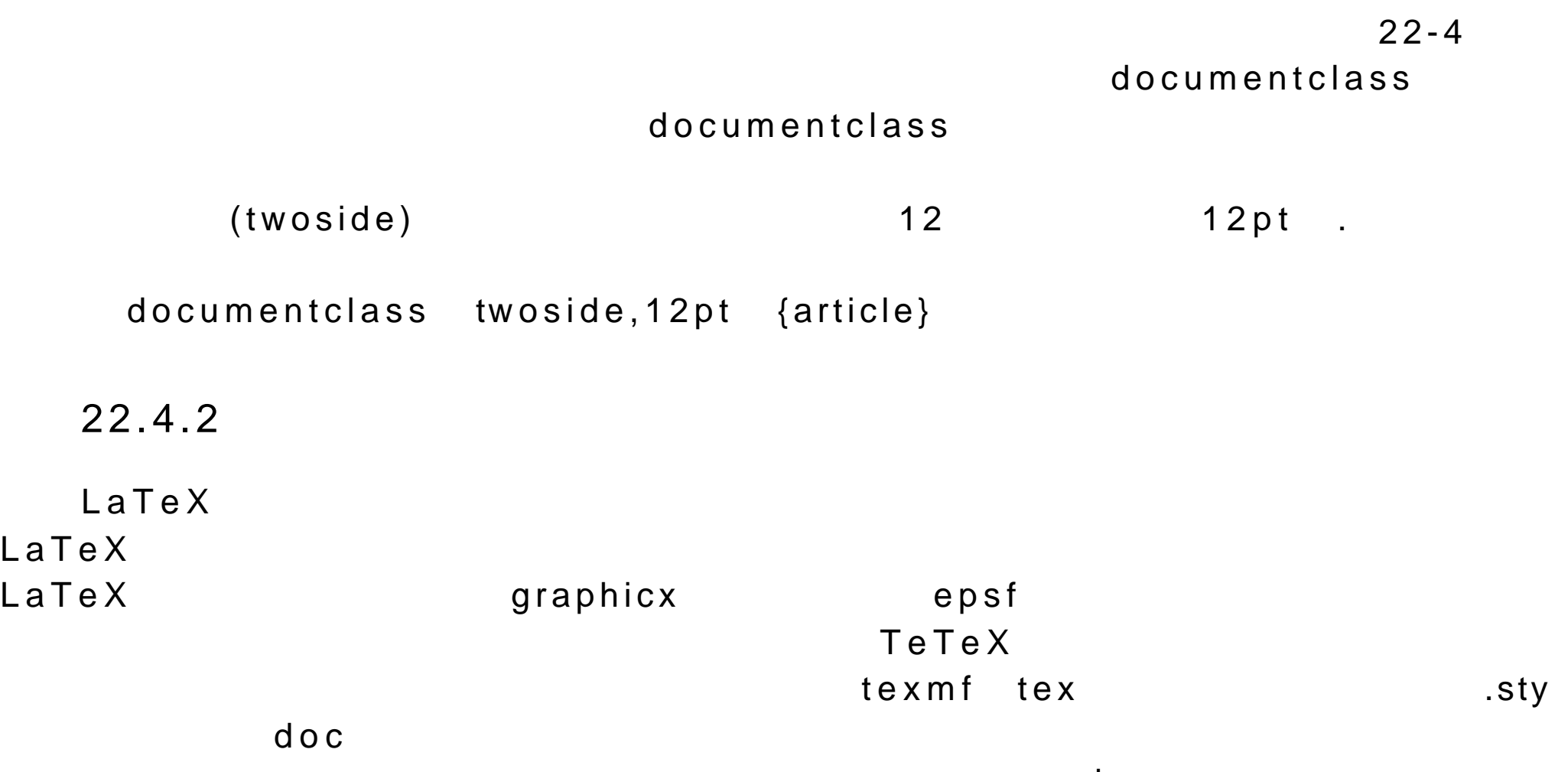

usepackage

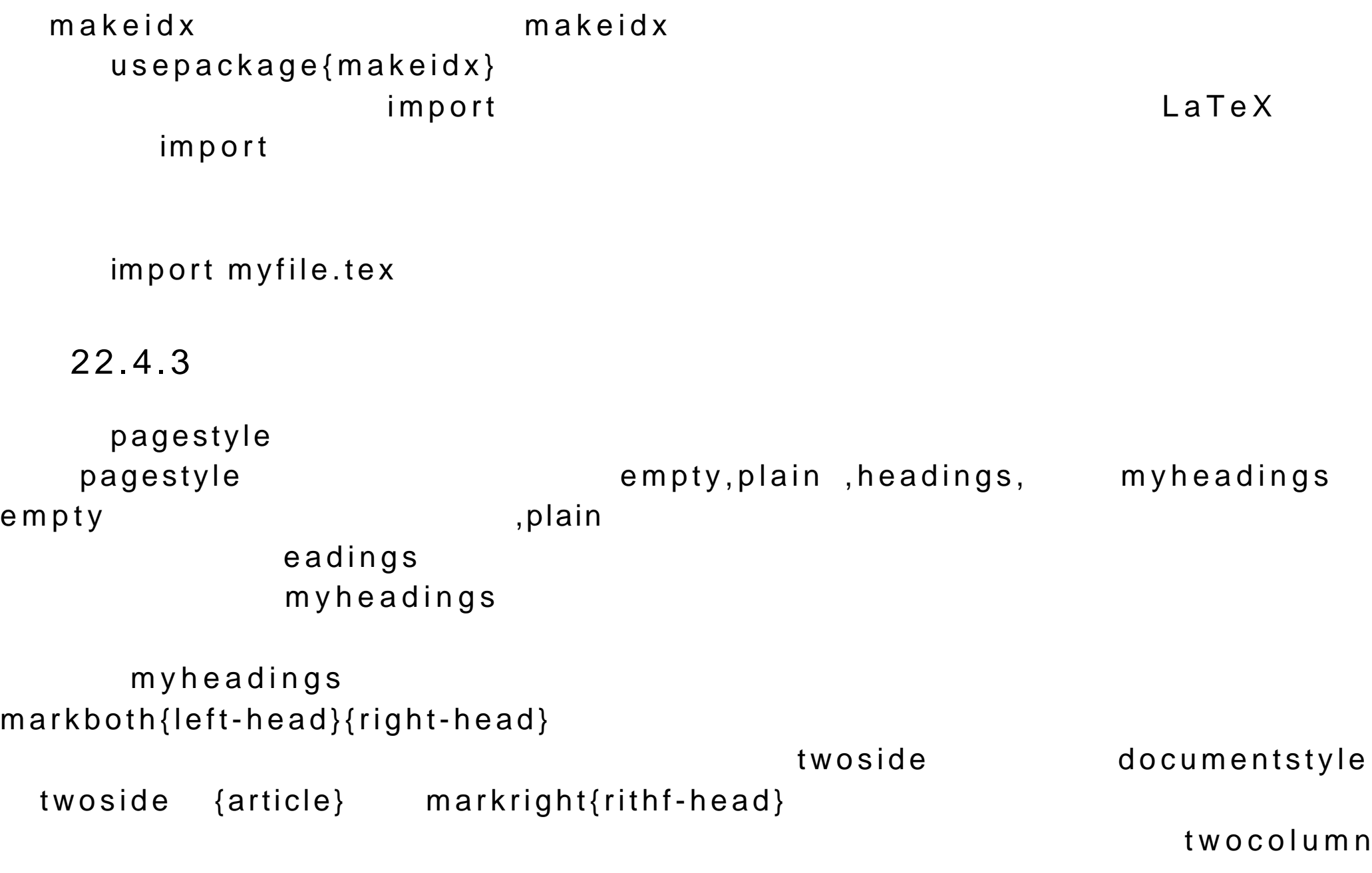

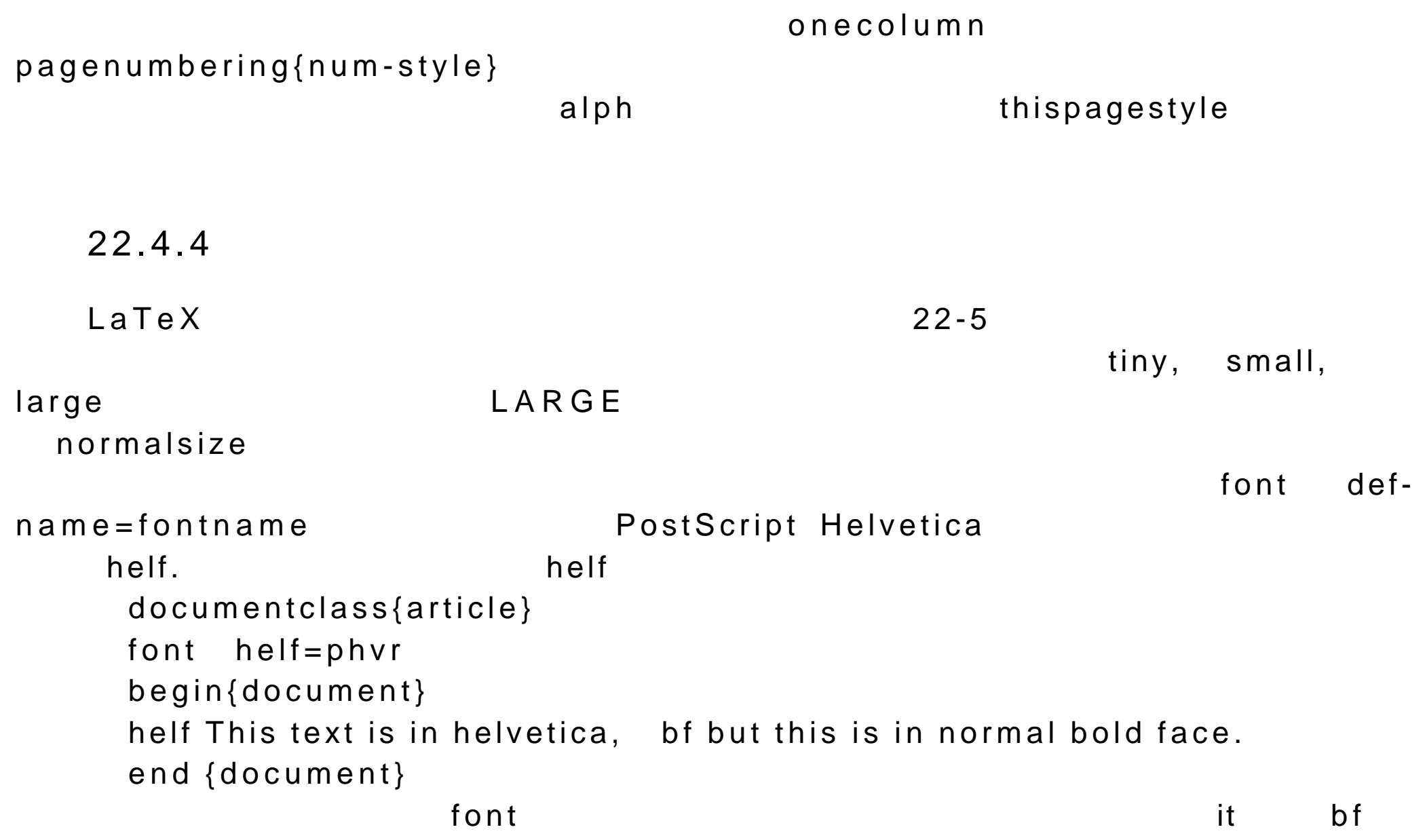

 $22.4.5$ LaTeX  $\blacksquare$ section, subsection, subsubsection, paragraph, subparagraph, appendix appendix section{ C compiler} subsection{Libraries} part chapter chapter  $\mathsf{part}$ tableofcontents  $^*,$  section\*{computers}  $22 - 6$  $\mathsf{m}$ aketitle  $\mathsf{m}$  $title\{My title\}$  "M y  $\hbox{title}^*$  author  $\hbox{a}$ title{Hockey} author{Christopher} begin{document}

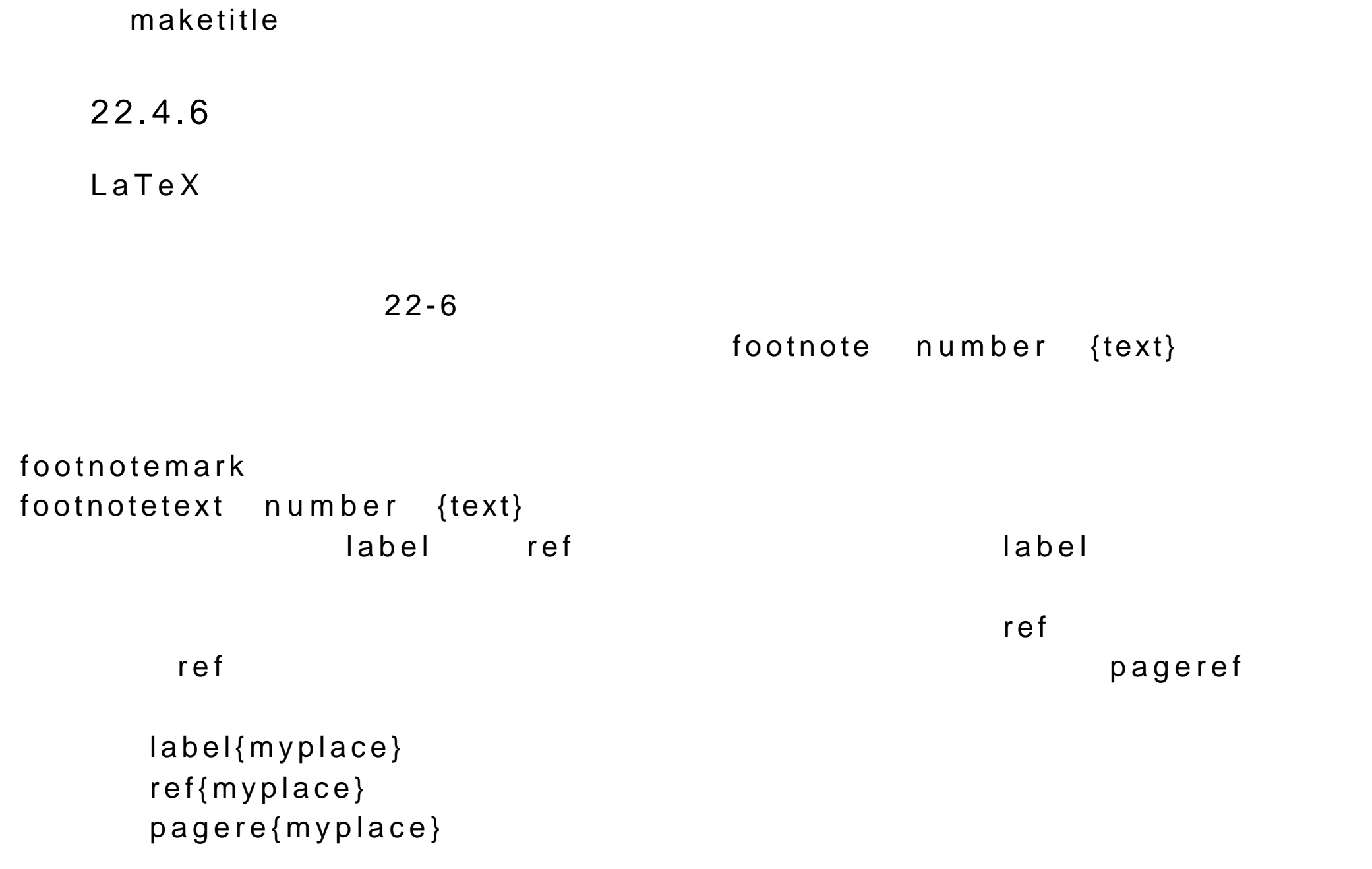

 $22.4.7$ LaTeX  $\blacksquare$  $\tt tabular$  tabular tabular tabular  $\tt t$  $\tt{caption}$ 22-7 LaTeX begin{env-name} end{env-name}  $cm\,$  circle  $cm\,$ tabular  $\tan \theta$  $end{sup}$ begin{quote}  $LR$ LR the break the contract of  $\mathbb{R}$  linebreak  $LR$  and  $LR$ tabular, picture eqnarray LR LR center,flushright, flushleft。这些环境被设计成对单独的一行起作用,分别居中文本 ,或者将行 befin{center} This is centered text And so is this \ \

end{center}

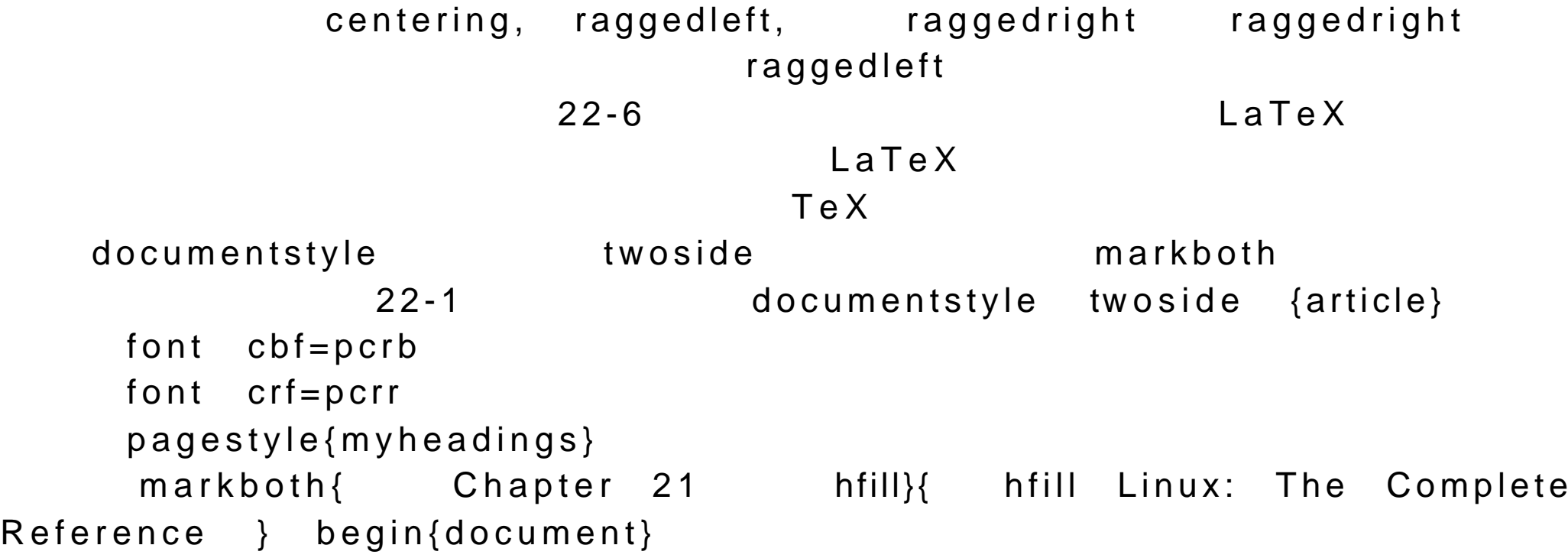

As with troff,you create a TeX file with any standard text editor such as Vi,Emacs,or Crisplite A TeX file should have the extension bf .tex rm in its name.

Once you have a TeX file you process it with the cbf tex it filename rm command as shown here

```
begin{flushleft}
  crf \ \ \ $ tex myfile.tex
end{flushleft}
```
If your file uses LaTeX macros as described in later sections the you need to use

```
the { cbf latex} command.
  begin {flushleft}
  crf $ latex myfile.tex
  end{flushleft}
```
Both the { cbf tex} and { cbf latex } commands will generate a dvi file that you can then convert to different forms of output. The dvi file will have the same prefix as the original TeX file but with a { bf .dvi extension. The previous command generates a dvi file called { bf myfile.dvi}. end{document}

 $22.4.8$ 

LaTeX 为那些需要进行对象编号的环境保留了计数器变量,如图象,公式,

 $22-6$ value{count-name}

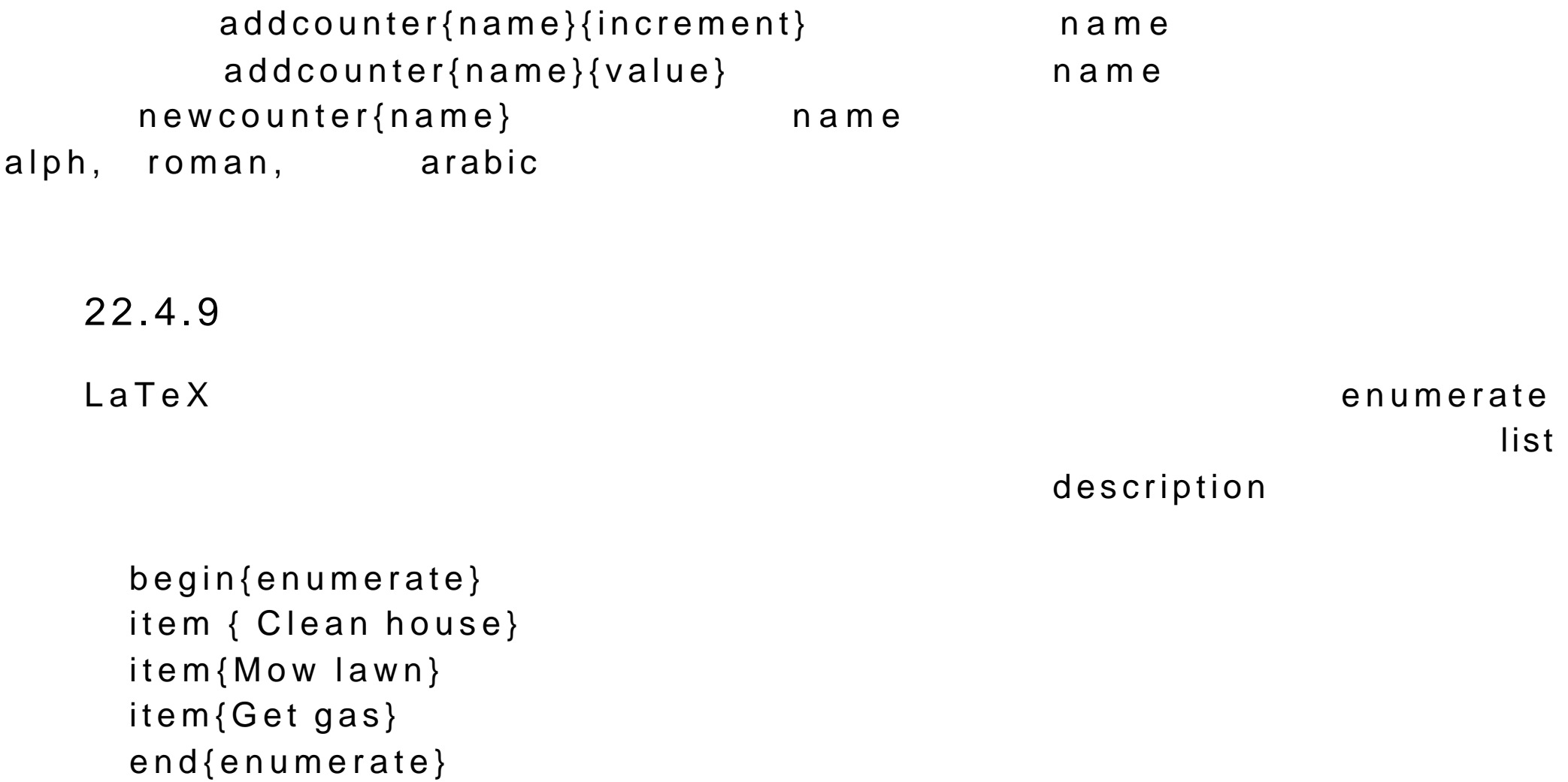

description

```
begin{description}
    item Aleina {Book on drawing with pens and paints.}
    item Larisa {A new library card for all the books that she wants to re
  ad over again.}
    item Cecelia {A new word processor.}
    end{description}
  itemize \frac{1}{n}begin{itemize}
    item{milk}
    item{yogurt}
    item{vegetables}
    end{itemize}
      list{label}{spacing}\表如何被标识的 LaTeX 命令。间距参数指的是标签与其对应的项之间的间距大
essay and the label of the late \lambda below \lambdaZaph Dingbats
```
zdf Zaph Dingbats (pzdr) char

zdf char 52 dist label 22-3 documentclass{article} newfont{ zdf}{pzdr} begin{document} begin{list}{ zdf char 52}{Gift List} item{Book on drqwing with pens and paints.} item{ A new library card} item{A new word processor.} end{list} end {document} dingbats dingbat Zaph Dingbat doc tools  $22.4.10$ LaTeX table tabular tabular  $\mathop{\rm tan}\nolimits b$  tabel  $\mathop{\rm tan}\nolimits c$ supertabular  $t$ abel  $t$  $(22-6)$  h

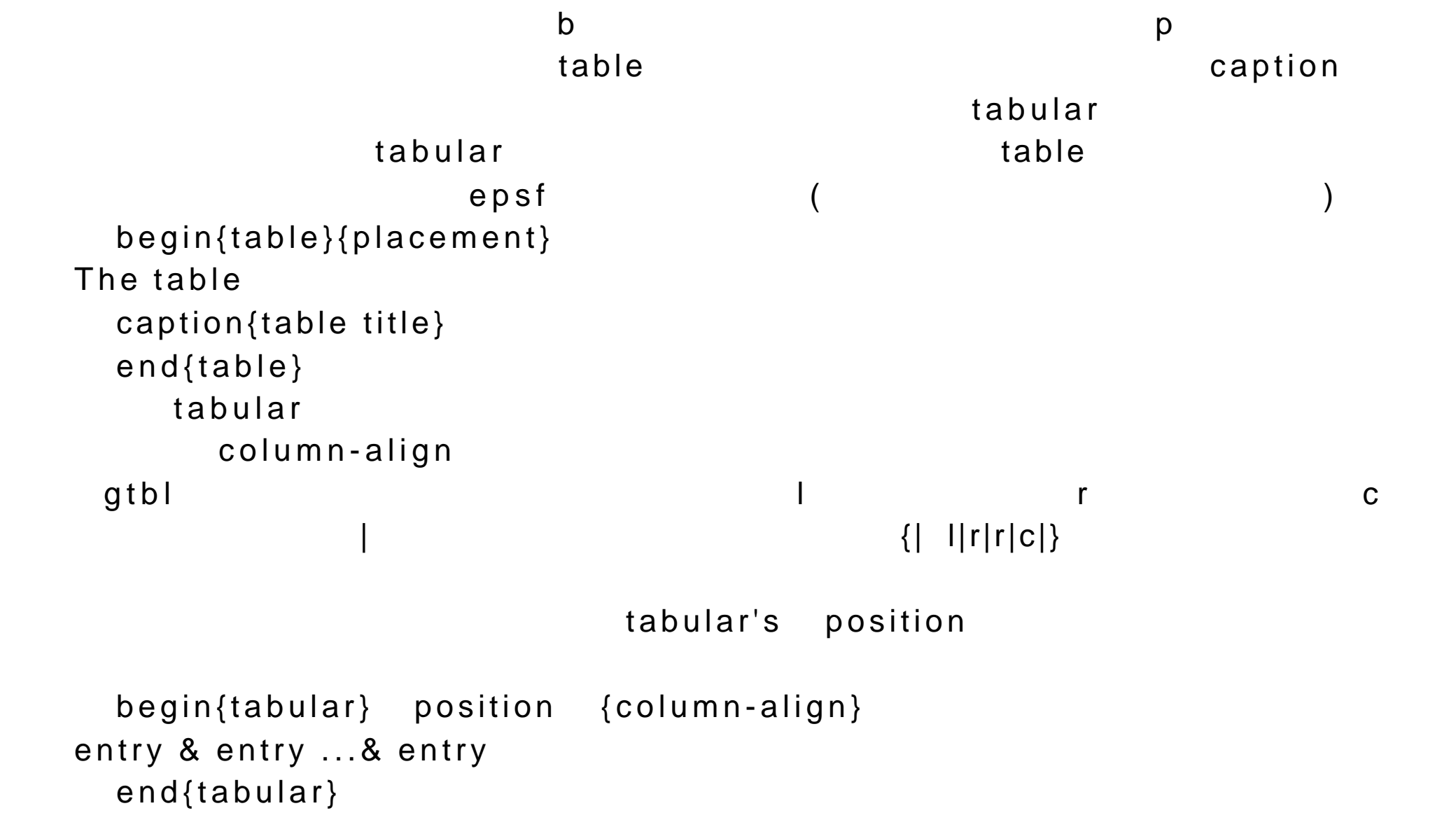

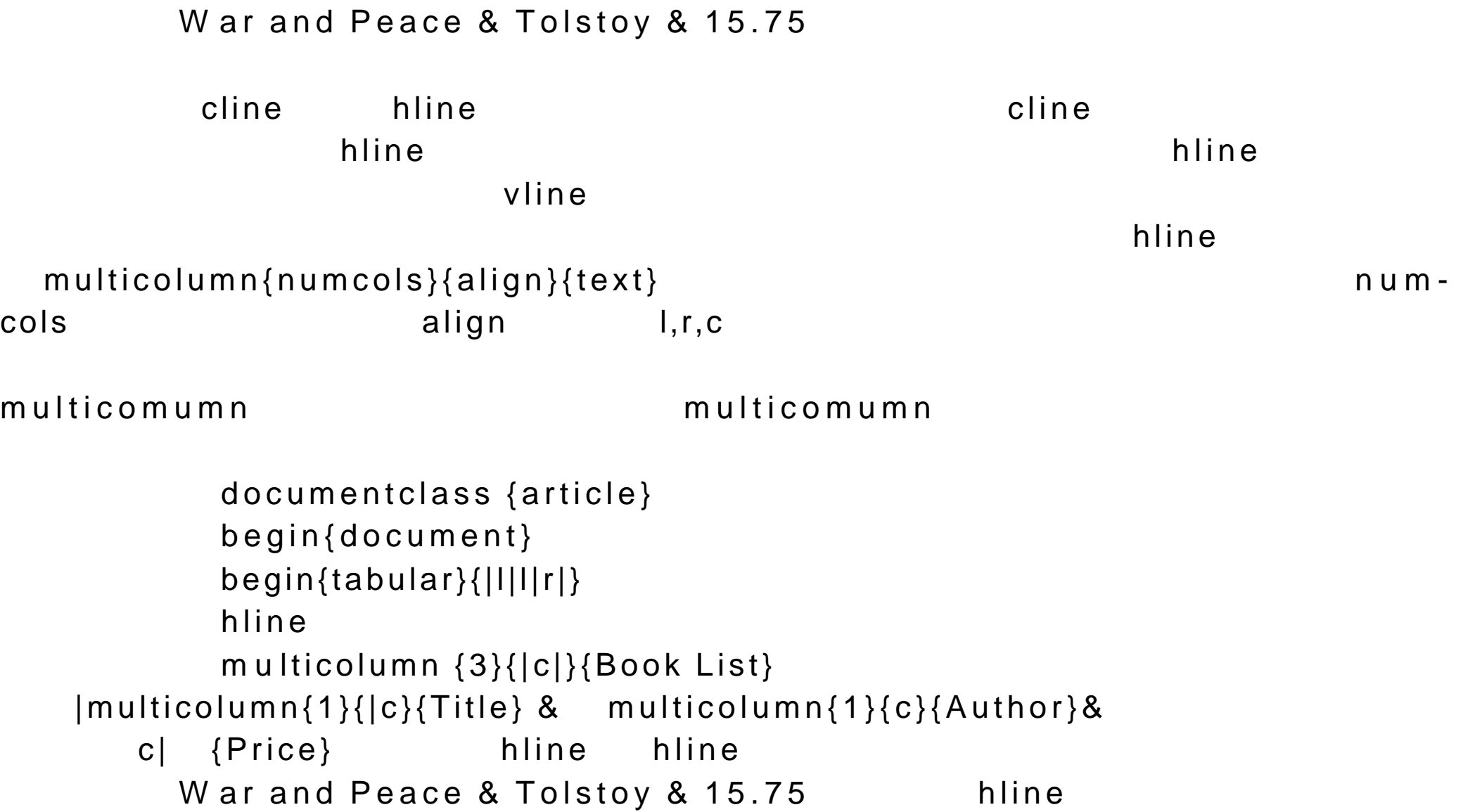

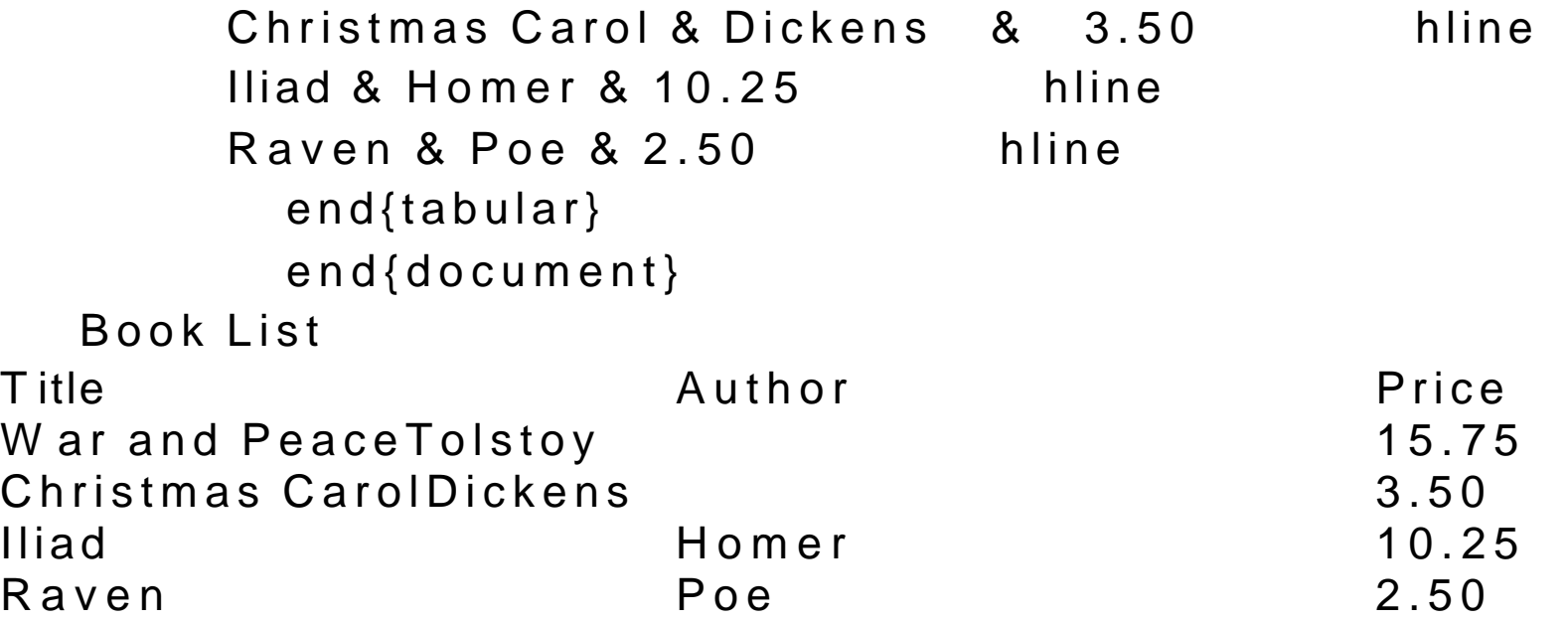

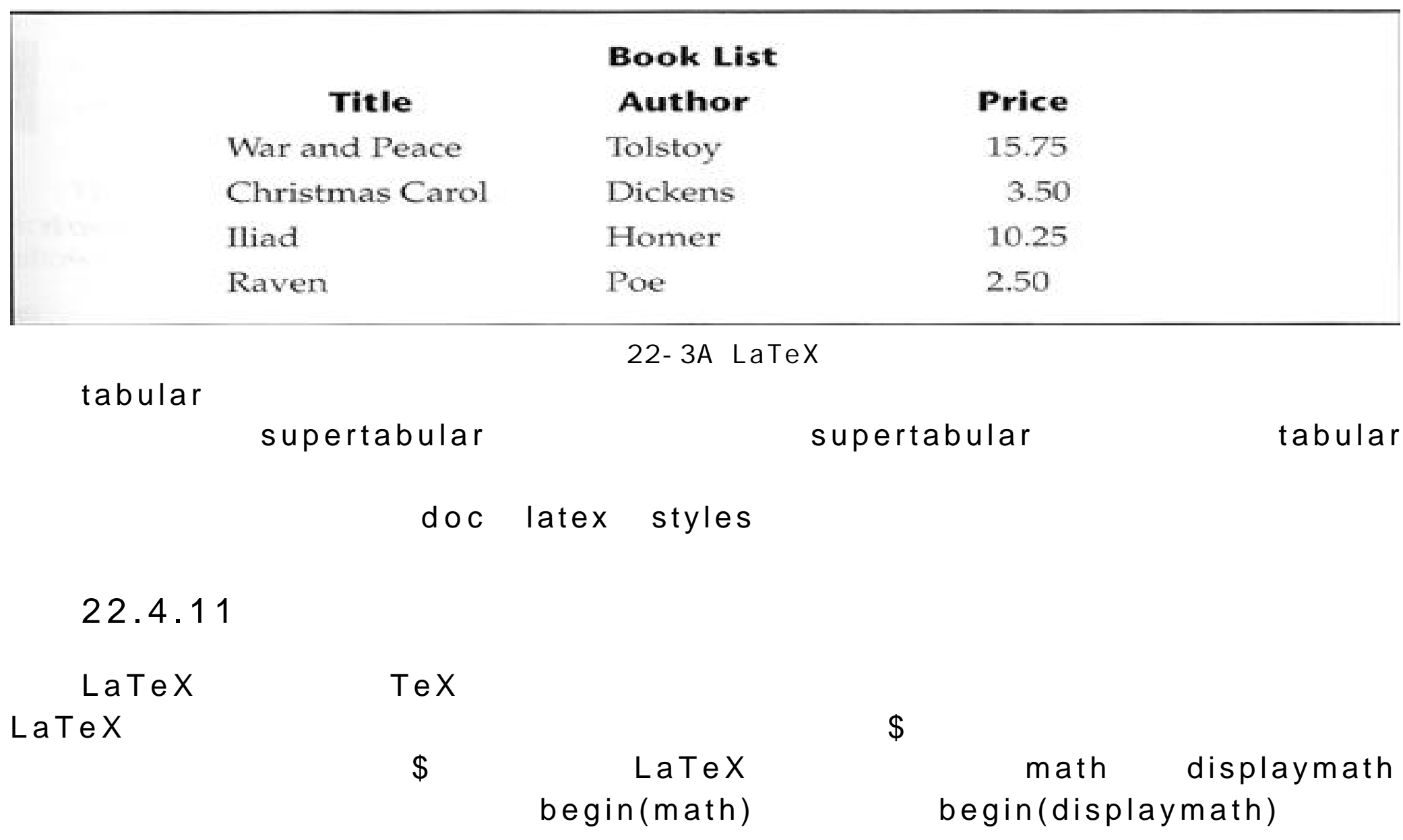

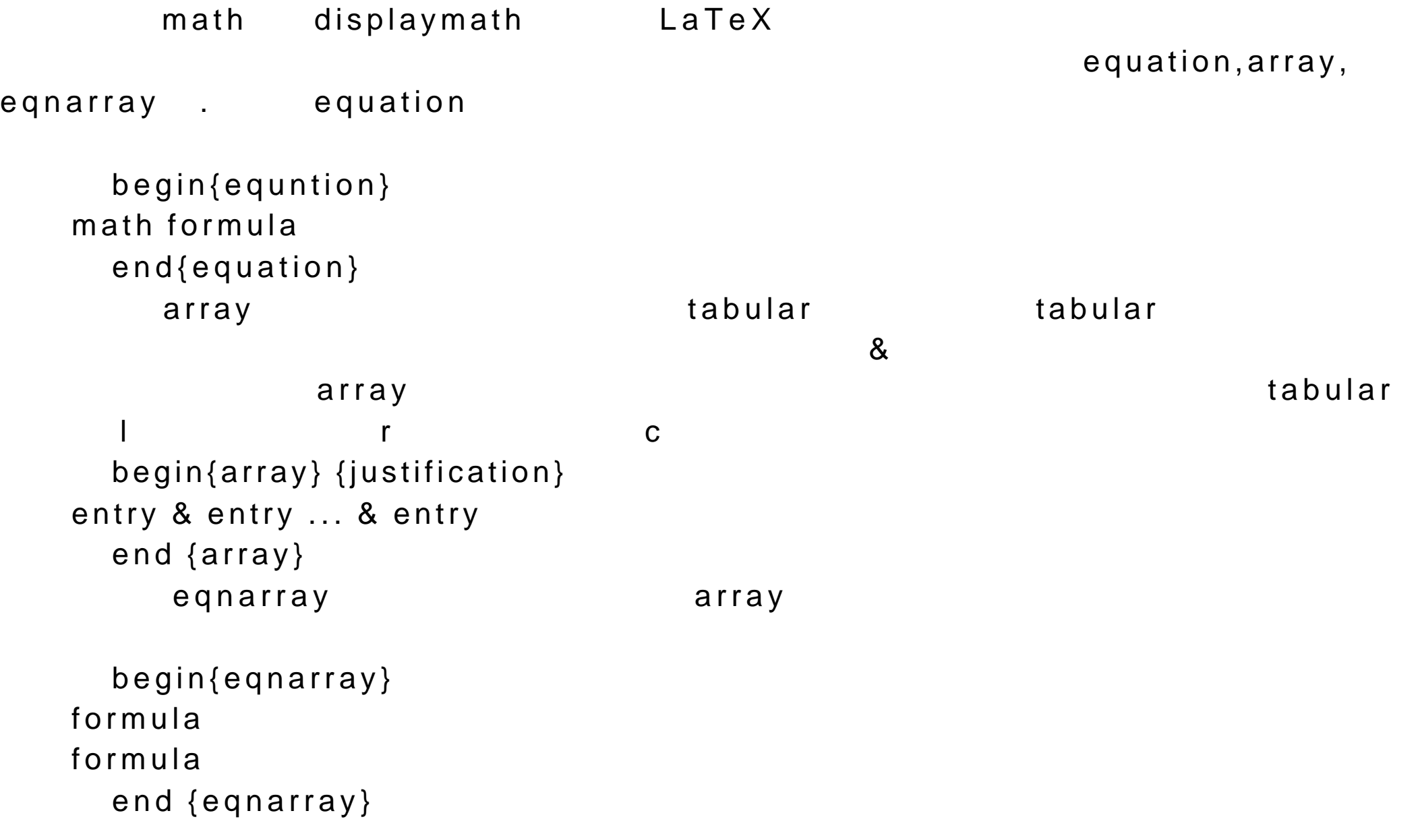

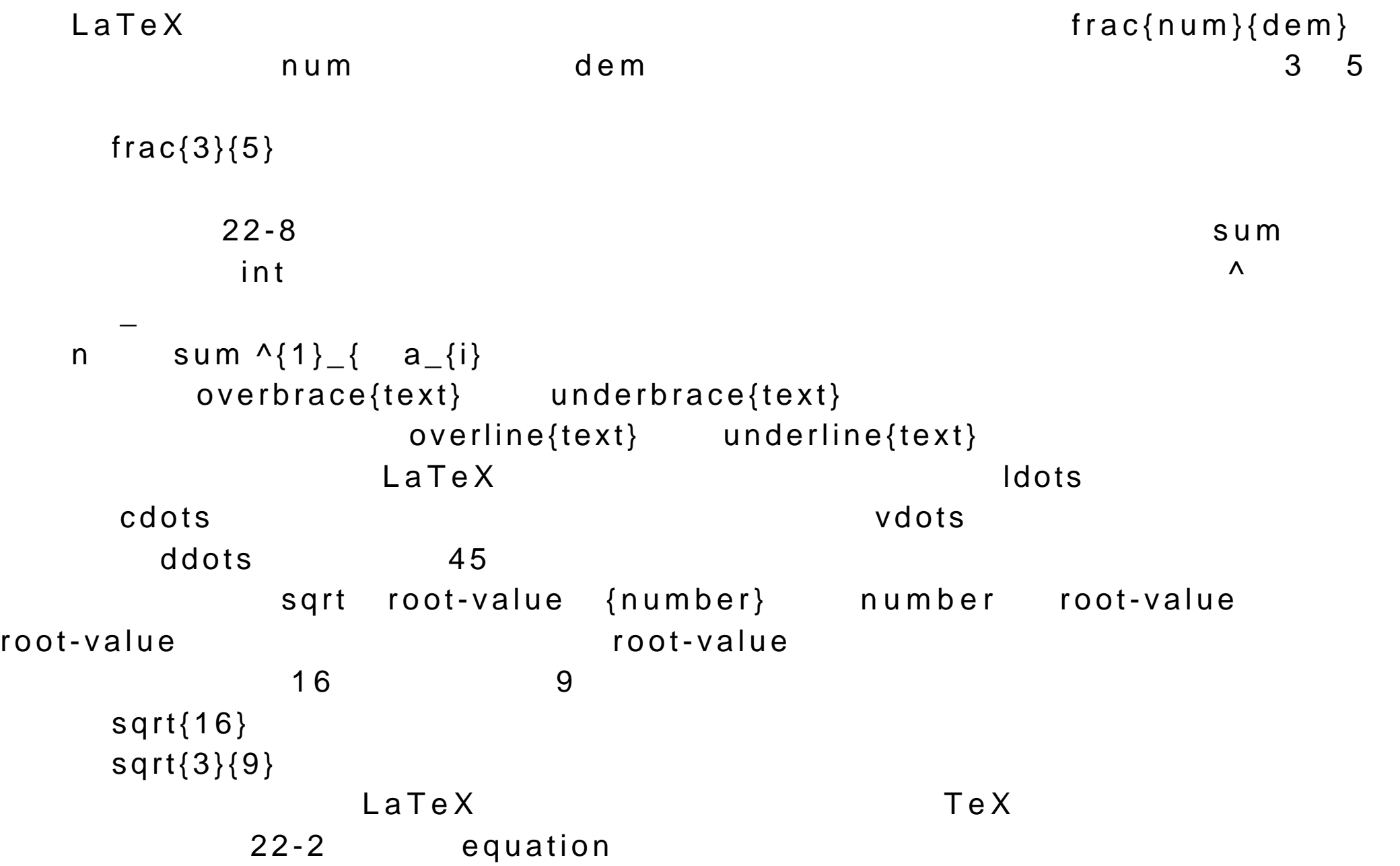

```
documentclass{article}
      pagestyle{empty}
     begin{document}
   The element $ res = frac{b} {a ^ {i}} $ has nothing to do with the
following equation.
     begin{equation}
   ave= frac { sum ^{1} _{n} ; {a _{i}}} { n}
     end {equation}
     end {document}
```

```
22.4.12
```
 $\verb|LaTeX|$ 

LaTeX drawing  $x$ fig  $\lambda$ 

drawing **The Example 2018** of the PostScript epsf

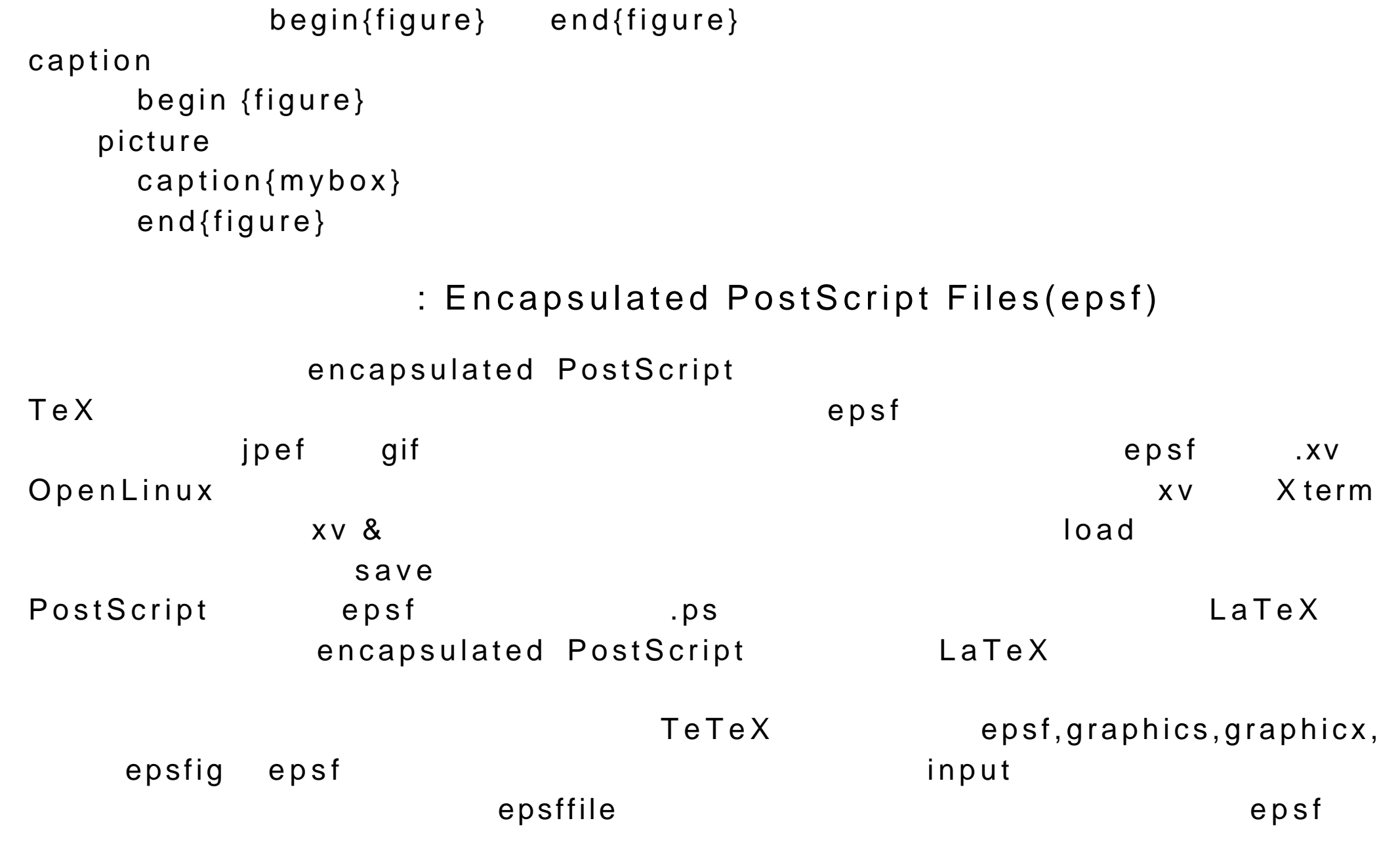

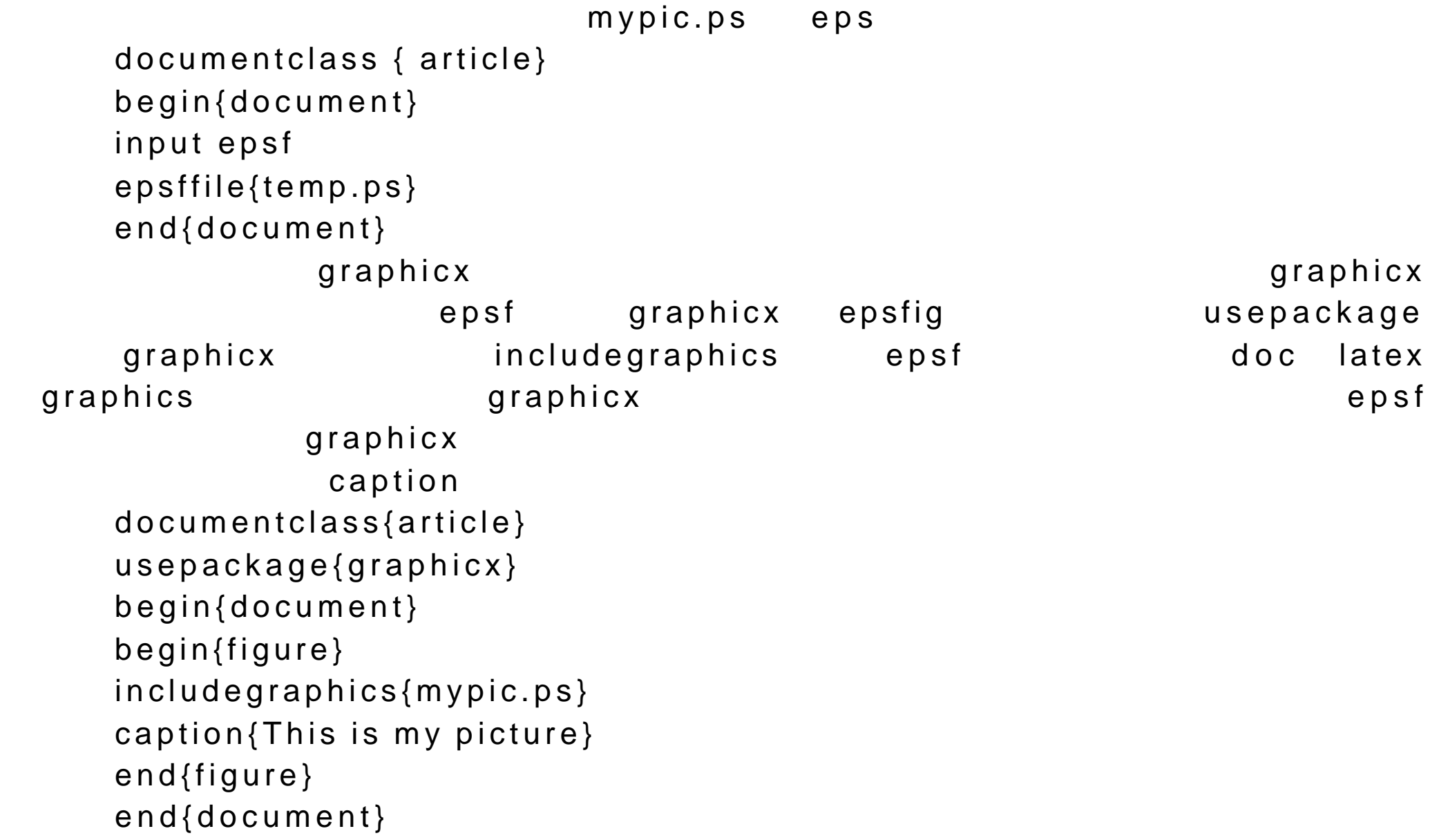

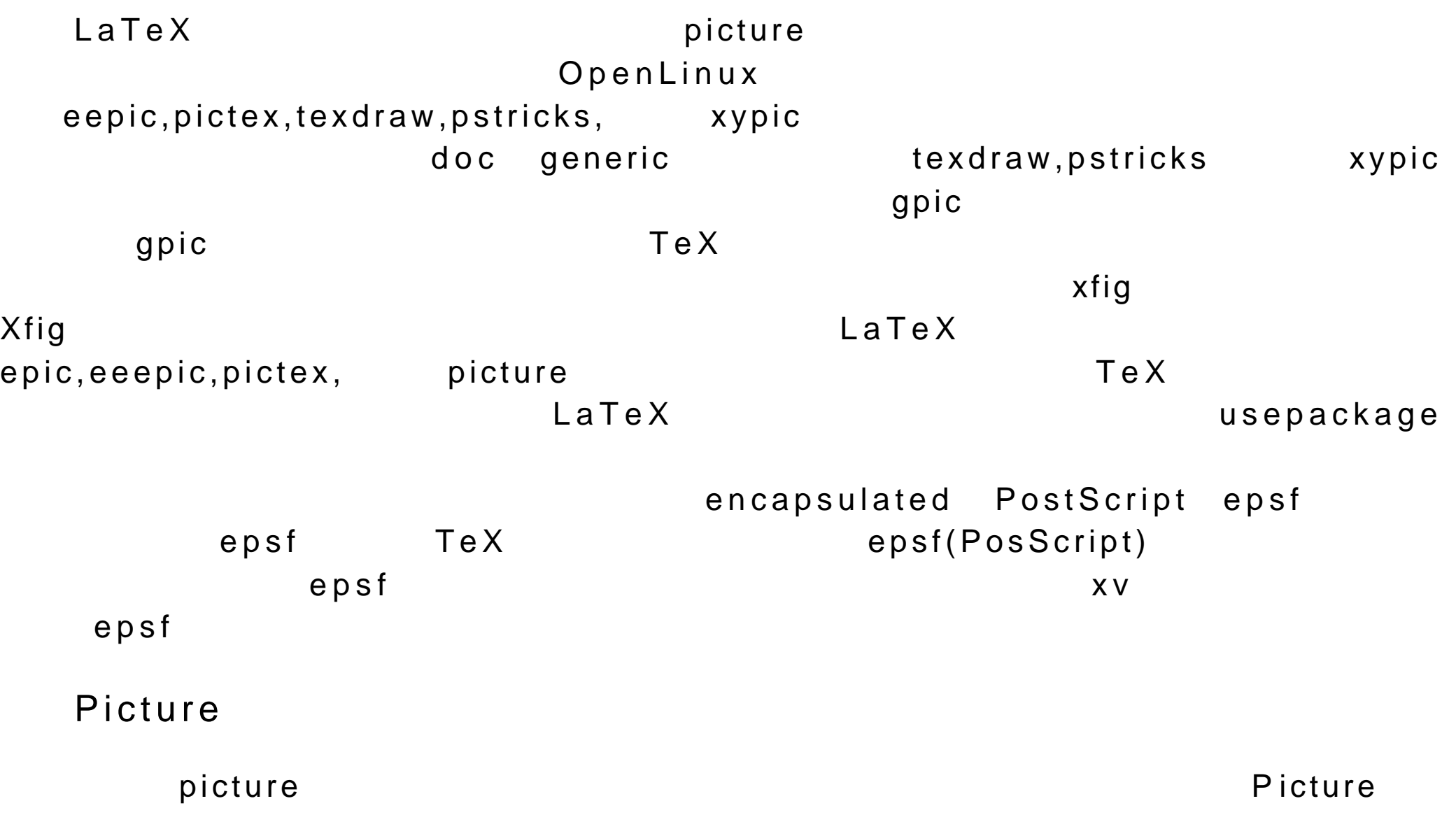

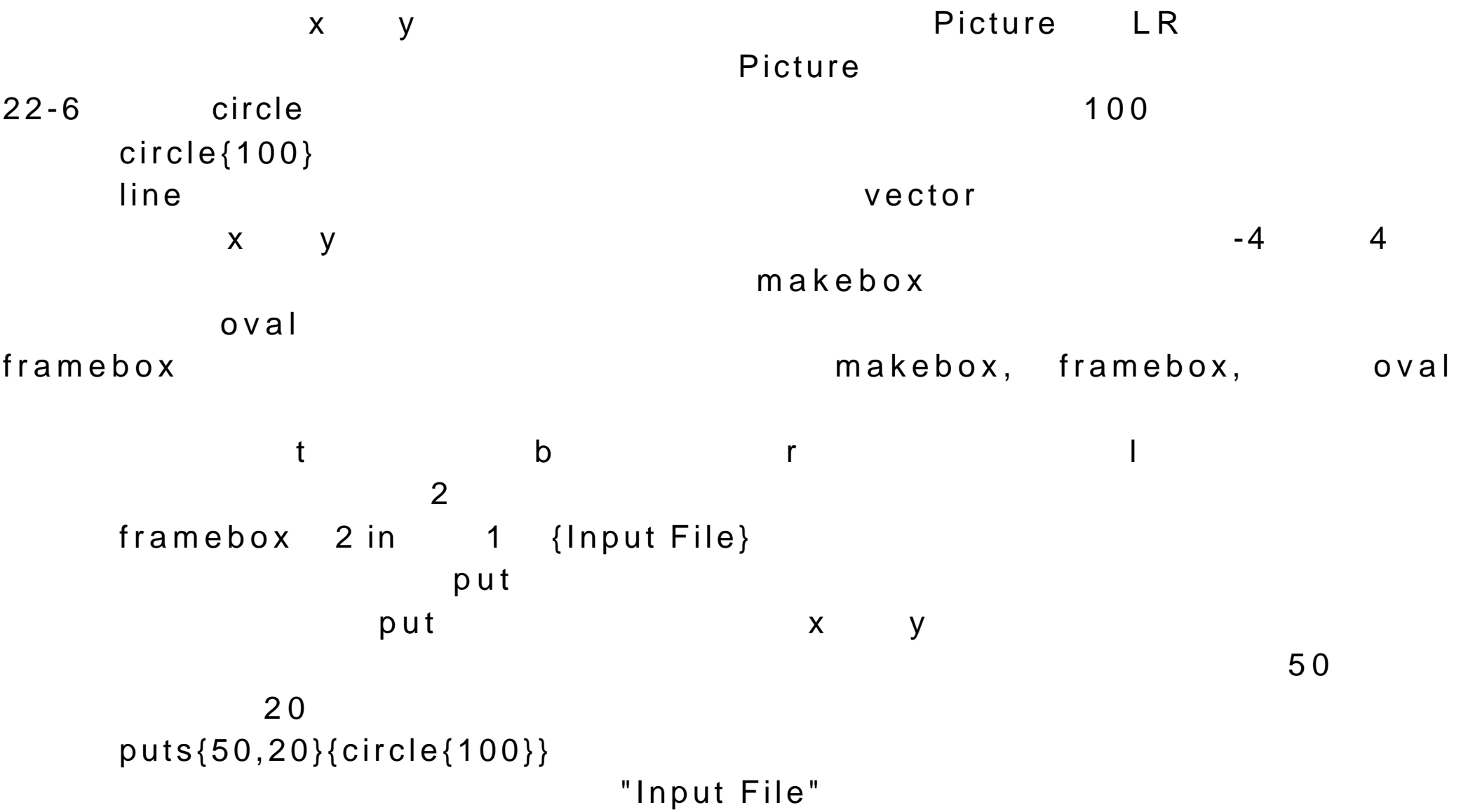

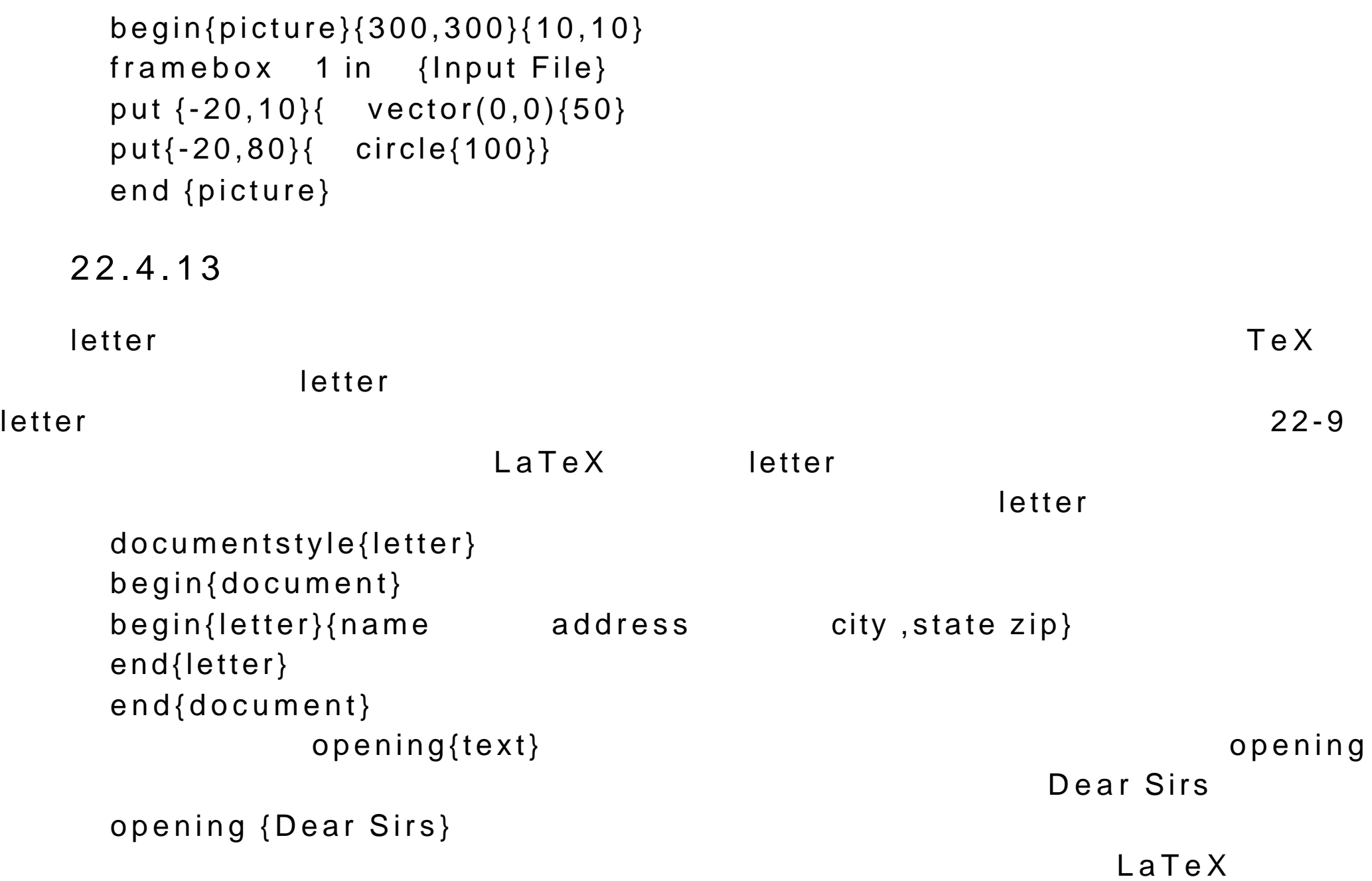

```
closing{text} distantly closing and \{texttext{text}\}closing{Sincerely yours}
   \ closing \qquad\mathsf{cc} encl \mathsf{enc}address address address address address and \alphaaddress{Return address}
     address{name address city, state zip}
                   signature{your-name}
     documentstyle{letter}
     begin{document}
     begin{letter}{Mrs. Barbie Ken Beanie Inc. 5321 East St.
Inland, MA 55555}
     address{Larisa Petersen 7777 Book Drive Durtown, CA
90000}
     signature{Larisa Petersen}
     opening {Dear Sir}
   I can say that after extensive real world testing of your new products, that
```
some do not quite stand up to the everyday pressure that consumers may impose on them.

Most,however,survive ever the most reckless care. closing{Sincerely yours} cc{Aleina,Christopher, and Dylan} encl{Durability Report,Half-life Estimates} end {letter} end {document} firstpagestyle telephone{number} and the location{address}

 $22.4$  14

 $newcomman$ 

renewcommand

newcommand{cmd-name} number-args {definition} renewcommand{cmd-name} number-args {definition} newenvironment

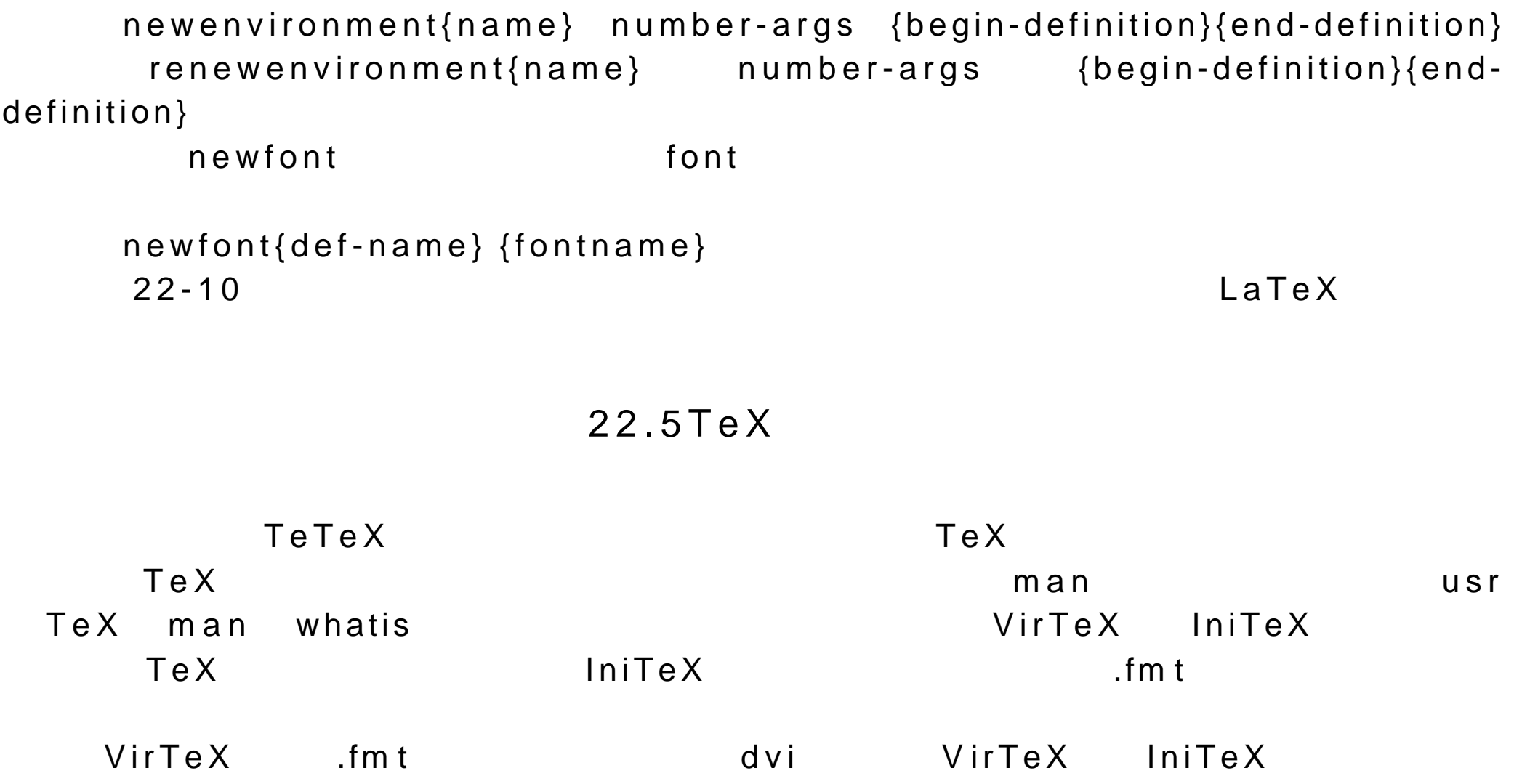

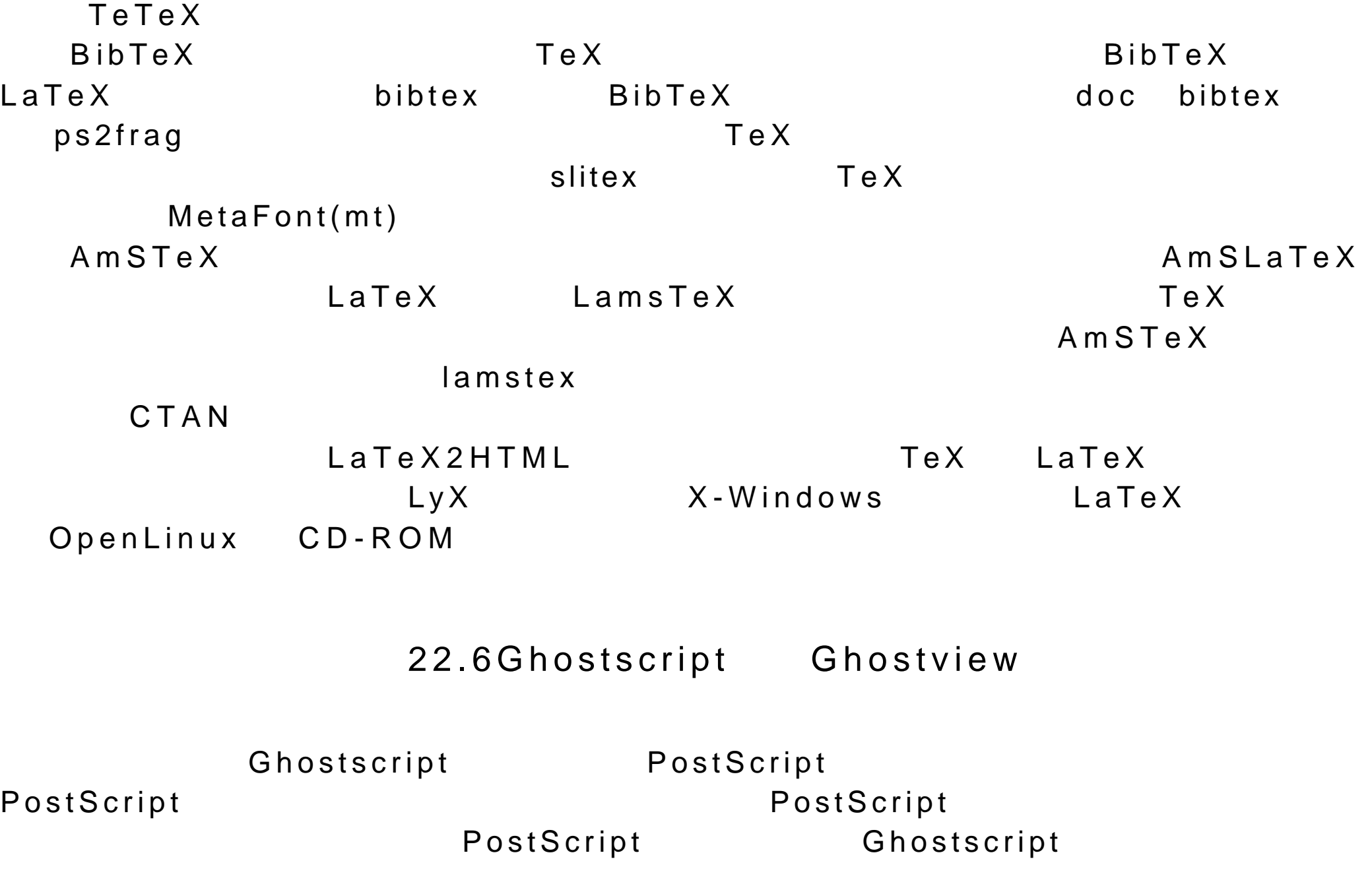

PostScript gs Ghostscript gs PostScript Ghostscript  $S$ quit \$ gs myfile.ps Ghostscript  $\Box$ Ghostscript Ghostscript GS> , and GS+ , and Ghostscript Ghostscript (Ghostscript  $G$  $-q$ \$ gs -sOutputFile=myd mydoc.ps A laddin Ghostscript 3.33 (4 10 1995) Copyright (c) 1995 Aladdin Enterprises,Menlo Park,CA. All rights reserved. This software comes with NO WARRANTY: see the file COPYING for details. Loading NimbusMonL-Regu font from usr lib Ghostscript fonts n0220031.pfb... 1689900 381057 1320152 28093 0 done. Loading NimbusMonL-Bold font from usr lib Ghostscript fonts n0220041.pfb... 1730052 410797 1320152 33311 0 done

```
>>showpage,press <return> to continue<<
  GS>quit
  \boldsymbol{\theta}gs            22-11     Ghostscript
   -sDEVICE Ghostscript
Ghostscript Deskjet
  -sDEVICE=deskjet
  selectdevice
  (deskjet) selectdevice
                     GS_DEVICE Ghostscript
                  22 - 11GS_DEVICE=deskjet
         -sOutputFile
  myfile.ot
   -sOutputFile=myfile.ot
                                name%d.ext %d,
                          -sOutputFile=myfile%d.ot
```
myfile1.ot,myfile2.ot

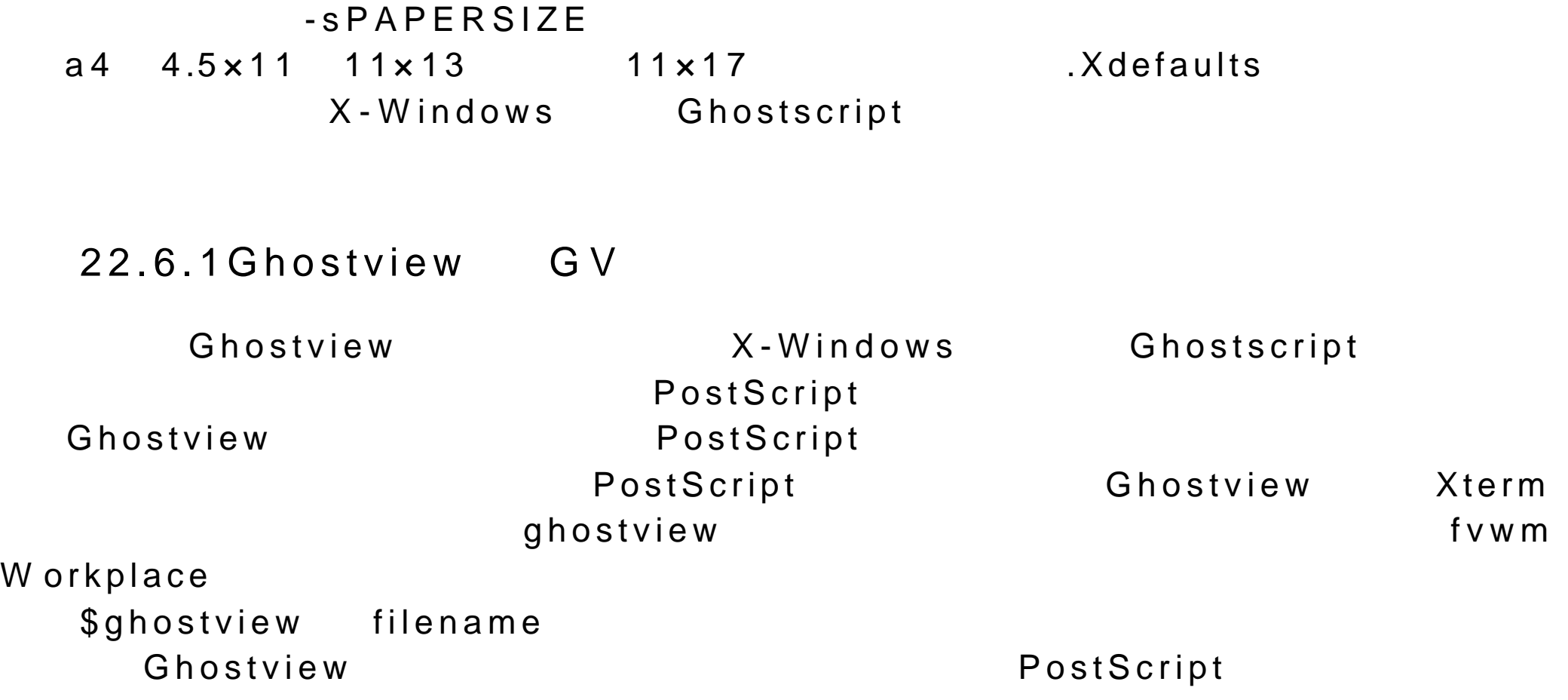

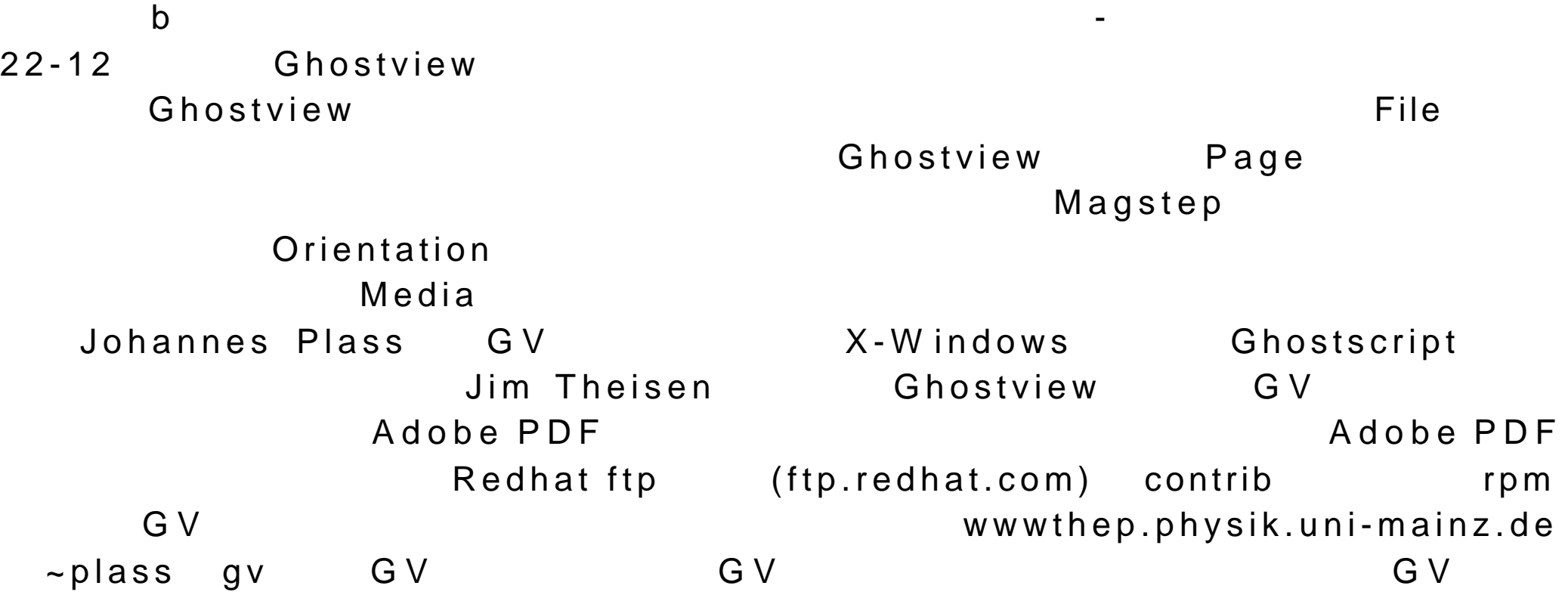
# $22-1$ TeX

bye  $\mathsf{T}\mathsf{e}\,\mathsf{X}$ 

### par or empty-line noindent

rm  $\blacksquare$  $tt$ 

 $\mathsf{b}$  f  $\blacksquare$ 

it is a set of  $\mathbb{R}^n$  is a set of  $\mathbb{R}^n$  is a set of  $\mathbb{R}^n$  is a set of  $\mathbb{R}^n$ 

font fontname=font  $\blacksquare$  $e$  m  $\epsilon$  $\mathsf{in}$  . The  $\mathsf{in}$  -contract of  $\mathsf{in}$  -contract of  $\mathsf{in}$  -contract of  $\mathsf{in}$  -contract of  $\mathsf{in}$ p t  $m \, m$ hskip num-measure

vskip num-measure smallskip medskip bigskip  $\blacksquare$ h fill a control to the control of the control of the control of the control of the control of the control of t

hfill text text hfill hfill text hfill vfill

# Font <sub>1</sub>

```
headline=\{ text \}footline={ text }
hsize = num-measurebaselineskip=num-measure
parskip=num-measure
```
begingroup endgroup

```
\{ command text\}
```
topinsert object endinsert pageinsert object endinsert

```
def macro-name{text}
```
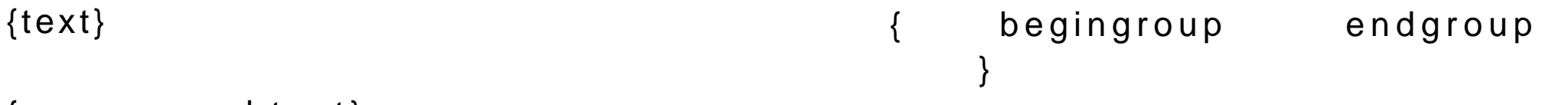

def macro-name parameterlist{text}  $\#$  num  $\#$ 

def myn#1#2{My name is #1 #2}  $22-2$ TeX

c contract  $\sim$  contract  $\sim$  contract  $\sim$  contract  $\sim$  contract  $\sim$  contract  $\sim$  contract  $\sim$ 

 $tex$ -command  $%$  tex-comment  $\{texttext{text}\}$  $#$  num \$formula\$  $$$formula $$$  $\wedge$ \_ 下 标

&

 $x^i$  $*$  (expr) 上标 \alpha  $\alpha$ Alpha  $\delta$ \delta Delta β *\beta* **Beta** \epsilon £. Epsilon \sigma  $\sigma$ Sigma \mu  $\mu$ Mu

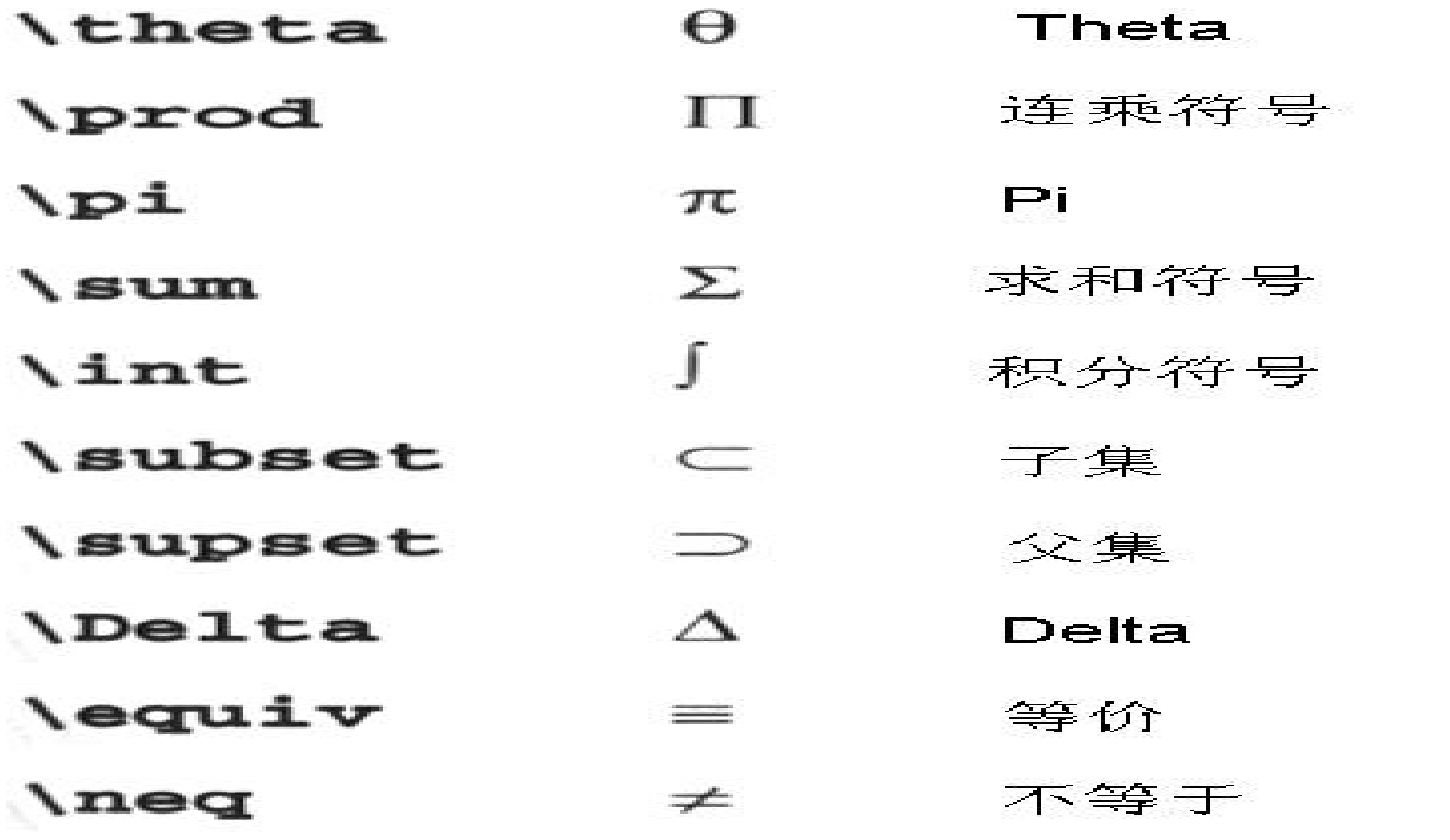

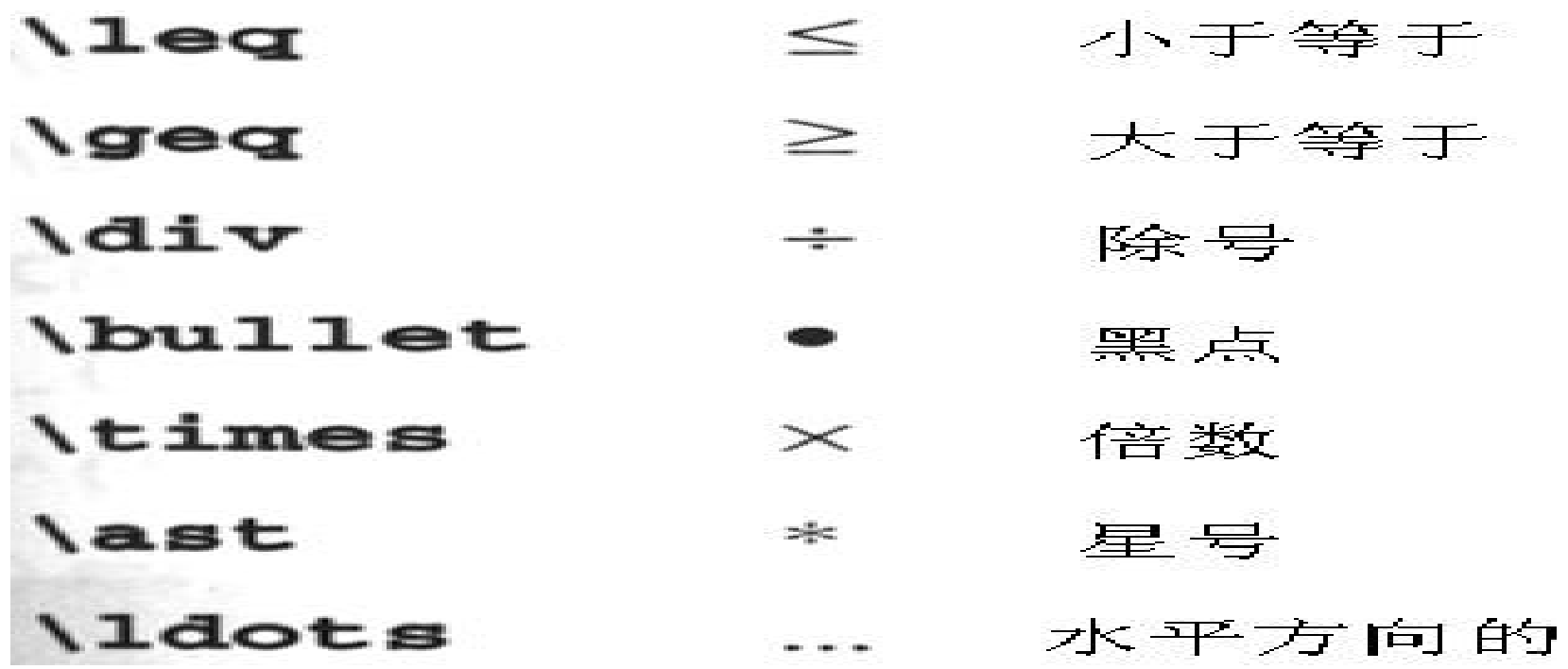

 $22 - 4$ 

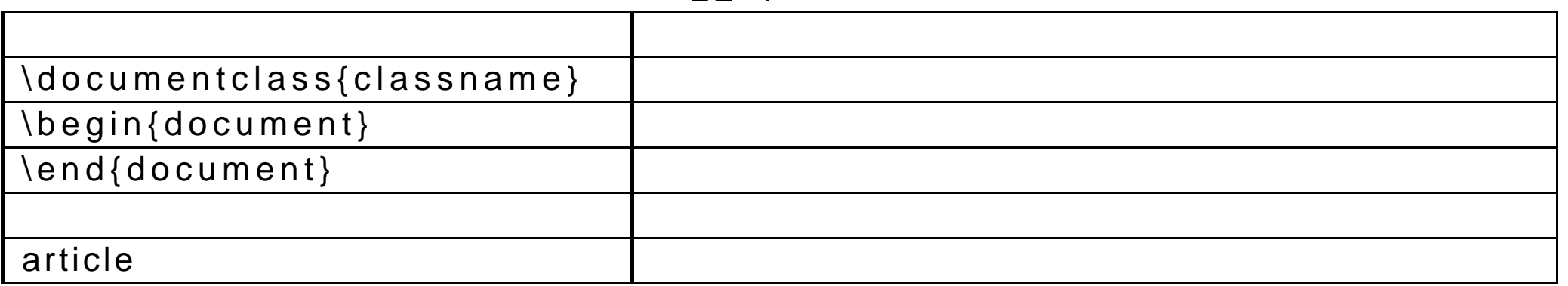

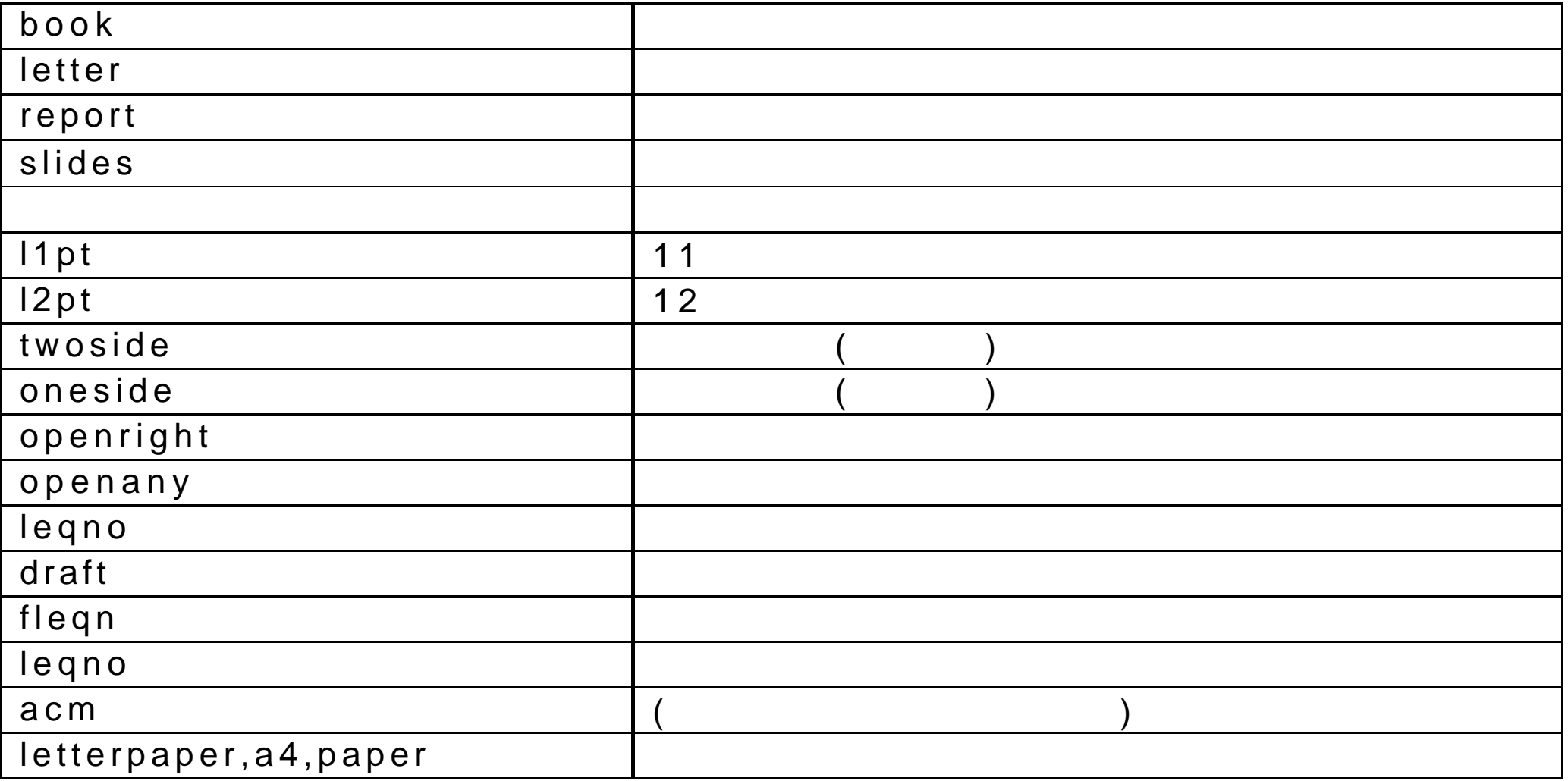

 $22-5$ LaTeX

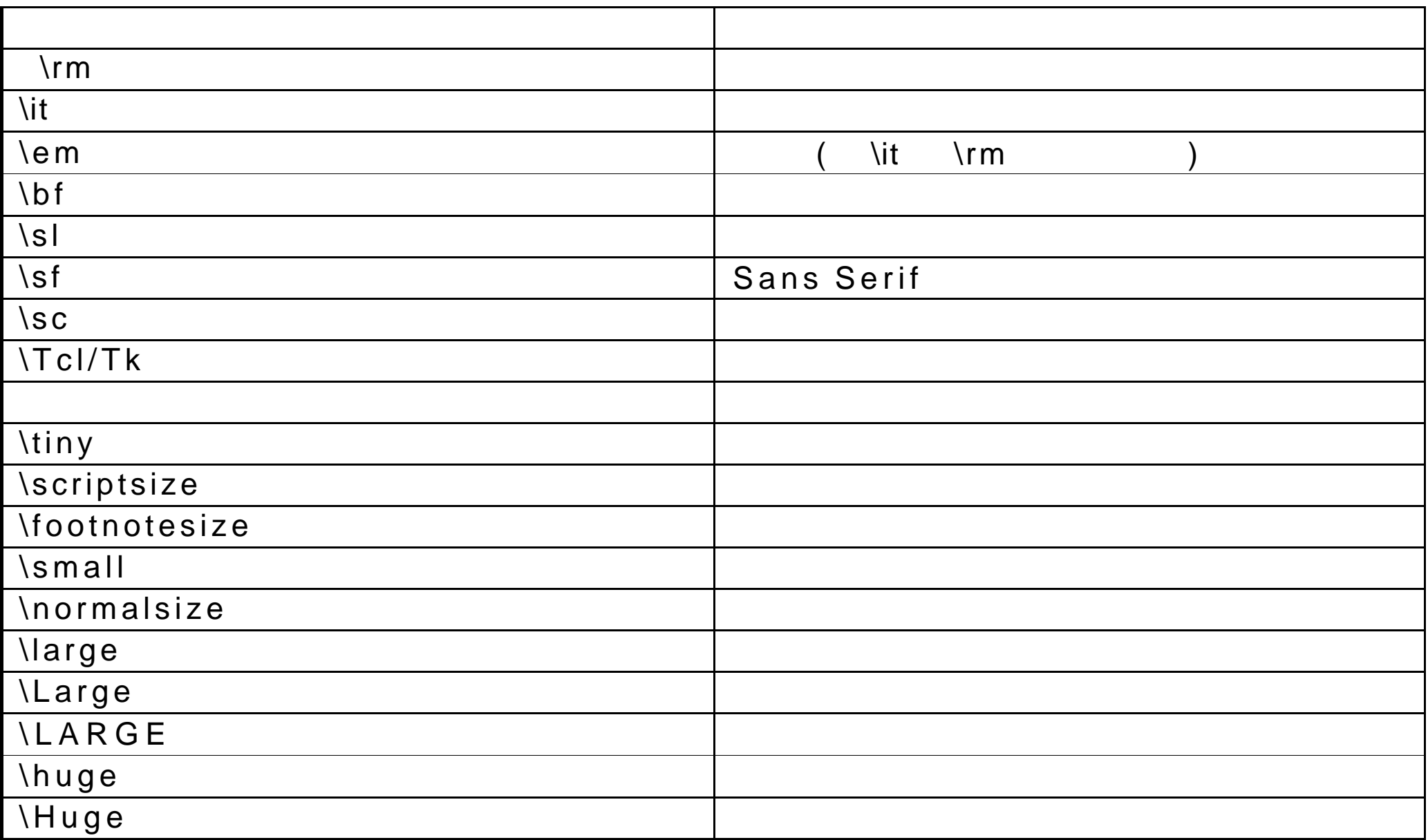

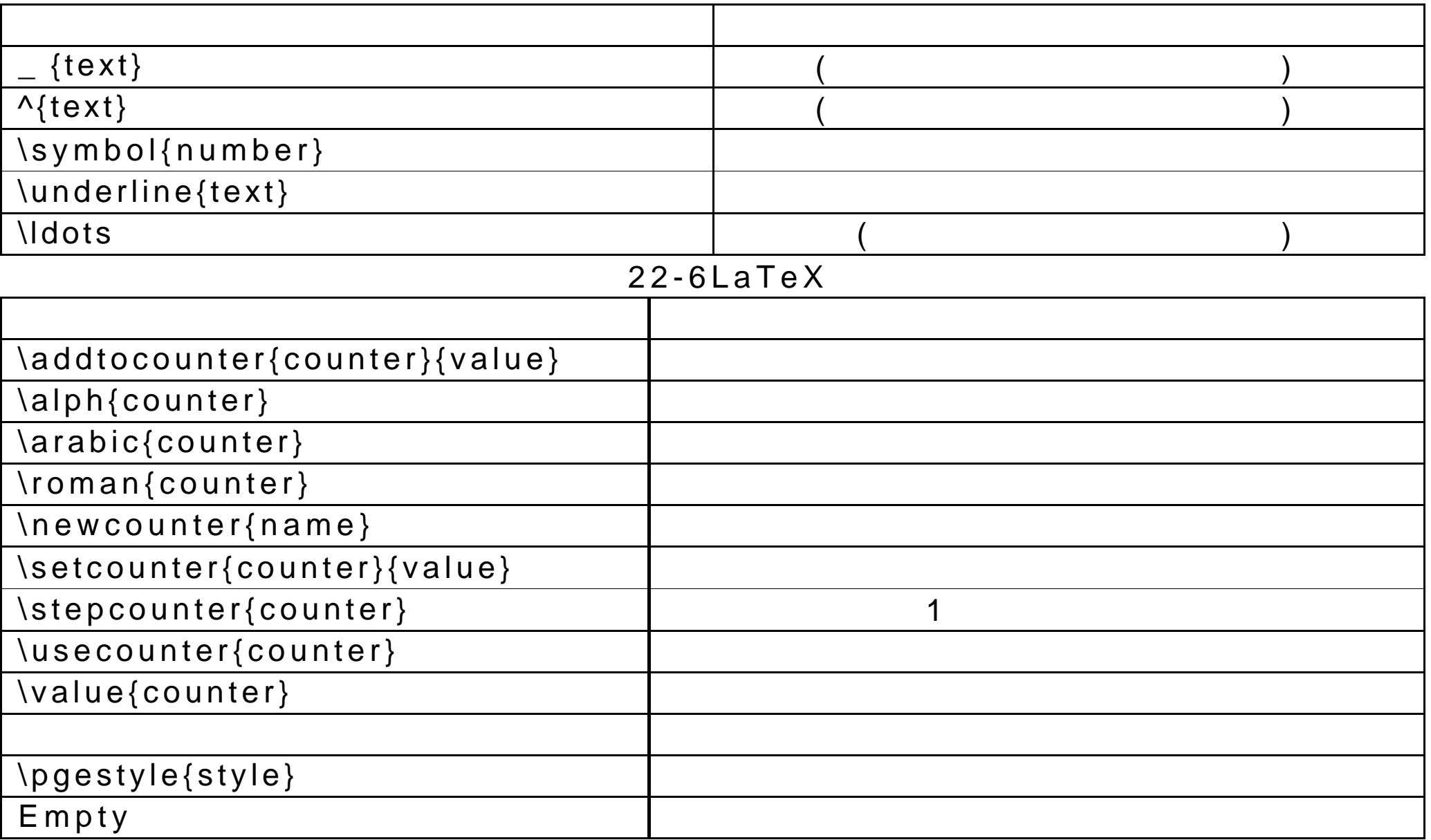

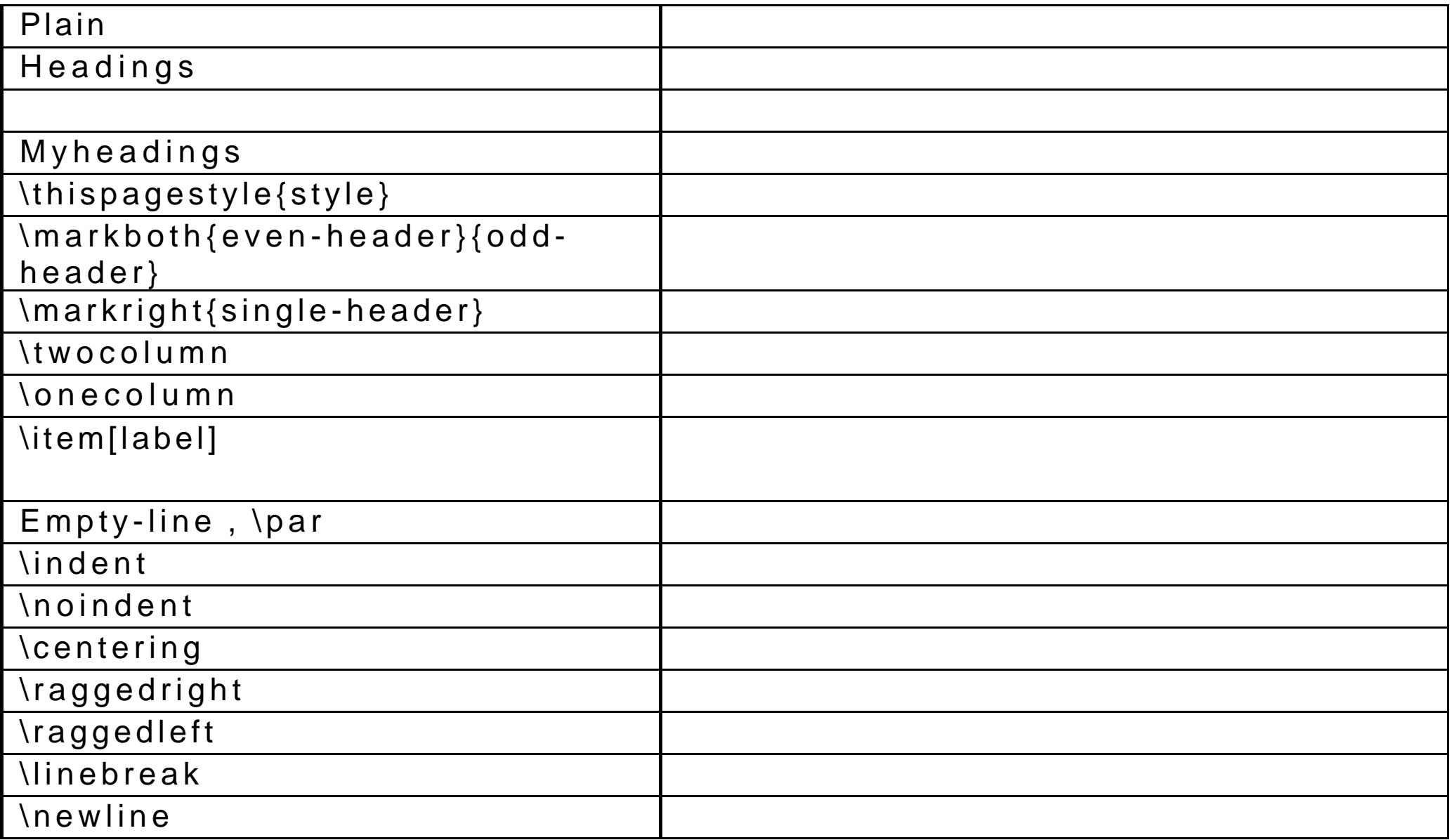

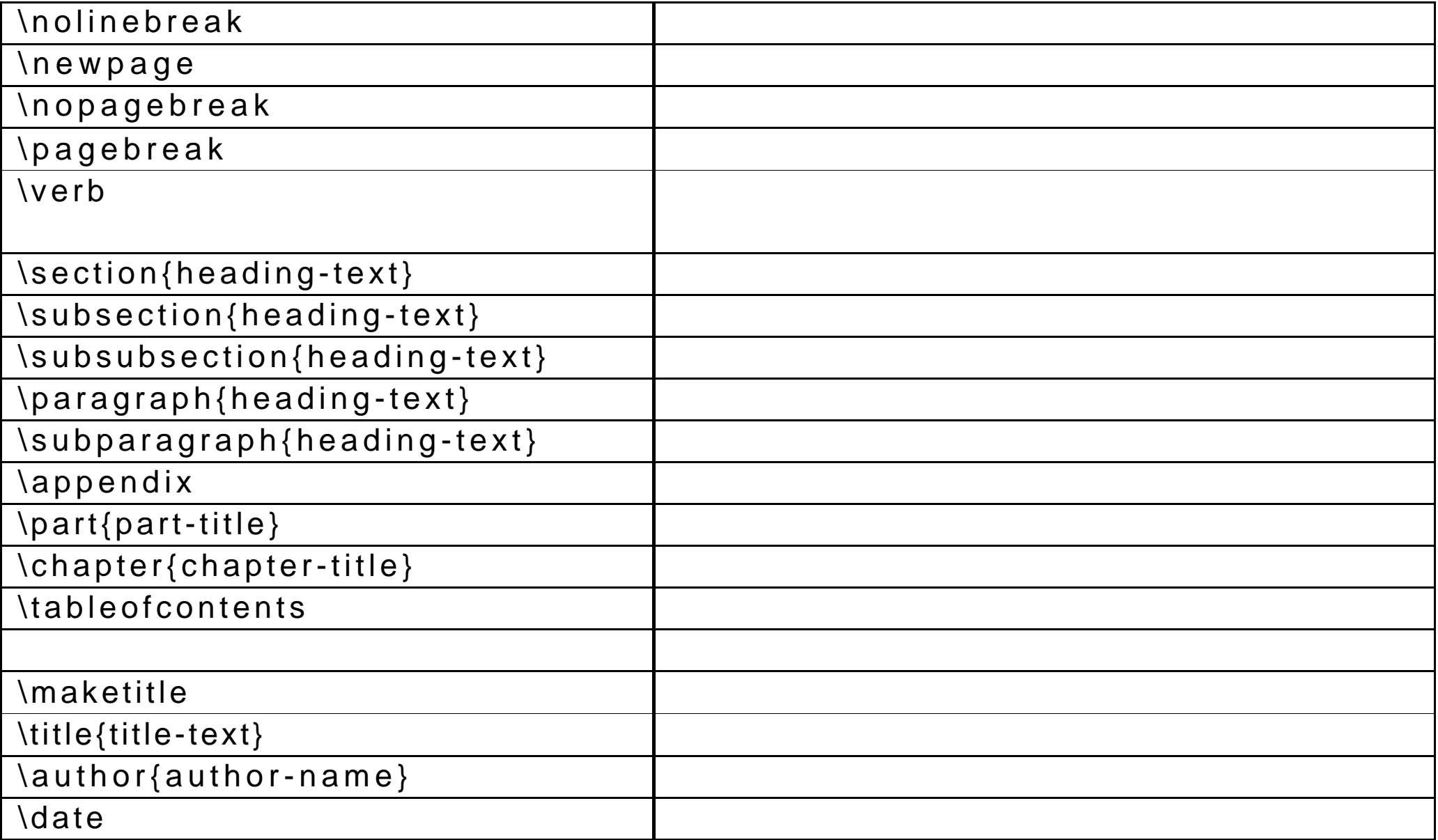

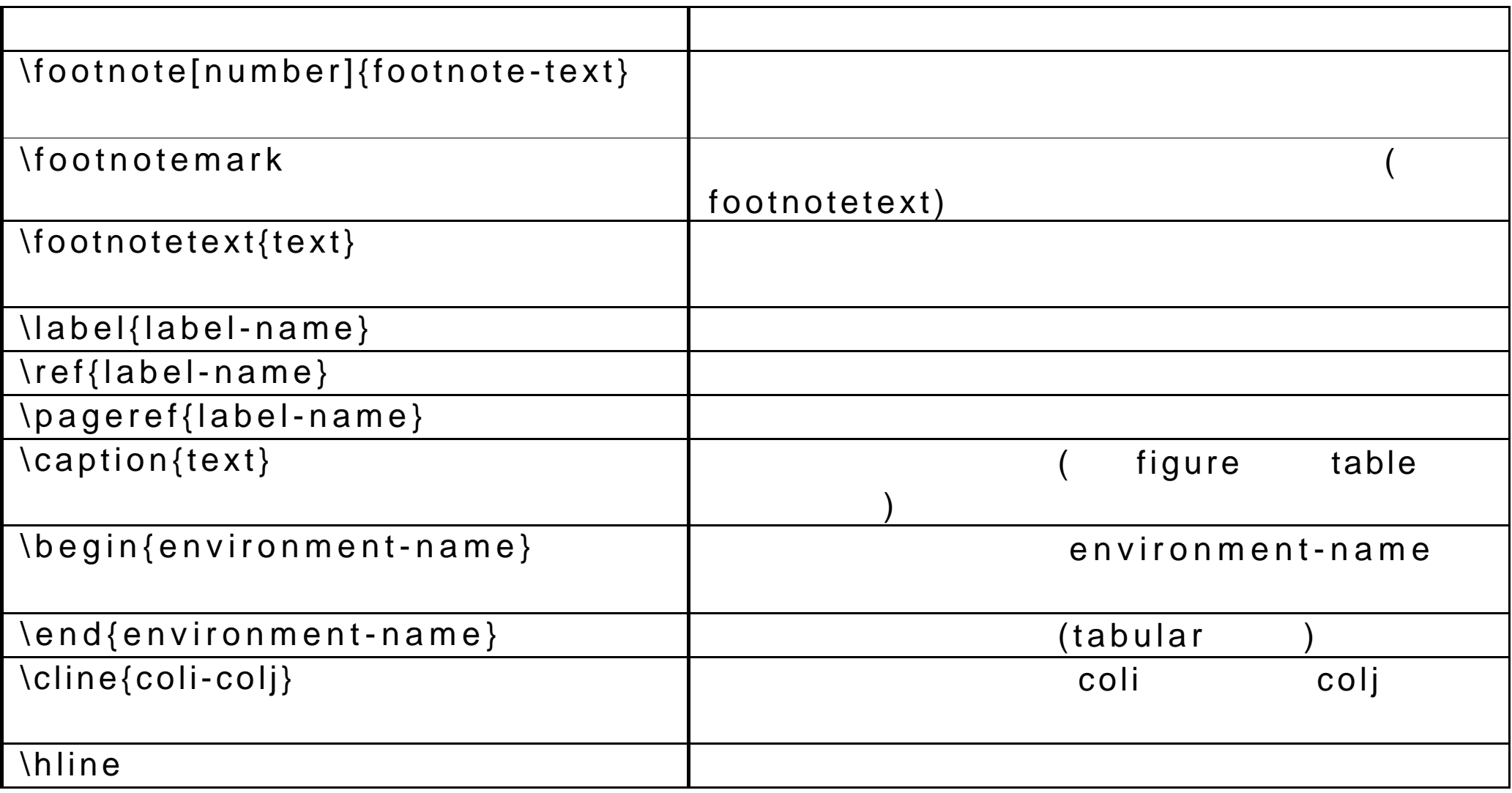

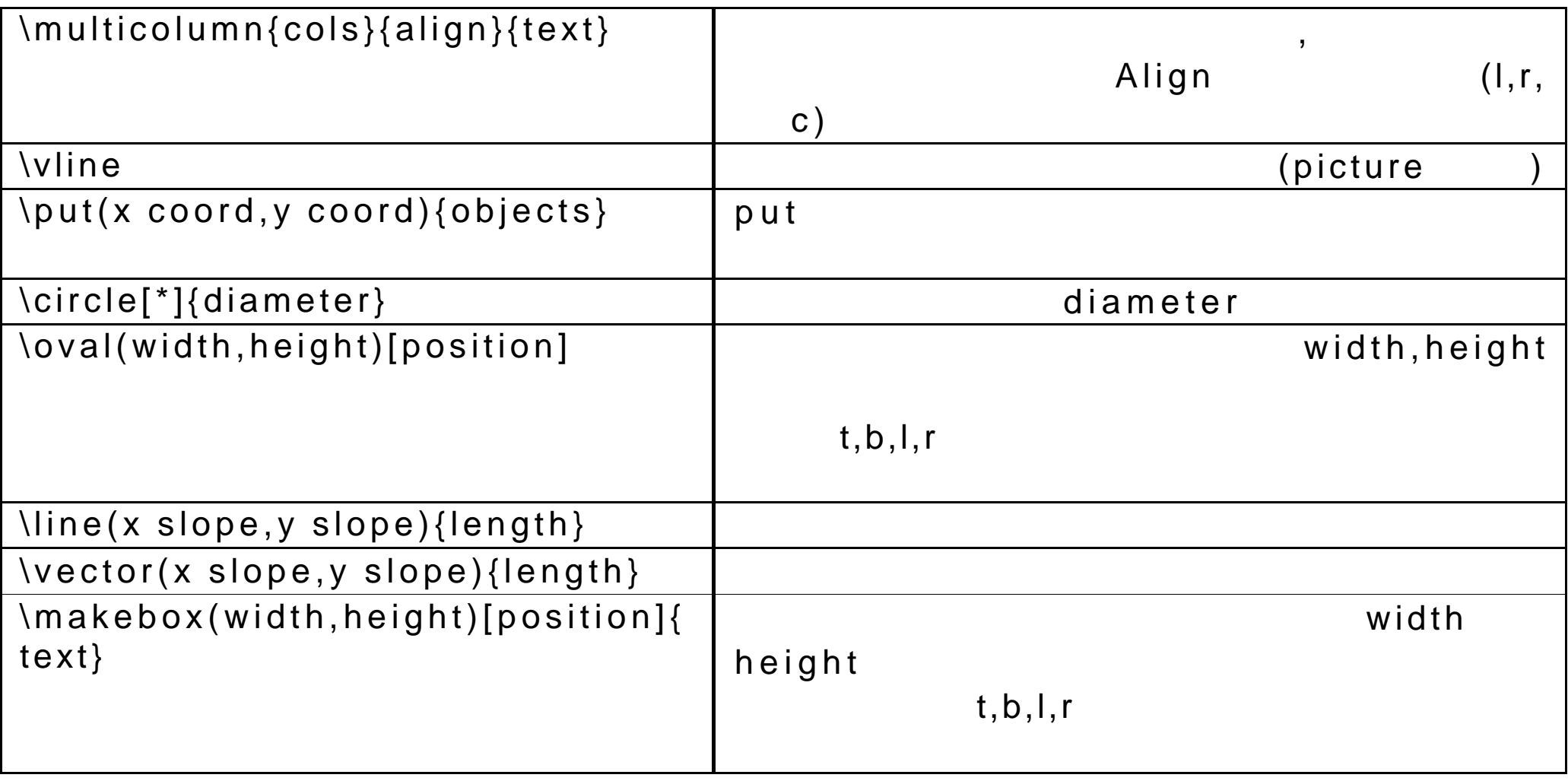

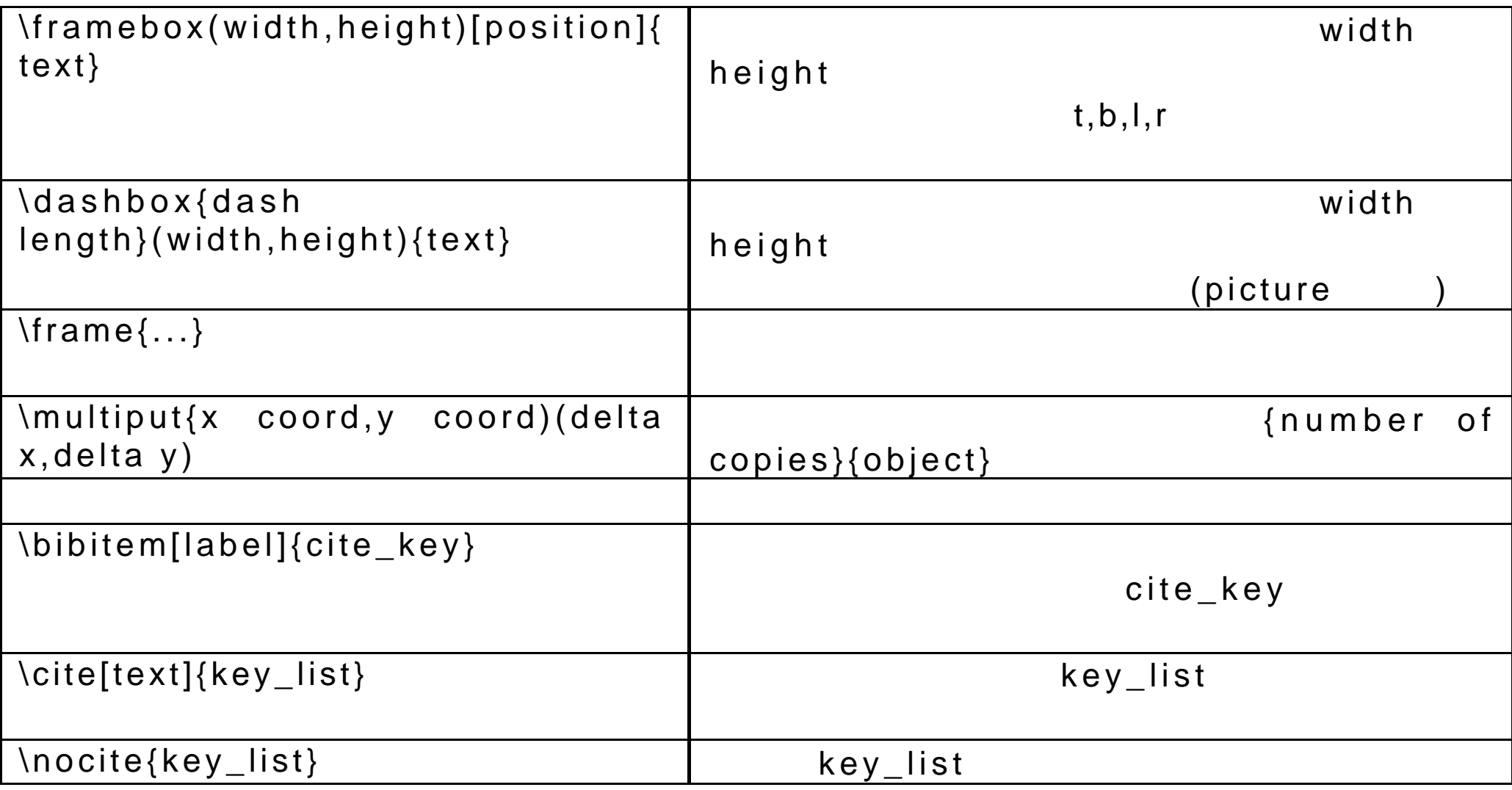

#### $22 - 7$ *LaTeX*

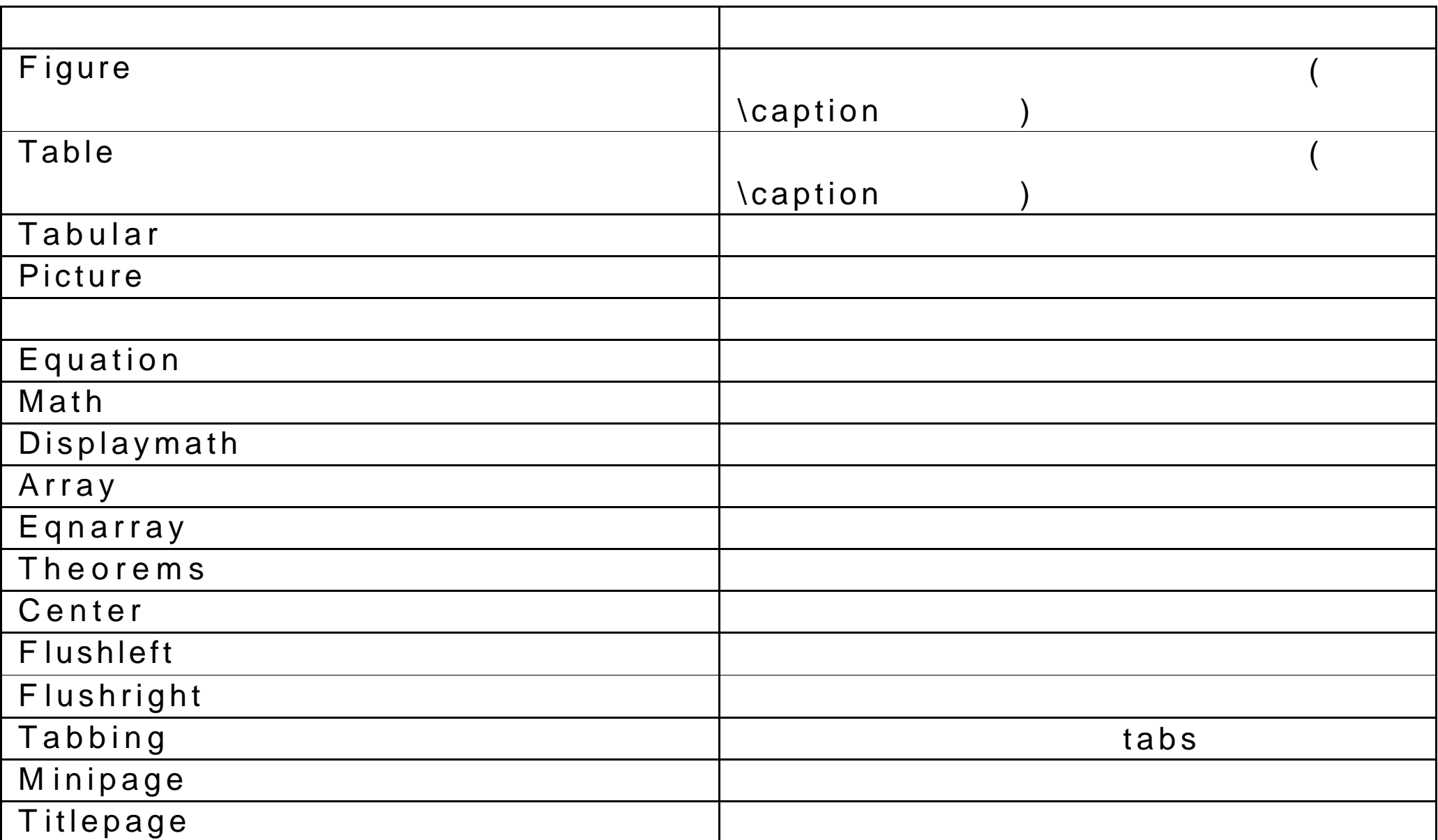

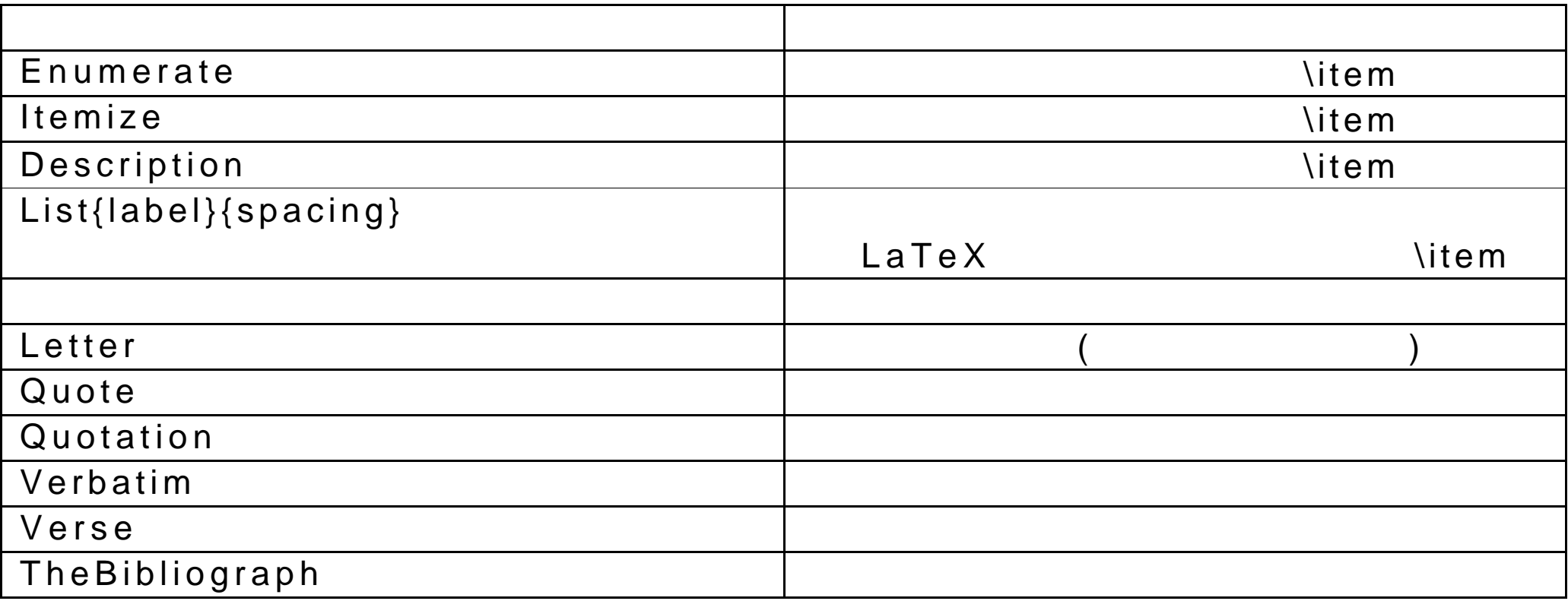

#### $22-8$ LaTeX

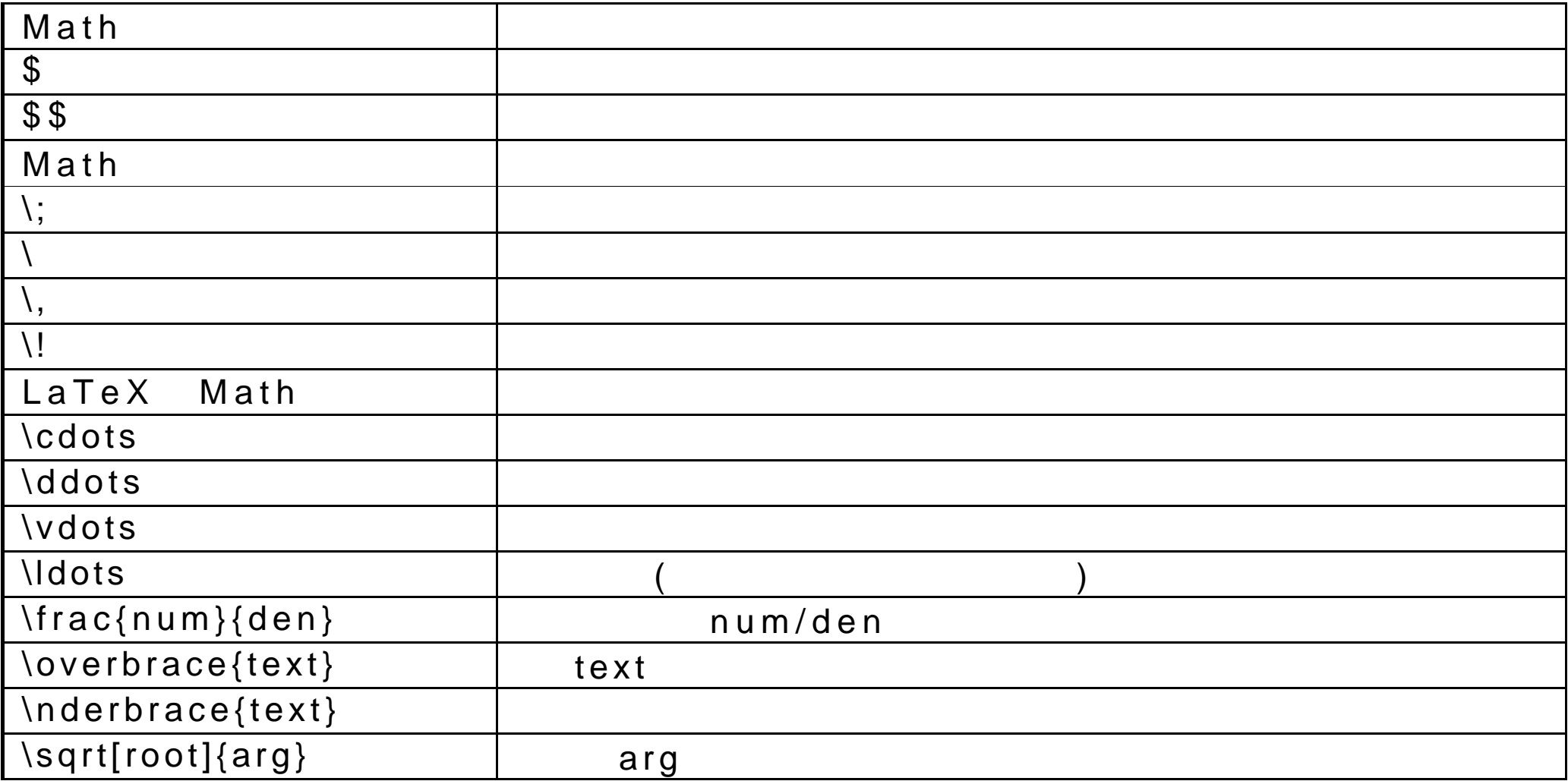

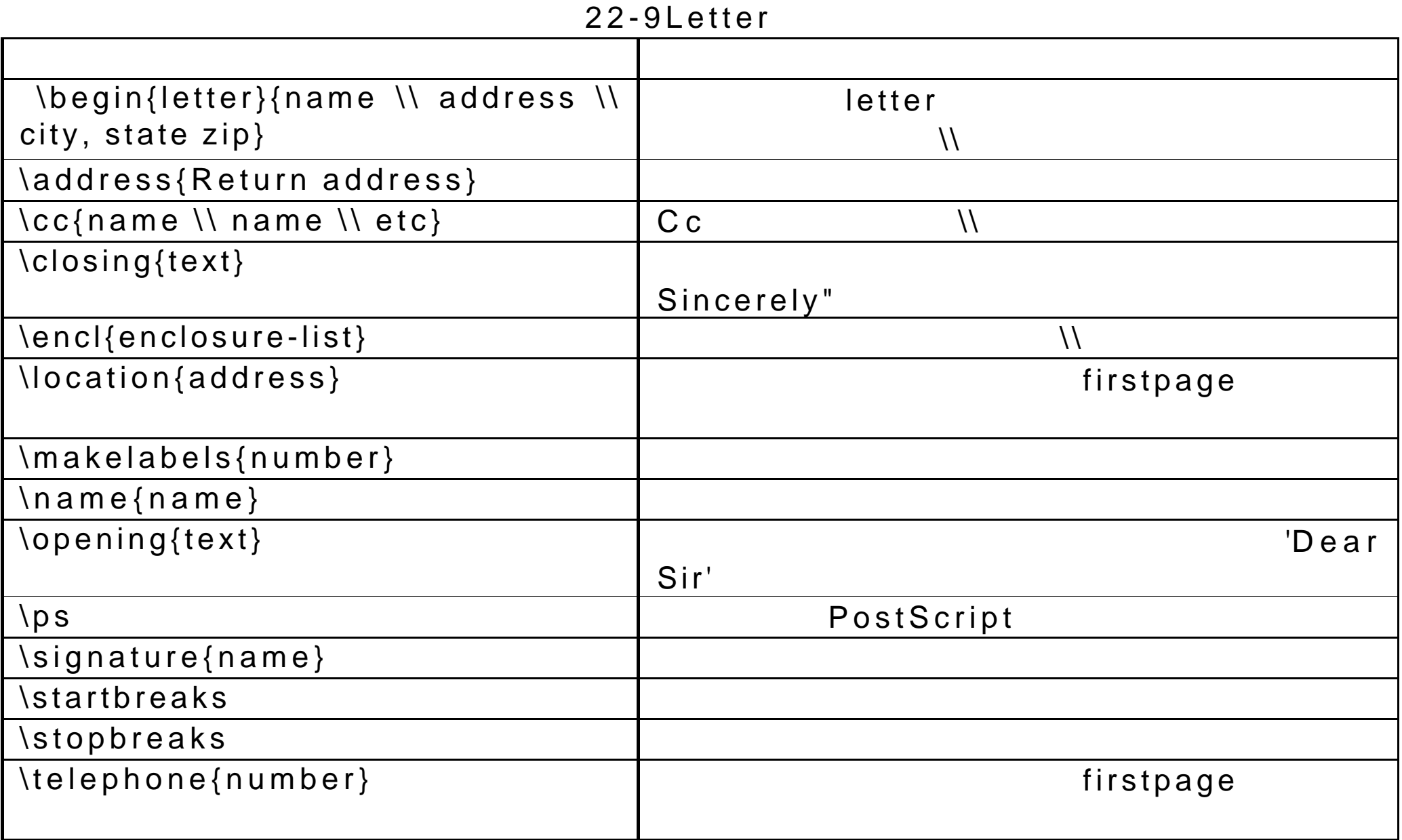

| \newcommand{cmd}[agrs][default]{d<br>efinition}                |       |
|----------------------------------------------------------------|-------|
| \renewcommand{cmd}[args][default]{<br>definition}              |       |
| \newenvironment{env_name}[args][d<br>efault]{begdef}{enddef}   |       |
| \renewenvironment{env_name}[args]<br>$\{begin\}$               |       |
| \newtheorem{env_name}[numbered<br>$_{\text{-}}$ like]{caption} |       |
| \newfont{cmd}{font_name}                                       |       |
| \usepackage{package}                                           | LaTeX |
| \include{file}                                                 |       |
| \includeonly{file-list}                                        |       |
| $\in$ \input{file}                                             |       |

 $22-10$ laTeX

## 22-11Ghostscript

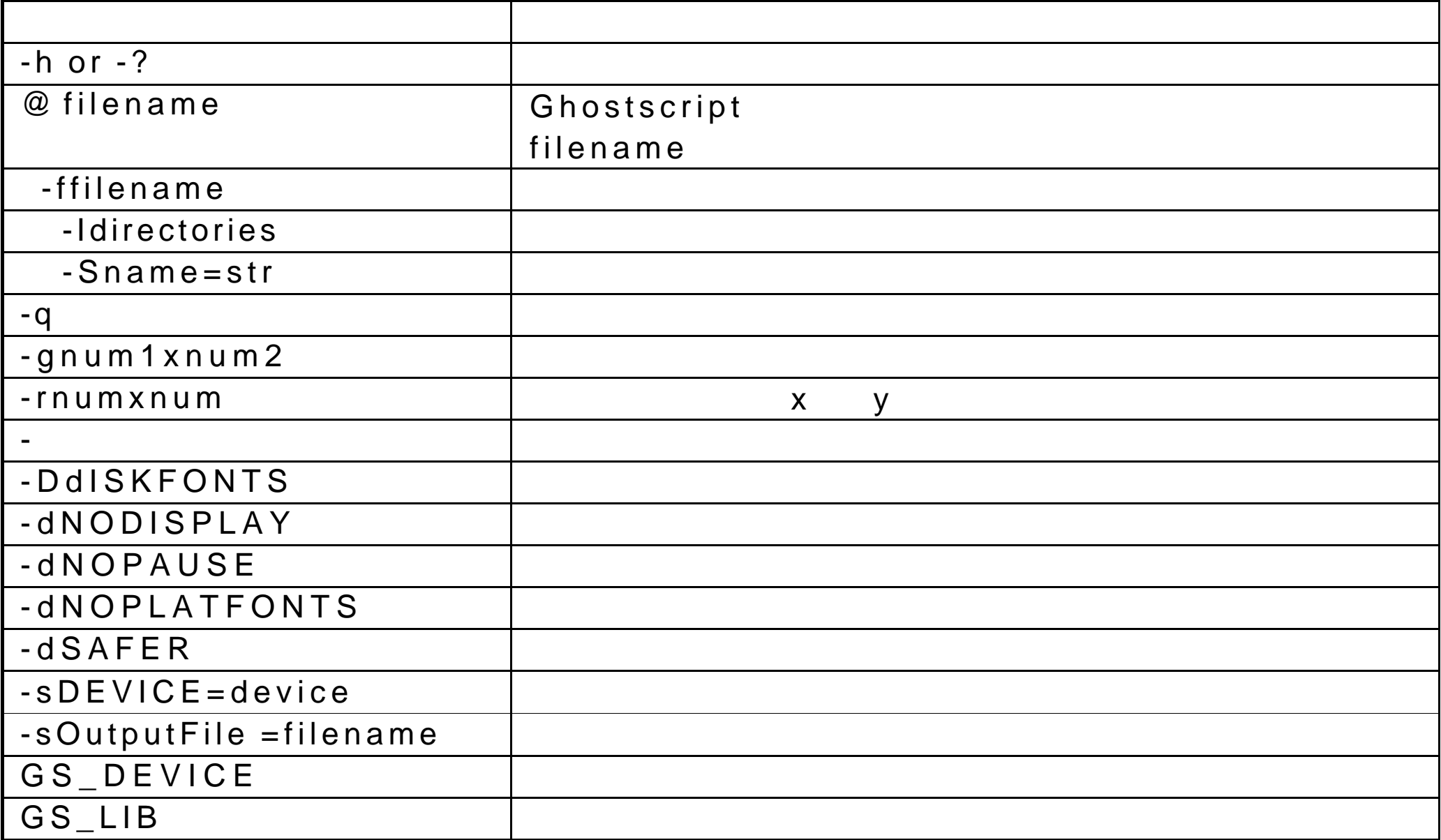

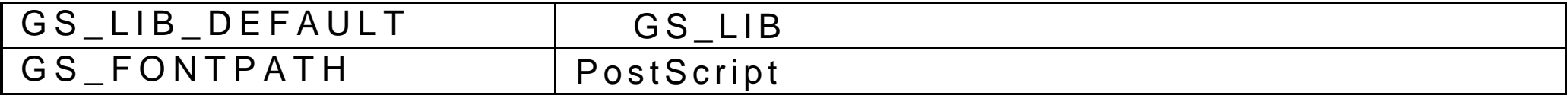

#### 22-12Ghostview

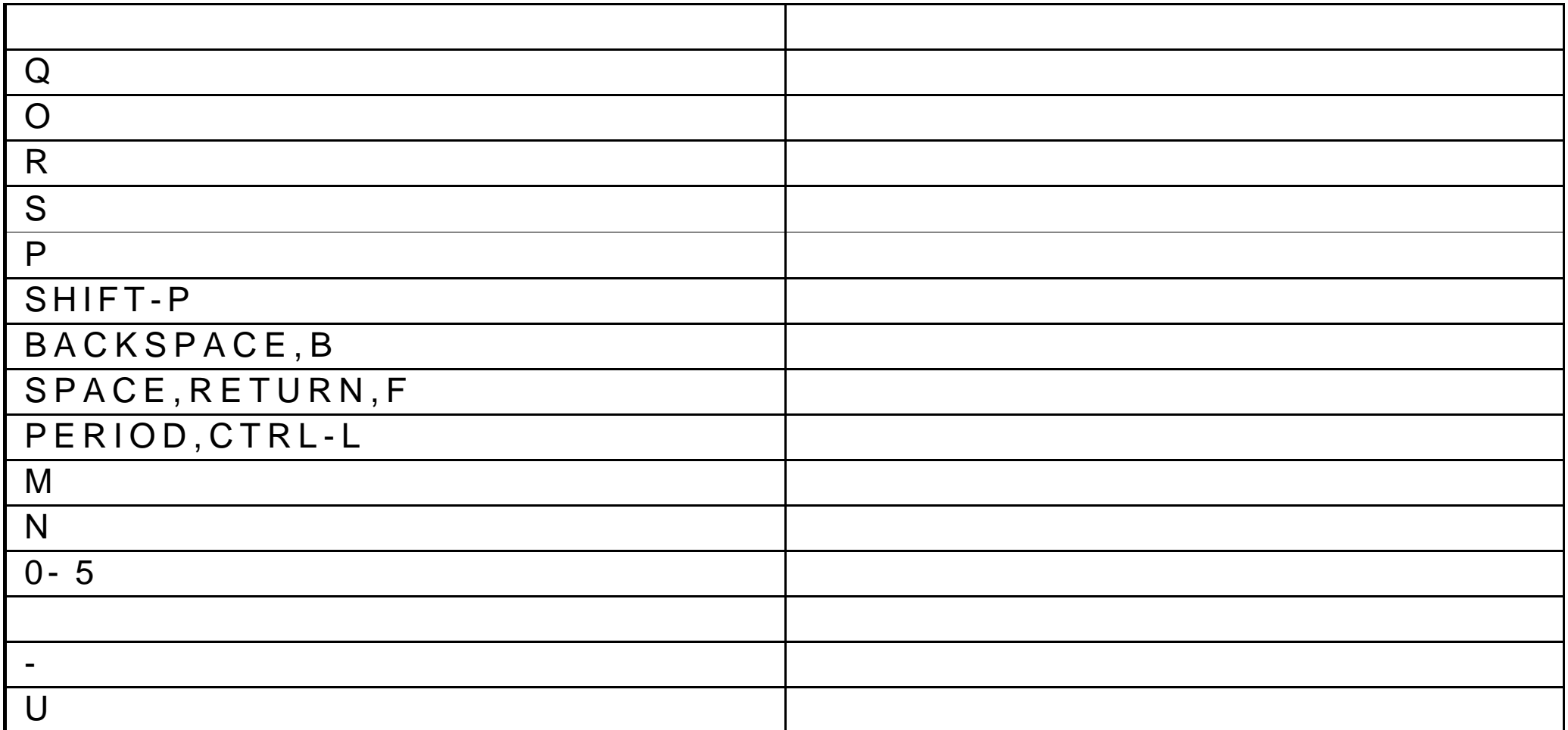

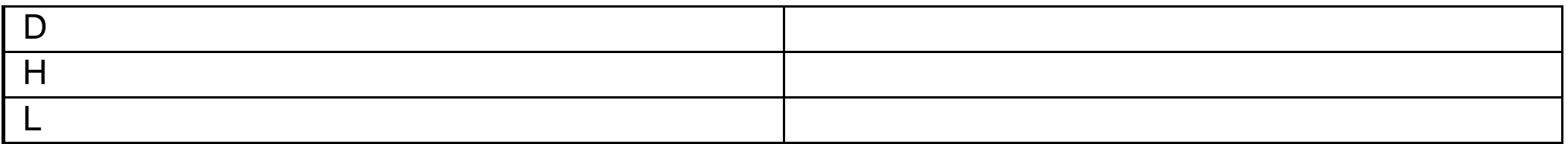

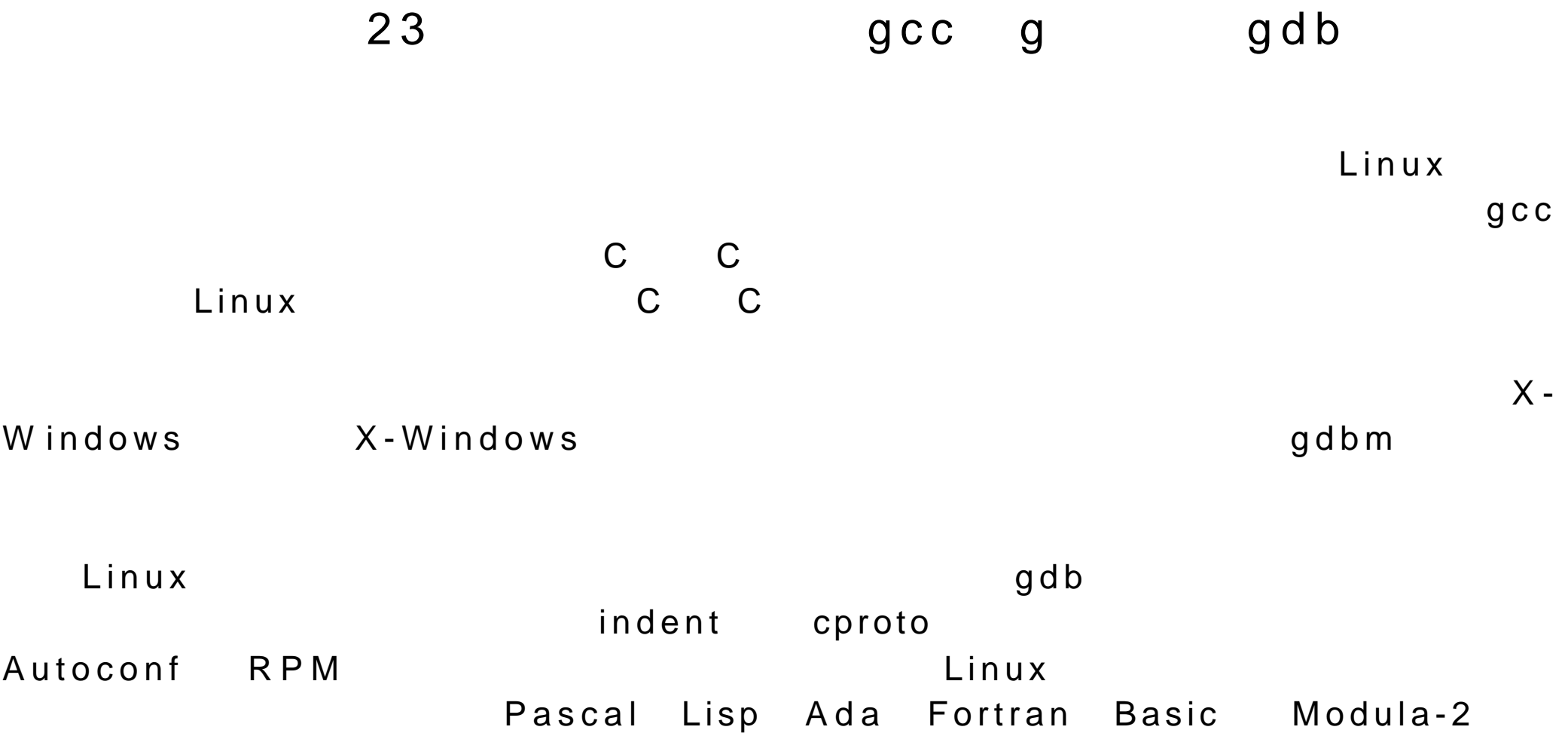

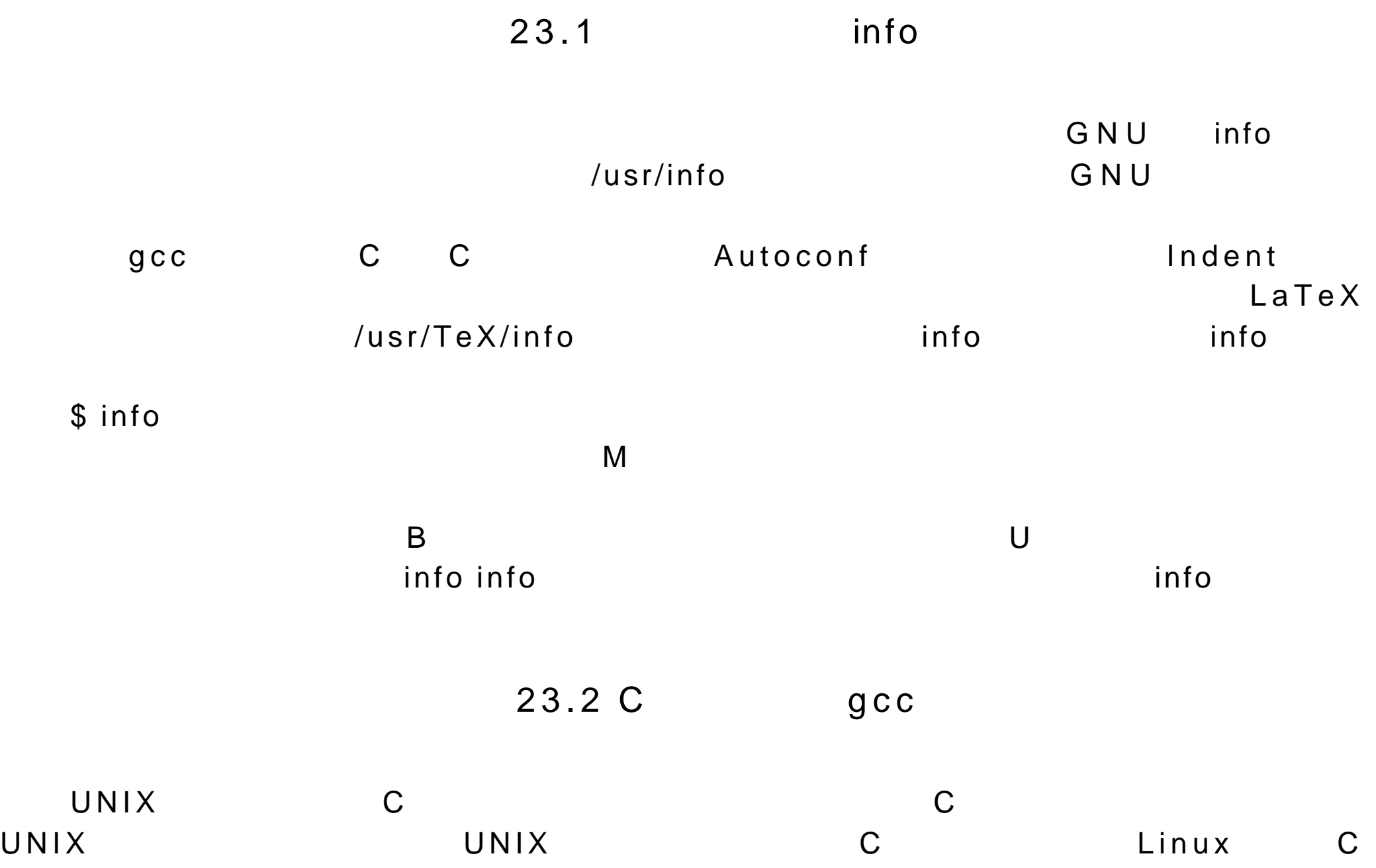

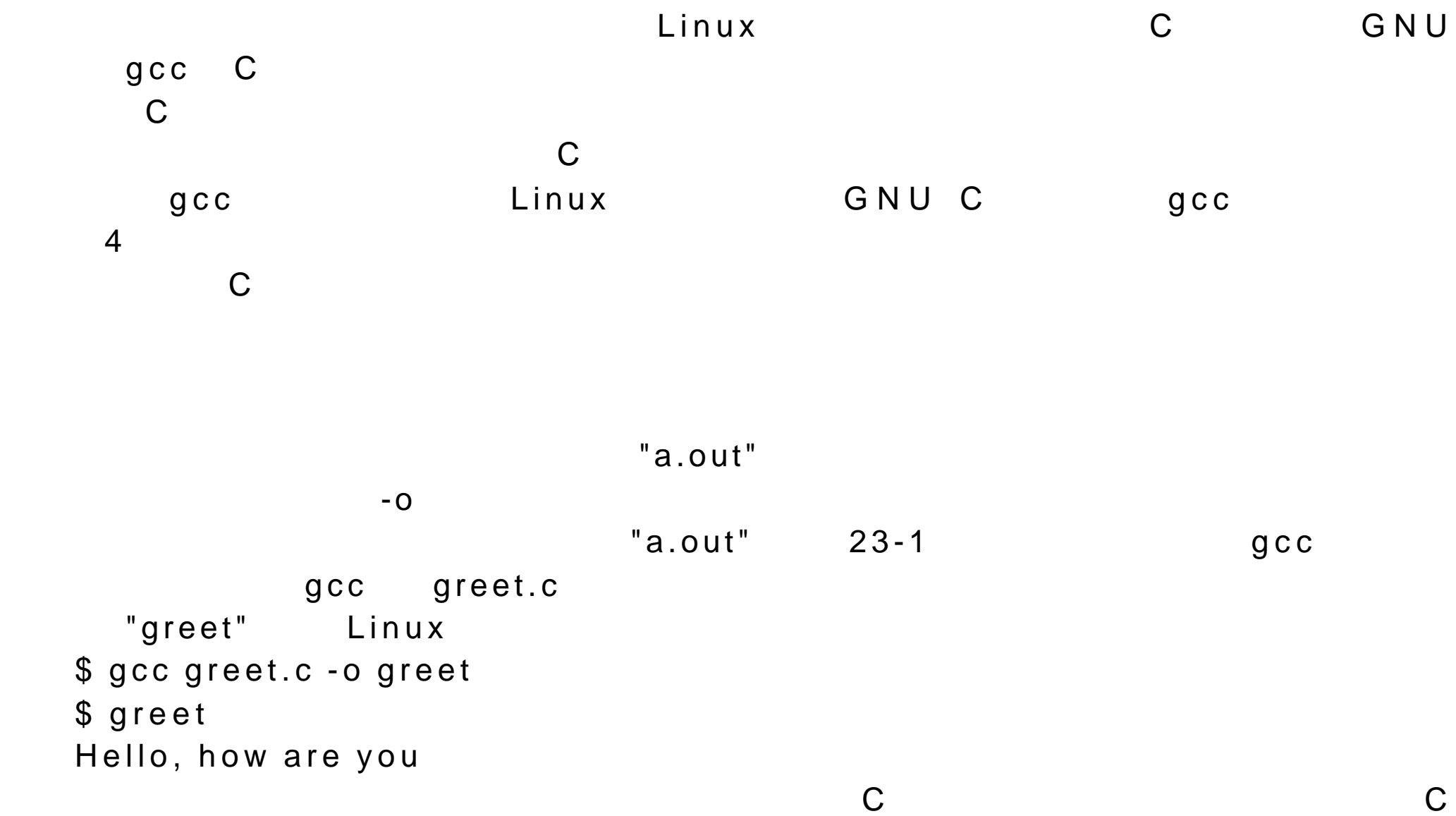

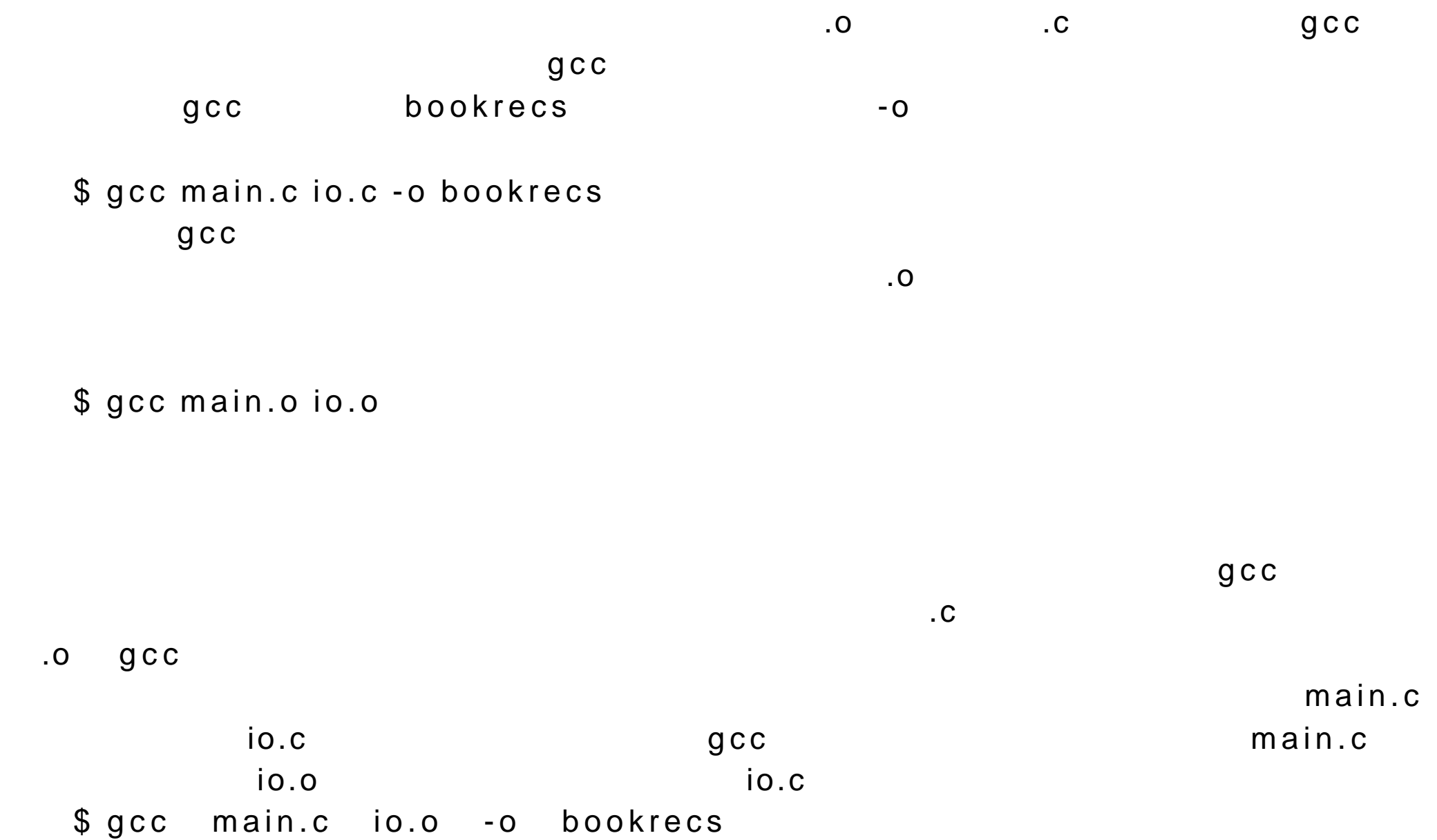

# 23.3 ELF a.out

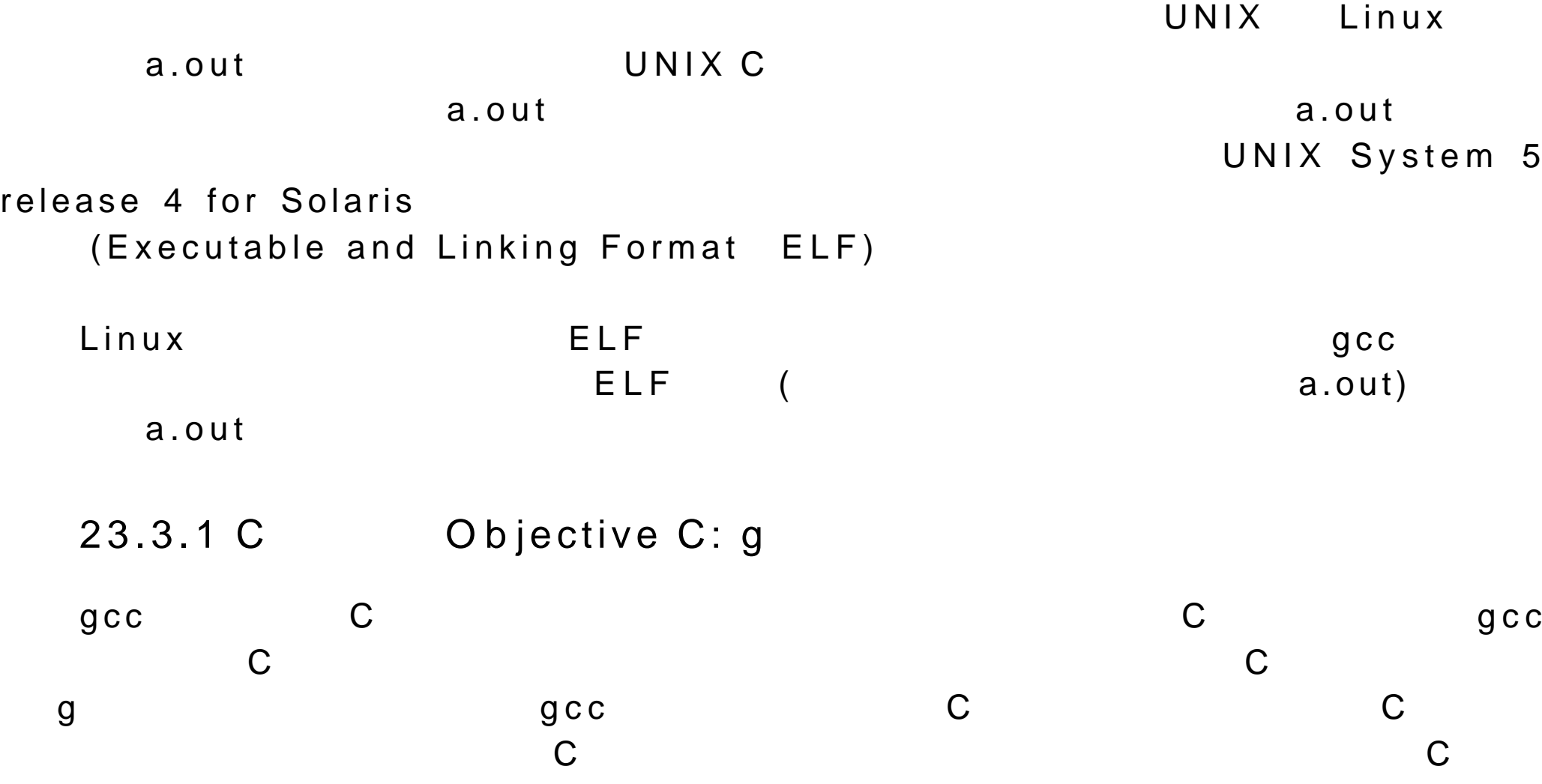

C, cc, cxx, cpp C

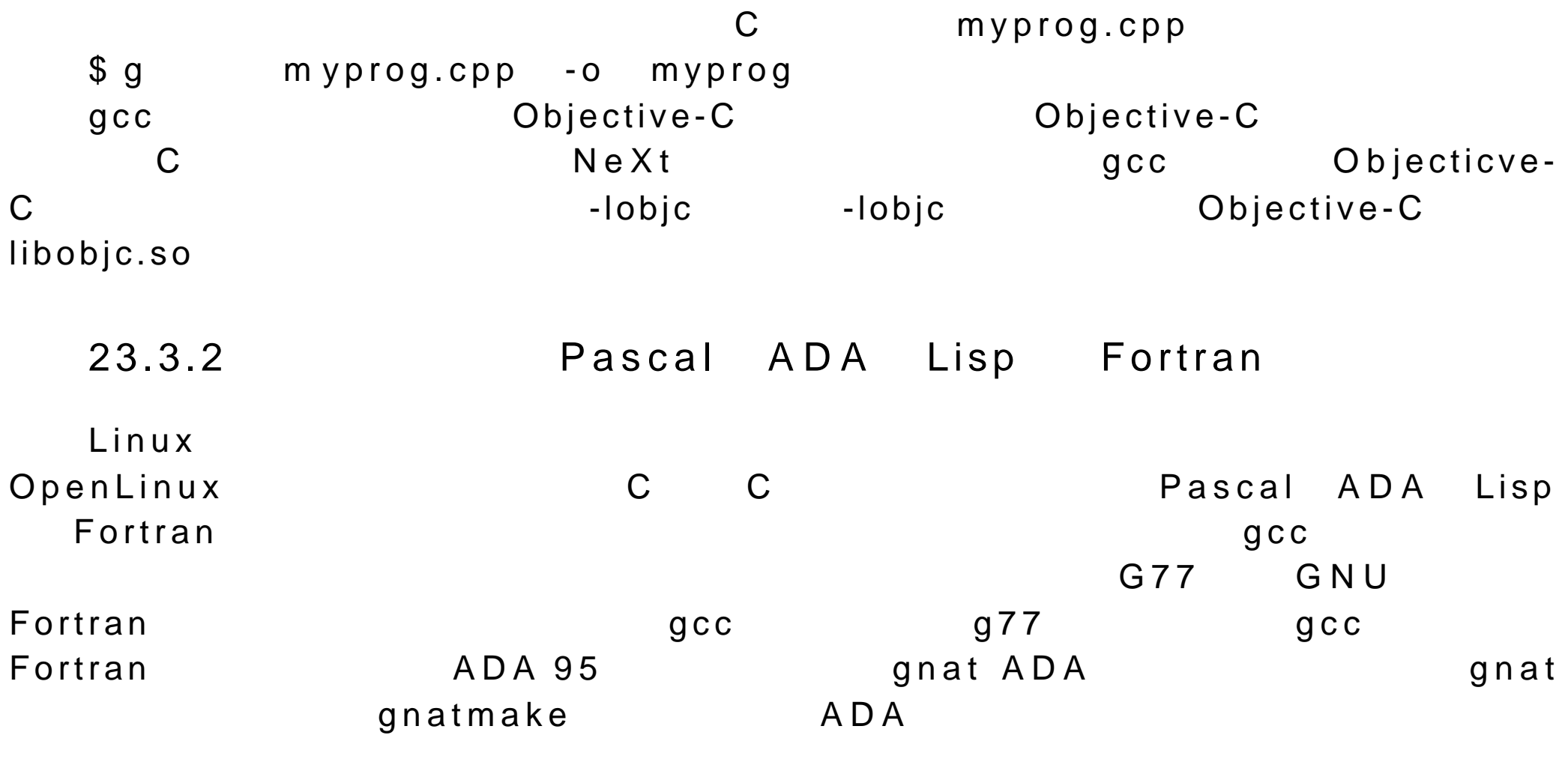

23.4

C and a second control of the second control of the second control of the second control of the second control of the second control of the second control of the second control of the second control of the second control o

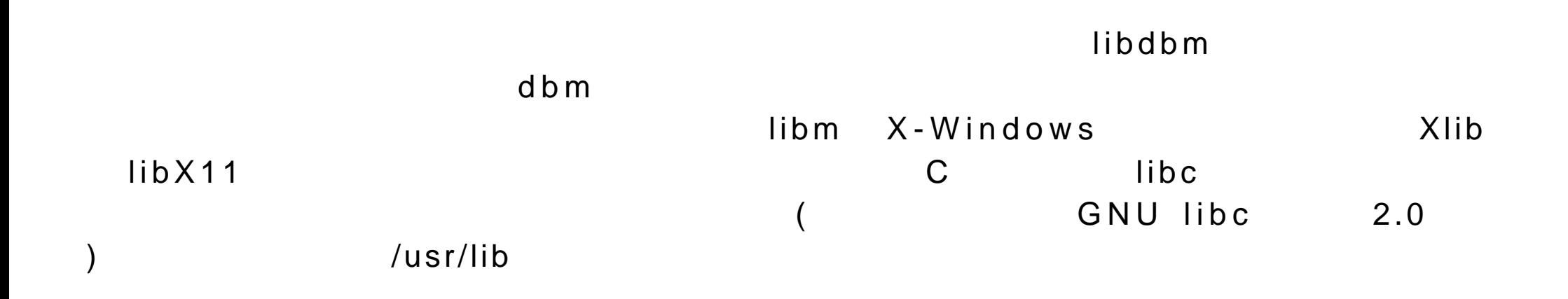

 $\overline{R}$ 

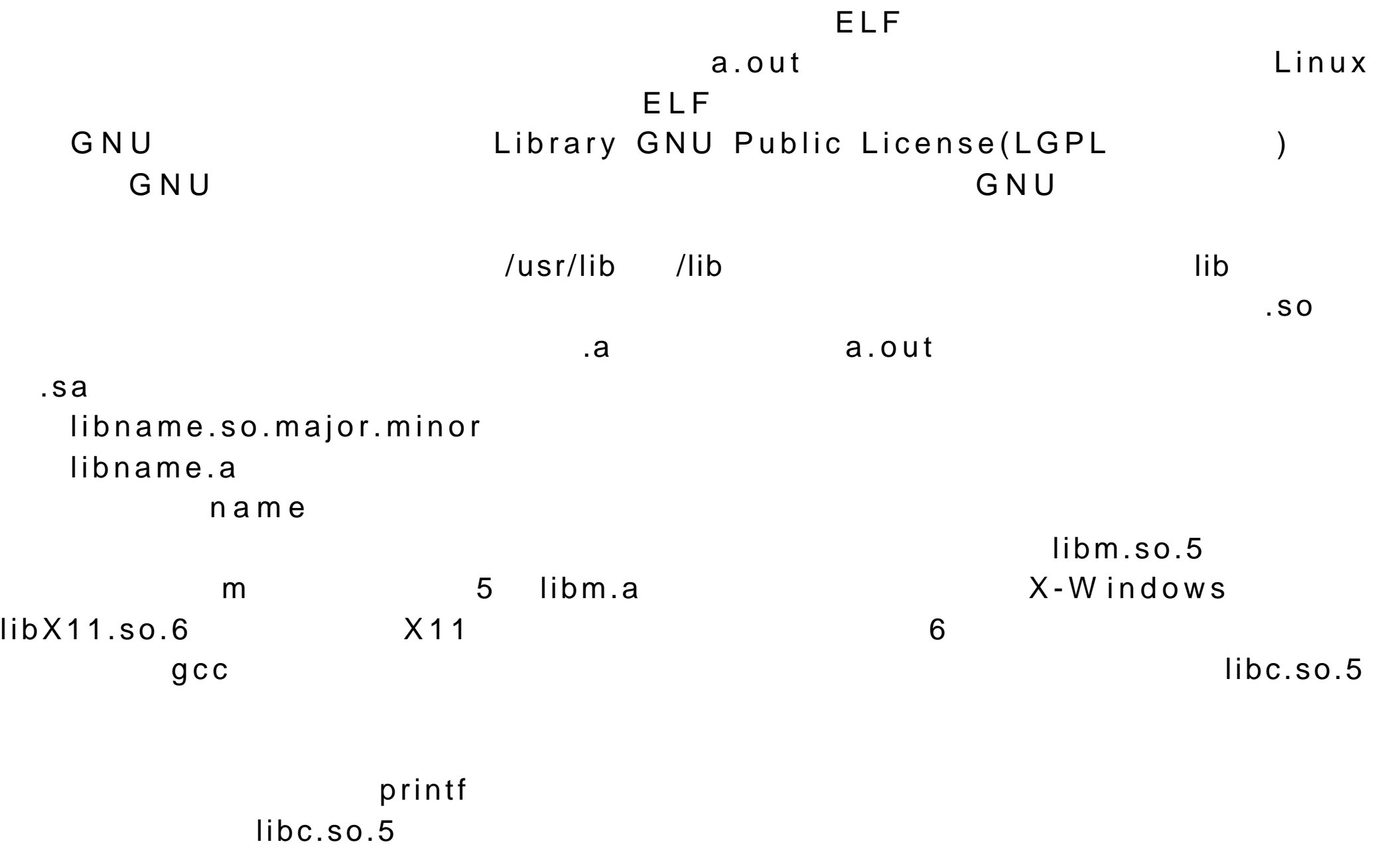

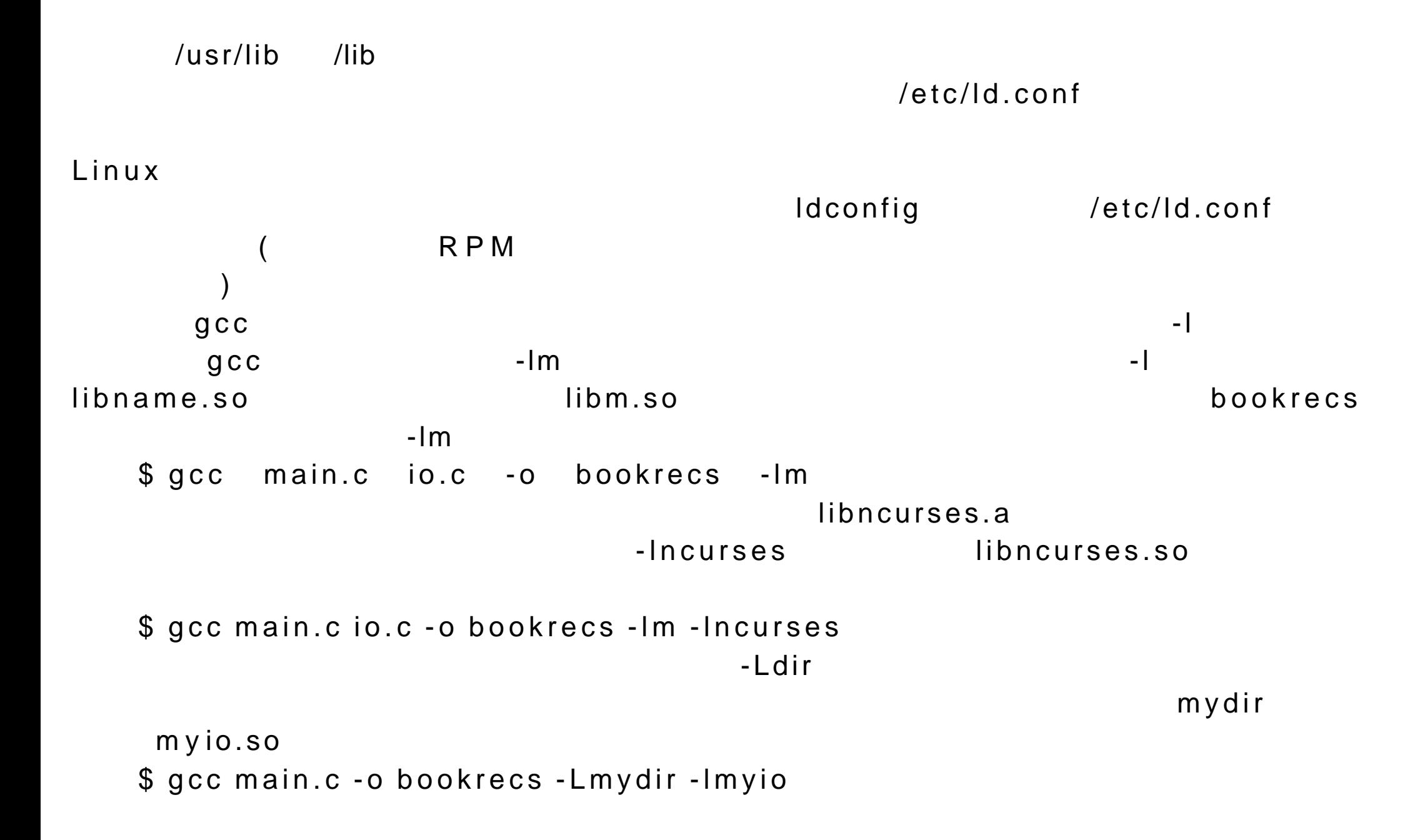

23.5 gdb

gdb Linux  $\Box$ 

须使用 -g 选项。下面的例子可以编译适合符号调试器进行调试的程序。在可执

\$ gcc -g main.c io.c  $\mathbf g\,\mathsf d\,\mathsf b$  and  $\mathbf g\,\mathsf d\,\mathsf b$  and  $\mathbf g\,\mathsf d\,\mathsf b$  and  $\mathbf g\,\mathsf d\,\mathsf b$  and  $\mathbf g\,\mathsf d\,\mathsf b$ a.out \$ gdb a.out gdb Linux (\$) gdb (gdb) gdb run (gdb) run fopen open  $\blacksquare$  $g d b$  and  $g d b$ 

(gdb) run filename

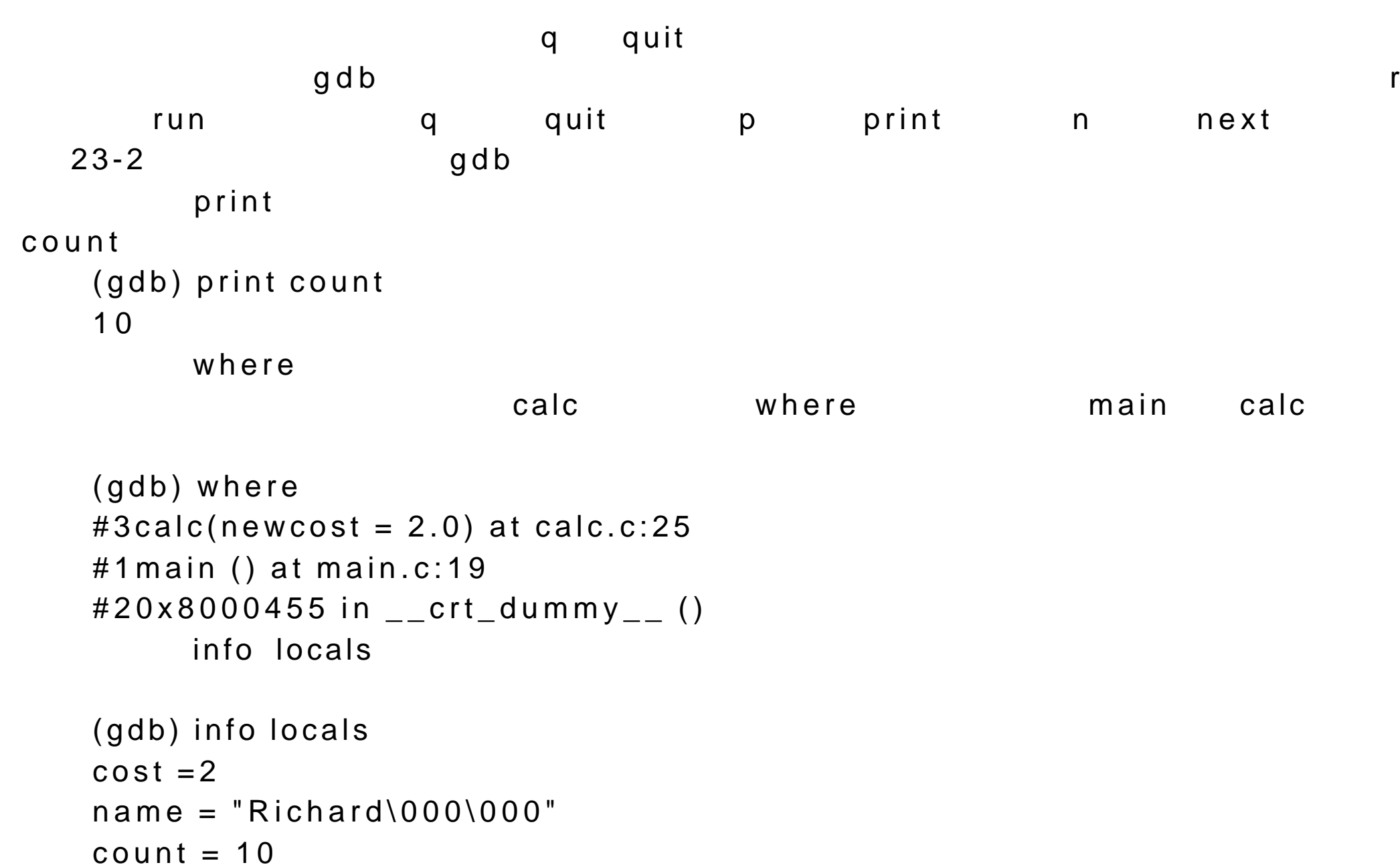

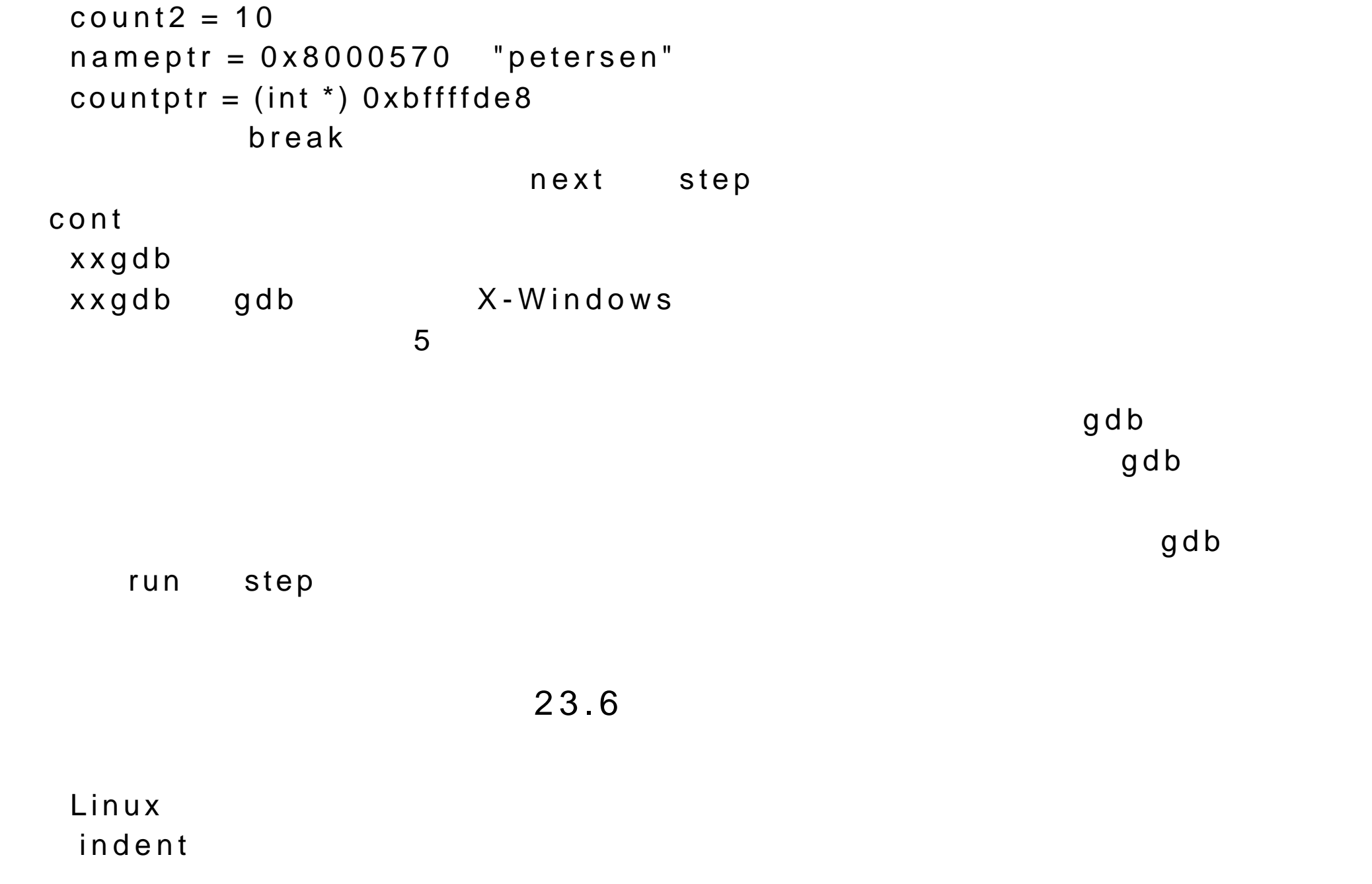

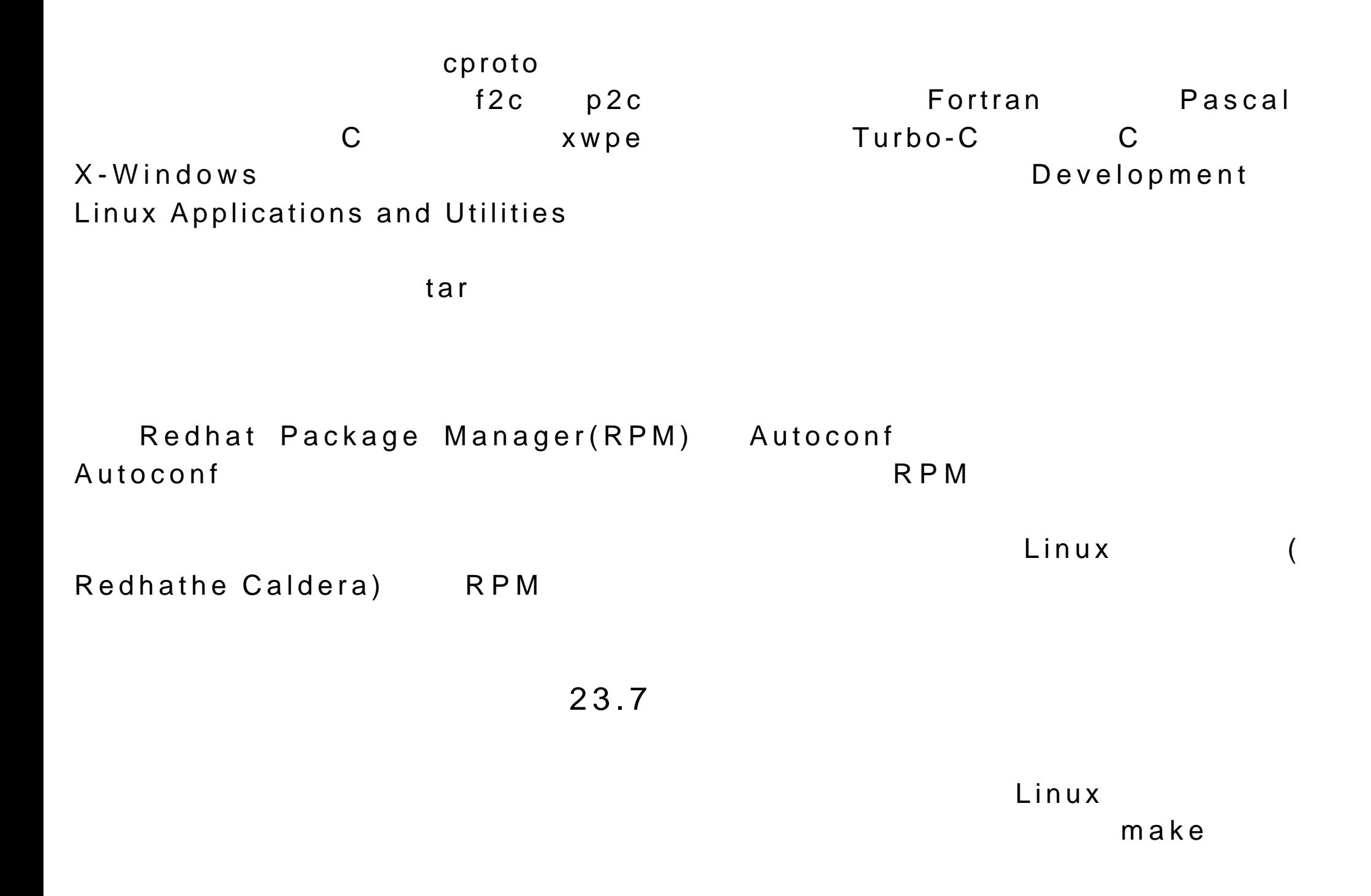
它可以方便有效地对程序进行维护和编译。 RCS 应用程序使开发人员能够较好

 $m a n$ 

23.7.1make

 $m$  a k e  $m$ 

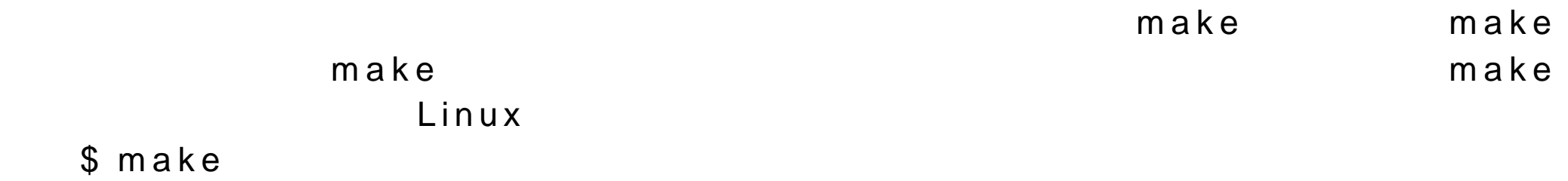

 $m \times e$ 

cc -c main.c

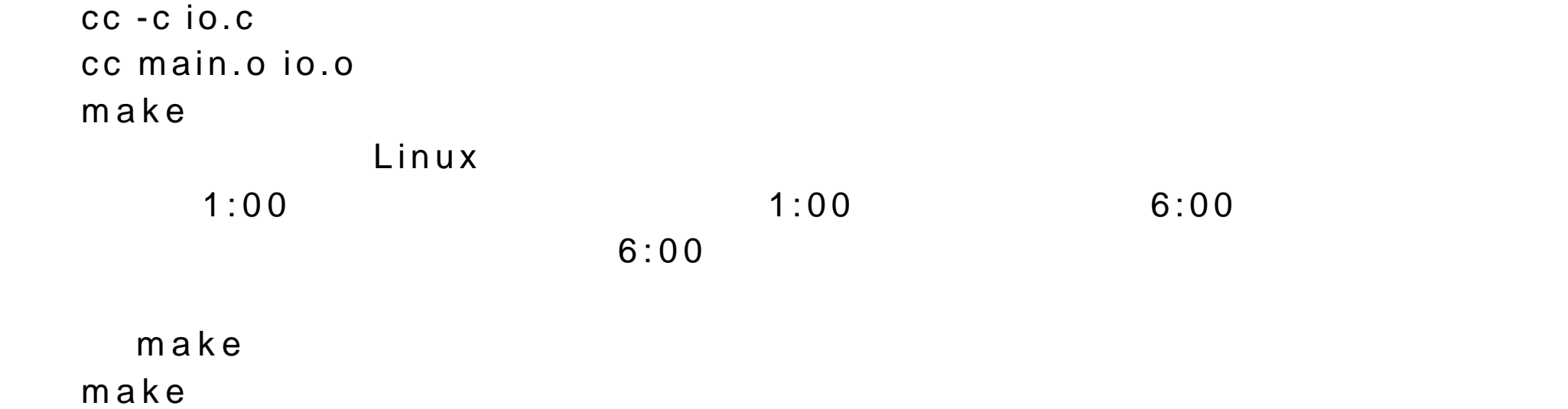

 $L$ inux  $L$ inux  $\overline{L}$  $L$ inux  $-$ 

 $\n **L**iumx$ 

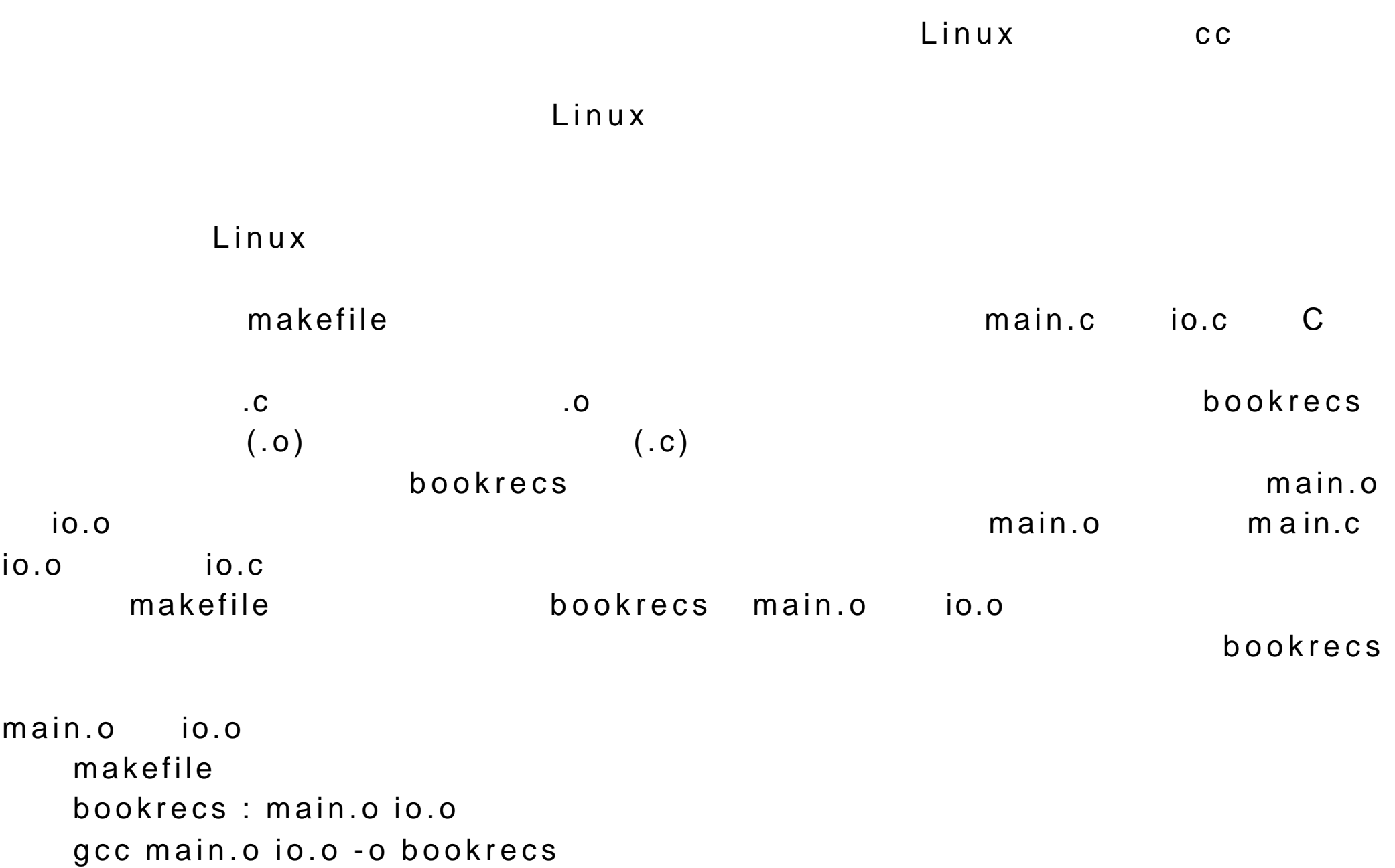

main.o : main.c gcc -c main.c io.o : io.c gcc -c io.c

23.7.2 RCS

(Revision Control System, RCS)  $\n **Linux**\n **RCS**\n$ 在开发小组进行程序开发时, RCS 就非常有用了。小组中的每一个开发人 员都会对程序进行修改。 RCS 可以记录下每一个开发者所作的修改和修改时 RCS and  $R$  and  $R$  and  $R$  and  $R$  and  $R$  and  $R$  and  $R$  and  $R$  and  $R$  and  $R$  and  $R$  and  $R$  and  $R$  and  $R$  and  $R$  and  $R$  and  $R$  and  $R$  and  $R$  and  $R$  and  $R$  and  $R$  and  $R$  and  $R$  and  $R$  and  $R$  and  $R$  an 使用记录下来的信息,RCS 可以生成文件开发过程中的任何一个版本。RCS  $23-3$  RCS

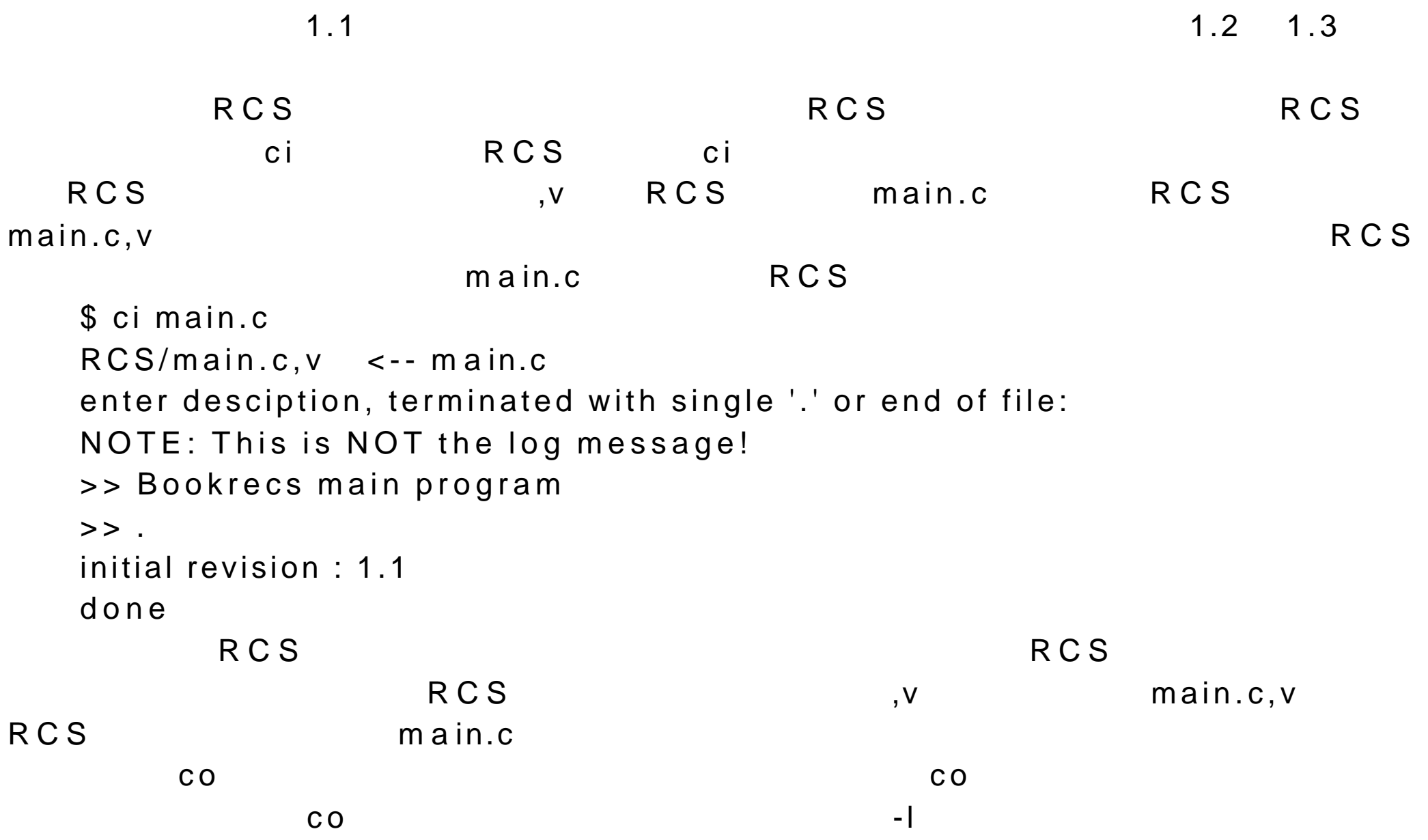

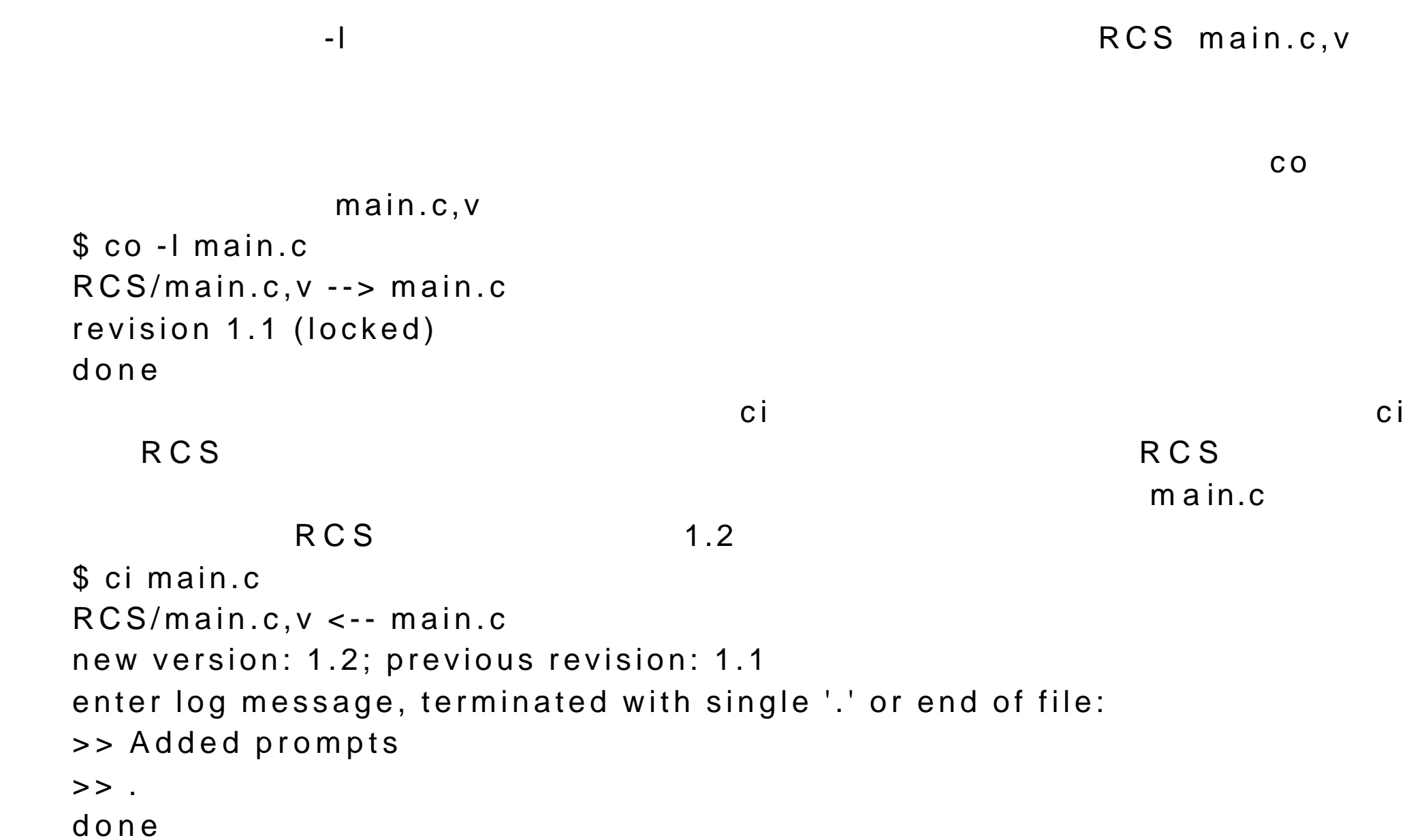

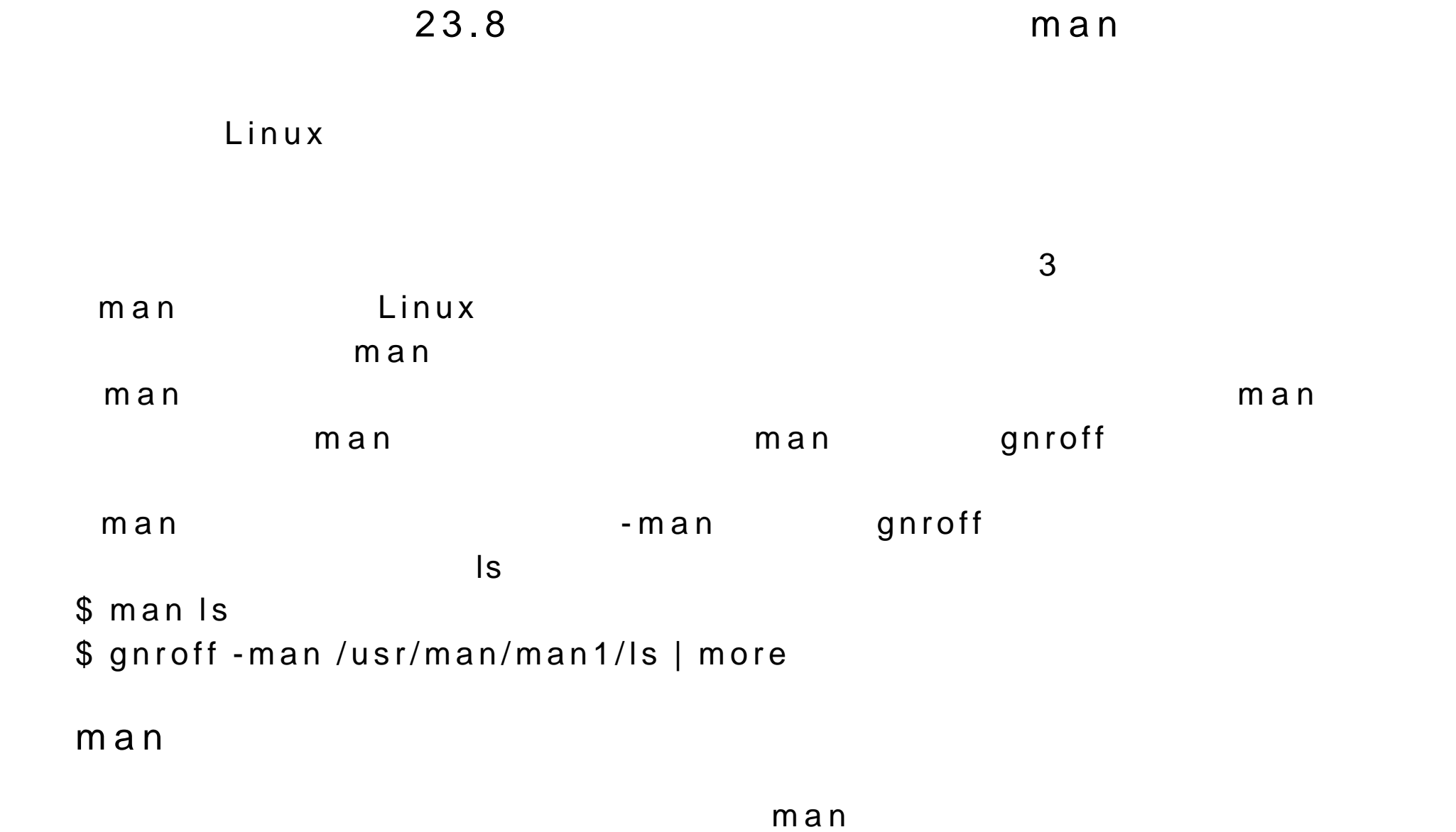

 $w \, h \, o$ 

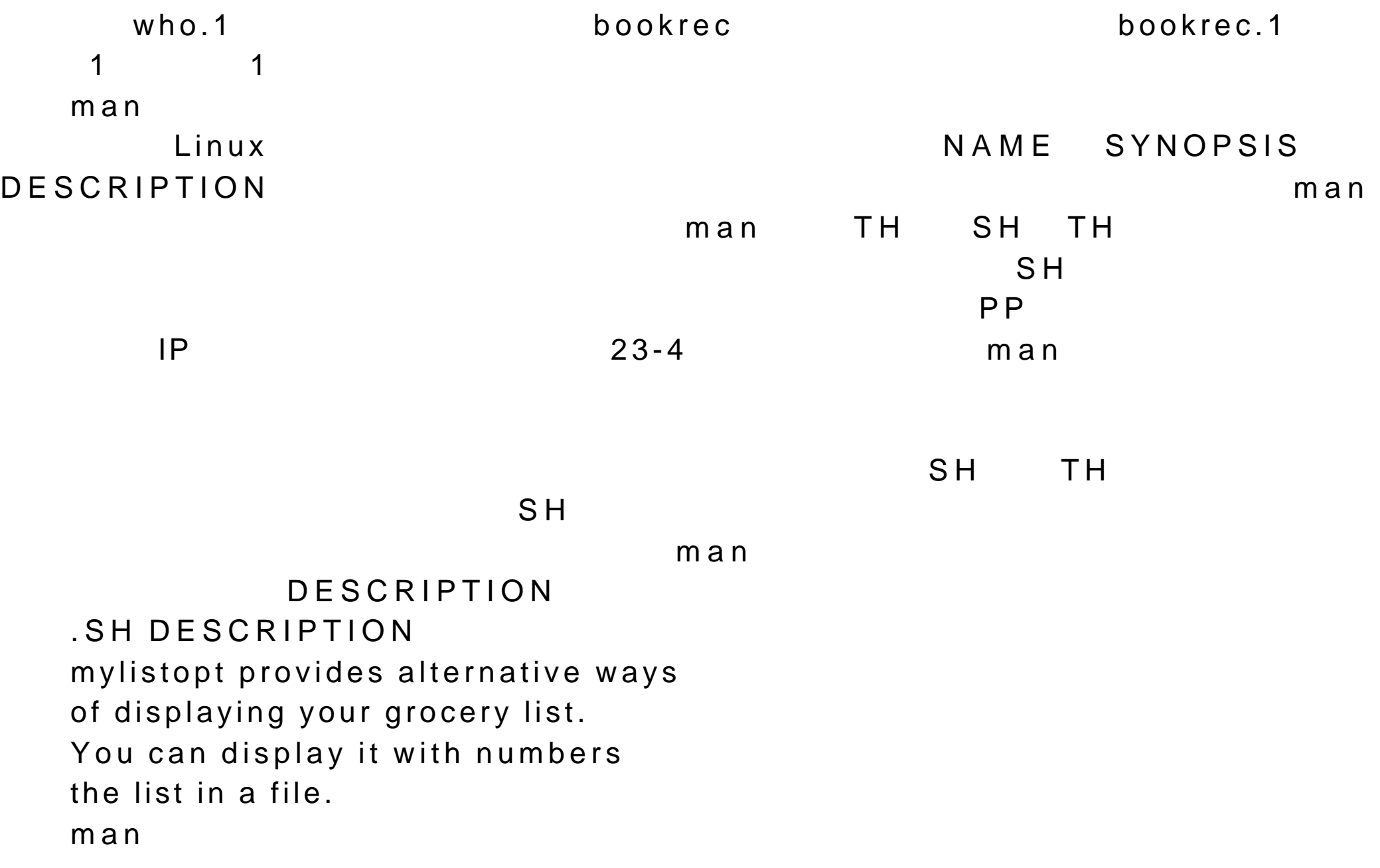

 $L$ inux  $\overline{L}$ .TH COMMAND Section -number .SH NAME

- .SH SYNOPSIS
- .SH DESCRIPTION

.SH OPTIONS

.SH EXAMPLES

.SH SEE ALSO

.SH DAGNOSTICS

.SH WARNINGS

.SH BUGS

## SYNTAX

PP LP IP

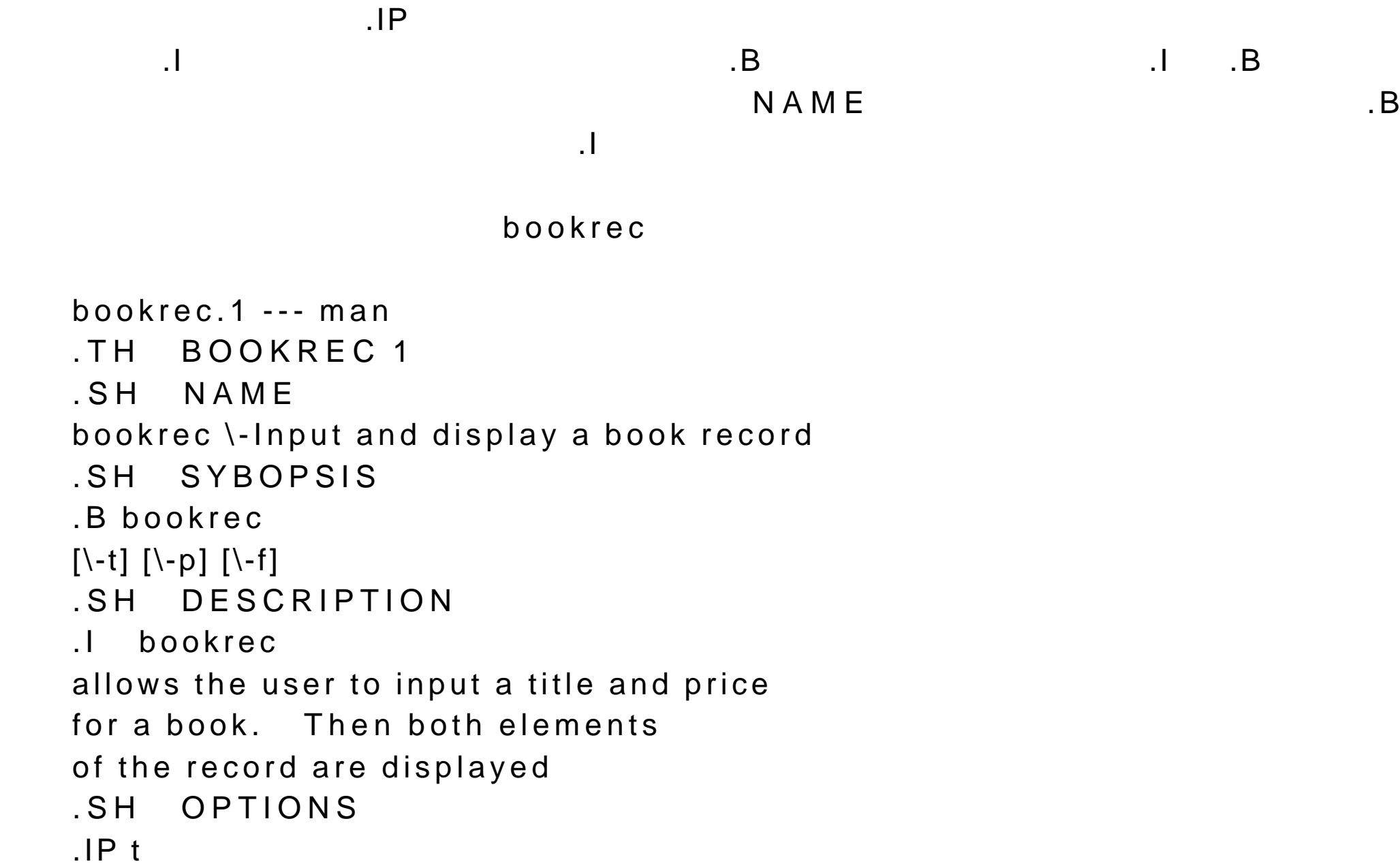

```
D isplay only the title
  .IP p
  D isplay only the price
  I P fSave the record to a file
  .SH DIAGNOSTICS
  Date output has the form of m/d/y.
  .SH BUGS
  The program can onlu read and display one record.
  .br
  It does not as yet allow you to read records from a file.
  .SH FILES
  The command uses no special files.
  .SH "SEE ALSO"
  man 应用程序在类似 /usr/man 的系统命令中寻找指定的帮助文档,但该命
m a n组成。一般说来会存在 7 个目录,目录名从 man1 man7 。在自己的文档目
m \, a \, n \, 1
```
 $m a n 1$  and  $m a n$ 

一个字符号,这些文档很高的创意,但是,我们也会给出所有的章节号存放在结论的章节号存放在指定的章节号存放在指定的章节号存放在指定的章节号存放在指定的章节号存放在指

bookrec 3  $1$ \$ man 3 bookrec

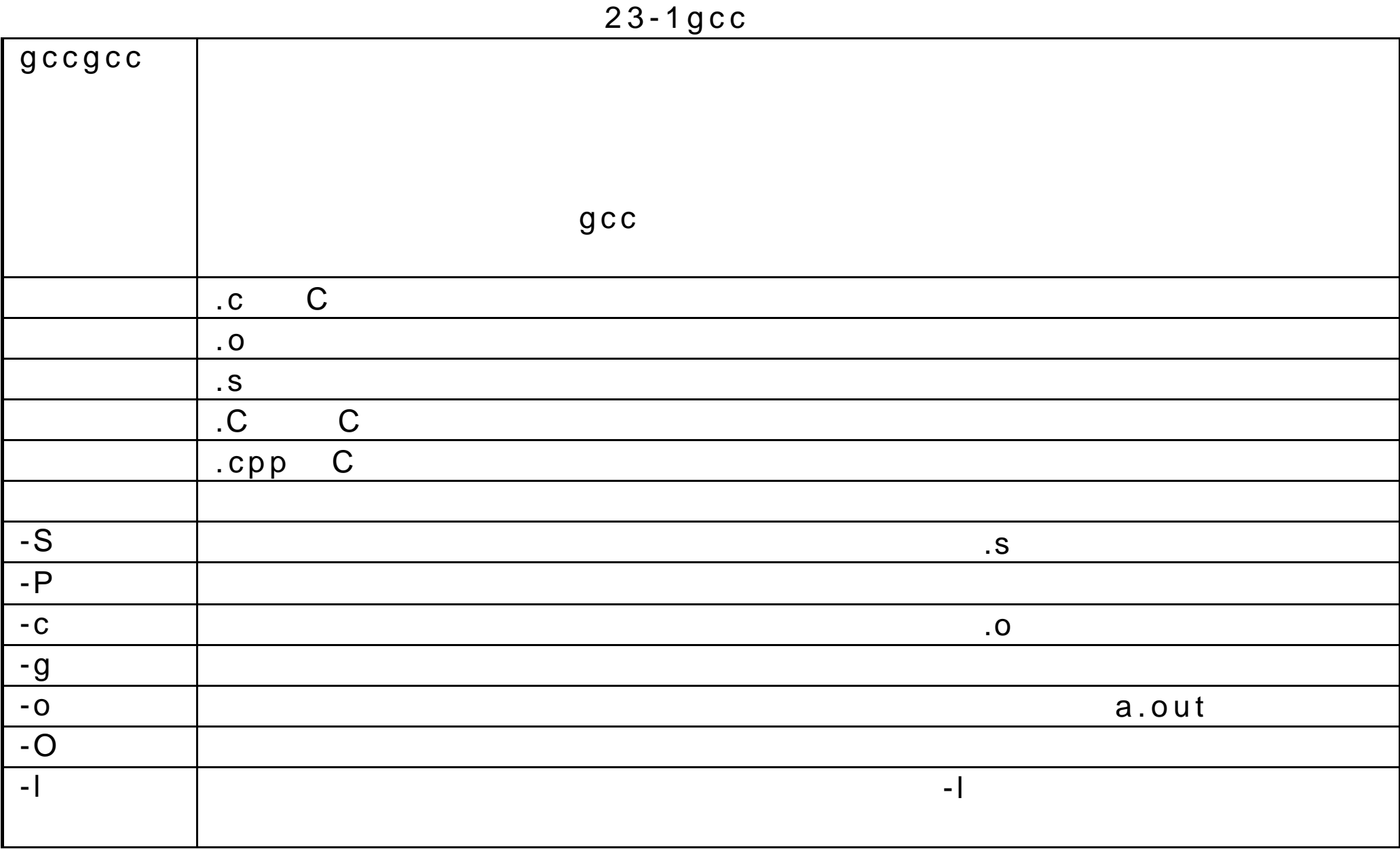

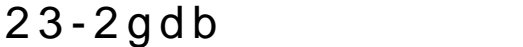

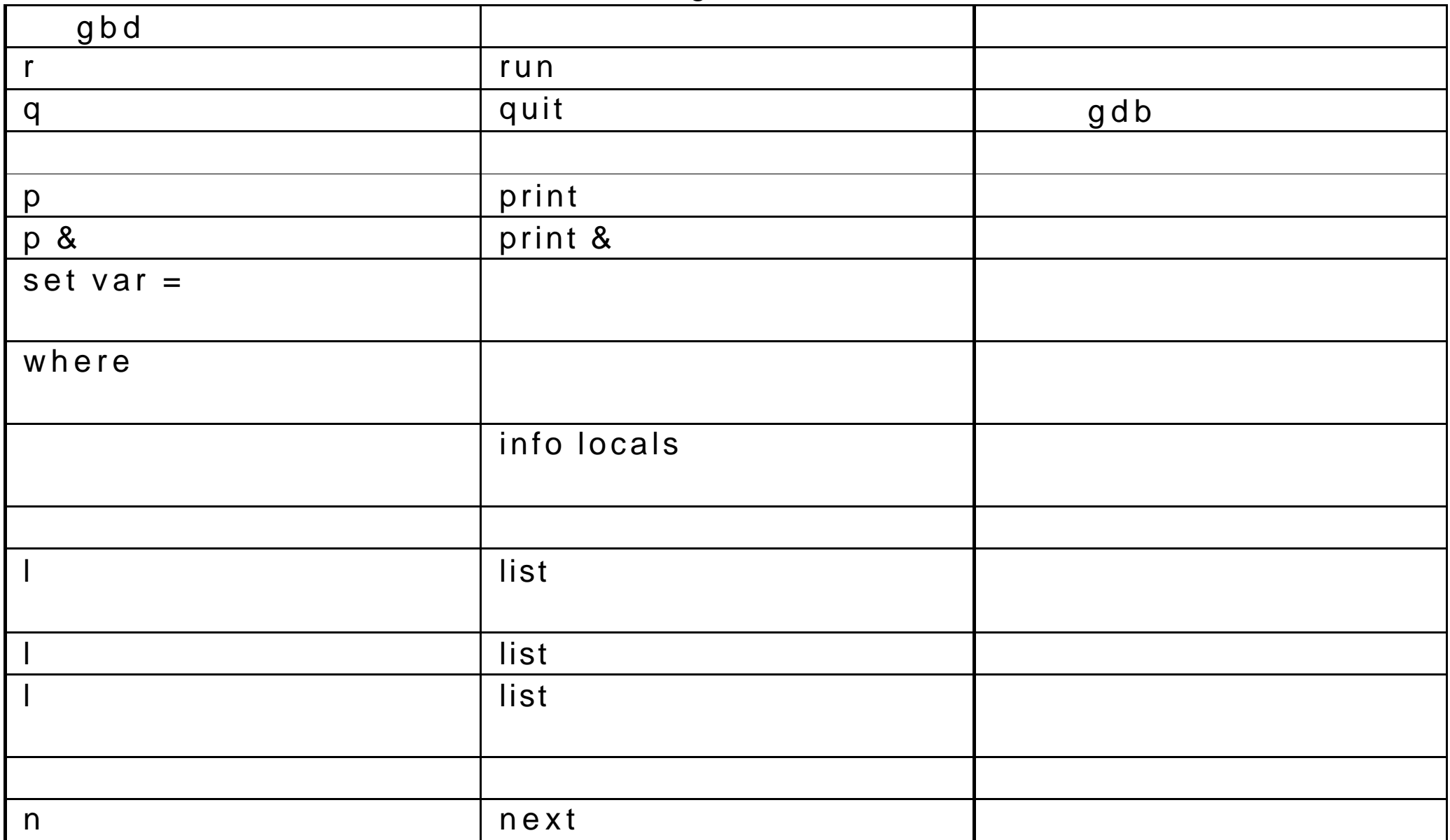

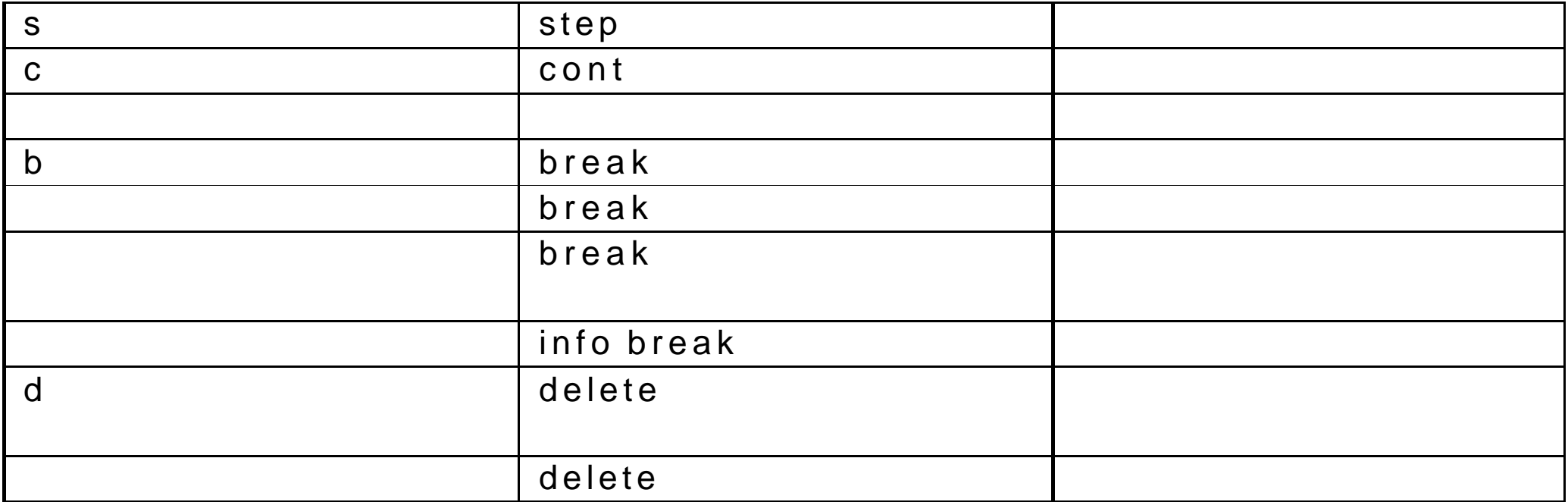

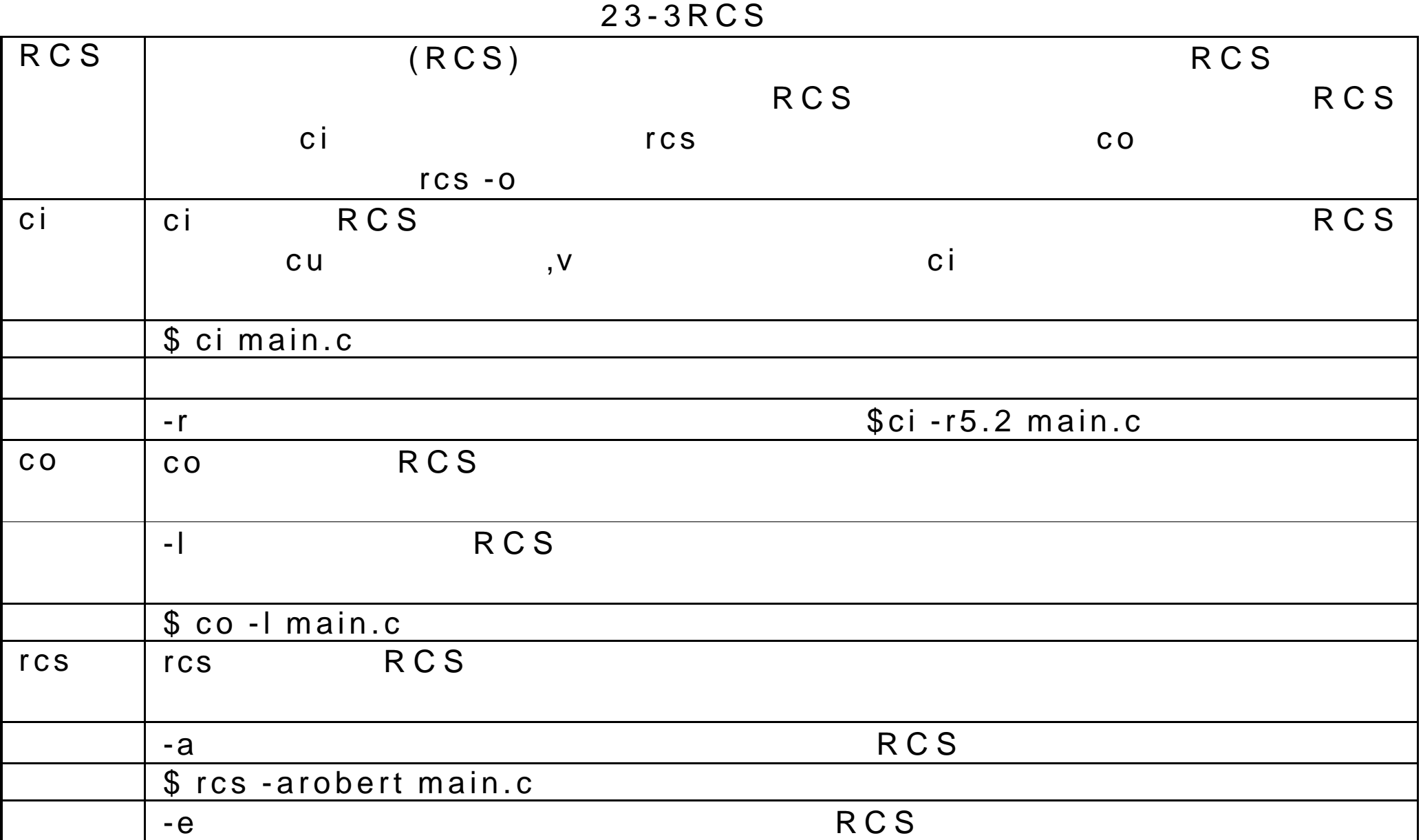

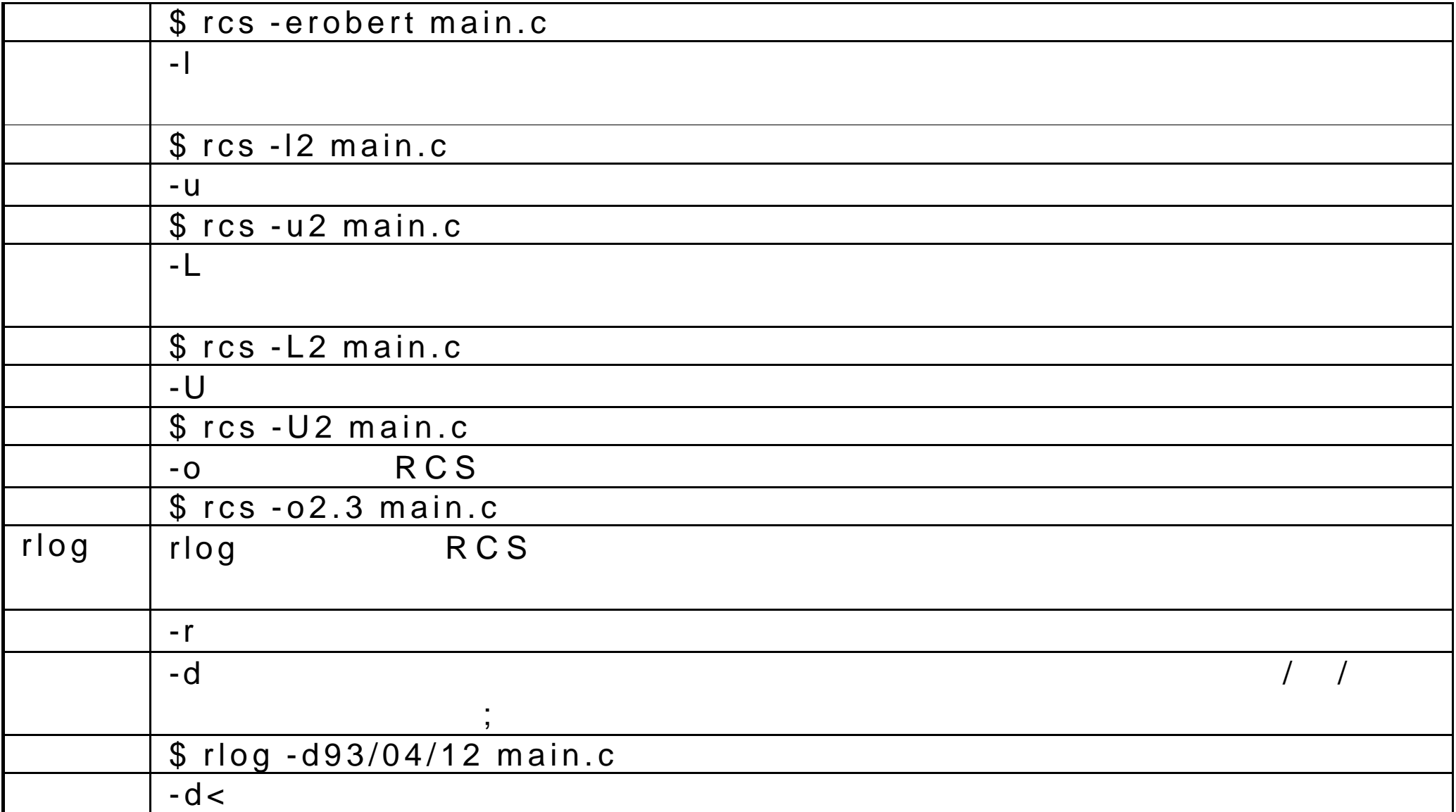

| $$rlog - d < 93/04/12$ main.c |
|-------------------------------|
| $\rightarrow$ C               |
| \$rlog ->d93/04/12 main.c \$  |

 $23 - 4$ man

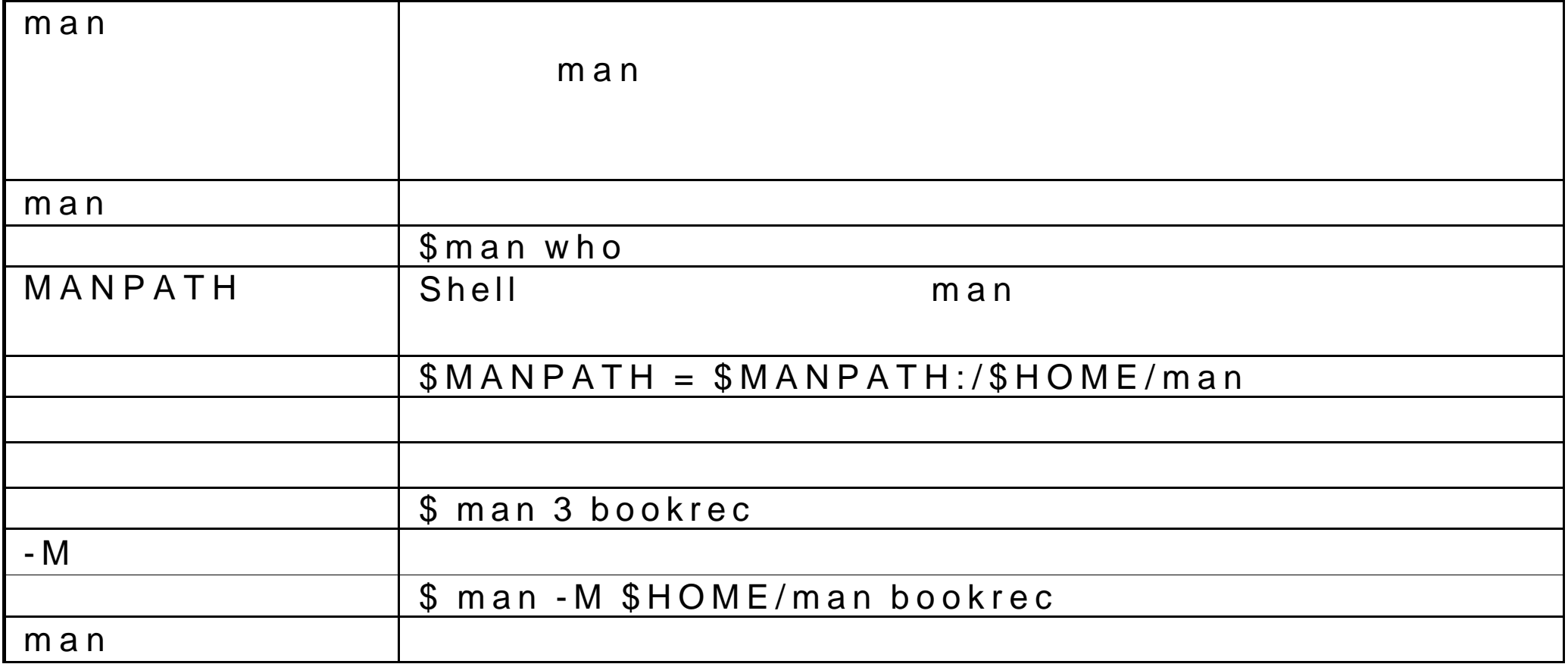

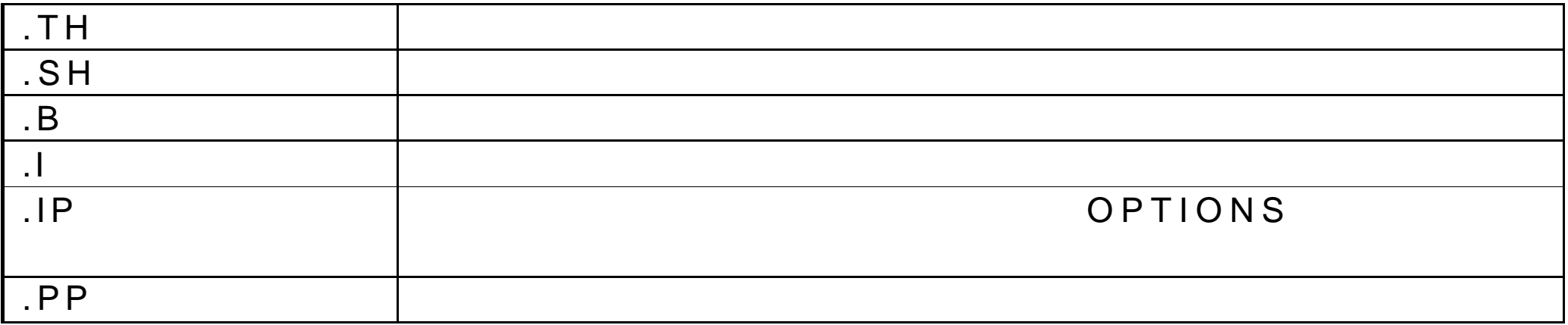

## 24 Perl

Perl Practical Extraction and Report Language--awk sed and Perl awk sed and  $P$ Perl Perl Perl Perl 2009 and 2009 and 2009 and 2009 and 2009 and 2009 and 2009 and 2009 and 2009 and 2009 and 2009 and 2009 and 2009 and 2009 and 2009 and 2009 and 2009 and 2009 and 2009 and 2009 and 2009 and 2009 and 2009 erl Perl UNIX Perl UNIX W indows Mac Perl CGI CGI 2007 CDROM Perl Perl5 Perl4 erl5 Perl4 man" 随机帮助文档中可以找到许多详细描述 Perl 的说明,这些说明中用大量的例子 Perl perl perlfunc Perl perlsyn Perl 在因特网上存在大量与 Perl 语言相关的资源。在 Perl 的网址

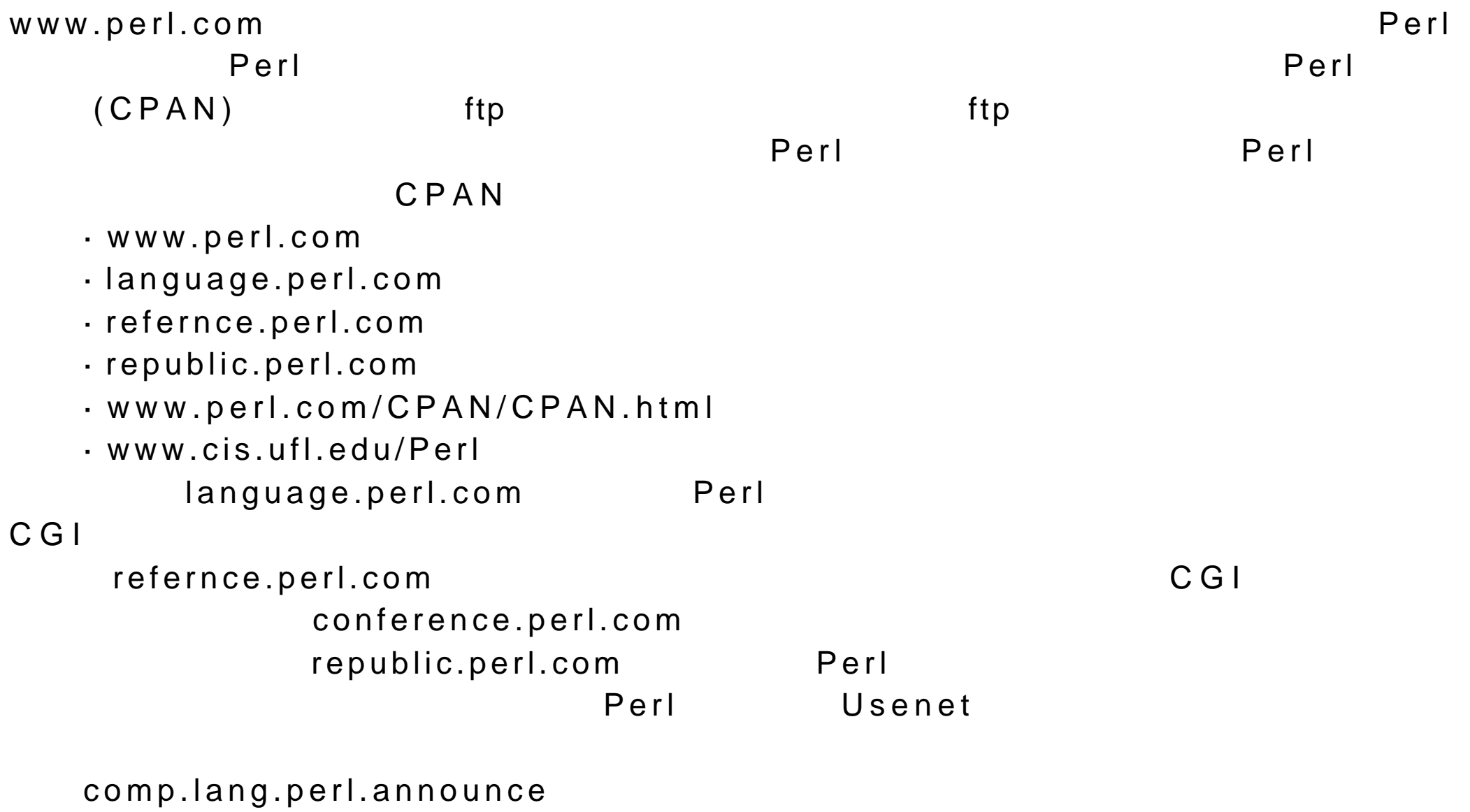

comp.lang.perl.misc comp.lang.perl.modules comp.lang.perl.tk comp.infosystems.www.authoring.cgi

## 24.1 Perl

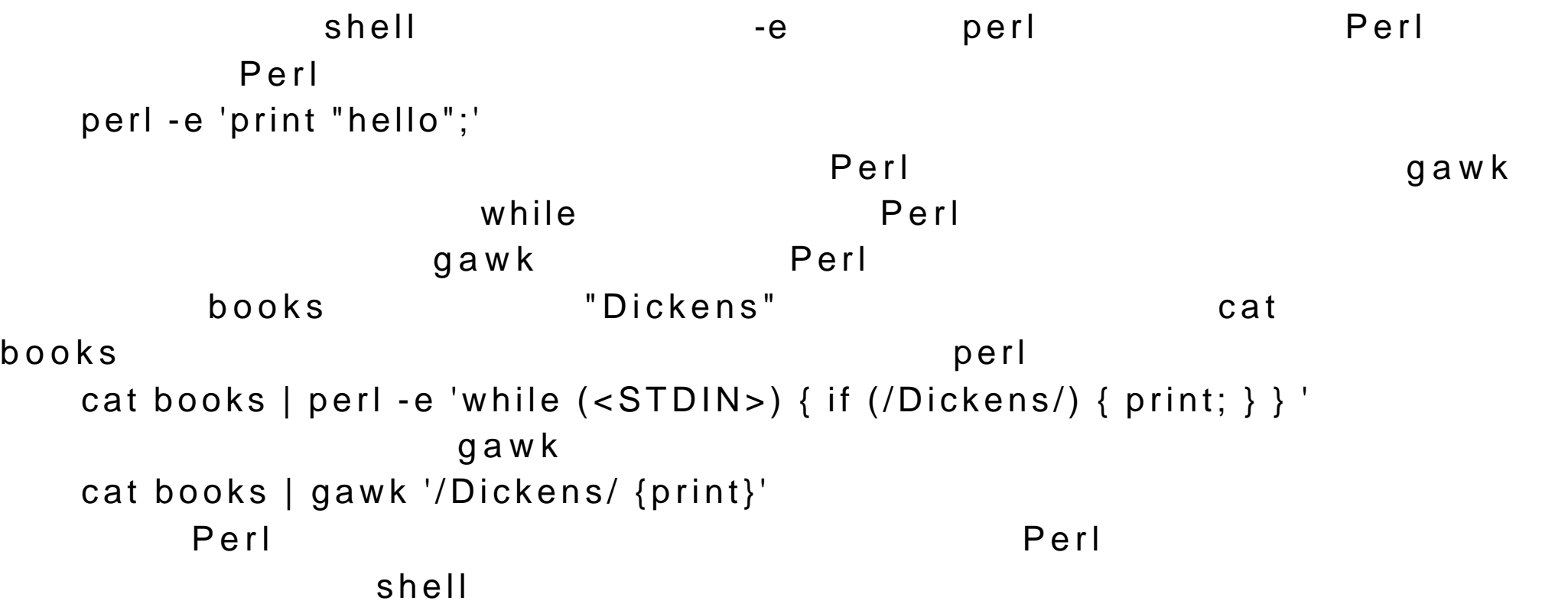

24.2 Perl

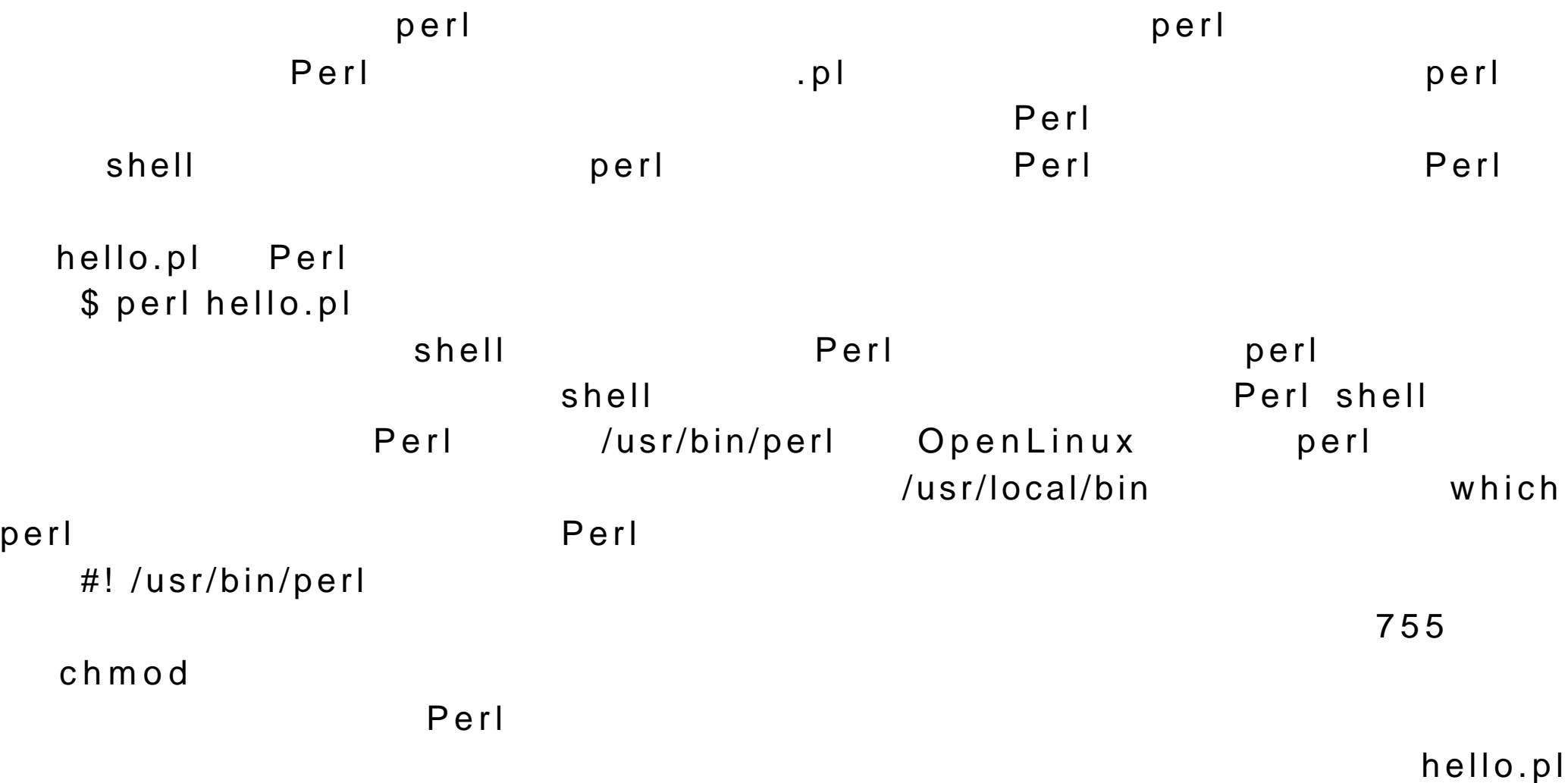

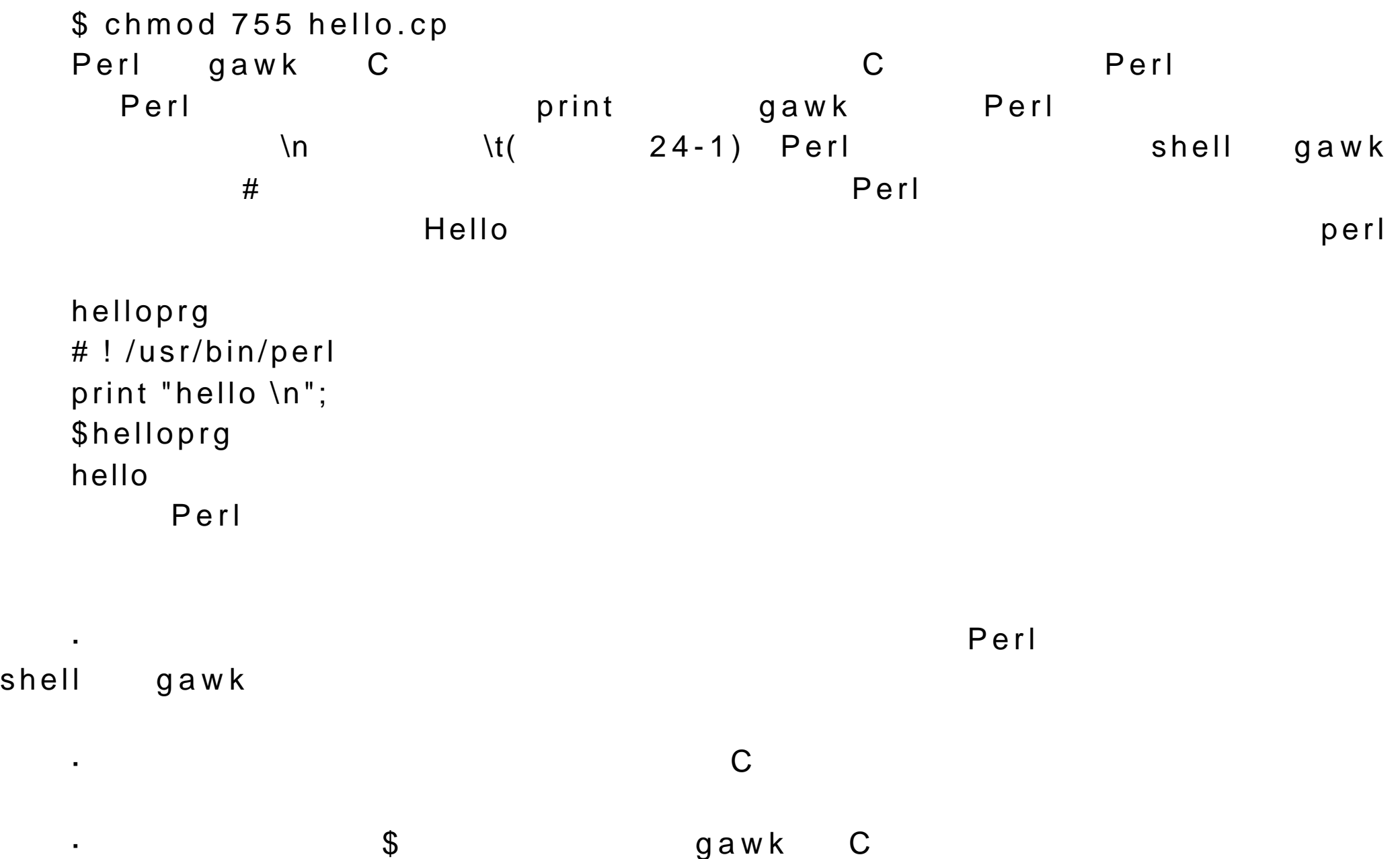

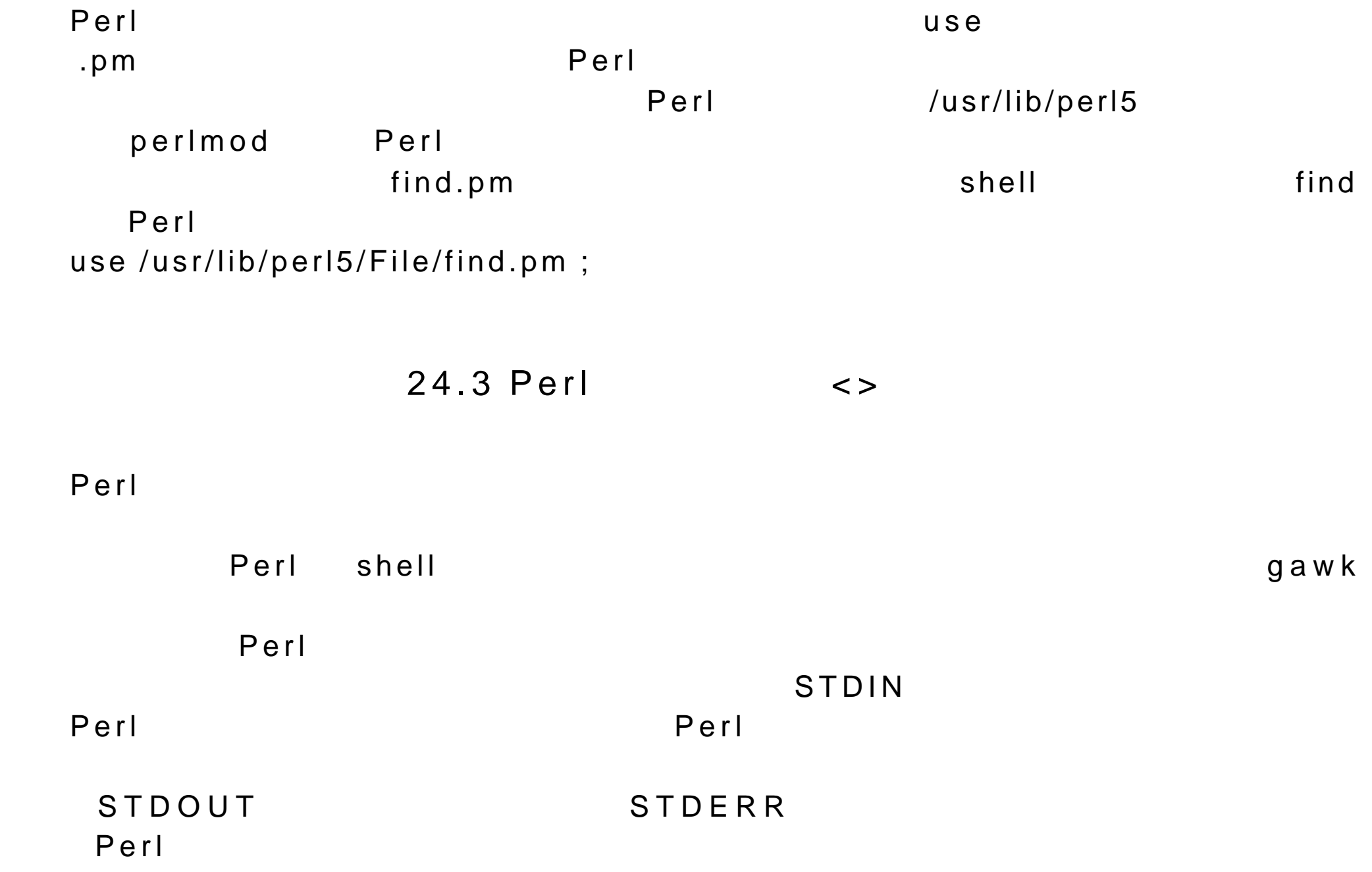

Perl and  $\mathsf{Perl}$  $\prec$  and  $\prec$  and  $\prec$   $\lt MY$ FILE> STDIN 0.5 <STDIN> <STDIN> Bourne shell read  $<$ STDIN $>$  $\sim$ STDIN>  $\mathfrak{p}\mathsf{r}\mathsf{in}\mathsf{t} \hspace{1.5cm} \mathfrak{S}_ \texttt{\$}\_\texttt{m}$  $<$ STDIN $>$  $\texttt{\$ }_{-} \qquad \qquad \texttt{\$ }_{-} \qquad \qquad \texttt{\$ }_{-} \qquad \qquad \texttt{\$ }_{-} \qquad \qquad \texttt{\$ }_{0} \qquad \qquad \texttt{\$ }_{0} \qquad \qquad \texttt{\$ }_{0} \qquad \qquad \texttt{\$ }_{0} \qquad \qquad \texttt{\$ }_{0} \qquad \qquad \texttt{\$ }_{1} \qquad \qquad \texttt{\$ }_{0} \qquad \qquad \texttt{\$ }_{1} \qquad \qquad \texttt{\$ }_{0} \qquad \qquad \texttt{\$ }_{1} \qquad \qquad \texttt{\$ }_{0} \$  $\mathfrak{S}_{-}$ myread # ! /usr/bin/perl  $\#$  and  $\#$  $$_{-} = $STDIN > #$$ print "This is what I entered:  $\frac{1}{2}$ ";# \$ myread laraisa and aleina This is what I entered: larisa and aleina  $\rho$ rint  $\qquad$ 

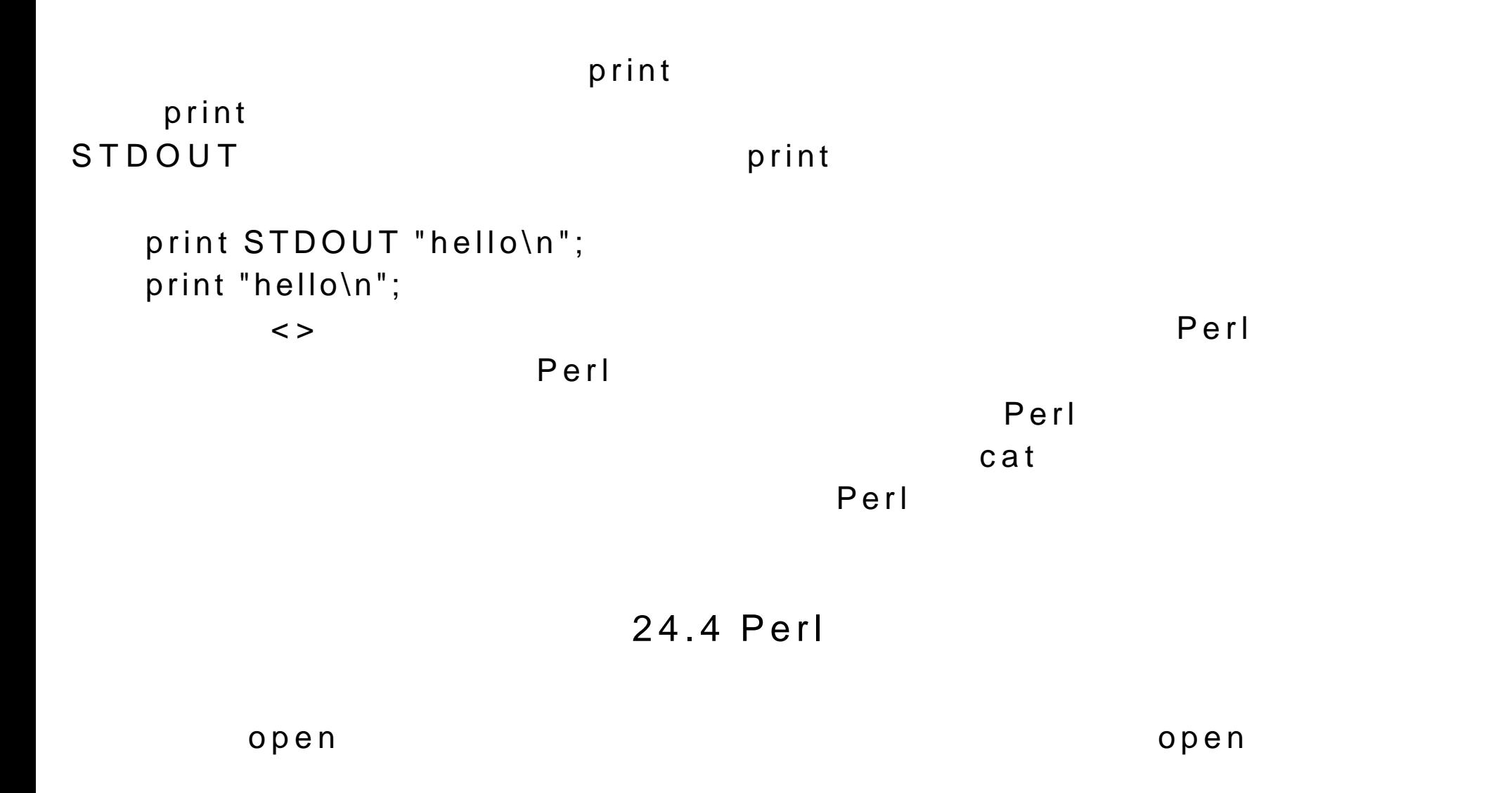

open

```
open ( );
 \blacksquare reports \blacksquare REPS
 open (REPS, "reports");
 \mathfrak{S}"reports" filen
 filen = "reports";open (REPS, $filen);
 (24-2> > >reports
 open (REPS, " > reports");
 open (REPS, " > $filen");
 < >R E P S > Teports the myreport Rreports
 myreport.pl
 #! /usr/bin/perl
 # reports
```

```
open(REPS, "< reports");# reports
    while $Idat = <b>REPS</b>)# reports
    \{print $Idat;#
    }
    close REPS;#
                            24.5 Perl
    Perl 中的变量包括数字和字符串。变量的类型是根据变量使用的环境来决
\mathbf shell \mathbf shell \mathbf s\mathfrak sPerl C and \sim C and \sim C and \sim C and \sim C and \sim C and \sim C and \sim C and \sim C and \sim C and \sim C and \sim C and \sim C and \sim C and \sim C and \sim C and \sim C and \sim C and \sim C and \sim C and \Perl Perl Perl Perl Perl Bourne shell
myname "Larisa"
    $myname = "Larasa";
```
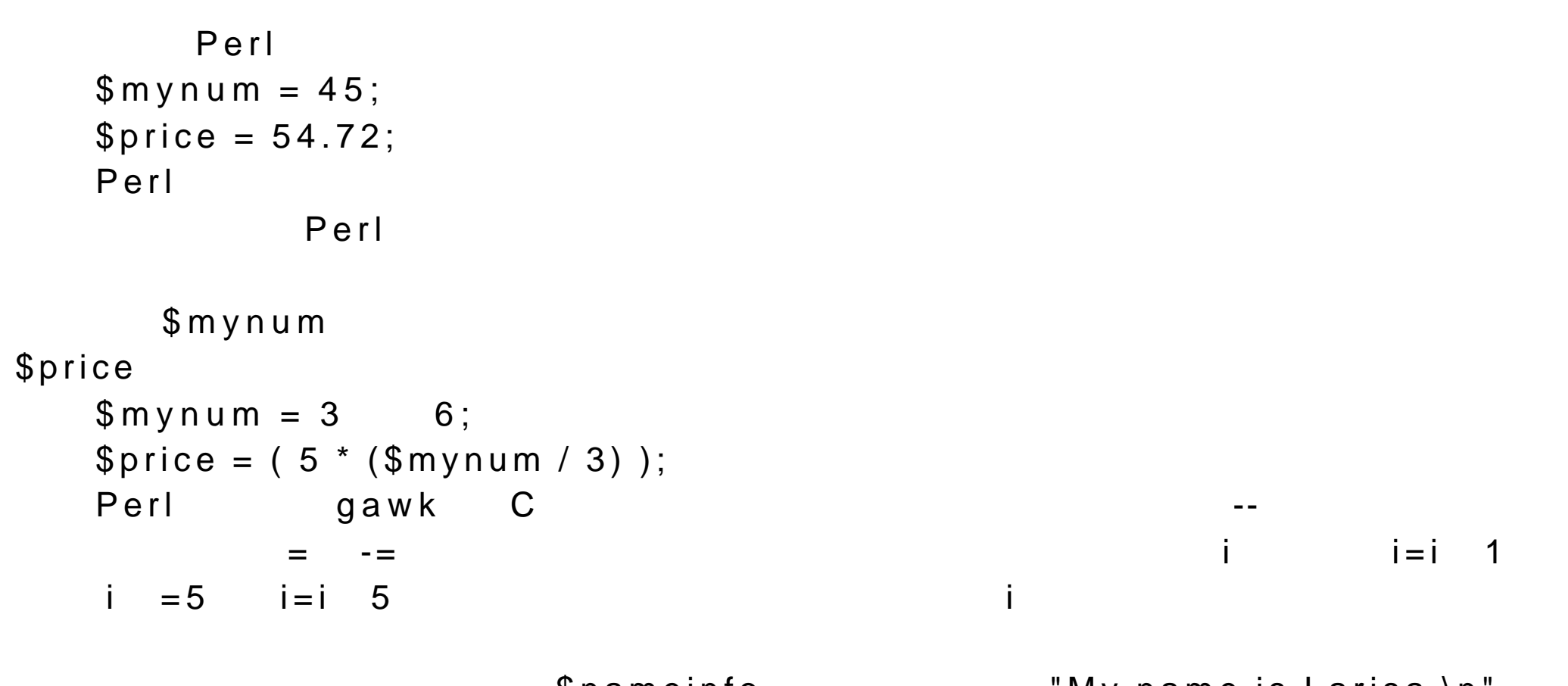

print "The number of items is \$mynum \n"  $$nameinfo = "My name is $myunane \n$ 

\$nameinfo "My name is Larisa \n

\$mydata \$mydata = <STDIN>;

\$ myname readname.pl #! /usr/bin/perl \$myname = <STDIN>; chomp \$myname; print "\$m yname just ran this program\n"; \$myread.pl larisa Petersen larisa Petersen just ran this program

 $24.6$ 

chomp \$myinput;

chomp extension and a set of the set of the set of the set of the set of the set of the set of the set of the s

 $\mathsf{c}\;\mathsf{h}\;\mathsf{o}\;\mathsf{m}\;\mathsf{p}$ 

 $m$  y n a m e  $\mathbf c$  h  $\mathbf o$  m  $\mathbf p$ 

{23, 41, 92, 7}  $@$ @mynums =  $\{23, 41, 92, 7\}$ ;  $\overline{\Omega}$ 1 mynums 4 0 3  $[0]$  and  $[2]$  $\mathbf 1$  and  $\mathbf 4$  $\mathfrak s$ print \$mynums[0] ; print \$mynums[3] ;  $\clubsuit$  , and a set of  $\omega$  , and a fact of  $\omega$  $\mathfrak S$  $$mynums[2] = 40;$ Perl 中对数组中的元素个数没有限制。只要引用一个新的元素并对其进行

 $\overline{A}$ 

mynums 5

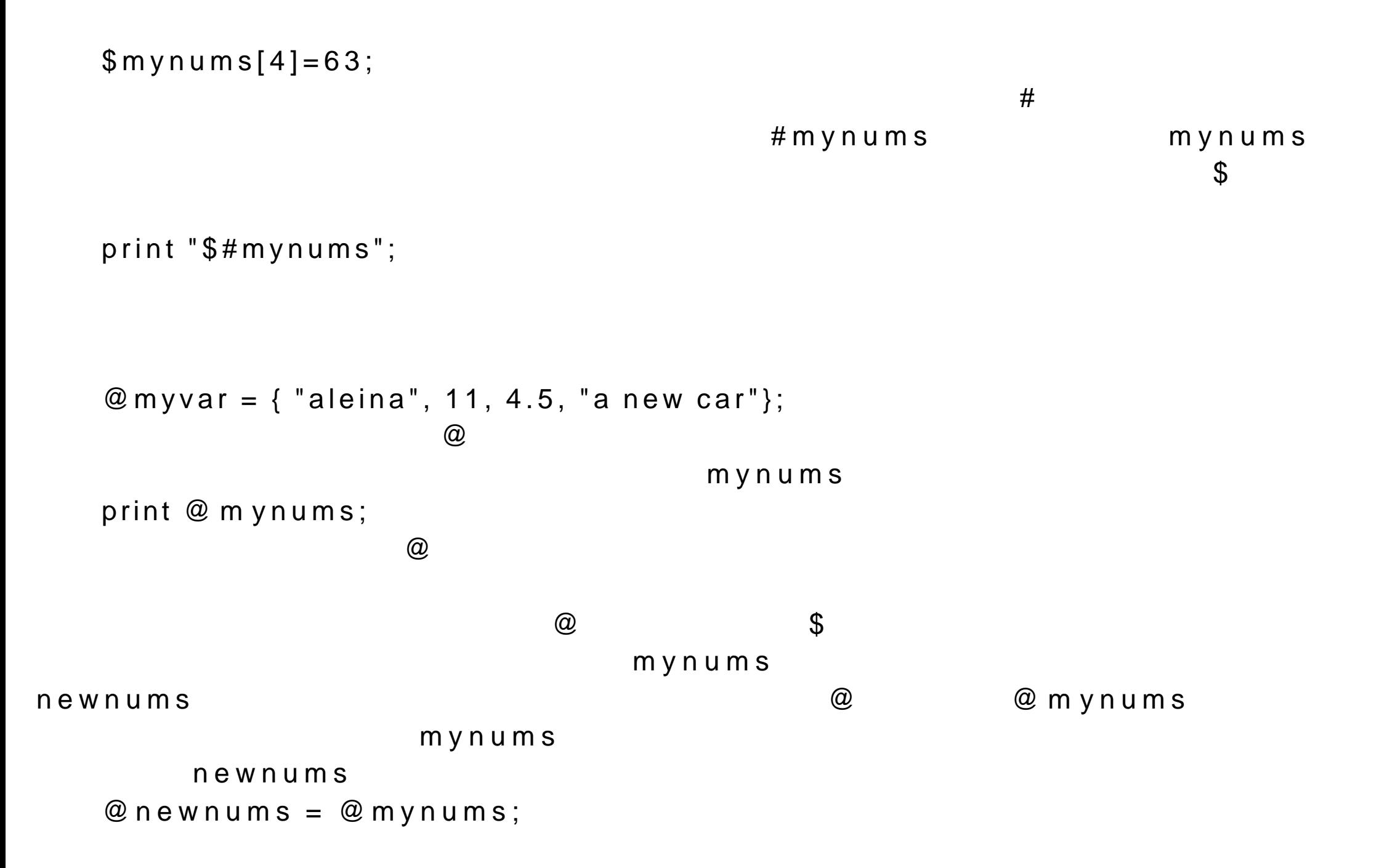

mynums  $\mathbf x$ myreport @ mynums @ \$myreport = "Here are the numbers I have: @mynums \n"; print \$myreport;

mynums \$myelement = "This is the calue of the third element: \$mynums[2] \n"; print \$myelement;

 $\mathfrak S$ 

 $24.6.1$ Perl 中定义了一套函数来帮助用户方便地对数组进行管理。使用非常简单  $24-3$ push pop push push push push and  $\mathbf{q}$  $p$  ush  $p$  $p \circ p$  $\mathbf s$ hift unshift  $\mathbf s$  $s$ hift  $s$ 

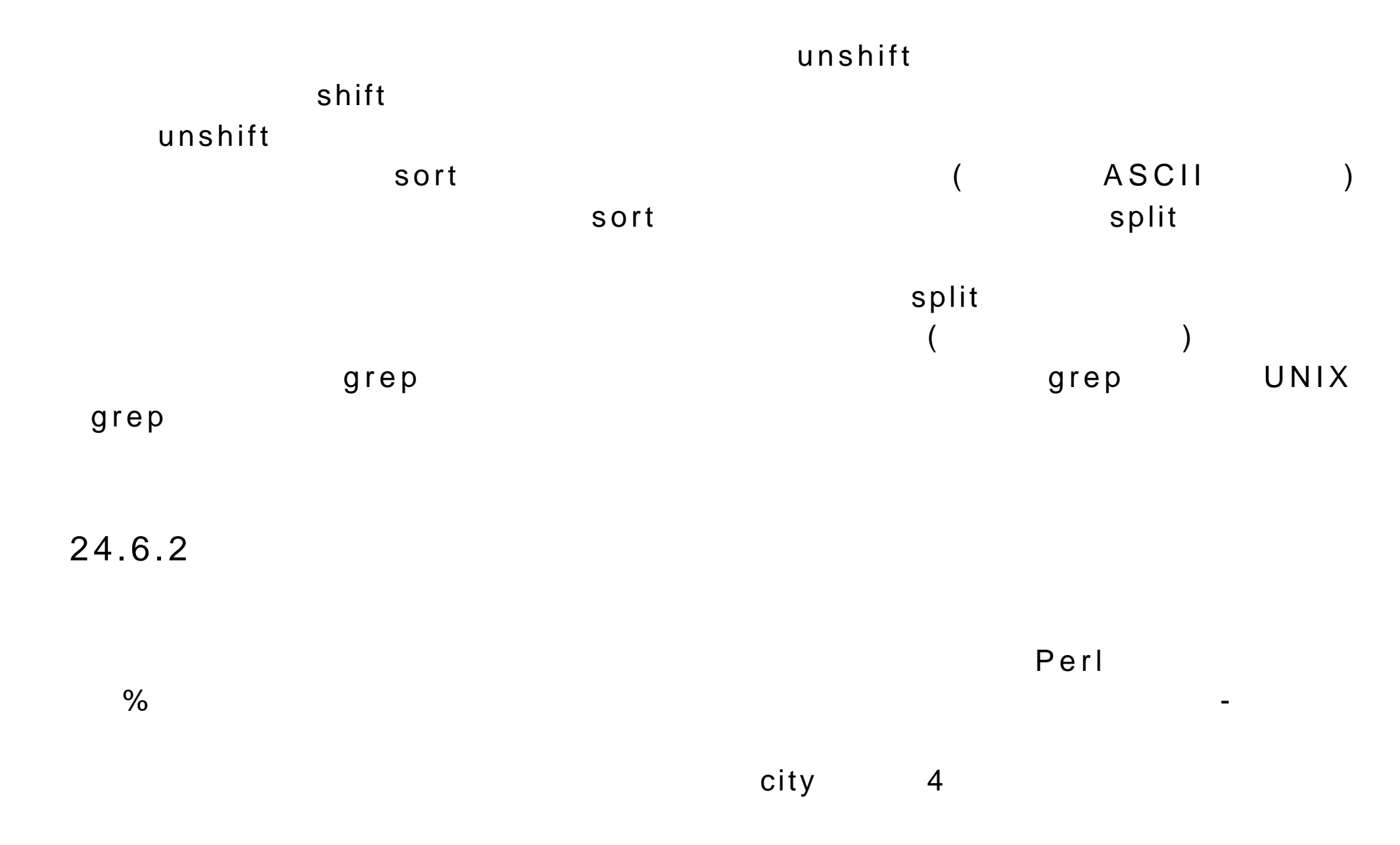

%city = ('Sacramento', 4,

```
'Fallon', 86,
 'Napa', 7,
 'Alameda', 53 ) ;
 print $city{'Fallon'};
 $city{'LA'} = 45;\%city
  print % c ity
  Perl 中为关联数组的提供了一系列的操作。使用这些操作,可以分别得到
keys where k \in \mathbb{R}krys the state of the state \sim foreach
                24.7 
 Perl           gawk C-shell C         Perl
```
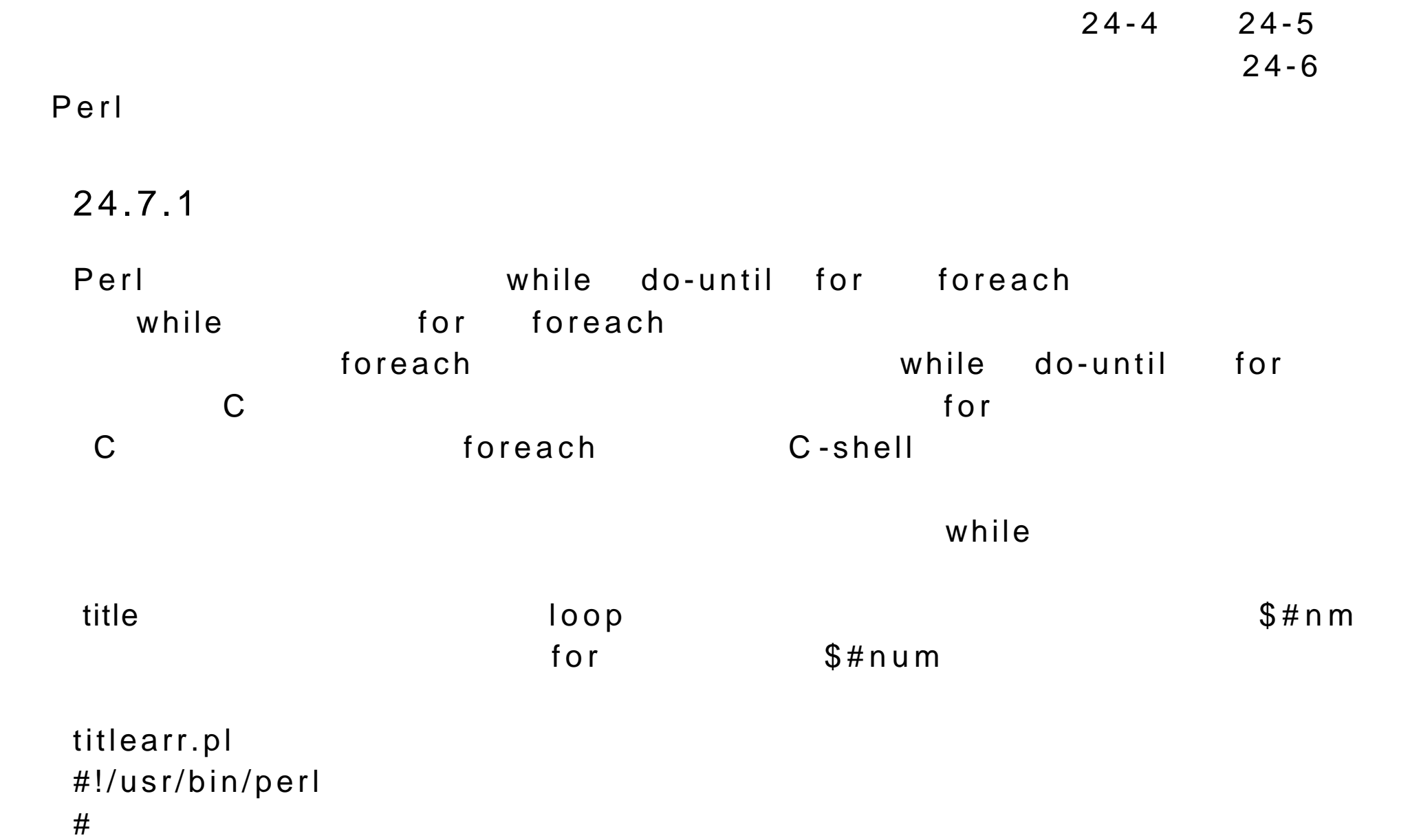

```
@ title = ("Tempest", "Iliad", "Raven");#
  for (\$i = 0; \$i \< = \$\# \text{title}; \$i) + $#title
  \{print "$title[$i] \n\pi";\# title
  }
  $ titlearr.pl
  Tempest
  Iliad
  Raven
   \hbox{\sf foreach} \hbox{\sf \quad}\sqrt{3} foreach \sqrt{3}@mylist
foreach                 mynum                      
  mynumlist.pl
  #!/usr/bin/perl
  # foreach
   @mylist = (34, 21, 96, 85);# 4
  foreach $mynum( @mylist ) $mynum
   {
  print "$m ynum \n";
```
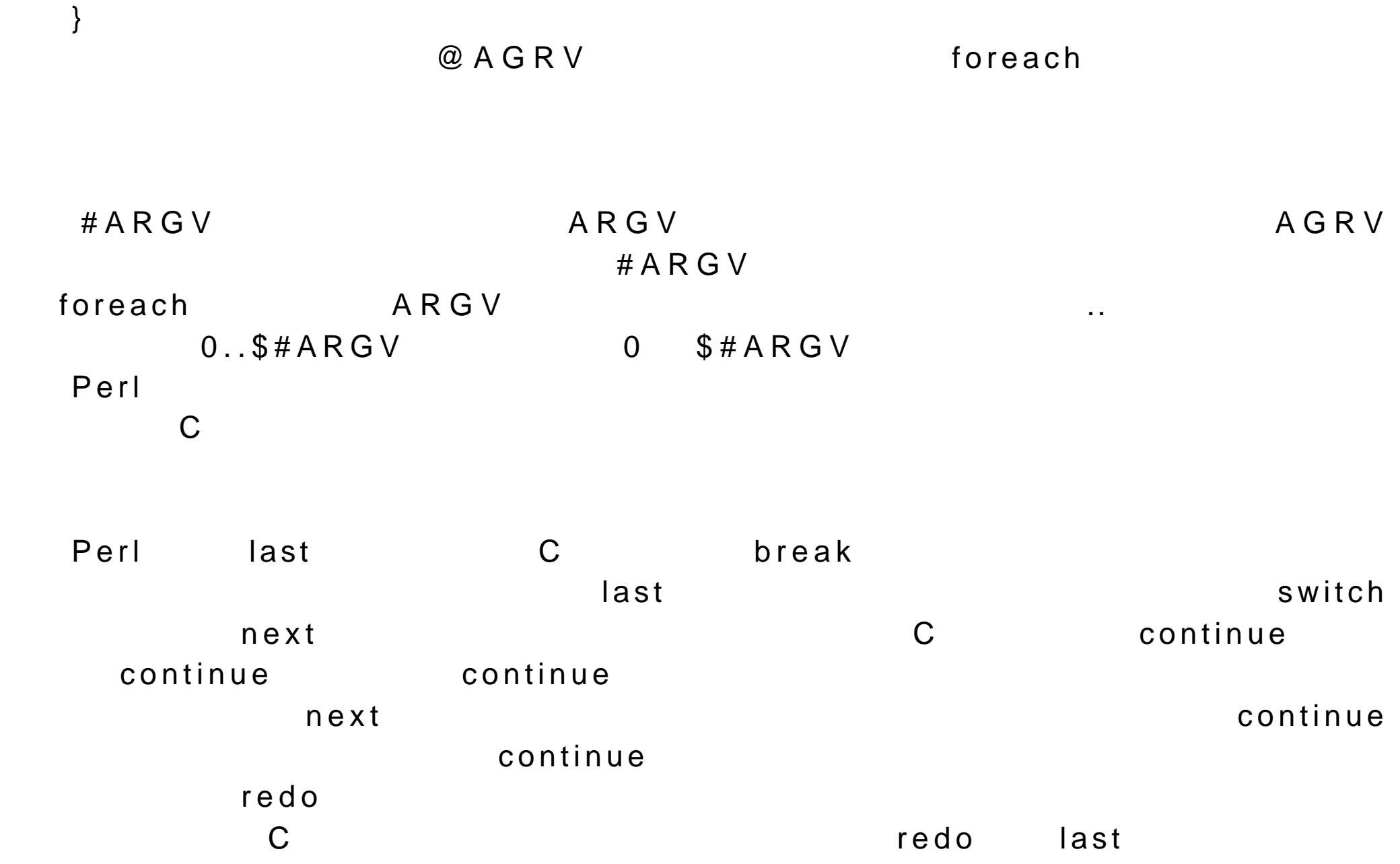

continue

24.7.2 if else unless switch Perl the if-else the if ( else elseif)  $\mathbf{f}$  if and it are contribution if  $\mathbf{f}$  $if-else-elseif$ 

 $\mathbf d$ ie

```
\mathsf{die}if (! open (REPS, "< $filen"))) {
  die "Can't open $filen";
  }
  else {
  print "Opened $filen successfully" ;
  }
```
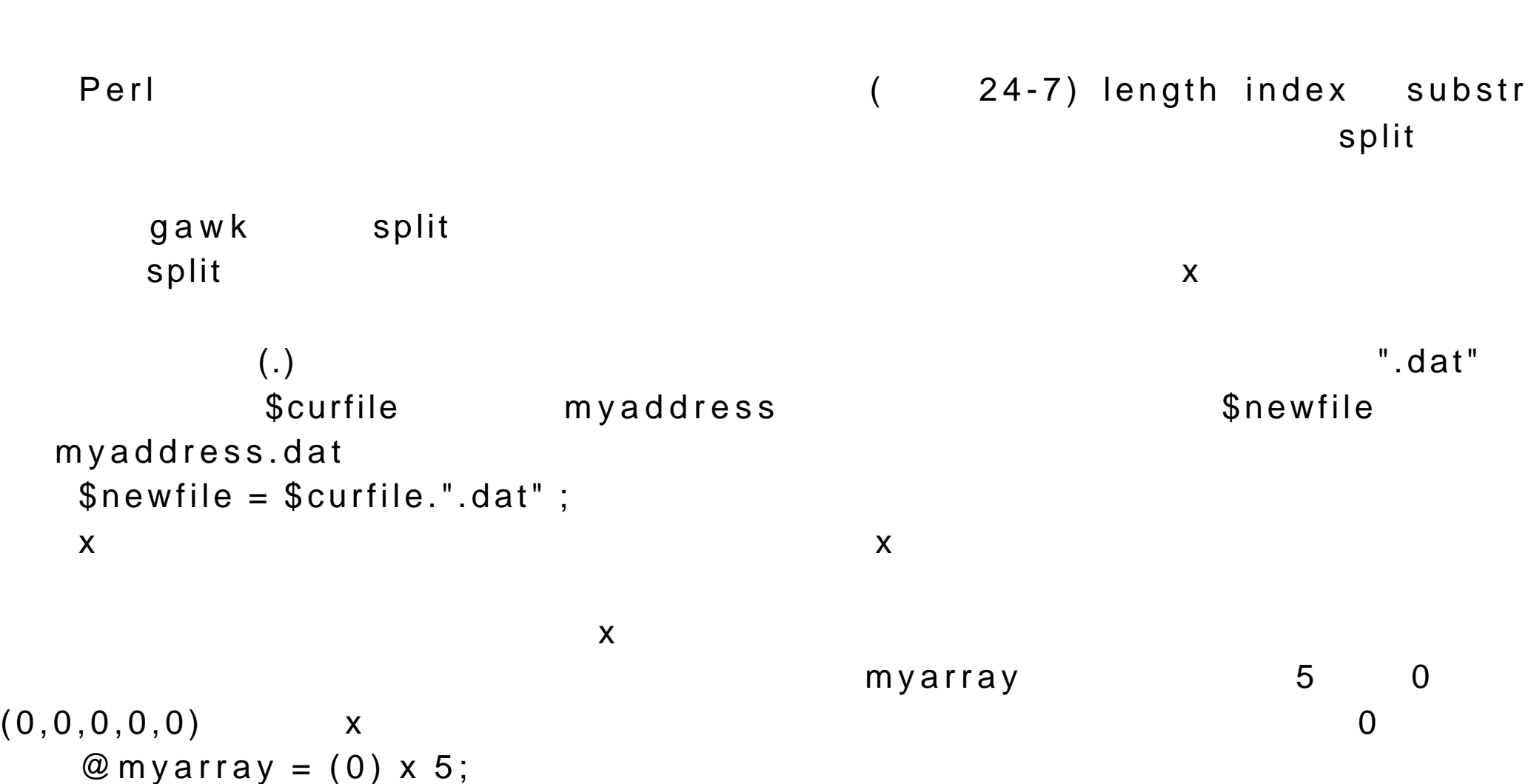

 $24.8$ 

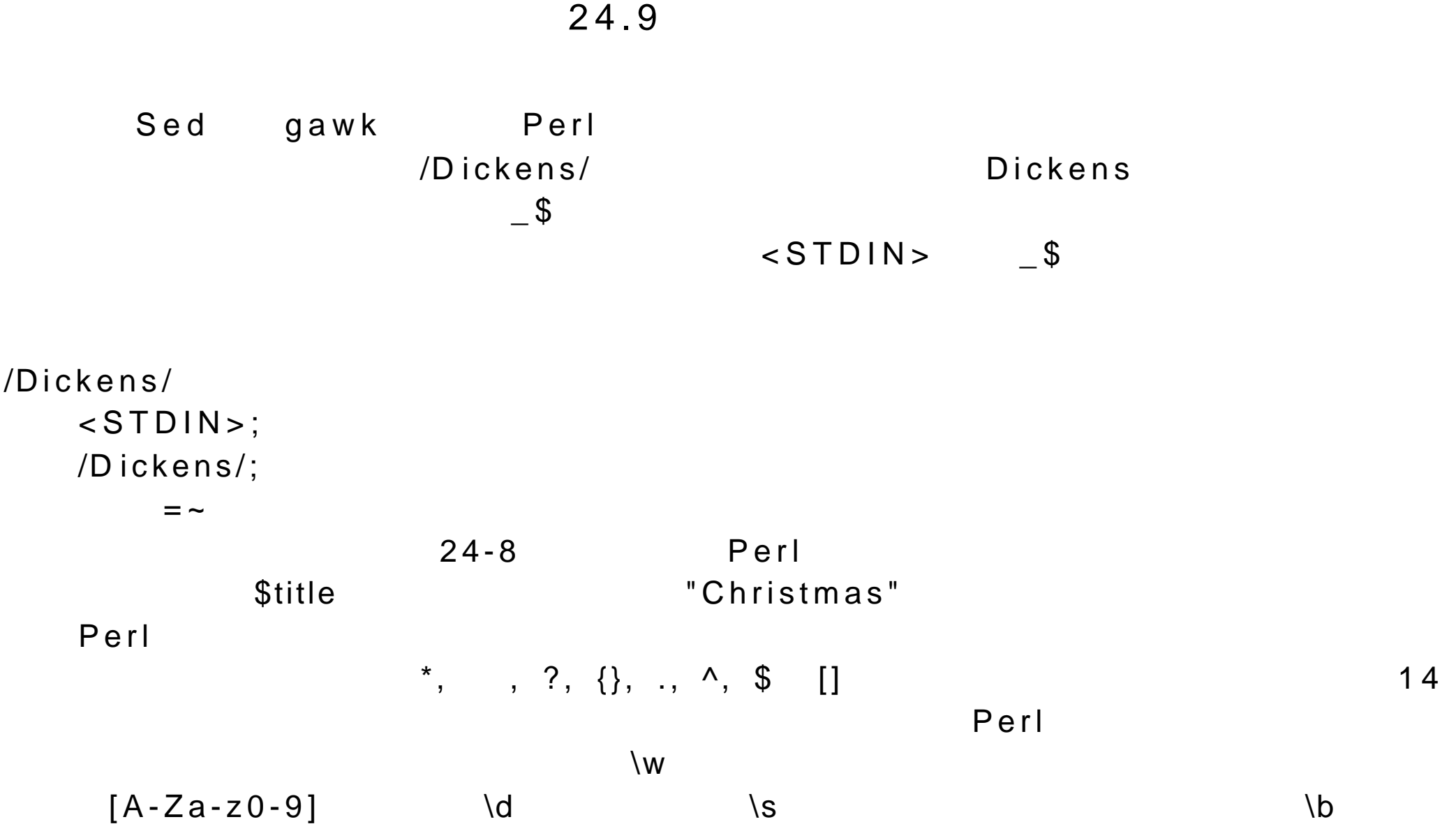

 $9-24$  Perl

24.10

#### Perl to the contract and the contract of the contract of the contract of the contract of the contract of the contract of the contract of the contract of the contract of the contract of the contract of the contract of the c

用,而不必多次重复地书写相同的代码。 Perl 中的子程序由关键字 sub 、子程 序名和语句块组成。在语句块中可以书写任意所需的 Perl 语句。 Perl 中的子程  $\mathbf C$ 24-10 Perl dispfile sub dispfile { print "Please enter in name of file to be displayed:"; chomp(\$filename = <STDIN>); system("cat \$filename"); }

```
\circledR \qquad \qquad \circledR \qquad \qquad \circledR \qquad \q@{\quad \qquad }@ = 0
\{\$ \_\, [0] \{\$\ \_\, [1]
         disfilearg \$_{[0]}@ \_sub dispfielarg
   {
   system("cat $_[0]");
   }
   dispfilearg ("myfile");
   &dispfilearg "myfile";
   \circledR \_\overline{\omega} _{-}@ =
```

| $24 - 1$ $\Gamma$ $\sigma$ $11$   |                                             |  |
|-----------------------------------|---------------------------------------------|--|
|                                   |                                             |  |
| ۱a                                |                                             |  |
| $\mathbf{b}$                      |                                             |  |
| $\setminus$ c $C$                 | CTRL-D<br>$C$ .<br>$\setminus$ c $\bigcirc$ |  |
| $\sqrt{f}$                        | Form feed                                   |  |
| $\left\langle e\right\rangle$     | ESC                                         |  |
| $\ln$                             |                                             |  |
| $\mathcal{L}$                     |                                             |  |
| $\lambda$ t                       |                                             |  |
| $\setminus$                       |                                             |  |
| $\mathcal{N}^{\mathbf{H}}$        | $\mathbf{H}$                                |  |
| $\mathcal{U} \subset \mathcal{C}$ | $\mathsf C$                                 |  |
| <b>NC</b>                         | $\mathsf C$                                 |  |
| ١E<br><b>IL</b>                   | <b>IE</b><br>$\mathcal{L}$                  |  |
| ΙE<br><b>\U</b>                   | ۱E<br>١L                                    |  |

 $24-1$   $Omega$ 

 $24-2$ Perl

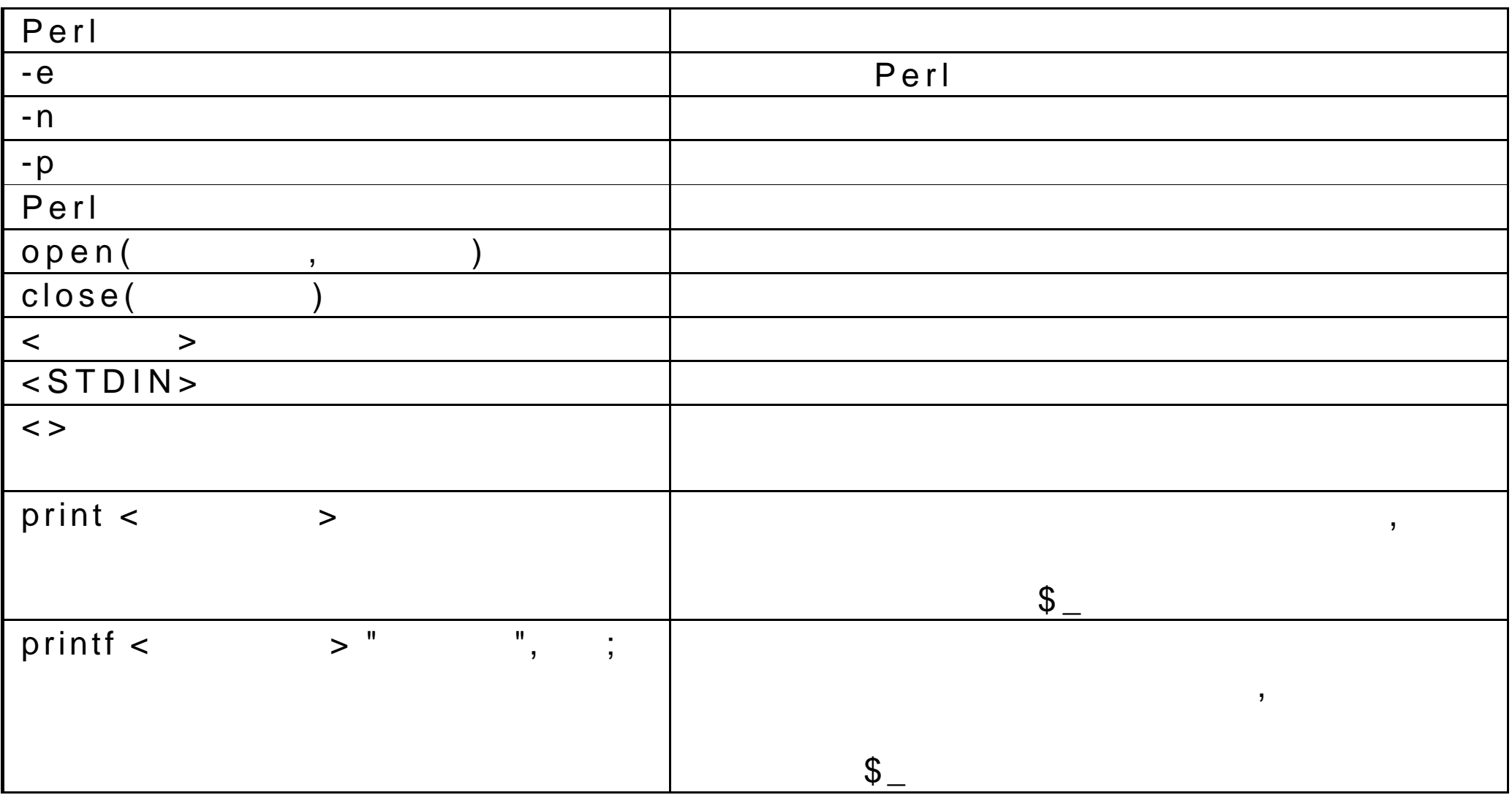

| sprintf | $\mathbf{u}$ | $\mathbf{H}$ |  |  |
|---------|--------------|--------------|--|--|
|         |              |              |  |  |
|         |              |              |  |  |
|         |              |              |  |  |
|         |              |              |  |  |
| >       |              |              |  |  |
|         |              |              |  |  |
|         |              |              |  |  |

 $24-3$ Perl

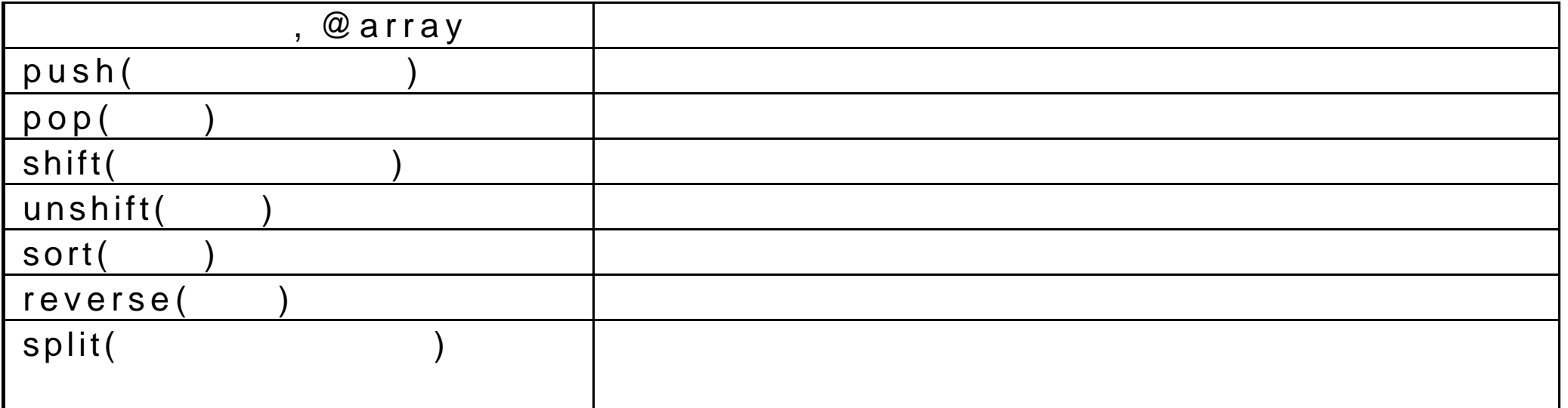

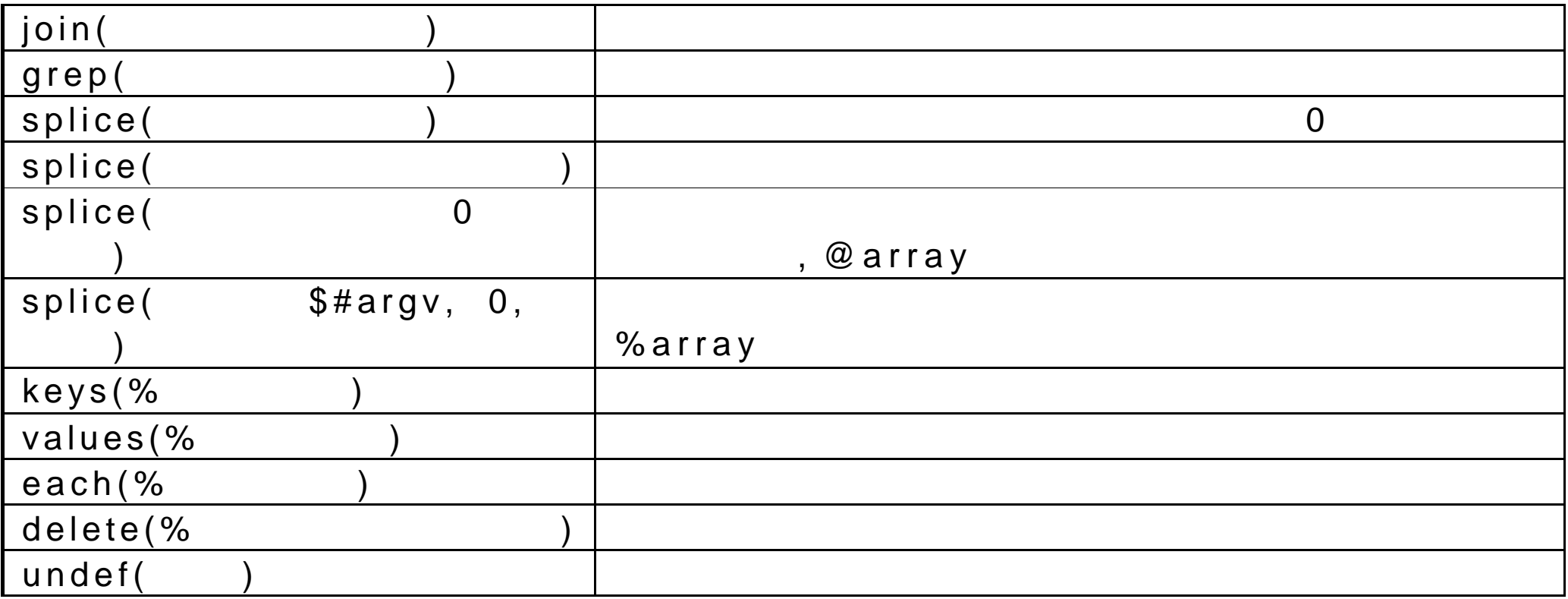

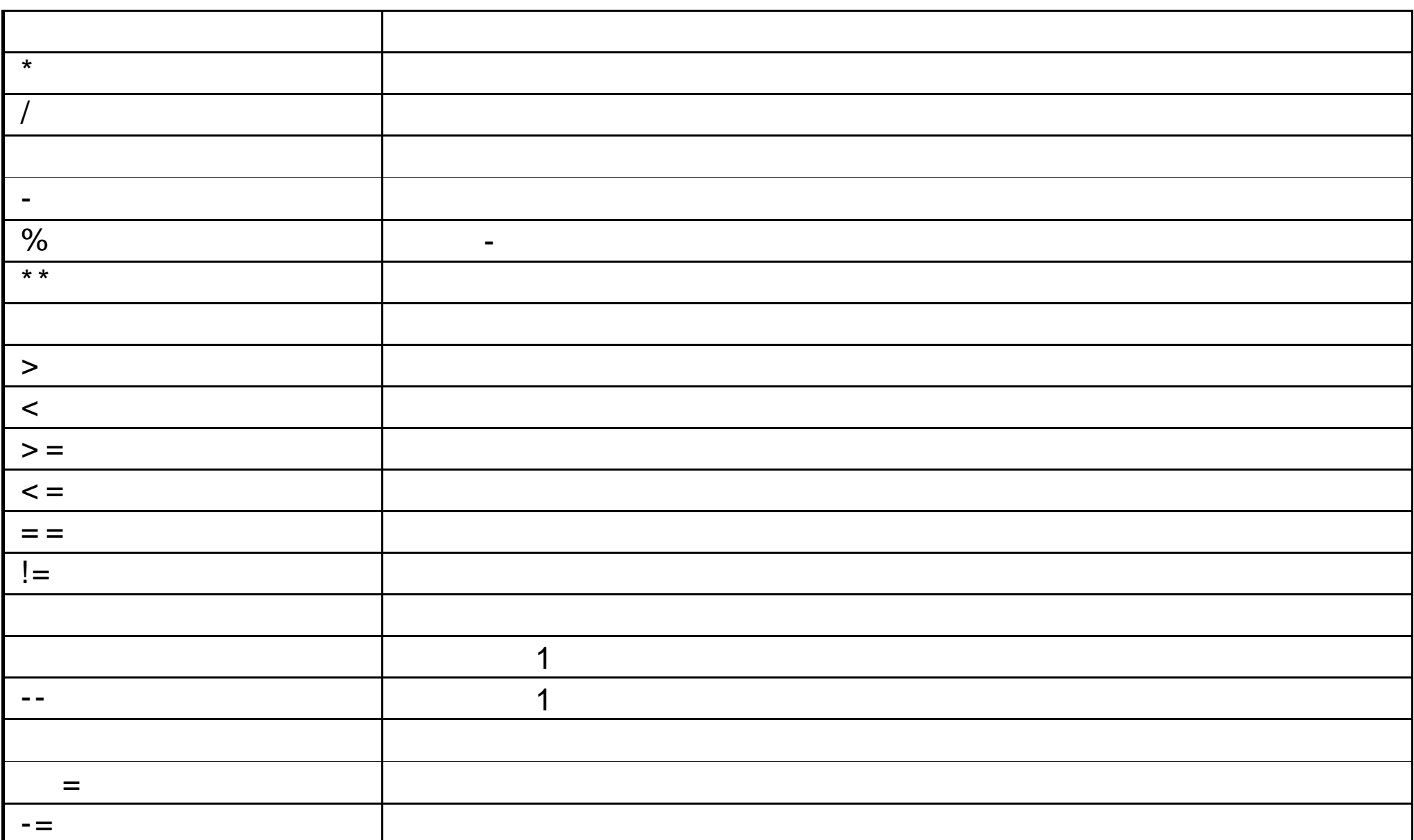

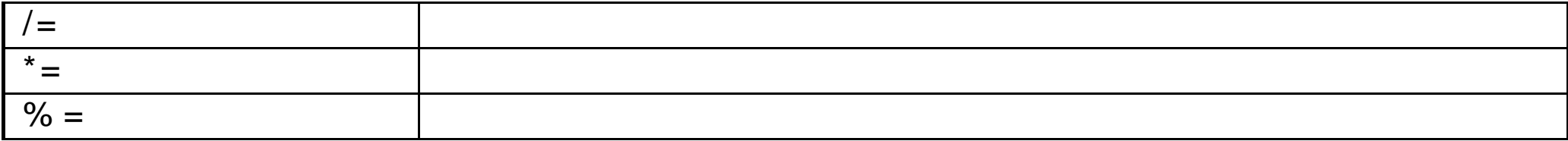

 $24 - 5$ 

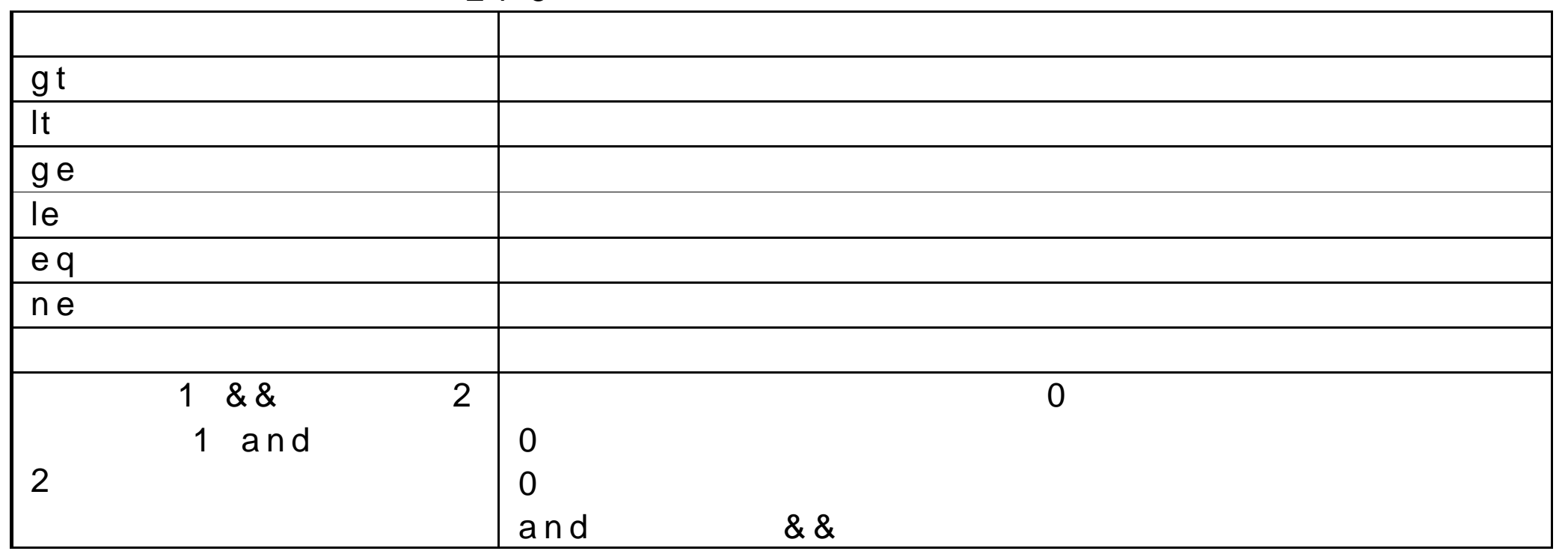

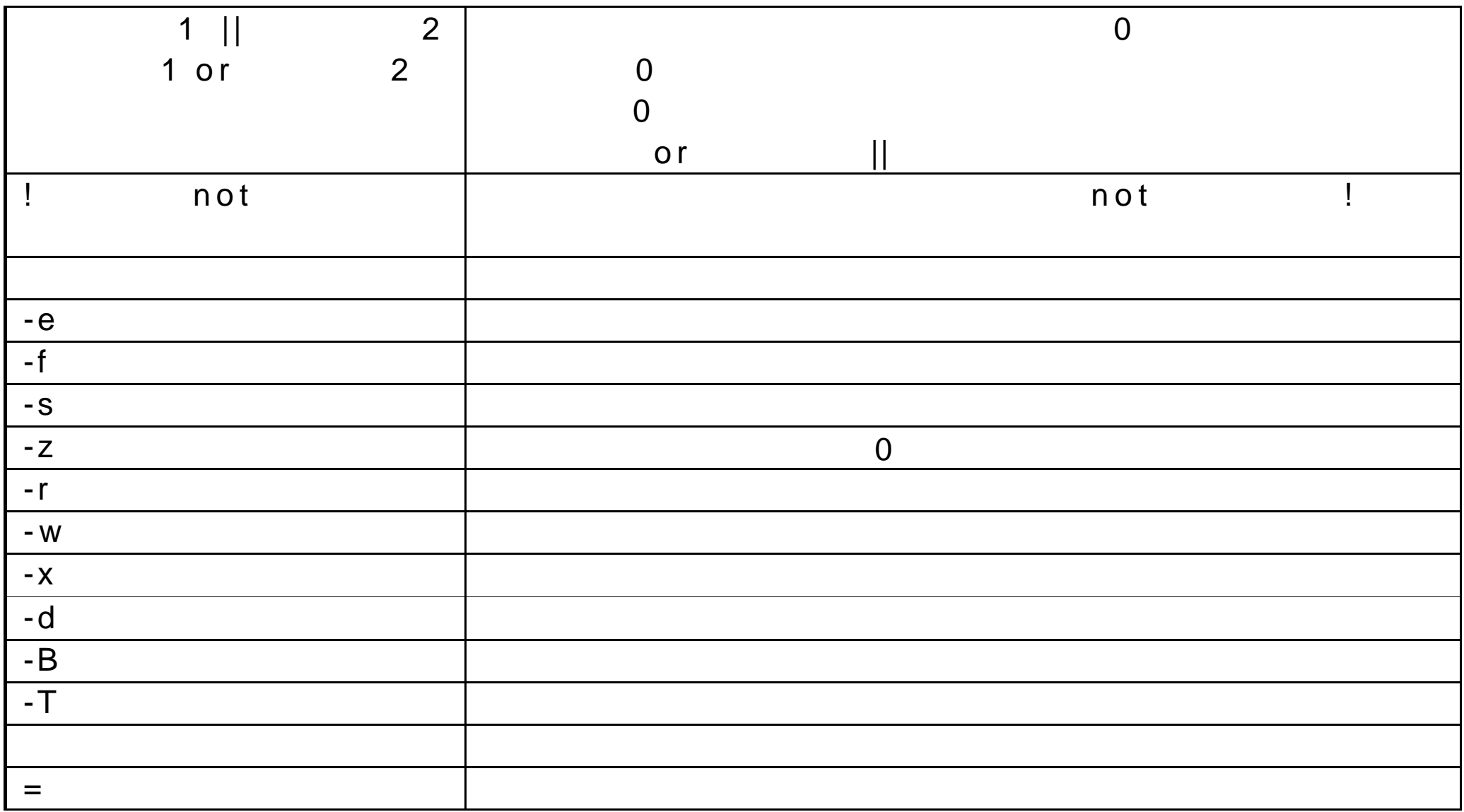

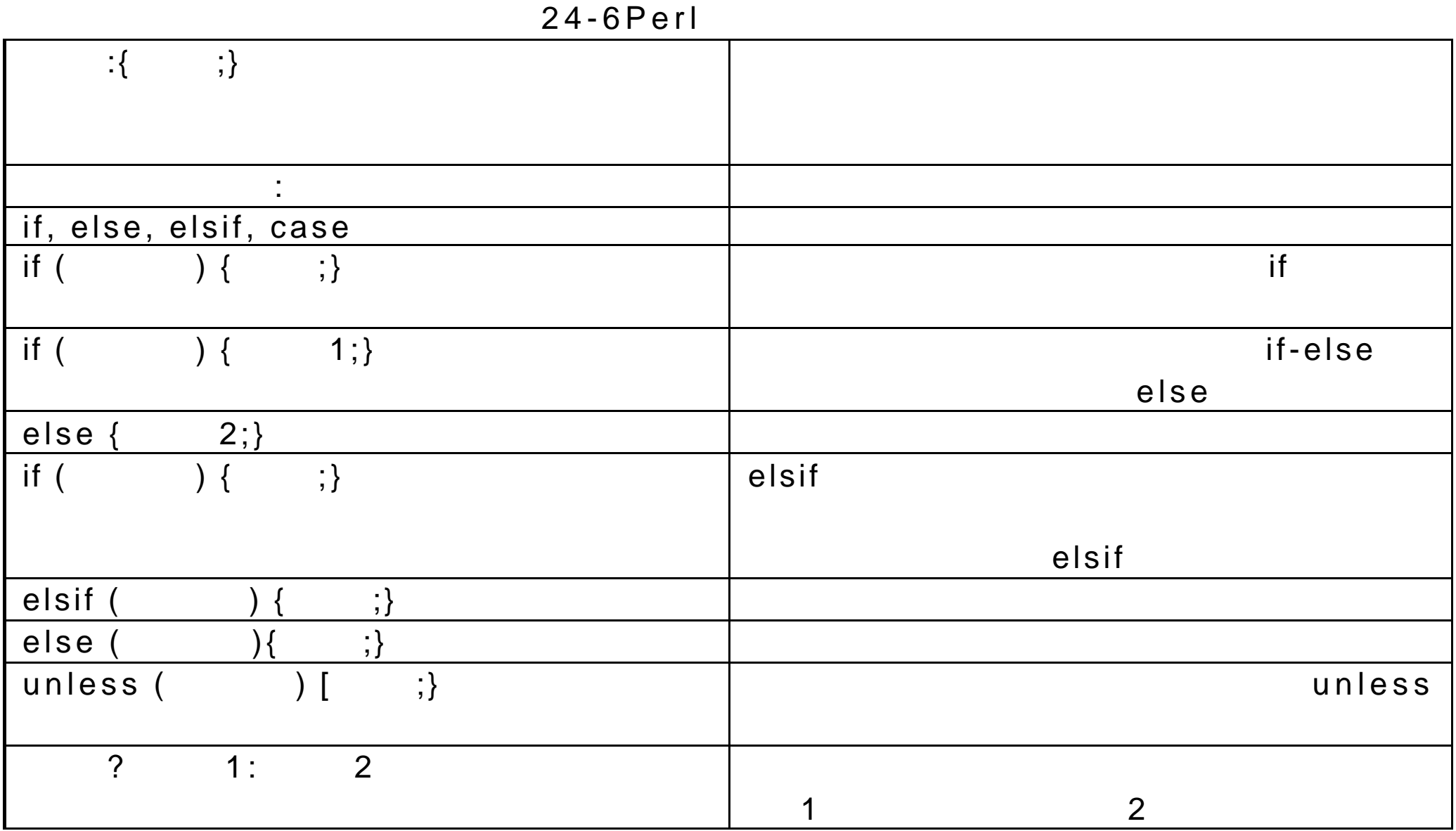

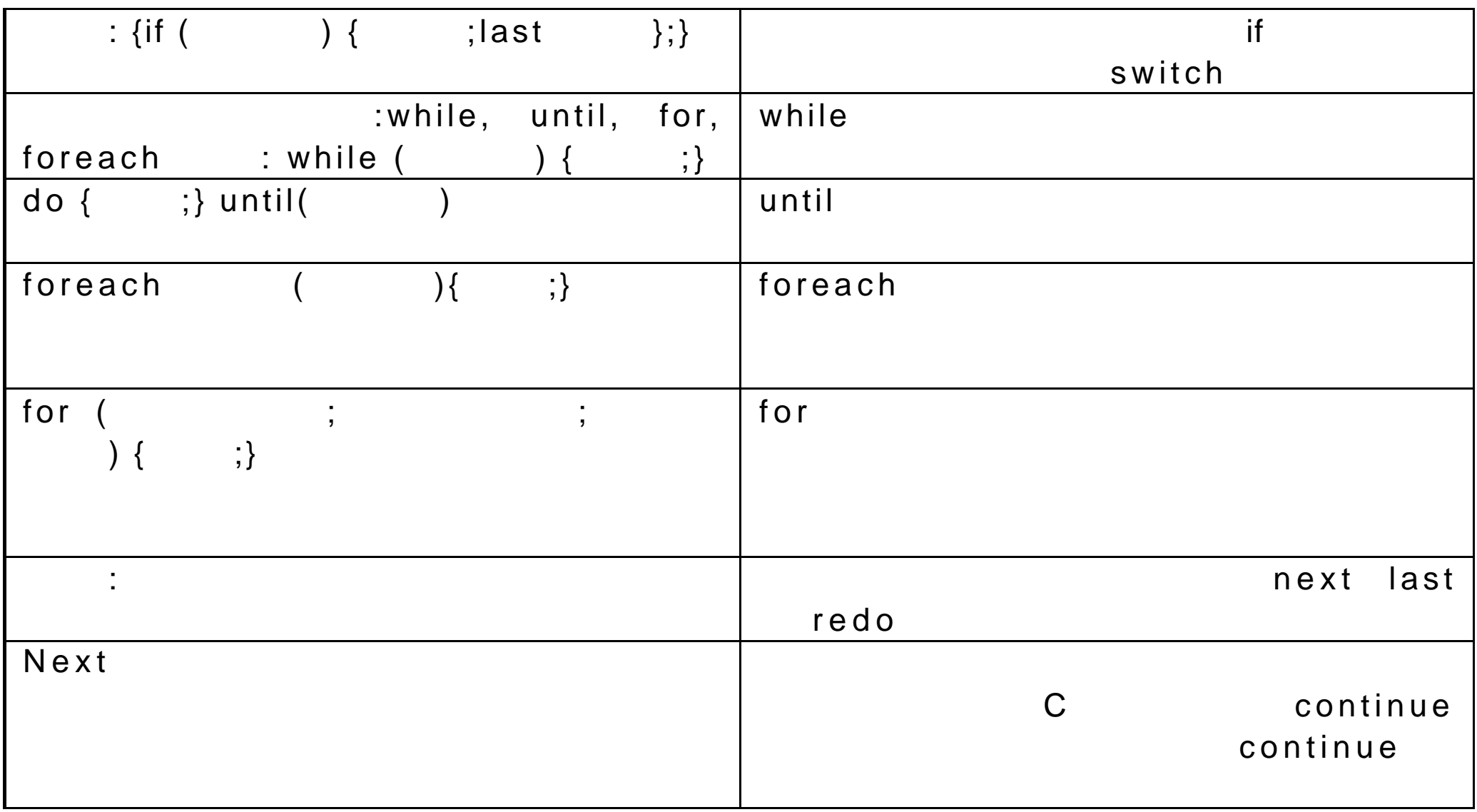

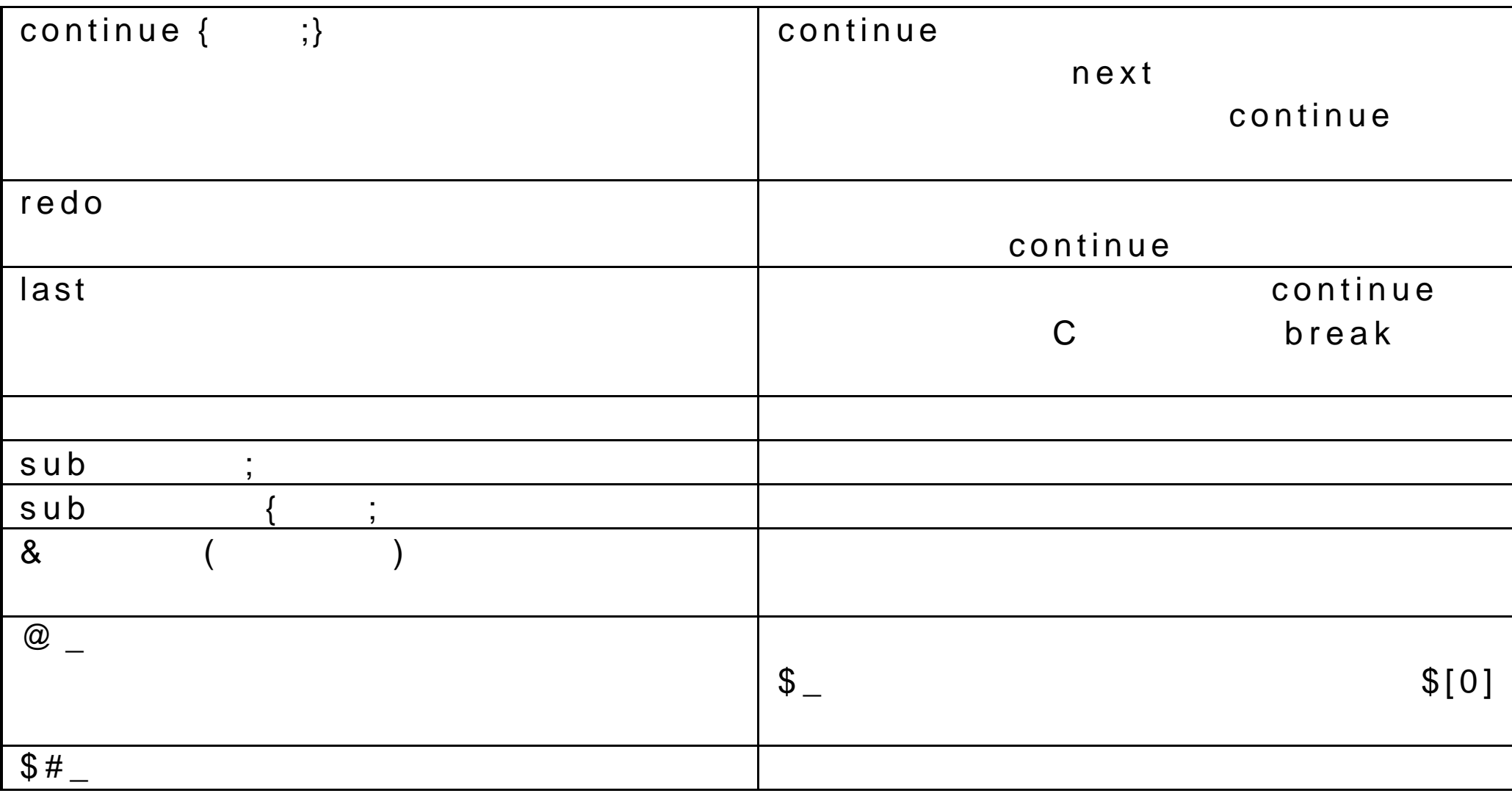

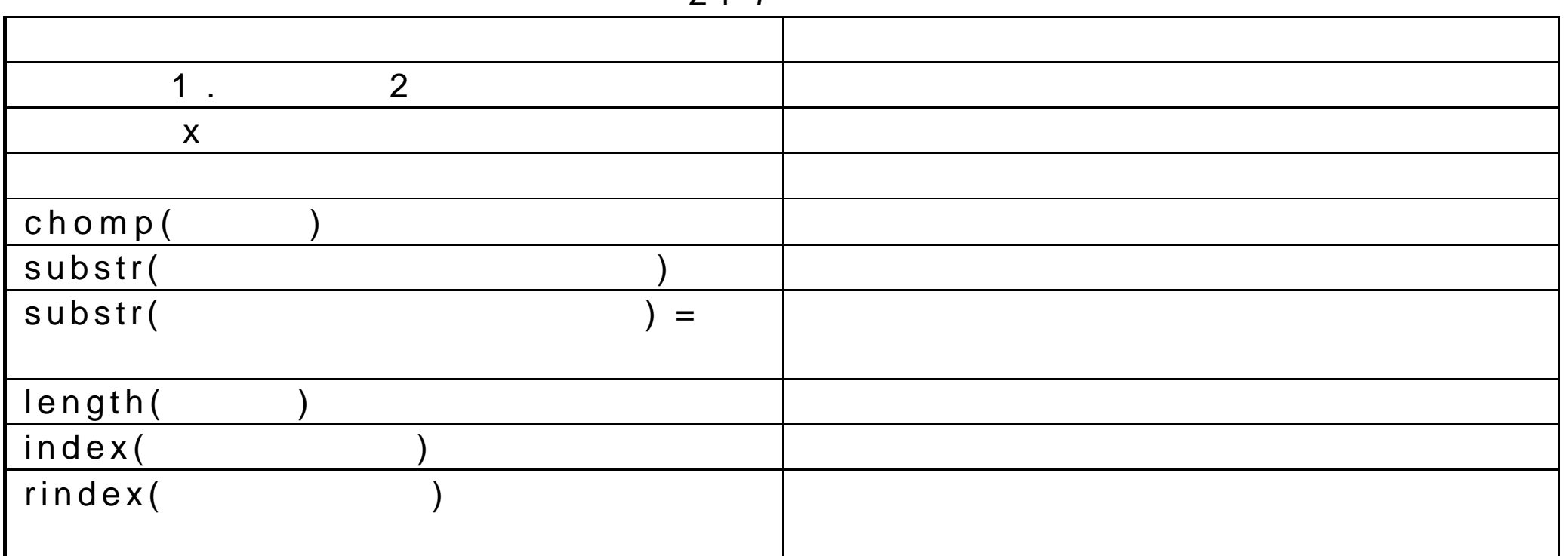

 $24 - 8$ 

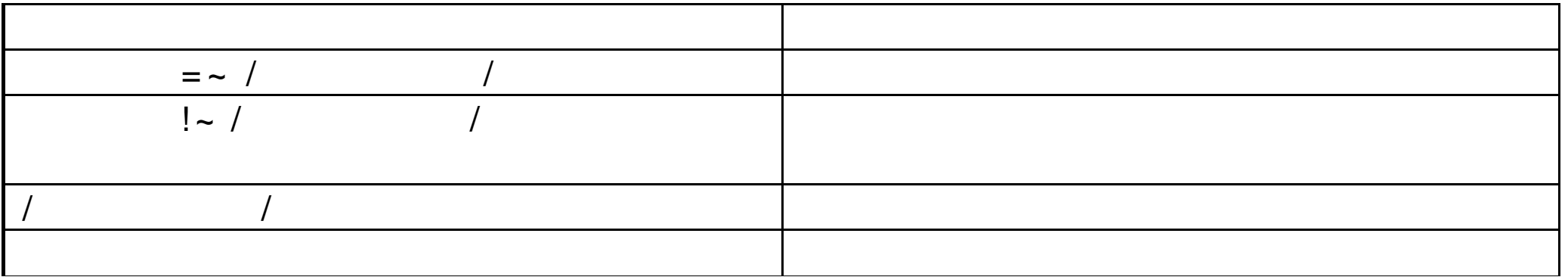

 $24 - 7$ 

| M |  |
|---|--|
|   |  |
|   |  |

 $24 - 9$ 

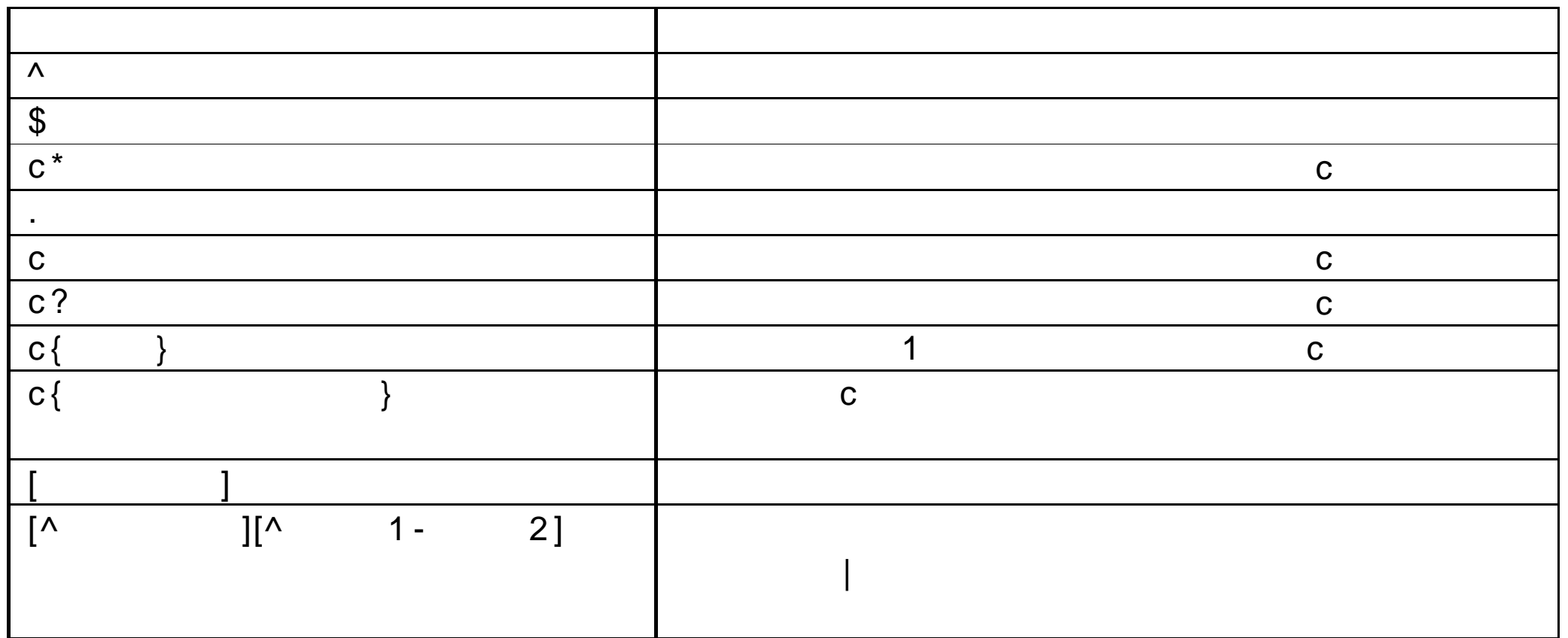

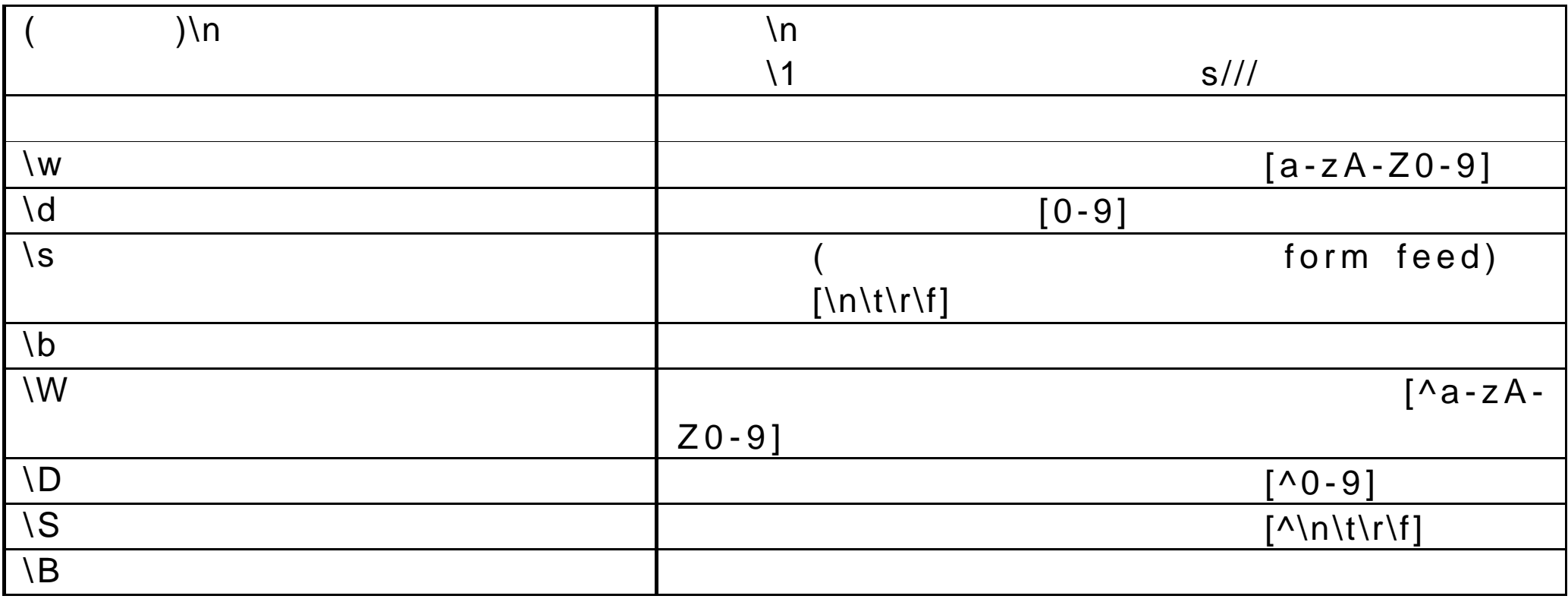

### 24-10Perl

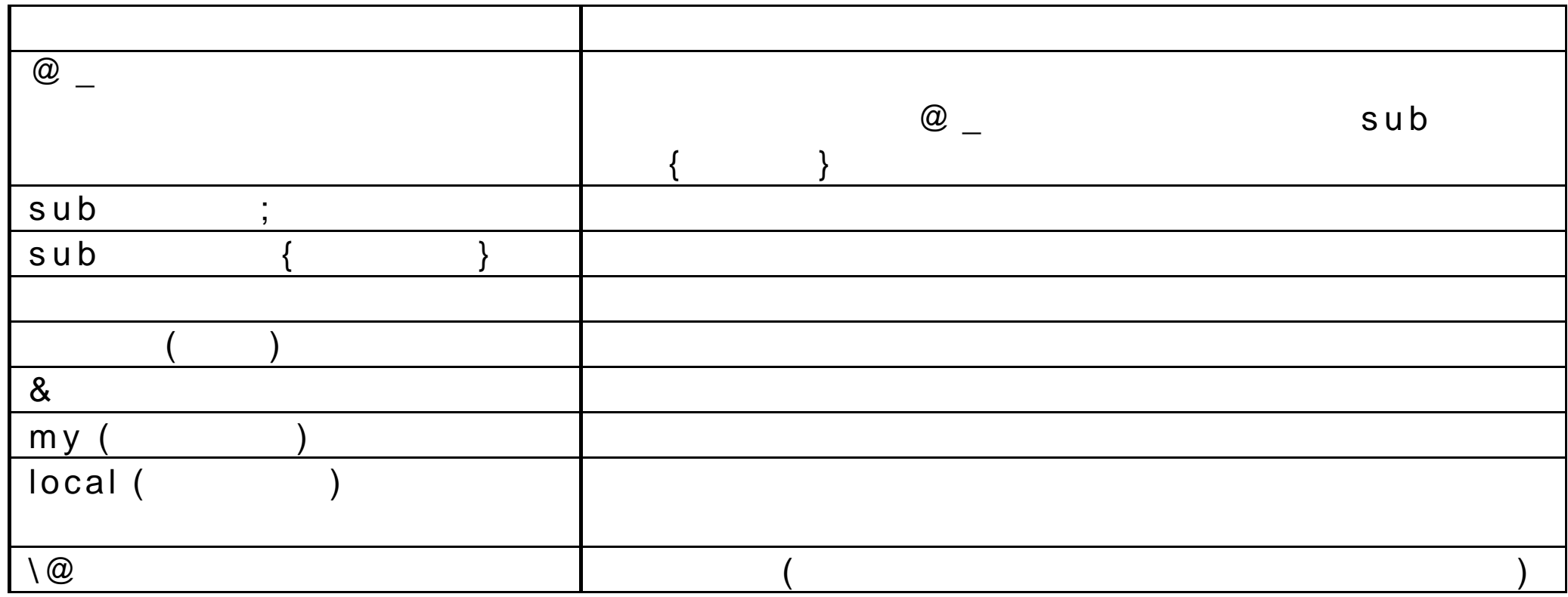

# 25 Tcl, Tk Expect

Tcl John Ousterhount 1987

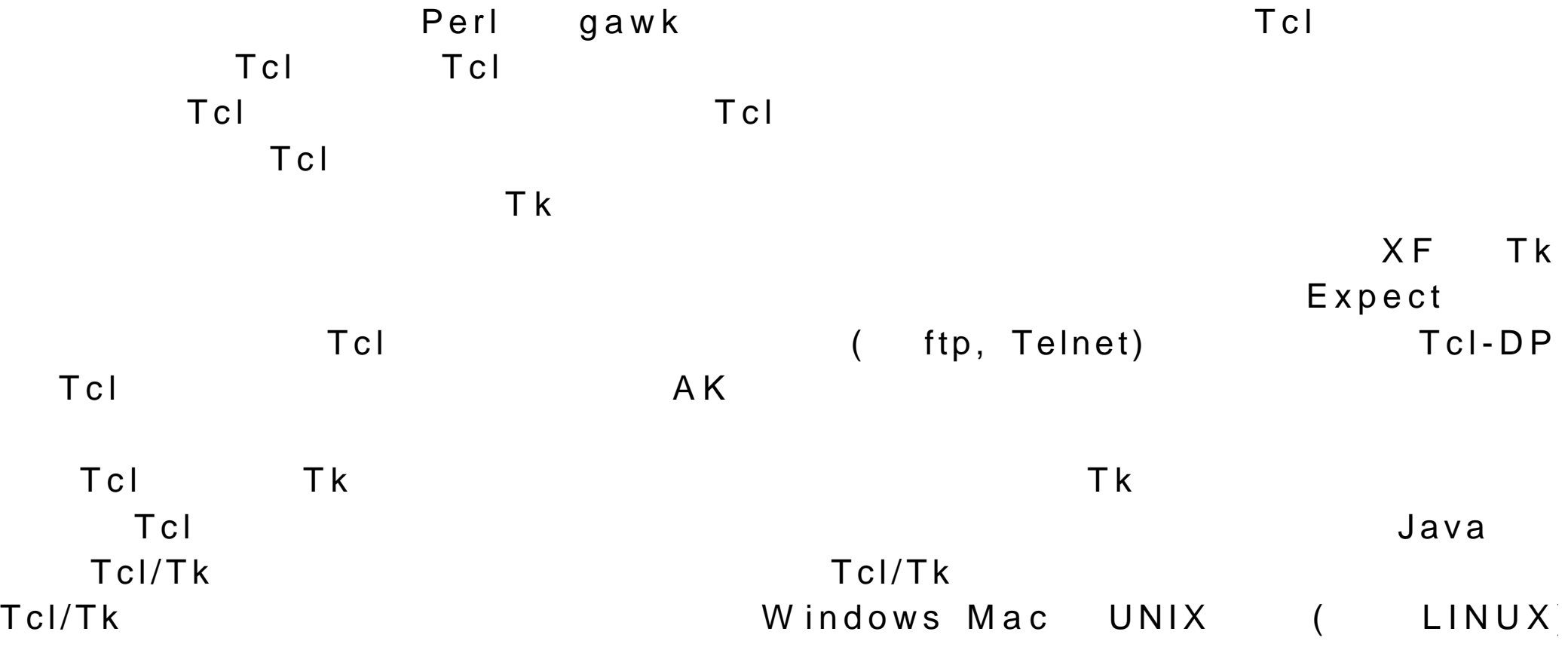

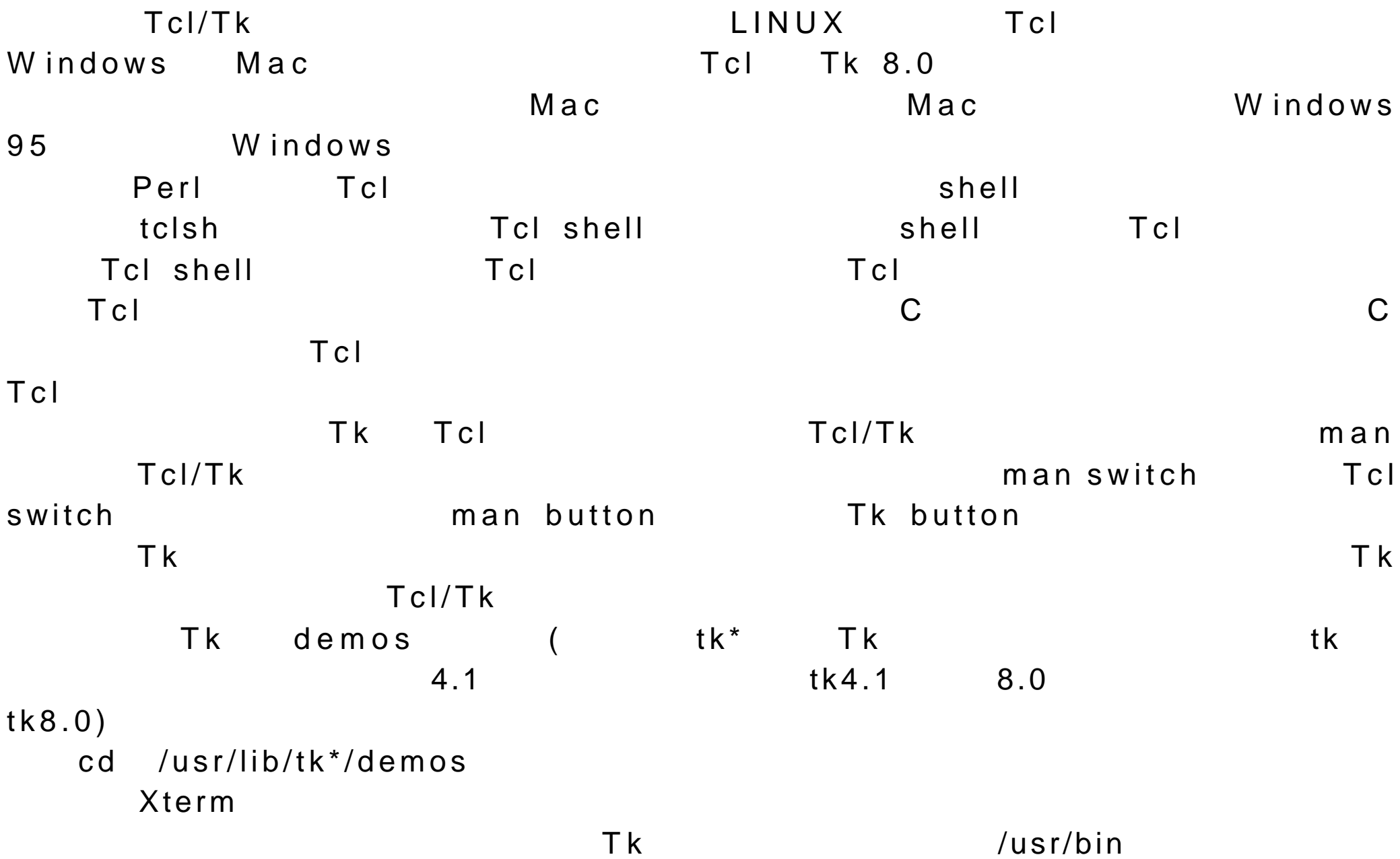

25.1 Tcl/Tk

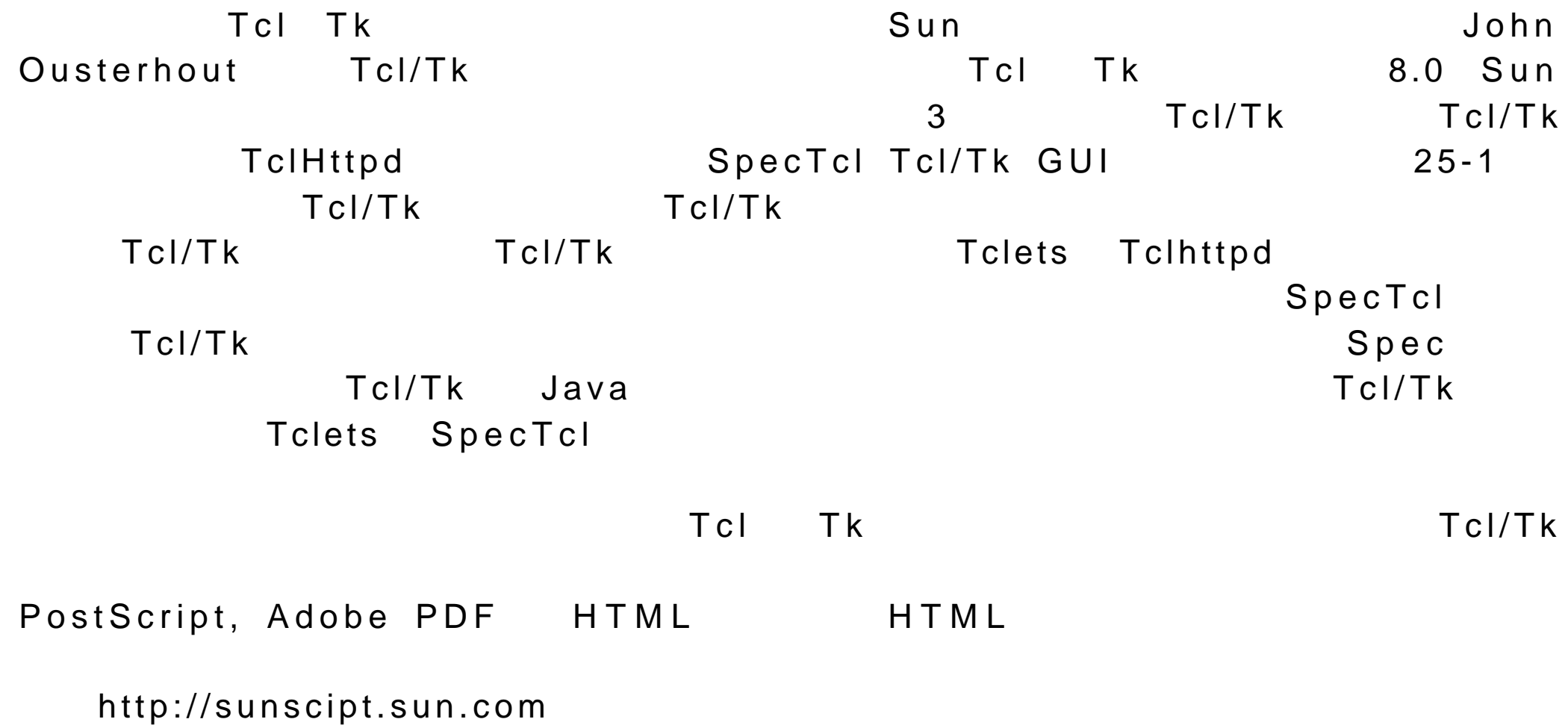

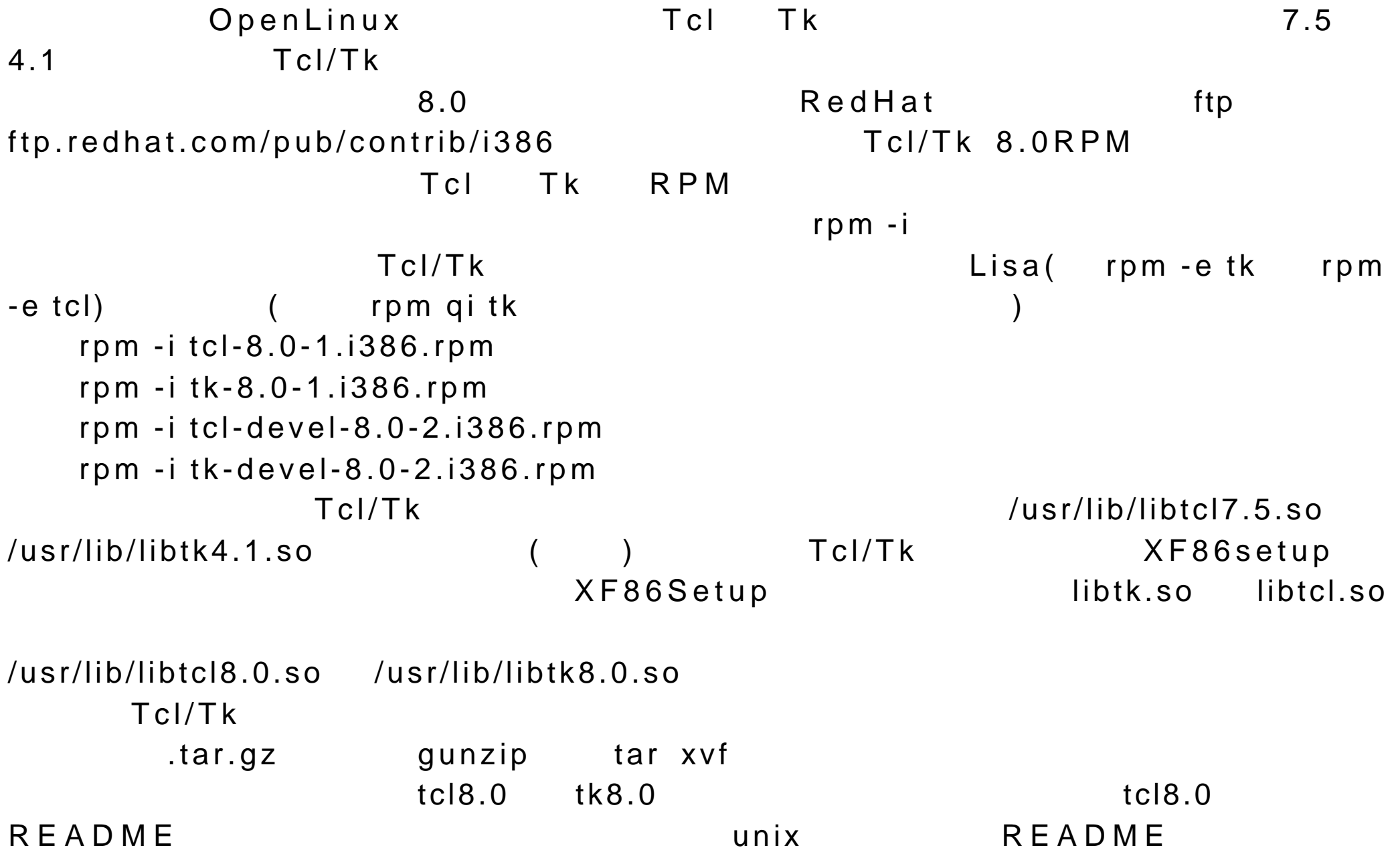

## OpenLinux -

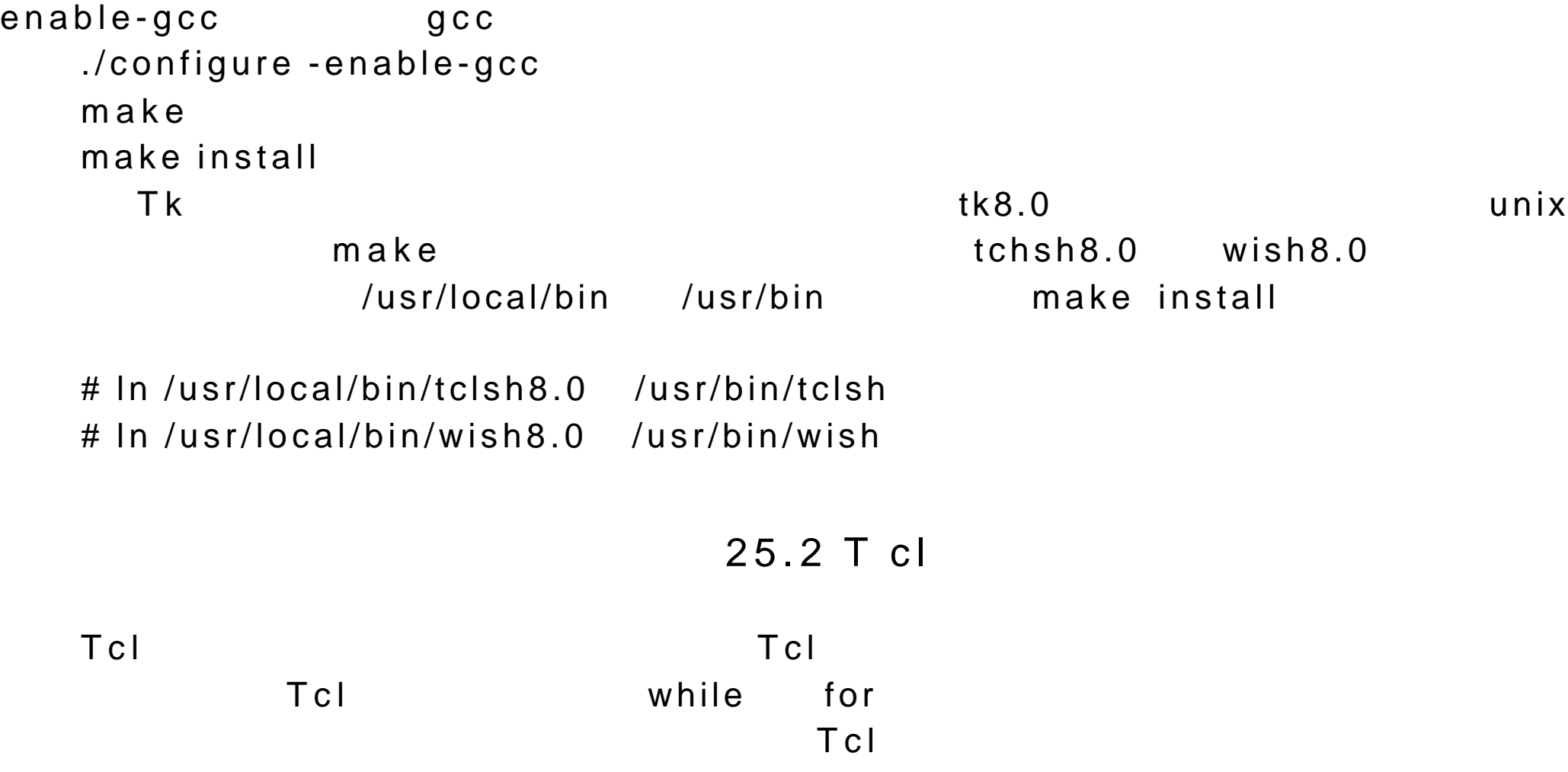

Tcl set  $\Box$  $\mathbf s$  et "larisa" myname 11 age set myname "larisa" set age 11 gawk Perl and a particle and the particle of the set of the set of the set of the set of the set of the set of the set of the set of the set of the set of the set of the set of the set of the set of the set of the set of t

## 25.2.1tclsh shell

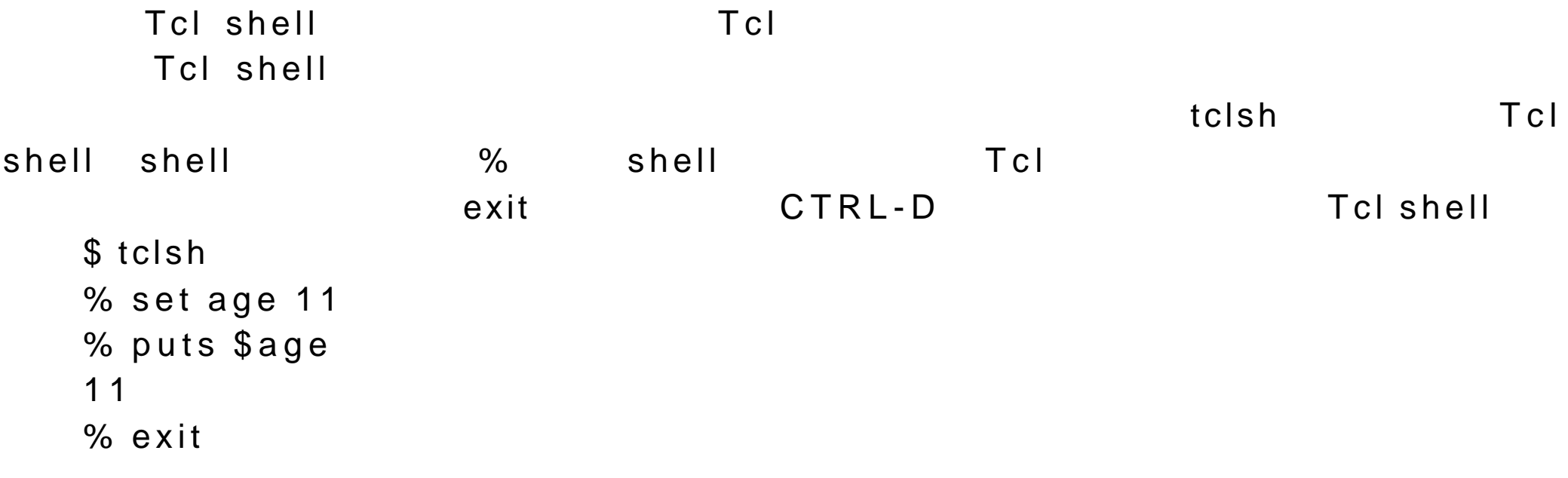

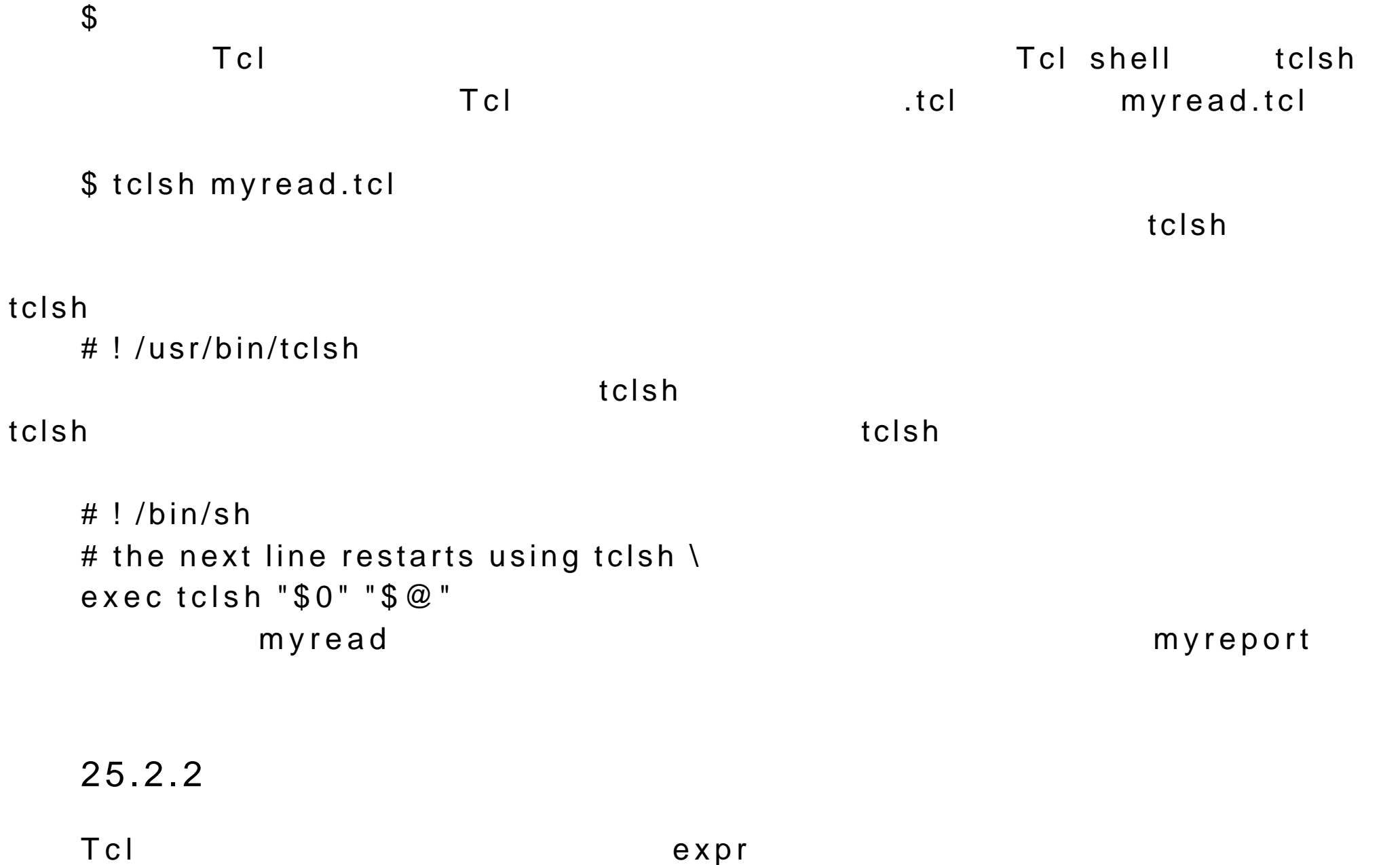

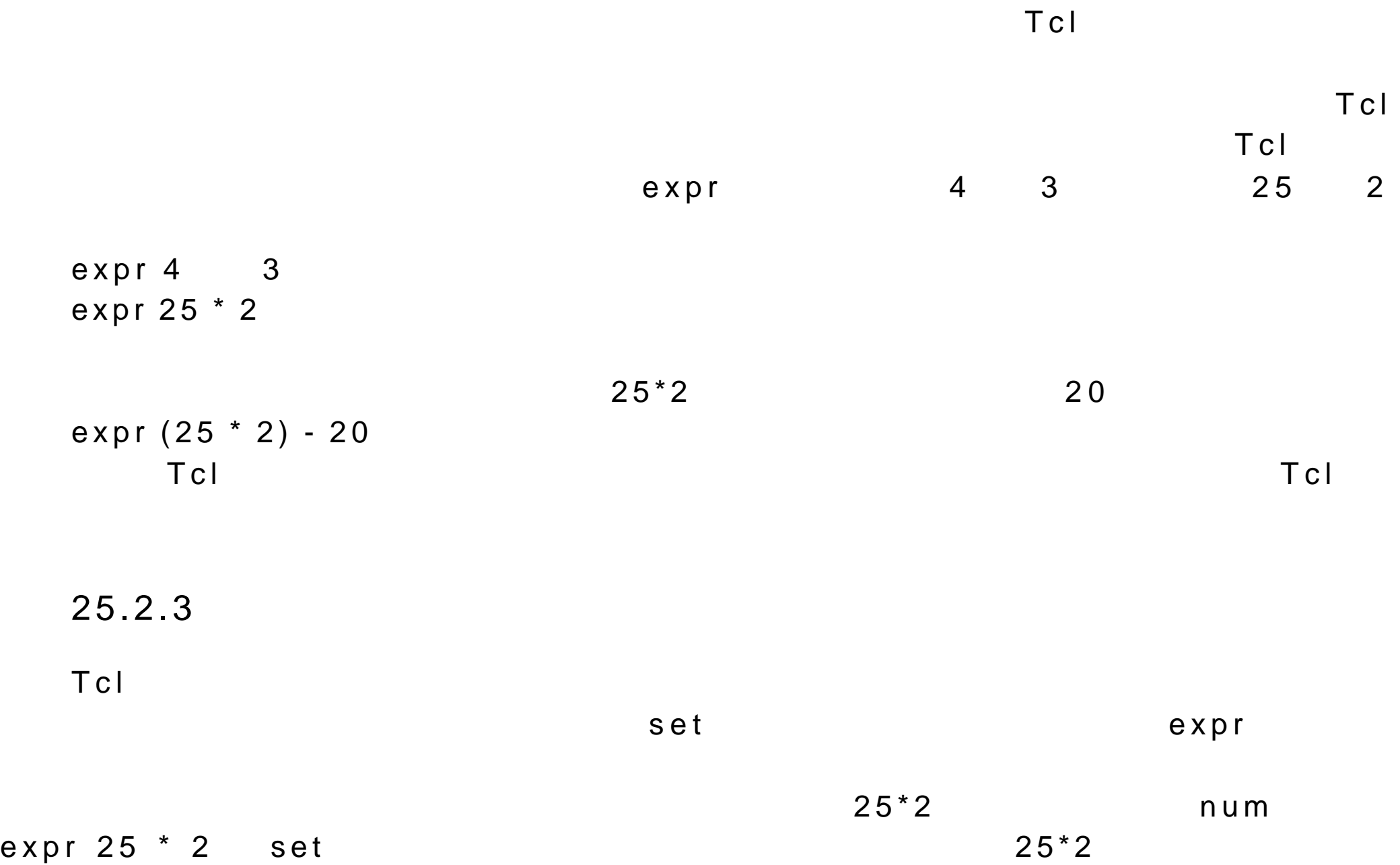

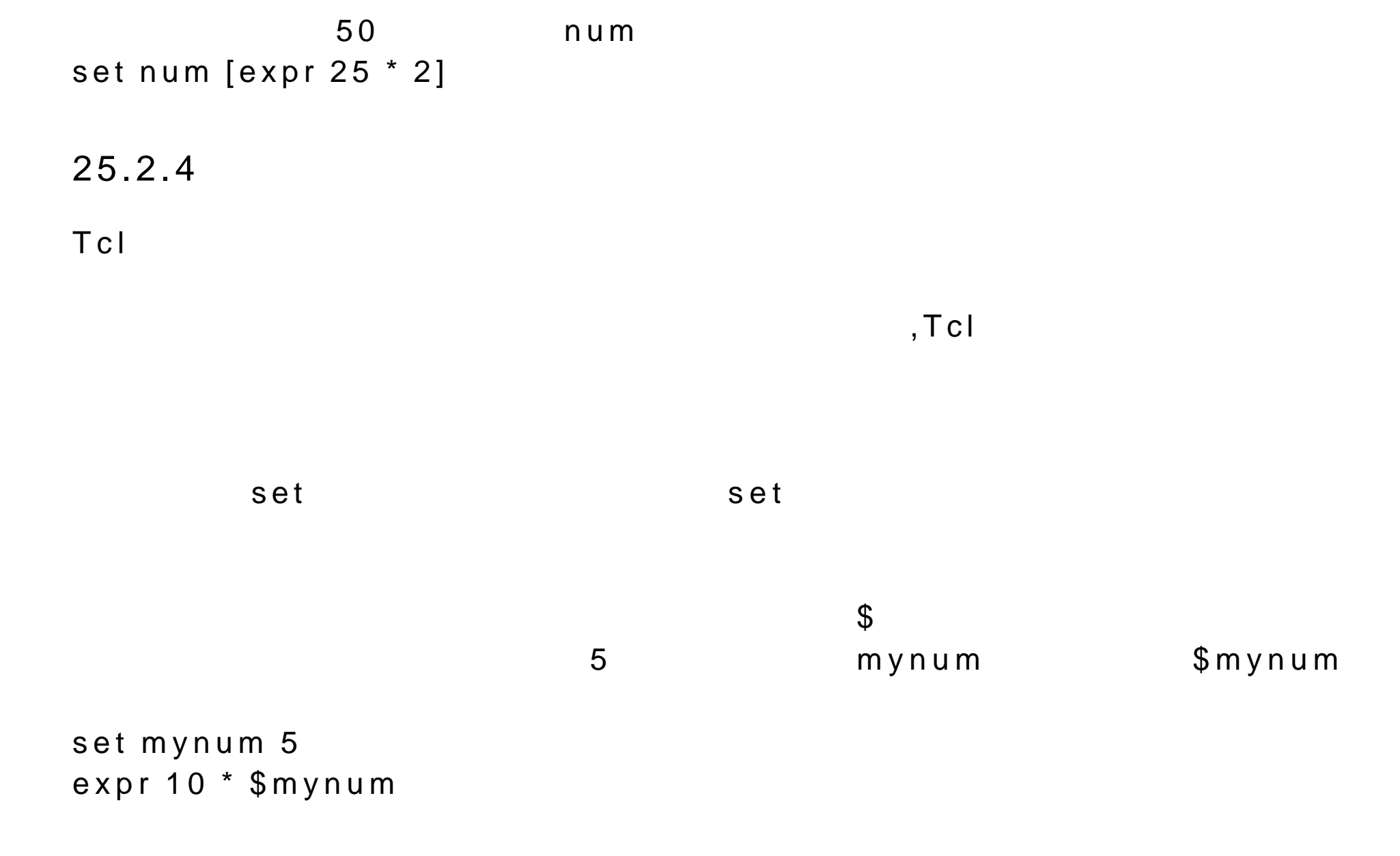

myname

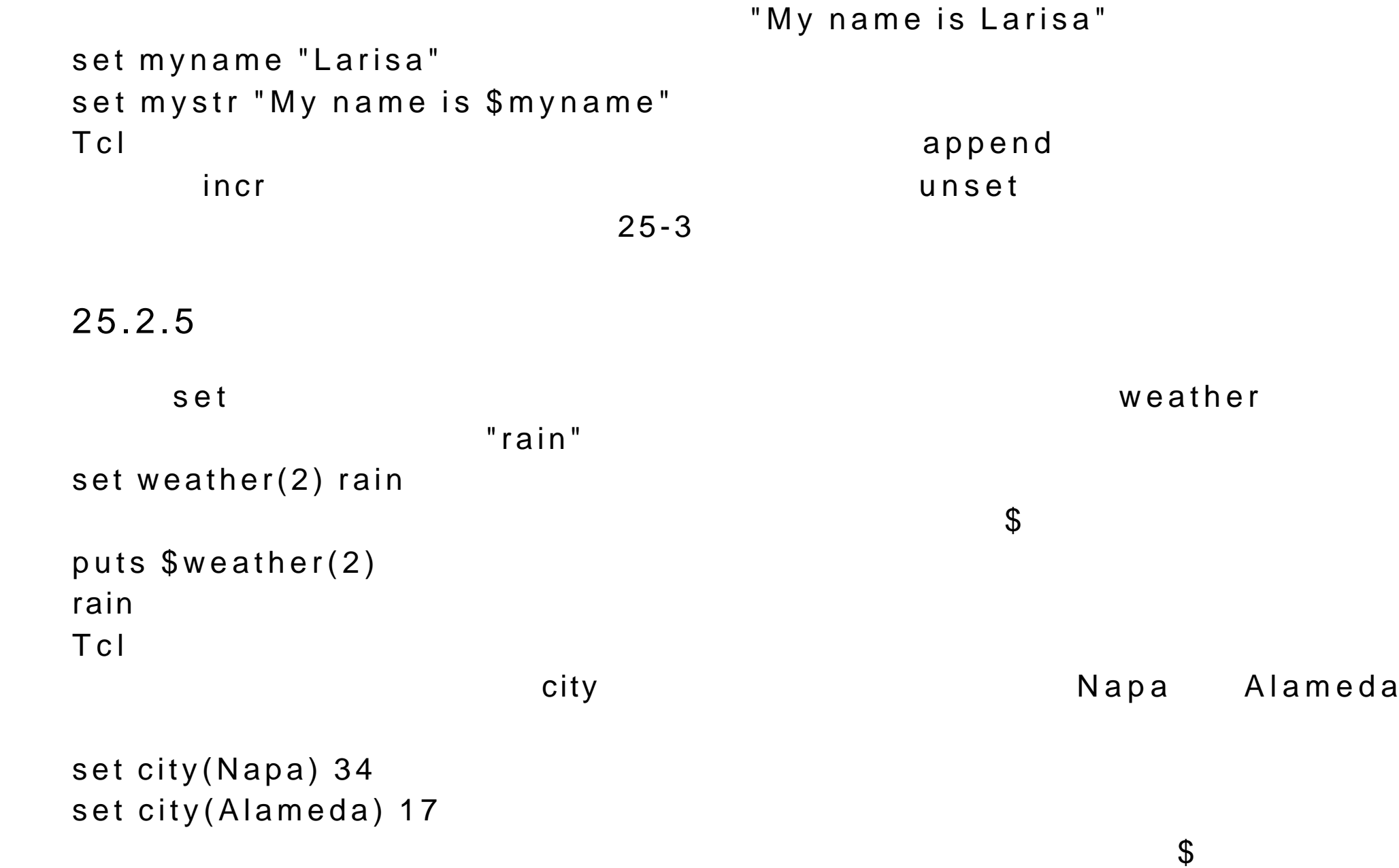

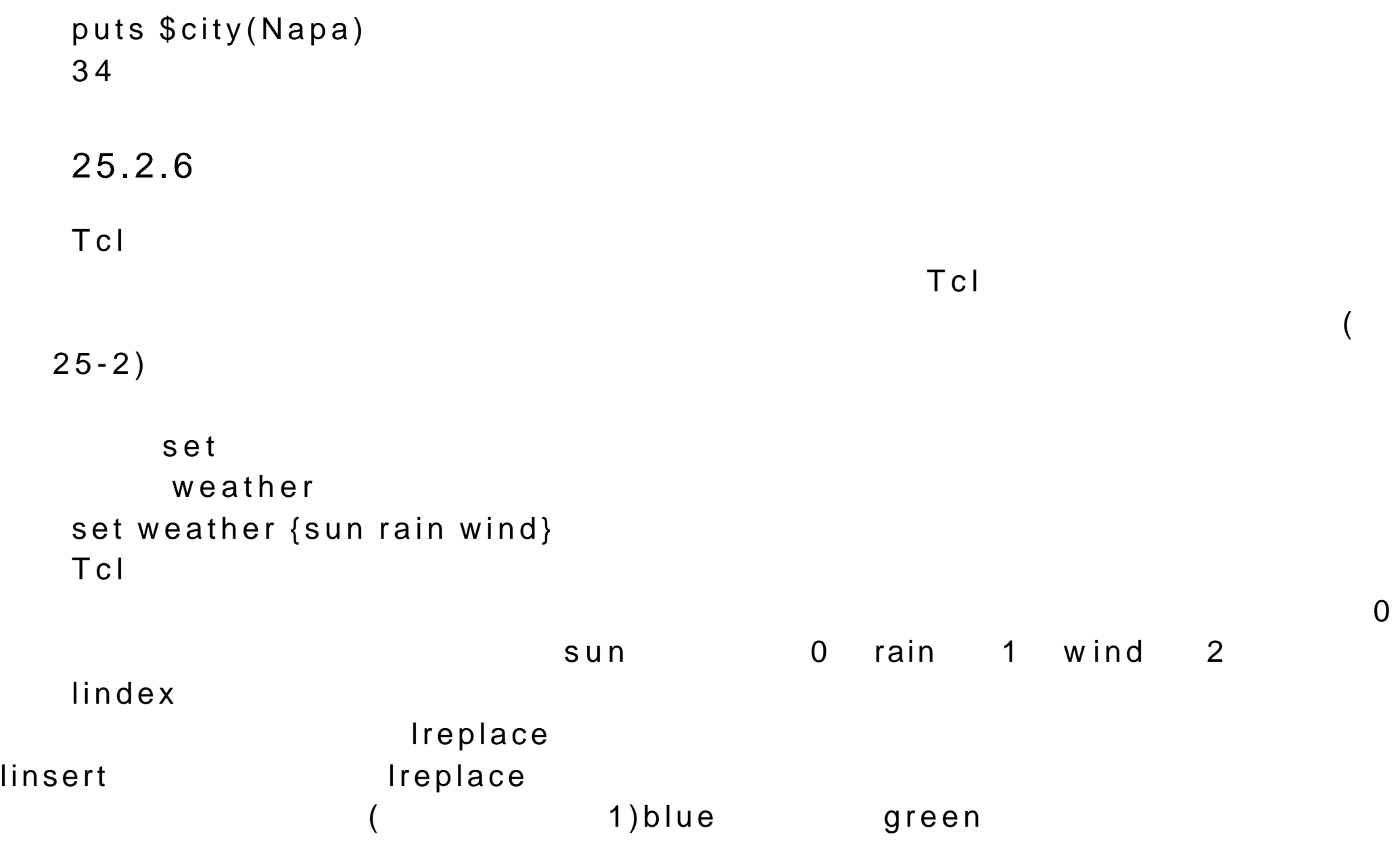

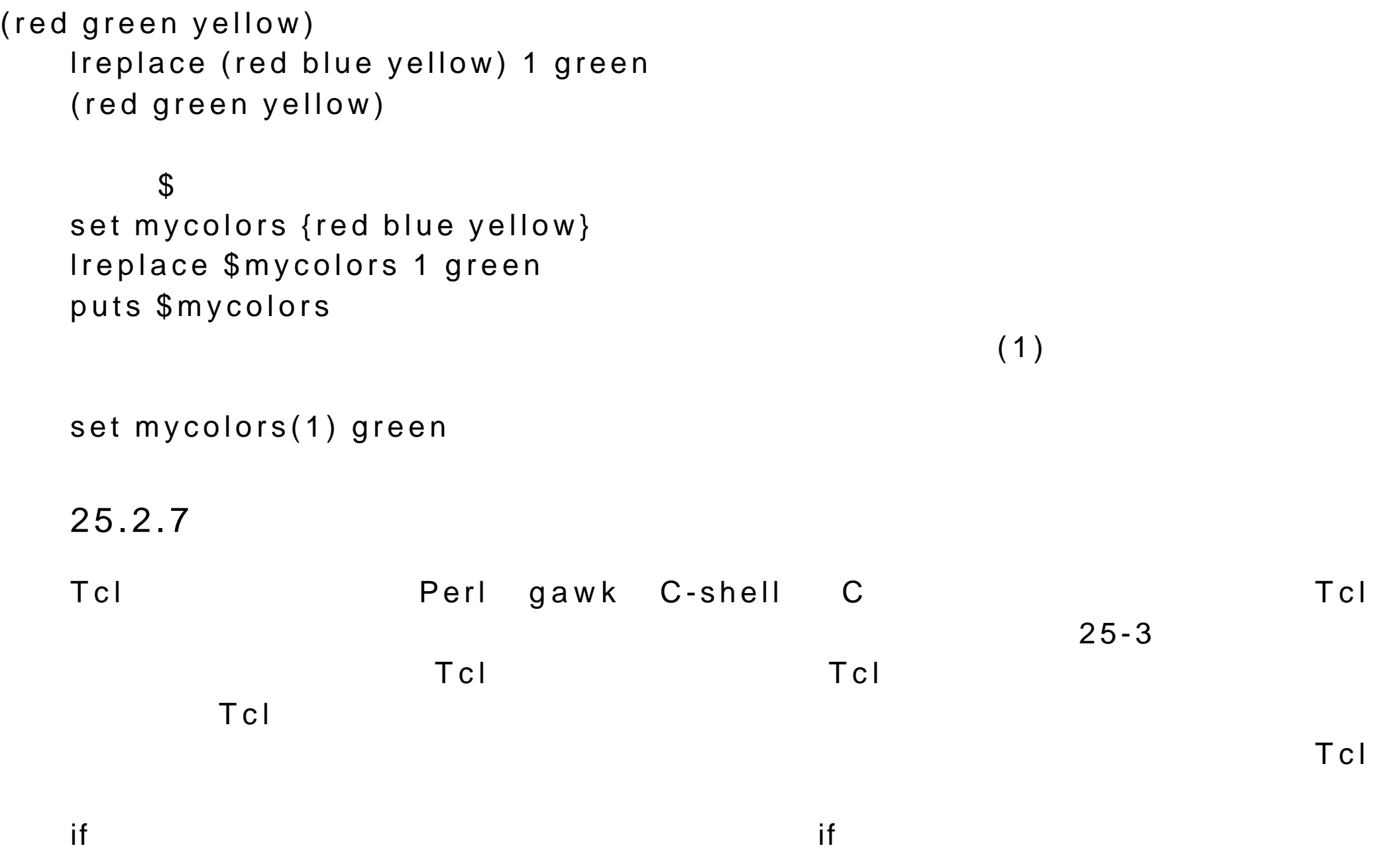

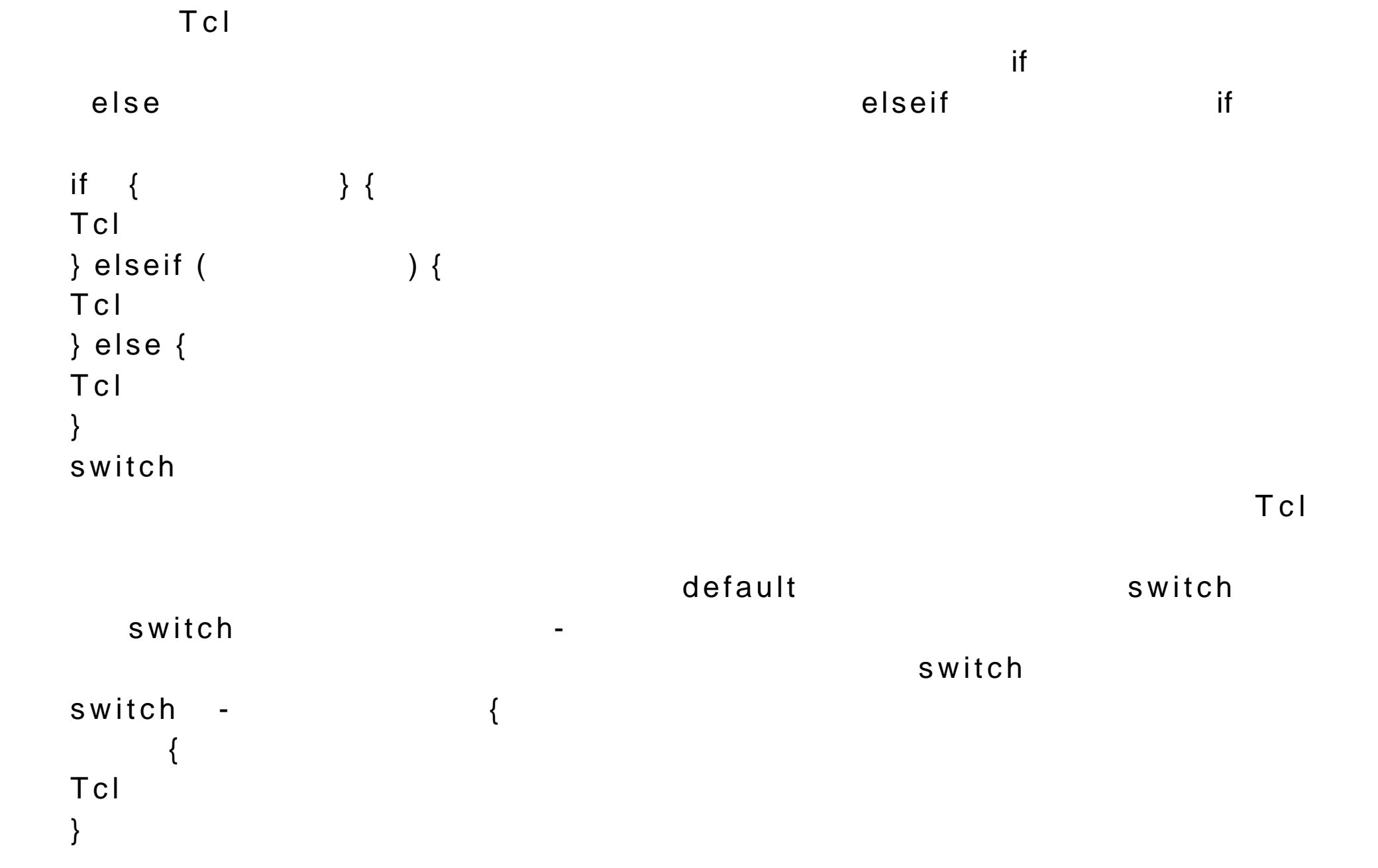

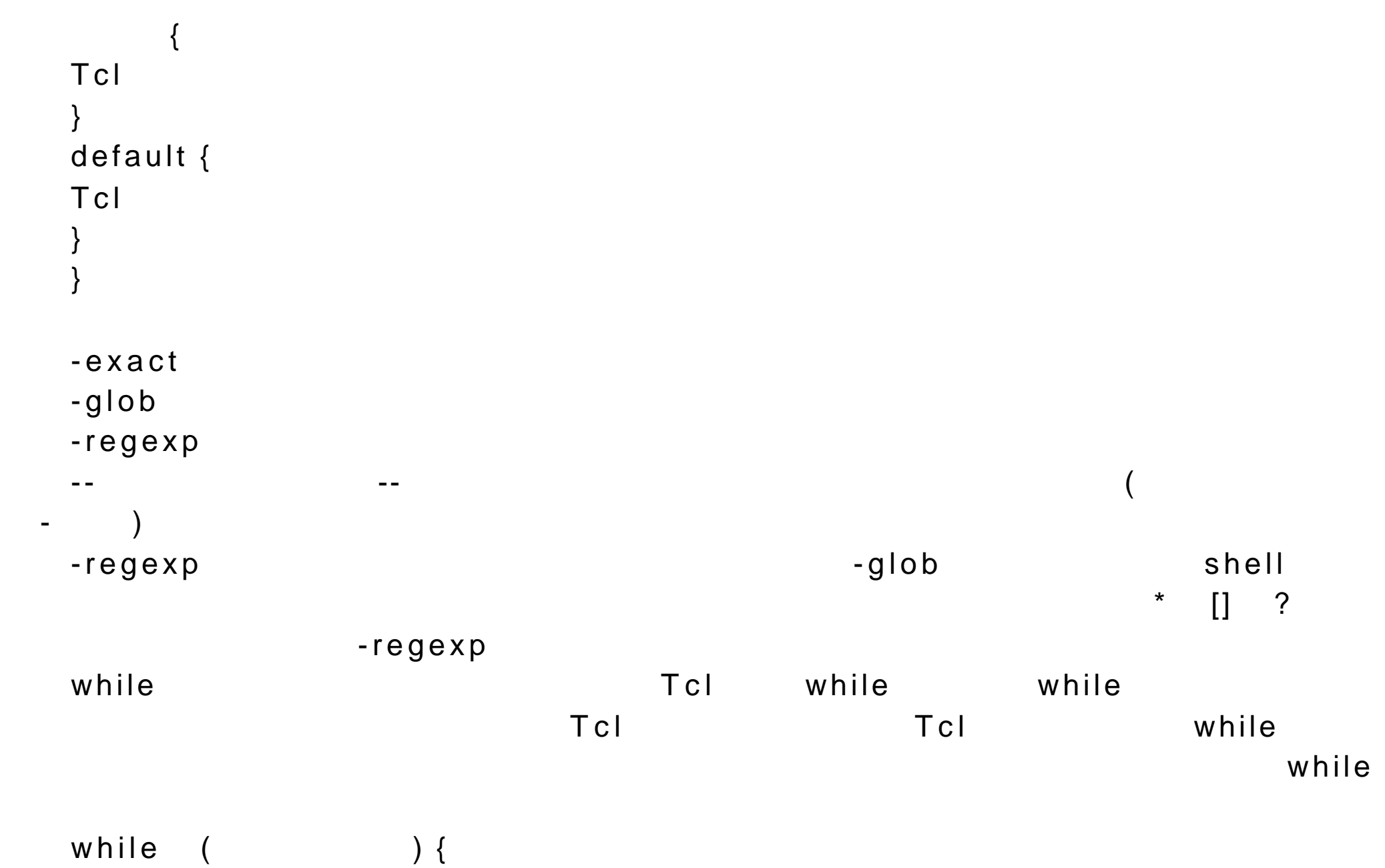
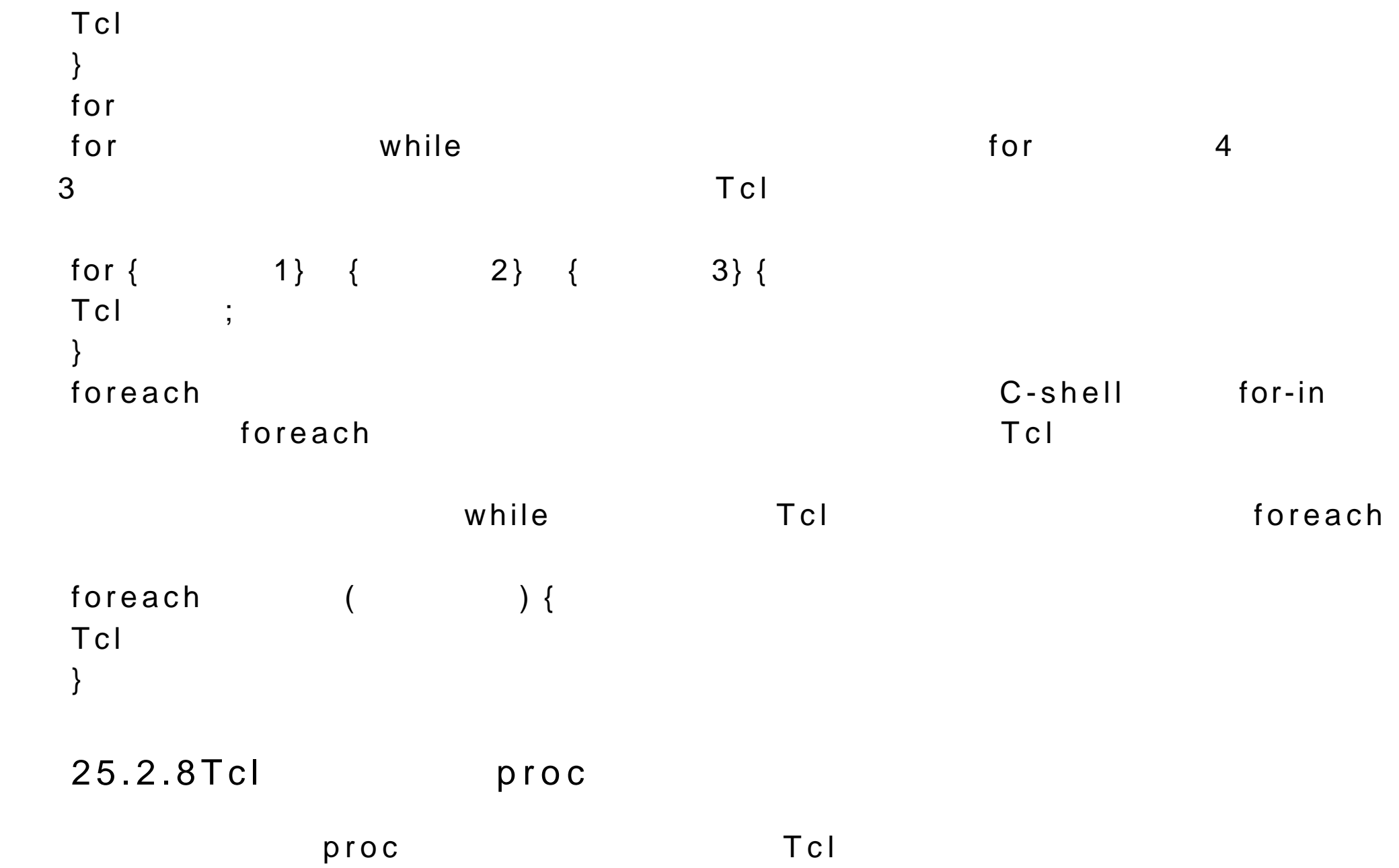

 $\mathsf{proc} \hspace{1.5cm} 3$ 

 $p \, \text{ro} \, c$ 

```
proc { } {
Tcl
}
lsearch lproc mysearch {mylist pat} {
set i 0
set len [ length $mylist ]
while { $i < $len } {
if \{ [lindex \text{\$mylist $\$i$}] == \text{\$pat}\}return $i
}
}
```
25.2.9Tcl string

Tcl string  $\blacksquare$ 

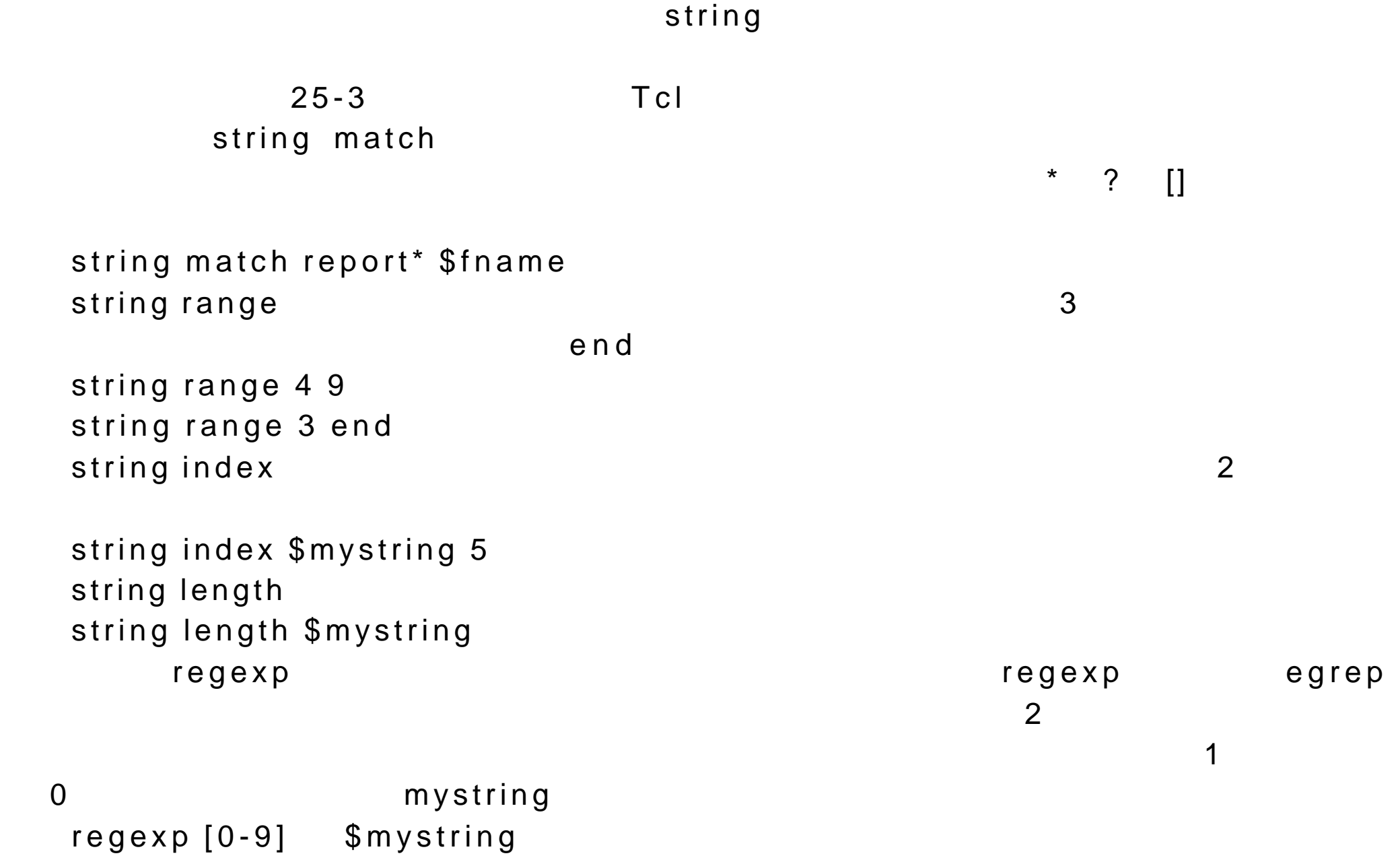

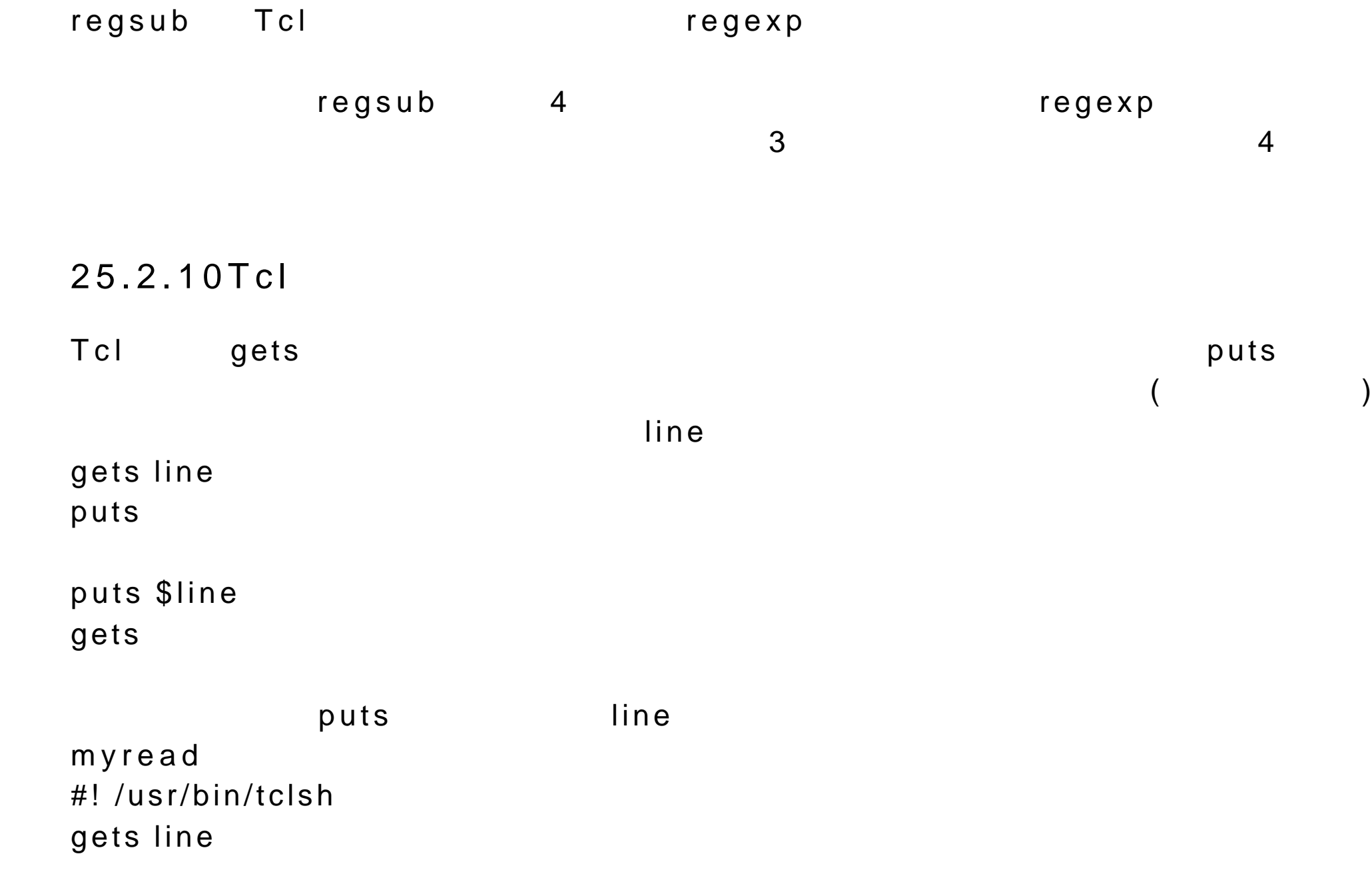

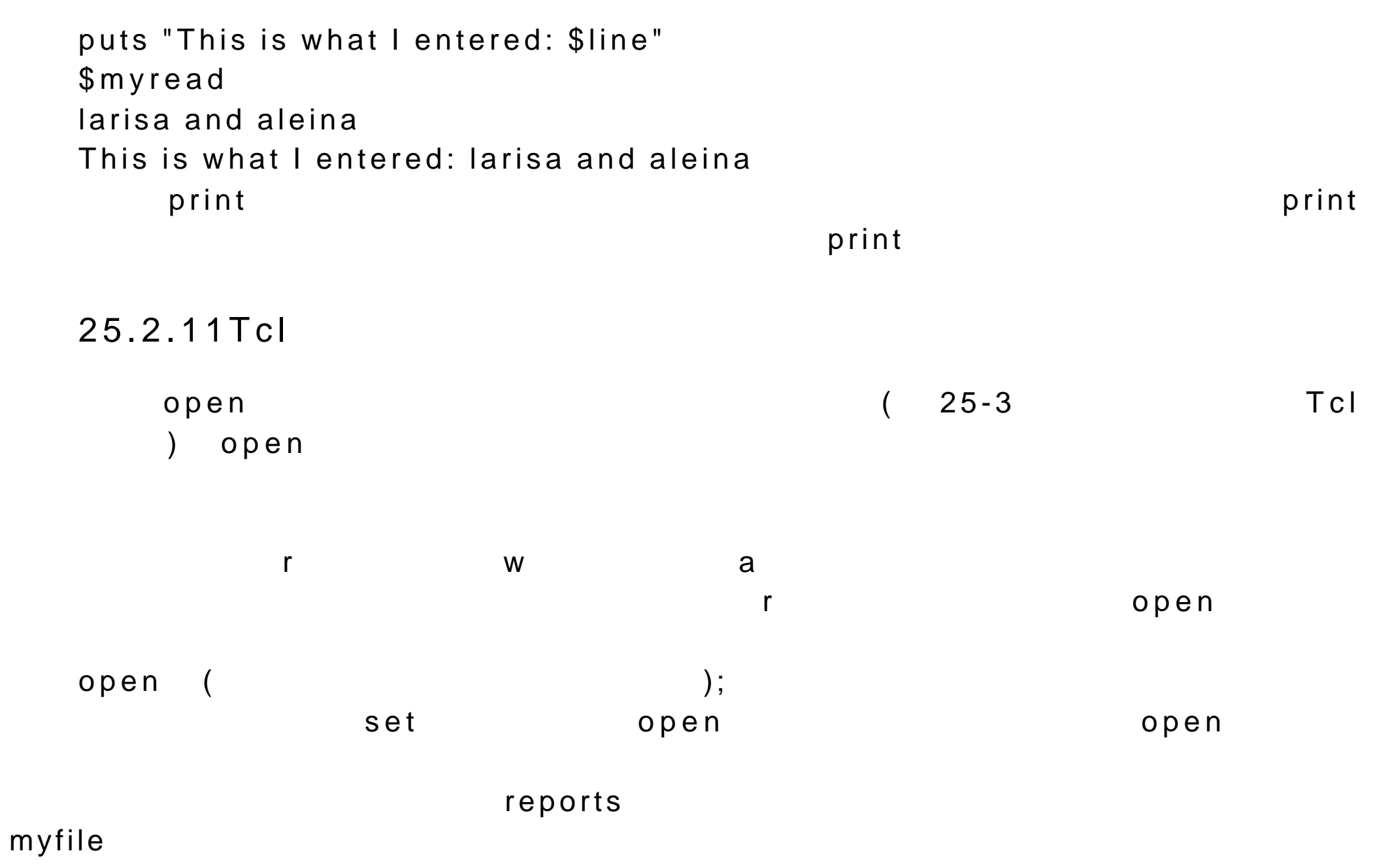

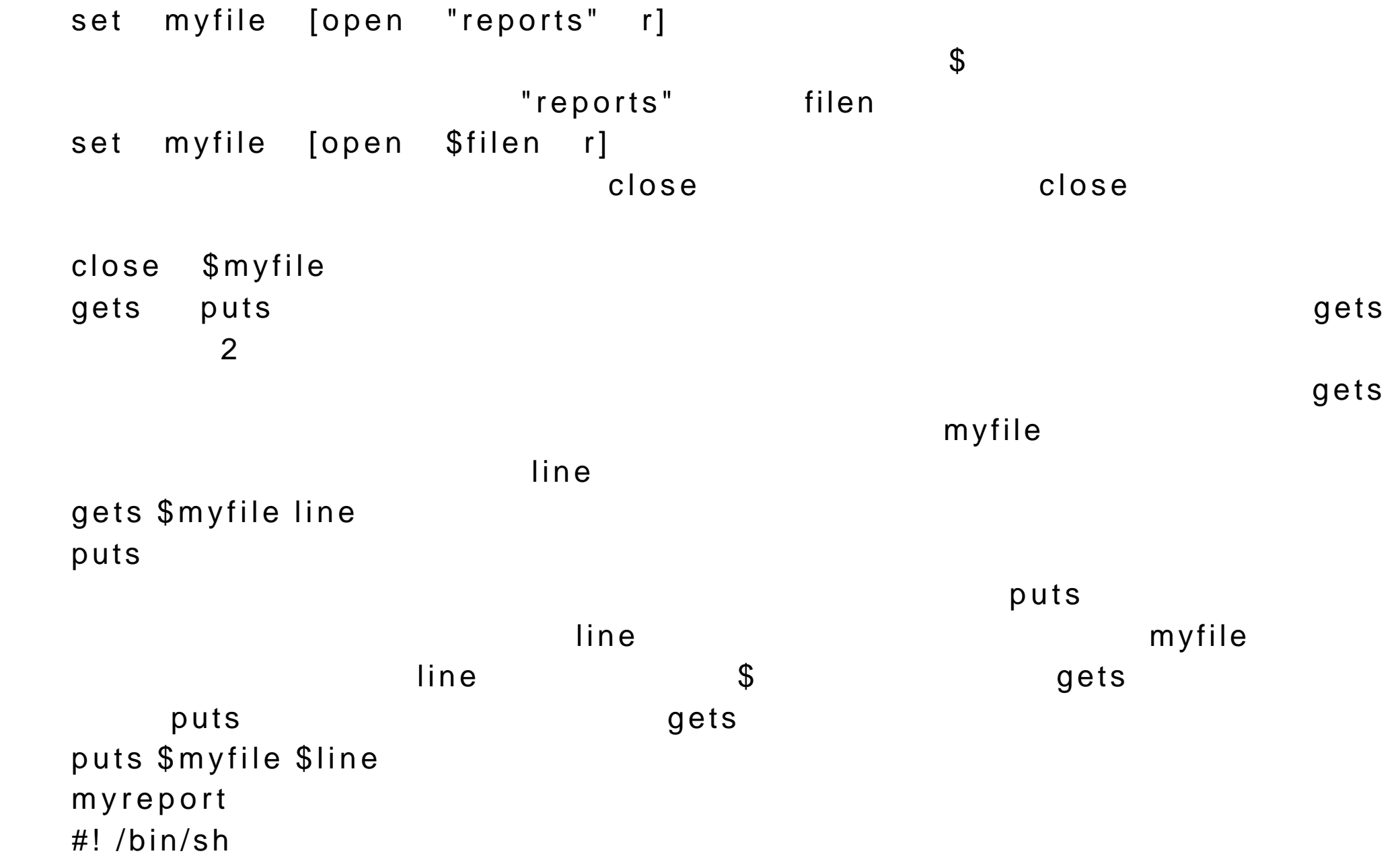

# 下一行使用 tclsh exec tclsh "\$0" "\$@" set reps [open "reports" r] while (gets \$reps line) { puts \$line; } close reps

25.3 Tk

| Tk        | Tcl       |        |           |           |          |
|-----------|-----------|--------|-----------|-----------|----------|
|           |           |        | T k       | X-Windows |          |
|           | X11       |        | <b>Tk</b> | X-Windows |          |
|           | <b>Tk</b> |        |           |           |          |
| <b>Tk</b> |           |        |           |           |          |
| button    |           | window |           |           |          |
|           |           |        | button    |           | $25 - 4$ |
| Τk        |           |        |           |           |          |

 $25.3.1$  wish shell

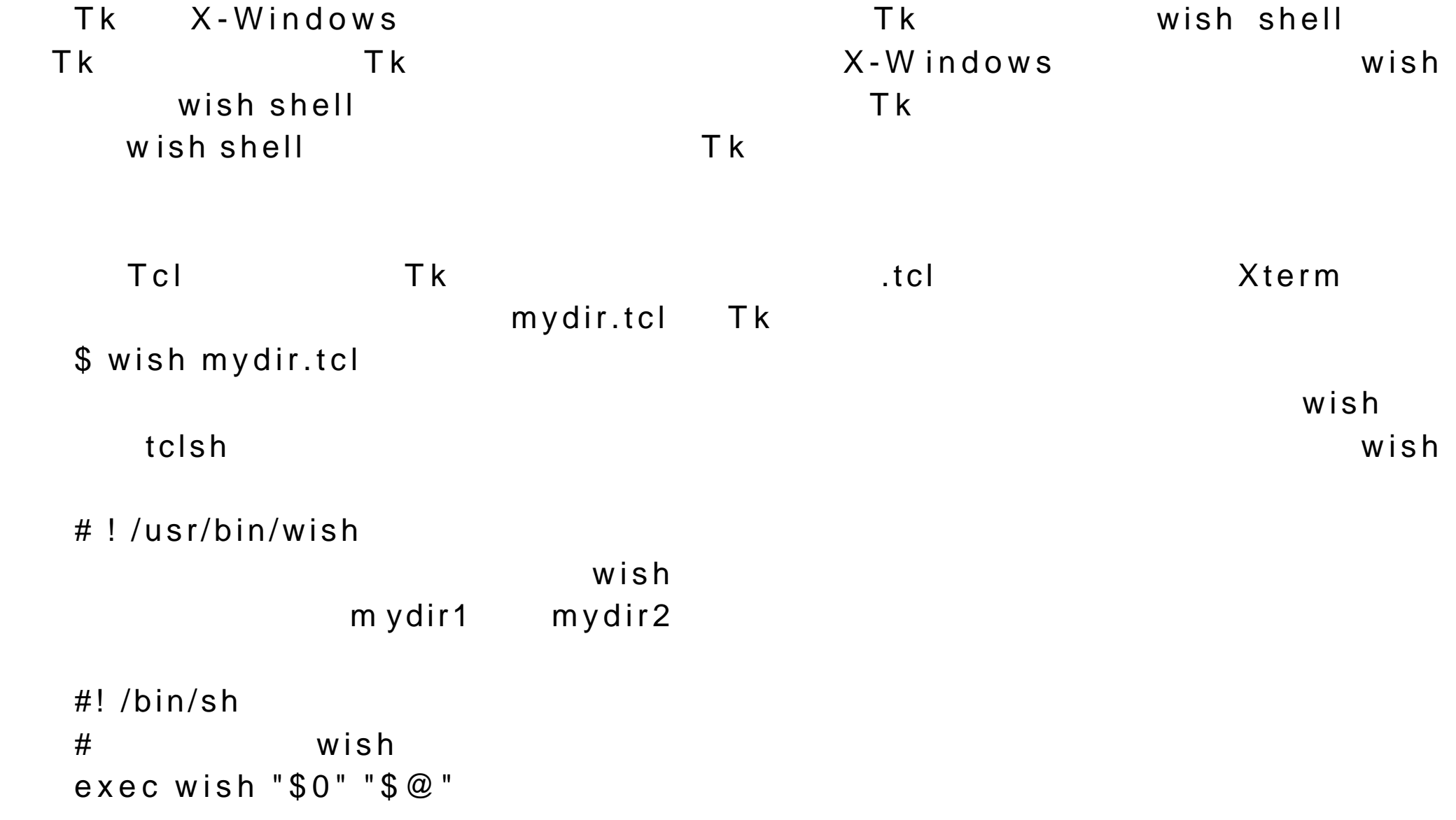

#### $\mathsf{ch}\,\mathsf{m}\,\mathsf{o}\,\mathsf{d}$

\$chmod 755 mydir1 \$ mydir1  $25.3.2Tk$  $T k$  $\exists k$  and  $\exists c$  and  $\exists c$  and  $\exists k$  and  $\exists k$  and  $\exists c$  is the  $\exists c$  is the  $\exists c$  is the  $\exists s$  $\mathsf{R}$  $25-5$  Tk to button and a button button button and  $\mathbf{b}$  $-\text{text}$ -command button "Click me" Tk shell button .mybutton -text "Click me" -command exit

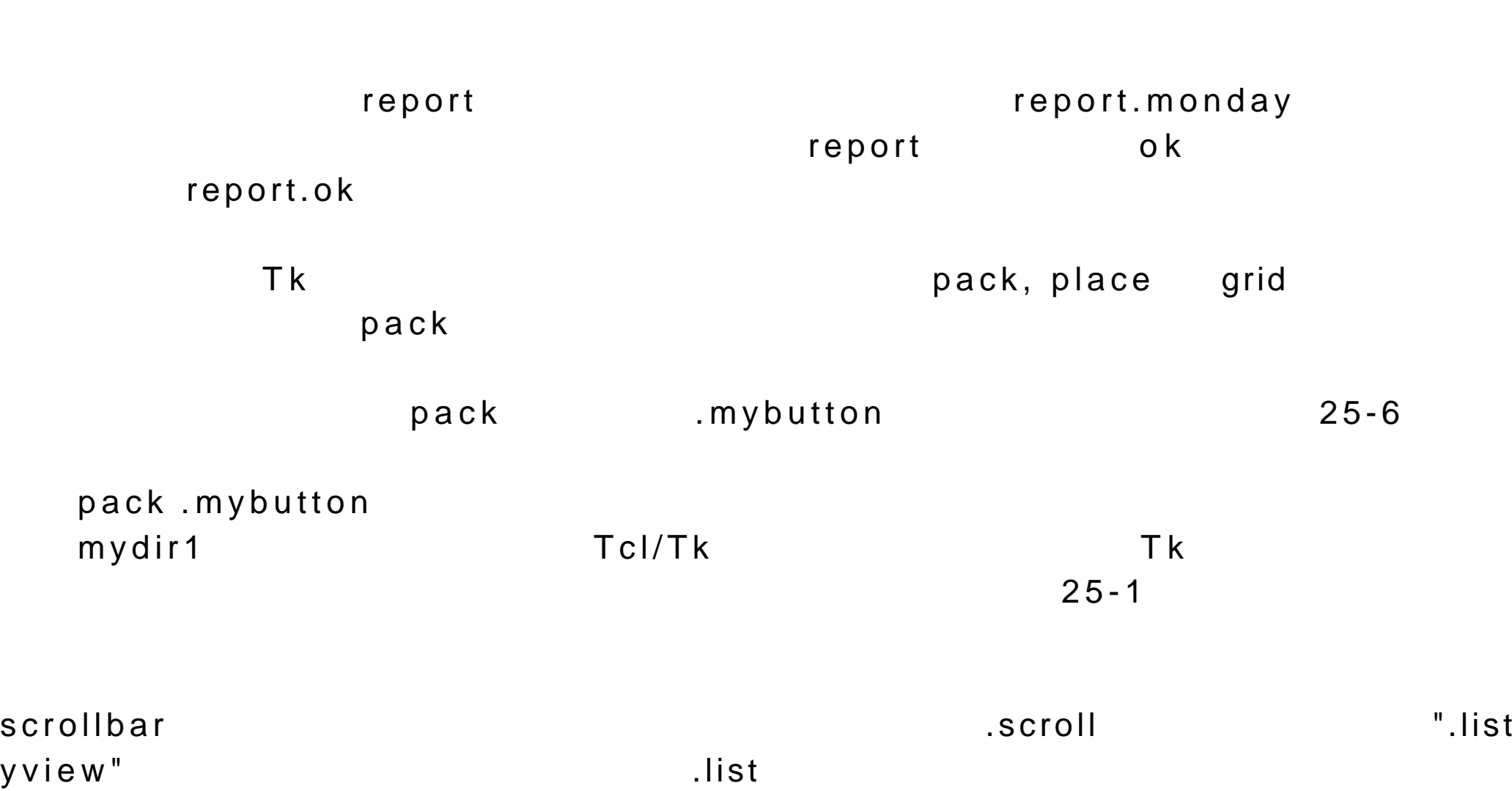

#### scrollbar .scroll -command ".list yview"

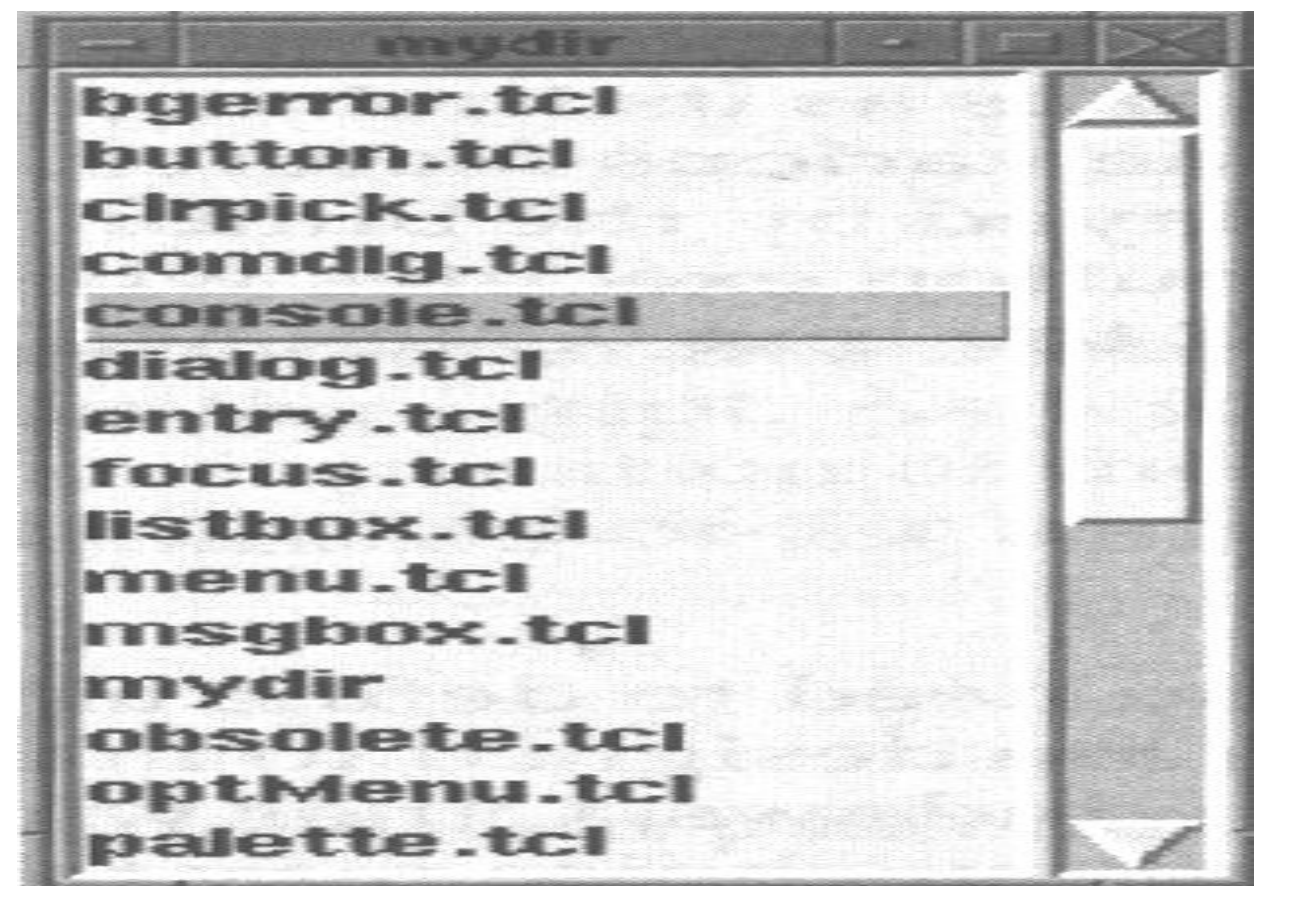

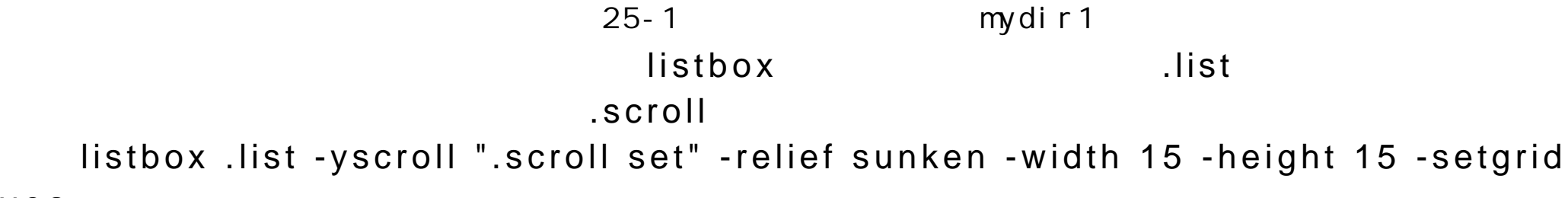

pack end pack and  $p$  $\blacksquare$ list .list . .scroll pack .list .sroll -side left -fill both -expand yes -anchor w  $\inf$ argv 1. The set of the extension of the extension of the extension of the extension of the extension of the extension of the extension of the extension of the extension of the extension of the extension of the extension of dir the ach the dir threach and  $\mathbf{r}$  and  $\mathbf{r}$  and  $\mathbf{r}$  are  $\mathbf{r}$  and  $\mathbf{r}$  and  $\mathbf{r}$  are  $\mathbf{r}$  and  $\mathbf{r}$  are  $\mathbf{r}$  and  $\mathbf{r}$  are  $\mathbf{r}$  and  $\mathbf{r}$  are  $\mathbf{r}$  and  $\mathbf{r}$  are  $\mathbf{r}$ 用的列表采用 shell ls 命令产生,为指定目录下的文件和目录列表。在循环 体中将使用 T k 的列表框 insert 操作将每一个文件名填进列表框 .list insert  $\mathfrak{D}$  i  $\mathfrak{D}$  $e \cdot n$  d .list insert end \$i CTRL-C exit exit cTRL-C mydir1 #! /bin/sh # 下一行启动 wish exec wish "\$0" "\$@"  $\#$  defined by the set of  $\mathbb{R}^n$ scroll bar .scroll -command ".list yview"

```
listbox .list -yscroll ".scroll set" -relief sunken -width 15 -height 15 -setgrid
yes
   pack .list .sroll -side left -fill both -expand yes -anchor w
   \#if ($argc > 0) then {
   set dir [lindex $argv 0]
   } else {
   set dir "."
   }
   \overline{\phantom{a}} ls \overline{\phantom{a}}cd $dir
   foreach i [exec ls -a] {
   if [file isfile $i] {
   .list insert end $i
   }
   }
   # CTRL-C #bind all <Control-c> {destroy.}
```
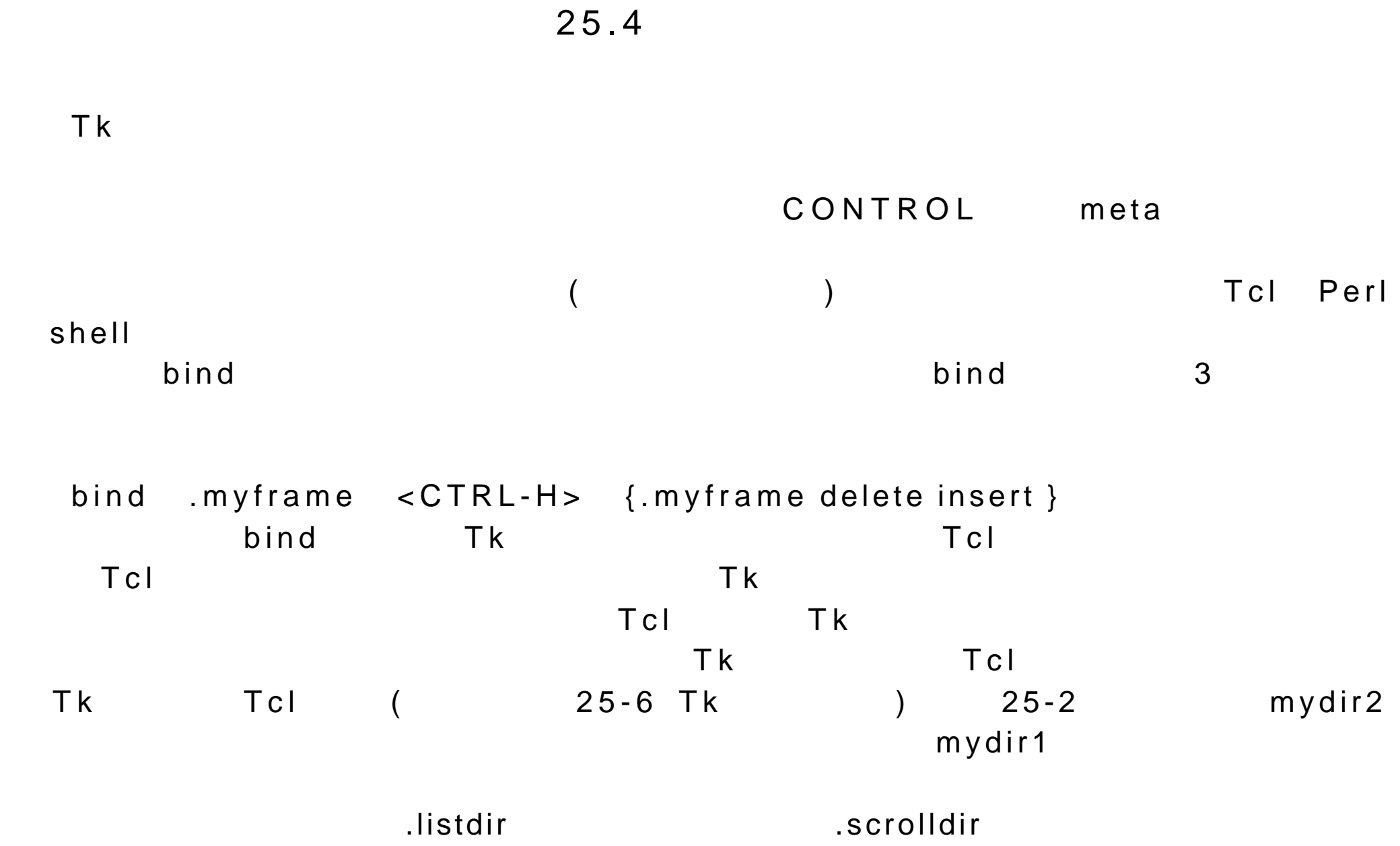

.listdir .scrolldir Tcl listdirsfuncs

 $cd$ 

# isdirectory

distdir .listdir Academy .listdir  $\alpha$ 

# listdirfuncs

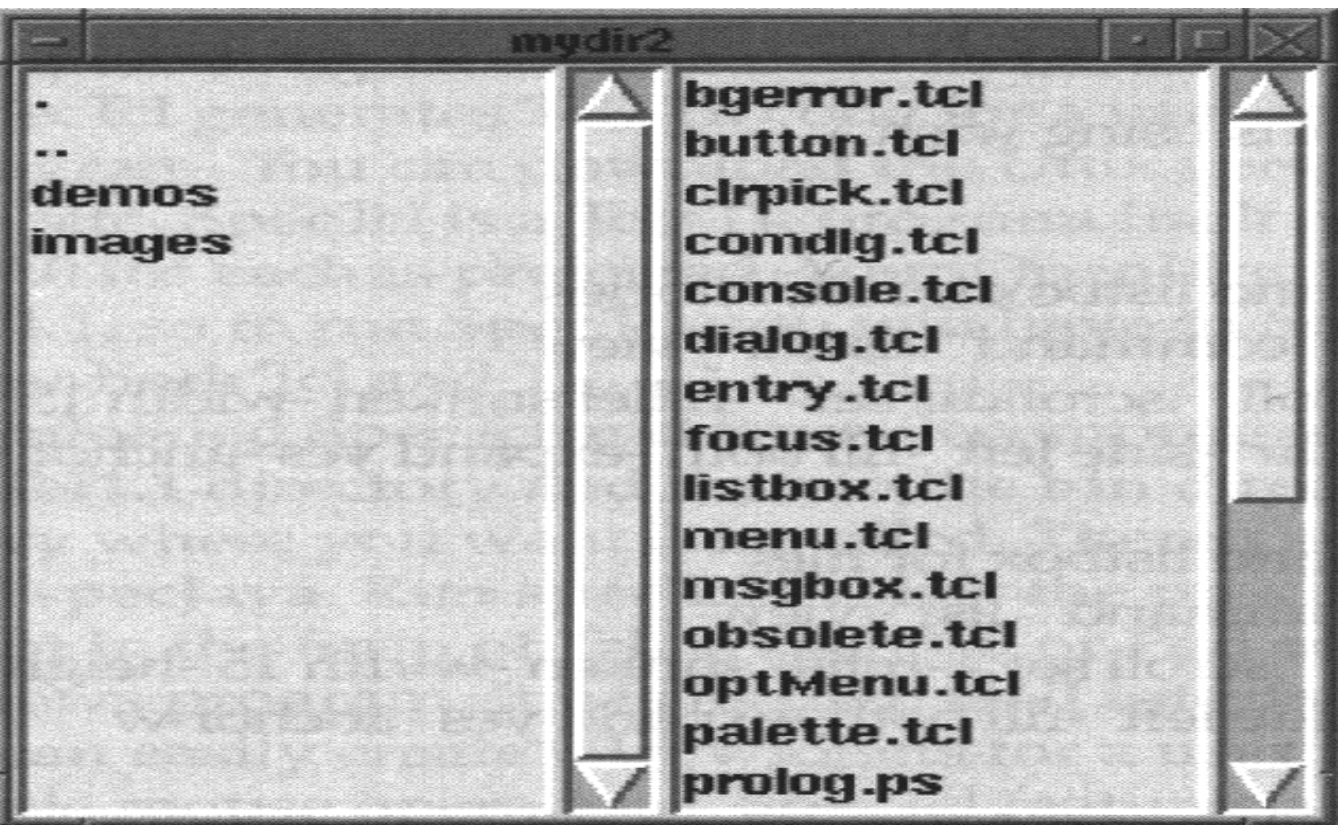

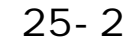

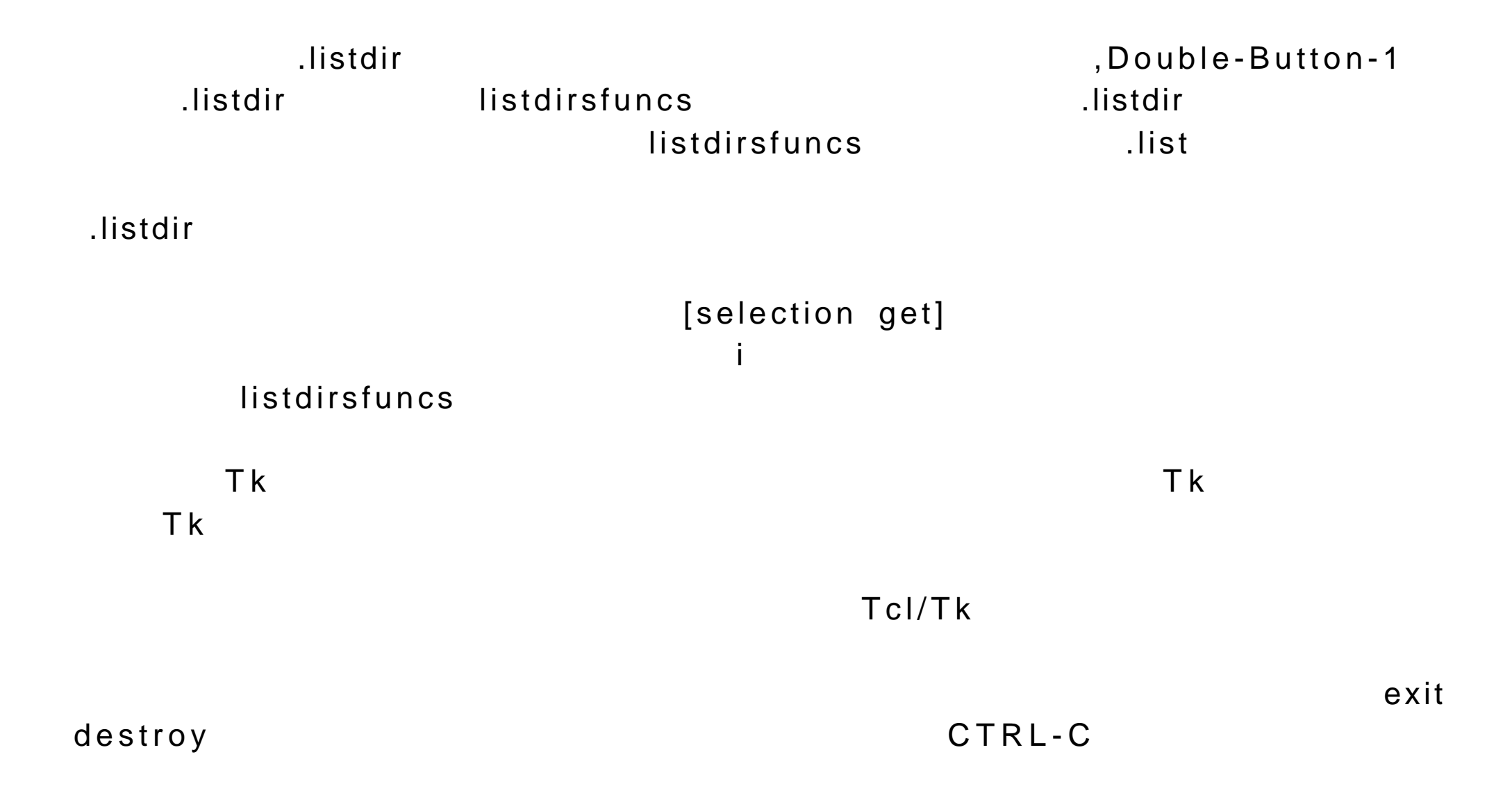

```
mydir2
     #! /bin/sh
     # wish
     exec wish "$0" "$@"
     \# defined by the set of the set of the set of the set of the set of the set of the set of the set of the set of the set of the set of the set of the set of the set of the set of the set of the set of the set of the set
     scrollbar .scrolldir -command ".listdir yview"
     listbox .listdir -yscroll ".scrolldir set" -relief sunken -width 15 -height 15 -
setgrid yes
     pack .listdir .scrolldir -side left -fill both -expand yes -anchor w#
     scrollbar .scroll -command ".list yview"
     listbox .list -yscroll ".scroll set" -relief sunken -width 15 -height 15 -setgrid
     yes
     pack .list .scroll -side left -fill both -expand yes -anchor w#if $argc>0 {set dir [lindex $argv 0]} else {set dir "."}
     \#\# and \#proc listdirsfunc dir {
               .listdir delete 0 end
```

```
 .list delete 0 end
    cd $dir
   foreach i [exec ls -a ] {
           if [file isdirectory $i] {
                  .listdir insert end $i
                  } else {
                         .list insert end $i
     }}
    }
    \# and \#listdirsfunc $dir
    \#bind all <Control-c> {destroy.}
    bind .listdir <Double-Button-1> {set i [selection get]
   listdirsfunc $i}
                                 25.5 SpecTcl
    G \cup I and T k T k T k T k T k T k T k T k T k T k T k T k T k T k T k T k T k T k T k T k T k T k T k T k T k T k T k T k T k T k T k T k T k T k T k 
SpecTcl GUI builder <br>
SpecTcl Tcl/Tk
                              sunscipt.sun.com SpecTcl Unix
```
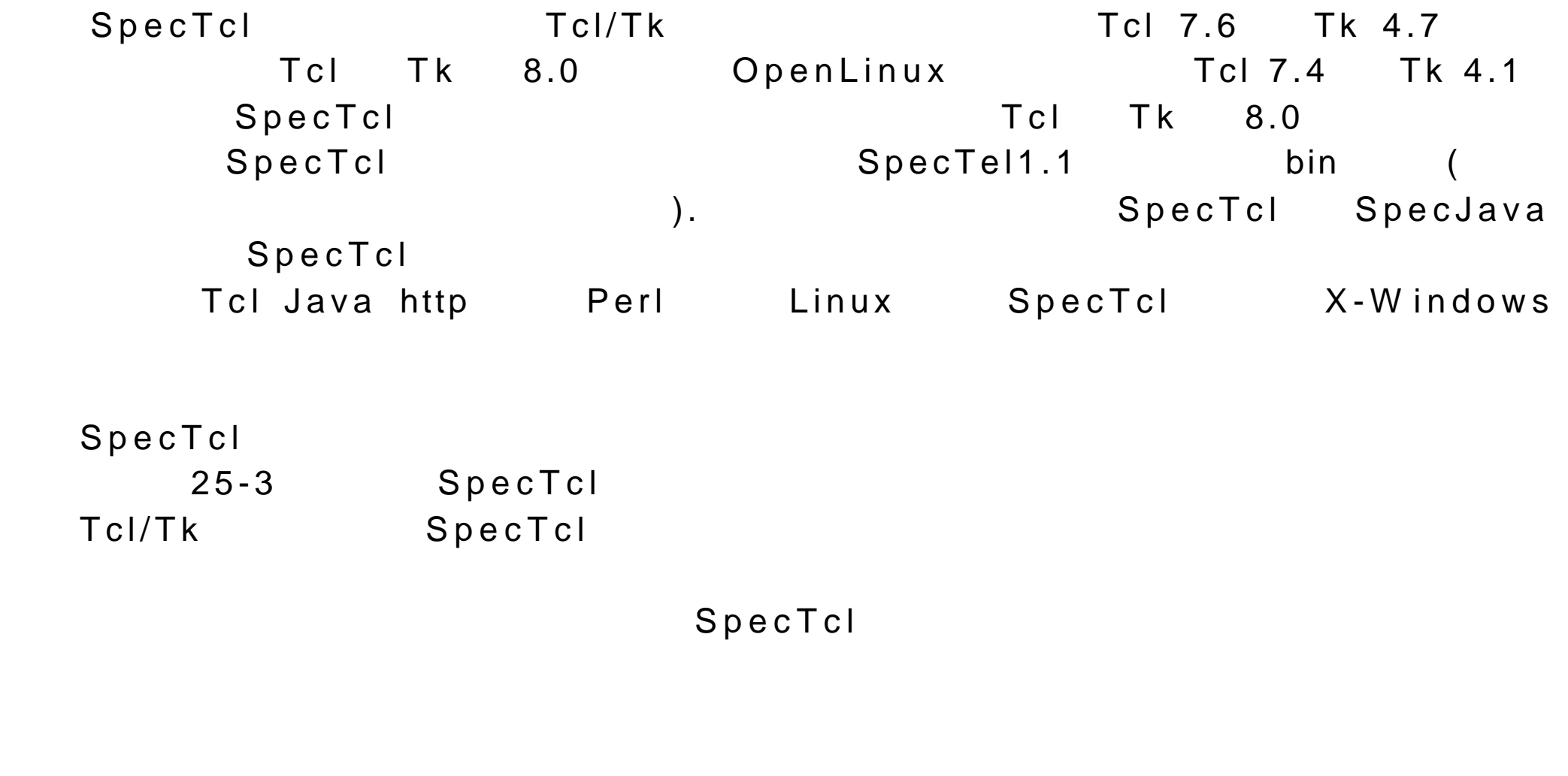

Edit properties Additional Properties

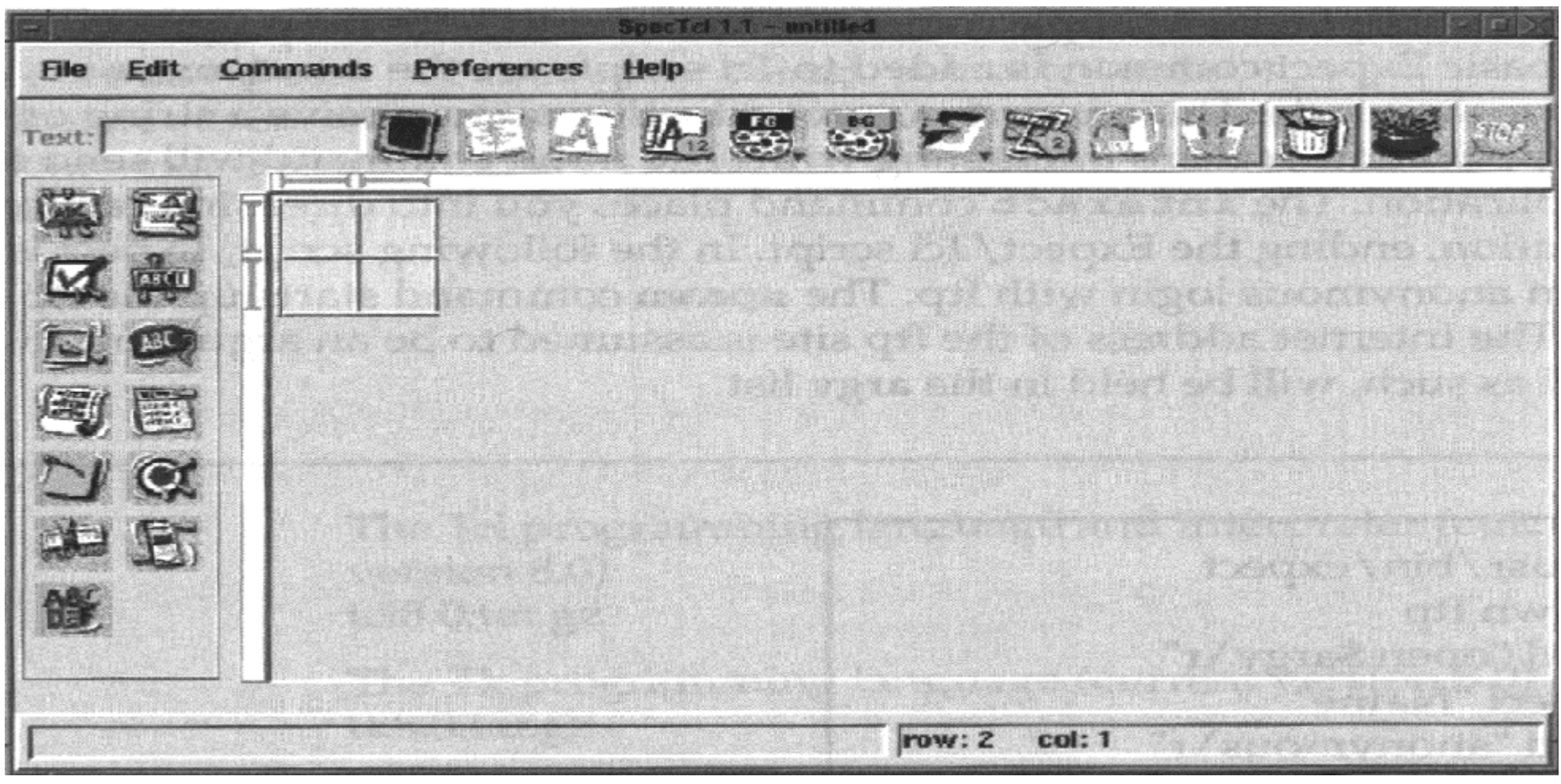

25-3SpectTcl,the Tcl/Tk GUI Builder

 $\overline{D}$  Del  $\overline{D}$ 

# 25.6 Expect

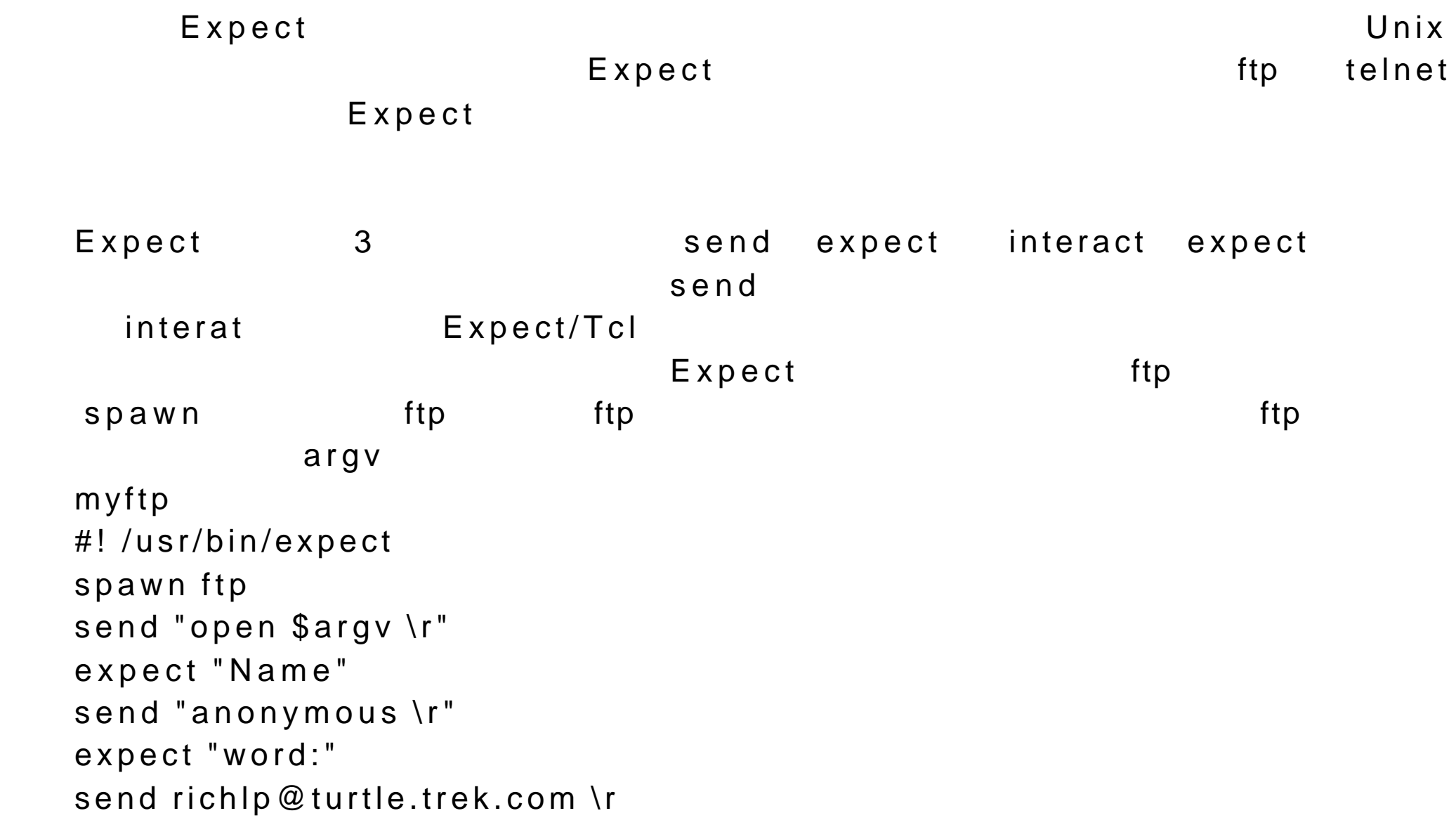

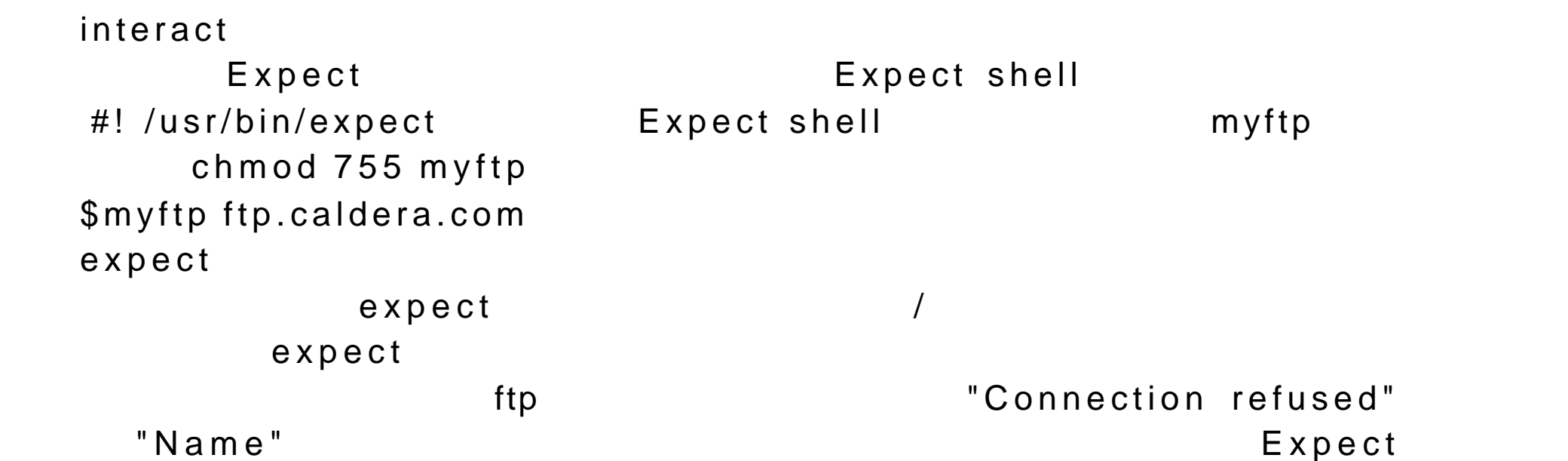

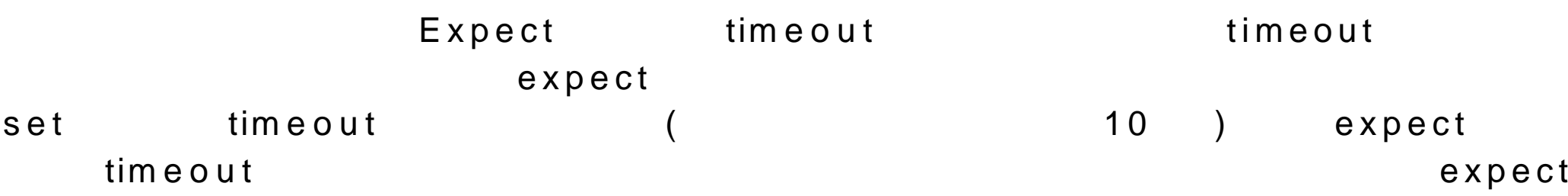

```
set timeout 20
send "open $argv"
expect {
timeout { puts "Connection timed out\n"; exit }
```

```
"Connection refused" { puts "Failed to connect\n"; exit }
"Unkown Host" { puts "$argv is unknown\n"; exit }
"Name"
}
```

| TclTcl            | 8.0)                 |
|-------------------|----------------------|
|                   | tcl8.0.tar.gz        |
| <b>Tk</b>         | <b>Tk</b><br>8.0)    |
|                   | tk8.0.tar.gz         |
| SpecTcl           | Tcl/Tk GUI builder   |
|                   |                      |
|                   | SpecTcl1.1.tar.gz    |
| <b>Tcl Plugin</b> | TcI/TK<br>2.0);      |
|                   | TcI/Tk<br>(Tclets)   |
|                   | tclplugin1.1.386.rpm |
| TclHttpd          | Tcl/Tk               |
|                   | tclhttpd.tar.Z       |
| sunscript.sun.com | Tcl/Tk               |

 $25-1Tc$ 

### $25-2Tc$

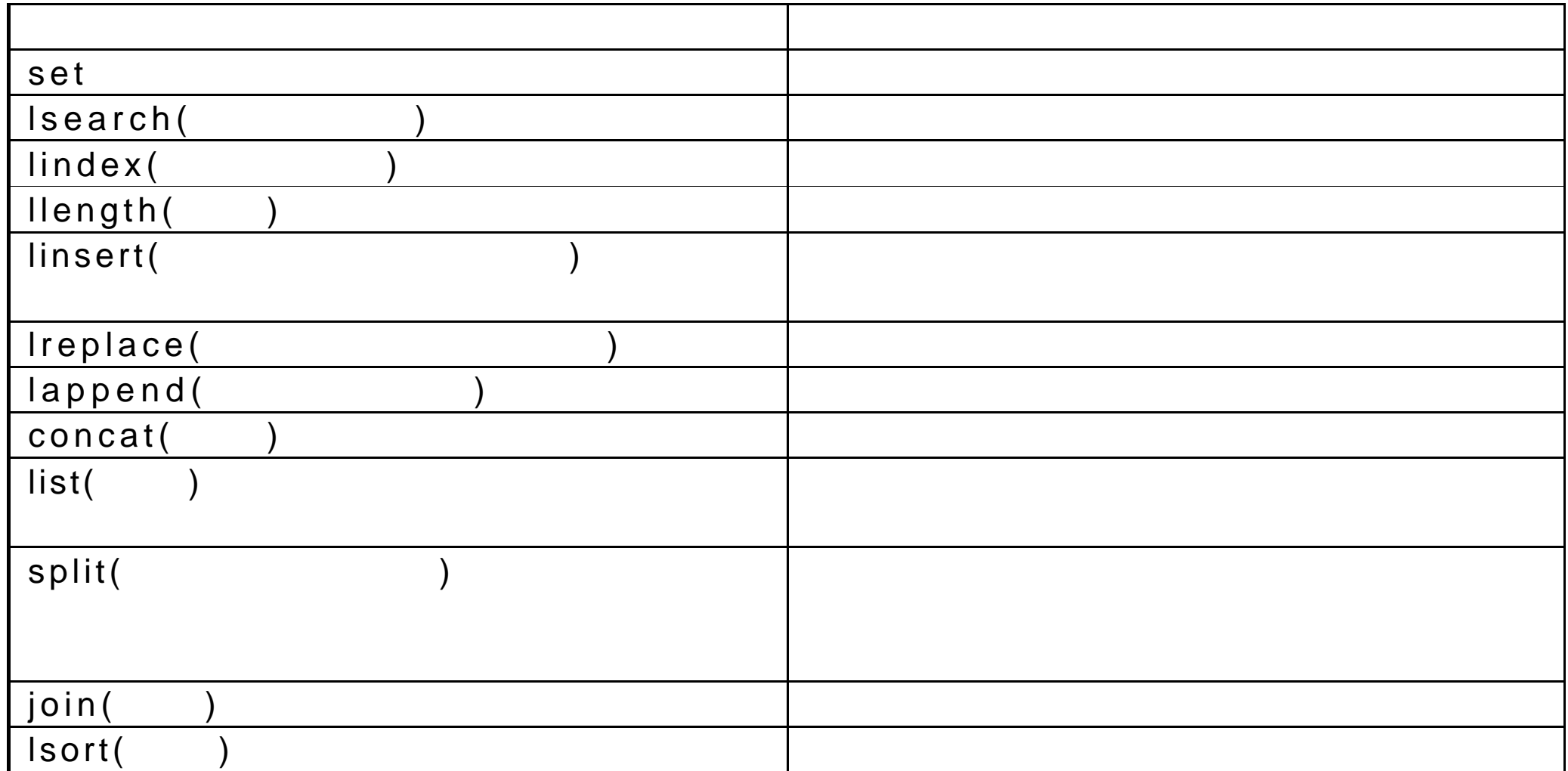

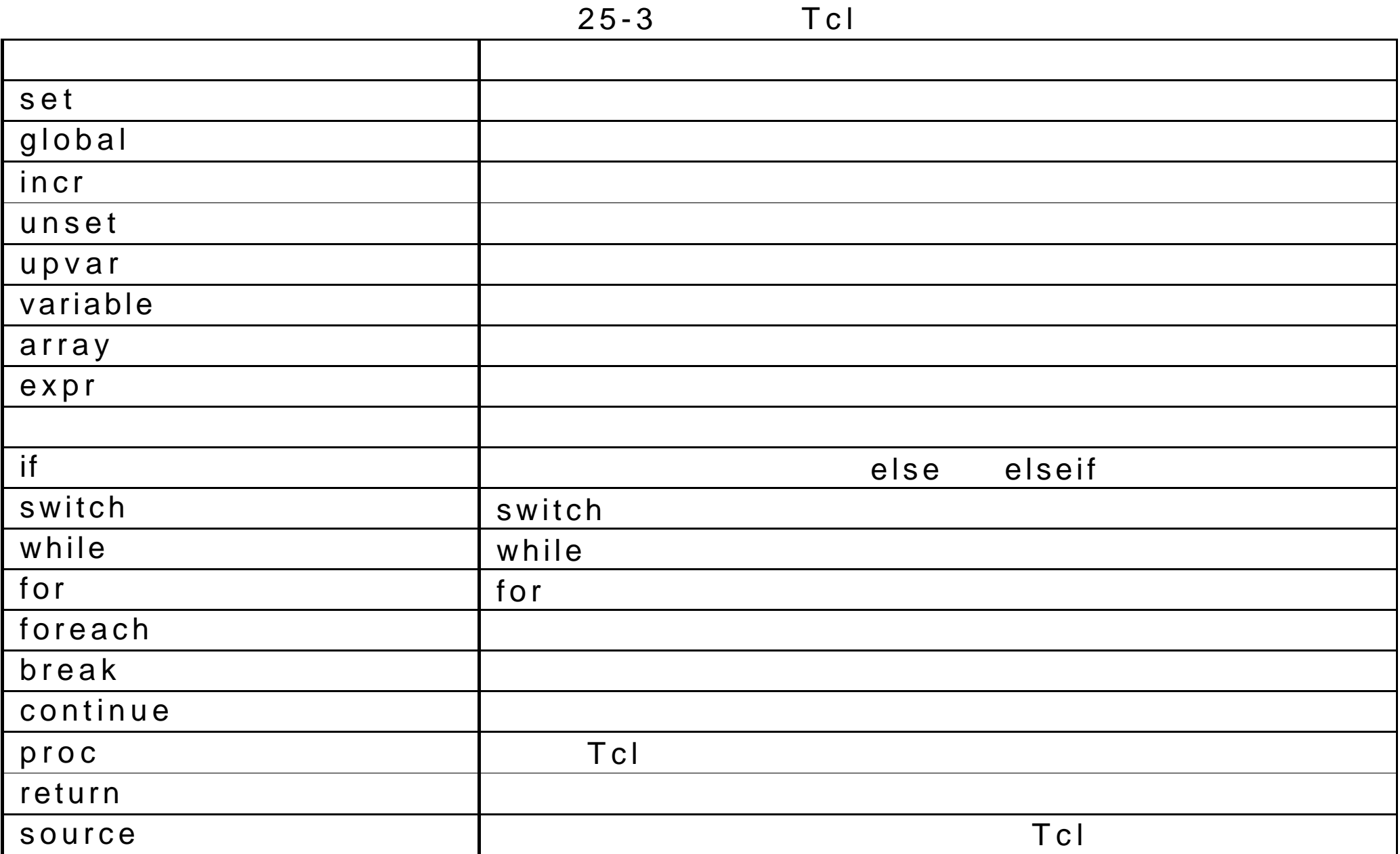

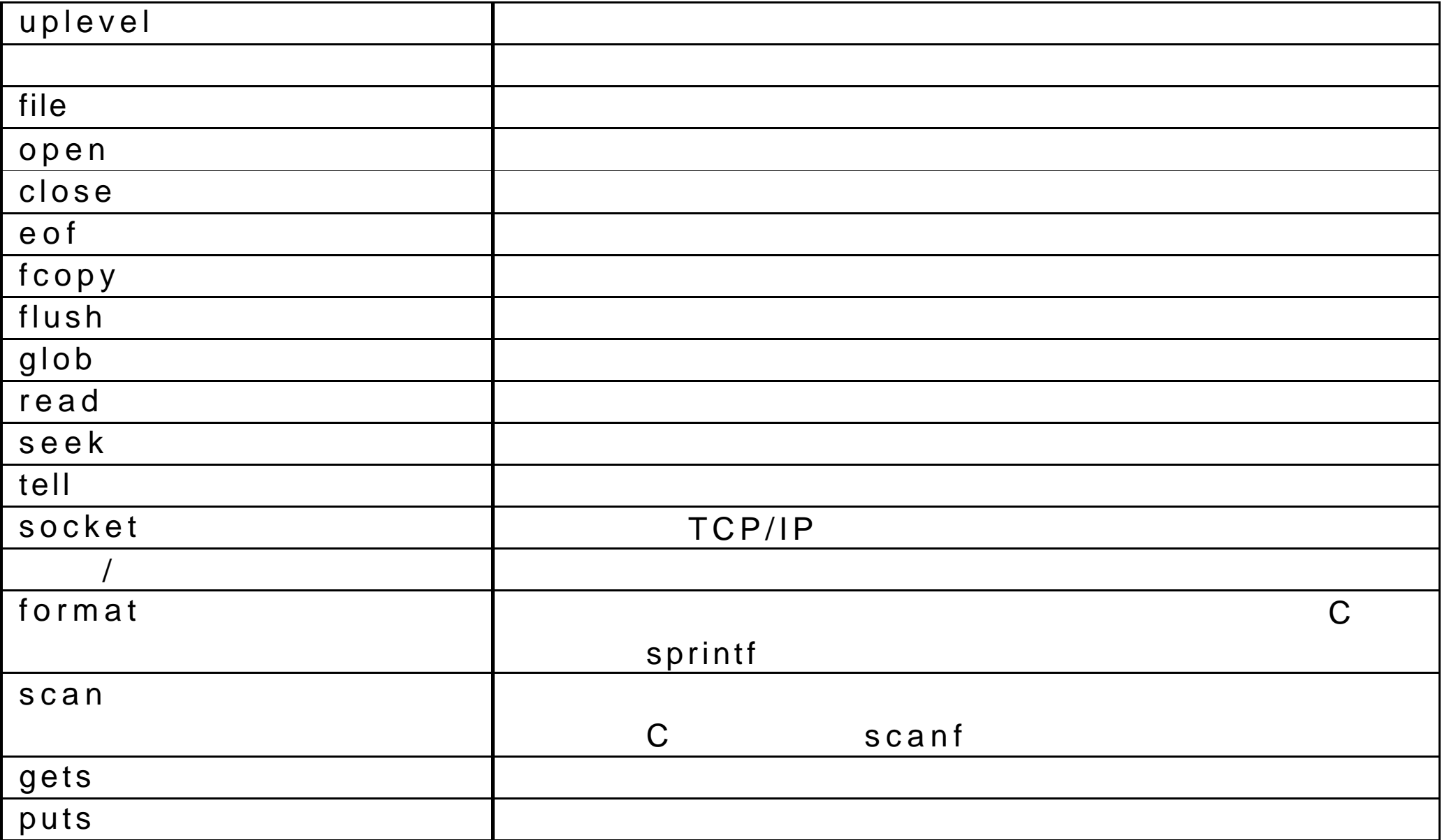

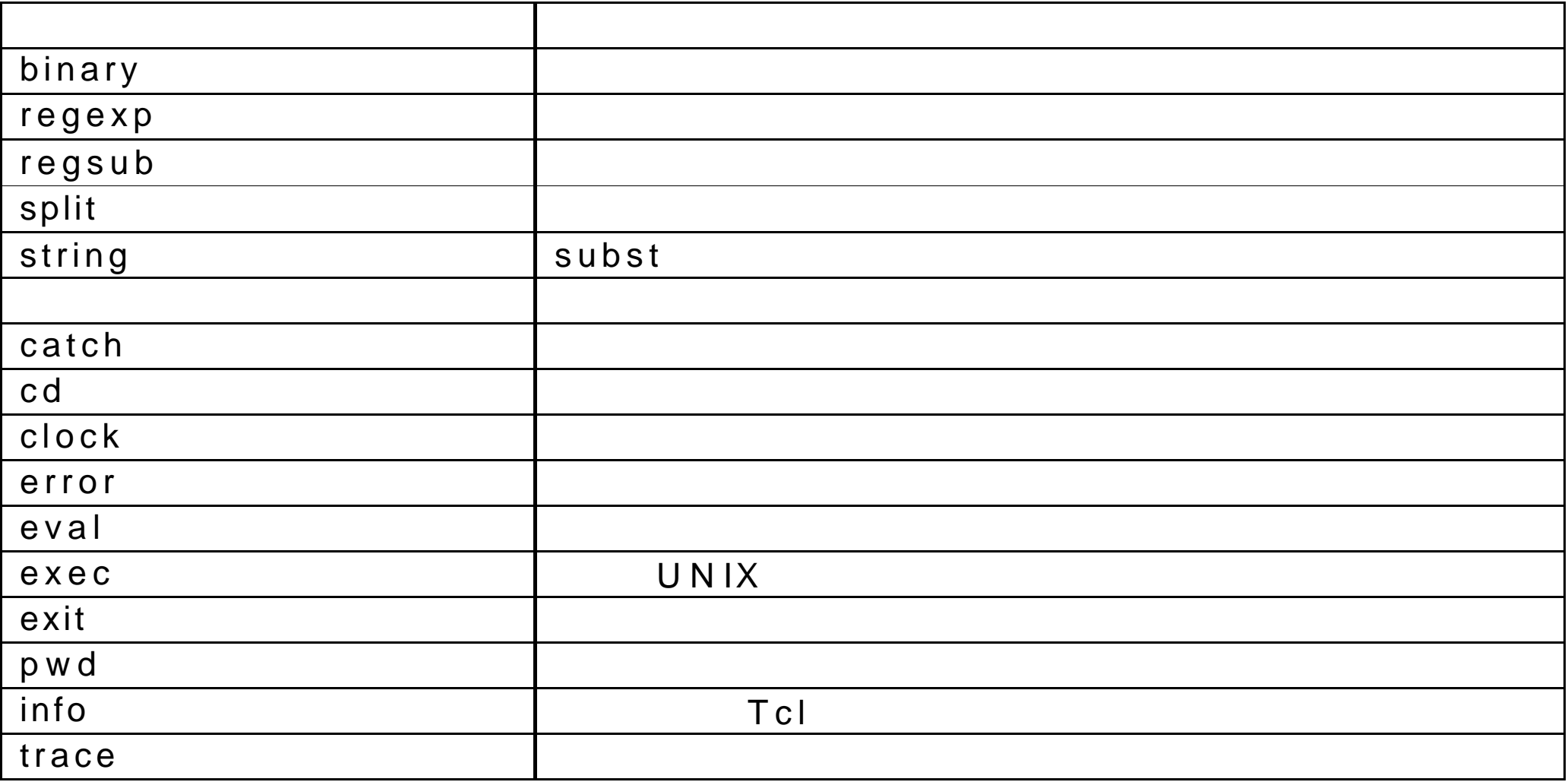

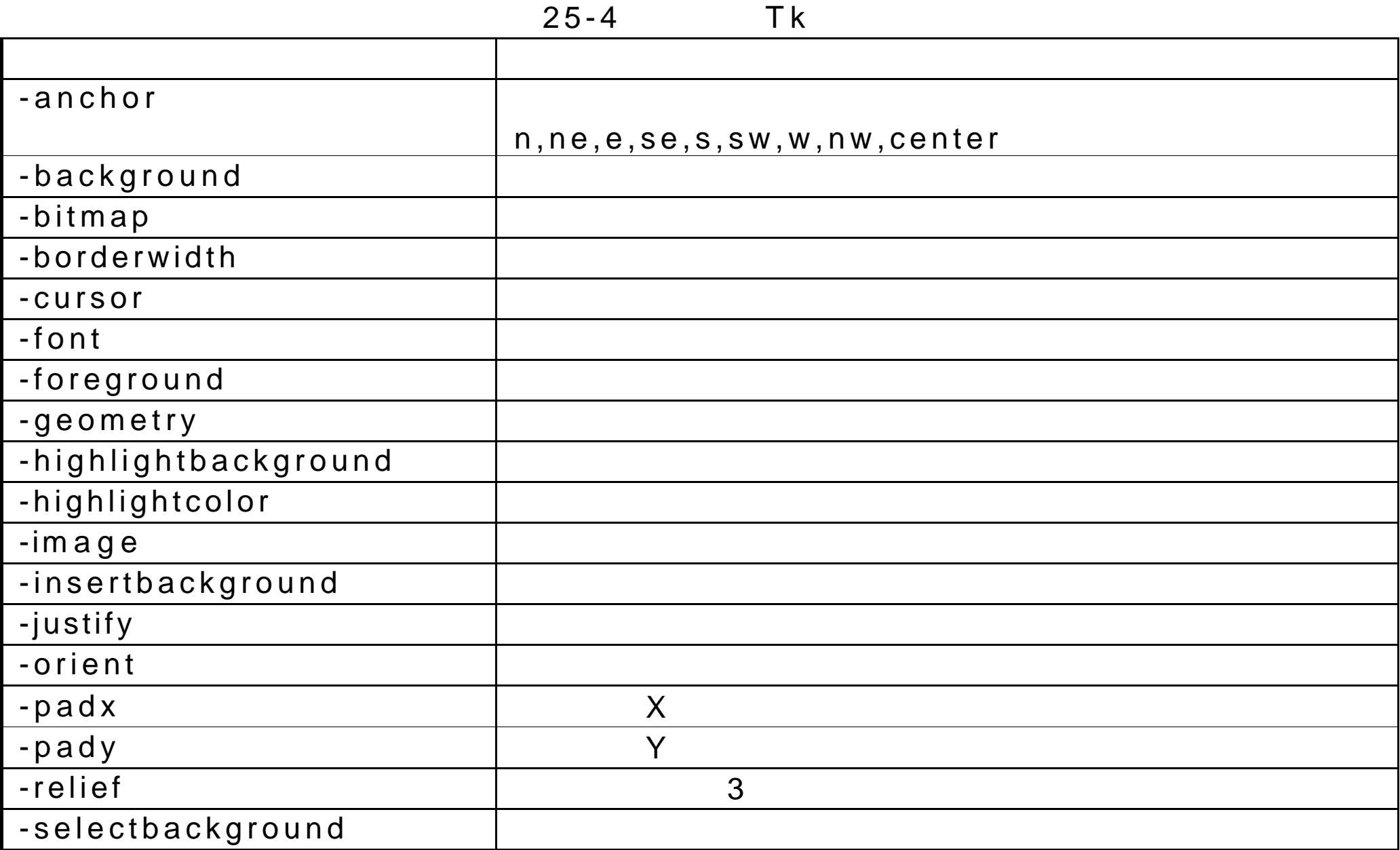

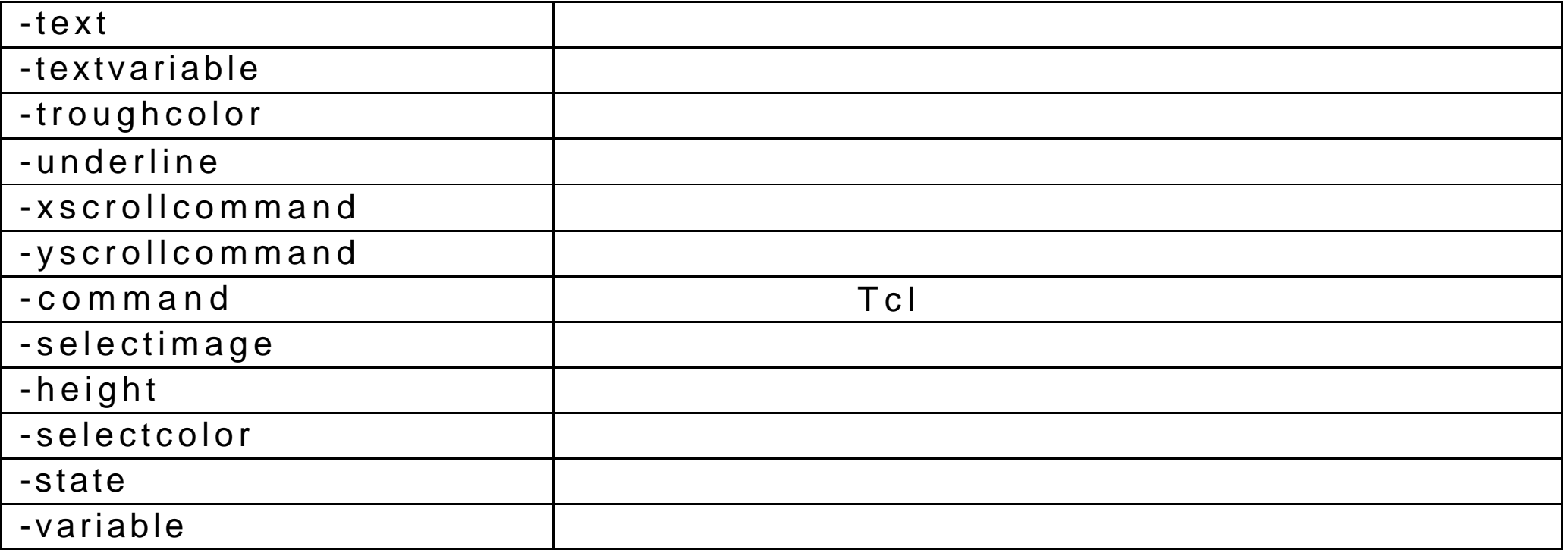

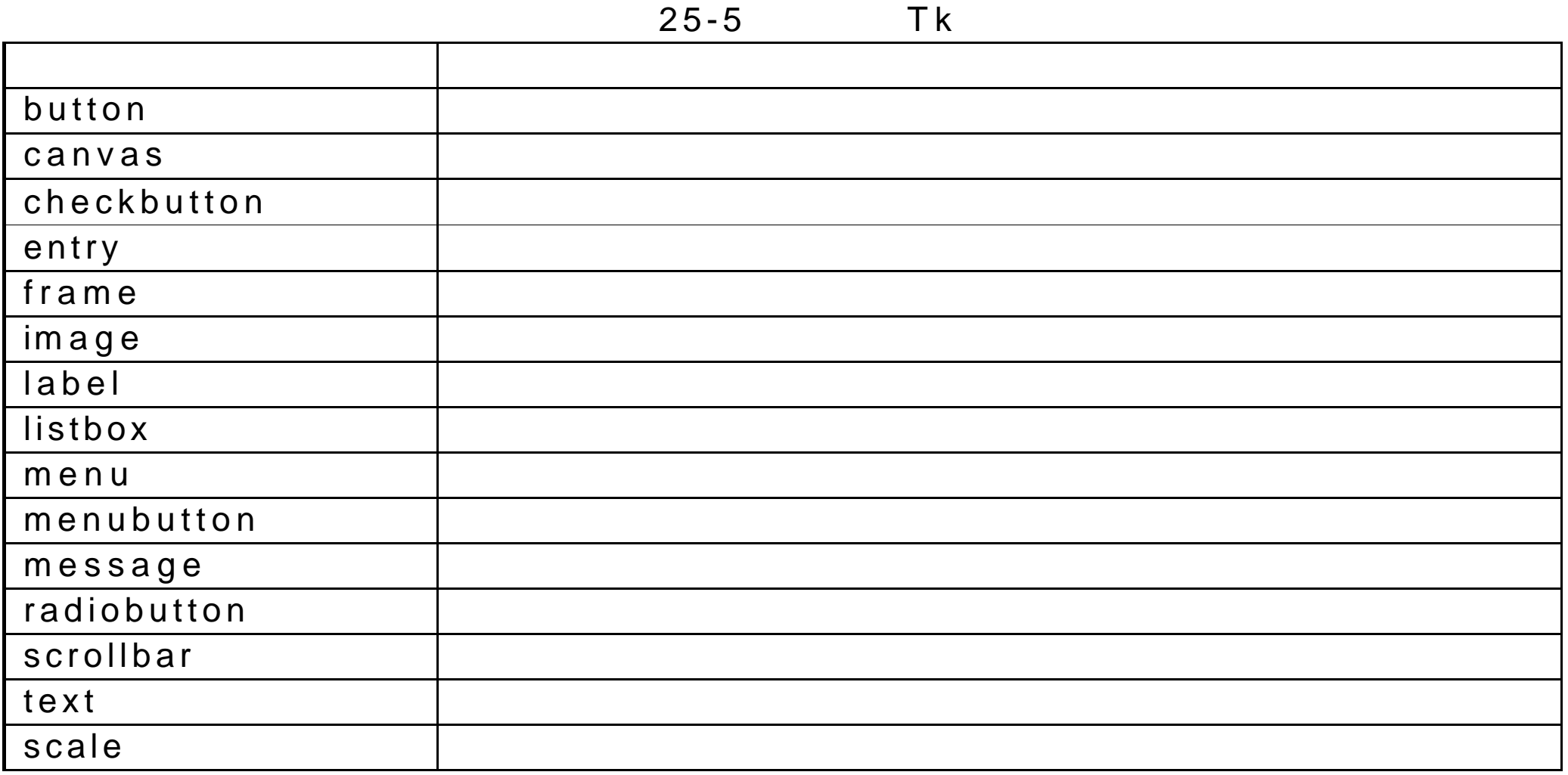

 $25 - 6$ Tk

| bind      | X<br>Tcl |
|-----------|----------|
| bindtags  |          |
| selection |          |
|           |          |
| pack      |          |
| grid      |          |
| place     |          |
|           | destroy  |
| T k       | toplevel |
|           | w m      |
|           | uplevel  |
|           |          |

26 gawk

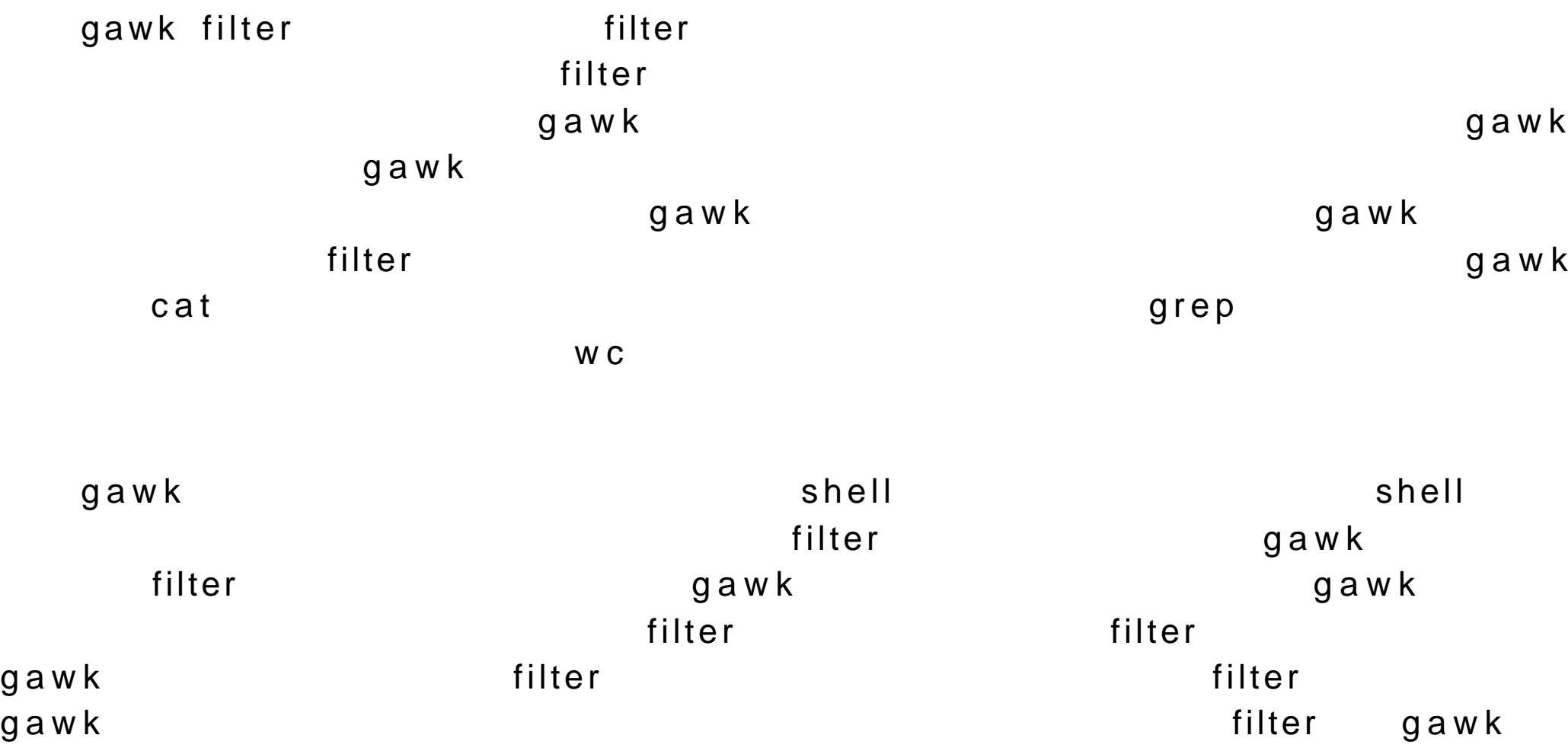

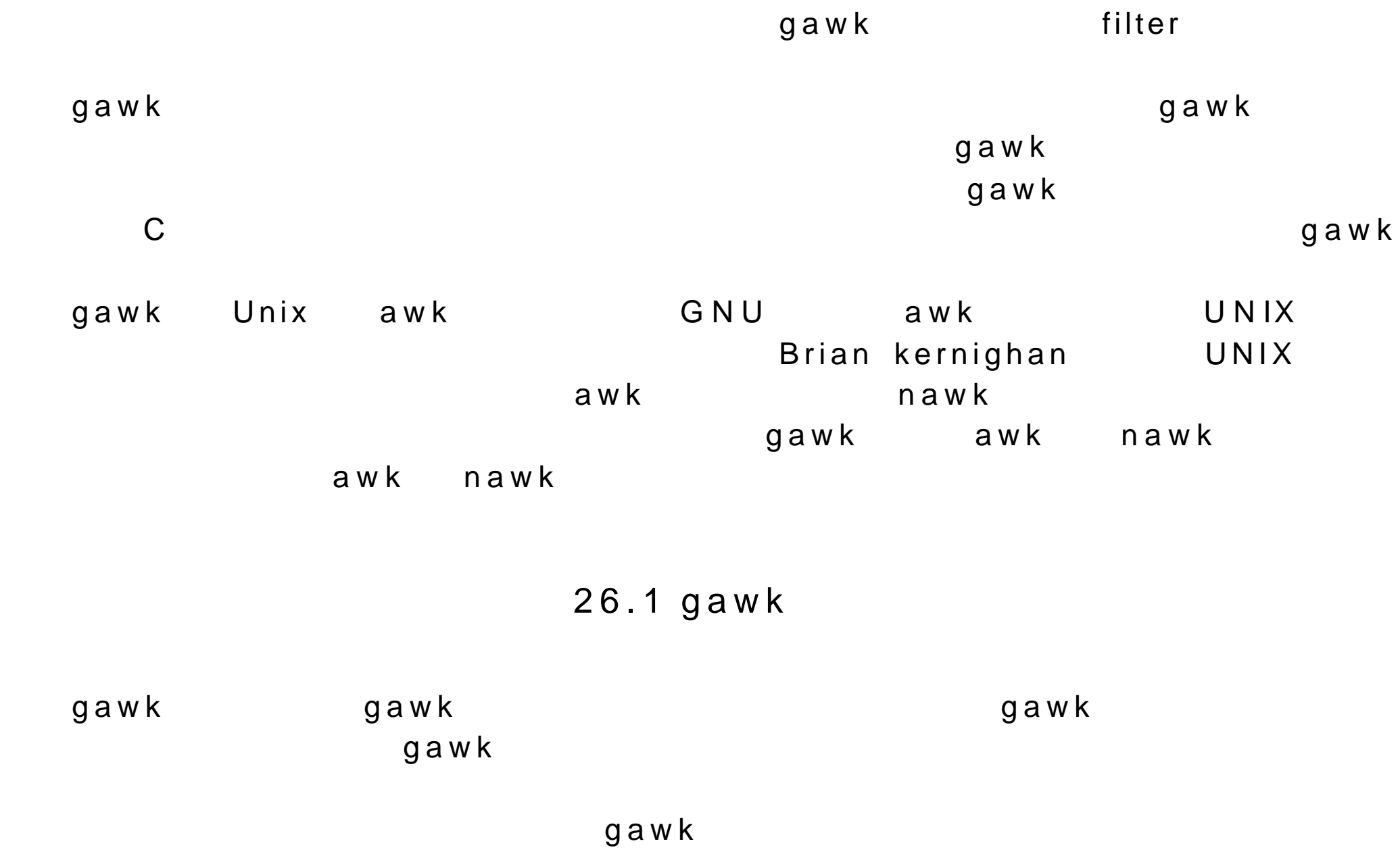

 $\mathbf g$ rep  $\mathbf g$ rep  $\mathbf g$ 

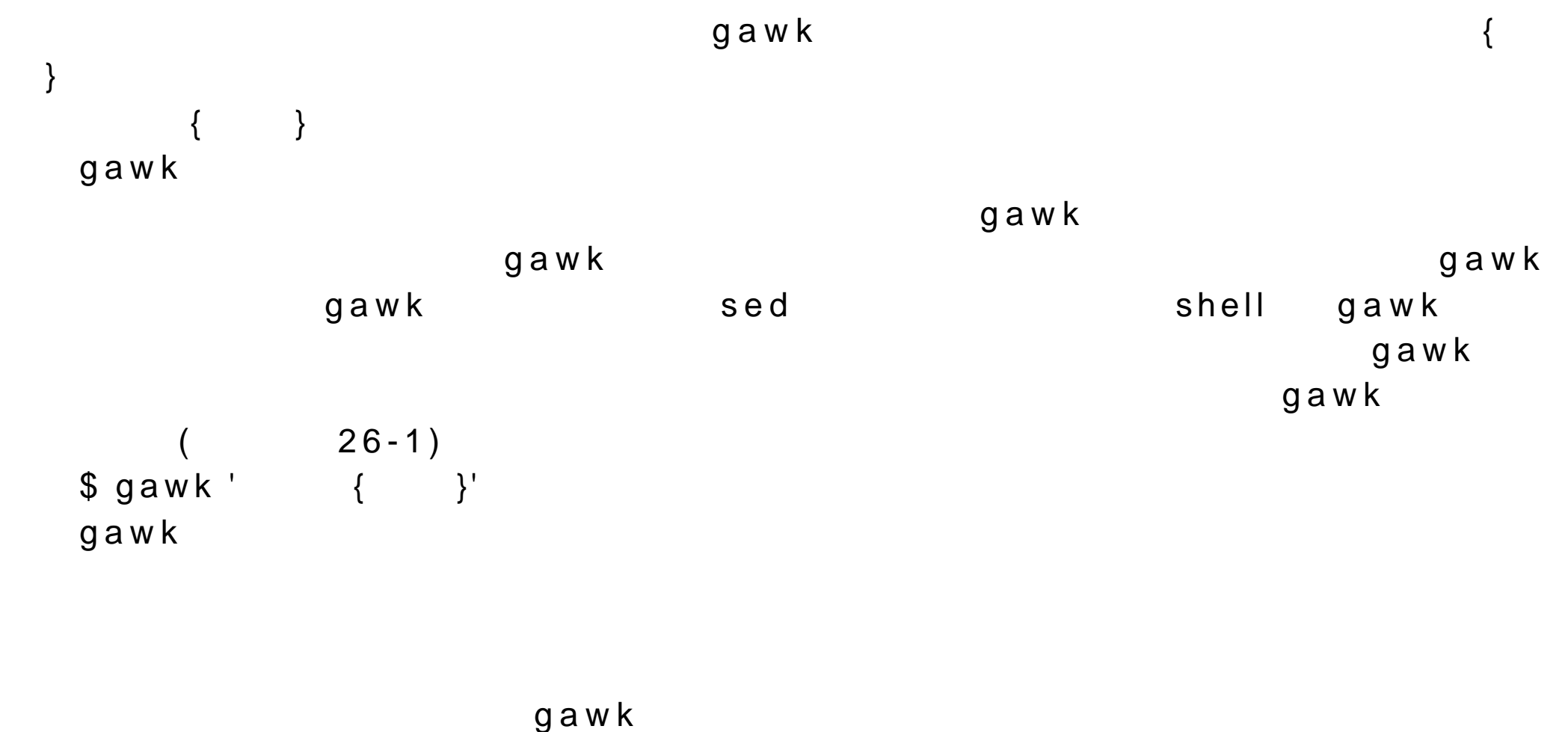

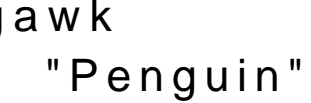

 $\mathsf{print}$ 

 $\rho$ rint  $\qquad$ 

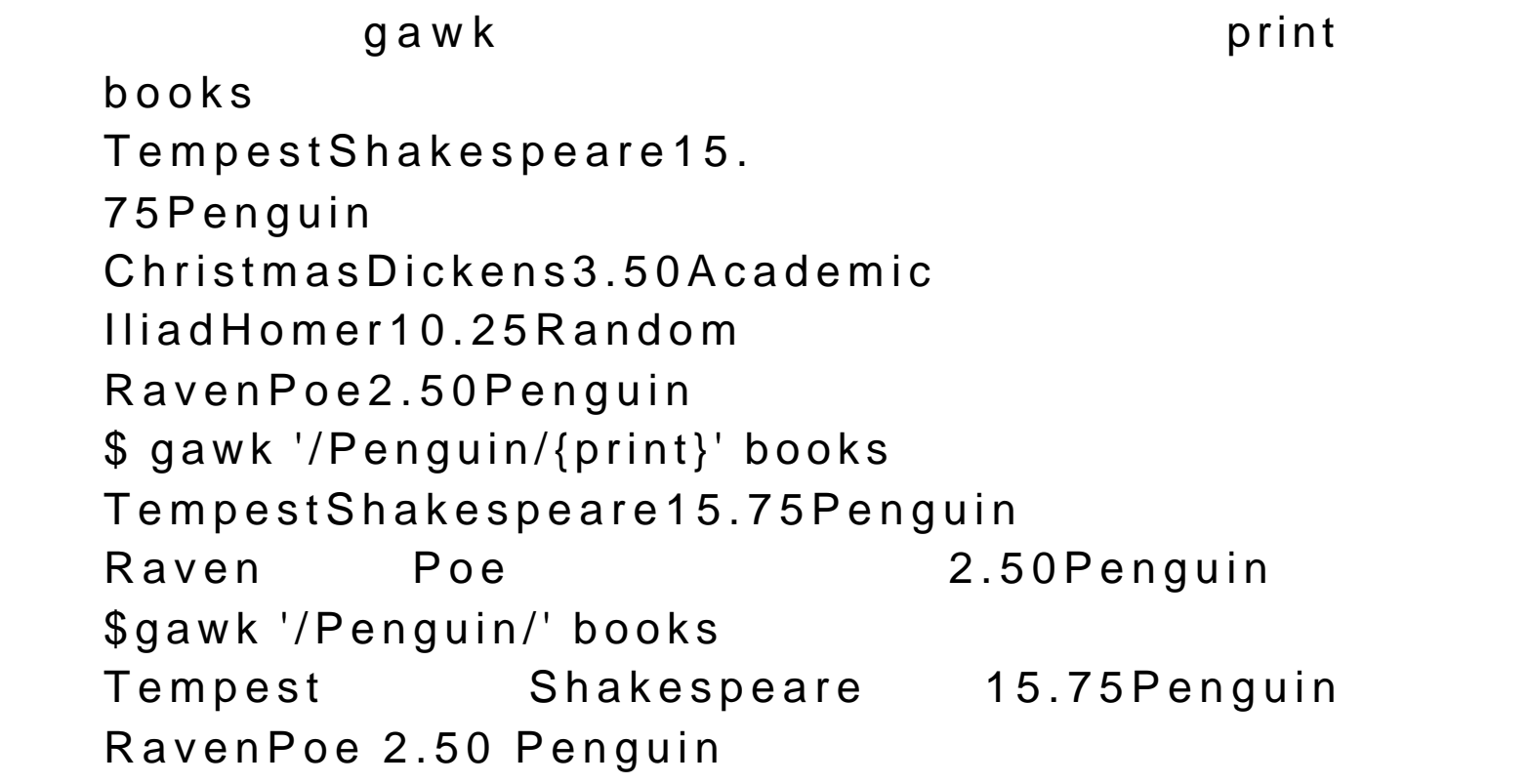

 $26.2$ 

sed gawk  $\rho$  a w k and  $q$  a w k /  $/$   $/$  { }

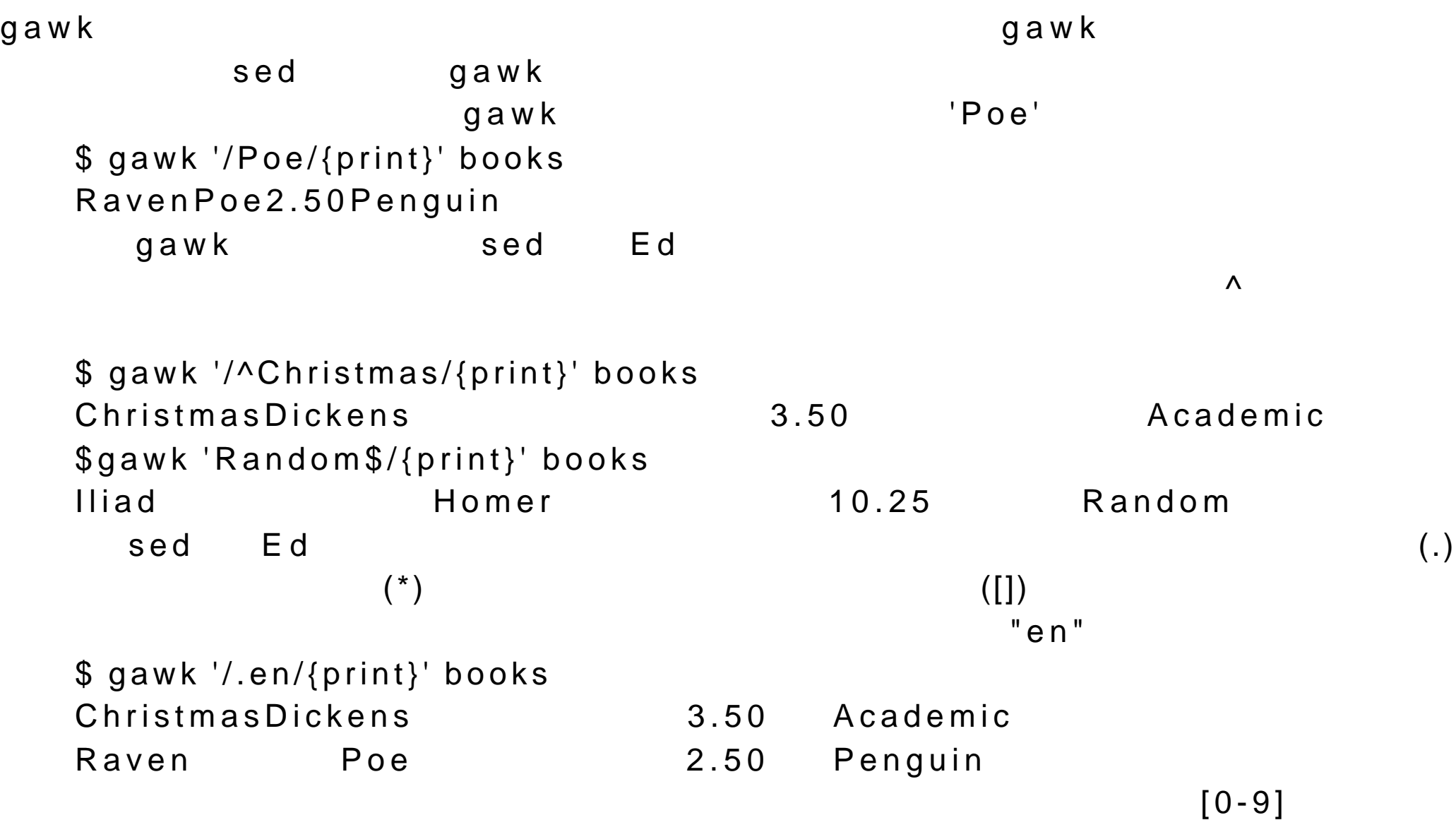
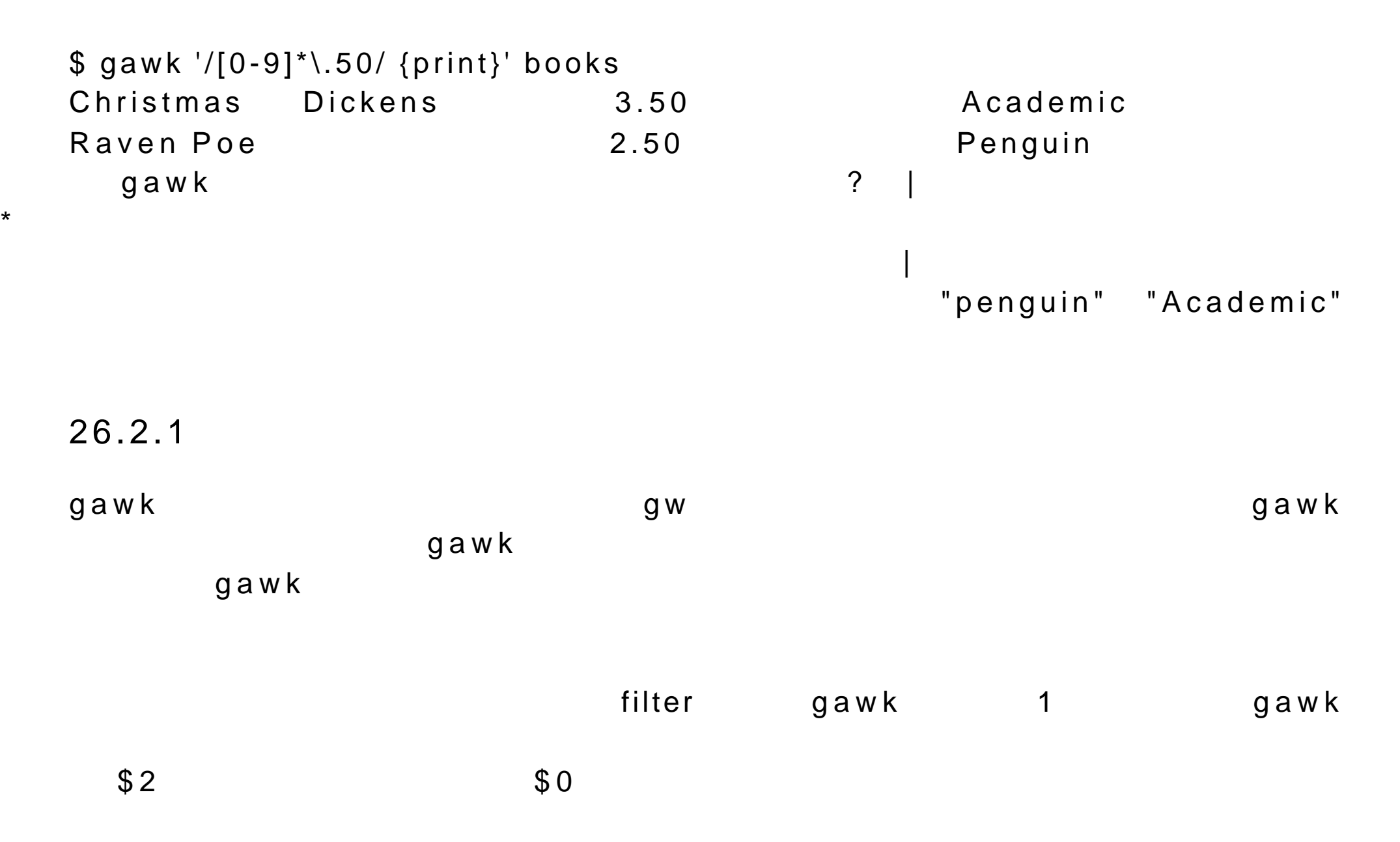

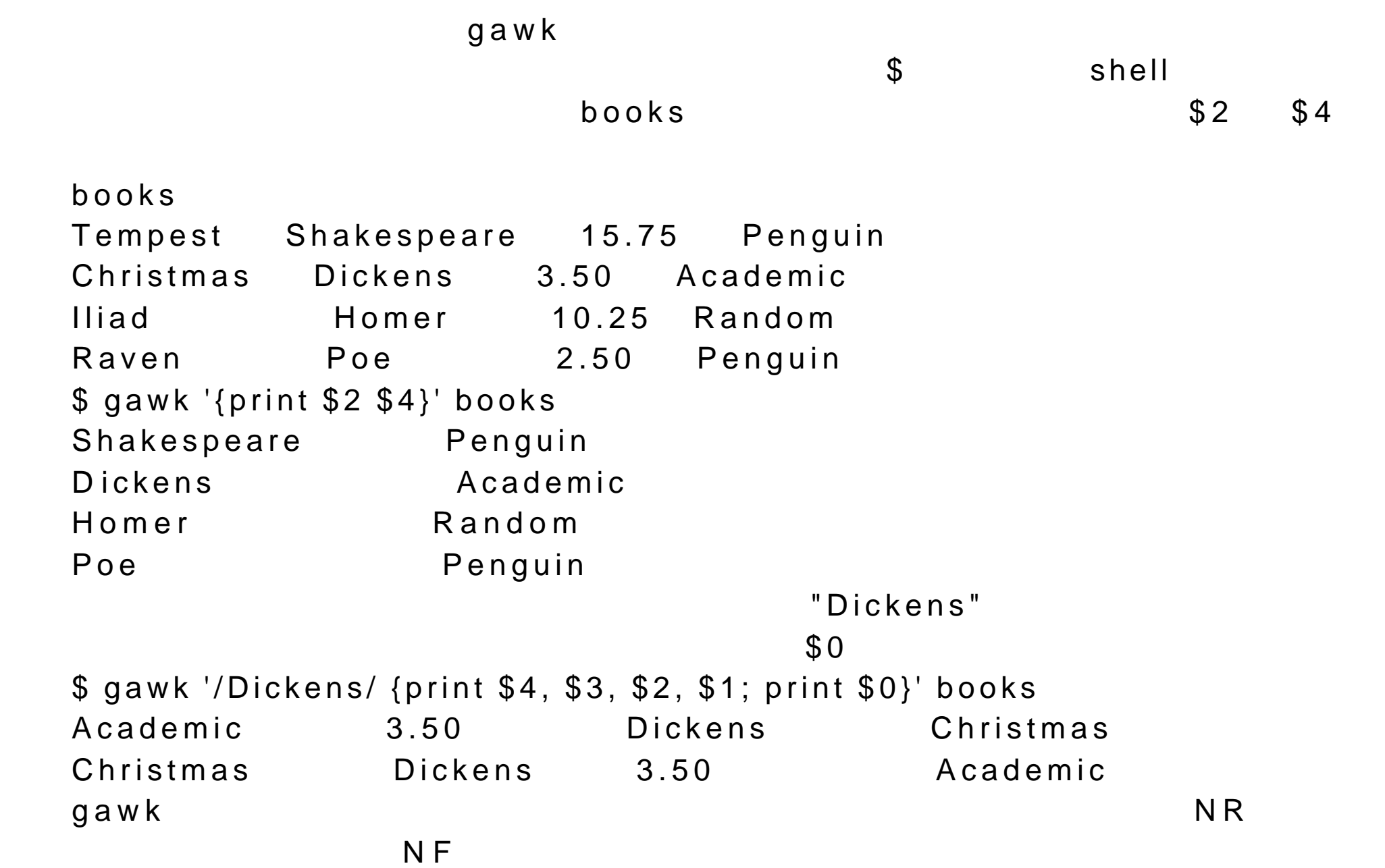

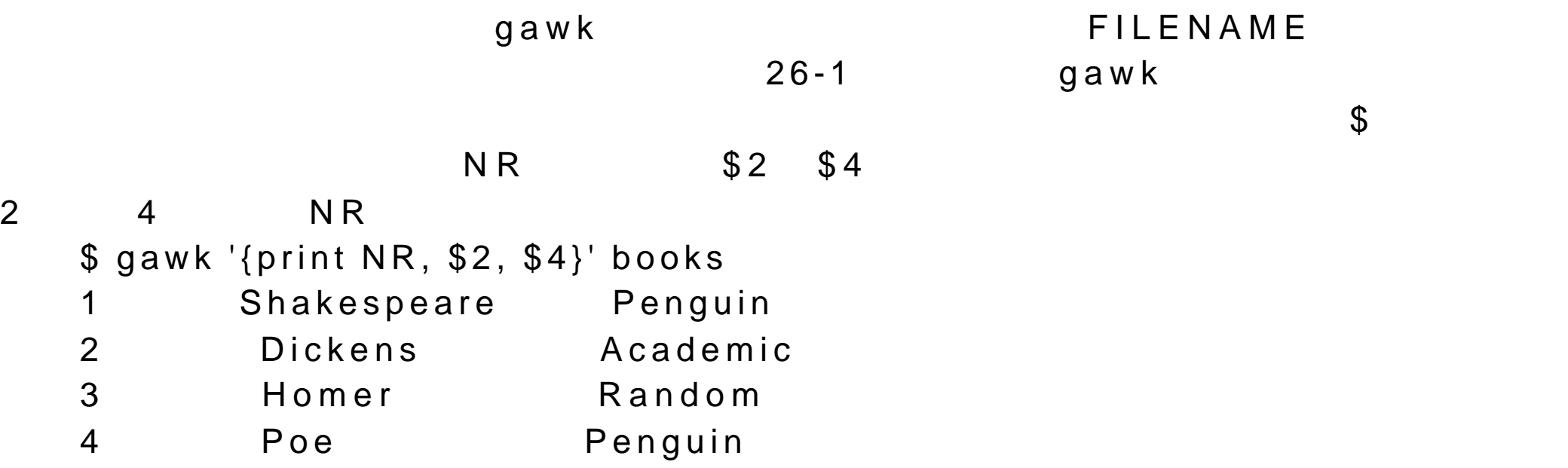

使用赋值操作符, = ,可以对变量进行赋值操作。赋值运算符的左边为变量,

 $g$  a w k

myfield \$ gawk '{myfield = \$2; print myfield}' books Shakespeare

D ickens Homer Poe

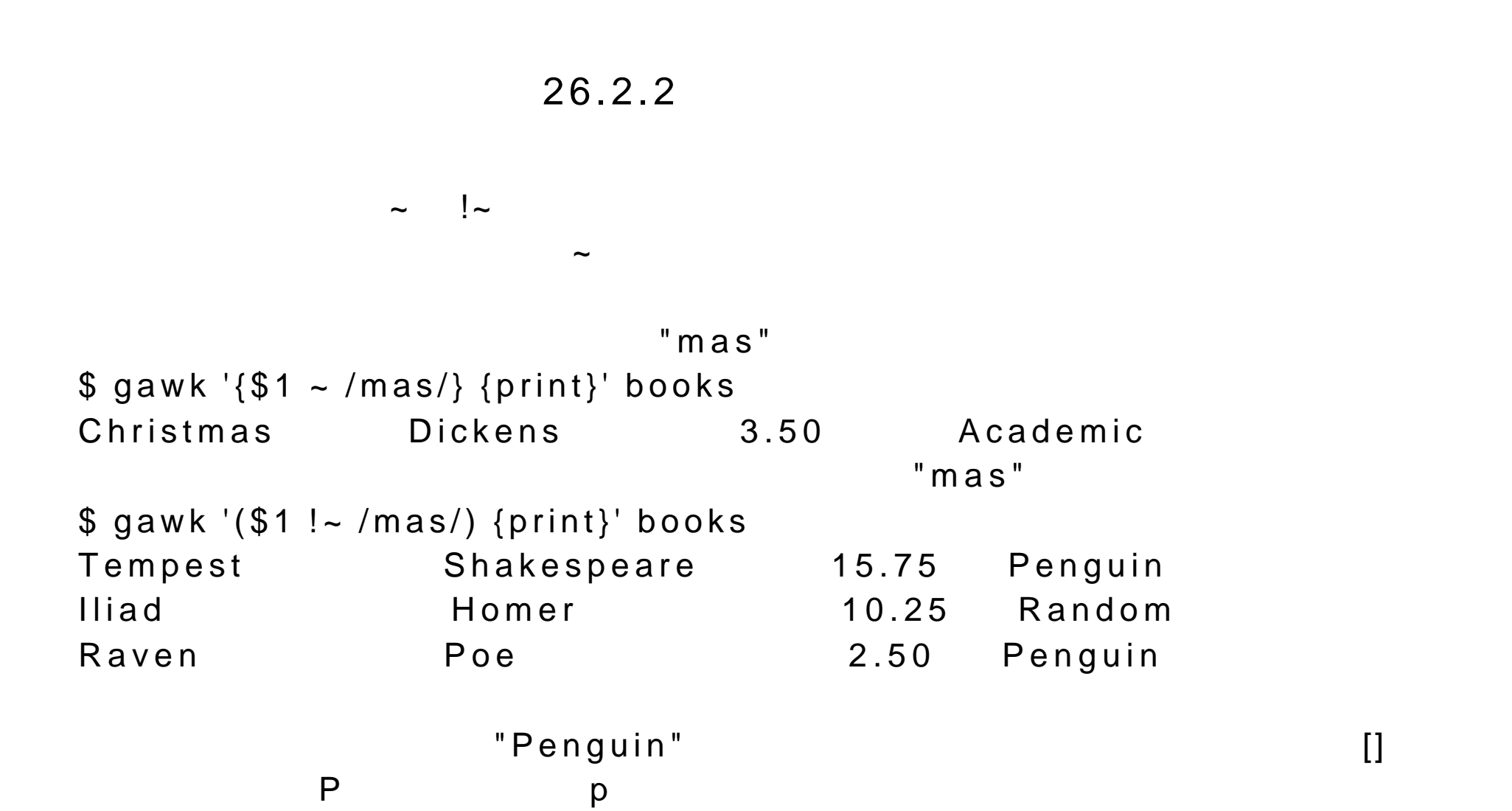

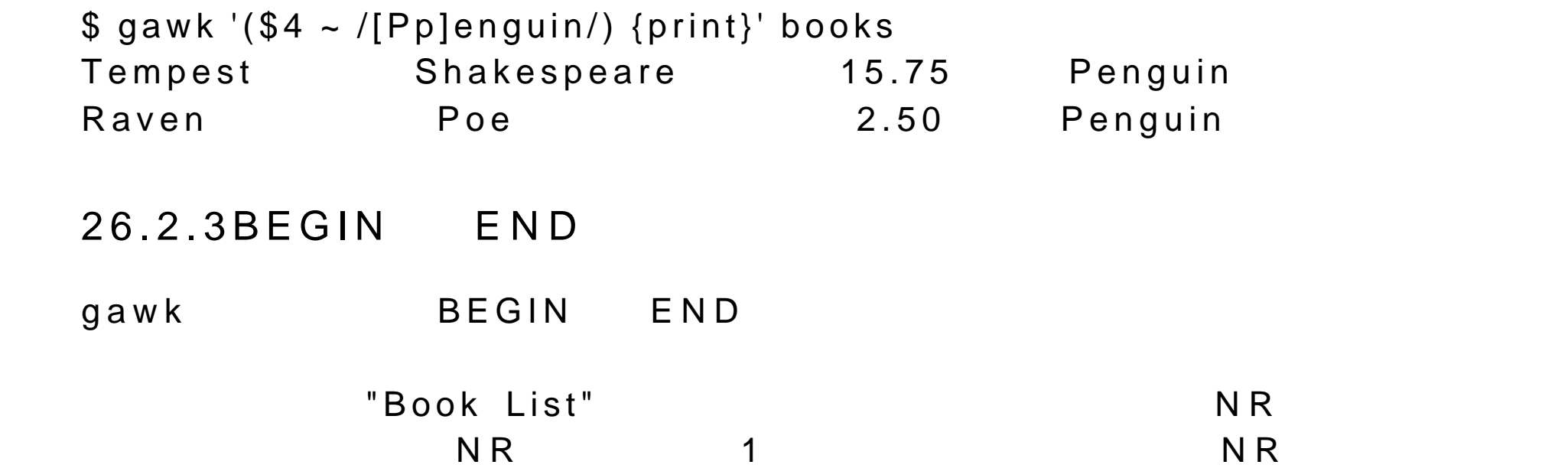

\$ gawk 'BEGIN {print "Book List"} {print} END {print "Total record is ", NR}' books Book List

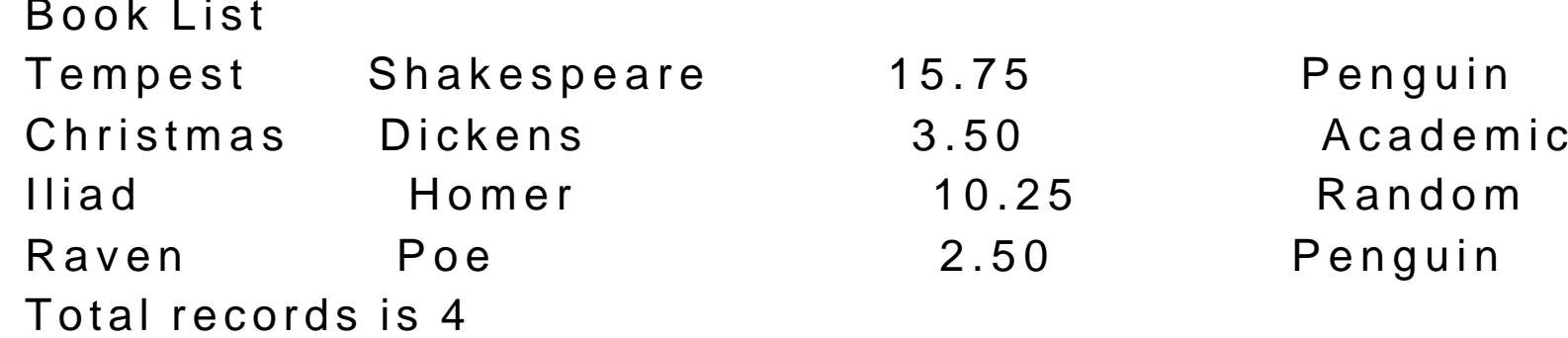

 $26.3$  gawk  $\mathbf g$  a w k  $\mathbf w$ gawk gawk gawk the game gawk through  $\sim$  $- f$  gawk gawk **Penguin** Penguin 2014 findbk gawk  $\qquad \qquad$ -f findbk findbk BEGIN {print "Book List"; count =  $1$ ; } /\$4 ~ "Penguin"/ { count =  $count = 1$ ; print; } END { print "Total records found is ", count } \$ gawk -f findbk books

## Book List TempestShakespeare15.75Penguin RavenPoe2.50Penguin Total records found is 2

26.3.1

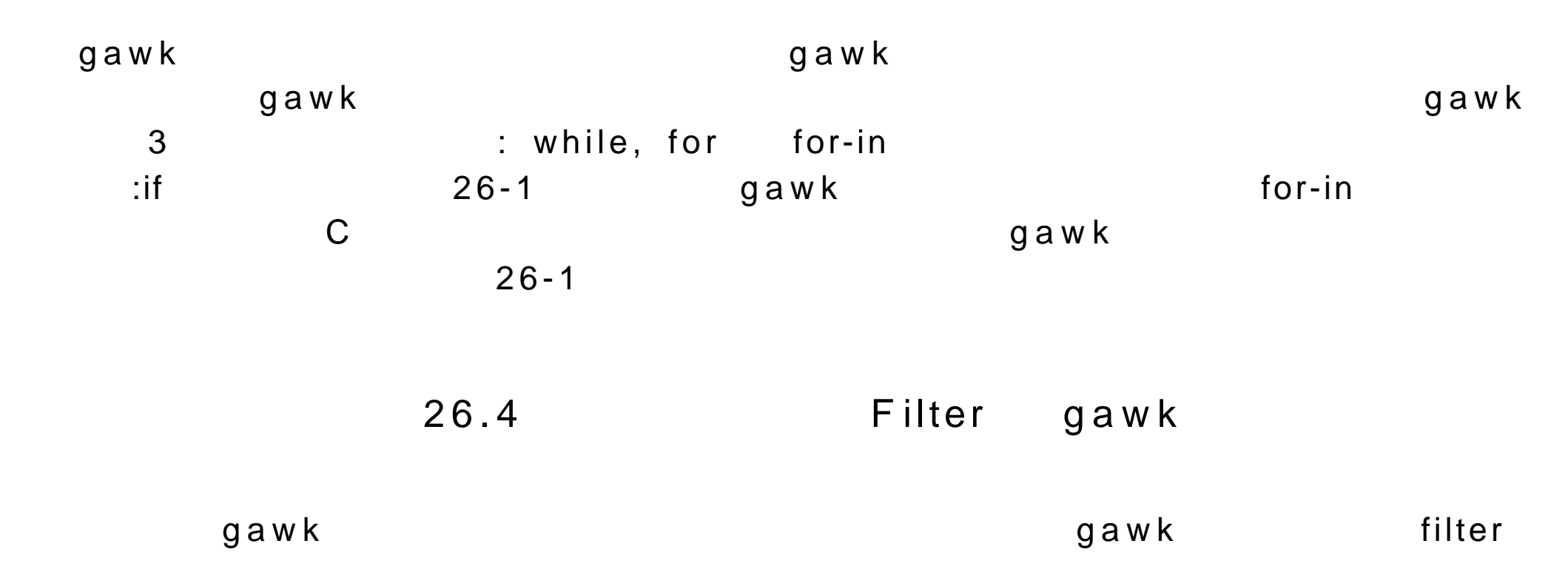

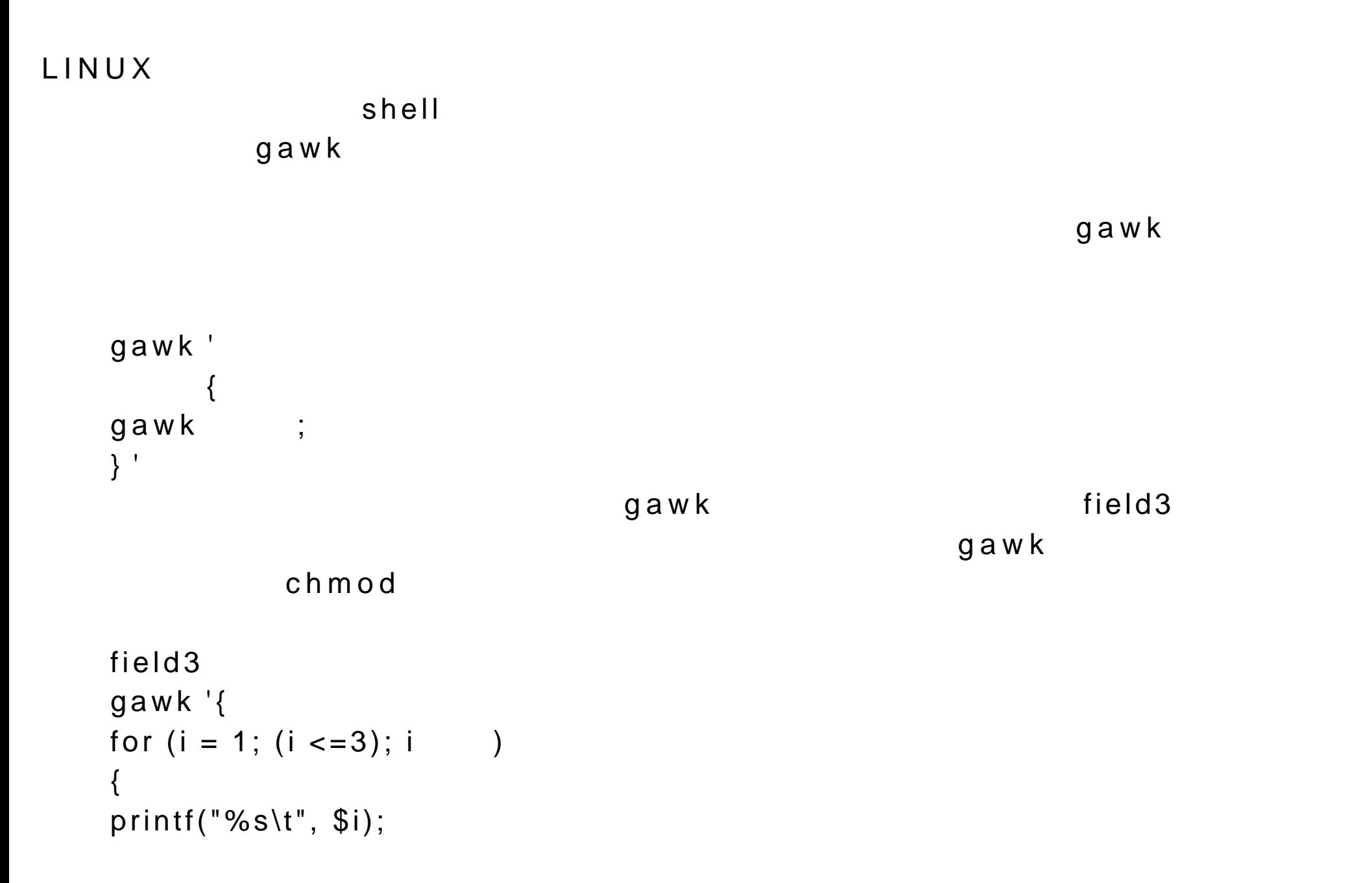

 $\}$  $print(f("n");$ } 'books' \$ chmod 755 field3 \$ field3 TempestShakespeare15.75 ChristmasDickens3.50 IliadHomer10.25 RavenPoe2.50

 $26 - 1$ gawk

| ◡                      |                    |          |
|------------------------|--------------------|----------|
| $-f$                   | gawk               |          |
| $-Fc$                  |                    |          |
|                        | \$ gawk - F: books |          |
|                        |                    |          |
| print                  |                    |          |
| print                  |                    |          |
| print<br>$>$ $>$       |                    |          |
|                        |                    |          |
| getline                |                    | $\theta$ |
|                        |                    |          |
| getline<br><<          |                    |          |
|                        | $\boldsymbol{0}$   |          |
|                        |                    |          |
|                        |                    |          |
|                        |                    |          |
| if(<br>1               |                    |          |
| $\overline{2}$<br>else | if                 | 1        |
|                        | $\overline{2}$     |          |

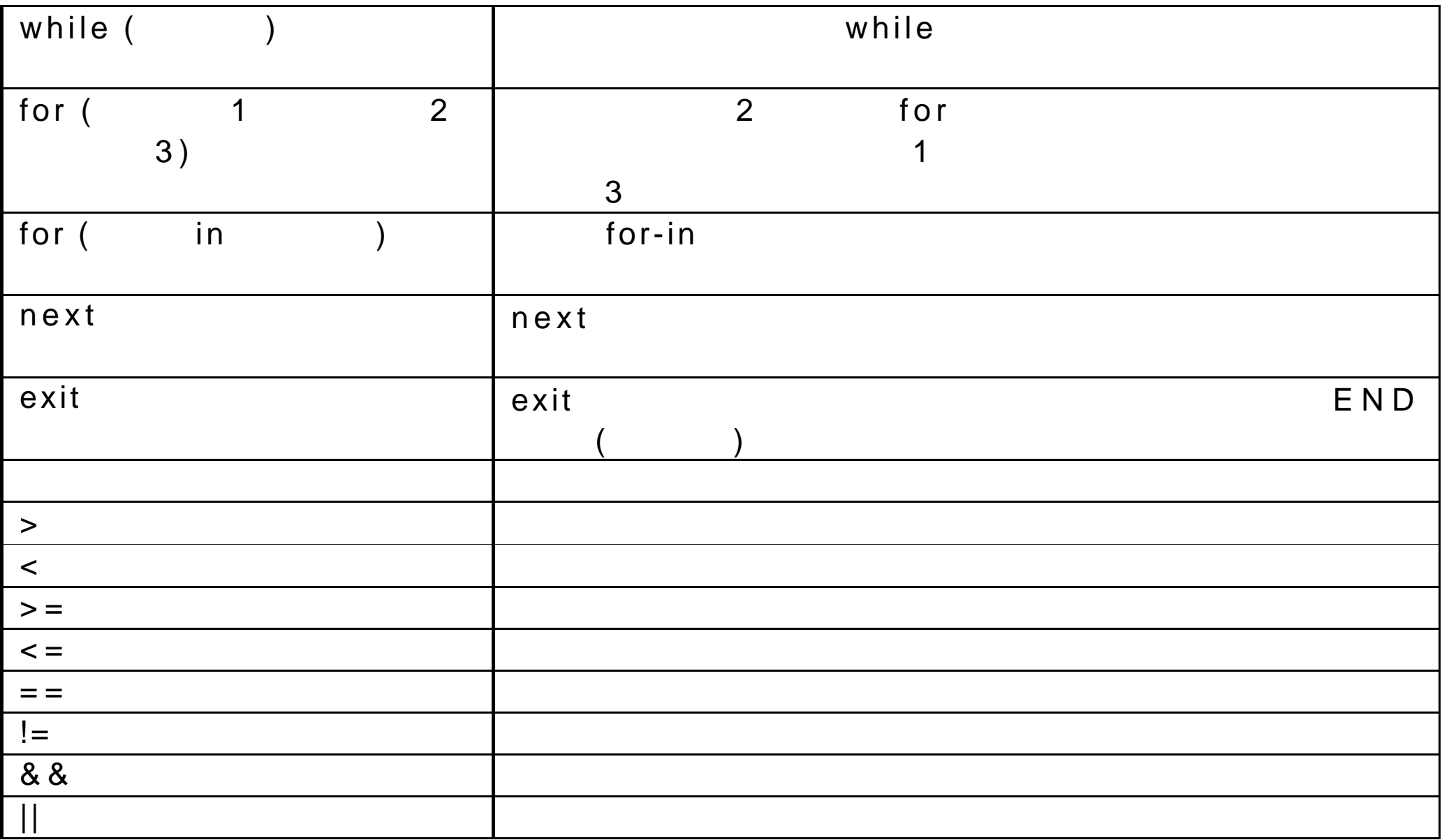

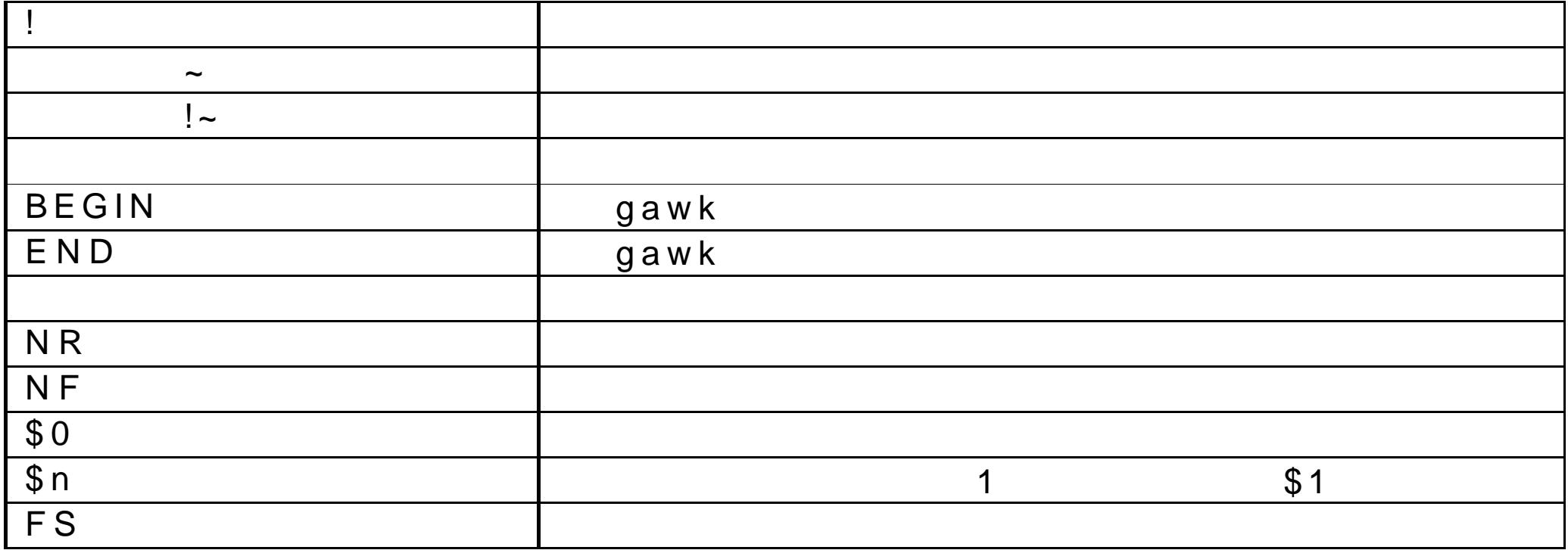